# Honeywell

## **Galaxy Dimension**

### Manual del instalador

*Honeywell Security*

## Índice

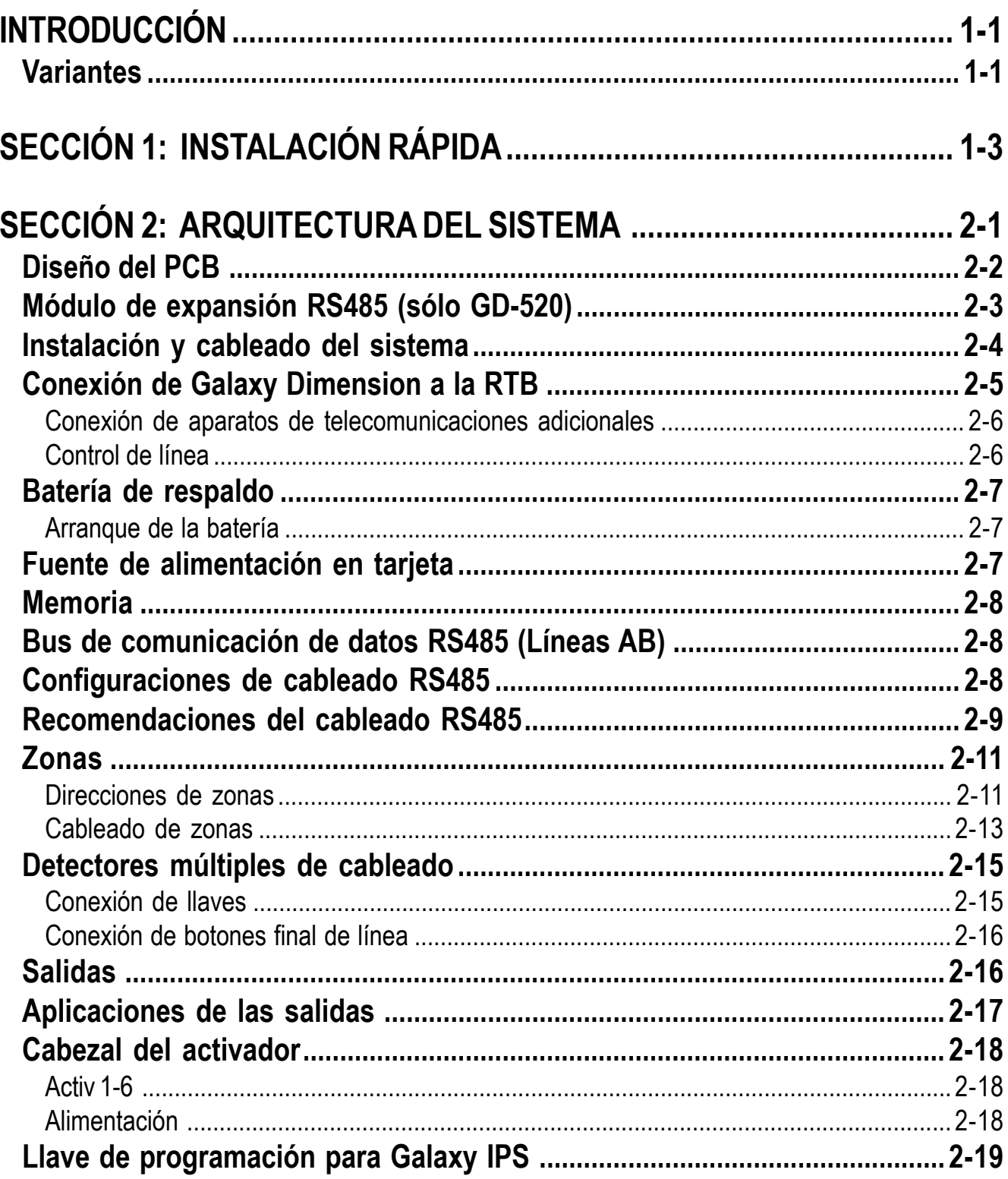

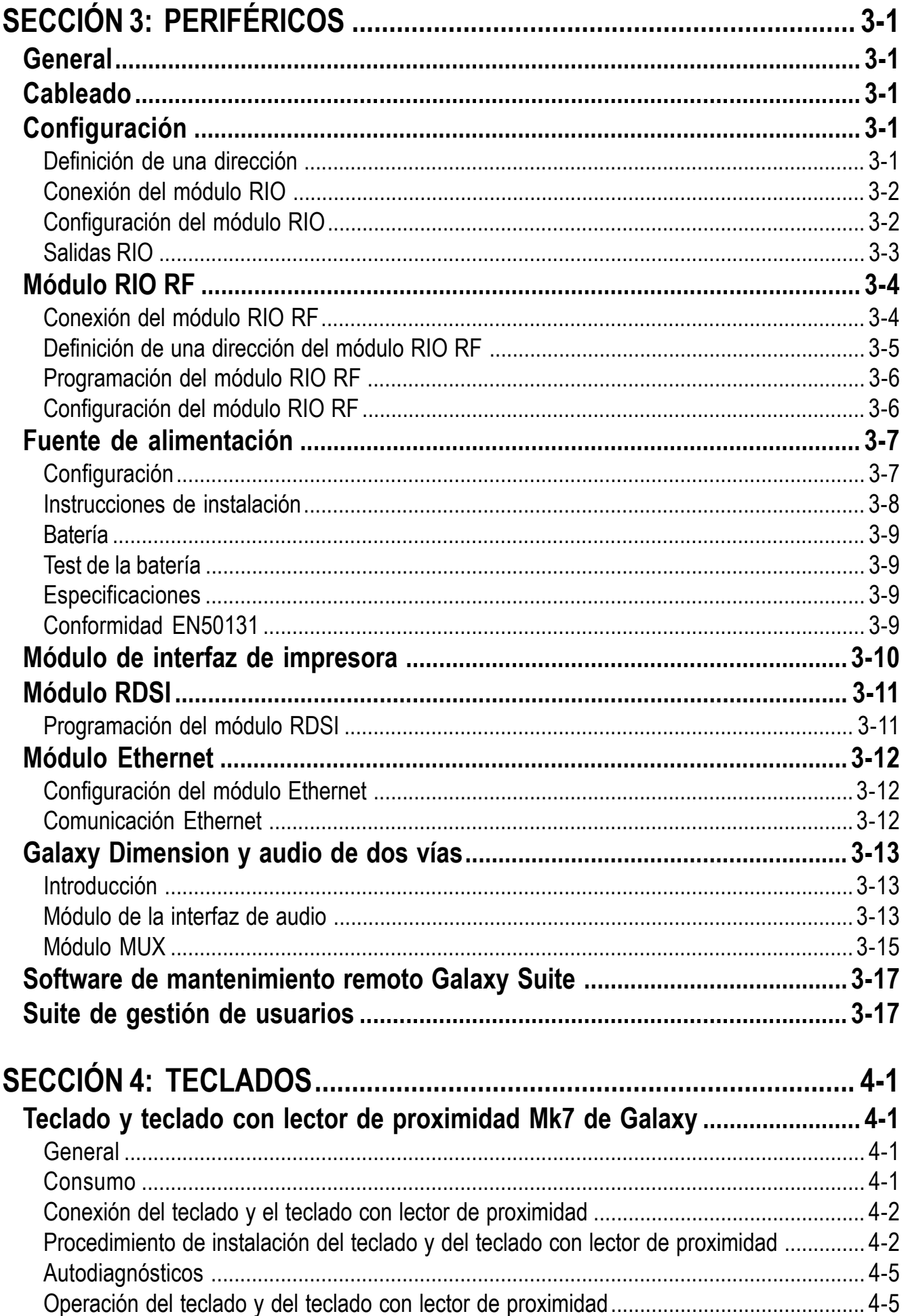

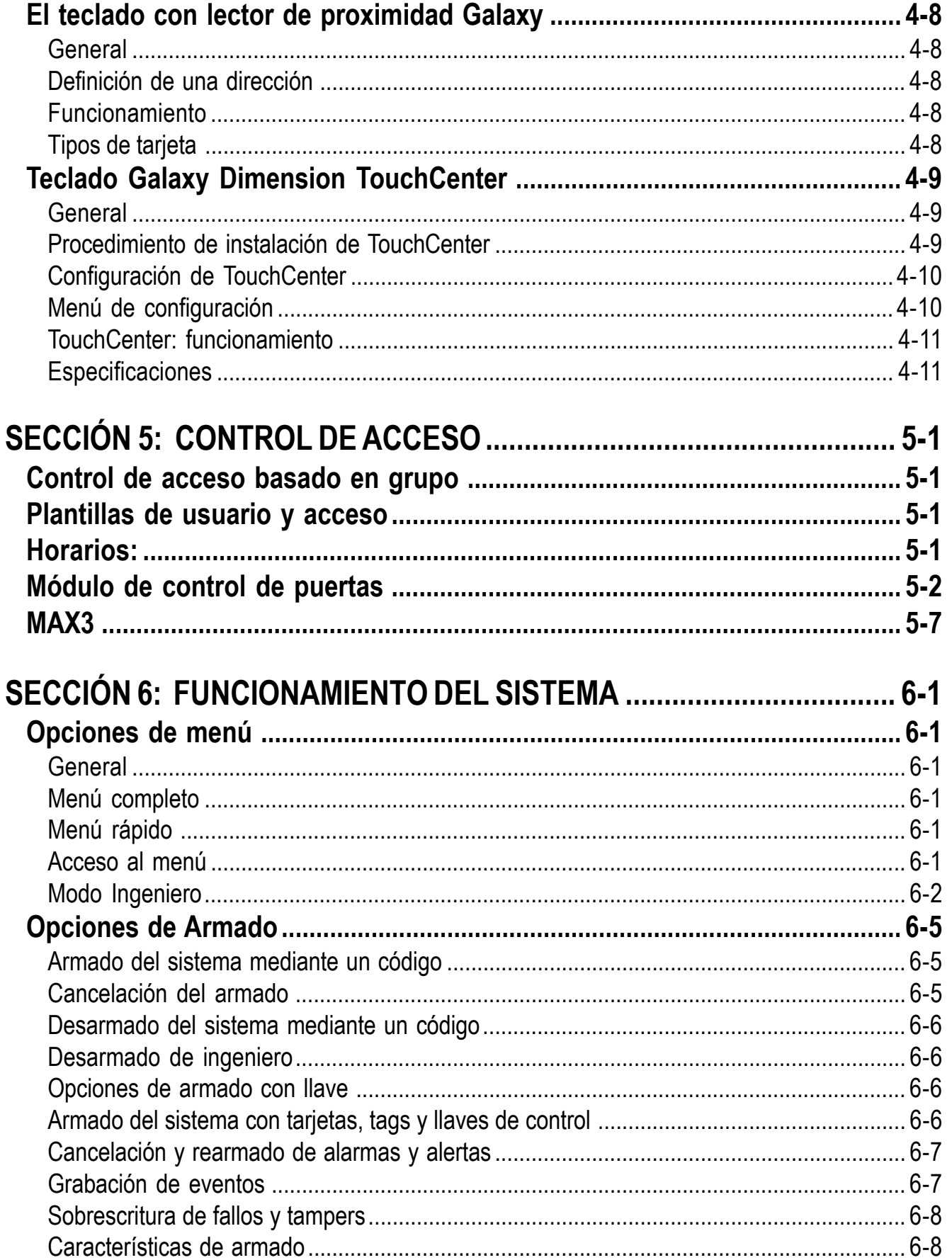

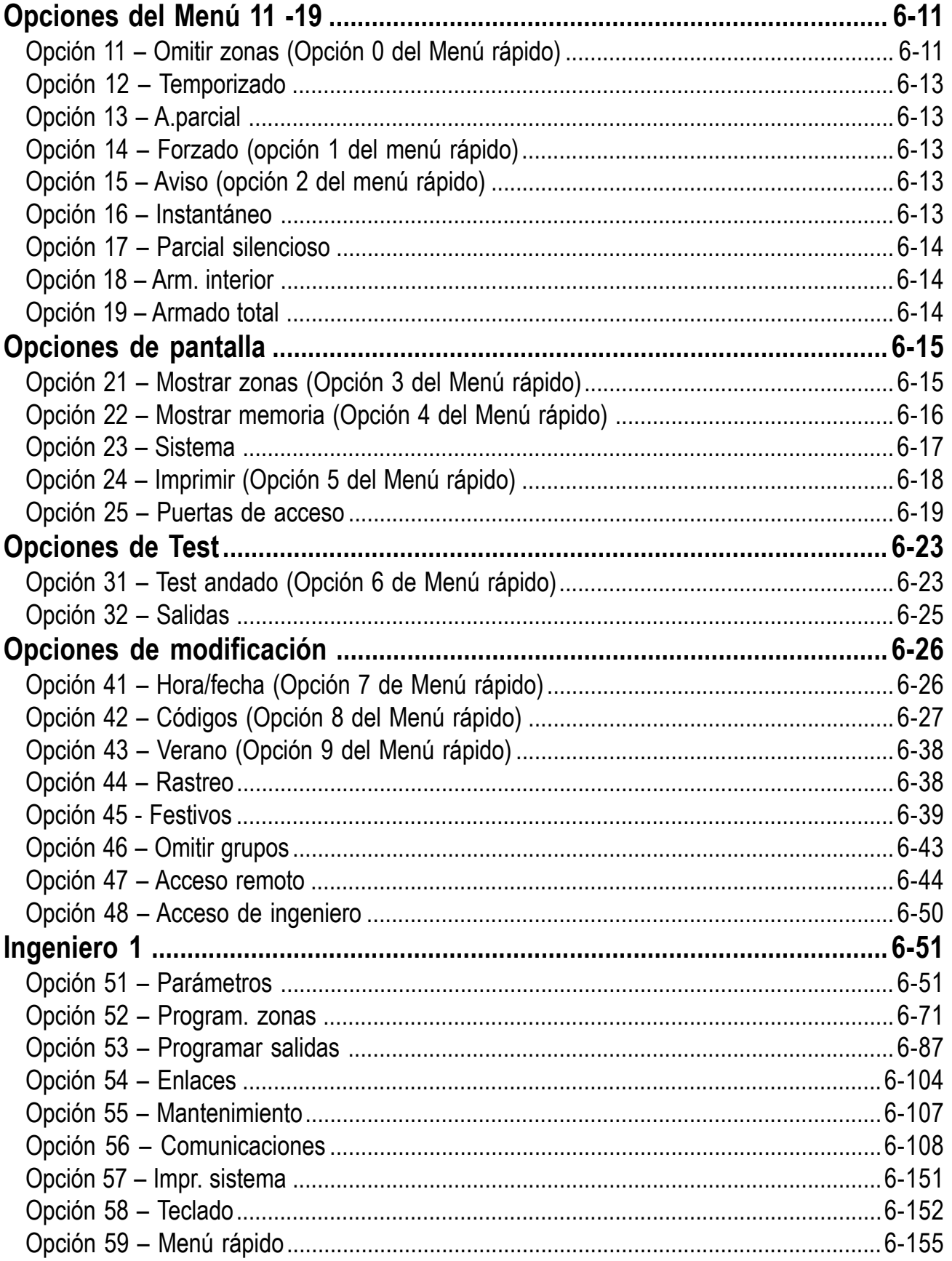

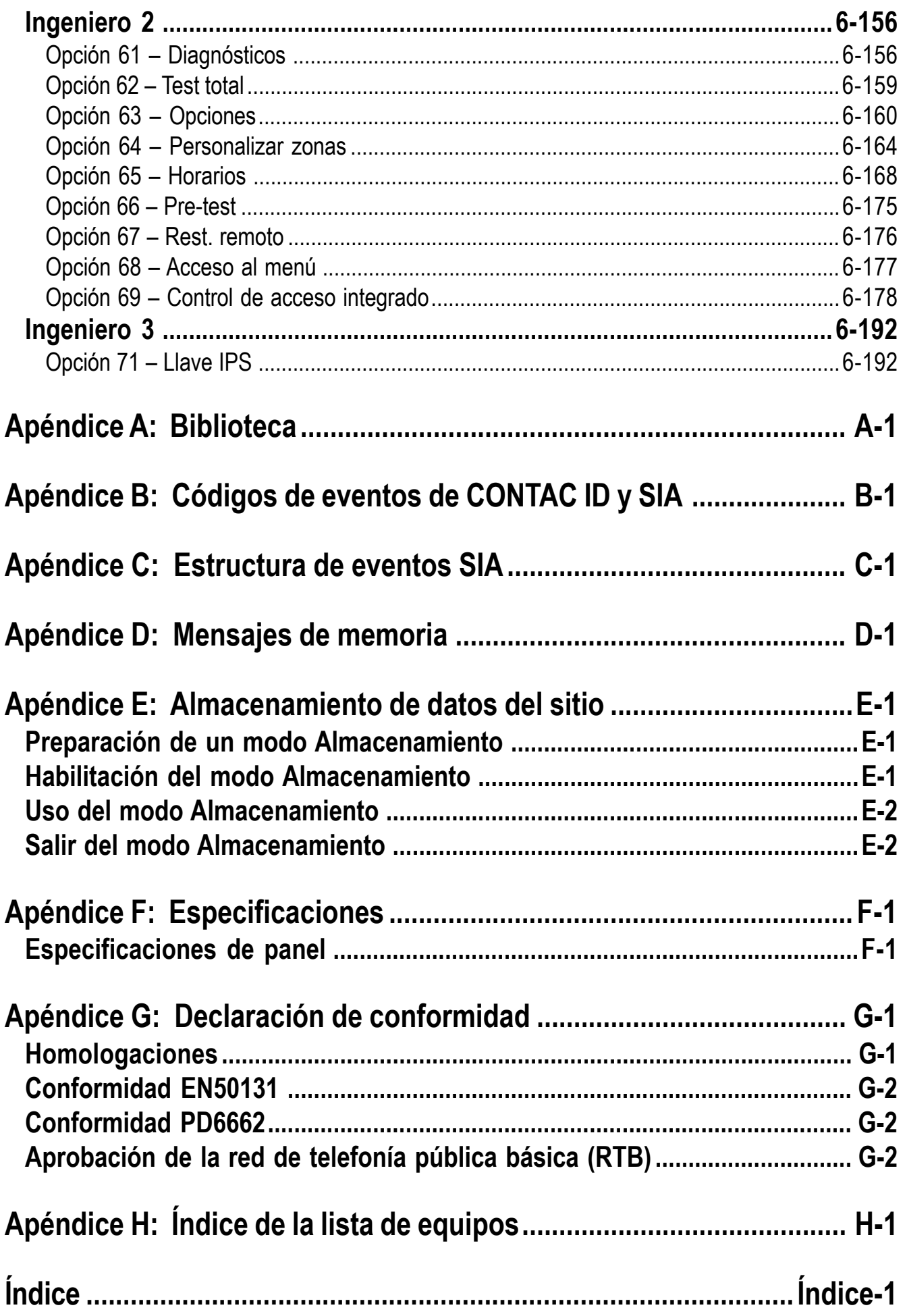

#### **INTRODUCCIÓN**

Este manual le proporciona todas las instrucciones necesarias para instalar y programar la gama de paneles de control Galaxy Dimension, así como los periféricos asociados.

#### **Variantes**

Galaxy Dimension está disponible en cuatro variantes: GD- 48, GD-96, GD-264 y GD-520. En la siguiente tabla se muestran las diferencias entre cada una de las variantes:

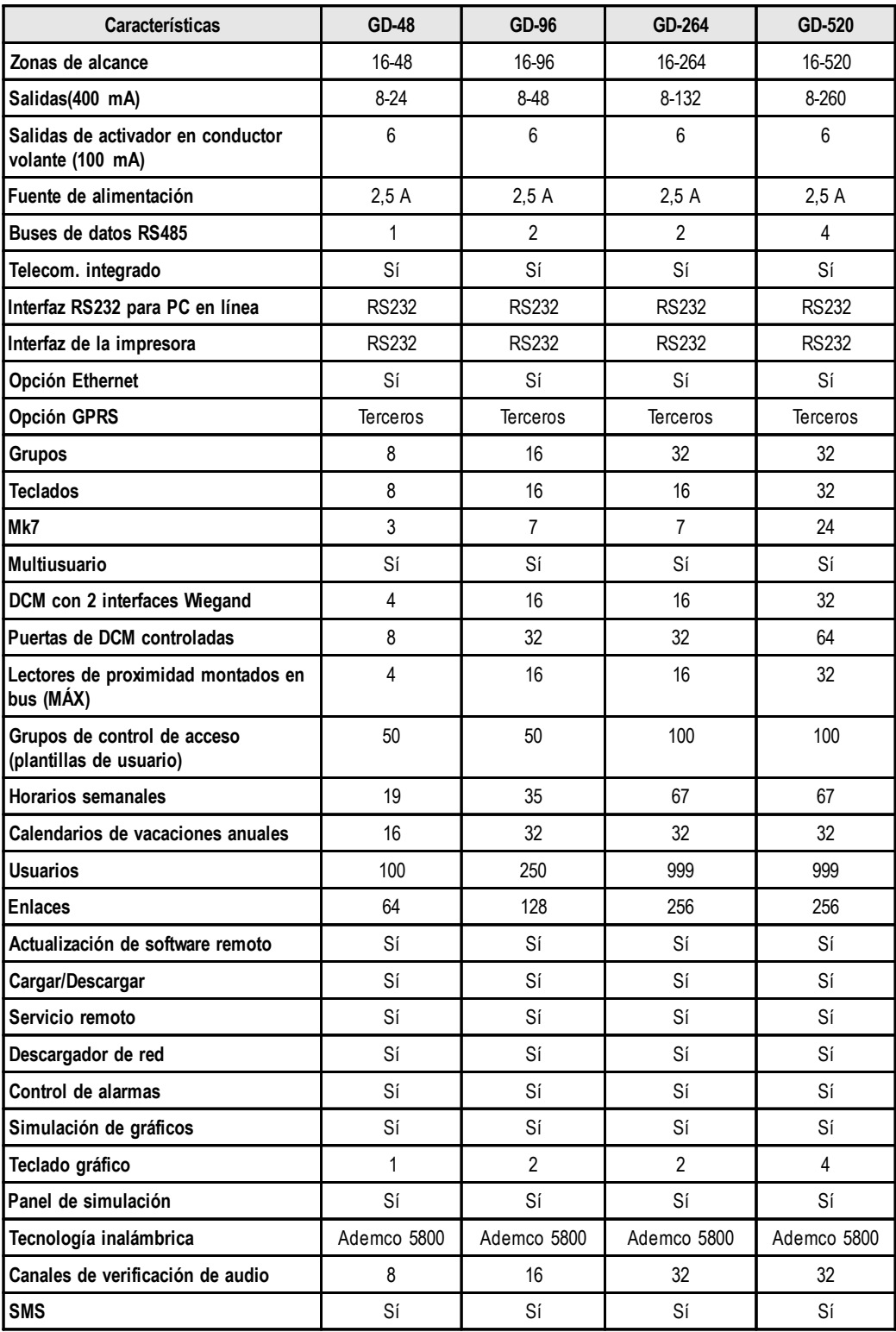

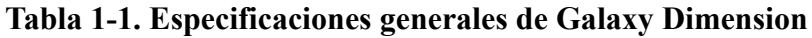

#### **SECCIÓN 1: INSTALACIÓN RÁPIDA**

Para instalar de forma rápida el panel de control Galaxy Dimension para su programación, haga lo siguiente:

- **1.** Conecte una resistencia de 1 k Ω (1%) en cada una de las zonas del panel y en los módulos RIO (si están conectados).
- **2.** Asegúrese de que el bucle de retorno de tamper (terminales que presentan la marca **TAMP. AUX/ TIERRA** en la PCB) es un bucle cerrado.
- **3.** Conecte un teclado a los terminales **LÍNEA AB** del panel de control.

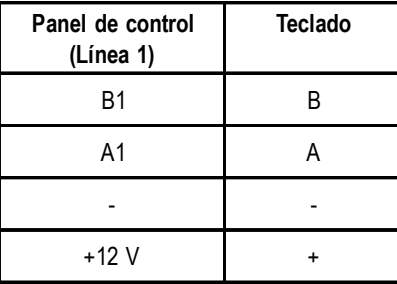

**Tabla 1-2. Conexiones de terminales**

- **4.** Conecte una resistencia de fin de línea (EOL) de 680 Ω en los terminales **A** y **B** del teclado.
- **5.** Asegúrese de que el teclado está ajustado a la pared (consulte **Procedimiento de instalación del teclado, sección 4**).
- **6.** Conecte la batería antes de colocar la carcasa del panel de control.
- **7.** Conecte los cables de alimentación al panel de control. **No** conecte la alimentación.
- **8.** Coloque la carcasa del panel de control y asegure los tornillos de fijación.
- **9.** Conecte el voltaje de alimentación (230 V CA /50 Hz).
- **10.** Se producirá la siguiente secuencia de acciones:
	- El zumbador del teclado y el aviso del panel de control (si lo hay) se activarán entre 10 y 20 segundos.
	- En el teclado aparece \*\*\*\*\*\*\*\*\*\*\*\*\*\*\*\*\*\*\*\* parpadeando,
	- las sirenas se detienen y la pantalla del teclado se queda en blanco,
	- el LED verde de alimentación se ilumina y en el teclado se muestra lo siguiente

**Configuración Por favor, espere**

• aparece la etiqueta por defecto en el teclado.

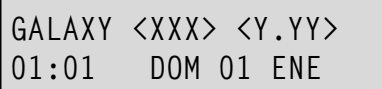

donde: XXX es el tipo de panel

Y.YY es la revisión del software del panel

- **11.** El sistema está listo para ser programado. Consulte **Funcionamiento del sistema (sección 6)** para obtener más información sobre programación.
- **12.** El código de usuario por defecto es 12345.

El código de ingeniero por defecto es 112233.

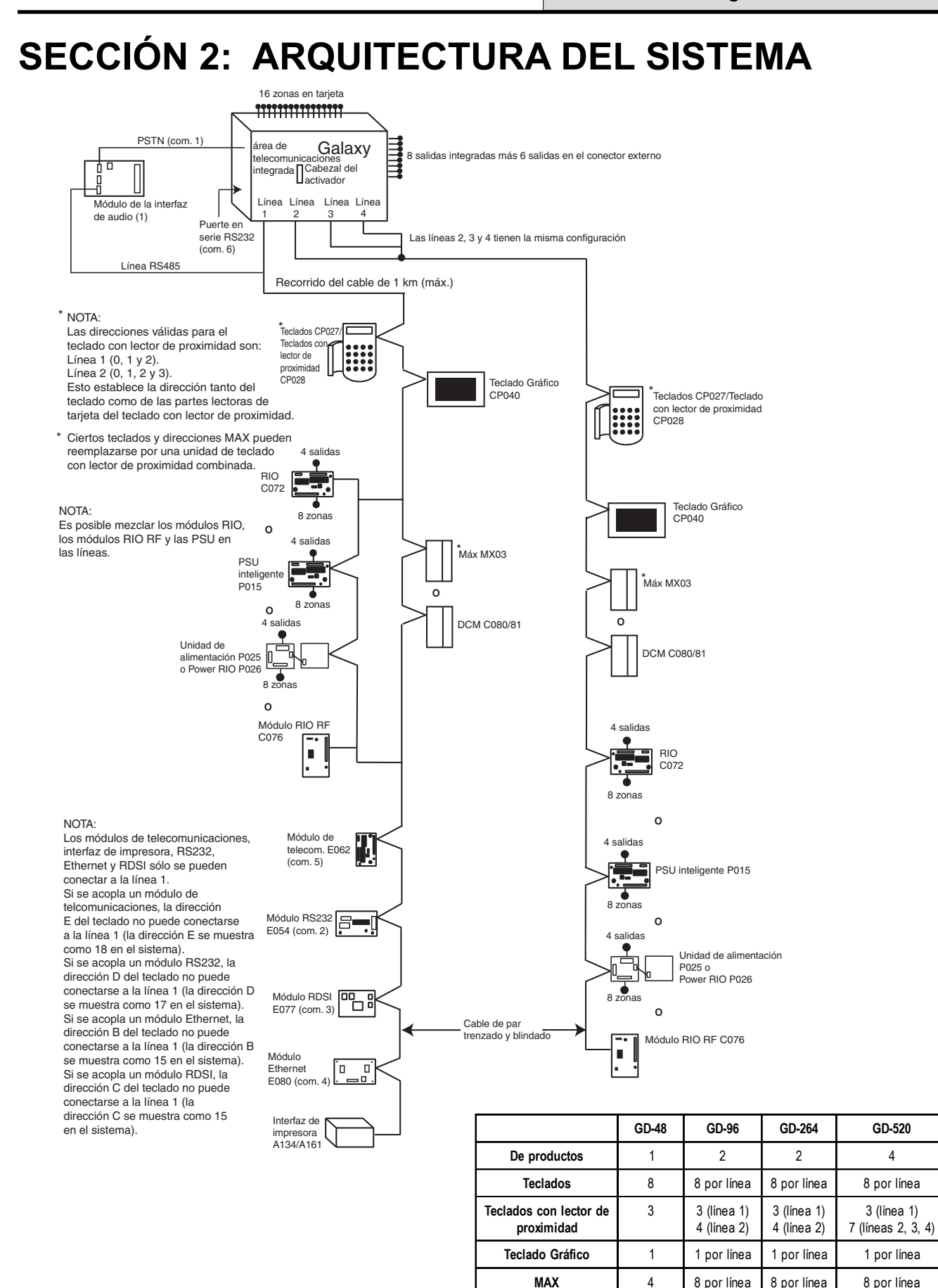

**Figura 2-1. Configuración del sistema Galaxy Dimension**

**DCM** 4 8 por línea 8 por línea 8 por línea

15 (línea 1) 16 (línea 2)

15 (línea 1) 16 (líneas 2, 3, 4)

6 (línea 2)

**Módulos RIO/PSU** 4 4 (línea 1)

#### **Diseño del PCB**

Cabezal de

Cabezal de

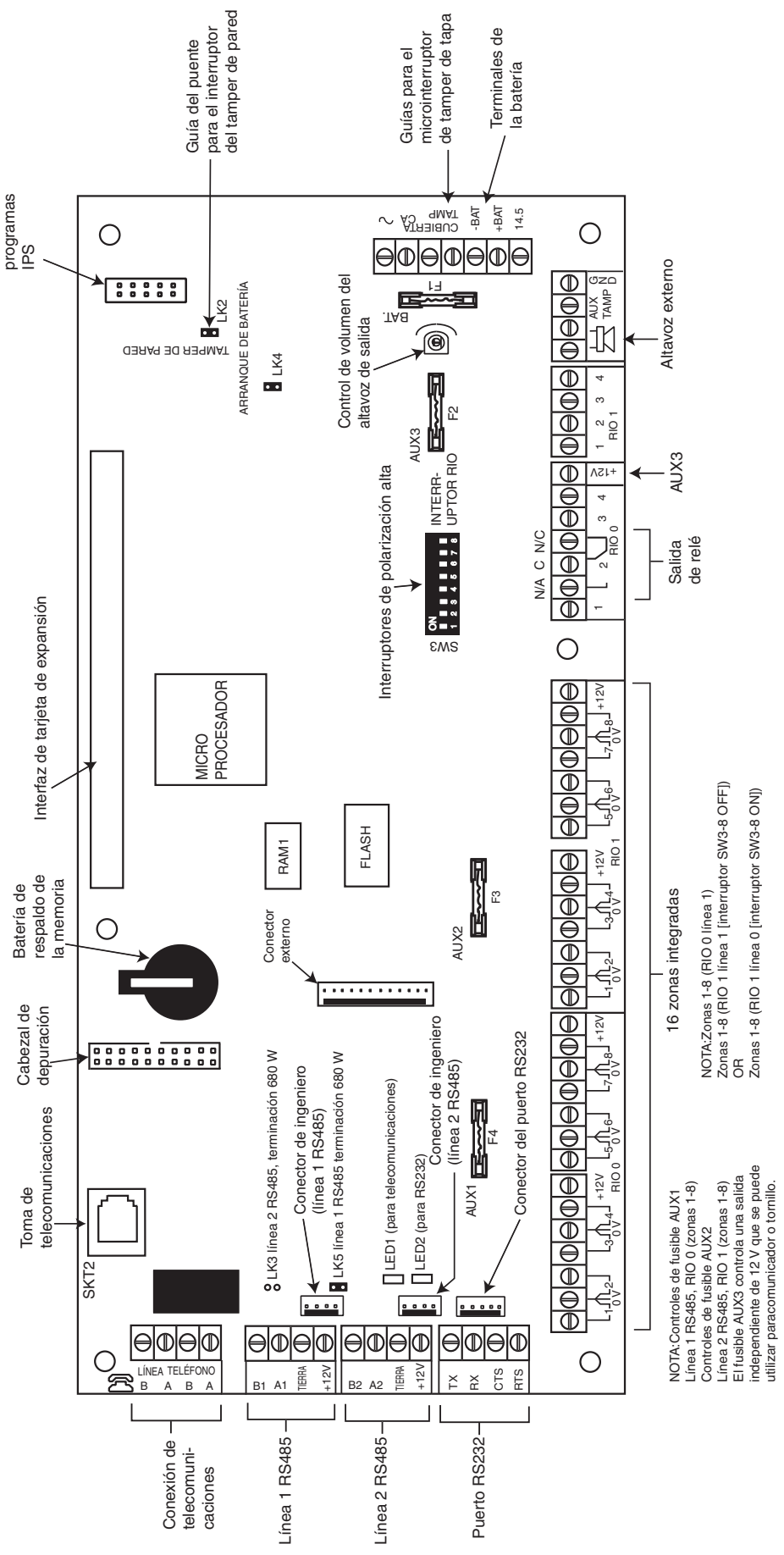

**Figura 2-2. Diseño del PCB**

Las siete salidas transistorizadas de Galaxy Dimension pueden configurarse para abrir recolectores mediante el ajuste del interruptor DIP SW3 a la posición OFF.

**NOTA:** No afecta a la salida 2 del módulo RIO 0 (salida de relé). Se trata de un relé de tipo C que admite hasta 1 amperio a 24 V CC.

La siguiente tabla muestra las salidas controladas por diferentes interruptores.

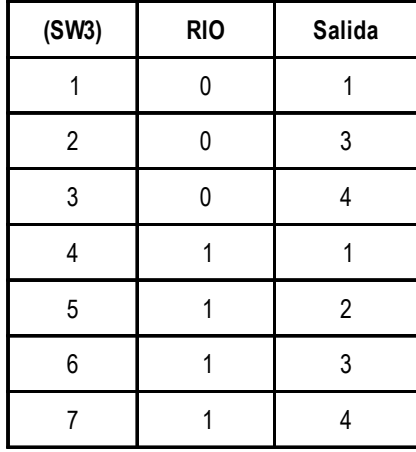

**Tabla 2-1. Control de salidas transistorizadas SW3**

#### **Módulo de expansión RS485 (sólo GD-520)**

El módulo de expansión RS485 está conectado a GD-520 para proporcionar dos líneas RS485 (AB) adicionales.

Este módulo también puede agregarse a GD-264 y convertirlo en GD-520. Los puentes LK1 y LK2 se pueden extraer para desactivar las resistencias de fin de línea integradas.

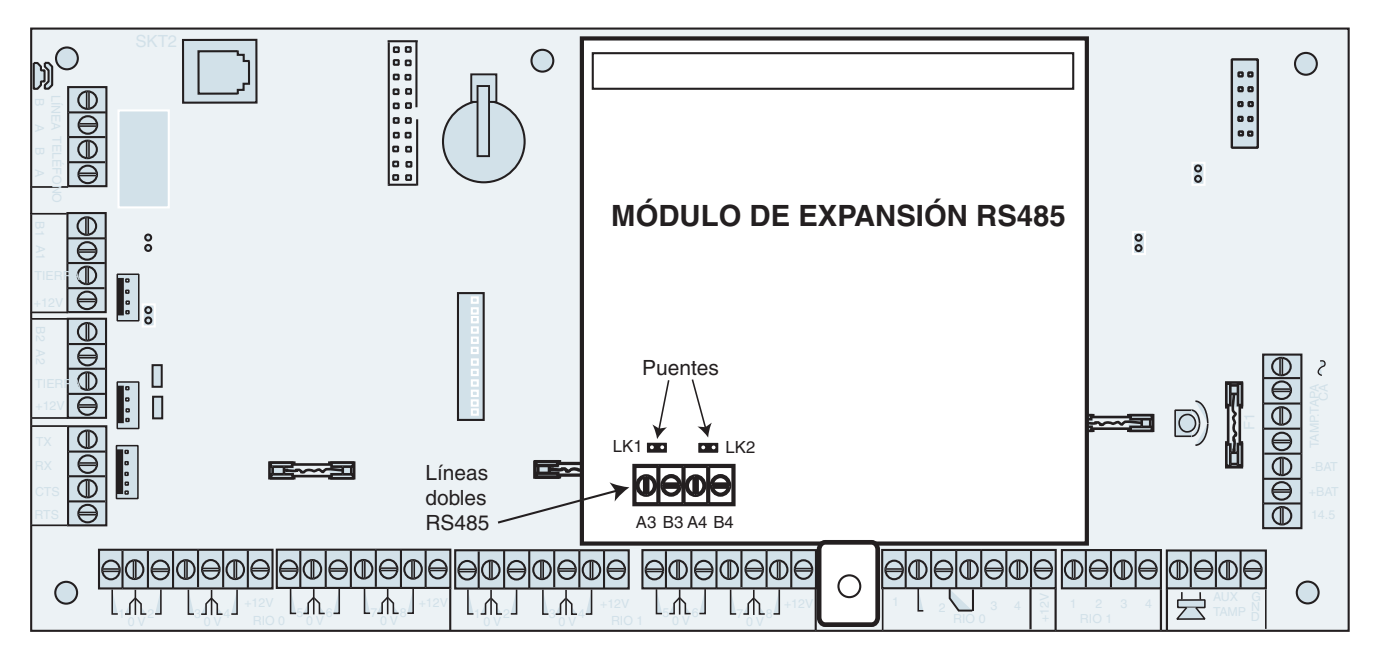

**Figura 2-3. Módulo de expansión RS485**

#### **Cableado e instalación del sistema**

Un instalador cualificado debe llevar a cabo el cableado y la instalación Si el equipo va a estar conectado de manera permanente, debe incorporarse un dispositivo de desconexión de fácil acceso en el cableado fijo. El panel de control Galaxy Dimension debe estar conectado a la fuente de alimentación de CA (230/240 V CA 50 Hz) a través de la salida de conexión del fusible, de acuerdo con el estándar EN60950-1: 2001

El fusible en la toma eléctrica no debe superar los 3 A.

**ADVERTENCIA: debe haber un aislamiento de la fuente de alimentación de 2 metros del panel de control. En los lugares donde pueden identificarse corrientes neutras y positivas, debe colocarse un puente con un fusible de 3 A en el circuito con corriente. Si no es posible identificar los circuitos neutros y con corriente fácilmente, deben colocarse fusibles de 3 A en ambos circuitos.**

Pase el cable de alimentación a través del orificio situado a la derecha de la base de la carcasa. Fije firmemente el cable a la caja utilizando una brida tal y como se muestra en la siguiente figura:

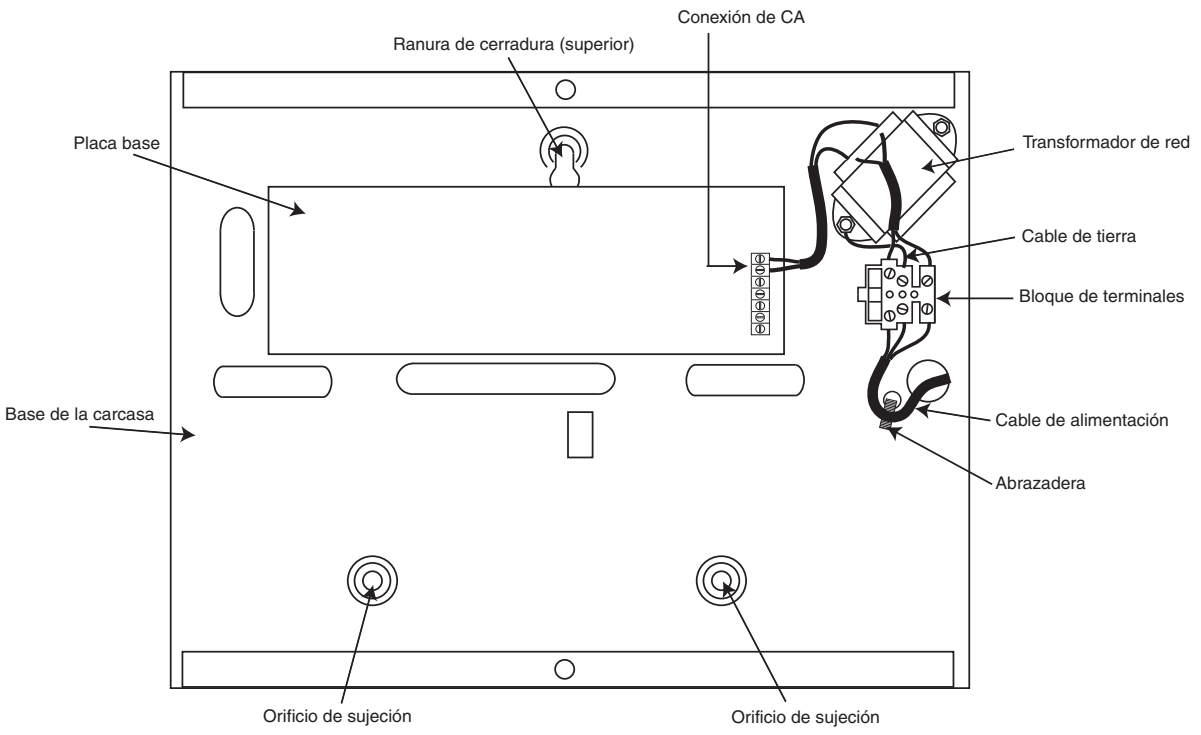

**Figura 2-4. Sujeción del cable de alimentación a la base de la carcasa**

Fije la base del panel a la pared utilizando tres tornillos de acero de cabeza redonda número 8 de 1,5 pulgadas a través de los orificios.

El cable de alimentación utilizado debe ser de tres conductores (con una protección de puesta a tierra verde y amarilla) con una capacidad conductora de corriente adecuada.

Conecte el cable de alimentación al bloque de terminales de alimentación de la siguiente manera:

- el cable azul debe conectarse al terminal con la marca N (neutro)
- el cable verde y amarillo debe conectarse al terminal con la marca E (tierra)
- el cable marrón debe conectarse al terminal con la marca L (polo positivo)

**NOTA:** No se permiten ninguna otra conexión al conector de alimentación.

Todo el cableado debe realizarse de acuerdo con las regulaciones locales y la instalación debe cumplir el estándar EN60950.

#### **Conexión de Galaxy Dimension a la RTB**

Los circuitos de tensión de la red de telecomunicaciones (TNV) (terminales A y B de la PCB) deben estar conectados de modo permanente (cableado físico) con la RTC a través del conector principal. Consulte la figura 2-5.

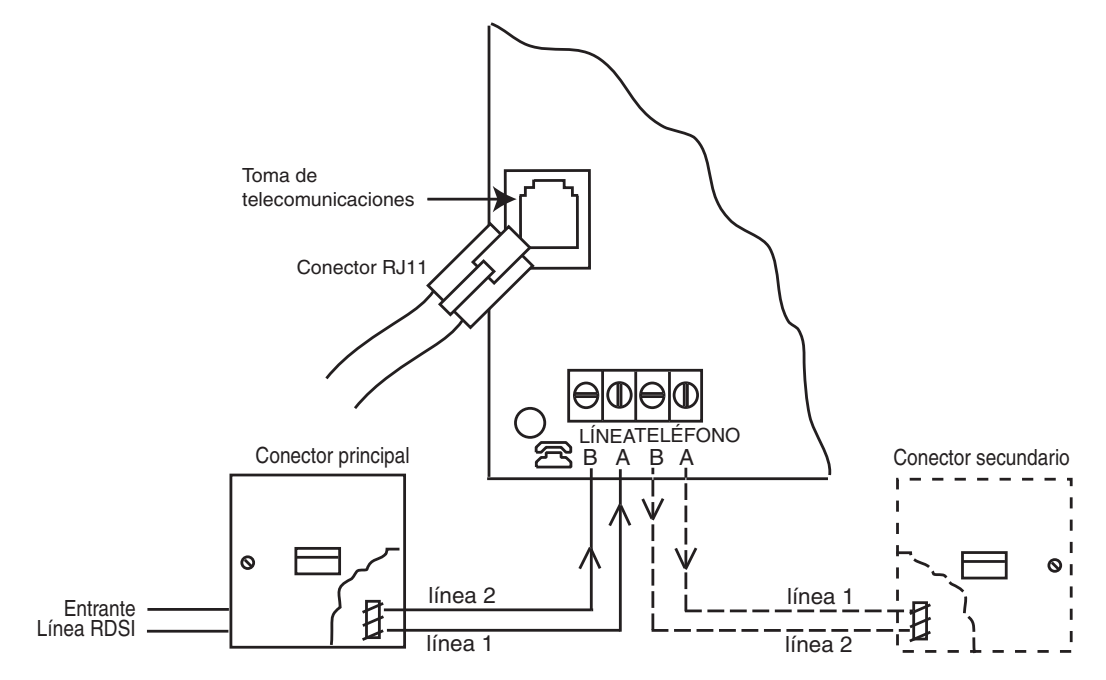

**Figura 2-5. Conexión de Galaxy Dimension a la RTB**

- **NOTAS:** 1. Los terminales 1 y 2 del conector principal deben conectarse por cable a los terminales de las líneas A y B de la placa base de Galaxy Dimension. La conexión es independiente de la polaridad.
	- 2. Se recomienda que el panel Galaxy Dimension sea el único dispositivo en la línea.
	- 3. Si debe conectarse otro dispositivo a la línea, conecte los terminales PHONE del PCB a los terminales 1 y 2 en un segundo conector.

Existen dos métodos de conexión del módulo de telecomunicaciones integrado a la RTB.

#### **Método 1**

Mediante el uso de un cable adecuado para la conexión de los terminales de tornillo de 2,8 mm de diámetro, separe aproximadamente 20 mm de la cubierta exterior y retire unos 4 mm del aislamiento de los cables que se conectarán a la placa base de Galaxy Dimension.

Conecte los terminales 1 y 2 del conector principal a través de los terminales de las líneas A y B en la placa base de Galaxy Dimension; consulte la figura 2-5.

#### **Método 2**

Utilice un cable estándar con un conector RJ11 en un extremo y conéctelo al conector de telecomunicaciones de la placa base de Galaxy Dimension. Conecte el otro extremo del cable al conector principal tal y como se describe en el método 1.

**NOTA:** No se debe utilizarse una línea de abonado digital (ADSL). En caso de utilizarse, conecte un filtro adecuado a la línea telefónica.

#### **Conexión de dispositivos de telecomunicaciones adicionales**

Un conector secundario permite la conexión adicional de dispositivos de telecomunicaciones en serie con el módulo de telecomunicaciones integrado. Conecte los terminales telefónicos A y B de la PCB con los terminales del conector secundario. Observe la Figura 2-5.

#### **Control de líneas**

En condiciones de inactividad normal, el módulo de telecomunicaciones integrado controla la línea RTC. El estado de las comunicaciones se indica por el estado del LED rojo (LED1), como se muestra en la siguiente tabla:

| <b>ESTADO DE INDICADOR LED</b>                                  | <b>INDICACIÓN</b>                                  |
|-----------------------------------------------------------------|----------------------------------------------------|
| LED OFF                                                         | Sin alimentación de CC                             |
| $ON - 0,1$ seg., OFF $- 0,9$ seg.                               | Comunicación normal                                |
| Pulso único al final de la llamada                              | Comunicación normal                                |
| l Intermitente al final de la llamada de alarma                 | Fallo en la comunicación                           |
| Encendido durante el control de alarmas,<br>Galaxy Gold y SMS   | Comunicación normal                                |
| Parpadeando durante el control de alarmas,<br>Galaxy Gold y SMS | Comunicación de baja calidad                       |
| Intermitente junto con la señal de timbre                       | Timbrando                                          |
| Emite un pulso cada vez que se marca un<br>dígito               | Indicación normal cuando se<br>realiza una llamada |

**Tabla 2-2. Estado de las comunicaciones**

#### **Batería de respaldo**

Los paneles de control Galaxy Dimension pueden alojar hasta dos baterías de17 amperios por hora. Asegúrese de que los cables del conector de batería en la fuente de alimentación del panel de control estén conectados a los terminales correctos de la batería.

**PRECAUCIÓN: Existe riesgo de explosión si se reemplaza la batería por un tipo incorrecto. Siga las instrucciones para deshacerse de las baterías usadas.**

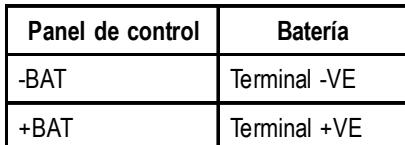

#### **Tabla 2-3. Conexiones del panel de control y la batería**

#### **Arranque de la batería**

El sistema puede alimentarse a través del **puente de arranque de la batería** si no se dispone de un alimentador de red. Para ello, cierre el puente del arranque de la batería únicamente durante el proceso de configuración. No deje el arranque de batería conectado; puede que se produzca una descarga de la batería de respaldo.

#### **Fuente de alimentación en tarjeta**

La fuente de alimentación integrada (PSU) proporciona y controla la alimentación al sistema y a sus periféricos. La siguiente tabla muestra el nombre del fusible y los valores en amperios.

El panel de control Galaxy Dimension tiene cuatro fusibles. En la tabla siguiente se muestran los detalles.

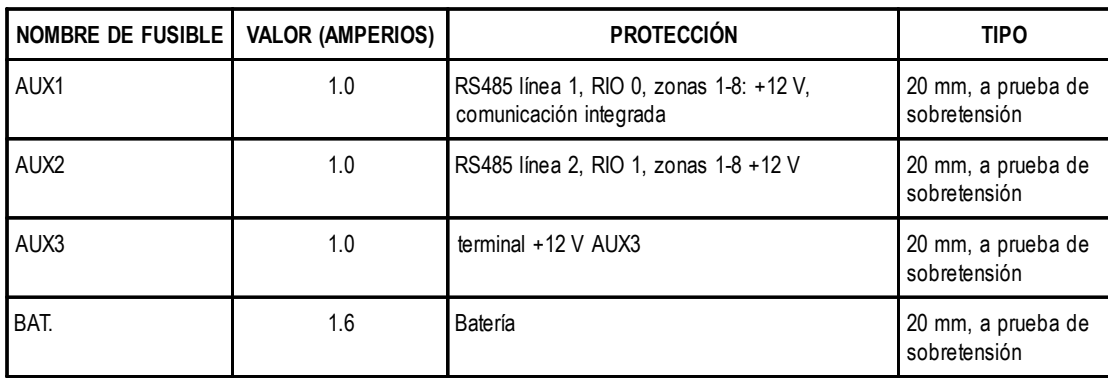

#### **Tabla 2-4. Fusibles de la fuente de alimentación integrada**

**Características del control de energía:** Nivel de batería bajo: 11,2 V

Protección de descarga total: 10,5 V Protección contra sobretensión: 14,7 V

La capacidad total de la fuente de alimentación es de 2,5 A. La fuente de alimentación se divide internamente en dos para asegurar la disponibilidad de suficiente de corriente para la carga de la batería de respaldo. La capacidad de la fuente de alimentación se divide de la siguiente manera:

- Batería: 1,25 A
- Control de la PCB: 0,25 A
- $AUX +12 V: 1 A$

La fuente de alimentación está disponible para las zonas, las salidas y los periféricos.

#### **Memoria**

El panel de control Galaxy Dimension está equipado con un chip de memoria con su propia batería de respaldo en la placa base principal. Esto permite al panel mantener la configuración del sistema, los detalles de programación y la memoria de eventos hasta un año después de la desconexión de la fuente de alimentación principal y de la batería de respaldo. La batería de respaldo de la memoria debe permanecer en su sitio para mantener la memoria almacenada en caso de fallo de corriente. Después del fallo de corriente, aplique nuevamente la alimentación. A este procedimiento se le conoce como **arranque en caliente**.

Para borrar completamente la memoria del sistema y volver a la configuración por defecto, coloque un trozo de cartón fino entre el clip y la batería de respaldo de la memoria y desconecte todas las fuentes de alimentación al PCB durante un minuto. Vuelva a conectar la alimentación y retire el papel. Este procedimiento se conoce como **arranque en frío**.

La batería de respaldo de la memoria debe sustituirse cada 5 años.

**PRECAUCIÓN: Existe riesgo de explosión si se reemplaza la batería por un tipo incorrecto. Siga las instrucciones para deshacerse de las baterías usadas. PRECAUCIÓN: No fuerce en exceso el clip de sujeción cuando extraiga o instale la batería de respaldo. El clip debe mantener una presión continua en la batería de respaldo en todo momento.**

#### **Bus de comunicación de datos RS485 (Líneas AB)**

La comunicación entre los paneles de control Galaxy y los módulos añadidos al sistema tiene lugar en las líneas AB. El protocolo de comunicación es en formato RS 485. El panel de control controla de manera constante sus módulos añadidos. Si se produce un fallo en la comunicación en cualquiera de los módulos, se genera una alarma de tamper del módulo.

#### **Configuraciones de cableado RS485**

Los cables del sistema **deben** conectarse en cadena de tipo serie. La línea **A** del módulo anterior se conecta con el terminal**A** del módulo actual y luego con la línea **A** del módulo siguiente.

La línea RS485 (**AB**) debe tener una resistencia de 680 Ω entre los terminales **A** y **B** del último módulo de la línea. Si se conectan dos líneas, ambos extremos deben tener resistencias de 680  $\Omega$  y el enlace correspondiente (LK3 o LK5) debe retirarse.

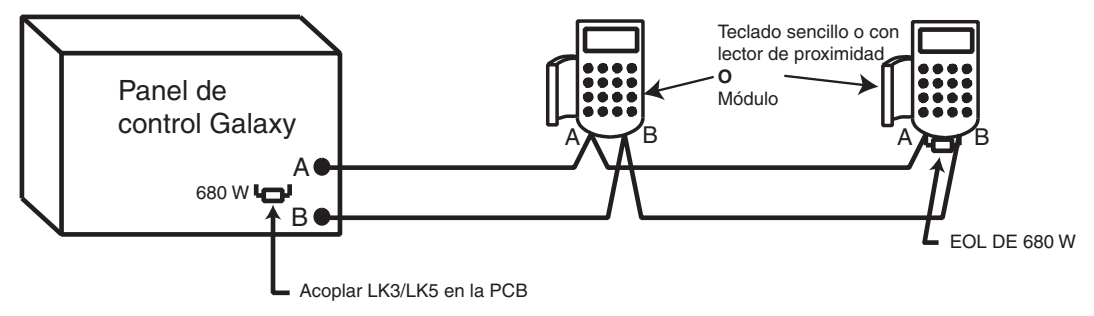

**Figura 2-6. Configuración en cadena de tipo serie**

Cada línea **AB** puede operar en dos direcciones a partir del panel de control.

- Retire el enlace LK3 (línea 1 RS485) o el enlace LK5 (línea 2 RS485).
- Tienda dos líneas desde los terminales A y B de la línea.
- Ponga en ambos extremos de las líneas una resistencia de 680 ohm.
- **NOTA:** Se permite que cada línea tenga una configuración diferente. Por ejemplo: la línea 1 puede conectarse en cadena de tipo serie; y la línea 2 en cadena de tipo serie AB doble.

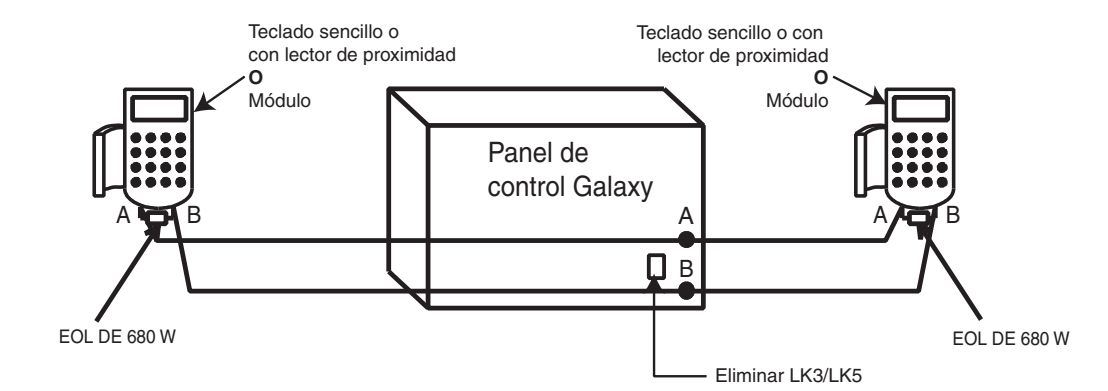

**Figura 2-7. Configuración en cadena de tipo serie de la línea AB doble**

#### **Recomendaciones de cableado RS485**

Para asegurar que el sistema se comunica con eficiencia máxima, las siguientes recomendaciones **deben** seguirse:

**1.** El número máximo de dispositivos de cada línea es:

|                                        | <b>GD-48</b><br>(sólo línea 1)    | GD-96<br>$($ líneas 1-2 $)$ | GD-264<br>$($ líneas 1-2 $)$ | <b>GD-520</b><br>$($ líneas 1-4 $)$ |
|----------------------------------------|-----------------------------------|-----------------------------|------------------------------|-------------------------------------|
| <b>Teclados</b>                        | 8                                 | 8 por línea                 | 8 por línea                  | 8 por línea                         |
| Mk7                                    | 3                                 | 3 (línea 1)<br>4 (línea 2)  | 3 (línea 1)<br>4 (línea 2)   | 3 (línea 1)<br>7 (lineas 2, 3, 4)   |
| Teclado Gráfico                        | 1                                 | 1 por línea                 | 1 por línea                  | 1 por línea                         |
| <b>Módulos RIO/PSU</b><br>inteligentes | 4 (línea 1)<br>4<br>$6$ (linea 2) |                             | 15 (línea 1)<br>16 (línea 2) | 15 (línea 1)<br>16 (lineas 2, 3, 4) |
| Módulo RIO RF<br>4                     |                                   | 4 (línea 1)<br>6 (línea 2)  | 15 (línea 1)<br>16 (línea 2) | 15 (línea 1)<br>16 (lineas 2, 3, 4) |
| <b>MAX/DCM</b><br>4                    |                                   | 8 por línea                 | 8 por línea                  | 8 por línea                         |
| 1<br><b>RS232</b>                      |                                   | 1 (sólo línea 1)            | 1 (sólo línea 1)             | 1 (sólo línea 1)                    |
| <b>Telecomunicaciones</b>              | 1                                 | 1 (sólo línea 1)            | 1 (sólo línea 1)             | 1 (sólo línea 1)                    |
| Impresora                              | 1                                 | 1 (sólo línea 1)            | 1 (sólo línea 1)             | 1 (sólo línea 1)                    |
| <b>RDSI</b>                            | 1                                 | 1 (sólo línea 1)            | 1 (sólo línea 1)             | 1 (sólo línea 1)                    |
| <b>Ethernet</b>                        | 1                                 | 1 (sólo línea 1)            | 1 (sólo línea 1)             | 1 (sólo línea 1)                    |
| Interfaz de audio                      | 1                                 | 1 (sólo línea 1)            | 1 (sólo línea 1)             | 1 (sólo línea 1)                    |

**Tabla 2-5. Dispositivos de comunicación**

- **2.** Los cables del sistema **deben** conectarse en cadena de tipo serie. **No** se deben utilizar configuraciones en estrella o con ramales, ya que reducen la protección a las interferencias eléctricas.
- **3.** El cable utilizado para conectar la línea RS485 (**AB**) debe ser de par trenzado y apantallado (N.º de pieza **W002**). Éste sería CAT5 o Belden 8723 equivalente.
- **4.** Cuando se utiliza un cable de par trenzado y apantallado, éste se conecta al cable de tierra en el panel de control Galaxy con un P-clip y tuerca suministrados (consulte la figura 2-8).
- **5.** La línea RS485 (**AB**) debe tener una resistencia de 680 Ω entre los terminales **A** y **B** del último módulo de la línea. Si hay líneas dobles conectadas, ambos extremos deben finalizar con resistencias de 680 Ω y el enlace correspondiente de la PCB del panel de control debe retirarse (consulte la figura 2-7).
- **6.** Cada cable debe tener únicamente un par de cables sencillos **AB**.
- **7.** El nivel de tensión de suministro mínimo es de 10,5 V CC, aunque el mínimo de trabajo recomendado es de 12,5 V CC.
- **8.** La fuente de alimentación del panel de control Galaxy y las fuentes de alimentación **no deben** conectarse en paralelo.
- **9.** La tensión de 0 V de todas las fuentes de alimentación debe estar conectada con la tensión de 0 V del panel de control de Galaxy.
- **10.** Asegúrese de que ningún altavoz de extensión está conectado con el mismo cable como un par de cables **AB**.
- **11.** Siempre que sea posible, asegúrese de que el cable **AB** está separado por al menos 30 centímetros de cualquier otro cable.
- **12.** Cuando sea posible, compruebe que el cable **AB** no esté tendido en paralelo a los demás cables en grandes distancias largas (máximo de 5 metros).

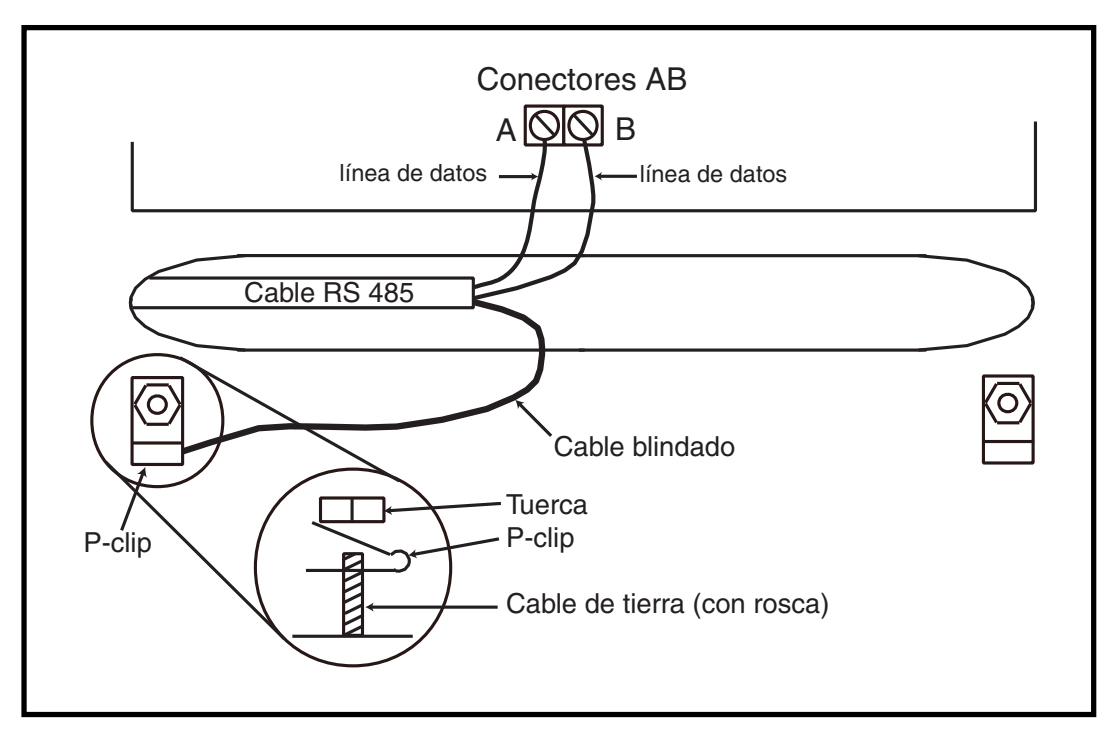

**Figura 2-8. Conexión de la pantalla del cable mediante un P-Clip**

#### **Zonas**

El ajuste por defecto de las zonas de Galaxy Dimension es el siguiente:

Zona  $1001 = \text{final}$ 

Zona 1002 = salida

Resto de zonas = intrusión

#### **Direcciones de zonas**

Cada zona tiene una dirección de cuatro dígitos; **1004**, **4136**. La dirección consta de tres números de referencia como se muestra en la figura siguiente:

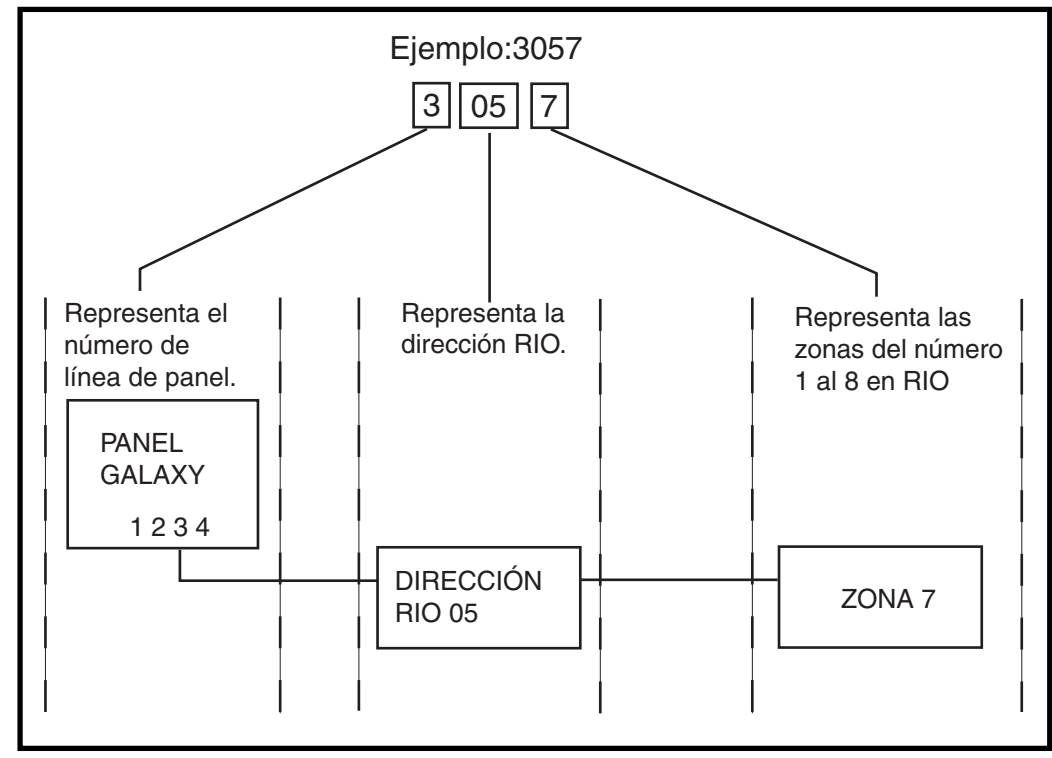

**Figura 2-9. Direcciones de zonas**

Por ejemplo, la zona **3057** es el detector conectado con la línea **3** del módulo RIO **05** de la zona **7**.

#### **Direcciones de zonas con el interruptor RIO integrado (interruptor de línea 0)**

El interruptor RIO (interruptor DIP 8, SW3) controla las direcciones del módulo RIO integrado. Este interruptor DIP debe ajustarse antes de conectar el panel. Si se establece el interruptor en **ON,** se configura el módulo RIO1 integrado para que funcione en la línea 0 y permite conectar un módulo RIO con dirección 1 a la línea 1, lo cual proporciona un total de 15 módulos RIO en GD-264 y GD-520. El interruptor RIO sólo se tiene que activar cuando sea necesaria una configuración completa de RIO o cuando se sustituya un panel Galaxy 512 con una fuente de alimentación o RIO que ya utilicen una dirección 1.

**NOTA:** El interruptor RIO está deshabilitado en otras variantes. Adopta la configuración predeterminada **Apagado**.

#### **Apagado (por defecto)**

Si el interruptor se ha programado de este modo, el módulo RIO integrado se configurará en las direcciones siguientes:

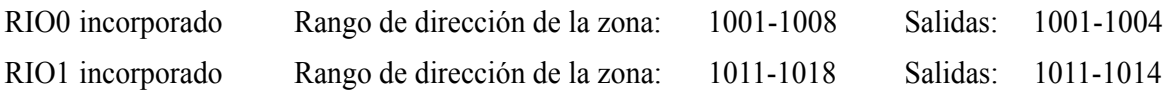

#### **Encendido**

Si el interruptor se ha programado de este modo, el módulo RIO integrado se configurará en las direcciones siguientes:

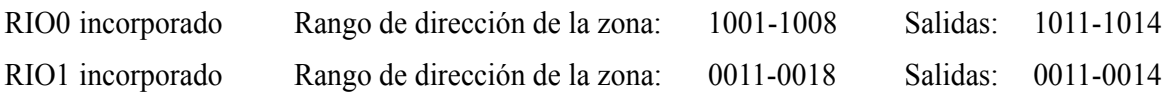

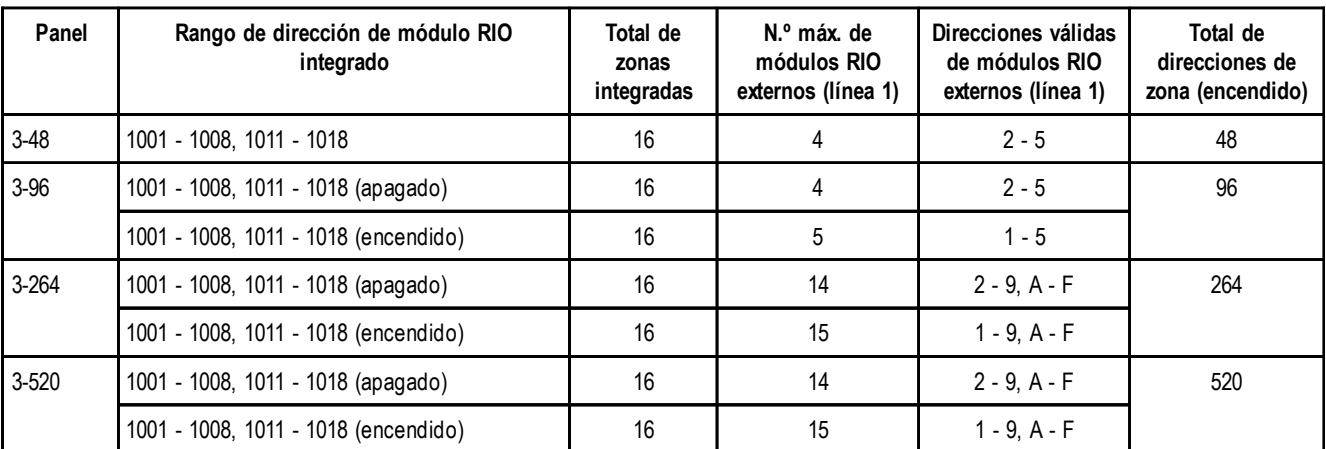

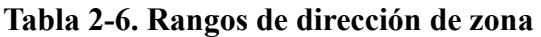

#### **Cableado de zonas**

Las zonas de los paneles Galaxy Dimension pueden ser de doble balanceo (por defecto) o de fin de línea. Las zonas pueden programarse con rangos de resistencia diferentes para la activación del estado de zona (consulte **Parámetros 51.46 = Parámetros. Resistencia de zona**). Consulte la tabla 2-7 (balanceo doble) o la tabla 2-8 (fin de línea) para obtener más información sobre la resistencia de zona y las condiciones resultantes. La opción por defecto del sistema es la 9, lo que proporciona una supervisión de fallos del cableado de doble balanceo de 1 k.

**NOTA:** El tiempo de activado del circuito (el periodo en el que la zona debe permanecer en un estado para registrar un cambio en la condición) tiene un valor por defecto de 300 milisegundos.

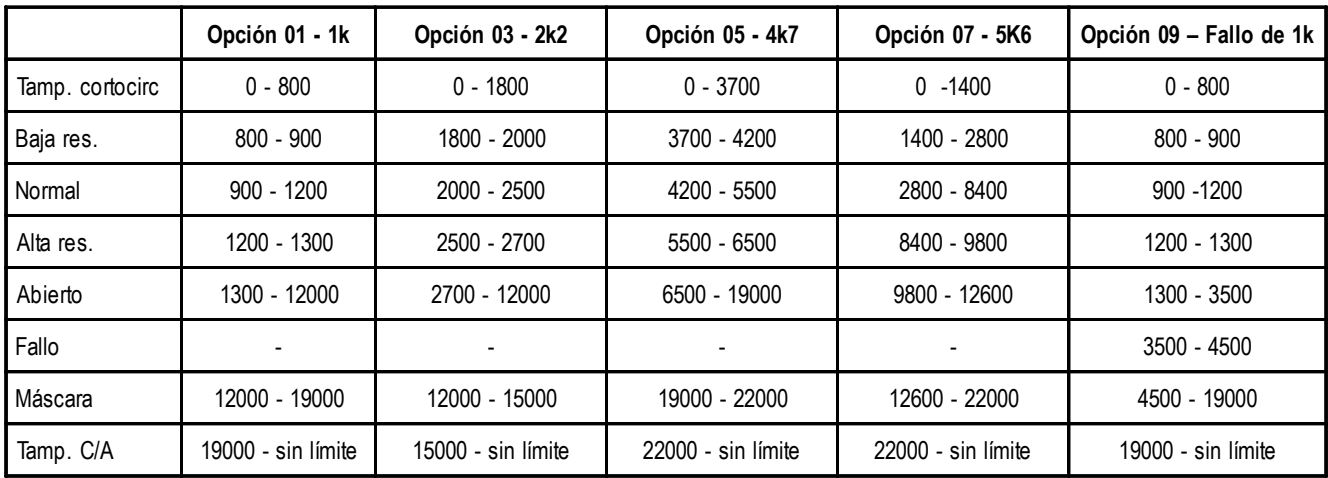

**Tabla 2-7. Resistencia y condiciones de zona con doble balanceo**

#### **Opción 09 - Doble balanceo de fallo de 1 k (por defecto)**

El cableado de la Fig. 2-10 debe utilizarse si el detector utiliza una combinación de señalización de enmascaramiento y fallos. Si se señalizan al mismo tiempo una alarma y un fallo, se generará una función de enmascaramiento. Asimismo, si el detector tiene diferentes indicadores para fallos y enmascaramiento, se deberá utilizar el cableado de la Fig. 2-11.

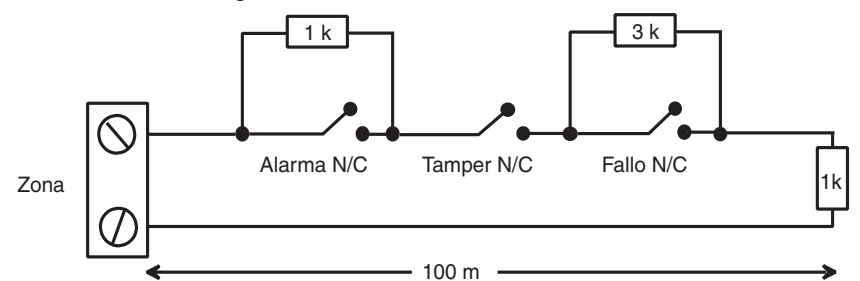

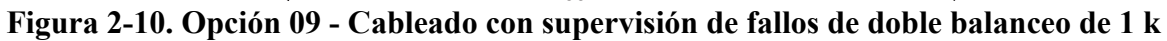

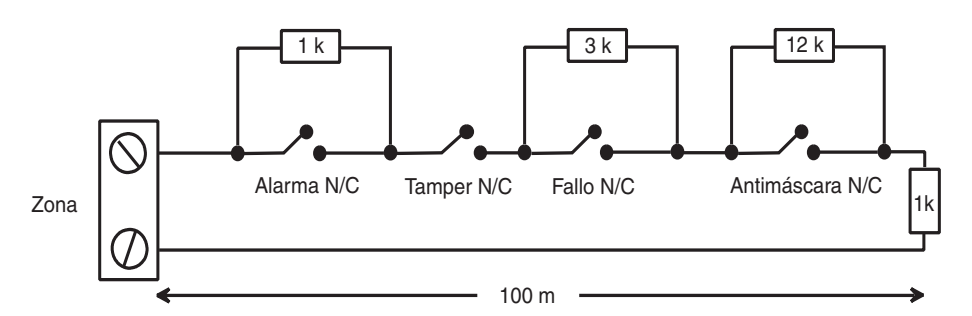

**Figura 2-11. Opción 09 - Cableado con supervisión de fallos y máscara de doble balanceo de 1 k**

**NOTA:** N/C = normalmente cerrado.

**Zonas de cableado (continuación)**

Cuando se emplea este modo de cableado, sólo debe conectarse a la zona un detector que pueda informar de las condiciones de fallo y sólo deben conectarse a una zona dos detectores o contactos de cualquier tipo como máximo. Se recomienda que las longitudes de cable de zona se mantengan por debajo de 100 m en esta configuración.

**NOTA:** La longitud máxima de cable recomendada desde una zona a un detector es de 500 metros en el resto de configuraciones.

|                 | Opción 02 - 1k           | Opción 04 - 2k2    | Opción 06 - 4k7    | Opción 08 - 5k6    | Opción 10 - Fallo de 1k |
|-----------------|--------------------------|--------------------|--------------------|--------------------|-------------------------|
| Tamp. cortocirc | $0 - 800$                | $0 - 1800$         | $0 - 3700$         | $0 - 1400$         | $0 - 800$               |
| Baja res.       | $800 - 900$              | 1800 - 2000        | 3700 - 4200        | 1400 - 2800        | $800 - 900$             |
| Normal          | $900 - 1200$             | $2000 - 2500$      | 4200 - 5500        | 2800 - 8400        | $900 - 1200$            |
| Alta res.       | 1200 - 1300              | 2500 - 2700        | 5500 - 6500        | 8400 - 9800        | 1200 - 1300             |
| Fallo           | $\overline{\phantom{0}}$ |                    |                    |                    | 1300 - 4500             |
| Máscara         | 1300 - 12000             | 2700 - 12000       | 6500 - 19000       | 9800 - 19000       | 4500 - 19000            |
| Abierto         | 12000 - sin límite       | 12000 - sin límite | 19000 - sin límite | 19000 - sin límite | 19000 - sin límite      |

**Tabla 2-8. Resistencia y condiciones de zona de fin de línea**

#### **Opción 10 - Final de línea, fallo de 1 k**

El cableado de la Fig. 2-12 debe utilizarse si el modo es final de línea. Los indicadores de fallo y enmascaramiento sólo pueden señalizarse si el detector tiene indicadores de fallo y enmascaramiento separados.

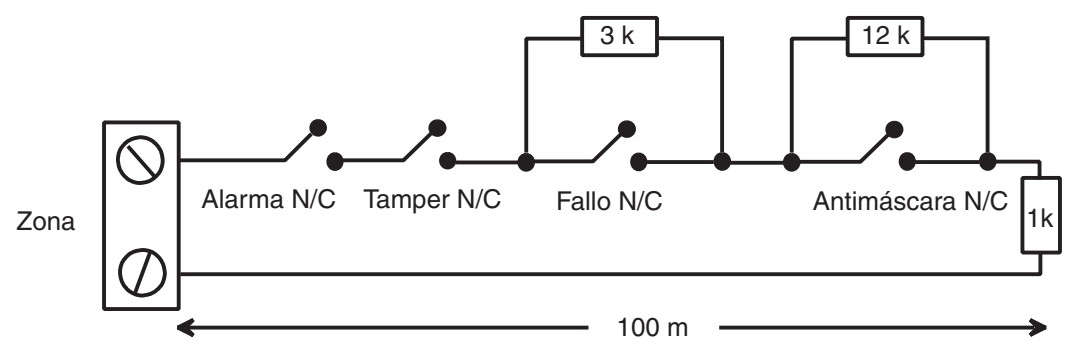

**Figura 2-12. Opción 10 - Cableado de detector y zona de fin de línea**

Cuando se emplea este modo de cableado, sólo debe conectarse a la zona un detector que pueda informar de las condiciones de fallo y sólo deben conectarse a una zona dos detectores o contactos de cualquier tipo como máximo. Se recomienda que las longitudes de cable de zona se mantengan por debajo de 100 m en esta configuración.

**NOTA:** La longitud máxima de cable recomendada desde una zona a un detector es de 500 metros en el resto de configuraciones.

#### **Detectores múltiples de cableado**

Se pueden conectar varios detectores en una sola zona cuando se utiliza la posición predefinida 1, como se muestra en la siguiente figura. El número máximo de detectores que pueden conectarse en una sola zona es de 10.

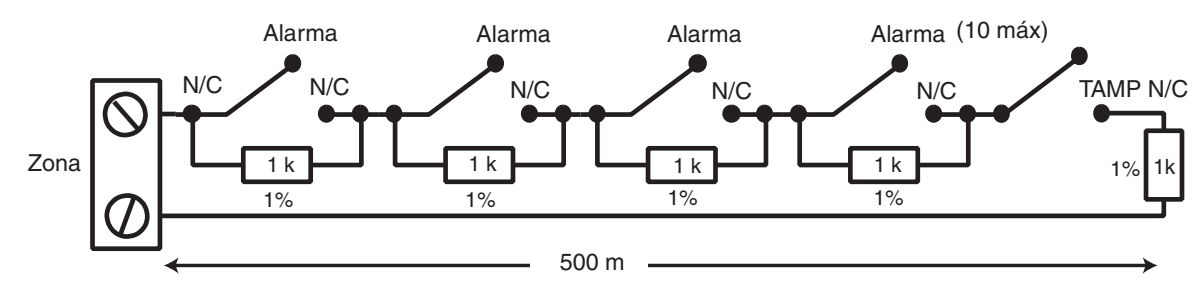

**Figura 2-13. Cableado de zonas y detectores múltiples**

#### **Conexión de llaves**

Las llaves con enclavamiento o de pulso puede utilizarse para armar y desarmar los paneles Galaxy Dimension. La opción **52 = PROGRAMAR ZONAS** puede admitir ambos tipos de transición.

Si la llave es con enclavamiento, la transición desde 1 kΩ a 2 kΩ comienza el procedimiento de armado de un sistema de desarmado, y la transición desde 2 kΩ a 1 kΩ desarma un sistema armado de manera instantánea. Si el sistema ya se ha armado, la transición de 1 kΩ a 2 kΩ no tendrá efecto. Si el sistema está desarmado, la transición de 2 kΩ a 1 kΩ no tendrá efecto. Esto se programa como una llave  $*$  en la opción **PROGRAMAR ZONAS**.

Si la llave es con retorno (vuelve a su posición normal), la transición desde 1 kΩ a 2 kΩ comienza el procedimiento de armado de un sistema desarmado y desarma de forma instantánea un sistema armado, la transición desde 2 kΩ hasta 1 kΩ, el regreso a la posición normal, no tiene efecto. Esto se programa como **Llave** en la opción **PROGRAMAR ZONAS**.

#### **Conexión de pulsadores final de línea**

Las zonas programadas como **pulsadores** (final de línea) pueden pasar de abiertas a cerradas (2 kΩ a 1 kΩ) o de cerradas a abiertas (1 kΩ a 2 kΩ). La primera vez que se activa el botón finalizador, se inicializa su estado en el sistema.

**NOTA:** Es posible que la primera activación de un finalizador no configure el sistema porque puede tratarse de la rutina de inicialización. Si el sistema continúa configurándose, pulse de nuevo el botón. El sistema se configurará la segunda vez que pulse. Esta inicialización sólo tiene lugar en el primer armado. Todas las rutinas de armado posteriores se configuran la primera vez que pulse el final de línea.

El cableado del pulsador de final de línea y el tipo de zona de llave se muestran en la siguiente figura:

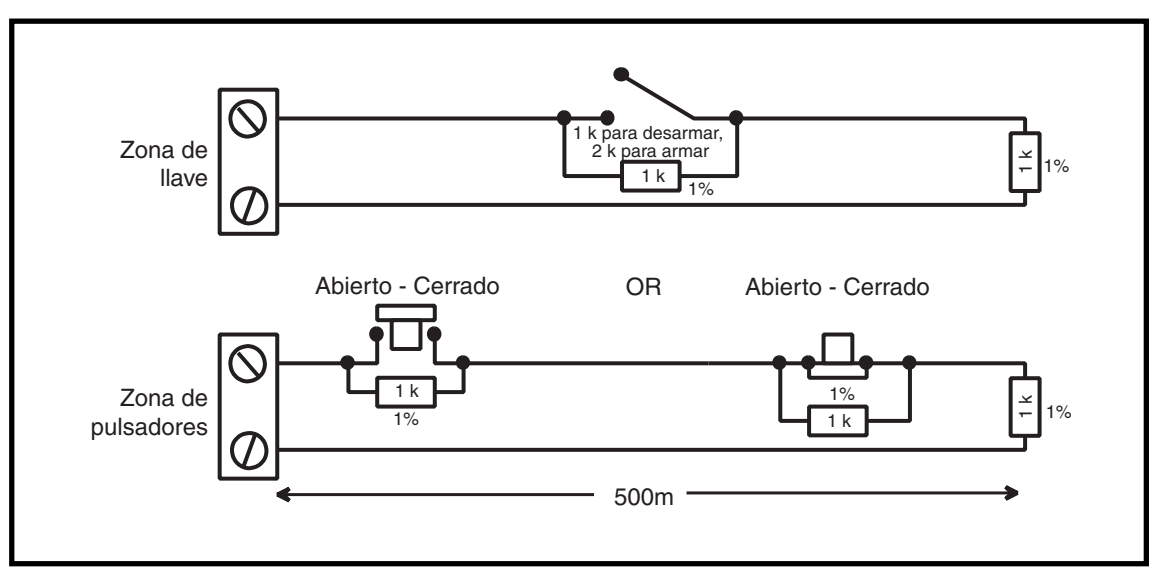

**Figura 2-14. Cableado de zonas de finalizador y de llave**

#### **Salidas**

En la siguiente tabla se detallan las salidas integradas del panel de control Galaxy Dimension.

| Dirección de salida |                    | Función por<br>defecto | Tipo                              | Valor nominal | Estado normal (con<br>resistencia de |  |
|---------------------|--------------------|------------------------|-----------------------------------|---------------|--------------------------------------|--|
| Por defecto         | Línea 0 habilitada |                        |                                   |               | polarización alta de 3k3)            |  |
| 1001                | 1001               | <b>Sirenas</b>         | Transistorizado                   | 12 V, 400 mA  | Positivo                             |  |
| 1002                | 1002               | Flash                  | Relé unipolar de<br>cambio (SPCO) | 30 V, 1 A     | Sin corriente                        |  |
| 1003                | 1003               | Atraco                 | Transistorizado                   | 12 V, 400 mA  | Positivo                             |  |
| 1004                | 1004               | Restablecer            | Transistorizado                   | 12 V, 400 mA  | Positivo                             |  |
| 1011                | 0011               | Armar                  | Transistorizado                   | 12 V, 400 mA  | Positivo                             |  |
| 1012                | 0012               | Intrusión              | Transistorizado                   | 12 V, 400 mA  | Positivo                             |  |
| 1013                | 0013               | Confirmar              | Transistorizado                   | 12 V, 400 mA  | Positivo                             |  |
| 1014                | 0014               | Restablecer            | Transistorizado                   | 12 V, 400 mA  | Positivo                             |  |

**Tabla 2-9. Salidas**

#### **Aplicaciones de salida**

Las salidas de los paneles Galaxy, excepto la salida del relé unipolar de cambio, están transistorizadas; con aplicación negativa (y la positiva eliminada) de forma por defecto. Éstas suministran hasta 400 mA y pueden utilizarse para alimentar los dispositivos de salida necesarios.

**NOTA:** La polaridad de cada salida puede cambiarse con la opción **53 = PROGRAMAR SALIDAS**

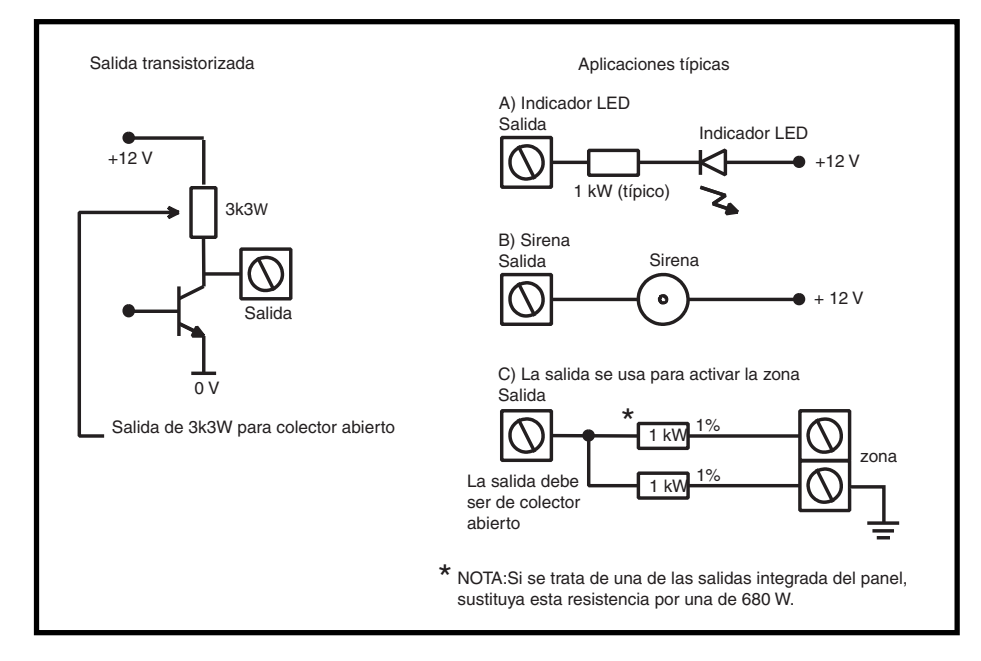

**Figura 2-15. Configuración de salida y aplicaciones típicas**

**NOTA:** Para obtener información sobre la resistencia de polarización alta de 3k3Ω adecuada, consulte los interruptores DIP SW3 (Tabla 2-1).

La salida de relé es unipolar de cambio y puede servir para controlar los dispositivos de salida que necesitan un conjunto de contactos aislados de la tensión de salida.

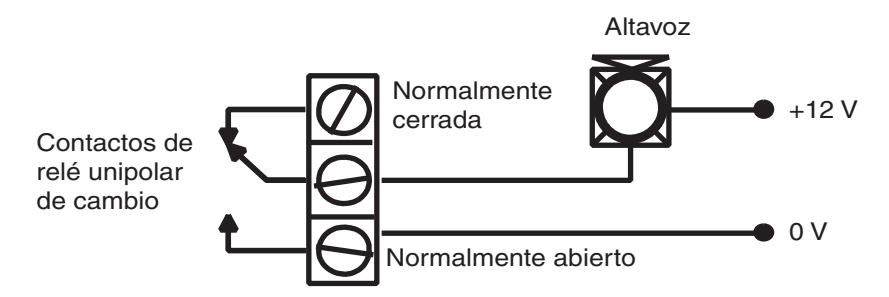

**Figura 2-16. Configuración de salida del relé unipolar de cambio y aplicación típica**

#### **Salidas Triggers**

Las salidas triggers de Galaxy Dimension es un conjunto de clavijas que se compone de salidas programables para un módulo de comunicación externo. La conexión se realiza a través de un cable plano opcional.

#### **Activ 1-6**

El activador tiene seis salidas, que pueden utilizarse como activadores de comunicación o para otros fines. Por defecto, estas salidas se programan como positivas. Están diseñados para corriente de receptor (a 0 V), no corriente de origen (desde 12 V). La función de estas salidas es la siguiente:

| <b>Activador</b> | Función por defecto | Corriente (mA) |
|------------------|---------------------|----------------|
|                  | Fuego               | 100            |
| 2                | Pánico              | 100            |
|                  | Intrusión           | 100            |
|                  | Armar               | 100            |
| 5                | Omitir              | 100            |
|                  | Confirmar           | 100            |

**Tabla 2-10. Funciones de las salidas del activador**

La función de las salidas de activación puede programarse en la opción de menú **53 = Programar salidas**.

#### **Fuente de alimentación proporcionada**

También se proporciona una salida de 100 mA y 12 V. Esta salida tiene el fusible AUX3 (F2) integrado.

|                        | $+12V$             |
|------------------------|--------------------|
|                        | No usado           |
|                        | No usado           |
|                        | Activ <sub>6</sub> |
| <b>Service Service</b> | Activ <sub>5</sub> |
| <b>Service Service</b> | Activ <sub>4</sub> |
| <b>Service Service</b> | Activ <sub>3</sub> |
| <b>Service Service</b> | Activ <sub>2</sub> |
|                        | Activ <sub>1</sub> |
|                        | No usado           |
|                        | No usado           |
|                        | <b>TIERRA</b>      |

**Figura 2-17. Salidas Triggers**

#### **Llave de programación para Galaxy IPS**

La llave IPS (interfaz periférica en serie) es un periférico de ingeniería utilizado para copiar o sobrescribir datos de programación y realizar actualizaciones de software.

#### **Ajuste de la llave IPS**

La llave IPS se instala directamente en el panel de control Galaxy Dimension.

**PRECAUCIÓN:** Apague siempre el panel ANTES de quitar o conectar la llave IPS. Si no lo hace, puede dañarla. Nunca conecte directamente la llave IPS.

La llave IPS tiene un conector de 10 vías. Éstas se ubican en las 10 clavijas del cabezal de programas IPS (consulte las figuras siguientes).

**NOTA:** La llave IPS sólo puede instalarse en la dirección que se muestra en la figura 2-19.

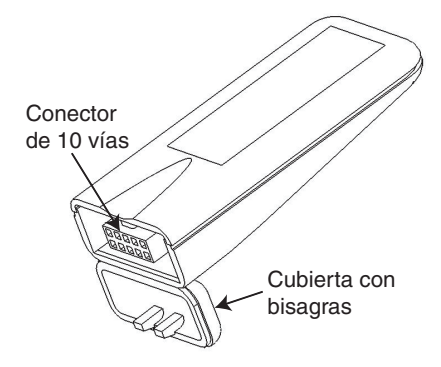

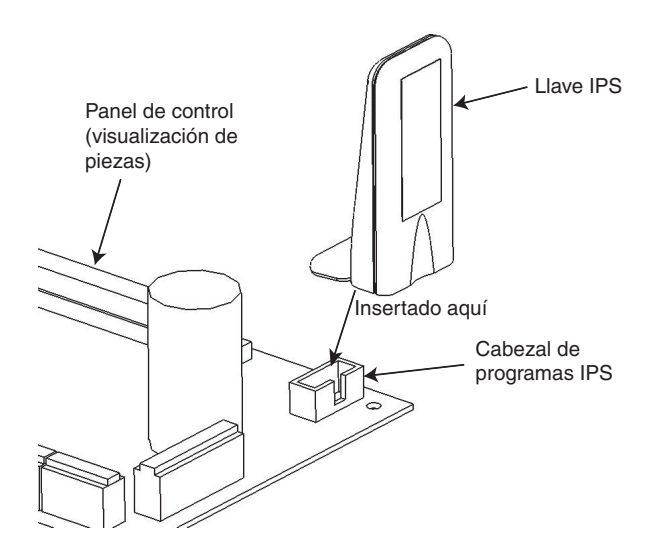

**Figura 2-18. Tecla "SPI" (AYUDA)**

**Figura 2-19. Colocación de la llave IPS en el cabezal de programas**

- 1. Abra la tapa de bisagra para ver el conector de 10 vías.
- 2. Conecte la llave IPS en el cabezal de programas del panel de control Galaxy Dimension.

#### **Extracción de la llave IPS**

**PRECAUCIÓN:** Apague siempre el panel ANTES de quitar o conectar la llave IPS. Si no lo hace, puede dañarla. Nunca conecte directamente la llave IPS.

- 1. Extraiga la llave IPS del cabezal de programas del panel de control Galaxy Dimension.
- 2. Cierre la tapa de bisagra que protege el conector de 10 vías.

#### **SECCIÓN 3: PERIFÉRICOS**

#### **General**

Los periféricos siguientes se pueden conectar al panel Galaxy Dimension:

**Todos las líneas de bus:** teclado sencillo o con lector de proximidad Mk7, teclado TouchCenter, MAX3 , módulo de control de puertas (DCM), módulo de entrada y salida remota (RIO) y unidad de fuente de alimentación (PSU).

**Sólo línea 1 del bus:** Telecom., RS232, RDSI, Ethernet.

#### **Cableado**

La tabla siguiente muestra el cableado entre el panel Galaxy y los diferentes periféricos.

| Panel         | Teclado sencillo<br>o con lector de<br>proximidad | <b>Teclado</b><br>gráfico | <b>RIO/DCM</b> | Fuente de<br>alimentación | <b>Telecom</b> | <b>RS232</b> | <b>RDSI</b>   | <b>Ethernet</b> |
|---------------|---------------------------------------------------|---------------------------|----------------|---------------------------|----------------|--------------|---------------|-----------------|
| $+12V$        | $\ddot{}$                                         | $\ddot{}$                 | $\ddot{}$      | X*                        | $+12V$         | $+12V$       | $+12V$        | $\ddot{}$       |
| <b>TIERRA</b> | $\overline{a}$                                    |                           |                | 0 <sub>V</sub>            | $\overline{a}$ |              | <b>TIERRA</b> |                 |
| A             | A                                                 | G                         | A              | A                         | A              | A            | A             | A               |
| B             | B                                                 | $\checkmark$              | B              | B                         | B              | B            | B             | B               |

**Tabla 3-1. Cableado de periféricos al panel Galaxy**

\*No conecte terminales de +12 V entre paneles y fuentes de alimentación remotas.

#### **Configuración**

Los nuevos periféricos se configurarán en el sistema cuando éste arranque o al salir del modo de programación. Los cambios en las direcciones periféricas solo entrarán en vigor cuando se vuelva a dar alimentación al periférico.

#### **Definición de una dirección**

En la mayoría de los periféricos, las direcciones se establecen mediante un puente o un rotoswitch. Las direcciones se deben establecer **antes** de encender el sistema. Esta tabla muestra las direcciones disponibles para periféricos.

#### **NOTAS:**

- 1. Sólo se puede conectar un teclado TouchCenter a cada línea de bus.
- 2. Si el módulo RIO 2 integrado se ha establecido en la línea 0 (interruptor DIP 8), el primer módulo RIO externo podrá utilizar la dirección 1 para proporcionar 8 zonas adicionales en caso necesario.

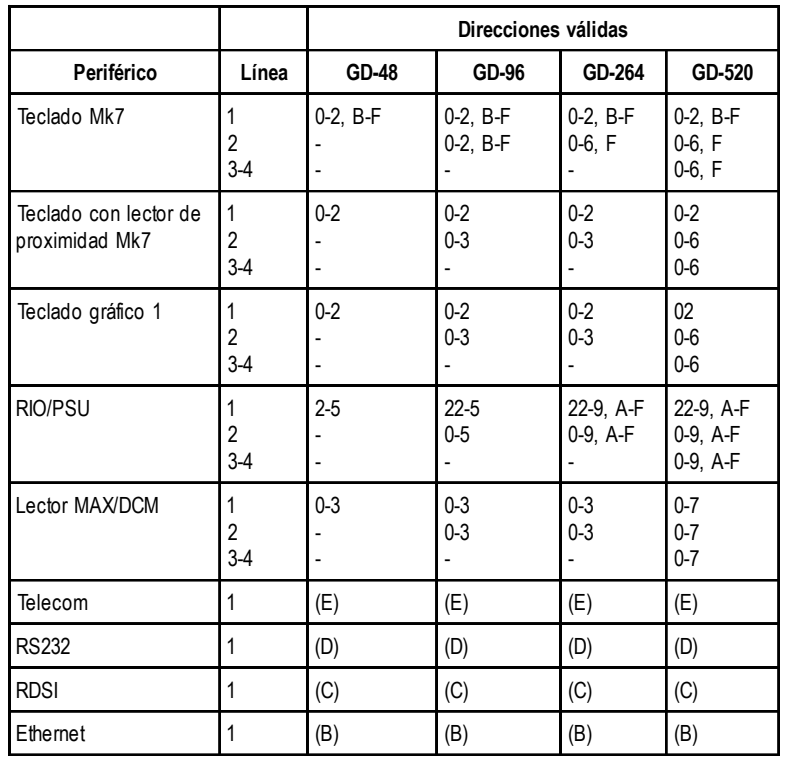

**Tabla 3-2. Direcciones de los periféricos de Galaxy Dimension**

#### **Conexión del módulo RIO**

El módulo RIO solo puede conectarse al sistema cuando hay acceso en modo Ingeniero. La línea RS485 (**AB**) del módulo RIO de Galaxy **debe** conectarse en paralelo (configuración en cadena de tipo serie) a la línea RS485 (**AB**) de cualquier teclado que esté conectado al sistema. El módulo RIO necesita 12 V CC. (rango de 10,5 a 16,0 V) y 40 mA. que puede obtenerse a partir de la fuente de alimentación del panel de control o una fuente de alimentación remota si hay una caída de tensión significativa en el cable debido a la distancia.

**NOTA:** Se puede instalar un módulo Power RIO en lugar de un módulo RIO.

Conecte los terminales del módulo RIO de la siguiente manera:

**+**12 V (panel de control, teclado o fuente de alimentación remota);

**–**0 V o tierra (panel de control, teclado o fuente de alimentación remota).

**A** al terminal **A** del módulo anterior (o panel de control si el módulo RIO es el primero de la línea);

**B** al terminal **B** del módulo anterior (o panel de control si el módulo RIO es el primero de la línea).

**NOTA:** Si el módulo RIO es el último de la línea, conecte una resistencia de fin de línea de 680 Ω entre los terminales **A** y **B**.

#### **Configuración del módulo RIO**

El módulo RIO añadido se configura en el sistema al salir del modo Ingeniero. Si se muestra el mensaje **Mód. añadido XX [<],[>] Para ver**, significa que el sistema ha reconocido que existe un nuevo módulo. Para confirmar que se ha añadido el módulo RIO, pulse las teclas **A** o **B**. Si este mensaje no aparece o si el módulo RIO no se incluye en la lista de módulos añadidos, significa que este módulo no se está comunicando con el panel de control o que se ha configurado en la misma dirección que el módulo RIO ya conectado al sistema.

La velocidad de parpadeo del LED rojo (LED1) del módulo RIO indica el estado de la comunicación con el panel de control. Consulte la siguiente **tabla:**

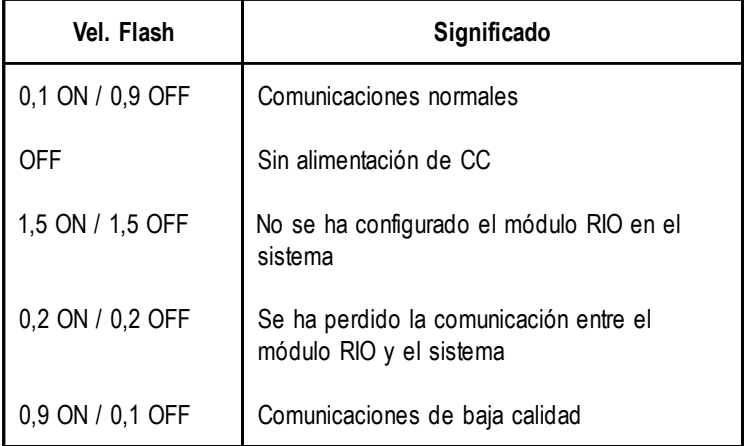

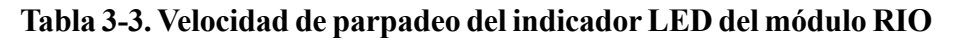

#### **Zonas de alcance**

El módulo RIO de Galaxy cuenta con ocho zonas programables. Su valor por defecto es **INTRUSIÓN**. Cada zona está controlada con doble balanceo por medio de una resistencia de 1 kΩ en serie con el detector de zonas y una resistencia de 1 kΩ (1%) en paralelo con el contacto de tamper del detector. Si se cambia a una resistencia de 2 kΩ (1%), la zona se registrará como abierta/alarma.

#### **Salidas RIO**

El módulo RIO incluye cuatro salidas transistorizadas. Cada salida está conectada a una tensión de +12 V con una resistencia de polarización alta 3k3Ω (consulte la tabla 3-4). Cuando se activa una salida, la carga cambia a la tensión de alimentación negativa (tierra o 0 V) del módulo RIO. La tensión actual disponible para cada salida es de 400 mA.

Las funciones predefinidas y las resistencias de polarización alta de cada salida del módulo RIO cuando se encuentra conectado a Galaxy se incluyen en la siguiente **tabla**:

| N.º Salida | Función     | Resistencia de polarización alta |
|------------|-------------|----------------------------------|
|            | Sirenas     | R1                               |
| 2          | Flash       | R3                               |
| 3          | <b>PA</b>   | R5                               |
| 4          | Restablecer |                                  |

**Tabla 3-4. Funciones predefinidas de salidas del módulo RIO**

#### **Módulo RIO RF**

El módulo RIO de radiofrecuencia (RF) de Galaxy es un complemento adicional de la gama de productos existentes Galaxy. El módulo actúa como receptor de radiofrecuencia para el rango del transmisor de 868 MHz de Ademco.

#### **Características**

El módulo RIO RF tiene las siguientes características:

- Admite hasta 32 zona RF (en función del tipo de panel)
- Admite hasta 30 llaves RF
- 4 salidas transistorizadas

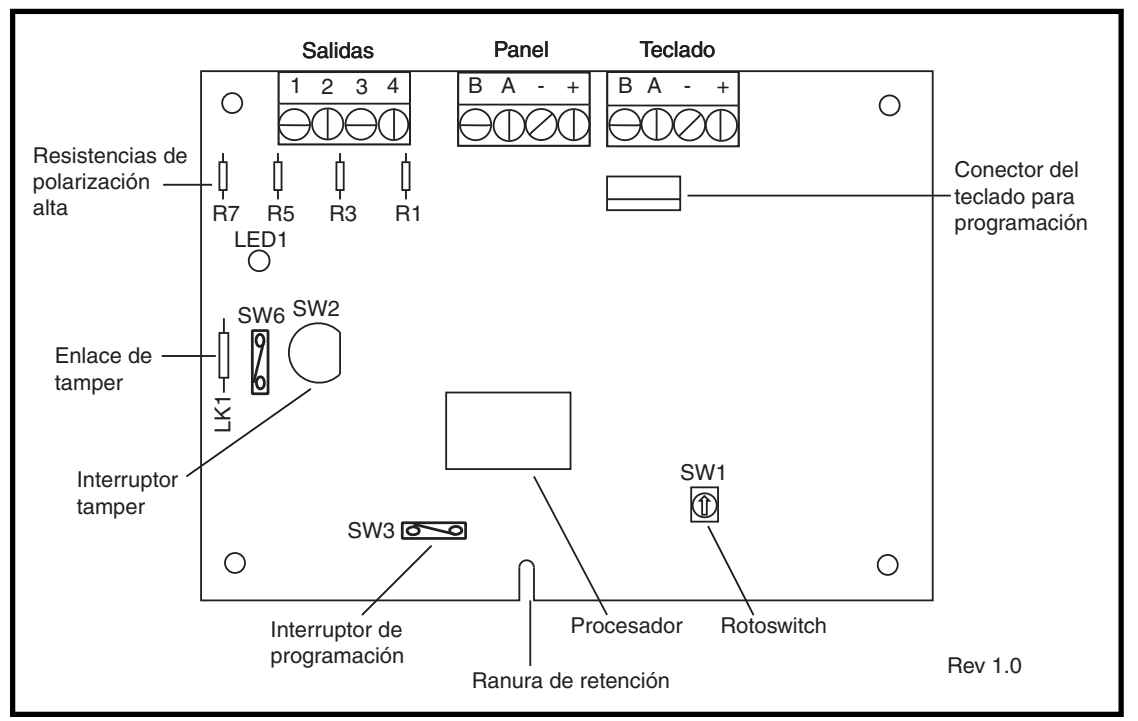

**Figura 3-1. Diseño de la placa base del módulo RIO RF**

#### **Conexión del módulo RIO RF**

La línea RS 485 (AB) del módulo RIO RF **debe** conectarse en paralelo (configuración en cadena de tipo serie) con la línea RS 485 (AB) del teclado al que está conectado. El módulo RIO RF necesita 12 V CC (rango de 10.5 a 16.0 V) y 55 mA que puede obtenerse a partir de la fuente de alimentación del panel de control o una fuente de alimentación remota si hay una caída de tensión significativa en el cable debido a la distancia.
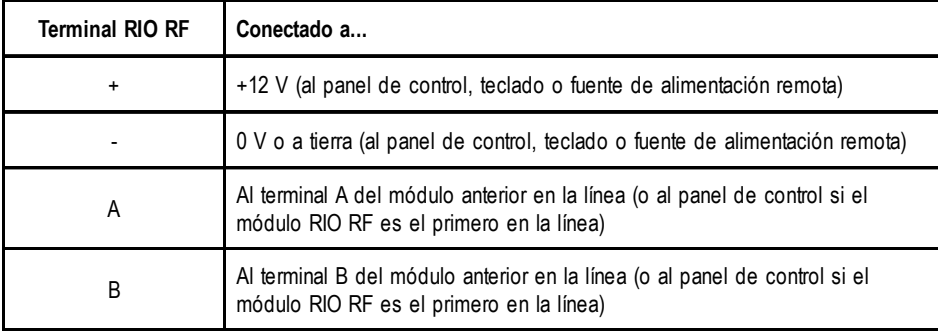

Conecte los terminales del módulo RIO RF en función de la siguiente tabla:

#### **Tabla 3-5. Conexiones del módulo RIO RF**

**NOTA:** si el módulo RIO RF es el último de la línea, conecte una resistencia de 680 Ω entre los terminales A y B.

### **Salidas**

El módulo RIO RF tiene cuatro salidas transistorizadas. Cada una de ellas está conectada con +12 V a través de una resistencia de polarización alta de 3k3Ω (consulte la **tabla 3-6 de las conexiones del módulo RIO de RF**). Cuando una salida está activada, la carga cambia a la tensión de alimentación negativa (tierra o 0 V) del módulo RIO RF. Cada salida puede suministrar 400 mA.

Las funciones por defectos y las resistencias de polarización alta de cada salida del módulo RIO RF, cuando se encuentra conectado con Galaxy, se muestran en la siguiente **tabla**:

| N.º de salida | Función por<br>defecto | Resistencia de<br>polarización alta |
|---------------|------------------------|-------------------------------------|
|               | Sirenas                | R43                                 |
| 2             | Flash                  | R37                                 |
| 3             | Atraco                 | R33                                 |
|               | Restablecer            | R23                                 |

**Tabla 3-6. Funciones de salida**

**NOTA:** El número de resistencias de polarización alta puede variar en diferentes revisiones de hardware.

### **Tamper del módulo RIO RF**

El puente SW2 del módulo RIO RF actúa como tamper si falta el enlace del tamper (LK1). Si el sistema no se encuentra en modo Ingeniero, al quitar la tapa del módulo RIO RF se activa la alarma de tamper de dicho módulo. El interruptor del tamper se puede anular puenteando LK1.

### **Definición de una dirección del módulo RIO RF**

Debe asignarse una dirección única al módulo RIO RF de Galaxy antes de conectarlo a una fuente de alimentación. Dicha dirección se selecciona mediante un rotoswitch de 16 valores (SW1). La dirección seleccionada funcionará como dirección base del módulo RIO RF. Las direcciones posteriores serán

dirección base + 1, dirección base + 2, dirección base + 3. Por ejemplo:

Dirección base = **2** seguida de **3**, **4** y **5.**

### **Rangos de dirección**

Esta opción permite la programación de las direcciones RIO, las cuales serán simuladas por el módulo RIO de RF.

Por ejemplo, si el módulo RIO RF se programa para admitir 32 zonas (4 direcciones RIO) y la dirección base programada en el rotoswitch hexadecimal es 02, las direcciones disponibles serán 02, 03, 04, 05. Sin embargo, quizá desee que únicamente respondan como direcciones RIO la 02 y la 04. El resto de direcciones deberán desactivarse y no responderán a los comandos del panel de control. La dirección base está activada de forma por defecto. El resto de las direcciones están desactivadas de manera por defecto.

El estado del módulo RIO RF, como el tamper de la tapa, se enviará al panel con la dirección establecida en el rotoswitch.

### **Programación del módulo RIO RF**

La programación del módulo RIO RF se consigue al conectar un teclado Galaxy Mk7 directamente al módulo RIO RF en el conector del teclado de programación o en el bloque conector del teclado. El teclado no es parte de la red Galaxy y su dirección debe tratarse como 0.

**NOTA:** para programar dispositivos vía radio, consulte el **módulo RIO RF y las instrucciones de instalación y programación (II1-0076)** suministradas con el módulo RIO RF.

### **Configuración del módulo RIO RF**

El módulo RIO RF se configura en el sistema del mismo modo que un módulo RIO estándar. Consulte las instrucciones del módulo RIO estándar para obtener más información.

# **Fuente de alimentación**

La fuente de alimentación de Galaxy Dimension está disponible en dos variantes.

El módulo **Power RIO de Galaxy** está formado por un bloque de alimentación y una unidad de control que incluye un módulo RIO integrado.

La **unidad de alimentación del sistema Galaxy** está formada por un bloque de alimentación y una unidad de control sin ningún módulo RIO integrado.

#### **ADVERTENCIA: Existen voltajes letales en el bloque de alimentación. Desconecte el bloque de alimentación de la fuente de energía antes de manipularlo.**

Todas las variantes pueden integrarse con los paneles de control Galaxy Dimension. El número de fuentes de alimentación o módulos Power RIO que pueden utilizarse en un sistema está limitado por el número de módulos RIO que pueden añadirse a cada panel.

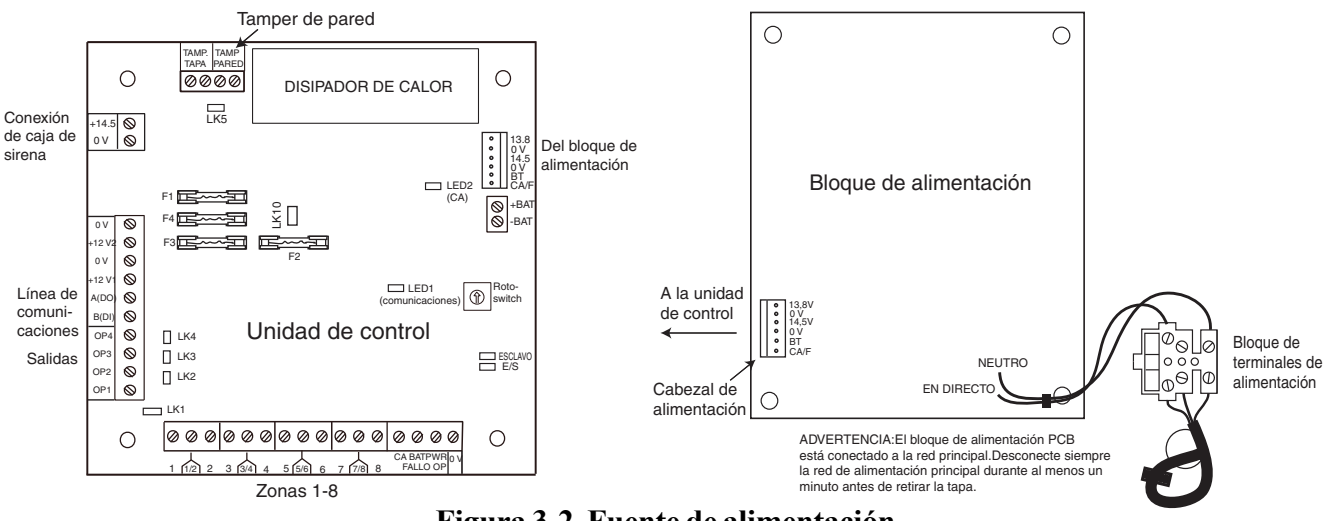

**Figura 3-2. Fuente de alimentación**

# **Configuración**

La fuente de alimentación de Galaxy tiene 2 módulos: el bloque de alimentación y la unidad de control. La fuente de alimentación puede conectarse al panel de control Galaxy Dimension a través de la línea RS485 (AB). La fuente de alimentación puede utilizarse en lugar de un módulo RIO estándar para solucionar problemas de alimentación que surgen cuando se coloca a distancia del panel de control.

El bloque de alimentación se conecta a la unidad de control mediante un conector de 6 vías.

La fuente de alimentación tiene 8 zonas y 4 salidas. Cada fuente de alimentación toma una de las 4 direcciones RIO (2 a 5). Las direcciones son las mismas que las que se han descrito para los módulos RIO.

Las 4 salidas cambian a 0V (0V activo). Si no se colocan los enlaces de los puentes (LK1-4), las salidas estarán en el estado OFF. Pueden aplicar una señal de +12 V, en caso necesario, colocando el puente de polarización alta adecuado que se suministra.

LK5 provocará un cortocircuito en el tamper externo si no se utiliza.

Los enlaces ESCLAVO y E/E deben estar en su sitio para un funcionamiento normal.

**FALLO OP CA:** transistor colector abierto que generalmente está en OFF. La salida se activa si hay un fallo en la CA.

**FALLO OP BAT:** transistor colector abierto que generalmente está en OFF. La salida se activa por una condición de batería baja o un fallo de la batería.

**FALLO OP ALIM.:** transistor colector abierto que generalmente está en OFF. La salida se activa si hay tensión baja en +12V1, +12V2 o +14.5V.

### **Fuente de alimentación (continuac.)**

# **Instrucciones de instalación**

Un instalador cualificado debe llevar a cabo el cableado y la instalación La fuente de alimentación de Galaxy Dimension debe estar conectada a la fuente de alimentación de CA (230/240 V CA 50 Hz) a través de una salida de conexión del fusible. El fusible en la toma eléctrica no debe superar los 3 A.

La fuente de alimentación de Galaxy Dimension se encuentra instalada en la base de la carcasa metálica. La instalación de la base del panel debe efectuarse de la manera siguiente:

1. Pase el cable de alimentación a través del orificio situado a la derecha de la base de la carcasa. Utilice la abrazadera para fijar firmemente el cable tal como se muestra en la figura siguiente:

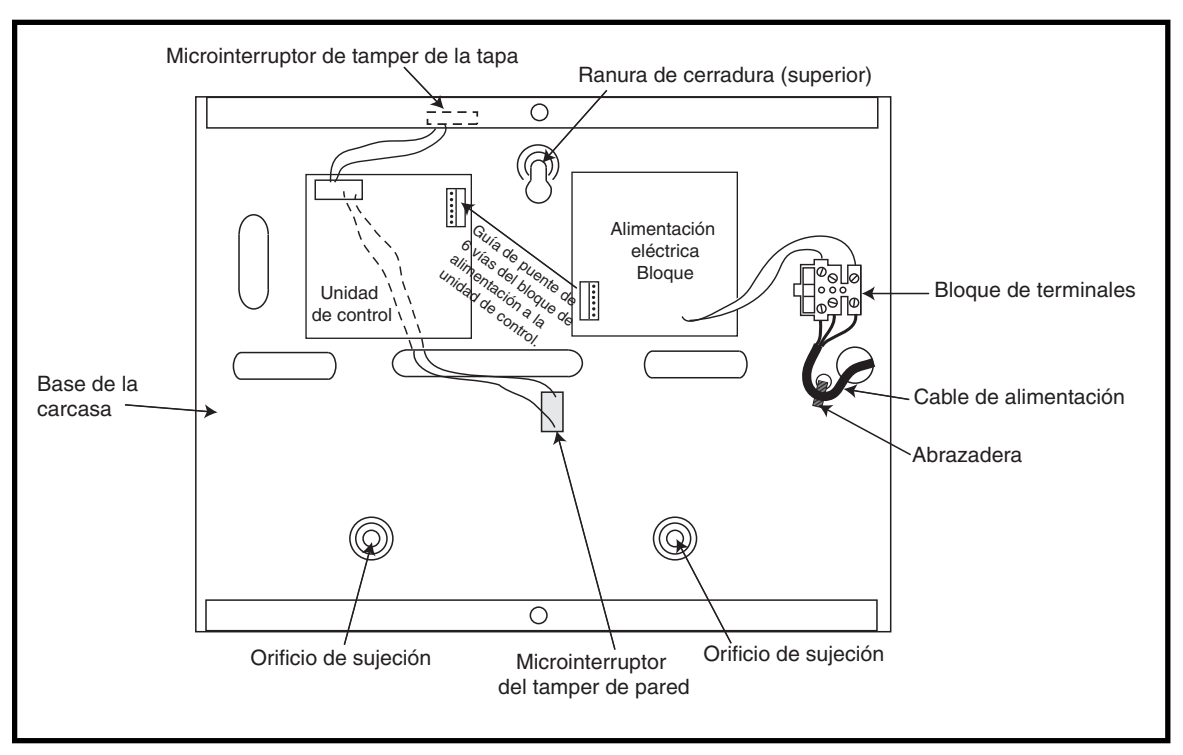

**Figura 3-3. Base de la carcasa**

2. Fije la base del panel a la pared utilizando tres tornillos de acero de cabeza redonda número 8 de 1,5 pulgadas a través de los orificios suministrados.

El cable de alimentación utilizado debe ser de tres conductores (con una protección de puesta a tierra verde y amarilla) con una capacidad conductora de corriente adecuada.

- 3. Conecte el cable de alimentación al bloque de terminales de alimentación de la siguiente manera:
- el cable azul debe conectarse al terminal con la marca N (neutro)
- el cable verde y amarillo debe conectarse al terminal con la marca E (tierra)
- el cable marrón debe conectarse al terminal con la marca L (polo positivo)

**NOTA:** No se permiten ninguna otra conexión al conector de alimentación.

Todo el cableado debe realizarse de acuerdo con las regulaciones locales y la instalación debe cumplir el estándar EN60950.

4. Conecte el equipo primero a la corriente eléctrica. Esta unidad puede encenderse con la batería efectuando un cortocircuito durante unos instantes en LK10. Nunca deje conectado el enlace LK10, ya que la batería podría descargarse completamente. LK10 sólo debe utilizarse para iniciar la conexión.

### **Batería**

La capacidad mínima de suministro de la batería debe ser de 1 x 7 amperios por hora. La capacidad máxima de la batería para el suministro de la fuente de alimentación es de 2 x 17 amperios por hora.

### **Test de batería**

Cada hora y al salir del modo Ingeniero se realiza automáticamente un test de la batería en carga completa. Si el voltaje de la batería disminuye hasta 10 V mientras la batería está conectada a la corriente eléctrica, se desconectará automáticamente para evitar una descarga total de la batería.

### **Especificaciones**

**Especificaciones eléctricas** (basadas en una batería de 34 amperios por hora y una conformidad de grado de seguridad 3 según EN50131)

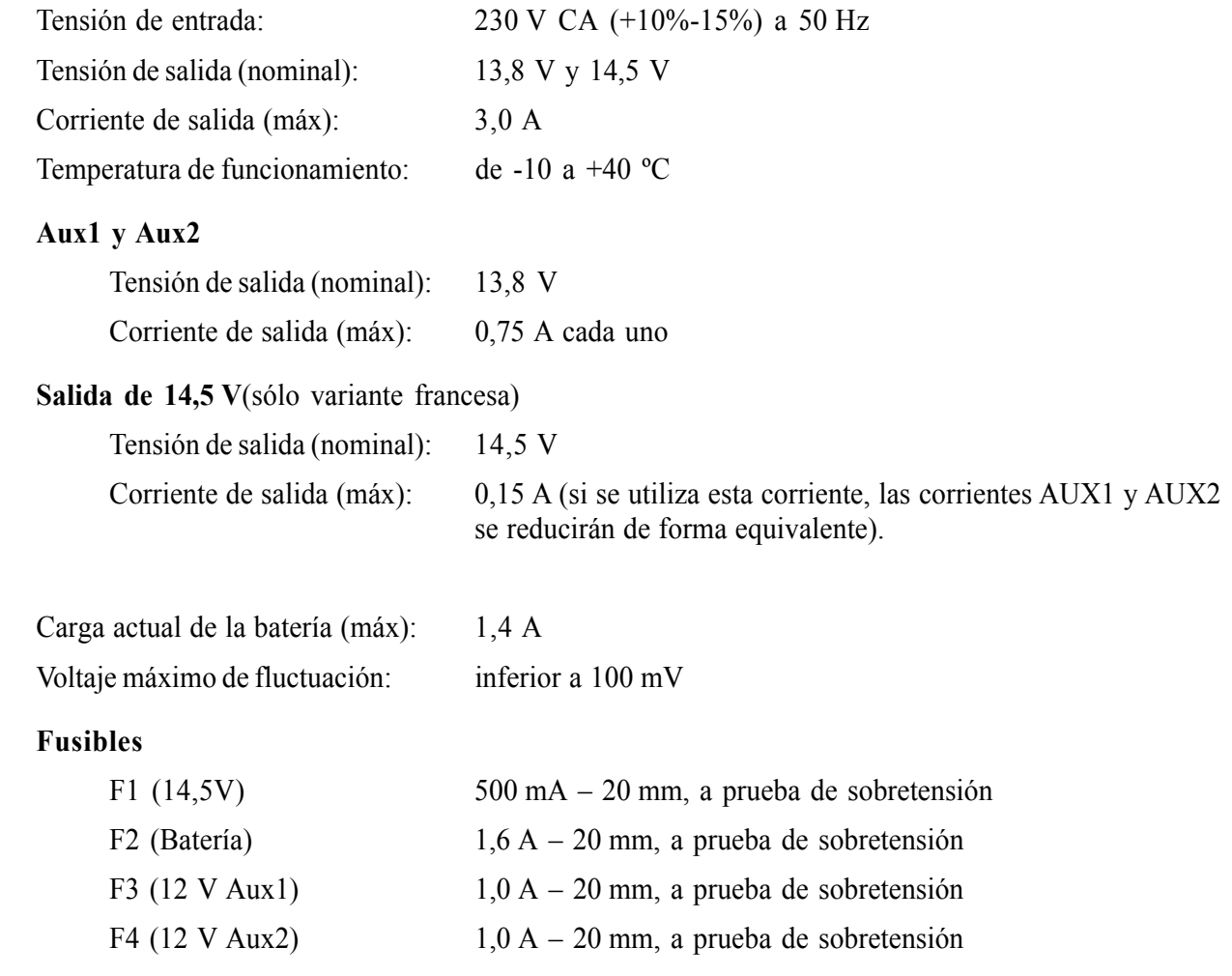

### **Conformidad EN50131**

Este producto es adecuado para su uso en sistemas diseñados para cumplir con la normativa EN50131-6 y PD6662:2004.

Grado de seguridad - 3

Disposiciones medioambientales de Clase - II

Tipo de fuente de alimentación - A

### **Módulo de interfaz de impresora**

El módulo de la interfaz de la impresora permite a Galaxy conectarse con una impresora en serie e imprimir el contenido de la memoria de eventos y los detalles de impresión del sistema. El módulo está disponible con:

• un subsistema de 25 vías, tipo D, conector en serie RS232 )

**o**

• conector DIN de 6 patas )

La impresora **debe** tener un puerto de interfaz en serie. El protocolo de la impresora **debe** estar configurado para:

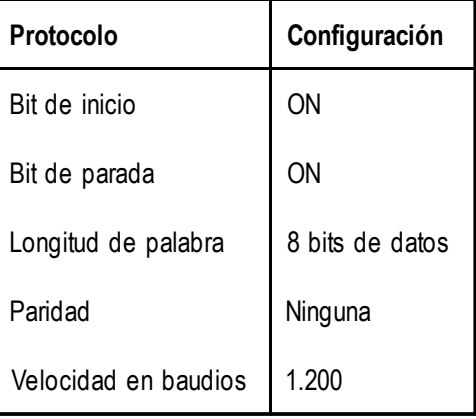

**Tabla 3-7. Configuración del protocolo de la impresora**

# **Módulo RDSI**

El módulo RDSI es un complemento adicional de la gama de productos existentes Galaxy. Se conecta directamente con el bus de comunicación RS485 de Galaxy para permitir la señalización y los servicios remotos sobre una red RDSI. El módulo RDSI se alberga en la carcasa de Galaxy del mismo modo que el módulo de telecomunicaciones.

El módulo RDSI tiene las siguientes características:

- Completa funcionalidad del módulo de telecomunicaciones de Galaxy
- Comunicación analógica/digital/X.25
- Soporte de los formatos de señalización DTMF, SIA, CONTAC ID y Microtech, además de dos protocolos X.25 específicos del receptor
- Captura de la línea de hardware y software
- Detección y envío de informes en caso de fallo de la línea.
- Comunicación de dos vías a través de los canales B y D.

Se ha asignado al módulo RDSI un teclado con dirección C en la línea 1 del panel e informes propios como módulo de comunicaciones 3. Como resultado de la adición del módulo RDSI, la dirección C del teclado no está disponible en la línea 1. En caso de que el teclado sea necesario, el módulo RDSI debe retirarse.

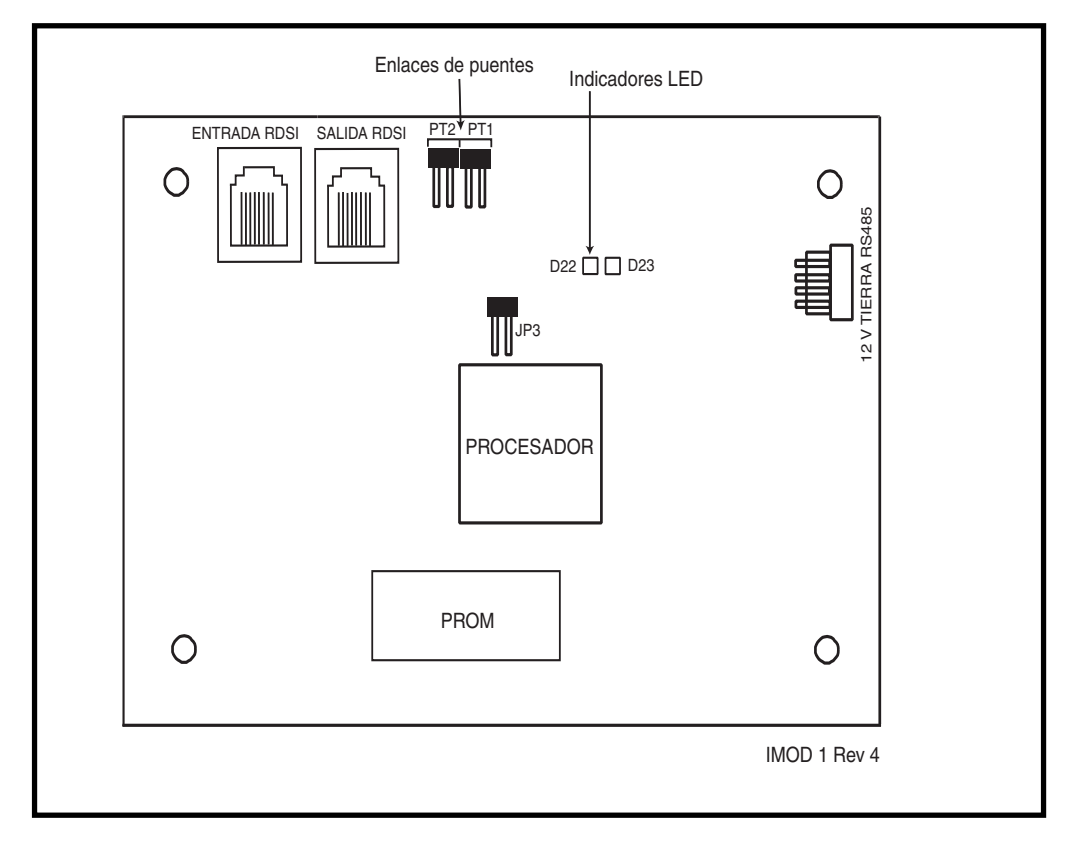

#### **Figura 3-4. Diseño de la PCB del módulo RDSI**

La posición de los componentes en el PCB del módulo RDSI puede variar en las diferentes revisiones de hardware.

# **Programación del módulo RDSI**

El módulo RDSI está programado a partir del panel de control Galaxy Dimension mediante la opción de menú **56 - Comunicaciones**. El menú se asigna como opción 3 después de los módulos Telecom. int. y RS232 ext.

# **Módulo Ethernet**

El módulo Ethernet es un complemento adicional del panel de control Galaxy. Se trata de un módulo muy inteligente y compacto que combina la señalización de alarmas, el servicio técnico remoto y las funciones integradas sobre Ethernet LAN y/o WAN. El módulo Ethernet se conecta con las redes Ethernet 10 Base T ya que ambos admiten los protocolos UDP/IP y TCP/IP.

El módulo Ethernet tiene las siguientes características:

- Señalización de alarmas completa en SIA
- Señalización del protocolo Microtech con el software de control de eventos.
- Servicio técnico remoto a través del software correspondiente.

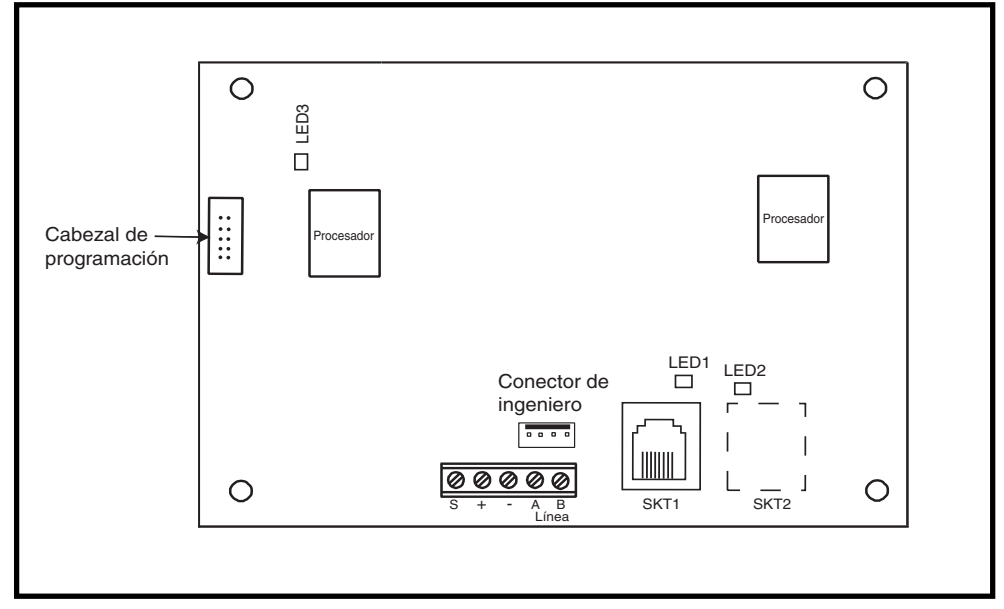

#### **Figura 3-5. Diseño de la PCB del módulo Ehernet**

**NOTA:** La posición de los componentes en la PCB de Ethernet puede variar en las diferentes revisiones de hardware.

### **Configuración del módulo Ethernet**

El módulo Ethernet añadido se configura en el sistema al salir del modo Ingeniero y se le asigna un teclado con dirección 15 (B). Si se muestra el mensaje **Mód. añadido XX [<],[>] Para ver**, significa que el sistema ha reconocido que existe un nuevo módulo. Pulse las teclas **A** o **B** para confirmar que el módulo 4 se ha añadido. Si este mensaje no aparece o si el módulo Ethernet no se incluye en la lista de módulos añadidos, significa que este módulo no se está comunicando con el panel de control.

La velocidad de parpadeo del LED rojo (LED3) del módulo Ethernet indica el estado de la comunicación el control.

### **Comunicación de Ethernet**

El LED verde (LED1) se ilumina cuando el módulo Ethernet está conectado a red informática.

El LED ámbar (LED2) parpadea cuando el módulo Ethernet está enviando o recibiendo datos.

Para obtener más información sobre el módulo Ethernet, consulte las **instrucciones de instalación del módulo Ethernet (II1-0080).**

# **Galaxy Dimension y audio de dos vías**

## **Introducción**

El panel de control Galaxy Dimension permite conectar varios canales de audio al sistema de intrusión para proporcionar una verificación de audio después de una activación de alarma. De este modo, será posible transmitir el sonido del área de activación de la alarma al centro de recepción de alaramas junto con la señal de la alarma. Puede tratarse tanto de audio grabado que se ha capturado durante el momento de la activación como de audio en directo. Según la configuración, el operador del centro de recepción podrá comunicarse con el centro. Es necesario un módulo de interfaz de audio para permitir audio en el sistema Galaxy. Este módulo permite la conexión de hasta dos canales de audio. Si son necesarios más canales, el sistema de audio se podrá ampliar con modulos MUX. Cada grupo de alarma del sistema Galaxy puede tener asignado un canal de audio.

### **Módulo de la interfaz de audio**

El módulo de la interfaz de audio se conecta a la línea RS485 de Galaxy para permitir que el panel controle la función de audio y se conecta a la línea RTB para permitir que el panel transmita las señales de audio al centro de recepción de alarmas.

Para su ampliación con módulos MUX, el módulo de la interfaz de audio tiene conexiones para un bus de audio digital de alta velocidad que permiten conectar los módulos MUX. Cada canal de audio puede tener conectados hasta tres dispositivos de altavoz y micrófono, como el modelo TP800.

El módulo de la interfaz de audio actúa como el maestro de una línea de audio RS 485 dedicada en la que se pueden conectar ocho módulos MUX externos.

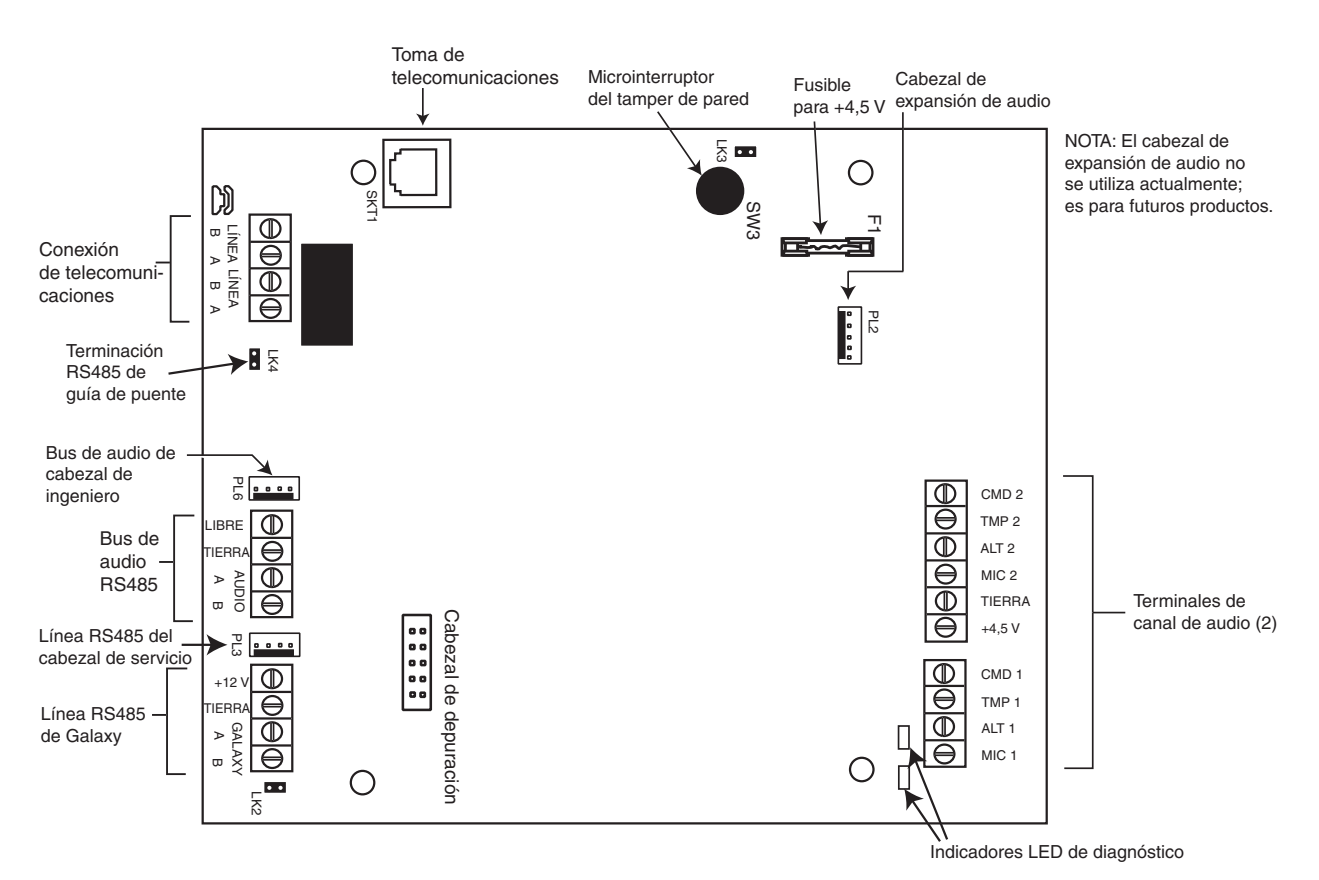

**Figura 3-6. PCB de la interfaz**

### **Definición de una dirección**

La interfaz de audio tiene una dirección de módulo fija.

### **Montaje**

El módulo de la interfaz de audio puede instalarse de dos maneras:

- Sobre la placa base del panel de control mediante una placa de montaje especialmente diseñada.
- Dentro de una caja de un módulo RIO estándar diferente del panel de control.

#### **Conexión del módulo de la interfaz de audio a la RTB**

El módulo de la interfaz de audio debe conectarse a la placa base del panel Galaxy como se muestra en el diagrama siguiente.

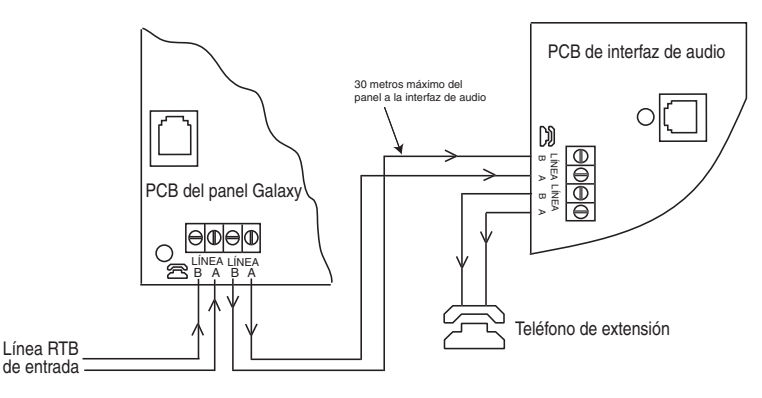

**Figura 3-7. Interfaz de audio conectada a la RTB**

### **Conexión de micrófonos y altavoces**

Los canales de audio pueden funcionar con la mayoría de equipos de audio de nivel de línea. Los micrófonos deben disponer de un preamplificador que proporcione audio y pueda entregar audio a nivel de línea (3 V de pico a pico). La tarjeta de audio puede transmitir audio a los altavoces con su propio amplificador que acepta señales de nivel de línea. Consulte las instrucciones del dispositivo de micrófono con respecto al ajuste de sensibilidad. El sistema de audio de Galaxy puede utilizarse con los siguientes dispositivos de audio de Honeywell:

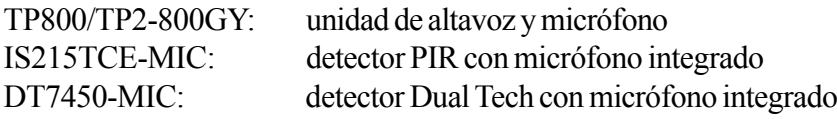

### **Conexión TP800/TP2-800GY**

En esta tabla se muestran las conexiones de los terminales de la unidad de altavoz TP800 a la interfaz audio:

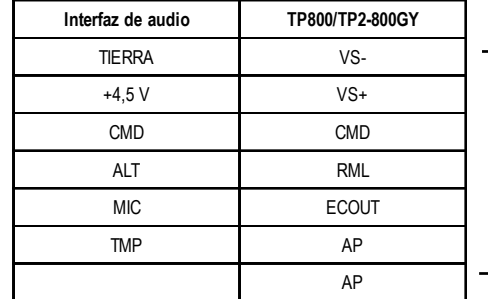

Conecte AP a VS- para completar el circuito del tamper.

### **Conexión de IS215TCE-MIC/ DT7450-MIC**

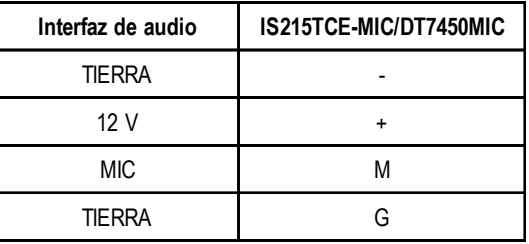

**Tabla 3-9. Conexiones del detector a la interfaz de audio**

**Tabla 3-8. Conexiones del dispositivo TP800/TP2-800GY a la interfaz de audio**

### **Módulo MUX**

El módulo MUX permite que se conecten cuatro canales de audio adicionales. Se conecta al bus de audio RS485 y actúa como módulo esclavo de la interfaz de audio.

Cada canal de audio puede tener conectados tres dispositivos altavoz y micrófono estándar, como el dispositivo TP800.

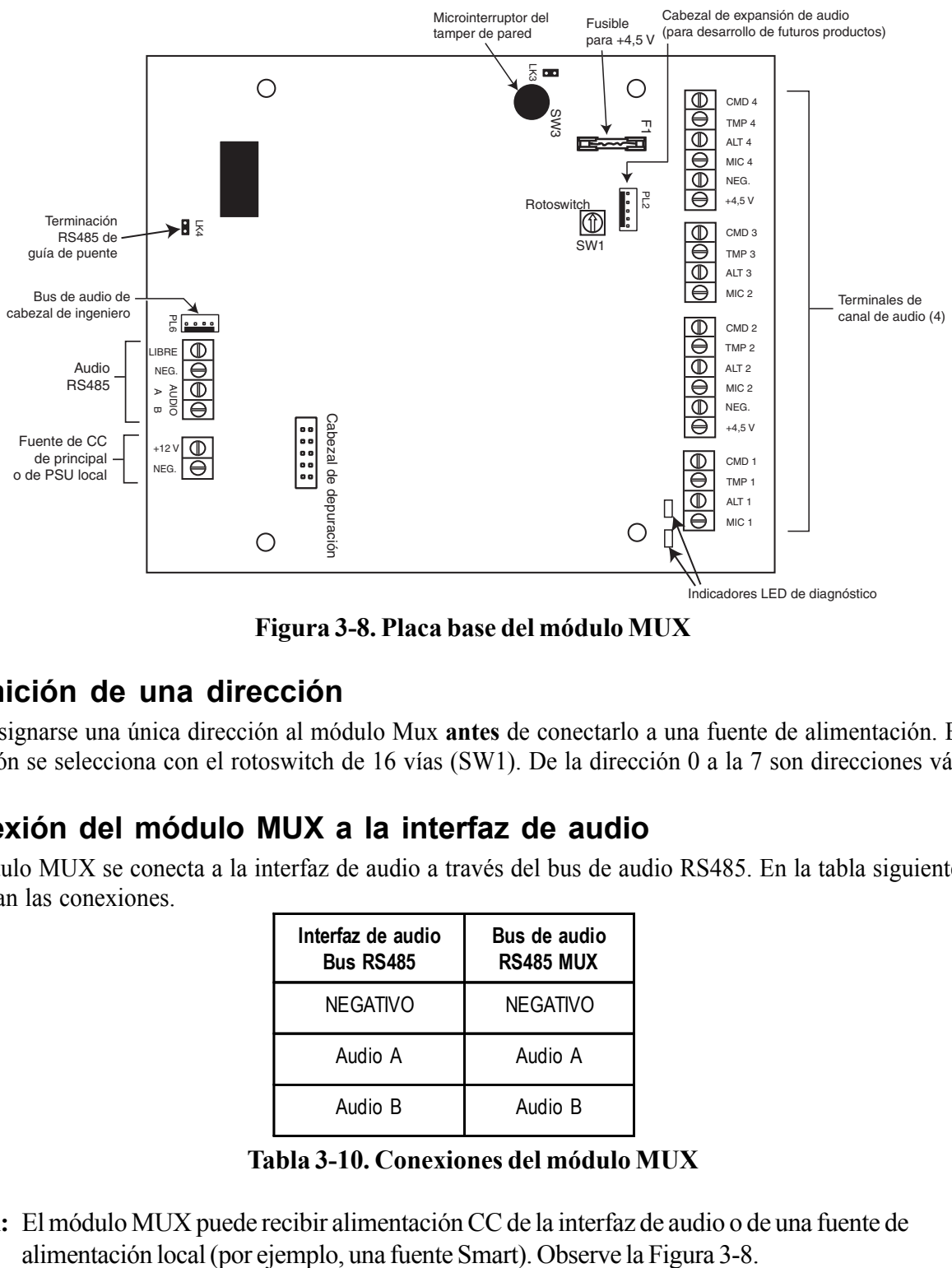

**Figura 3-8. Placa base del módulo MUX**

### **Definición de una dirección**

Debe asignarse una única dirección al módulo Mux **antes** de conectarlo a una fuente de alimentación. Esta dirección se selecciona con el rotoswitch de 16 vías (SW1). De la dirección 0 a la 7 son direcciones válidas.

### **Conexión del módulo MUX a la interfaz de audio**

El módulo MUX se conecta a la interfaz de audio a través del bus de audio RS485. En la tabla siguiente se muestran las conexiones.

| Interfaz de audio<br><b>Bus RS485</b> | Bus de audio<br><b>RS485 MUX</b> |
|---------------------------------------|----------------------------------|
| <b>NEGATIVO</b>                       | NEGATIVO                         |
| Audio A                               | Audio A                          |
| Audio B                               | Audio B                          |

**Tabla 3-10. Conexiones del módulo MUX**

**NOTA:** El módulo MUX puede recibir alimentación CC de la interfaz de audio o de una fuente de

### **Conexión de micrófonos y altavoces**

El módulo MUX se conecta a los micrófonos y los altavoces igual que a la interfaz de audio. Consulte la tabla 3-8.

### **Uso del audio**

#### **Configuración de programación**

Los canales de audio deben asignarse a grupos de alarma a través del **menú 56.7**. Esto permitirá al panel Galaxy saber qué canales de audio debe enviar al centro de recepción de alarmas después de una activación de alarma. En este menú, también es posible especificar qué tipo de eventos de alarma provocarán el funcionamiento de escucha.

#### **En uso**

El sistema de audio graba el audio de todos los canales de modo continuo en un bucle de diez segundos. Cuando se produce una activación de alarma, el audio del canal especificado deja de grabarse y el audio del momento de la alarma se guarda, incluidos los segundos anteriores a la activación del detector. El panel llamará al centro de recepción de alarmas de modo normal y transmitirá el mensaje de alarma. A continuación, permanecerá en línea para permitir que el operador escuche el audio. El sistema Galaxy seleccionará automáticamente el canal especificado para su transmisión y reproducirá el audio en directo por primera vez. El operador dispone de tres opciones de control con un teclado de teléfono DTMF:

- 1: Hablar con el centro
- 2: Escuchar el audio grabado del canal activado
- 3: Escuchar el audio en directo del canal activado
- 99: Finalizar llamada

# **Software de mantenimiento remoto Galaxy Suite**

El programa de mantenimiento remoto (RSS, Remote Servicing Suite) es una aplicación avanzada basada en PC que permite el mantenimiento remoto completo de los sistemas Galaxy. Incluye funciones de configuración y programación, así como mantenimiento de control y diagnóstico. La aplicación RSS incluye una aplicación Control de eventos.

Control de eventos es un programa de software avanzado de alto rendimiento que permite que un ordenador reciba y almacene eventos detallados e información de alarma desde los paneles de control Galaxy.

# **Suite de gestión de usuarios**

La Suite de gestión de usuarios es un programa de software diseñado específicamente para gestores de seguridad internos y permite el acceso a las características principales del programa de mantenimiento remoto. Su propósito es facilitar:

- La copia de la memoria de eventos
- Los cambios de los periodos vacacionales
- El cambio de la fecha y hora de verano
- La modificación de códigos de usuario

| <b>SISTEMA</b>                                                        | <b>CÓDIGOS DE PEDIDOS</b> |
|-----------------------------------------------------------------------|---------------------------|
| Suite de mantenimiento remoto<br>Autonónomo Sin llave de seguridad    | R <sub>050</sub>          |
| Suite de mantenimiento remoto<br>Autonónomo/Llave de seguridad de red | R <sub>051</sub>          |
| Suite de gestión de usuario<br>Autónomo/Llave de seguridad de red     | R <sub>053</sub>          |

**Tabla 3-11. Productos para ordenador y códigos de pedido de Galaxy**

# **SECCIÓN 4: TECLADOS**

En los paneles de control Galaxy Dimension pueden conectarse dos tipos de teclado: el teclado Mk7 y el teclado TouchCenter. En esta sección se describen ambos tipos de teclado.

# **Teclado y teclado con lector de proximidad Galaxy Mk7**

### **General**

El teclado y el teclado con lector de proximidad Galaxy Mk7 cuentan con las siguientes funciones:

- Pantalla con iluminación de fondo de caracteres alfanuméricos de 2 x 16
- 16 pulsadores con iluminación de fondo tal y como se muestra en la figura 4-1
- Altavoz interno
- LED indicador de alimentación
- Tamper de la cubierta
- Tamper de pared
- Rotoswitch
- Conector en serie RS485

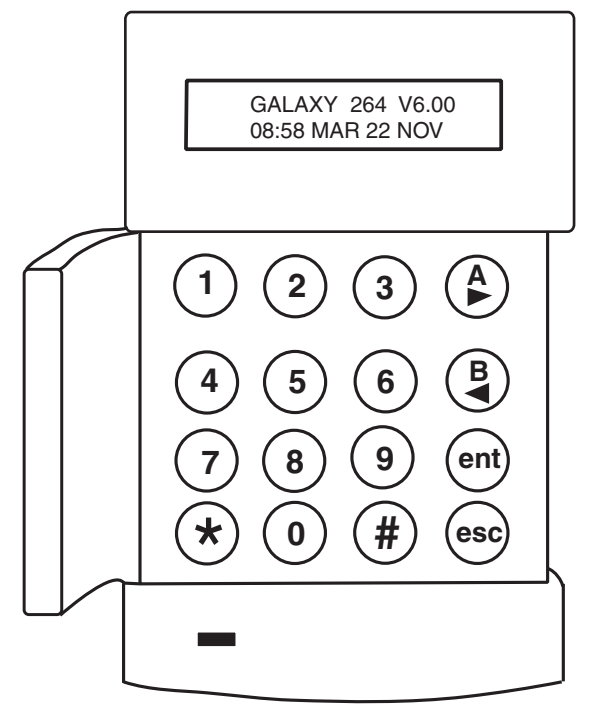

**Figura 4-1. Teclado y teclado con lector de proximidad Galaxy Mk7**

### **Consumo**

El teclado y el teclado con lector de proximidad Mk 7 de Galaxy requiere una alimentación de 12 V CC (del panel de control o de una fuente de alimentación remota). El consumo del teclado/teclado con lector de proximidad es de:

|                               | Consumo de corriente |                                         |
|-------------------------------|----------------------|-----------------------------------------|
| Modo                          | Teclado Mk7          | Teclado con lector<br>de proximidad Mk7 |
| Nominal (iluminación en OFF)  | 35 mA                | 75 mA                                   |
| lluminación en ON             | 70 mA                | 90 mA                                   |
| Corriente máxima de la alarma | 90 mA                | 130 mA                                  |

**Tabla 4-1. Consumo de corriente del teclado y el teclado con lector de proximidad**

**NOTA:** Las referencias al teclado Mk7 presentes en el texto también incluyen el teclado con lector de proximidad de esta sección.

### **Conexión del teclado/teclado con lector de proximidad**

Para direccionar los teclados LCD de Galaxy, se utiliza un rotoswitch de 16 valores. El rotoswitch asigna un valor de dirección hexadecimal al teclado.

**NOTA:** Cualquier modificación de la dirección del teclado se debe realizar cuando la alimentación esté desconectada del teclado.

### **Definición de una dirección**

Las direcciones se configuran a través de un Rotoswitch de la PCB. Se debe asignar una dirección única para la línea de cada teclado.

Es posible añadir teclados en las direcciones de módulos de comunicación libres (B, C, D y E) tal y como se indica en la siguiente NOTA. Deben ser teclados estándar. También puede usarse un teclado de ingeniero en la dirección F<sup>1</sup>

### **Procedimiento de instalación del teclado y del teclado con lector de proximidad**

1. Para colocar el teclado a la pared, primero debe retirarse la tapa posterior de la tapa frontal. Para ello, inserte la herramienta adecuada en las dos aberturas situadas en la parte inferior del teclado y gire la herramienta con suavidad.

#### **PRECAUCIÓN: una vez separadas las dos partes de la carcasa del teclado, asegúrese de que se han tomado las precauciones antiestáticas con la placa PCB del teclado para evitar que una descarga electroestática la dañe.**

Las conexiones con los terminales son:

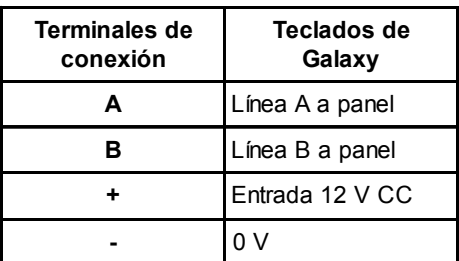

#### **Tabla 4-2. Conexiones de los terminales del teclado y el teclado con lector de proximidad**

- 2. Utilice la tapa posterior como plantilla y marque los lugares donde colocará los tres tornillos de montaje en la posición correcta.
- 3. Si se trata de una nueva instalación, utilice la ranura de cerradura de la parte superior de la tapa posterior y los dos orificios alargados de la parte inferior. Si sustituye un teclado Mk3 por un teclado Mk7, utilice la ranura de cerradura de la parte superior de la tapa posterior y los dos orificios de la parte inferior. Esto supone que puede utilizar los orificios de la pared, al mismo tiempo que mantiene la tapa posterior en la misma posición.
- 4. Si va a cablear el teclado por la pared (A, B, +12V, 0V), coloque el cable por detrás de la tapa posterior en los canales de cables diseñados para ello. El cable se puede pasar a través de la parte superior o de la inferior de la tapa trasera. Utilice una herramienta puntiaguda para quitar el plástico de las partes superior e inferior de las guías del cable de los bordes de la tapa posterior.

#### **PRECAUCIÓN: la placa del teclado puede dañarse si se utilizan tornillos que no sean de cabeza plana y del número 6.**

**NOTA:** En la Línea 1, las direcciones de teclado B, C, D y E no se encuentran disponibles si los módulos Ethernet, RDSI, RS232 o de telecomunicaciones se han instalado respectivamente.

- 5. Asegúrese de que el cableado del teclado pasa por la apertura grande de la tapa posterior del teclado, coloque luego la base del teclado en la pared y fíjela firmemente con los tres tornillos de cabeza plana del número 6.
- 6. Si se requiere un tamper de pared, fije el dispositivo protector con un tornillo de cabeza plana del número 6 como se indica en la Figura Figure 4-2. Asegúrese de que los hilos del tamper siguen conectados a la tapa posterior.
- 7. Conecte los cables A, B y de alimentación a los terminales correctos del bloque conector de cuatro vías extraíble.

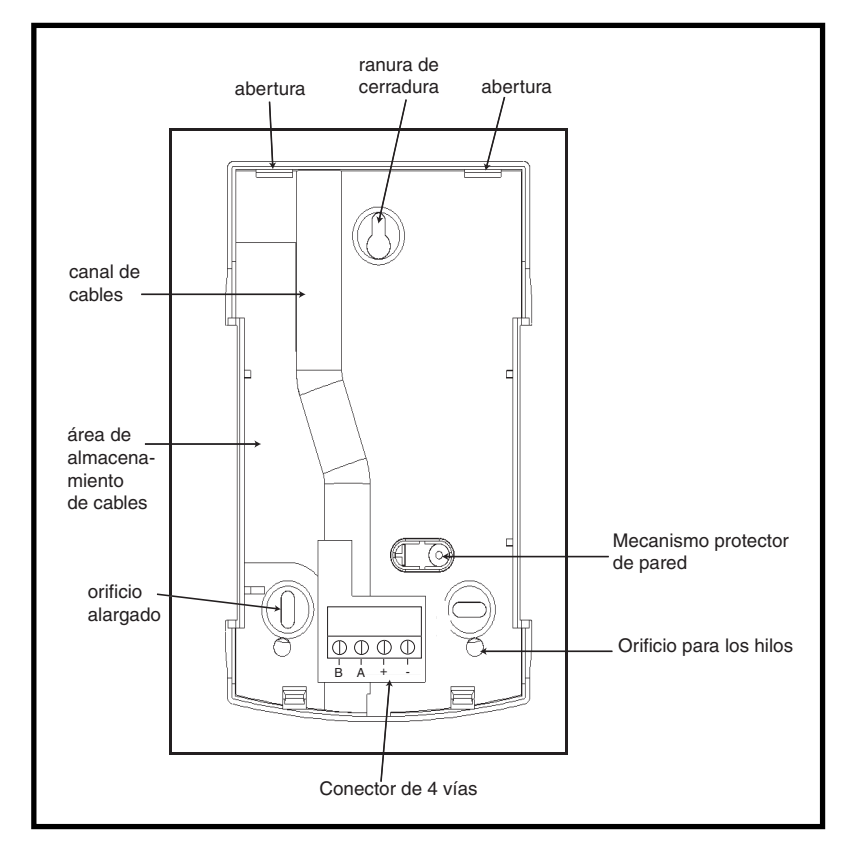

#### **Figura 4-2. Instalación de la tapa posterior del teclado y el teclado con lector de proximidad Galaxy Mk7**

- 8. Asegúrese de que la alimentación está desconectada y configure el teclado en la dirección requerida con el rotoswitch de 16 vías del PCB.
- 9. Para volver a ensamblar el teclado, conecte el bloque conector de cuatro vías a las clavijas del PCB del teclado. Fije la tapa frontal del teclado a la tapa frontal insertando los dos clips de la parte superior de la tapa frontal del teclado en las dos aperturas de la parte superior de la tapa posterior del teclado. Finalmente, presione firmemente la parte inferior de la tapa frontal del teclado contra la tapa posterior hasta que se ajuste completamente. Asegúrese de que las secciones frontal y trasera del teclado están completamente fijas en todos los puntos del perímetro del teclado.
	- **NOTA:** La puerta del teclado se puede volver a orientar para abrirla tanto del lado derecho como del izquierdo. Sin embargo, el montaje o la extracción de la puerta sólo se deberá realizar cuando la tapa frontal se haya separado de la tapa posterior. Si intenta instalar o retirar la puerta cuando el teclado esté ensamblado podría dañar los moldes del teclado.

#### **Control de volumen**

El teclado/teclado con lector de proximidad Mk7 dispone de un potenciómetro de control de volumen con el símbolo VOL en la parte inferior derecha de la placa base, en los casos en que esté instalado. Asegúrese de que el teclado/teclado con lector de proximidad está encendido y ajuste el volumen deseado (+ o -) para las funciones del timbre. Consulte el **Apéndice F** para obtener más información sobre los números de piezas con función de control de volumen.

### **Cómo añadir al sistema un teclado o teclado con lector de proximidad**

Al añadir un teclado a un sistema existente, deben considerarse los puntos siguientes:

- 1. Asegúrese de que el teclado que va a añadirse tiene una dirección única respecto a los demás teclados del sistema.
- 2. Asegúrese de que el teclado tiene una dirección válida.
- 3. Conecte el teclado al sistema. Para ello, consulte el procedimiento de instalación del teclado.

**NOTA:** Los nuevos teclados sólo se pueden configurar en un sistema Galaxy existente en el modo Ingeniero.

- 4. Acceda al modo Ingeniero.
- 5**.** Conecte la línea RS485 (AB) del teclado en paralelo con la línea RS485 (AB) de los teclados existentes.
- 6. Conecte los terminales + y del teclado a la fuente de alimentación.
- 7. Salga del modo Ingeniero código ingeniero **+ esc**:
- 8. El teclado Mk7 muestra el mensaje **1 MÓD. AÑADIDO esc=CONTINUAR.** Pulse la tecla esc. El teclado vuelve a la etiqueta que indica desarmado.
- **NOTA:** Si el mensaje no aparece, significa que el teclado no se está comunicando con el panel de control y que no se ha configurado en el sistema. En ese caso, hay que volver a verificar todas las conexiones y direcciones.
- **NOTA:** Si añade un teclado con lector de proximidad al sistema, aparecerá el mensaje **2 MÓD. AÑADIDO** para indicar que tanto el teclado como el MAX se han añadido al sistema.
- 9. Se ha configurado el teclado en el sistema.

#### **Cómo retirar un teclado y un teclado con lector de proximidad del sistema**

Los teclados sólo se pueden extraer de un sistema Galaxy existente en modo Ingeniero

- 1. Acceda al modo Ingeniero.
- 2. Desconecte el teclado.
- 3. Salga del modo Ingeniero. Se muestra el mensaje **1 MOD. NO EXISTE [<],[>] para Ver**.
- 4. Pulse la tecla **A** o **B**. Aparecerá el mensaje **Teclado XX**  $* = PARA$  **QUITAR**.
- 5. Pulse la tecla  $*$  para confirmar y aceptar que se ha retirado el teclado. El teclado a la etiqueta que indica desarmado.
- **NOTA:** Al extraer del sistema un teclado con lector de proximidad, aparecerá el mensaje **2 MÓD. PERDIDOS** para indicar que tanto el teclado como el MAX se han retirado del sistema. Cada uno de ellos se deberá sustituir por separado pulsando dos veces la tecla asterisco.

# **Autodiagnósticos**

El teclado cuenta con una función de autodiagnóstico que se utiliza para evaluar el estado operativo de las entradas y salidas del teclado.

El test se inicia desconectando el teclado de la red de alimentación y volviéndolo a conectar a la alimentación mientras se pulsa la tecla **ent**. Se iniciará de inmediato el test. Cada test suele durar unos cuatro segundos. Para finalizar el test, desconecte el teclado de la red de alimentación.

- Aparecerá la dirección del teclado
- Se activará el timbre del teclado y se mostrará el símbolo de la sirena.
- Se iluminará el indicador LED de alimentación y aparecerá un símbolo de CA  $\wedge$ ) y indicador LED ( $\otimes$ ).
- Se mostrarán las teclas del teclado. Cada vez que pulse una tecla hará que el timbre suene y se ilumine la tecla.
- Para que el teclado vuelva al modo operativo, desconecte y vuelva a conectar a la alimentación.

# **Operación del teclado y del teclado con lector de proximidad**

### **Teclas numéricas**

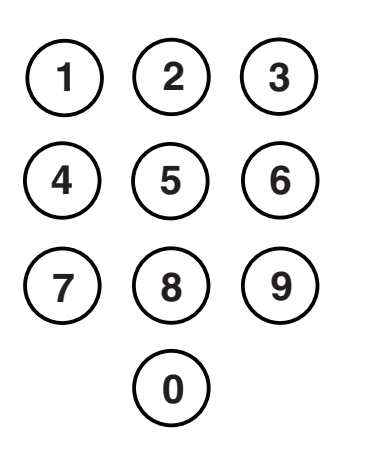

Las teclas numéricas se utilizan para introducir el Número de identificación personal (código) que identifica a cada uno de los usuarios de Galaxy y les permite acceder a las opciones de sistema. El código es un número de 5 o 6 dígitos.

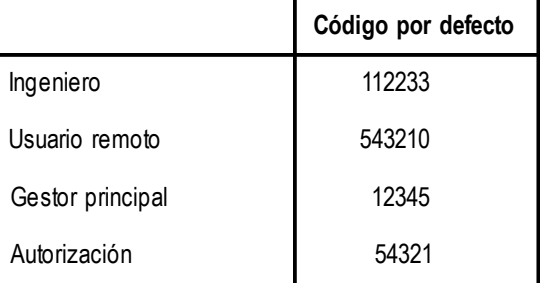

#### **Tabla 4-3. Códigos por defecto**

Una vez que se ha accedido al sistema, las teclas numéricas también se utilizan para seleccionar y modificar las opciones.

### **Teclas para moverse**

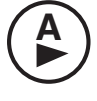

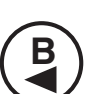

**Tecla Enter**

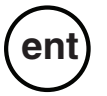

Estas teclas se utilizan para iniciar el armado de Galaxy

Si pulsa la tecla **A** o **B** justo después de haber introducido un código correcto, se iniciará una de las rutinas para armar el sistema. La tecla **A** inicia el armado total de Galaxy. La tecla **B** inicia la rutina de armado parcial.

Una vez que se haya accedido al sistema, la tecla **A** sirve para desplazarse hacia delante por las opciones del menú Galaxy, mientras que la tecla **B** sirve para desplazarse hacia atrás.

Las teclas **A** y **B** también se pueden volver a programar para que ejecuten funciones distintas.

La tecla **ent** se utiliza para:

- Acceder a las opciones del menú
- Confirmar las selecciones de programación

#### **Tecla ESC**

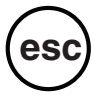

**#**

La tecla **esc** cancela toda modificación realizada a la opción actual y vuelve al nivel de la opción anterior. Si pulsa sucesivamente esta tecla, volverá a la pantalla por defecto.

La tecla **esc** también cancela la rutina de armado si se pulsa al salir.

#### **Tecla almohadilla**

La tecla  $#$  se emplea:

- como tecla de cambio, que habilita o deshabilita las funciones de programación de las opciones de Galaxy, por ejemplo, habilita el atributo OMITIR de una zona,
- para proporcionar información adicional de las opciones de programación, por ejemplo si pulsa la tecla # cuando está en la opción **22=MOSTRAR MEMORIA** aparecerán datos sobre el número de usuario, el descriptor y el teclado utilizados para cancelar alarmas o desarmar el sistema.
- para activar las salidas de Atraco y de Coacción; introduzca un código de usuario válido y pulse dos veces la tecla #, a continuación, pulse la tecla **ent**para activar la alarma coacción.

#### **Tecla asterisco**

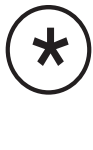

La tecla  $\star$  se utiliza para:

- corregir o eliminar códigos PIN en la opción **CÓDIGOS** y descriptores alfanuméricos en la opción **TEXTO**,
- Para iniciar la impresión del evento actual mientras la opción **22=MOSTRAR MEMORIA** se muestra en la pantalla.
- mostrar el estado de armado de los grupos. Al habilitar la función Mostrar Estado (consulte la opción 58.6=TECLADOS.Mostrar estado), si pulsa las teclas Ø y # a la vez cuando aparece la pantalla por defecto, aparecerá el estado de armado del grupo.
- $L =$  Listo para armar (todas las zonas activas del grupo están cerradas)
- **F =** Fallo (como mínimo, una de las zonas activas del grupo está abierta)
- $A = Armado$
- **P** = Armado parcial
- $\bf{B}$  = Bloqueado
- $=$  Grupo no asignado a teclado
- **NOTA:** La función **Mostrar estado** muestra las condiciones de armado de los grupos cuando el sistema está armado (teclado en blanco) o desarmado (pantalla por defecto). **Mostrar Estados** no funcionará mientras se acceda al modo Ingeniero.

Si pulsa las teclas  $\star$  y # de nuevo, la pantalla cambia y muestra el estado de los grupos de forma individual. Para moverse de un grupo a otro, pulse las teclas  $\star$  y A  $\mathbf{o} \star \mathbf{v}$  **B** simultáneamente.

Si pulsa las teclas  $\star$  y # de nuevo, el teclado volverá a mostrar la pantalla de inicio.

#### **Sistemas con varios grupos**

Los sistemas Galaxy de mayor tamaño tienen más de ocho grupos, que aparecen en el teclado en bloques de ocho. Pulse la tecla **A** o **B** para mostrar cada uno de los bloques de grupo.

#### **Indicadores LED de alimentación**

El LED de alimentación verde muestra el estado de la fuente de alimentación de CA y la batería de respaldo.

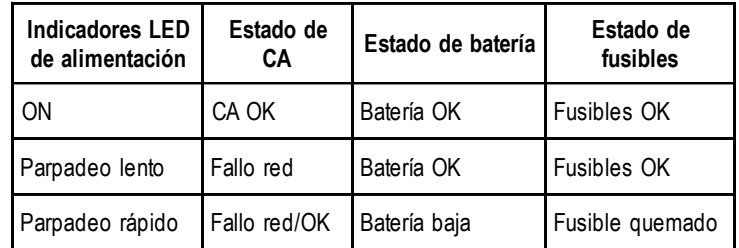

#### **Tabla 4-4. Indicador del estado de la alimentación de CA y la batería**

**NOTA:** Se recomienda usar una batería de respaldo adecuada en el sistema para proporcionar una protección continua en el supuesto de que se produzca un fallo en la red de alimentación principal. La batería no está incluida.

### **Pantalla**

El teclado/teclado con lector de proximidad Galaxy cuenta con una pantalla con iluminación de fondo de caracteres de 2 x 16 que muestran la información de programación y el estado del sistema.

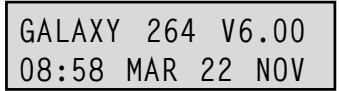

# **Teclado con lector de proximidad Galaxy**

### **General**

El teclado con lector de proximidad es un teclado Mk7 estándar con un lector de proximidad de tarjetas incorporado en la parte inferior derecha. Esto permite a los usuarios armar y desarmar el sistema presentando tarjetas desde la distancia en lugar de tener que introducir números de identificación.

**NOTA:** El teclado con lector de proximidad no se debe utilizar como una unidad de control de puertas. La instalación y la conexión del teclado con lector de proximidad es la misma que la del teclado Mk7.

### **Definición de una dirección**

Tanto el teclado con lector de proximidad como el lector comparten la misma dirección, la cual es asignada por el rotoswitch.

Se debe escoger una dirección válida tanto para el teclado como para el MAX.

Tenga en cuenta que para que el lector pueda operar correctamente, en el panel de programación debe estar habilitado el modo MAX, (opción **63.2.1 = Opciones.MAX.Modo MAX).** La función de dirección MAX de la opción **63.2.2 = Dirección MAX,** no **es necesaria** para las unidades de teclado con lector de proximidad.

### **Funcionamiento**

El funcionamiento del teclado con lector de proximidad es idéntico al del teclado Mk7. El lector de proximidad aparece en el panel como un lector MAX en línea. Esta programado del mismo modo, con la excepción de que no necesita direccionarse (el rotoswitch se encarga de ello).

### **Tipos de tarjeta**

El teclado con lector de proximidad puede leer tarjetas de tipo ASK (Codificación por desplazamiento de amplitud) de hasta 34 bits. En el teclado con lector de proximidad se ha incorporado una función de autoaprendizaje para facilitar la programación de tarjetas.

Para obtener más información sobre la configuración de tarjetas para armar y desarmar el sistema, consulte la **Opción 42 - Códigos.**

# **Teclado Galaxy Dimension TouchCenter**

### **General**

El teclado Galaxy Dimension TouchCenter se conecta al bus de datos RS485 de los paneles Galaxy Dimension. TouchCenter combina una pantalla gráfica sencilla con un simple control táctil, cuya combinación proporciona una interfaz de usuario fácil.

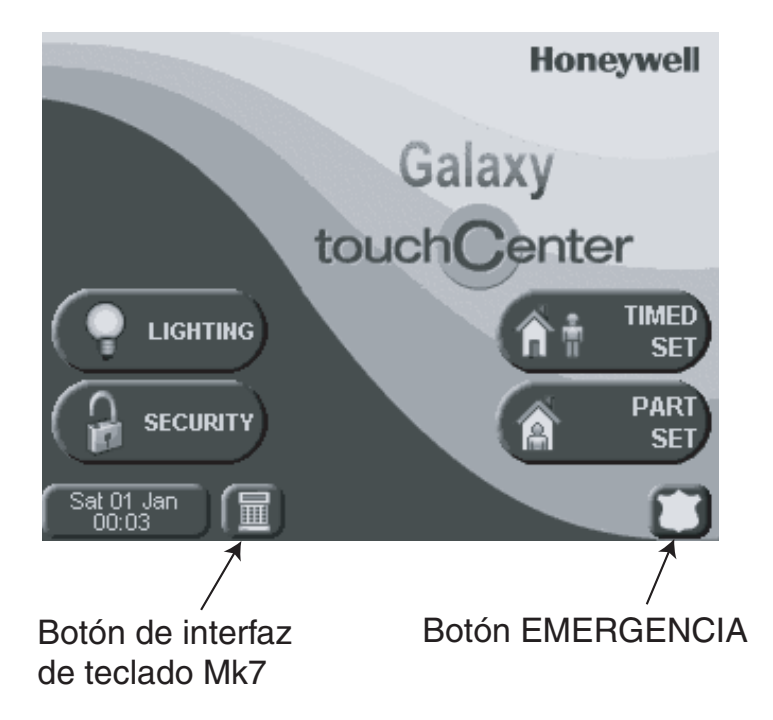

**Figura 4.3. Pantalla de inicio**

### **Procedimiento de instalación de TouchCenter**

- 1. Retire la placa de montaje de TouchCenter presionándola hacia la parte inferior del teclado.
- 2. Coloque la placa de montaje sobre la superficie de montaje de modo que la apertura de la primera quede alineada con el cable.
- 3. Pase el cable a través de la apertura de la placa de montaje.
- 4. Fije la placa de montaje a la superficie de montaje con los cuatro tornillos que se suministran.
- 5. Conecte los cables a los terminales de TochCenter como se muestra en la tabla siguiente:

| Terminales de Galaxy | <b>Terminales de TouchCenter</b> |
|----------------------|----------------------------------|
|                      | G                                |
|                      |                                  |
| <b>TIERRA</b>        |                                  |
| $+12V$               |                                  |

**Tabla 4-5. Conexiones de los terminales del teclado TouchCenter**

6. Instale el teclado TouchCenter en la placa de montaje colocando los cuatro orificios alargados sobre las ubicaciones de la placa de montaje y presione hacia abajo hasta que encaje en su posición.

### **Configuración de TouchCenter**

Para configurar un teclado TouchCenter nuevo, siga estos pasos:

#### **1 – Establezca una dirección.**

La primera vez que encienda el teclado TouchCenter, éste solicitará inmediatamente una dirección de bus. Ésta debe ser cualquier dirección válida no compartida con ningún otro teclado en la misma línea RS485 (AB). La dirección predeterminada suele valer.

o

Si la dirección se ha establecido previamente y no aparece la solicitud de dirección, encienda de nuevo el teclado y durante los cinco segundos siguientes al proceso de encendido, pulse el botón de modo Consola y, a continuación, pulse el botón **ent** para cambiar la dirección.

### **2 – Registre el teclado en el panel de control.**

Una vez seleccionada la dirección, el panel de control deberá volver a encenderse o, en caso de que ya exista otro teclado configurado, deberá salir del modo Ingeniero y el nuevo teclado TouchCenter estará registrado.

Se abrirá la página de inicio y el teclado estará listo para su uso.

**NOTA:** Consulte la documentación del panel de control para obtener información sobre direcciones válidas. Se puede conectar un teclado TouchCenter a cada línea RS485 de Galaxy.

### **Menú de configuración**

El teclado TouchCenter presenta una serie de parámetros de configuración que se establecen directamente en el teclado. Para acceder a estos parámetros, el teclado TouchCenter debe encontrarse en comunicación con el panel Galaxy. El panel debe estar en modo Ingeniero. Siga estos pasos:

- 1. En la pantalla de inicio, pulse el botón **SEGURIDAD** e introduzca el código de autorización. Éste es el código PIN de ingeniero del panel de control. Se abrirá la pantalla de seguridad.
- 2. Pulse el botón **MÁS OPCIONES** para acceder a la pantalla Más opciones.
- 3. Pulse el botón **CONFIGURACIÓN DE TECLADO** para acceder a la pantalla Configuración.
- 4. Pulse el botón **PRUEBA DE TECLADO**.

En esta pantalla, se encuentran disponibles las opciones siguientes:

### **Autodiagnósticos**

Se suministra una serie de pruebas de diagnóstico que permite verificar el correcto funcionamiento del teclado TouchCenter y su conexión con el sistema Galaxy. Hay tres pruebas de diagnóstico:

- Prueba de pantalla LCD
- Prueba de sonido
- Prueba de LED

### **Dirección**

De este modo, se puede cambiar la dirección RS485. Dicha modificación requrirá una nueva configuración del teclado TouchCenter con el panel de control.

### **TouchCenter: funcionamiento**

Para obtener información sobre el funcionamiento general, consulte la información de la pantalla y la guía del usuario.

En cuanto a la programación del panel de control, se puede acceder a todas las opciones a través del modo de terminal virtual, que emula un teclado estándar de instalación. Para acceder al modo de terminal, pulse el icono de teclado de terminal de la esquina inferior izquierda de la página de inicio.

### **Especificaciones**

#### **Mecánicas**

Dimensiones:

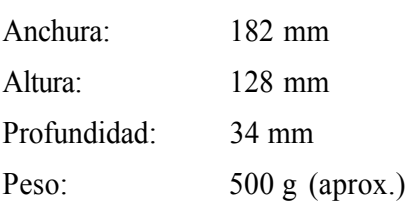

### **Eléctricas**

Tensión de funcionamiento: de 10,5 a 14 V CC

#### **Consumo de corriente:**

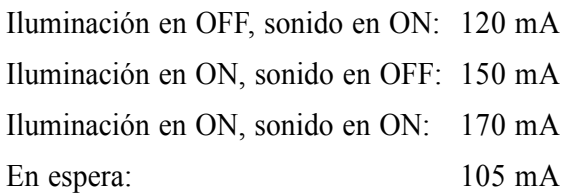

# **SECCIÓN 5: CONTROL DE ACCESO**

Los módulos de control de puertas (DCM) se pueden añadir a las líneas de bus de Galaxy para incorporar un control de acceso totalmente integrado. Cada DCM permite la conexión de dos lectores Wiegand para controlar dos puertas separadas, cada una de ellas, con un botón de salida o una puerta con un lector de entrada y salida.

# **Control de acceso basado en grupo**

El funcionamiento óptimo del control de acceso se consigue cuando **Modo Grupo** está habilitado. De este modo, cada lector de acceso se puede programar para controlar el acceso a un grupo determinado (o área/ subsistema) del edificio. A través de ese lector, sólo se concede acceso a los usuarios con privilegios de acceso a ese grupo.

# **Plantillas de usuario y acceso**

A cada usuario del sistema se le debe asignar una plantilla de acceso. Se trata de una lista de **grupos** y **horarios** que determinará a qué grupos puede acceder el usuario y también a qué horas puede hacerlo. Este método significa que si hay más de una puerta que proporciona acceso a un grupo o área, al usuario se le proporcionará el acceso a todas esas puertas en un solo movimiento. De este modo se reduce el tiempo de programación y la complejidad.

La plantilla de acceso que se utiliza para cada usuario se elige en las opciones de cada usuario en el menú **42.1.11 = Plantilla**. Hay muchas plantillas de acceso disponibles (según la variante de panel) y cada una de ellas se puede personalizar.

**Las plantillas de acceso** se programan en el menú **45.7 = Plantillas de acceso**. En cada plantilla de acceso, a cada grupo del sistema se le debe asignar un horario según corresponda. Si no se asigna una programación a un grupo (predeterminado) concreto de la lista, entonces los usuarios tendrán acceso completo a las puertas que permiten acceder a ese grupo. Cuando se asigna una programación, el acceso se concede durante los periodos de desactivación de la programación y se deniegan durante los periodos de activación. Los horarios se programan en el menú **65 = Horarios**.

# **Horarios:**

Una programación horaria es una lista semanal de las horas de activación y desactivación que puede usarse para controlar la seguridad de cualquier objeto que tenga asignado. Cuando un horario está **ON**, se fuerza un estado **seguro** (sistema armado, acceso denegado, etc.). Cuando un horario está **desactivado**, se fuerza un estado **no seguro** (sistema desarmado, acceso permitido, etc.). En cada horario semanal se pueden configurar hasta 28 horas de activación o desactivación. Dependiendo de la variante de panel, existen 67 programaciones disponibles.

Para cada horario, es posible asignar uno de los 32 calendarios de vacaciones disponibles. Un calendario de vacaciones es una lista de 20 periodos vacacionales, cada uno de ellos con fecha de inicio y fecha final, que interrumpen el funcionamiento normal del temporizador. Durante un periodo de vacaciones, pueden suceder dos cosas.

- **1.** El horario se congela en su estado actual (ON u OFF) y reanuda el funcionamiento a partir del siguiente evento después del período de vacaciones.
- **2.** Se puede especificar un horario alternativo que se usará durante el periodo de vacaciones.

# **Módulo de control de puertas**

Los módulos de control de puertas (DCM) se pueden añadir a las líneas de bus de Galaxy para incorporar un control de acceso totalmente integrado. Cada DCM permite la conexión de hasta dos lectores Wiegand para controlar dos puertas separadas, cada una de ellas, con un botón de salida, o una puerta con un lector de entrada y salida.

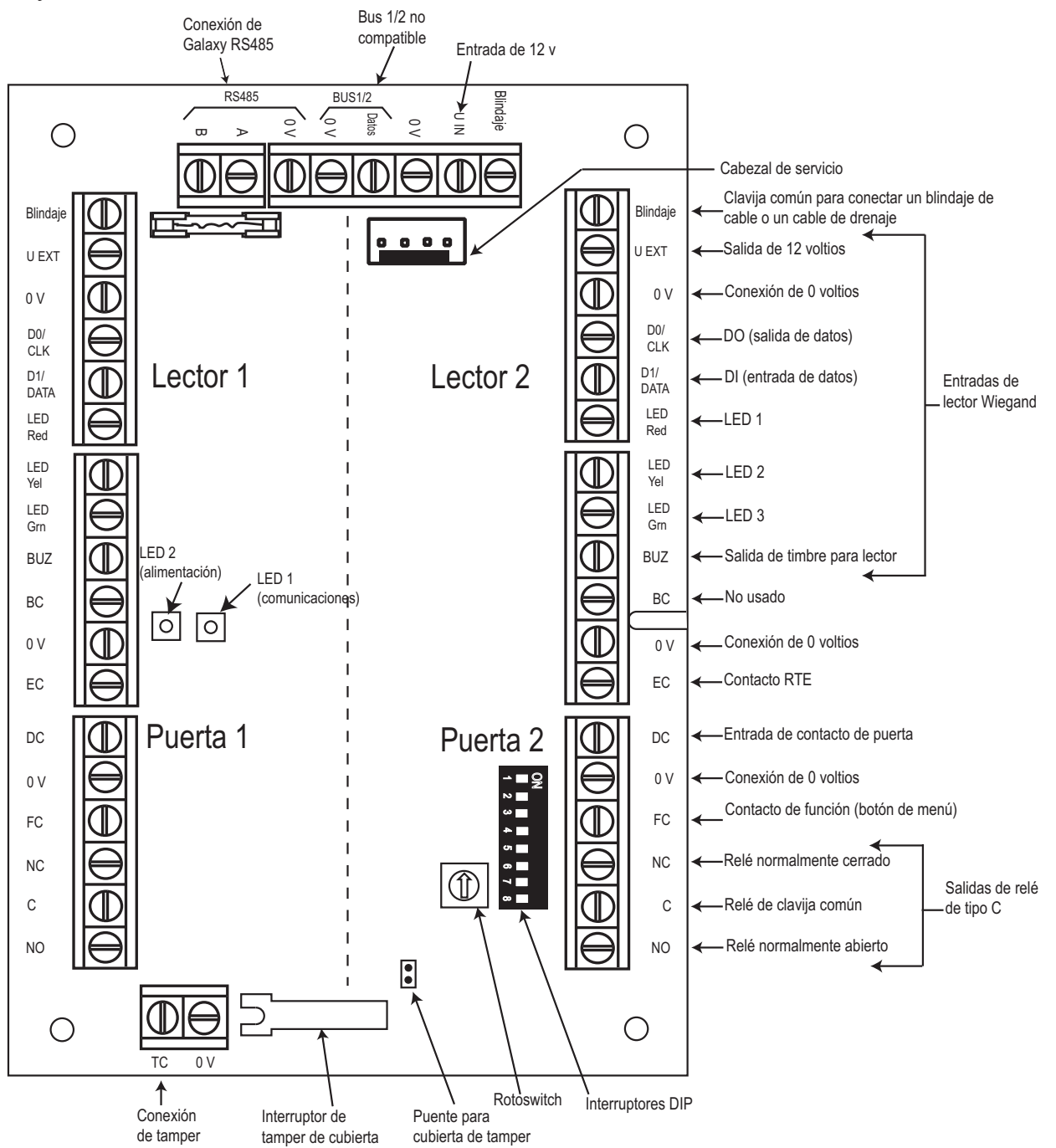

**Figura 5-1. PCB del módulo de control de puertas**

#### **NOTAS:**

- 1. Si sólo se conecta una puerta, utilice siempre las conexiones para la Puerta 1 (lado izquierdo) y termine las entradas con una resistencia de 1 K.
- 2. Si los lectores de las puertas se conectan para la entrada y la salida a la misma puerta, conecte el lector de entrada a la Puerta 1 y el lector de salida a la Puerta 2.

### **Entradas**

El DCM incluye las siguientes entradas de detección:

### **Contacto de la puerta (DC)**

Se trata de una entrada de zona de alarma normal que presenta la misma funcionalidad que un tipo de zona de seguridad normal. Utiliza un cableado de zona de doble balanceo normal de 1 k/2 k.

### **Contacto de solicitud de salida (EC)**

Esta entrada es un contacto normalmente abierto. Cuando esté activada, permitirá que la puerta se desbloquee durante el tiempo programado. Además, la puerta podrá mantenerse desbloqueada de manera indefinida dejando el EC cerrado. En ese caso, el relé sólo se activará durante el tiempo programado y la alarma de puerta abierta se mantendrá apagada. Esto se puede conseguir, por ejemplo, utilizando una llave conectada en paralelo al botón EC normal.

### **Contacto de función**

Utiliza cableado de zona de doble balanceo normal de 1 k/2 k. Presenta la función de iniciar una opción de menú preprogramada después de presentar una tarjeta válida. Normalmente, el procedimiento de ajuste se realiza a través del lector, pero puede programarse cualquier opción de menú.

### **Entradas de tamper**

Los circuitos de tamper de ambos lectores deberán conectarse a los mismos terminales de tamper del DCM. Ambos circuitos se conectan en paralelo, cada uno de ellos con su propia resistencia serie de la siguiente manera:

El tamper de lector es de doble balanceo.

- Lector  $1 5,6kW$
- Lector  $2 12$  kW

### **Conexión de un dispositivo Wiegand**

Puede conectarse un teclado o un lector de tarjetas Wiegand estándar al DCM. El teclado puede funcionar en modo ráfaga de 4 bits y de 8 bits.

#### **Entradas de lector Wiegand**

Los cables del lector se conectan a las salidas de lector Wiegand (consulte la figura 5-1). Consulte las instrucciones del lector para obtener información sobre el método de conexión del lector al DCM.

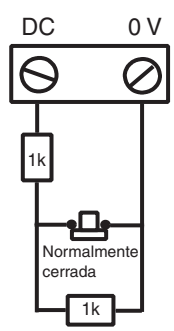

Cableado de contacto de puerta

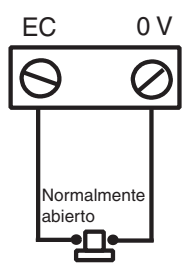

Cableado de contacto de solicitud de salida

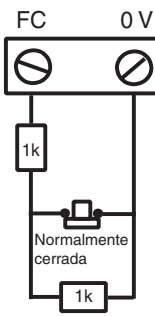

Cableado de contacto de función

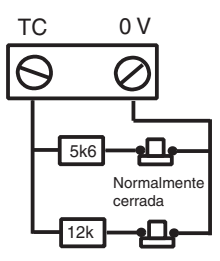

Cableado de contacto de tamper

#### **Salida de zumbador**

Activa el zumbador del lector para indicar la lectura de la tarjeta, la concesión de acceso y el rechazo de tarjeta. La salida es de colector abierto y se puede conectar a 100 mA como máximo.

#### **Salida de LED**

La salida de indicador LED 3 se utiliza para controlar los indicadores LED de un lector. Esta salida es de colector abierto y se puede conectar a 100 mA como máximo. Las salidas de indicadores LED 1 y 2 no se utilizan. El indicador LED muestra una indicación visible en el lector de lectura de tarjeta y acceso concedido.

#### **Salida de relé**

Esta salida de relé se activa tras la lectura de una tarjeta válida o con el funcionamiento del botón RTE para desbloquear temporalmente la puerta. El relé se puede conectar a 1 A a 30 Vca.

### **Instalación y montaje**

El DCM puede suministrarse instalado en una caja estándar de plástico del módulo RIO o dentro de una caja del módulo Power RIO.

### **Montaje de la caja del módulo RIO**

- 1. Si es necesario, retire la placa base del DCM de la caja para permitir el acceso a los orificios de los tornillos.
- 2. Fije la base a la superficie de montaje a través de los orificios de los tornillos.
- 3. Todos los cables deberán introducirse en la base de la carcasa a través de los puntos de entrada. Hay seis orificios de entrada de cable para la entrada de los cables de alarma.
- 4. Acople la cubierta de la caja del módulo RIO con los cuatro tornillos de rosca de moldeado que se suministran.

### **Montaje de la caja del módulo Power RIO**

El DCM se instala sobre la placa base de control en una placa de montaje.

- 1. Retire los tornillos que fijan la placa base de control izquierda a la caja.
- 2. Coloque los cuatro pilares de montaje suministrados con el kit en lugar de los tornillos de la placa base.
- 3. Coloque la placa de montaje en los pilares y fíjela con los tornillos retirados de la placa base.
- 4. Fije el DCM a la placa de montaje con los cuatro clips de plástico suministrados.

### **Conexión del lector al DCM**

Los cables del lector se conectan a las salidas de lector Weigand (consulte la figura 5-3). Consulte las instrucciones del lector para obtener información sobre el método de conexión del lector al DCM.

### **Definición de direcciones con interruptores DIP**

Debe asignarse una única dirección al DCM antes de conectarlo a una fuente de alimentación. Se le puede asignar una dirección con los interruptores DIP. La asignación de direcciones funciona en un modo binario. En la siguiente tabla, se muestra cada interruptor DIP con el número de dirección relacionado. Los interruptores del 4 al 8 deberán dejarse en posición de desactivado (OFF).

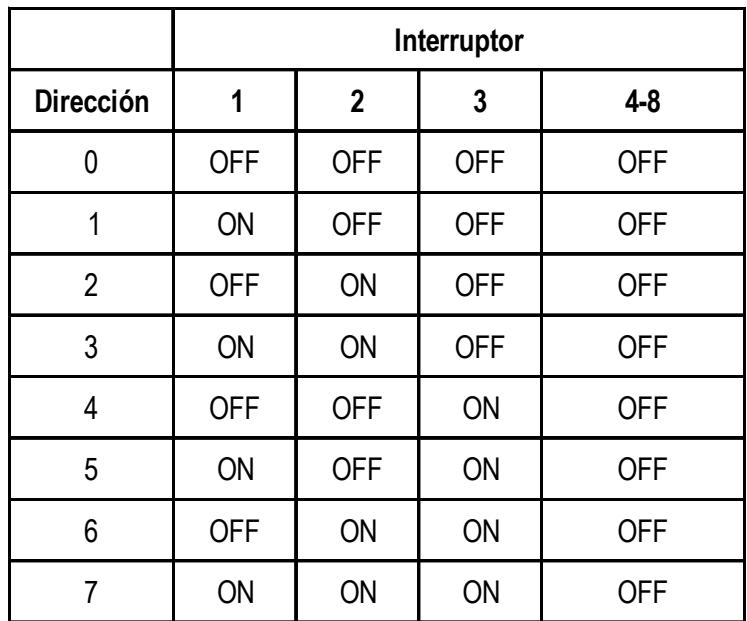

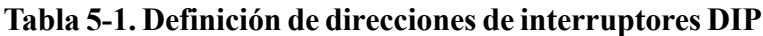

### **Conexión del DCM al sistema Galaxy**

El DCM **deberá** conectarse a la línea Galaxy RS485 (**AB**) en paralelo (configuración en cadena). El DCM requiere una corriente de 12 Vcc, que puede obtenerse a partir de la fuente de alimentación del panel de control o del Power RIO, si se encuentra instalado dentro de la caja del módulo Power RIO.

Consulte la figure 5-1 para ver un diagrama de las conexiones.

**NOTA:** Si el DCM es el último módulo de la línea, conecte una resistencia de fin de línea de 680 Ω entre los terminales **A** y **B**.

### **Configuración del módulo DCM**

El DCM añadido se configura en el sistema al encenderse el panel de control o al salir del modo Ingeniero. La velocidad de parpadeo del indicador LED de comunicaciones verde (LED1) del DCM indica el estado de la comunicación con el panel de control. Un parpadeo breve una vez por segundo indica una comunicación correcta.

Cuando se ilumina el indicador LED 2, éste indica que llega alimentación eléctrica al DCM.

### **Especificaciones**

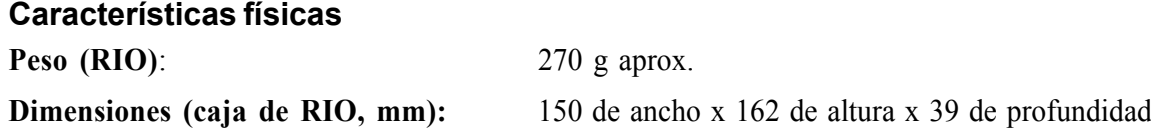

Para conocer el peso y las dimensiones cuando está instalado en una carcasa de Power RIO, consulte la documentación del módulo Power RIO.

#### **Eléctricas**

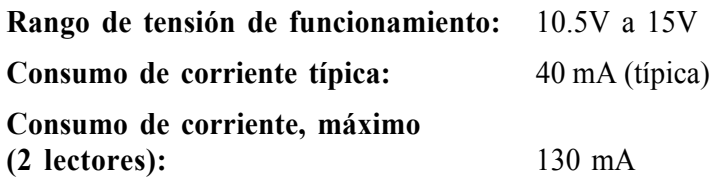

#### **Cumplimiento**

Este producto está indicado para utilizarse en sistemas que cumplen la norma EN50131-1: 2006, EN50133-1 y PD6662.

Este producto ha sido probado de acuerdo con las normas EN50131-3 y EN50133-3 de CNPP.

**Grado de seguridad: 3 Clase de disposiciones medioambientales:** II

# **MAX3**

MAX<sup>3</sup> es un dispositivo de control de acceso a distancia para una única puerta que también puede utilizarse para armar y desarmar el panel de control de la alarmas. MAX<sup>3</sup> puede configurarse de dos modos:

# **Autónomo**

MAX3 puede utilizarse con esta configuración para el control de puertas o el control de armado y desarmado del sistema de alarmas, ya sea conectando la salida de relé interna al bloqueo de una puerta o a un relé externo. En modo autónomo, el MAX<sup>3</sup> se programa y funciona utilizando las tarjetas de proximidad o tags MAX<sup>3</sup>. Ambas tienen un número de identificación único y deben relacionarse con el MAX<sup>3</sup> antes de su utilización para poner en funcionamiento el sistema. La memoria del MAX3 puede almacenar hasta 999 número identificativos, incluidos, al menos, tres que estarán reservados para los principales. Una vez programado, el número identificativo de las tarjetas y tags se almacena de manera indefinida en la memoria del MAX<sup>3</sup> hasta su invalidez (eliminado) o borrado. Si se suspende la alimentación del MAX<sup>3</sup> no se elimina la memoria de programación.

**NOTA:** El MAX3 tiene por defecto el modo autónomo. Se puede configurar en modo en línea directamente desde los paneles de control Galaxy Dimension.

# **En línea**

El MAX<sup>3</sup> puede operar en modo en línea, con la gama de paneles de control Galaxy Dimension, como un módulo del sistema completamente integrado. En esta configuración, el MAX3 puede utilizarse para el control de puertas y para el control de armado y desarmado de los sistemas de alarma. El seguimiento completo de usuario se almacena en el panel de control de Galaxy.

Para obtener instrucciones detalladas sobre cómo programar el MAX<sup>3</sup> en el sistema en línea, consulte la **opción 69.2=MAX**.

# **Instalación del MAX3**

### **Paquete del MAX3**

El paquete del MAX<sup>3</sup> contiene lo siguiente:

- Lector de proximidad\* Max<sup>3</sup>
- $\cdot$  Plantilla de perforación Max<sup>3</sup>
- Instrucciones de instalación del Max3
- Protector de sobretensión \* El MAX3 se suministra con tres metros de cable E111235 AWG de 12 conductores, que se encuentra fijado y sellado alrededor de la apertura de cerradura de la superficie posterior del MAX3 .

### **Montaje del MAX3**

Para montar el MAX<sup>3</sup>, utilice los diagramas para proceder paso a paso suministrados con la plantilla de perforación.

La plantilla de perforación debe utilizarse como una ayuda para ubicar los orificios necesarios para asegurar el MAX3 e insertar el cable de conexión.

El MAX<sup>3</sup> se suministra con un tamper de cubierta de rayos infrarrojos. El tamper se activará cuando se extraiga la cubierta de la unidad del MAX<sup>3</sup>.

 **Control de acceso (continuación)**

### **Cableado del MAX3**

La unidad MAX<sup>3</sup> se puede conectar al panel de control de dos modos distintos, en función de si se va a utilizar con una configuración autónoma o en línea. En estos diagramas se muestran datos de ambas configuraciones. El relé del MAX3 está configurado en modo NC (normalmente cerrado) o NA (normalmente abierto) en función de la variante adquirida (MX03 - Normalmente cerrado, MX03-NA - Normalmente abierto).

**NOTA:** Es posible que se requiera un relé exterior al utilizar cerrojos alimentados por CA.

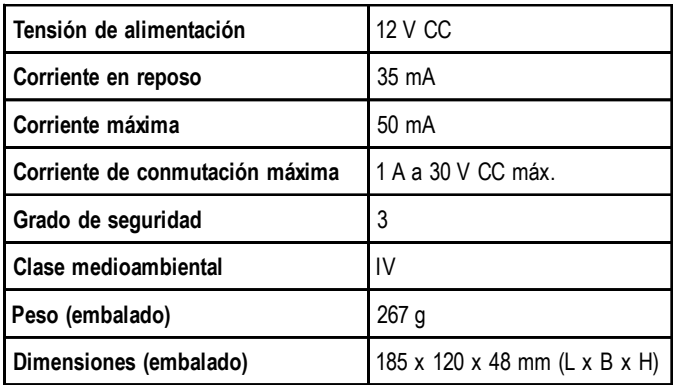

#### **Tabla 5-2. Especificaciones de MAX3**

| <b>Panel Galaxy</b> | Compatibilidad   |
|---------------------|------------------|
| Serie Galaxy 3      | Todos            |
| Serie Galaxy 2      | V1.4 o posterior |
| Serie Galaxy 8-512  | V2 o posterior   |

**Tabla 5-3. Compatibilidad del panel**

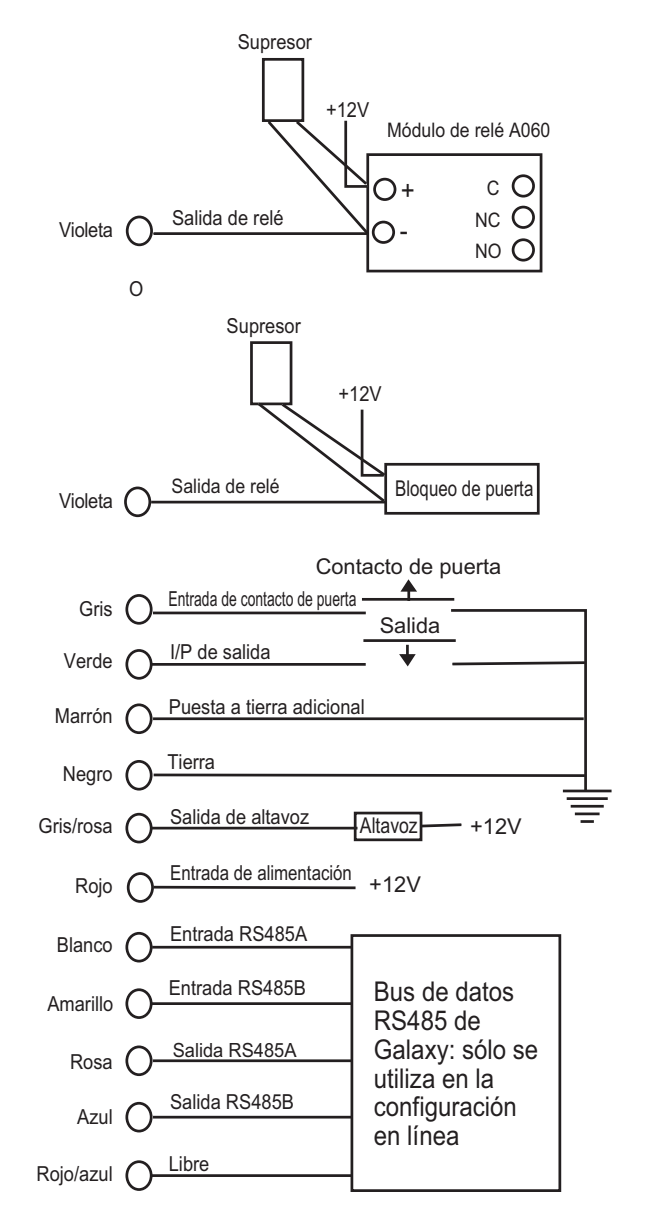

**Figura 5-2. Diagrama de conexiones**

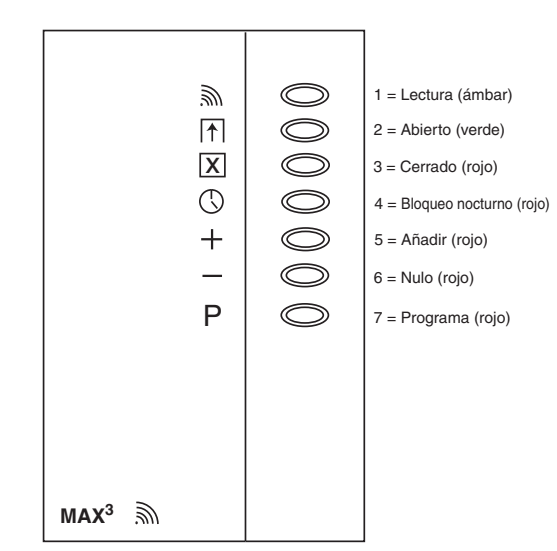

**Figura 5-3. Indicadores LED de MAX3**

### **Configuración de un lector MAX3 en el sistema**

**NOTA:** Los lectores MAX3 sólo se pueden configurar en el sistema Galaxy en modo ingeniero.

- 1. Conecte el MAX3 al panel de control Galaxy según las instrucciones que se proporcionan en la figura 5-1.
- 2. Acceda al modo Ingeniero.
- 3. Compruebe que la opción **Modo** está habilitada (opción **69.1.1 = Control de acceso.Modo.Habilitado**).
- 4. Asigne un modo al lector MAX3 , ya sea **En línea** o **Autónomo**, mediante la opción **69.2.1 = Control de acceso. MAX.Dirección MAX:**
	- **0 = En línea:** El MAX3 está totalmente integrado con el sistema Galaxy y se comunica con éste a través de la línea AB. Además, comparte los recursos y funciones del sistema.
	- **1 = Autónomo (por defecto):** El MAX3 funciona como una unidad totalmente independiente. Galaxy no controla las alarmas, los tampers ni los posibles fallos en el suministro de alimentación de la unidad MAX3 .
- 5. Pulse la tecla **ent**. El panel Galaxy puede solicitar (según el modelo) la línea AB (1 4) que debe buscarse. Seleccione la línea y pulse la tecla **ent**. Galaxy buscará el MAX3 con la dirección más elevada. Los nuevos lectores MAX<sup>3</sup> están direccionados como 8 (autónomo) por defecto.
- 6. **Únicamente si añade un nuevo lector MAX3 :** Al localizar la dirección del MAX3 , el teclado solicita la **asignación del MODO OPERACIÓN** de MAX3 : seleccione **0 = En línea** o **1 = Autónomo**, según sea necesario y pulse la tecla **ent**.

Cuando está seleccionado el modo  $\mathbf{0} = \mathbf{E} \mathbf{n}$  línea, el teclado muestra la dirección actual del MAX<sup>3</sup> y el rango de direcciones válidas. Introduzca la nueva dirección del MAX3 y pulse la tecla **ent**. Galaxy reprogramará la dirección del MAX<sup>3</sup>. El teclado muestra las direcciones antigua y nueva del MAX<sup>3</sup>, así como el estado de la reprogramación.

**NOTA:** Es recomendable que, al añadir un lector, se le asigne el número de línea disponible más bajo.

- 7. Cuando finalice la nueva programación, el MAX3 emitirá un pitido, los indicadores LED del interruptor del MAX3 se apagarán y la pantalla del teclado volverá a **1 = Dirección MAX**.
- 8. Salga del modo ingeniero código ingeniero + **esc**: el teclado muestra el mensaje **1 MOD. AÑADIDO** - **esc=CONTINUAR**. El LED 2 del lector del MAX3 se enciende. Si pulsa la tecla **esc**, el teclado volverá a la etiqueta que indica desarmado.

Si no aparece este mensaje, el lector MAX<sup>3</sup> no se está comunicando con el panel de control y no se ha configurado en el sistema (el LED 2 no se enciende).

#### **NOTAS:**

- **1.** El lector MAX3 **no funcionará** hasta que se haya salido del modo Ingeniero y el lector esté configurado en el sistema.
- **2.** Todas las puertas MAX3 **deben** estar cerradas; de lo contrario, no podrá salir del modo Ingeniero.
- 9. El lector MAX3 en línea está configurado ahora en el sistema.

### **Eliminación de un lector MAX3 del sistema**

### **Modo En línea**

- 1. Acceda al modo Ingeniero.
- 2. Desconecte el lector MAX3 (**Línea AB** y alimentación).
- 3. Salga del modo Ingeniero.
- 4. Se muestra el mensaje **1 MOD. PERDIDO**— **[<],[>] para Ver**.
- 5. Pulse la tecla **A** o **B**.
- 6. Aparecerá el mensaje **MAX XX**  $\rightarrow \star$  = **PARA QUITAR**.
- 7. Pulse la tecla  $\star$  para confirmar y aceptar que se ha retirado el lector MAX<sup>3</sup>. El teclado vuelve a la etiqueta que indica desarmado.

### **Instrucciones de funcionamiento**

Es necesario presentar una tarjeta de usuario válida al MAX<sup>3</sup> para que se permita el acceso. Si abre la puerta al mostrar una tarjeta válida, activará la alarma de puerta forzada en el panel; el zumbador sonará y el LED 2 parpadeará hasta que se cierre la puerta.

Si activa el interruptor de salida, podrá abrir la puerta sin tener que mostrar una tarjeta al MAX<sup>3</sup> y sin que se active la alarma.

- 1. Asegúrese de que el indicador LED 3 está encendido y el resto apagados.
- 2. Pase por el lector MAX una tarjeta de acceso de usuario estándar o una tarjeta de usuario de acceso nocturno. El LED 3 se apaga y el LED 2 se enciende para la opción programada **Tiempo abierto**.
- 3. Abra la puerta mientras el LED 2 esté encendido y acceda al área.
- 4. Cierre la puerta; el LED 2 se apaga y el LED 3 se enciende. La puerta debe cerrarse durante el período programado **Tiempo cierre**. Si permanece abierta durante más tiempo, se activará una alarma.

### **Operación de "Presentación de tarjeta"**

Se puede asignar una única opción de menú a la tarjeta MAX<sup>3</sup> o al DCM (consulte la opción 42.1.8 = **CÓDIGOS. Códigos de usuario. Función MAX**). Para activar la función asignada a la tarjeta MAX<sup>3</sup> o DCM, coloque la tarjeta delante del lector durante tres segundos; se encenderán todos los indicadores LED. Si se ha asignado un teclado a la función MAX, se mostrará la información detallada de esta opción. Si no se ha asignado ningún teclado, al pulsar una tecla en cualquiera de los teclados asignados a un grupo común para el usuario se mostrará la función de presentación de la tarjeta.

### **Armado del sistema presentando la tarjeta**

Si se asigna a la tarjeta MAX<sup>3</sup> o al DCM una de las opciones de armado (opción 12, 13 y 14, y de la 16 a la 19), las funciones de presentación de tarjeta inician el procedimiento de armado en los grupos asignados a la tarjeta.

**NOTA:** Si se asigna la **Restricción de grupos**, sólo se armarán o desarmarán los grupos que son comunes al lector  $MAX<sup>3</sup>$  y al usuario  $MAX<sup>3</sup>$ .

Para desarmar el sistema con el MAX<sup>3</sup> o la tarjeta DCM, pase una tarjeta válida por el lector. El lector emitirá un pitido. Todos los grupos asignados a la tarjeta se desarman al momento.
# **Memoria del MAX3**

El sistema Galaxy cuenta con una memoria dependiente del panel que almacena las activaciones del MAX<sup>3</sup>. Todos los lectores del sistema comparten esta memoria que permite ante todo sobrescribir eventos cuando la memoria está llena.

Para mostrar los eventos en la memoria del MAX3 , seleccione la opción **25 = ACCESOS**; utilice las teclas **A** o **B** para seleccionar la dirección del MAX3 requerida y pulse la tecla **ent**. El primer evento que se produjo en el módulo MAX<sup>3</sup> seleccionado se muestra junto con la información detallada de la hora, la fecha y el número MAX<sup>3</sup>.

Para ver la memoria, pulse la tecla **A** para avanzar en el tiempo a través de los eventos o la tecla **B** para retroceder. Pulse la tecla **esc** para volver a mostrar la dirección MicroMAX. Para ver la memoria de otro módulo MAX3 , utilice la tecla **A** o **B** para seleccionar la dirección requerida. Para salir de la opción **Accesos**, pulse la tecla **esc**.

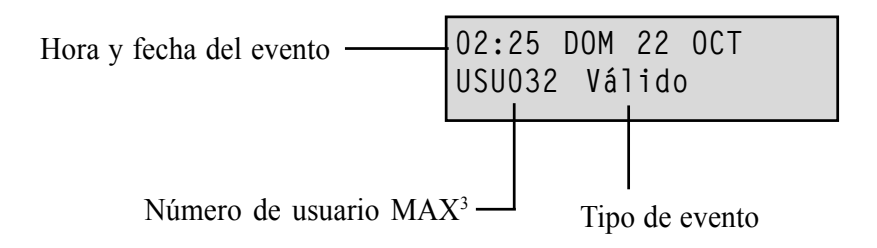

#### **Impresión de eventos del MAX3**

Los eventos del MAX<sup>3</sup>se pueden imprimir en una impresora en línea a medida que vayan sucediendo. Para imprimir los eventos MAX3 , asegúrese de que está habilitada la opción **51.27 = PARÁMETROS.Impresión en línea**. Seleccione la opción **51.28 = PARÁMETROS. Nivel en línea** y pulse **2** para imprimir todos los eventos del sistema, incluidos los eventos del MAX3 , o pulse **3** para imprimir

sólo los eventos del MAX<sup>3</sup>.

**NOTA:** Debe conectarse una impresora en serie a la línea uno del panel Galaxy y permanecer siempre en línea (lista para imprimir).

## Descarga de la memoria del MAX<sup>3</sup> y del DCM

Se puede descargar la memoria de eventos de MAX<sup>3</sup>/DCM a la aplicación Mantenimiento remoto utilizando la opción de copia de registros de MAX/DCM en la aplicación.

## **Tarjetas de acceso doble**

Si el número de tarjeta de un usuario tiene asignado un asterisco (\*), la tarjeta será de acceso doble. Esto significa que no abrirá la puerta por sí misma, si no que requerirá también otro código o tarjeta. (consulte la opción **42 = Códigos** para la programación).

# **Enfoque doble (presentación de la tarjeta)**

Si una tarjeta tiene un # asignado al número, cualquier función de presentación de la tarjeta frente al lector sólo funcionará junto con el código del mismo usuario, siempre que el código también tenga asignado un #. La función Enfoque doble se puede utilizar en cualquier orden, pero si primero se presenta la tarjeta, tan sólo permitirá que el código tenga acceso al menú normal (consulte la opción **42 = Códigos** para la programación).

# **Sin anti-pass back**

Al activar la característica de anti-pass back con temporización, se evitará usar más de una vez una tarjeta específica en un lector determinado durante un período de tiempo preestablecido. Consulte la opción

**69.2.2.6 = Control de acceso.MAX.Parámetros Max.Sin paso repetido** para obtener más información sobre la programación.

Existe una función que permite borrar todas o algunas de las restricciones vigentes que prohíben pasar la tarjeta más de una vez. Hay usuarios para quienes se configura la prohibición de anti-pass back tal y como se define en la **Tabla** siguiente. Si se pasa por el lector una tarjeta que pertenezca a uno de estos usuarios, se eliminarán todas las restricciones que prohíben pasar la tarjeta más de una vez de ese lector. Un código de gestor puede autorizar la función de cancelación de un usuario en particular por medio de la opción **42.1 = Códigos.Códigos de usuario.** Un código de ingeniero puede autorizar una función de cancelación en un lector particular mediante la opción **69.2.2.6.3 = Control de acceso.MAX.Parámetros Max.Sin paso repetido.Cancelar.**

# **SECCIÓN 6: FUNCIONAMIENTO DEL SISTEMA**

# **Opciones de menú**

# **General**

Galaxy Dimension ofrece varias opciones de menú para modificar el rendimiento funcional del sistema.

Existen dos estructuras de menú:

- **1. Menú completo**: sólo puede acceder el ingeniero y los usuarios autorizados que poseen el código del gestor principal.
- **2. Menú rápido**: se trata de una selección de opciones del menú completo. El menú rápido es el menú de acceso por defecto para todos los códigos de usuario (tipo 2.3 y superiores), salvo para el gestor principal y el ingeniero.

# **Menú completo**

El menú completo se compone de una jerarquía de cinco estructuras. Se puede acceder a cada estructura mediante un código de usuario de tipo superior.

# **Menú rápido**

El menú rápido ofrece a los usuarios de tipo 2.3 y superior una selección de hasta diez opciones, numeradas del cero al nueve. Las opciones disponibles del menú rápido se pueden modificar en función de las necesidades del usuario por medio de la opción **59 = MENÚ RÁPIDO**.

| Menú<br>rápido       | Menú completo           |                      |                       |                        |                        |                              |                      |  |  |
|----------------------|-------------------------|----------------------|-----------------------|------------------------|------------------------|------------------------------|----------------------|--|--|
|                      | Usuario (tipo 2.3)      | Usuario (tipo 2.4)   | Usuario (tipo 2.5)    | Gestor (tipo 3.6)      | Ingeniero (Tipo 3.7)   | Ingeniero (Tipo 3.7)         | Ingeniero (Tipo 3.7) |  |  |
| $0 =$ Omitir zonas   | $10 =$ Armado           | $20 = Mostar$        | $30 = Test$           | $40$ = Modificar       | $50 = Ingeniero 1$     | $60$ = Ingeniero 2           | 70 = Ingeniero 3     |  |  |
| $1 =$ Armado forzado | $11 =$ Omitir zonas     | $21$ = Mostrar zonas | $31 = Test$ and and o | 41 = Hora/Fecha        | 51 = Parámetros        | $61$ = Diagnósticos          | $71$ = Llave IPS     |  |  |
| $2 = Aviso$          | 12 = Armado temporizado | 22 = Mostrar memoria | $32 =$ Salidas        | $42 = Códigos$         | 52 = Programar zonas   | $62$ = Test total            |                      |  |  |
| $3 =$ Mostrar zonas  | $13$ = Armado parcial   | $23 =$ Sistema       |                       | $43 = \text{Verano}$   | 53 = Programar salidas | $63 =$ Opciones              |                      |  |  |
| 4 = Mostrar memoria  | $14$ = Armado forzado   | $24 =$ Imprimir      |                       | $44 = Traza$           | $54$ = Enlaces         | 64 = Personalizar zonas      |                      |  |  |
| $5 =$ Imprimir       | $15 = Aviso$            | $25 = Access$        |                       | $45$ = Control horario | 55 = Mantenimiento     | $65$ = Horarios              |                      |  |  |
| $6$ = Test andado    | 16 = Instantáneo        |                      |                       | $46 =$ Omitir grupos   | 56 = Comunicación      | $66$ = Pre-Test              |                      |  |  |
| 7 = Hora/Fecha       | 17 = Aviso silencioso   |                      |                       | $47$ = Acceso remoto   | 57 = Imprimir sistema  | 67 = Restablecimiento remoto |                      |  |  |
| $8 = Códigos$        | $18 =$ Arm. interior    |                      |                       | 48 = Acceso ingeniero  | $58 =$ Teclado         | 68 = Acceso menús            |                      |  |  |
| $9 = \text{Verano}$  | $19$ = Armado total     |                      |                       |                        | 59 = Menú rápido       | 69 = Control de acceso       |                      |  |  |

**Tabla 6-1: Referencia de las opciones del menú completo y rápido**

## **Acceso al menú**

Sólo los códigos válidos (de tipo 2.3 y superior) tienen acceso a las opciones de menú. El ingeniero asigna el acceso a las opciones de usuario (consulte las opciones **42 = CÓDIGOS** y **68 = ACCESO AL MENÚ**). Los usuarios no pueden ver ni acceder a opciones para las que no están autorizados, se incluyen las opciones del menú rápido.

**NOTA:** El ingeniero puede asignar acceso adicional al tipo de usuario 2.3 - 3.6 a las opciones de menú **50 – 60 (INGENIERO 1** e **INGENIERO 2)** .

#### **Existen dos métodos para seleccionar las opciones de menú:**

#### **1. Acceso directo:**

Código + ent + número de opción + ent**.**

#### **2. Acceso por menú:**

 $C$ ódigo + ent + A (para seleccionar el nivel de menú) + ent; Una tecla (para seleccionar la opción de menú) + ent**.**

### **Acceso directo**

Si mientras está en el menú escribe un número de opción válido, irá directamente a esa opción. Por ejemplo, si pulsa **52** (sólo tipo 3.7) cuando en el teclado aparece **22 = MOSTRAR MEMORIA** irá directamente a la opción **52 = PROGRAMAR ZONAS**; Si pulsa **10** cuando accede a la opción **PROGRAMAR ZONAS** irá directamente a la opción **10 = Grupo** (debe habilitarse previamente el modo de grupo en la opción 63.1). El número de opción introducido debe ser válido para el tipo de estructura de menú a la que se accede.

## **Acceso por menú**

El acceso por menú permite al ingeniero (y a los usuarios) acceder al menú y navegar por las opciones disponibles utilizando las teclas **A** y **B**. Para acceder a las opciones, pulse la tecla **ent**. Si mantiene pulsada la tecla **A**, avanzará por las opciones, y si mantiene pulsada la tecla **B**, retrocederá.

## **Tiempo de presentación del menú en el teclado**

Una vez que se ha accedido al menú de usuario (independientemente del tipo de usuario), si no se pulsa ninguna tecla durante dos minutos, la información desaparece del teclado y el sistema vuelve a mostrar el texto de la pantalla de inicio.

**NOTA:** Esta función no se encuentra disponible cuando el sistema se encuentra en la opción **Test andado**. Si no se prueba ninguna zona o no se pulsa tecla alguna durante 20 minutos con el **Test andado** seleccionado, el menú desaparecerá del teclado. En la opción 66 **del menú (Pre-test**) también hay un tiempo de 20 minutos tras la activación de la última zona.

# **Modo Ingeniero**

Para programar el panel de control Galaxy Dimension, el sistema debe estar en modo Ingeniero. Así podrá acceder a las opciones de menú ingeniero **50 = INGENIERO 1, 60 = INGENIERO 2 y 70 = INGENIERO 3**.

## **Acceso al modo Ingeniero**

#### **Acceso usuario autorizado**

El acceso al modo Ingeniero lo autoriza un usuario con acceso a la opción de menú **48.1.1 = Acceso ingeniero.Acceso al sistema.Ingeniero**. Para habilitar el acceso al modo Ingeniero, el usuario selecciona esta opción y pulsa la tecla **1**. El código de ingeniero debe introducirse en un plazo de cinco minutos tras habilitarse la opción. Una única entrada del código de ingeniero accede directamente al modo. Si el código no se introduce en el plazo de cinco minutos, el código de ingeniero pierde su validez y no se puede utilizar. Tras acceder al modo Ingeniero, el período de tiempo que el ingeniero puede permanecer en el modo no tiene límites.

Al acceder al modo Ingeniero, todo grupo armado es inaccesible al ingeniero. Los grupos armados no pueden asignarse a zonas, salidas ni a demás funciones que permitan la asignación de grupos. Al introducir el código de ingeniero sucede lo siguiente:

- Todos los tampers del sistema quedan aislados.
- El ingeniero obtiene acceso al menú completo.
- El mensaje de la pantalla se modifica para indicar el modo Ingeniero.

## **Salida del modo Ingeniero**

Para salir del modo Ingeniero y volver a la pantalla inicial, haga lo siguiente:

- **1.** Vuelva a la pantalla de ingeniero.
- **2.** Introduzca el código de ingeniero.
- **3.** Pulse la tecla esc.

Galaxy realiza las comprobaciones siguientes:

- **1.** Comprueba que no haya tampers de módulo ni zona. Si hay algún tamper de módulo o zona, se cancela el proceso de salida.
- **2.** Comprueba que hay comunicación con el resto de módulos conectados. Si se informa de que falta algún módulo del sistema, el panel Galaxy solicita al ingeniero que elimine todos los módulos que faltan pulsando la tecla T. Si el ingeniero no elimina los módulos que faltan, se cancelará el proceso de salida.
- **3.** Comprueba que todas las puertas de acceso (controladas por MAX en línea) estén cerradas. Si alguna de las puertas de acceso está abierta, el proceso de salida se suspende hasta que se cierren todas las puertas.
- **4**. Comprueba que no haya fallos de alimentación en el sistema Galaxy, como por ejemplo, errores de red, de fusibles o de la batería.

#### **Cancelación del proceso de salida del modo Ingeniero**

Si se pulsa la tecla **esc** en el momento de salir del modo Ingeniero, antes de que aparezca la pantalla de inicio, se cancelará el proceso de salida y el sistema permanecerá en modo Ingeniero.

### **Acceso múltiple de usuarios**

Galaxy permite el acceso a múltiples usuarios. Hasta un máximo de 4 usuarios (GD-48), 8 usuarios (GD-96) y 16 usuarios (GD-264/520) pueden realizar tareas simultáneamente en el sistema.

# **Opciones de Armado**

# **Armado del sistema mediante un código**

### **Armado total**

Introduzca: **CÓDIGO DE USUARIO + A**

Si los grupos están habilitados y al código de usuario se le ha asignado elección de grupo, en el teclado aparecerá el estado de armado de los grupos disponibles:

 $L = Listo$ 

 $F =$  Fallo (el grupo no está configurado y, como mínimo, hay una zona abierta)

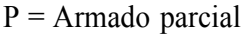

**ARMADO A12345678 Grupos RRSRSSSS**

A (intermitente) = seleccionado para armar  $A(fijo)$  = ya armado

B = El grupo está bloqueado y no se puede desarmar.

- = El grupo no está disponible para el usuario.

Al pulsar las teclas de los grupos, la **L (**Listo**)** pasa a **A (**armado intermitente).

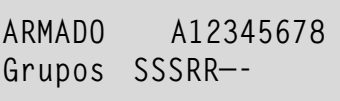

**NOTA:** En los sistemas con más de ocho grupos, éstos se muestran en bloques de ocho. Cada bloque puede verse pulsando las teclas **A** o **B**.

Cuando se hayan seleccionado los grupos necesarios, pulse la tecla **ent** para iniciar el procedimiento de armado.

Si los grupos no están habilitados o el usuario no dispone de elección de grupo, introduzca el código de usuario seguido de la tecla **A** para iniciar de inmediato el procedimiento de armado.

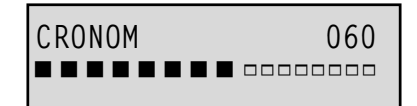

El teclado muestra la cuenta regresiva del tiempo de salida. Al final de la salida, o si el procedimiento de armado ha finalizado al cerrar una zona **FINAL** o **PULSADOR**, el zumbador del teclado y las salidas **AVISO ENTRADA/SALIDA** se quedarán en silencio durante cuatro segundos y, a continuación, emitirán dos tonos largos para confirmar que se ha armado el sistema. El mensaje **SISTEMA ARMADO** aparece poco antes de que la pantalla del teclado vuelva a mostrar la pantalla inicial del día.

## **Armado parcial**

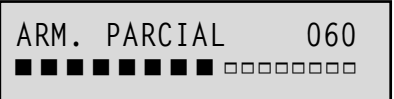

Introduzca: **CÓDIGO + B**

Este procedimiento es idéntico al de **Armado total**, salvo que la pantalla del teclado indica que el sistema se está **armando parcialmente**. Sólo se incluyen las zonas que tienen habilitado el atributo **Parcial** (consulte la opción **52.5 = PROGRAMAR ZONAS.Parcial**).

# **Cancelación del armado**

Las rutinas de armado completo y parcial pueden cancelarse. Para ello, pulse la tecla **esc** (en el teclado utilizado para iniciar el armado) antes de armar el sistema.

# **Desarmado del sistema mediante un código**

En el procedimiento de desarmado, iniciado por la apertura de la zona de **ENTRADA**o **FINAL**de un grupo de armado, el sistema se desarma al introducir el código de usuario seguido de la tecla **A**.

- Si el usuario no tiene una elección de grupo, se desarman instantáneamente todos los grupos asignados al código.
- Si el usuario tiene una elección de grupo, sólo se desarma el grupo al que está asignada la zona **FINAL** o de **ENTRADA**, el resto de grupos permanecen armados. En el sistema aparece el estado de armado del resto de grupos y solicita que se desarmen los grupos necesarios. Para desarmar los grupos necesarios, pulse las teclas numéricas pertinentes: la **A** o **P** (Armado o Armado parcial) pasa a **D** intermitente; a continuación, pulse la tecla **ent**.
- Cuando se desarma un grupo/sistema, se emiten tres pitidos para advertir al usuario de que el sistema/ grupo está desarmado

# **Desarmado de ingeniero**

El ingeniero sólo puede desarmar un sistema que se armó utilizando el código de ingeniero. El código de ingeniero no puede utilizarse para desarmar un sistema que se armó con un código de usuario.

## **Opciones de armado con llave**

Las zonas programadas como **LLAVE** pueden utilizarse para armar, armar parcialmente y desarmar el sistema. Consulte la opción **52 = PROGRAMAR ZONAS**.

### **Armar el sistema con una llave**

Con la **LLAVE** se inicia el procedimiento de armado de cada uno de los grupos asignados a la zona de la llave. Al final de la salida, o si el procedimiento de armado ha finalizado al cerrar una zona **FINAL** o **PULSADOR**, el zumbador del teclado y las salidas **AVISO ENTRADA/SALIDA** se quedarán en silencio durante cuatro segundos y, a continuación, emitirán dos tonos largos para confirmar que se ha armado el sistema.

**NOTA:** Si la **LLAVE** tiene su atributo **Parcial** habilitado (consulte la opción **52 = PROGRAMAR ZONAS**), la **LLAVE** armará parcialmente el sistema.

### **Desarmado del sistema con una llave**

Si se activa la **LLAVE** cuando el grupo asignado está armado, el grupo se desarma automáticamente. El resto de grupos que han sido "programados" con la **LLAVE** no se ven afectados y permanecen armados.

## **Armado del sistema con tarjetas, tags y llaves de control**

Las tarjetas de usuario de proximidad pueden utilizarse para armar y desarmar el sistema. Para ello, se asigna a un usuario una de las opciones de armado (consulte la opción **42.1.8 = CÓDIGOS.Códigos de usuario.Función MAX**). Cuando se coloca la tarjeta delante de un módulo MAX o una llave de control durante cinco segundos, se activará la función de presentación de dicha tarjeta programada para el usuario frente al lector. En cuanto a los lectores de control de acceso, se necesitará un botón de función o la triple presentación de la tarjeta para activar la función de la tarjeta.

Si el usuario de la tarjeta tiene un teclado asignado, la función se mostrará como el teclado asignado. Si el usuario de la tarjeta no tiene teclado asignado, en todos los teclados del grupo asignados al usuario de la tarjeta aparecerá "Pulsar una tecla". Si se pulsa una tecla, el teclado que tenga la tecla pulsada mostrará la función de presentación de la tarjeta frente al lector. Si no se pulsa tecla alguna, todos los teclados del grupo (o grupos) asignados a la tarjeta mostrarán la función del menú.

Si el usuario de la tarjeta tiene una elección de grupo, aparecerán en el teclado todos los grupos disponibles para el usuario. El usuario debe seleccionar los grupos para armar, desarmar y armar parcialmente. Para ello, debe utilizar las teclas numéricas pertinentes, igual que los usuarios con código normal.

Si el usuario de la tarjeta no tiene elección de grupo, la función de armado de la tarjeta se iniciará automáticamente.

## **Desarmado del sistema con tarjetas de proximidad**

El sistema o los grupos pueden desarmarse utilizando tarjetas de proximidad con los módulos MAX, los módulos del teclado con lector de proximidad y los lectores de control de acceso.

Si se ha iniciado el procedimiento de desarmado activando una zona de entrada o final, acerque la tarjeta para desarmar el sistema. Si el usuario de la tarjeta tiene una elección de grupo, sólo se desarmará la zona de entrada o final. El resto de grupos disponibles del usuario aparecerán en el teclado sencillo o en el teclado con lector de proximidad que se haya seleccionado o programado.

# **Cancelación y rearmado de alarmas y alertas**

Tras una alarma, se activan los zumbadores y los flashes. Si ocurre un fallo en la condición de desarmado, se activará una condición de alerta que consiste en un pitido intermitente o una alerta visual en el teclado. Tras la activación de una alarma, ésta debe cancelarse y habrá que rearmar Galaxy. La activación se cancela por medio de la entrada de un código de usuario válido (tipo 2.2 y superior) asignado al grupo que ha activado la alarma o por medio de la presentación de una tarjeta de proximidad válida al lector. Las sirenas de la alarma, las salidas de sirenas y de flashes se silencian y en el teclado aparece información sobre las zonas o fallos activados. Utilice las teclas A> y <B para desplazarse a travéERROR[Basic syntax error] in:s de varias activaciones.

Si el código de usuario introducido no es del nivel suficiente para rearmar Galaxy, en el teclado aparecerá el mensaje **LLAMAR GESTOR PARA REARMAR** o **LLAMAR INGENIERO PARA REARMAR** (debe estar habilitado el parámetro **51.63 = Alertas de etiqueta**), en función del tipo de alarma y del nivel de rearme requerido.

Galaxy se rearma introduciendo un código de usuario válido asignado al grupo que ha activado la alarma, con el nivel de rearme apropiado del tipo de alarma que se ha activado — **Sistema**, **Tamper** o **ATRACO** (consulte la opción **51.6 = PARAMETROS.Rest. sistema**, **51.7 = PARAMETROS.Rest. tamper** y **51.22 = PARAMETROS.Rest. atraco o 51.65 = PARAMETROS.Rest. niveles**). En el teclado aparece información sobre las zonas que se han activado durante la alarma.

**NOTA:** Si se activa una alarma de tamper (zona o módulo), el sistema no se podrá rearmar hasta que se haya restablecido la condición del tamper.

En el próximo armado de Galaxy, si alguna de las zonas abiertas durante la alarma anterior no se han cerrado desde la activación de la alarma, el sistema no podrá armarse. En el teclado aparecen las direcciones de las zonas abiertas, no hay activación del zumbador. Para iniciar el procedimiento de armado, cierre las zonas abiertas.

**NOTA:** No se trata de las zonas abiertas que aparecen en el teclado, estas zonas van acompañadas por tonos rápidos emitidos por el **Aviso de entrada/salida**.

## **Grabación de eventos**

No hay límite para el número de señales enviadas a partir de activaciones individuales durante cualquier periodo de armado. No obstante, en la memoria de eventos sólo se guardará un máximo de tres eventos de cualquier fuente individual.

**NOTA:** El módulo del lector debe tener grupos comunes al usuario de la tarjeta de proximidad para que se pueda activar la función de presentación de la tarjeta frente al lector.

### **Restablecimiento del sistema mediante un código de causa de alarma**

Si se ha habilitado en la opción 51.72 del menú, será necesario introducir un código de causa de alarma en el sistema cuando se requiera un restablecimiento.

Si hay varias causas de alarma o hay que restablecer varios grupos, sólo será necesario introducir el código de causa de alarma una vez. El usuario debe introducir el código más adecuado según las circunstancias. Los valores del código de causa se determinarán junto con el Centro de recepción de alarmas (CRA).

# **Sobrescritura de fallos y tampers**

Cuando un usuario se registra, en la pantalla se muestran todos los fallos y tamper no restaurados. Si la condición no se puede borrar y restaurar, se incluye una función para omitirla, lo que permitirá armar el sistema.

Si un usuario intenta armar el sistema, el sistema mostrará todas las condiciones por las que podrá desplazarse. Si el usuario tiene autoridad para anular alguna condición, aparecerá el mensaje siguiente:

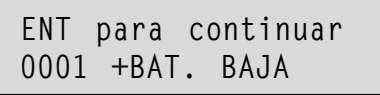

Si el usuario no puede anular la condición, no se mostrará el mensaje **ENT para continuar**.

El usuario puede anular todos los estados autorizados pulsando la tecla ENT mientras se muestra la condición en el teclado. Todas las condiciones aparecen y se anulan de forma individual.

Si pulsa ENT, sólo se anula la condición para un período específico. Si pulsa escape, volverá a la pantalla anterior. Al armar el sistema con una condición de tamper o fallo anulado, en la pantalla aparece la función de anulación en lugar del modo armado, mediante el mensaje de omisión, tal y como se expresa en la función Omitir del menú. La condición de anulación se registra y sólo durará durante un período específico. Si todos los grupos afectados por la condición de anulación se desarman, el estado de anulación se borrará. Al desarmar se registra un valor de anulación restaurado.

Si durante un intento de armado, hay condiciones que no se han restaurado y que no se pueden anular, el sistema no se armará. En la pantalla aparecerá la etiqueta **REST. GESTOR REQUERIDO** con un pitido corto cada 30 segundos.

# **Características de armado**

Los paneles de control de Galaxy proporcionan una amplia gama de funciones para ayudar al usuario en el procedimiento de armado y de desarmado del sistema y reducir así la posibilidad de cometer errores.

## **Mostrar estado de armado**

Al habilitar la función **Mostrar estado** (consulte la opción **58.6 = TECLADO.Mostrar estado**), si pulsa las teclas T y # de forma simultánea cuando aparece la pantalla habitual, aparecerá el estado de armado del grupo.

> **ESTADO 12345678 Grupos RRSRLPFP**

```
F =Fallo
```
 $L = Listo$ 

 $A = Armado$ 

- **P** = Armado parcial
- **B** = Bloqueado
- = Grupo no asignado a teclado
- **NOTA:** La función **Mostrar estado** muestra las condiciones de armado de los grupos cuando el sistema está armado (teclado en blanco) o desarmado (pantalla por defecto). **Mostrar Estados** no funcionará mientras se acceda al modo Ingeniero.

- Bloques de grupos

Si pulsa las teclas  $\ast$  y # de nuevo, la pantalla cambia y muestra el estado de los grupos de forma individual. Para moverse de un grupo a otro, pulse las teclas T y **A** o T y **B** simultáneamente.

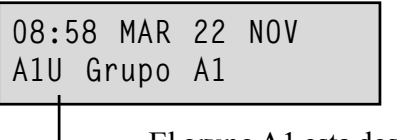

El grupo A1 esta desarmado

Si pulsa las teclas  $\ast v \neq$  de nuevo, el teclado volverá a mostrar el mensaje de banda.

#### **Sistemas con varios grupos**

Los paneles Galaxy superiores disponen de 32 grupos, que se muestran en el teclado en bloques de ocho grupos y a su vez se subdividen en A, B, C y D:

## **Tiempo de salida**

Cuando se inicia la rutina de armado, las salidas programadas como **Aviso de entrada/salida** emiten un tono continuo. En el teclado utilizado para armar el sistema se muestra el tiempo restante, en segundos, antes de que el sistema se arme.

## **Restablecimiento del tiempo de salida**

Si hay una zona abierta cuando se inicia el armado o se abre alguna durante el proceso de armado, el zumbador emitirá tonos rápidamente; los tipos de zonas que no sean **Final**, **Salida**, **Entrada** o **Pulsador** (y **Seguridad final** o **Par. final** cuando actúen como **Final**), indican el número de zonas abiertas en el teclado de armado. Para ver las direcciones y tipos de zonas abiertas, utilice las teclas **A** o **B**. Al cerrar las zonas, se rearma y reinicia el tiempo de salida.

## **Zonas omitidas**

En el teclado se indicará si se ha omitido alguna zona en el momento de iniciar el armado del sistema. En el teclado se indica el número de zonas que se han omitido.

### **Aviso de finalización de tiempo**

Durante el último 25% del tiempo de salida, **el altavoz aviso Entrada/salida** comienza a sonar más rápidamente, lo que indica que el tiempo se está agotando.

### **Indicación de armado del sistema**

Al final del tiempo de salida, los **avisos de entrada/salida** no emiten sonido alguno durante cuatro segundos. Esto permite bloquear la puerta y da tiempo para que se restablezcan los detectores antes de que el sistema se arme completamente. Para confirmar el armado del sistema, se emiten dos tonos largos. Si todos los grupos están armados, en el teclado aparecerá el mensaje **SISTEMA ARMADO** antes de que vuelva a aparecer la pantalla de inicio.

## **Restricción de armado lógico de grupos**

Si se ha asignado **Armado lógico** a un grupo (consulte **63.1.2 = OPCIONES.Grupos.Armado lógico**), el estado de armado de los grupos debe cumplir las condiciones establecidas en la opción para que el grupo se pueda armar. Si no se cumplen las condiciones de **Armado lógico**, no se podrá armar el grupo. Si se arman varios grupos a la vez, salvo un grupo debido a la opción programada **Armado lógico**, se armará el resto de grupos. El grupo restringido no lo hará. No se mostrará ningún aviso o indicación.

Si al activar esta opción programada **Armado lógico** no puede armarse ninguno de los grupos seleccionados, aparecerá un mensaje de advertencia en el teclado. Este mensaje no aparecerá si se arma como mínimo un grupo.

> **2 Grupos no armados [<],[>] para ver**

## **Tiemp.Entrada**

Cuando se activa una zona **Final** o **Entrada**, el sistema inicia la rutina de desarmado. El pulso del **aviso de entrada/salida** es lento, lo que indica que la cuenta regresiva del tiempo de entrada ha empezado. El usuario debe dirigirse directamente al teclado, utilizando la ruta de entrada acordada, y desarmar el sistema antes de que se agote el tiempo programado. Cuando se ha agotado el 75% del tiempo, el pulso del **aviso de entrada/salida** se acelera, lo que indica que el tiempo está a punto de agotarse.

## **Finalización de la temporización (Entrada lenta)**

Si el tiempo de entrada se agota antes de haber introducido un código válido para desarmar el grupo, se activará la alarma. Este hecho se almacena en el registro de eventos como **Tiempo** del grupo que se encontraba en el proceso de iniciar el desarmado.

## **Desviación de la ruta de entrada**

Si durante la rutina de entrada, el usuario se desvía de la ruta de entrada acordada y activa una zona en un área protegida, se activará la alarma.

## **Tiempo de cancelación**

Si el usuario sobrepasa el tiempo de entrada o se desvía de la ruta de entrada, se activará la alarma. La activación de la salida de intrusión puede retrasarse para dar tiempo al usuario de cancelar la señalización remota.

El parámetro **Tiempo de cancelación** también puede programarse de modo que se active una alarma de **Intrusión** en cuanto se agote el tiempo de entrada o se active una zona. Si se introduce un código válido, la alarma se cancela y se desactiva la salida de **Intrusión** sin necesidad de reiniciar el sistema.

## **Mensaje de cancelar armado**

Las zonas que están abiertas o que se abren en el periodo de salida, se indican por medio de un tono sonoro del aviso de entrada/salida. En el teclado aparecen las zonas abiertas y se solicita al usuario que pulse la tecla ESC para cancelar el armado. Este mensaje se ha diseñado para evitar que los usuarios vuelvan a entrar en el edificio, cierren las zonas abiertas, permitan que el sistema se arme y atrape al usuario dentro del edificio.

## **Fallo del armado**

Hay un tipo de salida **(Opción 53-Programar salidas 40, Fallo armado)** que se activa si no se ha producido un armado completo tras un plazo de tiempo programado (determinado por **la opción 51- Parámetro 35, Fallo armado**) a partir del inicio del proceso de armado.

## **Interrupción en el suministro de electricidad con el sistema armado**

Cuando el sistema vuelva a tener suministro eléctrico, tras una interrupción de alimentación (CA) y una interrupción de suministro de electricidad de la batería de respaldo (CC), el sistema intenta volver al estado de armado (completo o parcial) anterior a la interrupción. El sistema inicia el procedimiento de armado. Si no hay zonas abiertas que no permitan al sistema el armado, al final del tiempo de salida programado, los grupos y partes pertinentes estarán armados.

# **Opciones del Menú 11 -19**

# **Opción 11 – Omitir zonas (Opción 0 del Menú rápido)**

**Código + ent + 11 + ent + A o B para seleccionar zona + # + A o B para seleccionar zona + # + .......... ent (para armar) o esc (para seleccionar otra opción)**

Esta opción permite quitar temporalmente ciertas zonas del sistema. Cuando una zona se ha omitido, no genera una condición de alarma (incluyendo tamper). Las zonas omitidas se restauran automáticamente si el sistema se desarma o manualmente si la opción Z. omitida se inhabilita.

Al seleccionar la opción **Omitir Zonas**, aparece la primera zona que tiene el atributo de omisión habilitado (consulte la opción **52 = PROGRAMAR ZONAS**). Si no hay zonas omisibles, aparecerá el mensaje **SIN DATOS**.

Pulse las teclas **A** o **B** para ver otras zonas omisibles. Pulse la tecla **#** para cambiar el estado de omisión de la zona requerida. En la pantalla se indica el nuevo estado de omisión.

**NOTA:** En cuanto se selecciona una zona, ésta se omite del sistema.

Este proceso sigue hasta que se hayan omitido las zonas requeridas:

- pulse la tecla **ent** para iniciar la rutina de temporización. El número de zonas omitidas del sistema aparecen durante la cuenta regresiva del tiempo de salida;
- pulse la tecla **esc** para volver a **11 = OMITIR ZONAS** sin iniciar la rutina de armado.

Al volver a la pantalla (de inicio o ingeniero), el teclado muestra el mensaje **ZONAS OMITIDAS**. Las zonas omitidas permanecen en ese estado sólo durante un período de tiempo específico o hasta que se restablezcan manualmente en el sistema.

Las salidas programadas como **Z.omitida** (modo programado como reflejo) se activan al omitirse la zona y permanecen activas hasta que se restaura la zona.

Hay cinco tipos de zonas que varían de la operación estándar de **Omitir zonas**:

- **Zonas sísmicas —** si la zona omitida es una zona **sísmica**, entonces se omiten todas las zonas (de todos los grupos) programadas como tales. Las zonas de **sensores de vibración** permanecen omitidas hasta que se vuelvan a restaurar manualmente. El desarmado del sistema no restaura las zonas de **sensores de vibración**.
- **Zonas de CAJERO1/2/3/4** un único tipo de zona de **CAJERO** se puede omitir durante el plazo especificado en el parámetro **Tiempo cajero** (opción **51.39**). El parámetro **Retar. cajero** (opción **51.38**) determina el retardo antes de que las zonas **Cajero** sean omitidas tras la entrada de uno de los diez **Códigos de cajero.**

La entrada de un código permite al usuario omitir uno de los tipos de zona de **cajero**. Cuando se ha omitido, el teclado muestra al inicio el número de minutos que faltan hasta que las zonas de **cajero** seleccionadas se vuelvan a introducir en el sistema. Se muestra un aviso unos cinco o diez minutos antes de restablecer las zonas. El tiempo de omisión puede ampliarse de forma indefinida si se vuelve a introducir un **Código de cajero**. Las salidas programadas como **Cajero1/2/3/4** se activan cuando se omite el tipo de zona **Cajero** pertinente. Además, permanecen activas hasta que se restaura el tipo de zona.

Consulte la opción **52 = PROGRAMAR ZONAS** para obtener más información sobre el funcionamiento de los tipo de zonas para **Sensores de vibración** y **Cajero**.

#### **Restablecimiento manual de zonas omitidas en el sistema**

Seleccione la opción **OMITIR ZONAS** mediante de las teclas **A** o **B** y, a continuación, seleccione la zona omitida que desea restaurar. Pulse la tecla **#** para cambiar el estado de omisión de la zona pertinente. En la pantalla se indica el nuevo estado de omisión.

### **Armado normal con zonas omitidas**

Inicie la rutina de armado total o parcial. Cuando el sistema inicia el armado, en la pantalla se indica que se han omitido ciertas zonas. Dichas zonas permanecen omitidas hasta que se desarme el sistema (excepto las zonas de **Sensores de vibración** y **Cajero**).

# **Opción 12 – Temporizado**

Al introducir esta opción se inicia la rutina de armado. El **aviso de entrada/salida** emiten el aviso de finalización de tiempo por medio del tiempo de salida programado (de 0 a 300 segundos). El sistema se arma cuando concluye el tiempo de salida o antes, si se abre y cierra una **Zona final** , se pulsa la tecla **0** (si está programada como finalizador de salida) o se acciona un finalizador de pulsador. En la opción se muestra el tiempo que falta hasta que se arme el sistema o el número de zonas abiertas que no permiten el armado del sistema. Si se abre una zona durante la rutina de salida, el temporizador de salida se rearma. Si se pulsa la tecla **esc** antes de que se arme el sistema, se cancelará la rutina de armado.

**NOTA:** El armado por defecto permite que la rutina de armado temporizada se reinicie. Para ello, hay que introducir un código de usuario válido de tipo 2.3 (o superior) y pulsar la tecla **A**. Por defecto, la tecla **A** tiene asignada la función de armado temporizado. El ingeniero puede volver a programar la tecla **A** para que realice otra función, o para iniciar la rutina de armado sin tener que introducir código alguno.

# **Opción 13 – A.parcial**

Esta opción funciona igual que la opción **temporizaciones** con la única excepción de que sólo se arman las zonas que tienen habilitado el atributo de armado parcial (consulte la opción **52 = PROGRAMAR ZONAS**). Todas las zonas tienen el atributo de armado parcial habilitado por defecto. Por ello, si se selecciona el **ARMADO PARCIAL** con los valores de fábrica, se armarán todas las zonas. El atributo de armado parcial de las zonas tiene que inhabilitarse si no desea incluirlas en el armado parcial.

**NOTA:** El armado por defecto permite que la rutina de armado parcial se reinicie con un código de usuario válido de tipo 2.3 (o superior) y pulsando la tecla **B**. Por defecto, la tecla **B** tiene asignada la función de Armado parcial. El ingeniero puede volver a programar la tecla **B** para que realice otra función, o para iniciar la rutina de armado parcial sin tener que introducir código alguno.

# **Opción 14 – Forzado (opción 1 del menú rápido)**

El forzado **permite un armado temporizado del sistema cuando hay zonas abiertas en el momento de seleccionar la opción**. Las zonas abiertas deben tener habilitado el atributo de omisión (consulte la opción **52 = PROGRAMAR ZONAS**). Esta opción sólo se encuentra disponible si está habilitado el parámetro **Forzado** (opción **51.26**), de lo contrario, la selección no será válida y en el teclado aparecerá el mensaje **Opción no disponible**.

Al introducir el parámetro **Forzado** , en el teclado aparecerá el número de zonas omitidas (de forma manual por medio de la opción **11 = OMITIR ZONAS** y de forma automática por medio del parámetro **Forzado**) y se iniciará la rutina de armado. Si hay alguna zona abierta que no tiene habilitado el atributo de omisión, en el teclado aparecerán el número de zonas abiertas que no se pueden omitir y solicitará al usuario que las vea. Las zonas que no se pueden omitir deben cerrarse antes de que la rutina de armado se pueda retomar.

# **Opción 15 – Aviso (opción 2 del menú rápido)**

La opción de Aviso permite al usuario conectar y desconectar la función de aviso. Toda zona que se abra y que tenga habilitado el atributo de aviso (consulte la opción **52 = PROGRAMAR ZONAS**) pondrá momentáneamente en funcionamiento el **aviso de entrada/salida**; se emitirán dos tonos largos.

# **Opción 16 – Instantáneo**

Al seleccionar esta opción, se armarán de inmediato todas las zonas. No se activa ningún zumbador ni el tiempo de salida.

**NOTA:** Para que el sistema se pueda armar, las zonas deben estar cerradas. Si hay alguna zona abierta, se activará la característica de reinicio de tiempo de salida (detallada anteriormente).

# **Opción 17 – Parcial silencioso**

Al seleccionar esta opción, todas las zonas que tienen habilitado el atributo parcial se arman. Inicia un procedimiento de salida normal con temporizador pero no se activa ningún sensor de salida. En caso de que se produzca una alarma durante un armado **Parcial silencioso** (com o la alarma de incendio), se restablecerá el funcionamiento normal.

Cuando se habilita el modo de grupo (opción 63.1 del menú), el establecimiento de un grupo mediante el armado **Parcial silencioso** no afectará al funcionamiento de ninguna de las otras opciones de establecimiento de grupo.

**NOTA:** Para que el sistema se pueda armar silenciosamente, las zonas deben estar cerradas. Si alguna zona permanece abierta, se activará la función **Restablecimiento del tiempo de salida** (detallada anteriormente).

Cuando se desarma el sistema desde la opción 17 del menú, todavía se emite un doble pitido.

# **Opción 18 – Arm. interior**

La opción de **Arm. interior** arma total o parcialmente el sistema. El sistema:

- se arma totalmente si el tiempo de salida se termina manualmente por medio de una operación de zona **Final** o **Pulsador**;
- se arma parcialmente si el tiempo de salida se termina.

# **Opción 19 – Armado total**

La opción Armado total permite un armado temporizado de los grupos asignados al código de usuario sin elección de los grupos que se van a armar. No se ofrece elección de grupos. La restricción de grupos del teclado determina qué grupos se arman al seleccionar esta opción (consulte la opción **58.7 = TECLADOS.Grupos**):

- Si no hay restricción de grupos en el teclado, se armarán todos los grupos asignados al usuario, siempre que haya como mínimo un grupo común asignado al teclado.
- Si hay alguna restricción de grupo en el teclado de armado, sólo se armarán los grupos que sean comunes con el usuario y el teclado en el que se ha seleccionado la opción de menú. Por ejemplo, a un usuario que tenga asignados los grupos 1, 2, 3 y 4, cuando seleccione la opción **Armado total** en un teclado al que se hayan asignado los grupos 2 y 3, sólo se le asignarán los grupos 2 y 3.

# **Opciones de pantalla**

# **Opción 21 – Mostrar zonas (Opción 3 del Menú rápido)**

Al seleccionar e introducir la opción **Mostrar zonas**, aparecerá la primera zona del sistema. Para ver otras zonas, hay que pulsar las teclas **A** y **B**, o introducir el número de zona directamente.

En la primera línea aparecerá:

- la dirección;
- el grupo asignado (si está habilitado el modo grupo). Sólo aparecerán las zonas asignadas al grupo del usuario.
- la función de zona alternando con el estado: abierto, cerrado, alta resistencia, baja resistencia, tamper en cortocircuito o tamper en circuito abierto o enmascarado.

En la última línea aparecerá:

- el descriptor de la zona (si se utiliza);
- al pulsar la tecla **#**, esta línea pasará a mostrar la resistencia del circuito en ohmios, si se utiliza un RIO cableado, y la tensión (no la zona) RIO; si se pulsa la tecla **#**, la última línea vuelve al descriptor de zona. Si pulsa la tecla # dos veces establecerá el valor máximo (+) y mínimo (-) de la resistencia de zona para un día en concreto. Las teclas de desplazamiento (A y B) permiten desplazarse entre los valores guardados de los últimos 14 días.

Si desea obtener una impresión de todas las zonas, pulse la tecla 7; para cancelar la impresión, pulse la tecla **esc**.

**NOTA:** Tiene que conectarse una impresora al panel Galaxy por medio de un módulo interfaz de impresora, un módulo interfaz RS232, o el puerto en serie RS232.

# **Opción 22 – Mostrar memoria (Opción 4 del Menú rápido)**

Para ver la memoria de Galaxy, utilice está opción de menú. El número de eventos que puede almacenar cada panel Galaxy es el siguiente:

- $GD-48$  1000 eventos
- GD-96/264/520 1500 eventos

La memoria de la alarma emplea un método FIFO (Primero en entrar, primero en salir) para memorizar y almacenar alarmas. El panel de control discrimina entre eventos obligatorios y no obligatorios. Se memorizan todos los eventos. Sin embargo, cuando la memoria está llena, empiezan a eliminarse en primer lugar los eventos no obligatorios. En la memoria siempre habrá un mínimo de 500 eventos obligatorios (suponiendo que se hayan generado 500 o más eventos obligatorios). En el apéndice D de este manual, encontrará una lista completa de eventos EN50131-1 obligatorios y no obligatorios memorizados por el panel Galaxy.

**NOTA:** El número de eventos memorizados desde cualquier origen durante el periodo de armado/ desarmado, se controla por medio del parámetro 51.48 (Límites de la alarma).

Si está habilitado el modo grupo (consulte la opción 63 = **OPCIONES**) y el código de usuario tiene selección de grupo (consulte la opción **42 = CÓDIGOS**), se mostrarán los grupos disponibles para que seleccione los que desee. Si pulsa el número de grupos que desea que se muestren, la letra **N** situada debajo del grupo seleccionado se sustituirá por una **S** que parpadea. Tras seleccionar todos los grupos requeridos, pulse la tecla **ent** para acceder a la memoria. Solo se mostrarán los eventos de los grupos seleccionados.

Cuando acceda a la memoria, aparecerá el evento más reciente. Con la tecla **B** se podrá desplazar hacia atrás por la memoria, mientras que con la tecla **A** podrá desplazarse hacia adelante. Si mantiene pulsada una tecla, avanzará rápidamente por las fechas hasta llegar a la fecha que desee. Al seleccionar una fecha, ésta aparece en la pantalla y muestra los eventos de ese día. Si desea ver los eventos de los días anteriores a esa fecha, pulse repetidamente la tecla **B**; por el contrario, si desea ver los eventos de los días posteriores a esa fecha, pulse la tecla **A**.

La memoria es cíclica, del principio al final. El mensaje **INICIO** o **FIN** (en función de si se pulsa la tecla **A** o **B**), aparecerá brevemente cuando se haya recorrido toda la memoria.

En la memoria aparece la información siguiente:

- hora: hora en la que se produjo el evento;
- fecha: fecha en la que se produjo el evento;
- evento: información sobre el tipo de evento producido. Ciertos eventos aparecen con un símbolo + (positivo: muestra que el evento se inició o se activó) o con un símbolo - (negativo: indica que el evento finalizó o se canceló);
- usuario: se alterna entre el nombre y el número del usuario que inició el evento. Si el evento no está asociado a un código de usuario, por ejemplo, la activación de una alarma o el cierre de una zona final, no aparecerá información de usuario alguna.

Si pulsa la tecla **#** mientras ve la memoria, obtendrá información adicional sobre ciertos tipos de eventos:

- Los eventos de usuario muestran el teclado, el tipo de usuario y el grupo de usuario involucrado en el evento;
- Los eventos de alarma muestran el descriptor de zona, si están programados para ello.
- Las zonas RF sometidas al test andando, muestran la fuerza medida de la señal de cada dispositivo de RF.
- Un evento de LLAM. REM muestra la ID de estación remota del software Mantenimiento remoto que ha establecido la conexión con el panel.

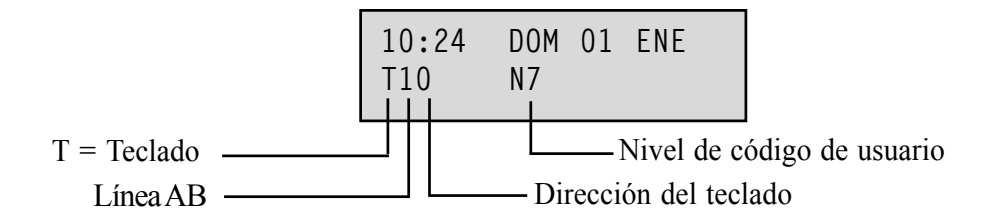

#### **NOTAS:**

- **1.** Si se producen dos eventos idénticos en un segundo, sólo se memorizará uno de ellos.
- **2.** Sólo se memorizan las primeras incidencias de eventos de alta y baja resistencia del día. Las activaciones subsiguientes se ignoran hasta la media noche del mismo día. Esto se hace para evitar que la memoria se llene de activaciones de alta y baja resistencia de una zona defectuosa.

La memoria puede imprimirse al acceder a la opción **Mostrar memoria**. Si pulsa la tecla  $*$  mientras se muestra un evento, se inicia la impresión del evento mostrado y se sigue con la impresión del evento más reciente. Si pulsa la tecla **esc** se cancela la impresión.

**NOTA:** Tiene que conectarse una impresora al panel Galaxy por medio de un módulo interfaz de impresora, un módulo interfaz RS232 o el puerto en serie RS232.

# **Opción 23 – Sistema**

Esta opción ofrece una visión general de la configuración del sistema; se muestran dos líneas de información al mismo tiempo, utilice las teclas **A** y **B** para deslizarse por toda la lista:

- Grupos utilice las teclas **A** y **B** para desplazarse por los grupos **A1–8**, **B1–8**, **C1–8** y **D1–8**
- Estado de grupos  $D =$  desarmado,  $A =$  armado,  $P =$  armado parcial y  $B =$  bloqueado para cada uno de los grupos que se muestran;

**NOTA:** Si habilita la opción **Mostrar estado** (consulte la opción **58 = TECLADOS**) se mostrará el estado de armado del grupo en la pantalla de inicio (cuando el sistema está armado o desarmado). Para ello, pulse simultáneamente las teclas T y #.

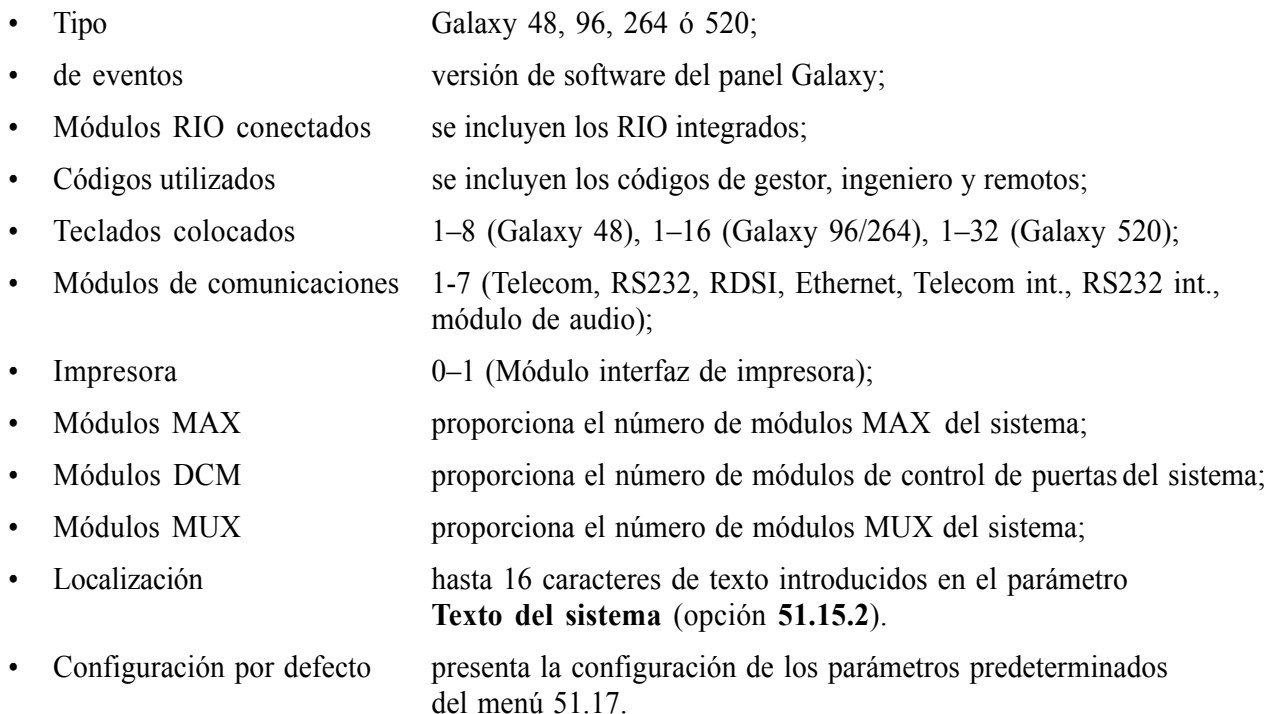

# **Opción 24 – Imprimir (Opción 5 del Menú rápido)**

**NOTA:** Tiene que conectarse una impresora en serie al panel Galaxy por medio de un módulo interfaz de impresora, un módulo interfaz RS232 o el puerto en serie integrado RS232.

Esta opción tiene dos submenús:

## **1 = Módulo impresora**

### **2 = INT RS232 1**

Cada uno de estos dos submenús permite imprimir una de las cuatro opciones siguientes: Sólo se imprime aquella información que corresponda a los grupos asignados al usuario.

#### **1 = Códigos**

Imprime el número y nombre de usuario, el tipo y los grupos asignados;

**NOTA:** Sólo el gestor puede imprimir los códigos de usuario; para ello, el parámetro **Imprimir códigos** debe estar habilitado (opción **51.23**) (está inhabilitado por defecto).

#### **2 = Zonas**

Imprime la dirección, función, grupo (si está habilitado el modo grupo), el estado, descriptor (si está asignado), el estado de aviso, los atributos parciales y omitidos, la tensión RIO y la resistencia de zona en ohmios;

#### **3 = Memoria**

Imprime todos los eventos de la memoria, de la más reciente a la más lejana;

#### **4 = Todo**

Imprime códigos, zonas y datos de la memoria respectivamente.

Para seleccionar una opción en concreto, pulsar la tecla oportuna: **1-4**. La impresión empezará de inmediato y se puede cancelar si pulsa la tecla **esc**.

#### **25 - Accesos**

## **Opción 25 – Puertas de acceso**

Esta opción muestra información sobre los lectores DCM y MAX junto con los usuarios conectados al sistema. Existen seis opciones:

### **1 = Ver todos**

Esta opción muestra el historial de accesos pero sin ningún filtro. Se muestran todos los eventos.

**NOTA:** Si no se ha habilitado el modo Acceso (consulte la opción **69.1 = Modo)**, aparecerá el mensaje **Sin datos** al introducir esta opción.

### **2 = Usuario**

Esta opción muestra todos los eventos del usuario seleccionado. Los gestores pueden visualizar todos los usuarios. Los usuarios individuales sólo pueden ver sus propios eventos.

### **3 = Lector**

Si accede a esta opción cuando el modo Acceso está habilitado (opción 69.1) y hay módulos MAX o DCM conectados al sistema, se mostrará la dirección y datos del descriptor del primer módulo MAX o DCM del sistema. Para ver datos de otros módulos MAX o DCM del sistema, pulse las teclas **A** y **B**.

Si no hay módulos MAX o DCM adjuntos al sistema, aparecerá el mensaje **No encontrado**.

### **4 = Fecha**

Esta opción permite introducir una fecha concreta con el formato DD/MM/AA. Esto hace que la pantalla muestre una fecha específica.

### **Historial de accesos**

Los eventos de acceso se transmiten por medio de formatos de CONTAC ID, SIA y Control de alarmas. Los eventos de acceso transmitidos se enumeran en la tabla siguiente:

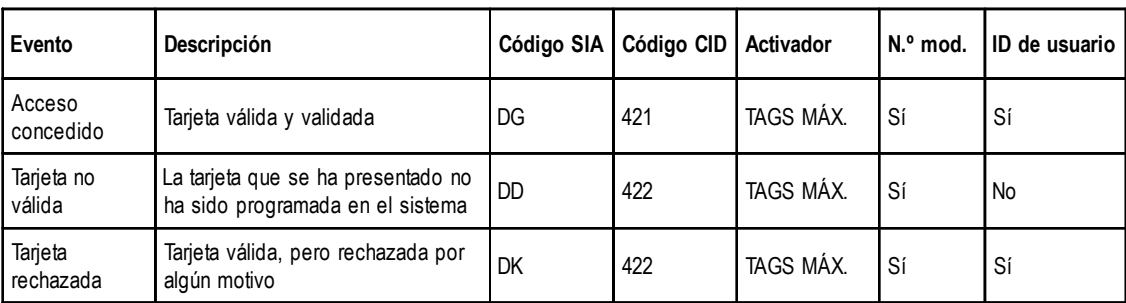

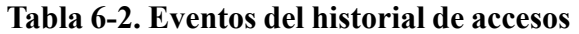

| Variante de Galaxy | Registro de acceso |
|--------------------|--------------------|
| Tamaño de eventos  | GD-48              |
| 500                | GD-96              |
| 1000               | GD-264             |
| 1000               | GD-520             |

**Tabla 6-3. Tamaño de eventos del historial de accesos**

#### **25 – Accesos (continuac.)**

#### **Información sobre el historial de accesos**

Pulse la tecla # para ver el motivo de rechazo.

El historial de acceso contiene los motivos por los que los accesos no funcionan, que pueden ser:

- No coincide gr
- Rechazar gr armado
- Tiempo no válido

La pantalla del teclado del historial de accesos también muestra información de usuarios:

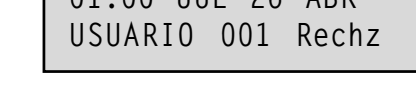

**01:00 JUE 26 ABR**

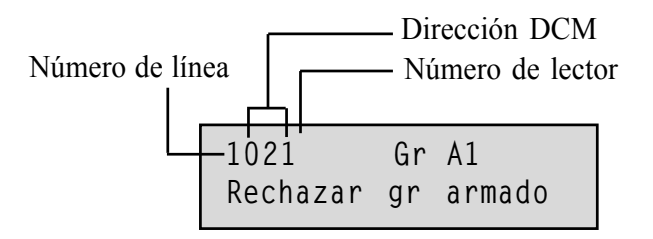

El número de línea para lectores MAX o de proximidad sigue un formato como este, 0013, en el que:

- $00$  = no es obligatorio
- 1 = número de línea 1
- 3 = número de dirección 3.

## **Opción de impresión y almacenamiento del registro de accesos**

Los accesos (Memoria MAX) se imprimen en línea y se almacenan en la memoria.

La impresión del registro de accesos se muestra en formato de la Memoria de eventos y permite acceder a la información. El formato es el siguiente:

HH:MM\_XXXXXXXXXXX\_USR\_NNN\_UUUUUU\_MYY\_-\_ (39 caracteres mostrados)

**HH:MM** = hora:minutos (5 caracteres). La fecha se imprimirá únicamente al principio del día, es decir, a media noche.

**XXXXXXXXXX** = mensaje de acceso (10 caracteres) válido, tarjeta no válida, tarjeta rechazada  $USR = Usuario (3 caracteres)$ 

**NNN** = Número de usuario al que está asignada una tarjeta MAX (3 caracteres)

**UUUUUU** = Descriptor de usuario (6 caracteres)

**M** = dirección de lector MAX (1 carácter)

**YY** = dirección física MAX-M10, M24 etc (3 caracteres)

**-** (guión) = espacio de carácter no utilizado

**\_\_** (subrayado) = representa un espacio y ni se imprime ni muestra en el registro de accesos.

Por ejemplo: La lectura de una tarjeta válida MAX<sup>3</sup> 30 de la tarjeta del usuario 020, de nombre Alberto, a las 13:48 sería:-

13:48 Válida USR 020 Alberto M30 –

### **Estado del LED MAX de accesos**

Al introducir la opción de accesos en modo Ingeniero, podrá ver la dirección MAX si pulsa la tecla #. Esto se muestra gráficamente en la figura siguiente para una dirección MAX como 26.

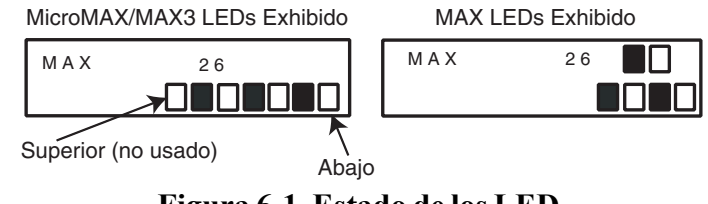

**Figura 6-1. Estado de los LED**

Los números de línea se representan en la fila superior de MAX y en los bloques  $2^{ndo}$  y  $3^{ro}$  de la parte superior en el MicroMAX/MAX<sup>3</sup>. Los números de la dirección se representan en los bloques de la parte inferior del MAX y los cuatro bloques inferiores en el MicroMAX/MAX<sup>3</sup>. El LED superior del MicroMAX o MAX3 siempre está desconectado en este modo.

En la **figura** siguiente se muestran las combinaciones:

|   | No. de línea Dirección de módulo |  |  |
|---|----------------------------------|--|--|
|   |                                  |  |  |
| 2 |                                  |  |  |
| 3 | 2                                |  |  |
| 4 | 3                                |  |  |
|   |                                  |  |  |
|   | 5                                |  |  |
|   | 6                                |  |  |
|   |                                  |  |  |

**Figura 6-2. Número de línea/dirección del módulo**

## **Dirección**

El primer dígito del número de dos dígitos indica la línea a la que está conectado el módulo (línea 1 en el sistema Galaxy GD-48, líneas 1-2 en el sistema Galaxy GD-96/264 y líneas 1-4 en el sistema Galaxy GD-520). El segundo dígito indica el número de la dirección física del módulo MAX. Por ejemplo, un módulo MAX que se muestre como **25**, indica que el módulo está en la línea 2 y que su dirección es **5**.

Si pulsa la tecla #, observará una representación gráfica de la dirección MAX en formato binario. Los dos cuatros superiores de la fila superior indican la dirección de la línea; los cuatro cuadros inferiores indican la dirección física.

## **Descriptor**

El descriptor es un máximo de 16 caracteres que se han introducido en la opción **Parámetros MAX** (**69.2.2**) o **Parámetros DCM** (**69.3.1**).

#### **Modo Ingeniero**

Al acceder a la opción **Accesos** en modo Ingeniero, cada módulo MAX o DCM en línea muestra su dirección. Para ello, se iluminan los indicadores LED correspondientes. Para que el ingeniero identifique más fácilmente los módulos MAX o DCM, en el teclado aparece una representación gráfica de la dirección del módulo MAX o DCM. Si relaciona la imagen  $\Box$  (indicador LED desconectado) y  $\blacksquare$  (indicador LED conectado) a los indicadores LED del MAX o DCM, el ingeniero podrá identificar todos los módulos MAX o DCM del sistema.

## **Memoria MAX**

El sistema Galaxy tiene una memoria de 1.000 eventos (GD-96, GD-264, GD-520) o de 500 (G-48) para la grabación de las activaciones del MAX. Todos los lectores del sistema comparten esta memoria que permite ante todo sobrescribir eventos cuando la memoria está llena.

Para ver los eventos en la memoria de MAX, seleccione la opción **25 = ACCESSOS**; utilice las teclas **A** o **B** para seleccionar la dirección MAX solicitada y pulse la tecla **ent**. El primer evento que se produjo en el módulo MAX seleccionado se muestra junto con información detallada de la hora, la fecha y el número MAX.

Para ver la memoria, pulse la tecla **A** para avanzar en el tiempo a través de los eventos o la tecla **B** para retroceder. Pulse la tecla **esc** para volver a mostrar la dirección MAX. Para ver la memoria de otro módulo MAX, utilice la tecla **A** o **B** para seleccionar la dirección requerida. Para salir de la opción **Accesos**, pulse la tecla **esc**.

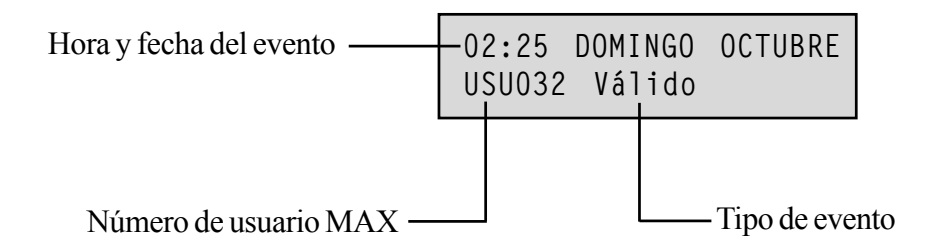

Pulse la tecla # para obtener más información:

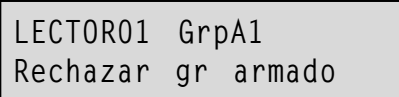

**NOTA:** Consulte el apéndice D para obtener información sobre los mensajes de memoria MAX.

## **Impresión de eventos MAX**

Los eventos MAX pueden imprimirse en una impresora en línea a medida que ocurren. Para imprimir los eventos MAX, asegúrese de que la opción **51.28 = PARÁMETROS.Impresión en línea** está habilitada. Seleccione la opción **51.29 = PARÁMETROS.Nivel en línea** y escriba **2** para imprimir todos los eventos del sistema, incluidos los eventos MAX, o **3** para imprimir únicamente los eventos MAX.

**NOTA:** Debe conectarse una impresora en serie a la línea uno del panel Galaxy y permanecer siempre en línea (lista para imprimir).

# **Opciones de Test**

# **Opción 31 – Test andado (Opción 6 de Menú rápido)**

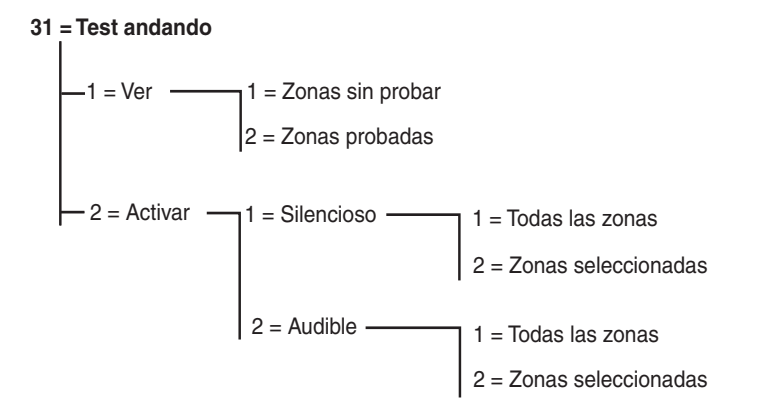

**Figura 6-3. Menú de test andado**

### **31.1 = Ver**

Esta opción permite al usuario iniciar sesión en cualquier teclado para ver qué zonas se han probado y qué zonas quedan por probar.

#### **1 = Zonas sin probar**

Si se selecciona esta opción, se mostrará la primera zona que no haya sido probada. Pulse las teclas **A** o **B** para desplazarse por las zonas sin probar.

#### **2 = Zonas probadas**

Si esta opción está seleccionada, el usuario podrá ver las zonas que ya hayan sido probadas.

## **31.2 = Activar**

Esta opción permite realizar un test andado en modo silencioso o audible.

#### **1 = Silencioso**

Esta opción permite al usuario llevar a cabo un test andado sin producir ningún tipo de sonido. Será silencioso por completo. La opción Test andado ofrece dos métodos para analizar zonas:

#### **1 = Todas las zonas**

Esta opción inicia un test de andado que incluye todas las zonas que tienen habilitado el atributo de omisión (consulte la opción **52 = PROGRAMAR ZONAS**). Cuando se selecciona, el test de andado se inicia de inmediato. Si al seleccionar Todas las zonas no hay ninguna zona que se pueda omitir, aparecerá el mensaje **SIN DATOS**. Las zonas que no se pueden omitir no se incluyen en este test y permanecen activas a lo largo del mismo.

#### **2 = Zonas seleccionadas**

Esta opción de test permite al usuario seleccionar las zonas deseadas, independientemente del tipo de función, para realizar un test de andado. Se deben añadir a la lista tantas zonas como sean necesarias antes de iniciar el test. Al activar esta opción, se mostrará la información detallada de la primera zona. Todas las zonas requeridas para analizar se pueden seleccionar utilizando las teclas **A** o **B** o introduciendo el número de

#### **31 - Test andado (continuación)**

zona. Pulse la tecla # para cambiar el estado del test de cada zona en el test andado: el estado del test de la zona cambiará a TEST si se incluye en el test y  $# = TEST$ , si no se incluye. Cuando haya seleccionado todas las zonas requeridas, pulse la tecla ent para iniciar el test de andado.

Para incluir todas las zonas en el test de andado de Zonas seleccionadas, sin tener que hacerlo individualmente, pulse la tecla  $*$ . Cuando haya seleccionado todas las zonas, utilice la tecla # para quitar las zonas que desee del test.

**NOTA: Atraco, Atraco sil., Ret. atraco** y **Fuego** no se incluyen en el test cuando se utiliza la tecla T para incluir todas las zonas.

Los tiempos de respuesta de los circuitos de zona se reducen a 20 ms (40 ms para los RIO vía radio) durante la duración del test de andado para facilitar la detección de conexiones sueltas o de cableado dañado.

Cuando se haya iniciado el test de andado, si abre una zona (o hay una zona abierta al inicio del test), se activarán las salidas programadas como **Aviso de entrada/salida**. Si se abre una sola zona, el teclado mostrará la dirección y la función de la zona. Si se abren varias zonas, el teclado indicará el número de zonas abiertas, que podrán verse pulsando las teclas **A** o **B**.

**NOTA:** La opción **Test andado** no muestra el estado de las zonas. Si se incluye una zona abierta en el test de andado, el **aviso de entrada/salida** se activará en cuanto se inicie el test y permanecerá activo hasta que se cierre la zona.

Mientras el test de andado esté activo, aparecerá el mensaje **TEST ANDADO ACT/ESC para cancelar**; pulse la tecla **#** para ver todas las zonas que se han analizado hasta el momento. Para volver al test de andado, pulse de nuevo la tecla #.

**NOTA:** Las zonas RF también registrarán la intensidad de la señal en modo de ganancia reducida.

#### **2 = Audible**

Esta opción permite al usuario llevar a cabo un test andado que **no** produce ningún tipo de sonido. El test de andado funciona igual que el test de andado silencioso.

### **Finalización del test de andado**

Para finalizar el test de andado, pulse la tecla **esc**. El test finalizará automáticamente si no se activa ninguna zona durante 20 minutos.

Para ver los resultados del test, acceda a la memoria (consulte la opción **22 = MOSTRAR MEMORIA**). El inicio de test de andado se muestra en la pantalla con el mensaje **TEST ANDADO +**; toda zona analizada queda registrada (la activación de cada zona se registra sólo una vez durante el test, aunque se abra varias veces); el final del test se muestra en la pantalla con el mensaje **TEST ANDADO –**.

# **Opción 32 – Salidas**

Las salidas se analizan por función: por ejemplo, cuando se selecciona **01 = SIRENAS**, todas las salidas programadas como **Sirenas** se activan. Consulte la opción **53 = PROGRAMAR SALIDAS** para una descripción completa de todas las funciones de salida.

Al seleccionar la opción **Salidas**, se ofrece el tipo de función **01 = SIRENAS** para que lo seleccione. Pulse las teclas **A** o **B** para ir al tipo de función de salida requerido. El número de tipo de función también puede introducirse directamente, por ejemplo, si introduce el número **13**, seleccionará la función **SEGURIDAD**. Para analizar la función de salida seleccionada, pulse la tecla **ent**. La tecla **ent** también se puede utilizar para cambiar la función de **ON** a **OFF**. Para salir de la opción **Salidas**, pulse la tecla **esc**.

#### **Usuarios**

Los tipos de usuario 2.5 y 3.6 sólo tienen acceso a las opciones de **salida 01 = SIRENAS** y **02 = FLASH**. El ingeniero es el único que tiene acceso a todos los tipos de salida.

# **Opciones de modificación**

# **Opción 41 – Hora/fecha (Opción 7 de Menú rápido)**

Se puede acceder y modificar la opción **Hora/fecha** por medio de los códigos 3.6, el ingeniero y el código remoto. Si hay algún grupo bloqueado, la hora y la fecha no se podrán modificar.

## **Modificar la hora y la fecha**

La opción **Hora/fecha** permite modificar la fecha y hora del sistema. Al introducir esta opción, en la pantalla deberá seleccionar **A = HORA B = FECHA**. Pulse la tecla **A** para seleccionar la opción de hora; así podrá introducir una nueva hora. La hora debe ser un número válido de cuatro dígitos, en formato de 24 horas (hh:mm). Si la entrada es válida, se aceptará de inmediato y se volverá a mostrar la pantalla de selección. Pulse la tecla **B** para seleccionar la opción de fecha, así podrá introducir una nueva fecha. La fecha debe ser un número válido de seis dígitos, en formato de día, mes y año (dd/mm/aa). Si la fecha introducida es válida, se aceptará de inmediato y volverá a aparecer la pantalla de selección.

**NOTA:** La hora y fecha se pueden modificar cuando estén los grupos armados.

## **Ajustar la velocidad del reloj**

Para compensar las variaciones en la precisión de la velocidad del reloj, pulse la tecla **#** cuando aparezca la pantalla de selección **A = HORA B = FECHA** en el menú **Hora/fecha**. El teclado le solicitará que introduzca el **ajuste semanal** en segundos; el rango es de 0 a 120 segundos. Si desea adelantar la hora, introduzca el número de segundos pertinentes. Si desea retrasar la hora, introduzca el número de segundos oportunos y pulse la tecla  $\ast$ , la tecla  $\ast$  retrasa la velocidad del reloj.

### **42 - Códigos**

# **Opción 42 – Códigos (Opción 8 del Menú rápido)**

La opción **Códigos** se utiliza para asignar, modificar y eliminar los códigos que permiten a los usuarios operar y acceder al sistema. La opción **Códigos** se divide en dos submenús:

- **1. Códigos de usuario**: subdivididos en hasta once menús (en función del panel utilizado y de si las opciones de modo MAX y grupo están habilitadas en el menú 63) que determinan toda la información de acceso para aquellos usuarios que solicitan código. Esta opción también asigna datos MAX a los números de usuario.
- **2. Aviso código:** determina el plazo de aviso otorgado a los usuarios antes de programar la fecha de **Cambio de código** (consulte la opción **51.42 = PARÁMETROS.Cambio de código**).
- **3. Usuarios de tarjeta**: esta opción determina las tags y las tarjetas del sistema para varios usuarios.

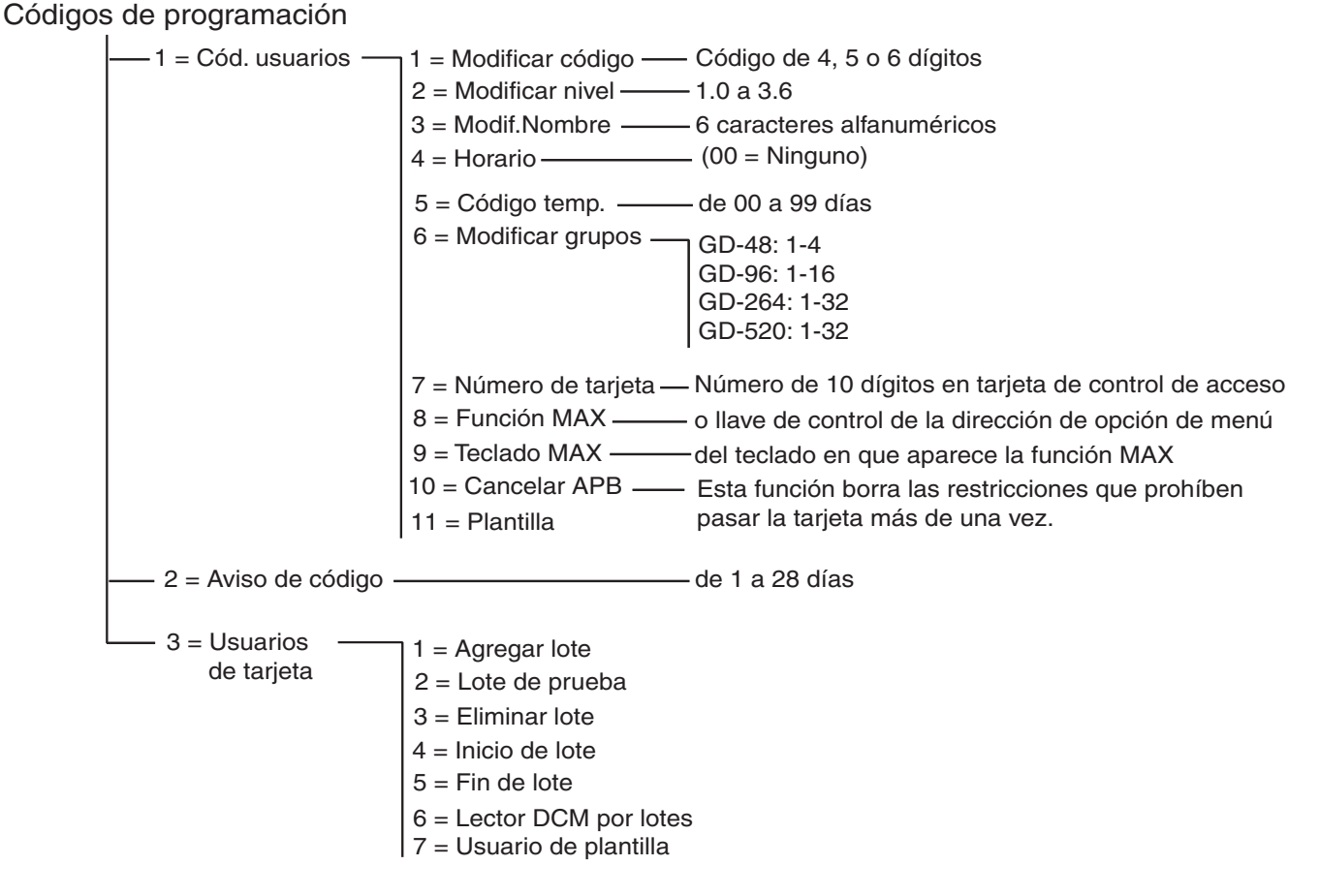

**Figura 6-4. Códigos de programación**

## **Códigos por defecto**

El sistema Galaxy ofrece cuatro códigos por defecto: Gestor, ingeniero, usuario remoto y con autorización. Consulte la tabla siguiente:

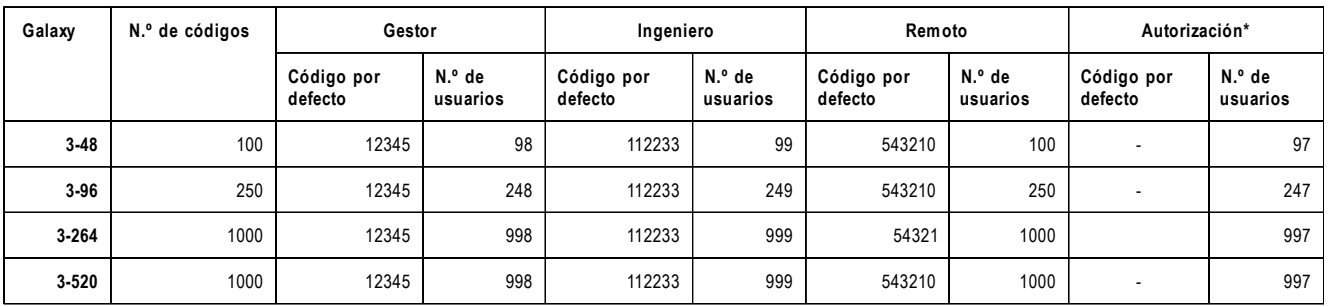

#### **Tabla 6-4. Códigos por defecto**

\* El código de autorización es un código secundario de gestión del sistema pero no se programa por defecto.

## **Código Ingeniero**

- El acceso de ingeniero se habilita por medio del menú 48.1. Este menú sólo está disponible usuarios de tipo 3.6.
- El código de ingeniero sólo puede modificar el código PIN de ingeniero.
- El código ingeniero no puede asignar, modificar o suprimir los códigos de usuario o de gestor.
- Al acceder al modo Ingeniero, todo grupo armado es inaccesible al ingeniero. El grupos armados no pueden asignarse a zonas, salidas ni a demás funciones que permitan la asignación de grupos;
- Al acceder al modo ingeniero, se inhabilitan todos los tamper. Sin embargo, todos los tipos de zona de alerta constante ( **Atraco**, **24 horas**, **Seguridad**, **Fuego**) permanecen activos.
- La pantalla de ingeniero aparece en todos los teclados mientras se acceda al modo ingeniero; aparecerá el mensaje **MODO INGENIERO**;

La entrada al modo ingeniero **se debe** autorizar por un usuario válido de tipo 3.6 (consulte la opción **48 = AUTORIZACIÓN ACCESO**). El código de ingeniero debe introducirse en un plazo de cinco minutos tras habilitarse la opción. Una única entrada del modo ingeniero permite el acceso directo al modo ingeniero, sin activar ninguna alarma de tamper de ingeniero; en el teclado aparecerá el mensaje **MODO INGENIERO**. Si no introduce el código de ingeniero en un plazo de cinco minutos, el código dejará de ser válido y aparecerá en el teclado el mensaje **Derechos de acceso insuficientes**. Tras acceder al modo Ingeniero, el período de tiempo que el ingeniero puede permanecer en el modo no tiene límites.

**NOTA:** La entrada doble del código de ingeniero en un sistema que requiera autorización de usuario no da acceso al modo Ingeniero.

## **Código de usuario de cajero**

Los códigos de usuario de cajero se coordinan con los tipos de zona de cajero (consulte la opción de menú **52.48-51=Programar zonas de cajero 1-4**). Los códigos de usuario de cajero no pueden utilizarse como códigos de usuario normales para armar, desarmar, etc. La siguiente tabla muestra los usuarios de las diferentes variantes del sistema Galaxy que son usuarios de cajero:

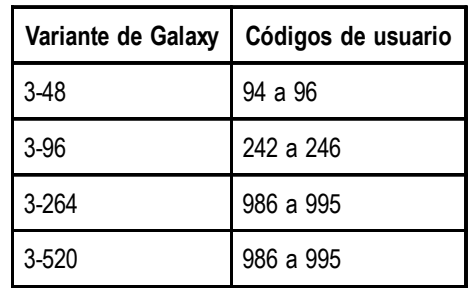

#### **Tabla 6-5. Códigos de usuario de cajero**

### **Salir del modo ingeniero**

- **1.** Vuelva a la pantalla de ingeniero.
- **2.** Introduzca el código de ingeniero.
- **3.** Pulse la tecla **esc**.

Galaxy inicia el procedimiento de salida del modo ingeniero comprobando la integridad y seguridad del sistema:

- **COMPROBACIÓN DE TÁMPERS**: el panel calcula que la batería auxiliar a la que está conectado es capaz de operar el sistema durante el tiempo requerido (el tiempo introducido en el parámetro **Batería auxiliar**); consulte la opción **51.37**. A continuación, el sistema se encarga de verificar que no hay fallos de tamper en el panel, los módulos o las zonas.
- **MÓDULOS SISTEMA**: si no hay fallos de tamper, Galaxy comprueba el número de módulos conectados al sistema:
- Si no se ha añadido ni quitado módulo alguno, aparecerá el mensaje **"MÓDULOS NO AÑAD. ESC PARA CONTINUAR"**. Si pulsa **esc**, el sistema volverá a la pantalla de inicio.
- Si se ha quitado algún módulo, aparecerán como perdidos; el ingeniero tendrá que ver los módulos perdidos y quitarlos del sistema. Para ello, tendrá que pulsar la tecla T; antes de quitar un módulo, se oye un aviso. Pulse la tecla **ent** para confirmar que ha quitado el módulo. Cuando haya quitado todos los módulos perdidos, Galaxy informará del número de módulos anteriores y actuales que se encuentran conectados al sistema, antes de volver a la pantalla de inicio.
- Si se han añadido módulos, Galaxy informará del número de módulos anteriores y actuales que se encuentran conectados al sistema, antes de volver a la pantalla por defecto.

Si pulsa la tecla **esc** durante el procedimiento de salida del modo ingeniero, cancelará el procedimiento y Galaxy volverá al modo ingeniero. Este regreso puede llevar varios minutos en completarse.

## **Código del gestor**

El gestor está autorizado a:

• modificar el código de gestor (no puede borrarse) y asignar las funciones MAX al código.

Si se le autoriza por medio de la opción 48.2 del menú, el gestor también podrá:

- Programar las opciones **Código de usuario** para cada uno de los códigos de usuario.
- asignar otros códigos al tipo de gestor (3.6);
- **NOTA:** El ingeniero puede restaurar el código de gestor al código por defecto (12345) y código remoto, utilizando el parámetro **Rest. Gestor** (**Gestor**), (consulte la opción **51.21**). El código de gestor pasa por defecto a selección de grupo cuando se habilitan los grupos. El gestor puede cambiar la opción de selección de grupo a ON y OFF (por medio de la tecla T) según convenga.

El código de gestor cambia por defecto al acceder al menú completo (opciones 11 – 48). Para acceder al menú rápido (opciones 0 – 9), quite la T asignada al gestor en la opción **Modificar nivel**.

## **Códigos de programación**

Cada usuario con código tiene acceso a modificar su propio código. Los usuarios sólo tiene acceso a su propio código de usuario. La única excepción es el código de gestor.

## **42.1 = Cód. usuarios**

Introduzca la opción **42=Códigos** y seleccione la opción **1=Cód. Usuarios**. Pulse la tecla **ent**; aparecerán los datos del primer usuario (**Usuario 001**). En el teclado se mostrará la siguiente información típica.

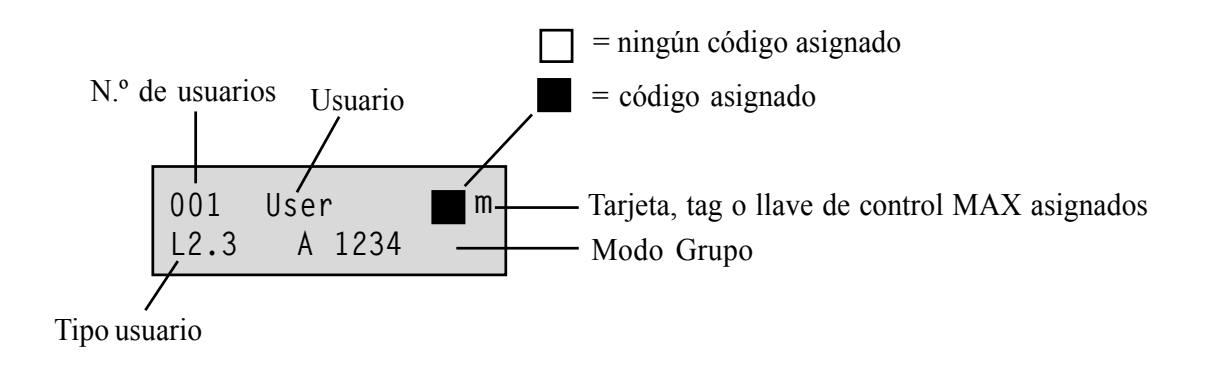

Pueden mostrarse todos los usuarios. Para ello, utilice las teclas **A** y **B**, o introduzca el número de usuario que desea ver, por ejemplo 023, 069. Cuando aparezca el código requerido, pulse la tecla **ent** para seleccionar las opciones de modificación de códigos de usuario; aparecerá **1=Modificar código**. Las opciones de modificación disponibles se pueden ver pulsando las teclas **A** o **B**; pulse la tecla **ent** para seleccionar la opción requerida. Las opciones se detallan en los párrafos siguientes:

#### **ACCESO ESTÁNDAR DE USUARIOS**

#### **1 = Modificar código**

El código identifica a todos los usuarios del panel Galaxy y permite que éstos manejen el sistema. La opción **Modificar código** permite asignar un código al usuario, o modificar un código ya existente. El código debe ser un número de cuatro, cinco o seis dígitos exclusivo en el sistema.

**NOTA:** La longitud del código depende de la programación del parámetro **51.66=Tamaño código mín.**.

Si se asigna un código duplicado, aparecerá el mensaje **ENTRADA DUPLICADA**; el código no se asigna al usuario. A medida que se van introduciendo los dígitos, éstos aparecen el la línea inferior de la pantalla. Si pulsa la tecla  $\ast$ , borrará el último dígito mostrado; si pulsa la tecla  $\ast$  de forma continuada, borrará todos los dígitos. Cuando se ha asignado el código correcto, pulse la tecla **ent** para aceptar la programación. Si ya se ha asignado un número MAX, en la pantalla aparecerá el mensaje: **borrar No. MAX? A = SÍ, B = NO** y volverá al nivel de menú anterior. Al asignar un código a un número de usuario, aparecerá un cuadro sólido  $(\blacksquare)$  en la línea superior de la pantalla datos del número de usuario.

#### **ACCESO GESTOR AUTORIZADO**

#### **Eliminar un código**

Los códigos existentes pueden borrarse si se utiliza la tecla  $*$  en lugar de una entrada de dígitos. Si no hay un código asignado a un número de usuario, aparecerá un cuadro vacío  $(\Box)$  en la línea superior de la pantalla datos del menú de usuario.

#### **Asignar códigos dobles**

Para programar un código de usuario como **Código doble**, pulse la tecla **#** mientras que esté seleccionada la opción **Modificar código**. La tecla # aparecerá al principio del código de usuario asignado (**#1314**). Al asignar un código a un código doble, aparecerán dos cuadros sólidos ( $\blacksquare$ ) en la línea superior de la pantalla datos del número de usuario.

**NOTA:** El código de gestor maestro no se puede asignar como doble.

#### **Operación de códigos dobles**

La entrada de un código doble no da acceso al menú, a armar o desarmar el sistema. Aparecerá el mensaje **SIN ACCESO – CÓDIGO ADICIONAL**. Hay que introducir un segundo código dual en un plazo de 60 segundos a partir de haber introducido el primer código para poder acceder al menú, armar o desarmar el sistema. Los códigos dobles pueden ser de distintos tipos, el tipo más alto introducido tiene acceso al sistema, independientemente de si se introduce en primer o segundo lugar.

Una única entrada de un código doble, sin haber introducido el segundo código doble en un plazo de 60 segundos, se registra en la memoria como **Código no permitido**; se activarán todas las salidas programadas como **Código no permitido**.

#### **Doble activación**

Si el número MAX de un mismo usuario tiene asignado un # a la función doble, sólo funcionará entre el código y la tarjeta MAX del mismo usuario.

#### **2 = Modificar nivel**

Cada usuario tiene asignado un nivel de acceso que determina las opciones de menú disponibles para él. Los niveles programables van de 1.0 - 2.5.

3.6 se asigna al gestor.

3.7 se asigna al ingeniero (es fijo y no se puede asignar a códigos de usuario).

3.8 se asigna al código remoto. Es fijo y no se puede asignar a códigos de usuario o de ingeniero. El código remoto sólo puede utilizarse por medio de los teclados conocidos como E.

Al seleccionar esta opción, introduzca el nivel que desea asignar al usuario y pulse la tecla **ent** para aceptar la programación y volver al nivel de menú anterior.

| <b>Nivel EN50131-1</b> | exposición       |            | Disponibilidad de acceso                                                                                                    |  |
|------------------------|------------------|------------|----------------------------------------------------------------------------------------------------|--|
| 1                      | 1.0 <sub>†</sub> | Protección | Introducido en la memoria de eventos: sin otra opción                                                                                                    |  |
| 2                      | 2.1              | Limpiador  | Sólo puede armar el sistema y cambiar su código PIN                                                                                                    |  |
| $\overline{2}$         | 2.2 <sub>†</sub> | Cuidador   | Sólo puede armar y desarmar el sistema y cambiar su código PIN                                                                                                    |  |
| 2                      | 2.3              | Usuarios   | Opciones de Menú 11 - 19                                                                                                    |  |
| 2                      | 2.4              | Usuarios   | Opciones de Menú 11 - 25                                                                                                    |  |
| $\overline{2}$         | 2.5              | Usuarios   | Opciones de Menú 11 - 32                                                                                                    |  |
| 2                      | $3.6+$           | Gestor     | Opciones de Menú 11 - 48                                                                                                    |  |
| 3                      | $3.7+$           | Ingeniero  | Opciones de Menú 11 - 71                                                                                                    |  |
| 3                      | $3.8+$           | Remoto     | Opciones de Menú 11 - 71                                                                                                    |  |
| ŧ.<br>código PIN.      |                  |            | No se puede acceder a las funciones del menú.<br>El gestor, el ingeniero y los códigos remotos (tres últimos códigos del sistema)<br>tienen tipos fijos que no pueden programarse de nuevo.<br>NOTA: Todos los niveles excepto el de protección pueden cambiar su propio |  |

**Tabla 6-6. Niveles de acceso de usuario**

#### **Código de coacción**

Si pulsa la tecla **#** mientras está accediendo a la opción **Modificar nivel**, el código de usuario actual se asignará como **Código de coacción**. Si introduce un **Código de coacción**, se activarán todas las salidas programadas como **Coacción** (consulte la opción **53 = SALIDAS**). No hay límite para el número de códigos que se pueden asignar como **Códigos de coacción**. La entrada de cualquier código de usuario válido seguido de ## también es un código de coacción (inhabilitado en el Reino Unido por requisitos regulatorios).

#### **Menú rápido**

Todos los códigos de usuario están por defecto en el menú rápido. Este menú se compone de una selección de diez opciones (0 – 9) de las opciones 11 – 68 del menú completo. El acceso al menú rápido se controla por el tipo de usuario. Todos los usuarios se pueden actualizar del menú rápido al completo. Para ello, deben asignar una T al usuario mientras que se accede a la opción **Modificar tipo**. Por lo tanto, un usuario con tipo T**2.5** tendrá acceso a las opciones 11 – 42 del menú completo. No hay ningún código que permita acceder a ambos menús.

El ingeniero puede reprogramar las opciones contenidas en el menú rápido (consulte la opción **59 = MENÚ RÁPIDO**).

**NOTA:** El código de gestor principal es por defecto el del menú completo.

El ingeniero puede determinar el tipo de opción del acceso de menú (consulte la opción **68 = ACCESO AL MENÚ**); lo que permite a los usuarios acceder a opciones de menú cuyos tipos de código no están autorizados por defecto a acceder.

#### **3 = Modif.Nombre**

Con esta opción puede asignar un nombre al usuario (6 caracteres como máximo). Todos los códigos de usuario tienen por defecto el nombre **USUARIO**. El ingeniero (**ING**) y el gestor (**GESTOR**) son fijos y no se pueden reprogramar. Al seleccionar la opción **Modificar nombre**, aparecerá una sección de los caracteres alfanuméricos que se pueden asignar al nombre de usuario. Dicha sección aparecerá en la línea inferior del teclado y el cursor estará en la letra **L**. Pulse la tecla 7 para borrar los caracteres del nombre anterior o por defecto. Cuando haya borrado el nombre anterior, utilice las teclas **A** o **B** para mover el cursor hasta el primer carácter del nombre y pulse la tecla **ent**; el carácter seleccionado aparecerá en la línea superior. Siga con este proceso hasta completar el nombre.

La tecla **#** le permite cambiar entre caracteres en mayúscula y en minúscula y la biblioteca del sistema. Se pueden seleccionar los caracteres alfanuméricos y las palabras de la biblioteca si introduce el carácter o el número de referencia de la palabra (consulte **Apéndice A: Biblioteca**) o si pulsa las teclas **A** o **B**.

Cuando haya completado el nombre del usuario, pulse la tecla **esc** para aceptar la programación y vuelva al nivel de menú anterior.

#### **4 = Horario**

Esta opción permite el acceso del código PIN del usuario a las opciones de menú del panel de armado y desarmado. El código PIN sólo funciona durante el periodo OFF de un horario semanal asignado y creado con la opción **option 65.1**.

Si un usuario intenta utilizar su código PIN durante los periodos **ON** de su horario asignado, se registrará un evento de código no válido y se activará cualquier salida programada como código no válido.

Si se establece esta opción como **00=Ninguno**, entonces los códigos PIN siempre estarán operativos.

**NOTA:** Esta opción **no** controla en absoluto el acceso de tarjetas a través de las puertas. Las plantillas controlan ahora esto y se asigna a un usuario en la opción **42.11=Plantilla.**

#### **5 = Códigos temporales**

Los **Códigos temporales** permiten asignar temporalmente un código a un usuario. Al seleccionar esta opción, introduzca el número de días (0 a 99) que el código debe permanecer activo. El valor predeterminado de **0** indica que el código es permanente. Una vez transcurridos el número de días asignados, expirará un código temporal y se eliminará de la lista de códigos a medianoche. Un código que se haya asignado como **Código temporal** se indica en la pantalla de código de usuario con el símbolo **^** entre el número y el nombre de usuario, por ejemplo **001^USUARIO**.

**NOTA:** Los códigos de gestor, ingeniero o remotos no se pueden asignar como **Códigos temporales**.

#### **Cambio de códigos**

Si un usuario tiene asignada la función **Cambiar código** en la opción **Código temporal**, éste deberá asignar un nuevo código tras un periodo por defecto (consulte la opción **51.42 = PARÁMETROS.Cambio de código**), de lo contrario, el código de usuario caducará y ya no será operativo.

Para programar que un código de usuario solicite el cambio de código, seleccione el **Código temporal** y pulse la tecla 7 en lugar de introducir un número de días para el código temporal; pulse la tecla **ent** para aceptar la programación y vuelva al nivel de menú anterior. Un código que se haya asignado como código de cambio de código, se indicará en la pantalla de código utilizado con una  $*$  entre el número y el nombre de usuario; por ejemplo, 001\*USUARIO. Los códigos de gestor, ingeniero o remoto no se pueden asignar como **Códigos de cambio de código PIN**.

Si el valor introducido en el parámetro de **Cambio de código** es **0**, el código se asigna como código permanente (aparecerá un mensaje de aviso que le informa de que no solicitará un **Cambio de código**. Sin embargo, si el **Cambio de código** se encuentra entre el rango de 1 a 12, el número introducido será el número de meses tras los cuales el código se deberá cambiar, de lo contrario, caducará.

**NOTA:** El código caduca el primer día del mes siguiente.

Se puede asignar una notificación (de 1 a 28 días) alertando del cambio de código. Para ello, utilice la opción **Aviso código** (consulte la opción **42.2)**; esta opción solicita al usuario que asigne un nuevo código cuando se introduzca el código con fecha de caducidad (salvo cuando se está desarmando el sistema) con el número de días del **Aviso código** antes del día de caducidad del código. El nuevo código **debe** constar de seis dígitos y **debe** ser distinto de todo código actual, incluido el existente del usuario. El nuevo código se debe volver a introducir y, si se confirma, el usuario volverá a la etiqueta. Si pulsa la tecla **esc** o si el nuevo código que introduzca no es válido, el usuario podrá seguir utilizando el panel de modo normal; en la próxima entrada del código le solicitará que lo cambie.

**NOTA:** Si el usuario no ha asignado un nuevo código al final del periodo del **Aviso código**, el código se borrará en el próximo desarmado del sistema.

### **6 = Modificar grupos**

Esta opción determina los grupos del sistema a los que el usuario tiene acceso y control operativo. La opción **Modificar grupos** sólo se encuentra disponible cuando está habilitado el modo grupo.

#### **Sistemas con varios grupos**

Los paneles Galaxy superiores disponen de 32 grupos, que se muestran en el teclado en bloques de ocho grupos y a su vez se subdividen en A, B, C y D.

Pulse las teclas 1 a 8 para asignar los grupos pertinentes de cada bloque al usuario.

Se ha habilitado el código (consulte la opción **63.1 = OPCIONES.Grupos**); el sistema tiene inhabilitados por defecto los grupos.
Al seleccionar la opción **Modificar grupos**, se mostrarán los grupos asignados actualmente al usuario. Todos los usuarios están asignados por defecto al grupo 1. Pulse el número del grupo para cambiar el grupo asignado al usuario; pulse **2** y **3** para asignar los grupos 2 y 3 al usuario; pulse **1** (cuando el grupo 1 ya está asignado) para quitar el grupo 1 del código de usuario. Para asignar la selección de grupo al usuario, pulse la tecla T. Tras asignar al usuario los grupos necesarios, pulse la tecla **ent** para aceptar la programación y volver al nivel de menú anterior.

#### **Sistemas con varios grupos**

Los paneles Galaxy superiores disponen de 32 grupos, que se muestran en el teclado en bloques de ocho grupos y a su vez se subdividen en A, B, C y D.

Pulse las teclas 1 a 8 para asignar los grupos pertinentes de cada bloque al usuario.

| Bloques de grupos | <b>Grupos físicos</b> |  |  |
|-------------------|-----------------------|--|--|
| $A1-8$            | $1-8$                 |  |  |
| B <sub>1</sub> -8 | $9 - 16$              |  |  |
| $C1-8$            | 17-24                 |  |  |
| $D1-8$            | 25-32                 |  |  |

**Tabla 6-7. Grupos**

#### **Opciones de grupo**

**Grupos únicos** Un usuario se puede asignar a cualquier grupo único. En ese caso, los usuarios de tipo 2.2 y superior sólo pueden acceder, armar y desarmar el grupo único. **Grupos múltiples** Los usuarios se pueden asignar a más de un grupo, en cuyo caso, el acceso y la operación son colectivas; el usuario no puede elegir entre operar en un único grupo o en

una combinación de los grupos asignados. **Selección de grupo** Los usuarios se pueden asignar a más de un grupo pero también pueden elegir cuáles de esos grupos desean ver, armar o desarmar. Si pulsa la tecla T mientras se están asignando los grupos al usuario, activará la función de elección de grupos.

#### **NOTAS:**

- **1.** Los códigos de gestor, ingeniero y remotos tienen acceso fijado a todos los grupos del sistema; no se pueden Reprogramar.
- **2.** Los códigos de gestor, ingeniero y remotos tienen asignada por defecto la elección de grupos. El gestor puede quitar la función de selección de grupos; los códigos de ingeniero y remotos tienen fijada la selección de grupos.
- **3.** Los usuarios autorizados a acceder a la opción **42 = CÓDIGOS**, sólo pueden asignar aquellos grupos que se han asignado a su código de usuario; aquel usuario que no tenga acceso al grupo 4, no podrá asignar a este grupo otro código de usuario.

# **7 = Número de tarjeta**

El número de tarjeta contiene una de las siguientes características:

- el número de serie de una tarjeta de control de acceso
- el número de diez dígitos grabado en la tarjeta, llave de control o tag
- un número generado por el RIO RF que identifica un botón de la llave de control de RF
- el código descifrado de las tarjetas o tags programado en el sistema para que se utilice con el teclado con lector de proximidad

Estos números identifican la tarjeta, tag o llave de control con el sistema y los relaciona con el usuario al que han sido asignados.

Por defecto, el número de tarjeta está vacío.

Para introducir el número requerido:

**1.** Introduzca el número exclusivo de diez dígitos grabado por láser en la tarjeta, llave de control o tag **o**

introduzca el identificador del botón de la llave de control RF generado por RIO RF (consulte las instrucciones de programación de RIO RF II1-0076 para obtener más información) **o**

pulse simultáneamente las teclas **A** y **1** del teclado con lector de proximidad y pase la tarjeta o la llave de control por el lector del teclado con lector de proximidad en un plazo de cinco segundos. El número descifrado de la tarjeta quedará almacenado en el panel de Galaxy y aparecerá en el teclado con lector de proximidad.

- **2.** Pulse la tecla **ent** para guardar la programación y volver al nivel de menú anterior.
- **NOTA:** Se puede asignar un número de tarjeta a un código de usuario que no tenga asignado un código PIN. El resto de opciones asignadas a este usuario son válidas para la tarjeta, tag o llave de control programados.
- **NOTA:** Cuando el número de serie de las tarjetas de control de acceso no esté impreso en ésta, se puede conocer dicho número a través del menú **Agregar lote** (42.3.1).

# **8 = Función MAX**

La tarjeta, tag, llave de control o pulsador se pueden asignar a una única opción de menú. El usuario debe estar autorizado a acceder a la opción de menú asignada al MAX (ya sea por el nivel de usuario asignado o por la opción de menú **68 = Acceso Menú**.

La opción por defecto es **No usado**. Podrá asignar una nueva opción si pulsa la tecla **A** o **B** hasta que aparezca la opción requerida en pantalla, o si introduce el número de opción directamente y, a continuación, pulsa **ent** para aceptar la selección.

# **9 = Teclado MAX**

La opción de menú asignada a la tarjeta MAX se puede limitar para que opere en un único teclado. Al seleccionar esta opción, en la pantalla aparecerá  $**$ , lo que indica que no se ha especificado teclado alguno. Para especificar un teclado, pulse la tecla **#**. Se mostrará la dirección del primer teclado en el sistema. Utilice la tecla **A** o **B** para seleccionar el teclado requerido y pulse la tecla **ent** para aceptar la selección.

**NOTA:** La dirección del teclado utilizado en estos momentos se indica con un cuadro negro intermitente que aparece en el primer dígito de la dirección del teclado.

# **Operación de la "Presentación de tarjeta"**

La función programada MAX se activa cuando

- se muestra la tarjeta, tag o llave de control delante del lector del teclado con lector de proximidad MAX/ MicroMAX/ durante tres segundos **o**
- se pulsa el botón de RF programado de la llave de control. Hay que tener en cuenta que si se programa el botón 1 de la llave de control de RF como función de armado, el botón 2 se convertirá automáticamente en función de desarmado, mientras que el botón 2 esté programado para la operación MAX del RIO RF.

Si utiliza un MAX/MicroMAX o teclado con lector de proximidad, deberán tener asignado un grupo en común con el usuario. El teclado especificado en la opción **9 = Teclado MAX** muestra la función MAX asignada.

# **Asignar funciones dobles a los números MAX**

Si una tarjeta tiene un # asignado al número, cualquier función de presentación de la tarjeta frente al lector sólo funcionará junto con el código del mismo usuario, siempre que el código también tenga asignado un #. La función Enfoque doble se puede utilizar en cualquier orden, pero si primero se presenta la tarjeta, tan sólo permitirá que el código tenga acceso al menú normal (consulte la opción **42 = Códigos** para la programación). Si el número de tarjeta de un usuario tiene asignado un asterisco (\*), la tarjeta será de acceso doble. Esto significa que no abrirá la puerta por sí misma, si no que requerirá también otro código o tarjeta (consulte la opción **42 = Códigos** para obtener más información sobre programación).

## **10 = Cancelar APB**

Si selecciona está función, se borrarán todas las restricciones de prohibición del paso repetido (antipassback) de tarjeta del usuario seleccionado.

## **11 = Plantilla**

A cada usuario del sistema se le debe asignar una plantilla de acceso. Se puede asignar a varios usuarios a una misma plantilla. Una plantilla de acceso es una lista de **grupos** y **horarios** que controlará el acceso de tarjetas a través de las puertas. Este método significa que si hay más de una puerta que proporciona acceso a un grupo o área, al usuario se le proporcionará el acceso a todas esas puertas en un solo movimiento. De este modo se reduce el tiempo de programación y la complejidad. Las plantillas se crean en la **opción 45.7**, que a su vez utiliza los horarios semanales de la **opción 65.1** para crearlas.

# **42.2 = Aviso código**

Esta opción determina el número de días de notificación antes de la fecha de caducidad del **cambio de código** (consulte la opción **51.42 = PARÁMETROS.Cambio de código**) y por el cual se solicita al usuario que asigne un nuevo código al código que está a punto de terminar. El período por defecto es de **28** días, con un rango programable de **1 a 28**. Si el usuario no asigna un nuevo código al final del periodo del **Aviso código**, el código se borrará en el próximo desarmado del sistema.

**NOTA:** El **Aviso código** finaliza el último día del mes, el código caduca el primer día del mes siguiente.

# **42.3 = Usuarios de tarjeta**

Esta opción determina las tags y las tarjetas del sistema para varios usuarios. Existen siete opciones:

# **1 = Agregar lote**

Esta opción inicia la inscripción y muestra los usuarios y tags de cada presentación. Cuando se realiza la inscripción de lotes (asignación automática de tags a usuarios), el panel incrementa el número de usuarios, empezando por **Inicio de lote.** Y así sucesivamente con cada tag nueva que se presenta al módulo DCM asignado en DCM por lotes.

#### **2 = Lote de prueba**

Esta opción comprueba el numero de tags guardadas en el panel con respecto a la tag actual que se presenta en **DCM por lotes.** También se puede utilizar para ir directamente a los datos de programación del usuario que están asignados a la tag presentada.

#### **3 = Eliminar lote**

Esta opción elimina los números de tarjetas MAX de la inscripción. Se muestra una advertencia antes de su eliminación.

# **4 = Inicio de lote**

Esta opción determina el número de usuarios cuando se inicia la inscripción.

# **5 = Fin de lote**

Esta opción determina el número de usuarios cuando finaliza la inscripción.

# **6 = Lector DCM por lotes**

Esta opción determina el lector DCM utilizado para la inscripción. Si pulsa la tecla \*, el sistema volverá a los valores por defecto de cualquier lector.

# **7 = Usuario de plantilla**

Esta opción selecciona a un usuario para formar una plantilla cuyos atributos no exclusivos y derechos de acceso se apliquen al resto de usuarios del sistema cuando se utilice la función **1 = Agregar lote**.

# **Opción 43 – Verano (Opción 9 del Menú rápido)**

El cambio de horario sigue las normas europeas. El cambio horario es el siguiente:

El primer día de cada año, se establece que el horario de verano británico (BST) **se iniciará** el último domingo de marzo y que **finalizará** el último domingo de octubre.

La opción **Verano** funciona de la manera siguiente: a las 01:00 horas (GMT) del día de **Inicio**, el reloj del sistema avanzará hasta las 02:00 horas (DST); a las 02:00 horas (DST) de la fecha de **Fin**, el reloj del sistema retrocederá hasta las 01:00 horas (GMT).

**NOTA:** El horario siempre cambia con relación a la hora GMT. Por ejemplo, Italia, que tiene una hora más, sería: último domingo de marzo: de las 02.00 horas a las 03.00 horas Último domingo de octubre: de las 03.00 horas a las 02.00 horas.

Las fechas de**Inicio** y **Fin** se pueden reprogramar por medio de los códigos de usuario autorizados. Pulse la tecla **A** para modificar la fecha de **Inicio** o la tecla **B** para seleccionar la fecha de **Fin**, la nueva fecha debe ser un número válido de cuatro dígitos, en formato de día/mes (dd/mm).

# **Opción 44 – Rastreo**

Esta opción ofrece un registro de las últimas activaciones de la alarma. La opción de **Traza** registra los datos de armado y desarmado del sistema justo antes y después de la activación de la alarma, así como los cinco primeros eventos sucedidos tras la activación de la alarma. Esta información permanece en la traza hasta que se activa la siguiente alarma. Al introducir la opción, si pulsa las teclas **A** y **B**, se podrá desplazar por las siete entradas de traza.

Si pulsa la tecla # mientras ve la opción **Traza**, aparecerá información adicional sobre determinados eventos. Los eventos de usuario muestran el teclado, nivel de usuario y grupo actual; mientras que los eventos de alarma muestran el descriptor de la zona si se ha programado.

Si desea imprimir la traza que aparece en pantalla, pulse la tecla  $*$ ; si desea cancelar la impresión, pulse la tecla **esc**.

**NOTA:** Tiene que conectarse una impresora al panel Galaxy por medio de un puerto en serie integrado, un módulo interfaz de impresora o un módulo interfaz RS232.

# **Modo grupo**

Si habilita el modo Grupo (consulte la opción **63 = OPCIONES**), obtendrá un rastreo separado para las activaciones de alarma más recientes de todos los grupos. Si selecciona la opción **Rastreo**, un usuario con una elección de grupo (consulte la opción **42 = CÓDIGOS**) puede ver el rastreo de los grupos asignados; pulse el número del grupo que desea ver (la **N** bajo el grupo seleccionado pasa a **S**) y, a continuación, pulse la tecla **ent**.

Si selecciona más de un grupo, o el usuario no tiene una elección de grupos, se mostrará la traza del grupo con la activación de alarma más reciente.

# **Opción 45 - Festivos**

# **45.1 = Mostrar**

Esta opción permite visualizar los horarios programados en la **opción 65.1**:

## **1 = Horario semanal**

Utilice las teclas **A** y **B** para desplazarse por los horarios programados y las horas establecidas en ON/OFF.

## **2 = Salidas de horario**

Esta opción permite visualizar las salidas de **Horario A** y **Horario B** con las horas establecidas en ON/OFF, asignadas en la opción **65.2**.

#### **3 = Autoarmado**

Utilice las teclas **A** y **B** para desplazarse por los grupos y seleccionar uno (opcional), además de para ver los horarios asignados por grupo.

#### **4 = Bloqueo**

Utilice las teclas **A** y **B** para desplazarse por los grupos y seleccionar uno (opcional), además de para ver los horarios asignados por grupo.

**NOTA:** Las horas programadas no se pueden modificar utilizando esta opción.

Se pueden imprimir todos los horarios programados (**Horario semanal**, **Salida de horario**, **Autoarmado y Bloquear**) con la opción **57.11 = IMPRIMIR SISTEM.Horarios**.

# **45.2 = Vacaciones**

Esta función permite que se asignen hasta 32 períodos festivos. Para introducir las fechas de **Inicio** y **Fin** de los periodos vacacionales, utilice la opción **1 = Modificar fechas**; los grupos que se vean afectados por los periodos de vacaciones programados se pueden asignar por medio de la función **2 = Asignar grupos**. La operación de todos los horarios de los grupos asignados se suspenderá durante esas fechas; la última operación de los **Horarios** antes de la fecha de inicio permanecerá operativa hasta la primera operación tras la fecha de **Fin**. Por ejemplo, un código al que se le ha asignado el periodo **Horario A** en la opción **CÓDIGOS** (**42.1.4.1**) permanecerá inoperativo durante el periodo vacacional programado si el **Horario A** está en la hora **ON** al inicio de las vacaciones.

#### **1 = Modificar fechas**

Al seleccionar esta opción, se mostrará el primer periodo vacacional con las opciones **1 = Nombre y 2 = Modificar fechas**. Tras seleccionar la opción **2 = Modificar fechas**, aparecerán las fechas de **Inicio** y **Fin** del periodo vacacional **1**; aparecerá también una flecha (**>**) que señala la fecha de **Inicio**. Si no se ha introducido fecha alguna para estos periodos, en la pantalla aparecerá  $\# \# / \# \#$ . Para programar la fecha de **Inicio**, pulse la tecla **ent**; la fecha mostrada cambiará a **>DD/MM<**; introduzca un número válido de cuatro dígitos y pulse la tecla **ent** para aceptar la selección; no es necesario introducir el año, únicamente el día y los meses (dd/mm).

Pulse la tecla # para ir a la fecha de **Fin** y siga el procedimiento de programación de la fecha de **Inicio**. La tecla **#** le permite pasar de la fecha de **Inicio** a la de **Fin** de todos los periodos vacacionales; la flecha (**>**) indica la fecha que se ha seleccionado.

Para quitar una fecha programada, pulse la tecla  $\ast$ . La fecha mostrada vuelve a ser  $\ast\ast/\ast\ast$ .

Utilice las teclas **A** o **B** para desplazarse por los distintos periodos vacacionales o para introducir el número del periodo vacacional que desea programar (**1 – 10**).

Los periodos vacacionales sólo los pueden programar el gestor principal y el ingeniero. Los usuarios pueden acceder a esta opción, aunque sólo pueden ver las fechas vacacionales programadas.

# **2 = Asignar grupos**

Esta función determina cuáles de los grupos se verán afectados por los periodos vacacionales programados.

Al seleccionar la opción **Asignar Grupos**, los grupos asignados actualmente a los períodos festivos programados se indican con una **S** debajo del grupo; mientras que debajo de los grupos sin asignar se muestra una **N**. Todos los grupos se arman de forma por defecto en S. Para cambiar el estado del grupo, pulse el número de grupo. Tras asignar a los días festivos los grupos necesarios, pulse la tecla **ent** para aceptar la programación y volver al nivel de menú anterior.

#### **Sistemas con varios grupos**

Los paneles Galaxy superiores disponen de 32 grupos, que se muestran en el teclado en bloques de ocho grupos y a su vez se subdividen en A, B, C y D.

Pulse las teclas 1 a 8 para asignar los grupos pertinentes de cada bloque al usuario.

# **45.3 = Desar.Pronto**

Si se habilita la opción **Desar. pronto** (**45.3.2**), la hora de **Bloqueo OFF** (consulte la opción **65 = HORARIOS**) del día siguiente se adelantará el número de minutos (de 0 - 240) programados en el parámetro **44 = Desar. pronto**. De este modo, el sistema podrá desarmarse manualmente antes de lo normal.

#### **1 = Tiempo antes**

Si un **horario** se establece en OFF, entonces la opción **Horario** dejará de funcionar. Esta opción no se puede utilizar para modificar las horas programadas. El horario se establece por defecto en **0 = OFF**. Para activar los horarios, cambie la configuración a **1 = ON**.

El estado del horario también se puede alterar por medio de la opción 65.1 del menú, pero únicamente por parte del ingeniero.

Al seleccionar la opción, el estado de apertura antes de tiempo de los grupos se mostrará; si la apertura antes de tiempo está habilitado, se indicará por una **S** bajo el grupo, los grupos que no están programados para un apertura antes de tiempo, tienen una **N** debajo. Por defecto, los grupos tienen valor de **N**.

**NOTA:** El ingeniero es el único que puede habilitar la apertura antes de tiempo de los grupos individuales; sin embargo, hay que llevar a cabo la habilitación global con anterioridad.

# **2 = Desar.Pronto**

#### **Ingeniero y usuarios de tipo 3. 6 con grupos inhabilitados**

Si no se han habilitado grupos al sistema, la programación de la opción **Apertura antes de tiempo** es la misma para los usuarios de tipo 3.6 y el ingeniero; la opción permite habilitar o inhabilitar la apertura antes de tiempo:

- **0 = Inhabilitado** (por defecto): apertura antes de tiempo no permitida.
- **1 = Habilitado**: apertura antes de tiempo permitida.

Seleccione el estado requerido y pulse la tecla **ent** para aceptar la programación y vuelva al menú anterior.

#### **Modo ingeniero con grupos habilitados**

Si se han habilitado grupos (opción **63 = OPCIONES + Apertura antes de tiempo permitida**), se podrán habilitar individualmente los grupos para permitir la apertura antes de tiempo.

# **45.4 = Horarios**

Esta opción permite activar y desactivar los horarios semanales programados, según sea necesario. Si un horario se establece en OFF, el **temporizador** dejará de funcionar. Esta opción no se puede utilizar para modificar las horas programadas. Todos los horarios se establecen por defecto en **0 = OFF**. Para activar los horarios, seleccione el que desee y cambie la configuración a **1 =ON**.

El estado del horario también se puede alterar por medio de la opción 65.1 del menú, pero únicamente por parte del ingeniero.

Al seleccionar la opción, el estado de apertura antes de tiempo de los grupos se mostrará; si la apertura antes de tiempo está habilitado, se indicará por una **S** bajo el grupo, los grupos que no están programados para un apertura antes de tiempo, tienen una **N** debajo. Por defecto, los grupos tienen valor de **N**.

**NOTA:** El ingeniero es el único que puede habilitar la apertura antes de tiempo de los grupos individuales; sin embargo, hay que llevar a cabo la habilitación global con anterioridad.

# **45.5 = Trabajar tarde**

La opción **Trabajar tarde** (si está programada como **1 = Habilitada**) autoriza una **Extensión de autoarmado** antes del periodo de preaviso (consulte la opción **65.3 = HORARIOS.Autoarm.**).

**NOTA:** Se pueden autorizar extensiones adicionales. Para ello, introduzca un código válido durante los subsiguientes periodos de preaviso de autoarmado.

# **45.6 = Tra.F.Semana**

La opción **Tra.F.Semana** permite que un código de usuario válido autorice el desarmado del sistema durante el fin de semana. Hay dos opciones:

# **1 = Programar días**

Esta opción permite seleccionar la opción de día de fin de semana.

#### **1 = Día F.Semana**

Al seleccionar esta opción, aparecerá el **Día F.Semana** programado; la opción por defecto es **0 = OFF**. Utilice las teclas **A** o **B** para seleccionar los días necesarios y pulse la tecla **ent** para aceptar la programación y regresar al nivel de menú anterior:

- $0 = \text{OFF}$
- $1 = S\acute{A}B$
- $2 = \textbf{DOM}$
- **3 = AMBOS** (sábado y domingo)

El **Día F.Semana** seleccionado permanecerá activo para una única ocurrencia. La opción **Día F.Seman** se restablece al valor por defecto **OFF** inmediatamente después del día asignado. La opción **Día F.Seman** se debe asignar cada vez que sea necesaria la función.

Si la opción **Día F.Seman** se programa en otro valor que no sea **0 = OFF** (por defecto), la siguiente vez que aparezca la opción **Día F.Seman** programada, los **horarios** adoptarán las horas asignadas en la **Plantilla** de la opción 65.1.6. Por ejemplo, un domingo podrá utilizar Autoarmado y Bloquear horarios de lunes a viernes.

**NOTA:** El parámetro **51.41 = Trab. F. semana** debe estar habilitado (por defecto, está **inhabilitado**) para permitir que el usuario seleccione **Día F. Semana**.

#### **2 = Plantilla**

Opción no disponible. Consulte la opción 65.1.6.

# **2 = Asignar grupos**

Esta opción asigna los grupos que se desarmarán el fin de semana.

**NOTA:** Los paneles Galaxy superiores tienen 32 grupos, que se muestran en el teclado en bloques de ocho grupos, subdivididos en A, B, C y D. Pulse las teclas **A** o **B** para que se muestre cada bloque de grupo.

# **45.7 = Plantilla de acceso**

Una plantilla de acceso define cuándo y dónde tiene acceso un usuario. A cada plantilla de acceso se asigna un horario por grupo (área) para definir cuando es posible el acceso de cada grupo. Existen hasta 100 plantillas disponibles por sistema. Hay dos opciones para cada plantilla:

# **1 = Nombre**

Se puede asignar un nombre de hasta 12 caracteres para cada plantilla.

## **2 = Horarios**

Los horarios programados en la opción de menú 65, Horarios, se asignan a cada grupo con la plantilla de acceso seleccionada en esta opción. El modo Grupo tiene que estar habilitado en la opción de menú 63.1 para asignar un horario semanal a un grupo.

# **Opción 46 – Omitir grupos**

Esta opción permite que los códigos de tipo 3.6 puedan bloquear y omitir todas las zonas omisibles que se encuentran abiertas al final de la hora de confirmación en uno o varios grupos. Todas las zonas de los grupos pertinentes que tienen habilitado el atributo de omisión (consulte la opción **52.4 = PROGRAMAR ZONAS.Omitir**) se omitirán al seleccionar esta opción. Los grupos se pueden omitir y restablecer sin armar y desarmar el sistema.

Al seleccionar la opción **Omitir grupos**, se muestran los grupos asignados al código de usuario y el teclado, así como el estado de omisión de cada grupo (**S** debajo del grupo indica que se ha omitido, mientras que **N** indica lo contrario). Para omitir un grupo, pulse la tecla correspondiente. La letra bajo el número de grupo cambia de **N** a **S**. Para restablecer el grupo, pulse la tecla y cambiará de **S** a **N**.

**NOTA:** El usuario de tipo 3.6 debe tener una elección de grupo para introducir la opción **Omitir grupos.**

**NOTA:** Las zonas de los grupos seleccionados se omitirán del sistema en cuanto se seleccione el grupo.

Al volver a la pantalla (de inicio o ingeniero), el teclado muestra el mensaje **ZONAS OMITIDAS**. Las zonas omitidas permanecen en ese estado sólo durante un período de tiempo específico o hasta que se restablezcan manualmente en el sistema.

Las salidas programadas como **Z.omitida** (modo programado como reflejo) se activan al omitirse la zona y permanecen activas hasta que se restaura la zona. Si el modo de salida está programado como enclavado, las salidas de **Z. Omitida** se activarán cuando se arme el sistema y éste permanezca activo hasta que se desarme y se reinstauren las zonas omitidas.

# **Opción 47 – Acceso remoto**

Esta opción del menú permite controlar todos los conectores remotos de la instalación. A continuación, se muestra la estructura del menú de esta opción.

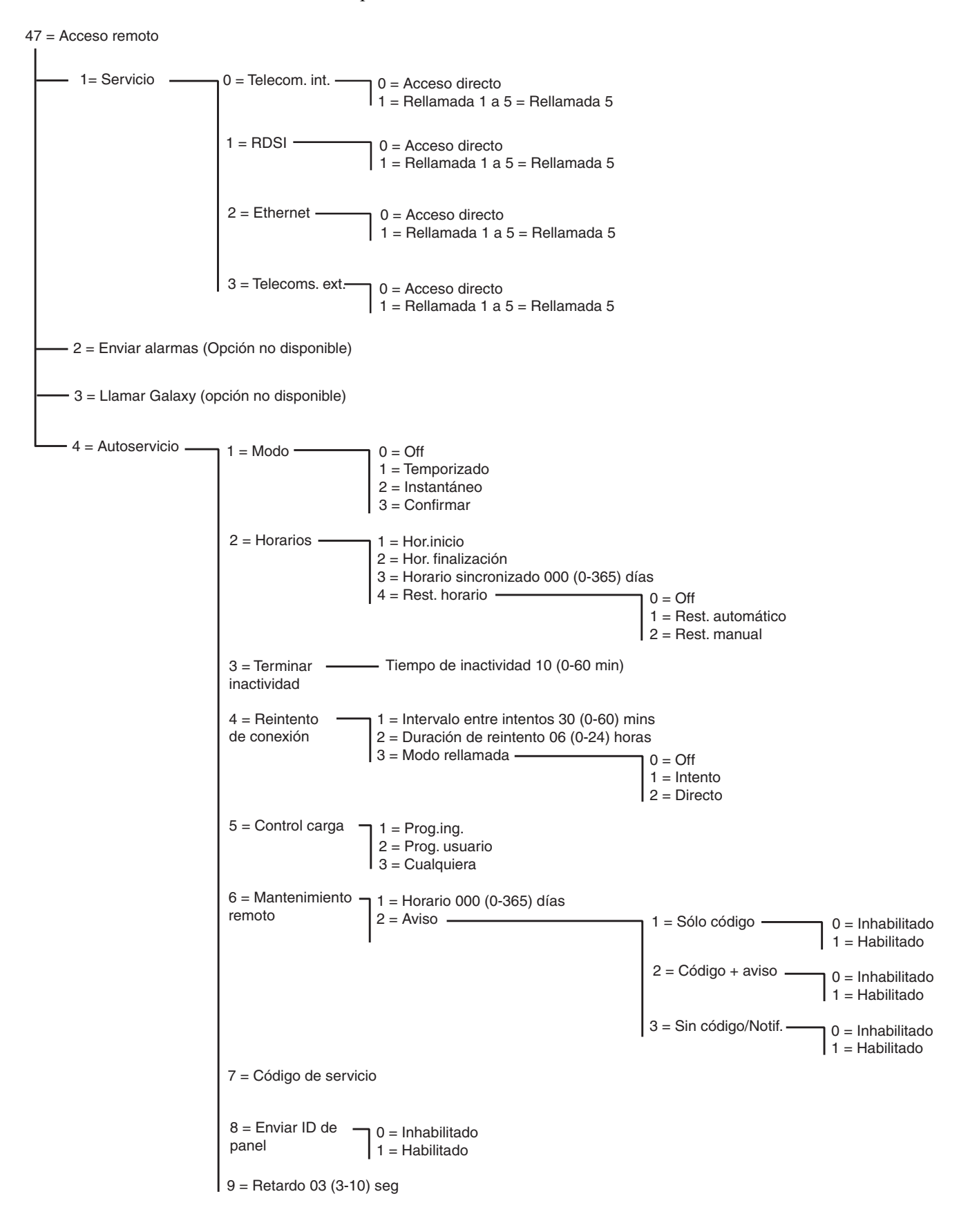

**Figura 6-5. Estructura de acceso remoto**

# **47.1 Servicio**

Esta opción habilita a los usuarios de tipo 3.6 controlar el modo de acceso remoto. Hay varias opciones disponibles para gozar de una mayor flexibilidad y seguridad.

# **0 = Telecom. INT.**

Esta opción selecciona las telecomunicaciones como dispositivo de comunicación.

## **0 = Acceso directo**

Al seleccionar esta opción, se habilita un periodo de acceso de 40 minutos al panel Galaxy; el software remoto puede acceder directamente al sistema durante este periodo. Tras obtener acceso al panel, este estado puede conservarse indefinidamente, ya que no existe ningún límite de tiempo. Al finalizar la conexión remota al panel, el período de acceso tiene validez durante 15 minutos más.

# **1 – 5 = Rellamada 1 – 5**

El ingeniero puede preprogramar un máximo de cinco números (consulte la opción **56.1.12 = COMUNICACIONES.Telecom.Acceso remoto**). Al seleccionar uno de los números (1 – 5) seguidos de la tecla **ent**, el panel Galaxy marcará el número de teléfono programado asociado con el número de **Rellamada**.

Si el número seleccionado no tiene un número de teléfono preprogramado, el sistema le solicitará que introduzca el número **1**. Introduzca el número de teléfono requerido y pulse la tecla **ent**. El panel marcará el número introducido.

**NOTA:** El ordenador al que el panel está llamado **debe** tener software de servicio remoto y estar funcionando en el modo **Esperando rellamada**.

# **1 = RDSI**

#### **0 = Acceso directo**

Consulte la descripción de comunicador telefónico integrado.

#### **1 – 5 = Rellamada 1 – 5**

Consulte la descripción de Comunicador telefónico integrado (salvo la opción de menú 56.3.09 que sustituye a 56.1.12).

# **2 = Ethernet**

#### **0 = Acceso directo**

Consulte la descripción de comunicador telefónico integrado.

#### **1 – 5 = Rellamada 1 – 5**

Consulte la descripción de Comunicador telefónico integrado (salvo la opción de menú 56.4.03 que sustituye a 56.1.12).

#### **3 = Comunicador telefónico externo**

#### **0 = Acceso directo**

Consulte la descripción de comunicador telefónico integrado.

**1 – 5 = Rellamada 1 – 5 (consulte la descripción de Telecom.)**

# **47.2 Enviar alarmas**

Opción no disponible

# **47.3. Llamar Galaxy**

Opción no disponible

# **47.4. Autoservicio**

Los paneles Galaxy Dimension pueden programarse para iniciar de modo automático las comunicaciones con el software Mantenimiento remoto; para ello, deben cumplirse tres circunstancias:

- Si se ha cambiado alguna programación de instalación, el panel enviará automáticamente la nueva programación al descargador.
- En un horario por defecto, el panel puede activar una carga automática periódica.
- En un horario por defecto, el panel puede activar una inspección remota rutinaria.
- **NOTA:** La función Autoservicio funciona tanto para Telecomunicaciones internas como para el módulo Ethernet.

Las subopciones siguientes permiten al ingeniero seleccionar el modo de la comunicación automática en cada una de las tres situaciones. Estas opciones no están disponibles para los usuarios.

#### **1 = Modo**

Selecciona el modo de la conexión automática tras un cambio en la programación del panel. Existen cuatro modos:

#### **0 = OFF**

En este modo, el panel no iniciará de modo automático una llamada de servicio remoto a pesar de que se haya modificado la programación del panel. Éste es el armado por defecto.

#### **1 = Temporizado**

En este modo, tras la modificación de la programación del panel, se puede iniciar automáticamente una llamada remota entre una **hora de inicio** programada (opción 47.4.2.1) y una **hora de fin** (opción 47.4.2.2). Para evitar saturaciones, el panel selecciona al azar, una hora entre las horas de inicio y de fin para iniciar la llamada. Cuando se ha establecido la conexión, la nueva programación del panel se cargará remotamente.

#### **2 = Instantáneo**

En este modo, tras la modificación de la programación del panel, se iniciará de inmediato la conexión remota, utilizando el número de rellamada 1 al salir del modo Ingeniero. Cuando se ha establecido la conexión, la nueva programación se cargará remotamente.

#### **3 = Confirmar**

En este modo, al salir del modo Ingeniero tras un cambio en la programación del panel, aparecerá un mensaje en el teclado que le preguntará si es necesario iniciar una conexión remota. Antes de realizar la llamada, un usuario válido debe autorizarlo.

Cuando se haya autorizado, se iniciará un periodo de retardo de dos minutos. Durante este periodo, el ingeniero puede iniciar o cancelar la llamada.

Si se inicia la conexión, el panel cargará la nueva programación del panel remotamente.

#### **2 = Horarios**

Esta opción selecciona el modo de horario automático para iniciar una carga periódica. Hay cuatro opciones adicionales:

#### **1 = Hor.Inicio**

Es el tiempo de inicio durante el periodo de consumo reducido en el que el panel puede iniciar una llamada automática remota. La opción por defecto es 01:00.

#### **2 = Hor.Fin**

Es la hora de finalización de la llamada automática de servicio remoto durante el periodo de consumo reducido. La opción por defecto es 06:00.

#### **3 = Horario sincronizado**

Si se programa esta opción, tras un periodo igual al número de días introducidos (0-365), el panel establecerá automáticamente una conexión automática con la aplicación remota y cargará la programación más reciente del panel durante el periodo de consumo reducido programado en el menú **47.4.2.1=Hor.Inicio** y **47.4.2.2=Hor.Fin**. El número de días por defecto que inhabilita la opción es 0.

#### **4 = Rest. horario**

La opción para restablecer el horario controla el modo en el que opera la función **Horario sincronizado**. Existen tres opciones adicionales:

#### *0 = OFF*

El panel no iniciará conexión alguna de servicio remoto. Éste es el armado por defecto.

#### *1 = Rest. automático*

Esta opción reactiva el temporizador del **Horario sincronizado** tras una conexión automatizada.

#### *2 = Rest manual*

Esta opción reactiva el temporizador del **Horario sincronizado** tras haber realizado una copia de los datos de la instalación de forma automática o manual.

#### **3 = Terminar inactividad**

Esta opción permite programar un periodo de tiempo en el panel después del cual se terminará una conexión remota tras el periodo de actividad programado. El rango de programación es de 0 a 60 minutos. Tras la

terminación, el panel registra en la memoria el mensaje REM CANCELADA para indicar que la conexión se terminó inesperadamente. El periodo de tiempo por defecto es de 10 minutos.

# **4 = Reintento de conexión**

Si los intentos para iniciar una llamada de servicio remoto fracasan, el panel se puede programar para repetir dichos intentos. Existen tres opciones adicionales:

## **1 = Intervalo entre intentos**

Los intentos de marcación se pueden programar para que se lleven a cabo entre 0 y 60 minutos. Si fija el valor en 0, inhabilitará la función. El valor por defecto es de 30 minutos.

## **2 = Duración del reintento**

El panel intentará realizar una llamada de servicio remoto en un plazo de 0 a 24 horas que usted podrá programar. Si fija el valor en 0, inhabilitará la función. El valor por defecto es de 6 horas.

## **3 = Modo rellamada**

Si una conexión remota termina de forma inesperada, el panel introducirá uno de los tres modos programables siguientes:

## *0 = OFF*

El panel no intenta restablecer la conexión.

#### *1 = Reintento*

El panel inicia una llamada remota para restablecer la conexión. Los reintentos responderán a las opciones siguientes: 47.4.4.1 (intervalo del reintento) y 47.4.4.2 (duración del reintento).

#### *2 = Directo*

El modo de acceso del panel cambia para permitir un acceso directo durante 30 minutos. Este modo opera según la opción **47.1=Servicio** cuando se selecciona **Acceso directo**.

# **5 = Control carga**

Esta opción controla si se ha establecido una conexión cuando solamente están cargados los datos de programación de ingeniero o usuario. Esta función tiene tres opciones.

# **1 = Prog.Ing.**

Sólo se inicia una conexión cuando se modifica la programación de ingeniero.

# **2 = Prog. Usuario**

Sólo se inicia una conexión cuando se modifica la programación de usuario.

#### **3 = Cualquiera**

Se inicia una conexión cuando se modifica la programación de usuario o de ingeniero.

# **6 = Mantenimiento remoto**

Esta opción controla el modo de inicio automático de comunicaciones para las inspecciones y mantenimientos rutinarios remotos. El panel únicamente carga la información más reciente disponible de **61=Diagnósticos**.

No se carga ninguna otra programación de panel. Hay dos subopciones que lo controlan:

#### **1 = Horario**

Esta opción controla el horario de inicio de comunicación de la verificación remota de rutina. El horario se puede fijar entre 0 y 365 días. El valor por defecto es de 0 días, lo que inhabilita la función.

#### **2 = Aviso**

Esta opción controla el método por medio del cual se inicia la comunicación. Se puede iniciar automáticamente por medio del horario programado anteriormente o de modo manual. Para ello, el usuario deberá introducir su código, con o sin mensaje de notificación. Existen tres opciones. El valor por defecto de cada uno está inhabilitado.

#### *1 = Sólo código*

La entrada de un código PIN de servicio válido inicia automáticamente una conexión del software Mantenimiento remoto para el número de rellamada 1. El código de servicio sólo lo pueden modificar los usuarios remotos. Al introducir el código, se restablecen todos los temporizadores de conexión programados.

#### *2 = Código + Notificación*

Habilita el horario de notificación de servicio remoto y muestra una notificación de conexión remoto. El mensaje de notificación de conexión remota no se mostrará si el sistema está armado. Sólo se activa cuando el panel está desarmado. Aparecerá el mensaje **LLAMADA REMOTA INIC., A=SP INTRODUCIR código** en el teclado tras haber introducido un código de usuario de nivel gestor válido.

#### *3 = Sin código/Notif.*

Habilita una conexión remota sin necesidad de introducir un código de acceso remoto y sin el mensaje de notificación de conesxión remota del panel. Esta opción utiliza las horas de inicio y fin programadas en el menú 47.4.2.1 y 47.4.2.2 respectivamente.

#### **7 = Código de acceso remoto**

Se trata de un código numérico de acceso remoto de seis dígitos (por defecto, 987654), que inicia una llamada automática a la aplicación de conexión remota. El código PIN de servicio sólo puede cambiarse desde el software Mantenimiento remoto y enviarse al panel por medio de la opción **Enviar código de envío de acceso remoto**. El código de acceso remoto no puede coincidir con ningún código de usuario del sistema. Esta opción sólo se encuentra disponible si la opción 47.4.6.1 (horario) es mayor a 0 y si está habilitada la opción 47.4.6.2.1 (sólo código).

#### **8 = Enviar ID de panel**

Al establecer una conexión de acceso remoto, esta opción le permite identificar y autenticar el panel. Si se habilita, se produce la siguiente secuencia de eventos.

Cuando se establece una conexión remota, ya sea iniciada por el ordenador o por el panel, este último se retrasa durante el periodo de tiempo determinado por la función **Retardo** para recibir la información entrante del paquete de acceso remoto.

Si el panel recibe un carácter de control válido durante el retardo, el panel transmite una cadena de identidad. Si no se recibe ningún carácter durante el retardo, se termina la llamada.

#### **9 = Retardo**

Se trata del tiempo que se retrasa el panel para recibir información del software de acceso remoto. El retardo se puede armar entre 3 y 10 segundos. El valor por defecto es de tres segundos.

# **Opción 48 – Acceso de ingeniero**

Esta opción autoriza el acceso a ingenieros para la programación del sistema y a los gestores para la incorporación, eliminación y cambio de todos los códigos de usuario.

# **48.1 = Acceso al sistema**

Esta opción permite la programación del sistema del panel Galaxy y se subdivide en **1 = Ingeniero** y **2 = Gestor**.

## **48.1.1 = Ingeniero**

El código de ingeniero viene programado de forma por defecto como doble. Esto impide al ingeniero obtener acceso al modo Ingeniero a menos que esté autorizado a ello mediante un código válido. Para obtener acceso al menú de ingeniero, un usuario de tipo 3.6 debe introducir su código y habilitar la opción **Acceso de ingeniero**. Con ello se proporciona un periodo de cinco minutos durante el cual una sola entrada del código de ingeniero da acceso al modo Ingeniero sin causar una alarma de tamper. Una vez que se ha obtenido acceso al modo Ingeniero, no existe límite de tiempo para el periodo de acceso.

Si la opción **Modo Ingeniero** no se ha habilitado, o si el código no se ha introducido dentro del periodo de cinco minutos, el código de ingeniero no es válido y no tiene efecto.

Si se programa el código sin #, no es necesario habilitar la opción **Acceso de ingeniero** para obtener acceso al modo Ingeniero. El código de ingeniero requiere que se introduzca dos veces. La primera entrada activa una alarma de tamper que se cancela mediante la segunda entrada.

**NOTA:** La entrada doble del código de ingeniero de un sistema que requiera autorización de usuario no proporciona acceso al modo Ingeniero.

Cuando el gestor concede autorización, desde el menú 48.1, para acceso de ingeniero, este acceso se limita a una visita. Cuando el ingeniero restablece el sistema a modo Usuario, la autorización todavía es válida durante cinco minutos. Después de este tiempo, el gestor deberá volver a conceder la autorización.

# **48.1.2 = Gestor**

Esta opción permite habilitar códigos de gestor de tipo 3.6 para añadir, suprimir o cambiar códigos de usuario. Esta opción sólo se puede activar con el código de autorización. No obstante, esta opción no se utiliza de forma predeterminada. Los códigos de gestor siempre están autorizados. Si es necesario, se pueden activar para cumplir con las normativas de determinadas regiones. Para activar la función, se debe asignar un código de autorización en el menú 42 Códigos.

# **48.2 = Acceso a SIA**

Esta opción permite el acceso al formato de señalización de alarmas SIA y presenta dos niveles de acceso.

#### **48.2.0 = Acceso completo**

Esta opción permite a un usuario de nivel 4 de SIA enviar comandos al panel de control Galaxy. El usuario podrá restablecer el panel después de una señal de alarma.

#### **48.2.1 = Acceso limitado**

Esta opción sólo permite el acceso al nivel 3 de SIA y no permite restablecer el panel después de una señal de alarma.

# **Ingeniero 1**

# **Opción 51 – Parámetros**

Esta opción permite al ingeniero modificar las funciones del sistema. Utilice las teclas **A** o **B** o introduzca el número de parámetro de dos dígitos y pulse la tecla **ent** para seleccionar las opciones. A continuación, es posible programar las opciones seleccionadas mediante la tecla **A** o **B** para aumentar o reducir los valores asignados al parámetro; si pulsa la tecla **ent** se aceptará el nuevo valor y se volverá al nivel de menú anterior. En los párrafos siguientes se indican los parámetros que difieren de este procedimiento. Con los parámetros también se solicita al ingeniero qué teclas debe pulsar.

# **Por ejemplo, pulse:**

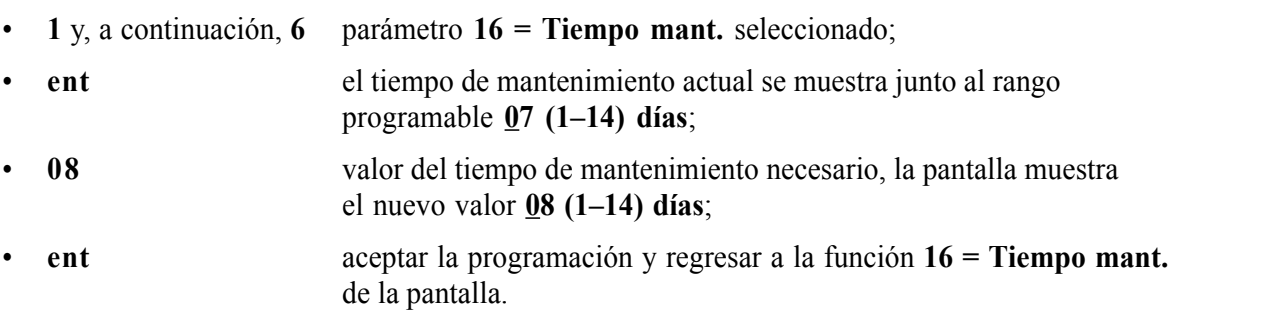

**NOTA:** Los valores por defectos deben modificarse antes de la programación en la opción de menú 55 – Mantenimiento.

# **Asignación de parámetros a grupos**

Varios parámetros permiten asignar valores distintos a los grupos en el sistema. Si se han habilitado los grupos, los parámetros relevantes solicitan la selección de un grupo. Al seleccionarlo, el valor se asigna al parámetro de grupo mediante el procedimiento descrito en el ejemplo anterior.

Los parámetros que permiten la selección de grupo se indican en los párrafos siguientes.

# **51 - Parámetros (continuac.)**

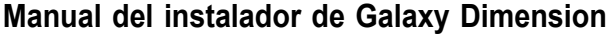

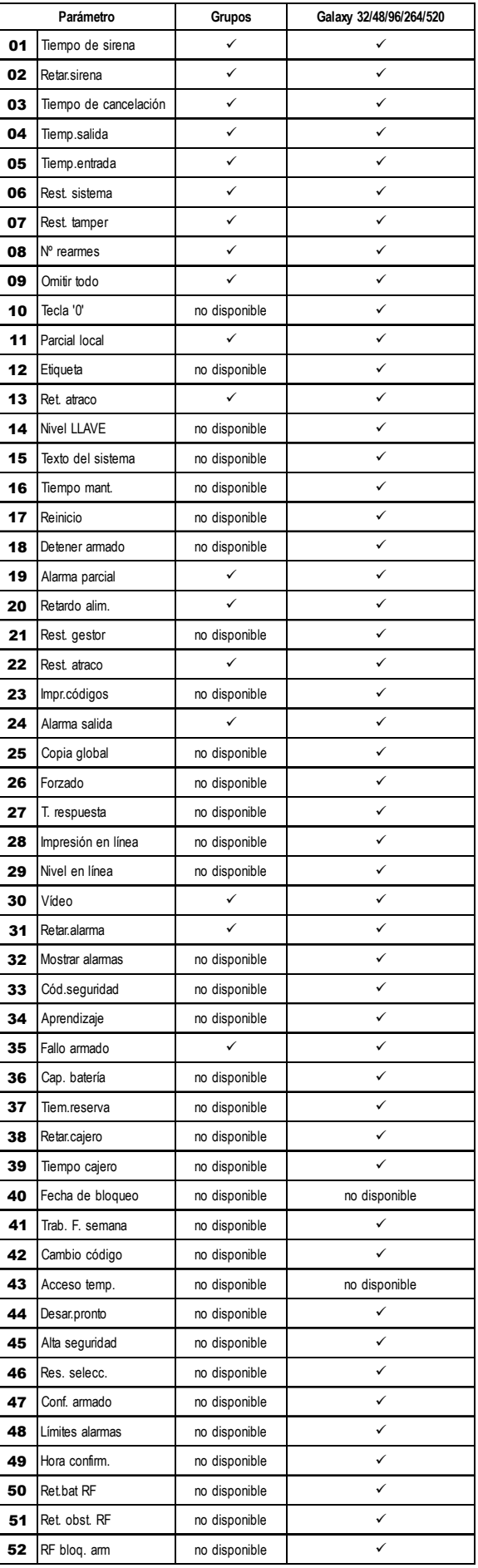

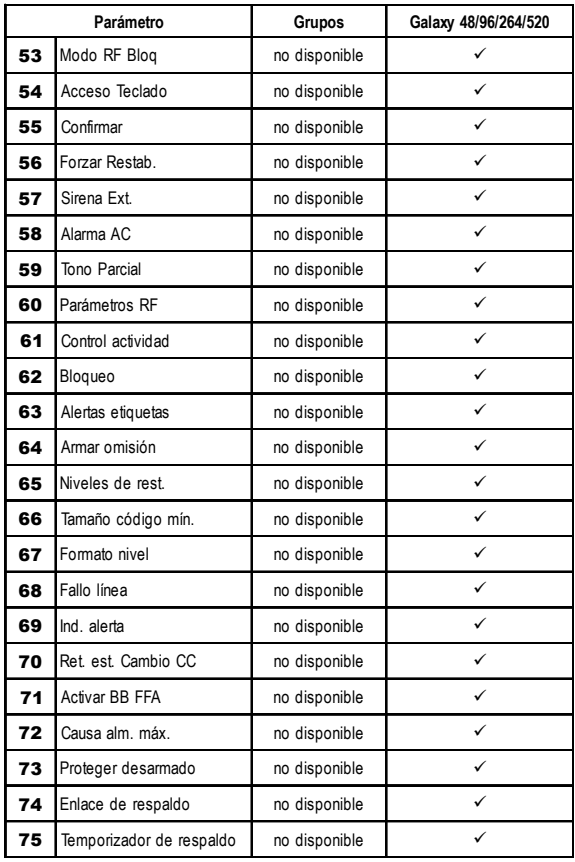

**Tabla 6-8. Parámetros del sistema**

## **01 = Tiemp.Sirena**

La duración de la actividad de salida de **Sirenas** es programable dentro del rango de **0 a 30** minutos; el valor por defecto es **15**. Al asignar un valor de **00** minutos se establece el valor de **Tiemp.Sirena** en infinito.

Se puede asignar un valor diferente a este parámetro para cada grupo.

El Aviso de Entrada/Salida está sujeto al parámetro Tiemp.Sirena tanto en las condiciones de armado y desarmado.

#### **02 = Retar.Sirena**

La activación retardada de la sirena es programable dentro del rango de **0 a 20** minutos; el valor por defecto es **0**. El valor de **Retar.Sirena** se invalida si hay un fallo en las comunicaciones (ya sea un **Fallo de comunicaciones** en el Módulo de comunicación o si se activa una zona de **Fallo de línea** utilizada para supervisar un comunicador digital); una condición de alarma en cualquiera de estas condiciones da como resultado la activación instantánea de la sirena.

Se puede asignar un valor diferente a este parámetro para cada grupo.

## **03 = Tiempo de cancelación**

La función de cancelación retarda la activación de una condición completa de alarma por intrusión después de una alarma de entrada. Este parámetro tiene 2 subopciones:

#### **1 = Tiempo de cancelación**

Esta función es programable en el rango de **0 a 300** segundos y puede asignársele un valor diferente para cada grupo. EL tiempo de cancelación se iniciará:

- siempre que se active una zona que no esté en la ruta de entrada (zonas **Final, Entrada** y **Ruta**) un usuario se desvía de la ruta de entrada;
- no se introduce un código válido antes de que termine el tiempo de entrada.

La operación de cancelación puede modificarse si se añade  $\star$  o # al tiempo programado. La operación **estándar** de cancelación es como sigue:

- En caso de desviación de la ruta de entrada, se retardará la señalización de una alarma de intrusión.
- Si se introduce un código válido antes de que termine el tiempo de entrada:
	- (1) No se señaliza la intrusión.
	- (2) El sistema no requiere reinicio del sistema.
- Si no se introduce un código válido antes de que termine el tiempo de entrada o de que se agote el tiempo de espera de entrada:
	- (1) Se señalizará la intrusión al final del tiempo de entrada.
	- (2) El tiempo de cancelación se iniciará al terminar el tiempo de entrada.
- Si se introduce un código válido dentro del tiempo de cancelación programado:
	- (1) Si habilita el envío del evento de cancelación al grupo con alarma:
		- a) Se envía la señal de cancelación.
		- b) No se restablece la condición de intrusión.
		- c) No se señaliza la restauración de intrusión.
	- (2) Si no se ha asignado ninguna salida de cancelación al grupo con alarma:
		- a) Se restablece la condición de intrusión.
			- b) Se señaliza el restablecimiento de intrusión.
- Si se permite que el tiempo de cancelación programado termine sin que se haya introducido un código válido, el sistema se tienes que reiniciar. Hasta que esto se produzca, el panel no podrá armarse.
- **NOTA:** Si se habilitan los restablecimientos reducidos (51.55.3), el código de usuario restablecerá la alarma si ésta no está confirmada.

#### **Operación de cancelación modificada**

La tecla almohadilla # modifica la operación estándar, de tal forma que se retarda la señalización de la condición de intrusión hasta el final del tiempo de cancelación. Si se desarma el sistema durante el tiempo de entrada o el tiempo de cancelación, no se señalizará ninguna condición de alarma.

La cancelación con asterisco **\*** modifica la operación estándar para que si un usuario se desvía de la ruta de entrada dentro del tiempo de entrada, se señalice la intrusión en cuanto se produzca la desviación de la entrada.

- **NOTA 1:** Para cumplir con el estándar DD243:2002, debe utilizarse la operación de cancelación **Estándar**, con el tiempo de cancelación establecido en 001 segundos.
- **NOTA 2:** Para cumplir con las normas EN50131:2004 y DD243:2004, debe utilizarse la operación de cancelación con la tecla **almohadilla #** y el Tiempo de cancelación establecido en 30 segundos o más.

#### **2=Retar.Sirena**

Esta opción puede estar habilitada o inhabilitada. Cuando está habilitada, se retiene el inicio del tiempo de retardo de sirena que se ha programado en el parámetro **03** hasta el final del tiempo de cancelación programado anteriormente.

#### **04 = Tiempo de salida**

Este parámetro determina el tiempo permitido para abandonar las instalaciones a través de la ruta de salida antes de armar el sistema. La opción **Tiempo de salida** es programable dentro del rango de **0 a 300** segundos; el valor por defecto es de **120** segundos.

#### **Tiempo de salida infinito**

Si se asigna el valor de 000 segundos, el **Tiempo de salida** se establece en un valor infinito; es necesaria una activación de finalizador de salida (zona **Final** o **Pulsador**) para completar el armado del sistema. El valor infinito de **Tiempo de salida** se utiliza normalmente con una zona **Pulsador** para finalizar el armado y con una zona **Entrada** para iniciar el procedimiento de desarmado.

**NOTA:** Si el sistema está programado como **Autoarmado** y el **Tiempo de salida** se ha programado como **000,** el valor del **Tiempo de salida** se establecerá en 60 segundos para el **Autoarmado**. No hay ningún requisito para activar una zona **Pulsador**.

#### **Armado de múltiples grupos**

Se puede asignar un valor diferente a este parámetro para cada grupo. Si se está armando más de un grupo, se adopta el tiempo de salida más prolongado para todos los grupos de armado.

## **05 = Tiempo de entrada**

Este parámetro determina el tiempo de entrada permitido a los usuarios para desarmar el sistema. La opción **Tiempo de entrada** es programable dentro del rango de **0 a 300** segundos; el valor por defecto es de **45**. Al asignar un valor de 000 segundos se arma el valor de **Tiempo de entrada** en infinito.

Se puede asignar un valor diferente a este parámetro para cada grupo.

**NOTA:** Una zona **Final** que ha asignado un T al programar la función, doblará el valor de **Tiempo de entrada** programado para el grupo al que se ha asignado.

#### **06 = Rest. sistema**

Esta opción permite al ingeniero o al código remoto determinar el nivel de usuario que puede restablecer el sistema después de una alarma de intrusión. El tipo por defecto es **3.6** para el gestor; el rango programable es:

- **2.3–2.5** para el usuario
- **3.6** para el gestor
- **3.7** para el ingeniero

Se puede asignar un valor diferente a este parámetro para cada grupo.

**NOTA:** Esta opción se ve afectada por los restablecimientos reducidos, opción de menú 51.55.3.

El panel sólo solicita un restablecimiento del nivel de ingeniero si se han señalizado las alarmas a través del Módulo de comunicación y el restablecimiento de nivel apropiado se arma como 3.7. Si no se transmite ninguna señal, el restablecimiento se reducirá automáticamente al tipo 3.6. Esta característica sólo está activa si se selecciona el formato de señalización DTMF.

**NOTA:** Esta opción también puede programarse a partir del parámetro 65 = Niveles de rest.

#### **07 = Rest. tamper**

Esta opción permite al ingeniero o al código remoto determinar el tipo de código que puede restablecer el sistema después de un tamper. El tipo por defecto es **3.7** para el ingeniero; el rango programable es:

- **2.3–2.5** para el usuario
- **3.6** para el gestor
- **3.7** para el ingeniero

Se puede asignar un valor diferente a este parámetro para cada grupo.

**NOTA:** Esta opción se ve afectada por los restablecimientos reducidos, opción de menú 51.55.3.

El panel sólo solicita el restablecimiento de nivel de ingeniero si se han señalizado alarmas a través del Módulo de comunicación y el restablecimiento de nivel apropiado se arma como 7. Si no se transmite ninguna señal, el restablecimiento se reducirá automáticamente al tipo 3.7. Esta característica sólo está activa si se selecciona el formato de señalización DTMF.

#### **08 = Nº rearmes**

El parámetro **Número de rearmes** determina el número de veces que un sistema armado puede volver a armar las sirenas después de la activación de una alarma. El armado por defecto es **9** (infinito) con un rango programable de **0 a 9**, donde **9** significa un rearmado infinito. Si se habilita la opción, el sistema se rearma al final del tiempo de confirmación programado; sólo si todas las zonas están cerradas o abiertas y pueden omitirse, o si se ha habilitado Omitir todo forzado.

La salida de intrusión permanece activa hasta que se produce un rearme del sistema.

#### **51 - Parámetros (continuac.)**

Las zonas abiertas al final del tiempo de sirena debe poder omitirse (atributo **Omitir** habilitado); el rearme omitirá estas zonas. Se omite el circuito de zona completo, incluida la función de tamper. Consulte la opción de menú **52 = PROGRAMAR ZONAS** para obtener información detallada sobre la habilitación del atributo de omisión de zonas.

**NOTA:** Si no puede omitirse una zona abierta, el sistema no se volverá a armar, a menos que el parámetro **09 = Omitir Todo** se establezca en 2.

## **09 = Omitir todo**

Esta opción determina si pueden omitirse las zonas activadas durante el rearmado como se ha descrito anteriormente.

**0 = Inhabilitado**

**1 = Omitir Todo** Cuando se establece en 1 (habilitado), omite las zonas que pueden omitirse y que están abiertas durante el rearmado. Se omite el circuito de zona completo, incluido el tamper.

**2 = Forzado.** Igual que **Omitir todo**, pero omite las zonas tanto si se pueden omitir como si no.

Consulte la opción de menú **52 = PROGRAMAR ZONAS** para obtener información detallada sobre la habilitación del atributo de omisión de zonas.

## **10 = Tecla "0"**

La tecla **0** del teclado puede asignarse para operar como una función de zona **Pulsador**; esta acción terminará el procedimiento de armado temporizado. Cuando la opción se establece en **1 (**habilitado), al pulsar la tecla **0** durante el tiempo de salida se completará el armado del sistema. El valor por defecto es **0** (inhabilitado).

**NOTA:** La tecla **0** sólo se debe pulsar en el teclado utilizado para iniciar el procedimiento de armado.

# **11 = Parcial local**

Cuando el parámetro **Parcial local** se establece en **0** (inhabilitado es la configuración por defecto), las salidas de **Intrusión** están inhabilitadas cuando el sistema se ha armado parcialmente; se invalida el retardo de sirena programado. Esto se utiliza habitualmente para evitar que el comunicador llame al Centro de recepción de alarmas.

Si el parámetro **Parcial local** se establece en **1** (habilitado), las salidas de **Intrusión** se activarán si se produce una condición de alarma cuando el sistema está armado parcialmente.

La opción **2** (**Parcial SIA off**) es idéntica a la opción **1**, con la excepción de que cuando el formato de alarma del módulo de telecomunicaciones se establece en **SIA**, el armado o desarmado parcial del sistema no se señaliza en el CRA.

Se puede asignar un valor diferente a este parámetro para cada grupo.

# **12 = Etiqueta**

Esta opción puede utilizarse para personalizar las líneas superior e inferior de la etiqueta en la pantalla. Pulse **1** para seleccionar la **LÍNEA SUPERIOR** o **2** para seleccionar la **LÍNEA INFERIOR**; la pantalla se escribe utilizando el método de ensamblaje alfanumérico:

- $*$  borra caracteres;
- **#** selecciona mayúsculas, minúsculas o biblioteca;
- **A B** selecciona caracteres alfabéticos o palabras;
- **000–500** selecciona caracteres alfabéticos o palabras;
- ent coloca los caracteres o las palabras seleccionados;
- **esc** acepta la programación y regresa al nivel anterior; sale de la opción.
- La etiqueta se muestra cuando el sistema está en el modo normal (armar/desarmar).

#### **13 = Ret. atraco**

Este parámetro determina el retardo entre la activación de una zona **Ret. atraco** o **Ret. atraco silencioso** y la alarma suena y envía el evento de atraco mediante el comunicador. **Ret. atraco** es programable dentro del rango de **1 a 60** segundos; el valor por defecto es **60**.

Se puede asignar un valor diferente a este parámetro para cada grupo.

## **14 = Nivel de llave**

Este parámetro asigna un nivel de código a las zonas programadas como **Llave**. La zona **Llave** puede utilizarse para restablecer el sistema, tamper y alarmas de atraco, según el tipo de restablecimiento asignado a cada uno de estos parámetros. El nivel por defecto es **3.6** para el gestor, siendo el rango programable:

- **3.7** para el ingeniero
- **3.8** para el código remoto

## **15 = Texto del sistema**

Este parámetro permite asignar dos cadenas de texto al sistema: pulse **1** para seleccionar el **ID de sistema** o **2** para seleccionar la **Localización**.

- **1. ID de sistema** identificación de 16 caracteres del sistema. Se utiliza en la conexión al software de servicio remoto.
- **2. Localización de panel** mensaje de 16 caracteres desde donde se ajusta el control.

## **El texto se escribe utilizando el método de ensamblaje alfanumérico:**

- $*$  borra caracteres;
- **#** selecciona mayúsculas, minúsculas o biblioteca;
- **A B** selecciona caracteres alfabéticos o palabras;
- **000–538** selecciona caracteres alfabéticos o palabras;
- ent coloca los caracteres o las palabras seleccionados;
- **esc** acepta la programación y regresa al nivel anterior; sale de la opción.

#### **16 = Tiempo mant.**

Este parámetro determina el número de días que se puede realizar el mantenimiento de zonas; el rango programable es de **1 a 14** días; el valor por defecto es **7**.

**NOTA:** Los valores por defectos deben modificarse antes de la programación en la opción de menú 55 – Mantenimiento.

## **17 = Reinicio**

Este parámetro tiene tres opciones:

#### **1 = Reinicio**

Esta opción vuelve a configurar el sistema sin tener que desconectar y volver a conectar la alimentación. El sistema muestra **ATENCIÓN ent=REST. SISTEMA**, pulse la tecla **ent** para volver a configurar el sistema. La pantalla de teclado queda en blanco durante unos segundos y luego muestra el mensaje **Configurando, espere por favor**. Tras finalizar la configuración, la pantalla regresa a texto por defecto (modo de día). La opción **Reinicio** configura los módulos que se han añadido al sistema, pero emite una alarma si hay tampers abiertos o si hay informes de que falta algún módulo.

- **NOTA:** Con este parámetro se sale del modo Ingeniero. No obstante, se recomienda que se utilice la secuencia del modo Ingeniero de salida al añadir o eliminar módulos del sistema.
- **NOTA:** Las salidas se restablecen momentáneamente durante el reinicio. Si existe algún requisito de comunicación en el sistema, realice un test antes de utilizar la opción de reinicio.

#### **2 = Valores por defecto**

Con esta opción se selecciona la configuración por defecto del panel para un país en concreto. Existen esta opciones: 1 = RU, 2 = España, 3 = Portugal, 4 = Alemania, 5 = Italia.

El sistema muestra **ATENCIÓN ent=REST. SISTEMA**, pulse la tecla **ent** para volver a configurar el sistema.

#### **3 = Idioma**

Con esta opción se selecciona el idioma que se utilizará en la pantalla del teclado. Existen esta opciones: 1 = Inglés, 2 = Español, 3 = Portugués, 4 = Alemán, 5 = Italiano. Al pulsar **ent**, la pantalla cambia inmediatamente.

#### **18 = Detener armado**

Este parámetro, cuando se establece en **1** (habilitado), permite el armado del sistema si hay una condición de fallo de comunicación o de alimentación al iniciarse el procedimiento de armado. Si la condición es el resultado de una zona abierta **Fallo línea** o **Fallo red**, el sistema no podrá armarse hasta que se cierre o se omita la zona. El parámetro **Detener armado** se establece en **0** (inhabilitado) por defecto.

**NOTA: Batería baja** también evitará el armado del sistema.

#### **19 = Alarma parcial**

Cuando el parámetro **Alarma parcial** se establece en **1** (habilitado como valor por defecto) se activarán las salidas **Sirenas** y **Flash** si se produce una condición de alarma cuando el sistema está armado parcialmente.

Cuando el parámetro **Alarma parcial** se establece en **0** (inhabilitado), las salidas **Sirenas** y **Flash** se inhabilitan cuando el sistema está armado parcialmente.

**NOTA:** Las salidas **Aviso de entrada/salida** e **Intrusión** no se ven afectadas por este parámetro.

Se puede asignar un valor diferente a este parámetro para cada grupo.

#### **20 = Retardo alimentación**

Este parámetro determina el retardo entre la activación de mensajes **Fallo red** tras un fallo en la red eléctrica para que la alimentación pueda regresar antes de señalizar el fallo. El **Retardo alim.** es programable dentro del rango de **0 a 600** segundos; el valor por defecto es **10**.

Se puede asignar un valor diferente a este parámetro para cada grupo.

## **21 = Rest. gestor**

Este parámetro sólo debe utilizarse si el código de Gestor maestro se pierde o debe sustituirse. Al seleccionar el parámetro **Rest. Gestor**, aparece un mensaje de advertencia: **¡ATENCION! ENT=Cambio código**; pulse la tecla **ent** para borrar el código actual y restablecer al valor por defecto **12345**.

## **22 = Rest. atraco**

Esta opción permite al ingeniero o al código remoto determinar el nivel de código que puede reiniciar el sistema después de una activación de atraco. El tipo por defecto es **3.6** para el gestor; el rango programable es:

- **2.3 2.5** para el usuario
- **3.6** para el gestor
- **3.7** para el ingeniero

Se puede asignar un valor diferente a este parámetro para cada grupo.

El panel sólo solicita un restablecimiento del nivel de ingeniero si se han señalizado las alarmas a través del Módulo de comunicación y el restablecimiento de tipo apropiado se establece en 3.7. Si no se transmite ninguna señal, el restablecimiento se reducirá automáticamente al tipo 3.6. Esta característica sólo está activa si se selecciona el formato de señalización DTMF.

# **23 = Impr.Códigos**

La opción **Impr. códigos**, cuando se establece en **1** (habilitado), permite al gestor imprimir una lista de los códigos de cada uno de los usuarios. La opción toma por defecto **0** (inhabilitado).

#### **24 = Alarma salida**

Si el parámetro **Alarma salida** se establece en **1** (habilitado), cualquier zona distinta de **Final**, **Ruta**, **Entrada** o **Pulsador** (o **Seguridad final** o **Parcial final** cuando actúe como **Final**) que se abra durante el tiempo de salida causará la activación de una condición de alarma total. El valor por defecto es **0** (inhabilitado).

**NOTA:** Esta opción sólo debe utilizarse cuando esté especificada.

Se puede asignar un valor diferente a este parámetro para cada grupo.

Si se ha habilitado el parámetro **Alarma salida**, cualquier zona que se abra al iniciar el Autoarmado (al final del periodo de preaviso) hará que se active inmediatamente una condición alarma total.

Si el parámetro **Alarma salida** se ha inhabilitado, cualquier zona abierta cuando se inicia el Autoarmado (al final del periodo de preaviso) dará como resultado una señal sonora de "urgente" en el **aviso de entrada/salida**. Si las zonas abiertas no se han cerrado al final del periodo de tiempo asignado en el parámetro **35 = Fallo armado**, se activará una alarma completa junto con las salidas programadas como **Fallo armado**.

## **25 = Copia global**

El parámetro **Copia global** cambia todas las zonas dentro del rango seleccionado a la función y los parámetros de la primera zona del rango. Al seleccionar el parámetro, aparece un mensaje de aviso que indica que se modificarán las funciones de zona — **ADVERTENCIA ENT=CAMBIO DE ZONA**: pulse la tecla **ent** para continuar o la tecla **esc** para cancelar la programación. Aparecen la dirección y la función de la primera zona del sistema:

- **Inicio de copia:** Utilice la tecla **A** o **B** para seleccionar la primera zona del rango que va a copiarse y pulse la tecla **ent**. La función de esta zona se copiará en todas las zonas posteriores del rango;
- **Fin de copia:** Utilice la tecla **A** para ir a la última zona del rango que se va a copiar.
- Pulse la tecla **ent** para copiar la función de zona en el rango seleccionado.

## **26 = Forzado**

El parámetro **Forzado** habilita o inhabilita la opción de menú **14 = FORZADO**. Si el parámetro se establece en **1** (habilitado), el usuario puede forzar el armado del sistema, omitiendo automáticamente las zonas que se puedan omitir y que estén abiertas durante el armado. Si el parámetro se establece en **0** (inhabilitado), la opción **14 = FORZADO** no está disponible para el usuario; se muestra el mensaje **Opción no disponible**. El parámetro toma por defecto **0** (inhabilitado).

**NOTA:** Se recomienda que las zonas **Final**, **Entrada** y **Pulsador** tengan inhabilitado el atributo de omisión.

## **27 = T. respuesta**

El parámetro **T. respuesta** determina el tiempo de respuesta de las zonas (cuánto tiempo deben permanecer abiertas antes de registrarse como estado de cambio). **T. respuesta** es programable en el rango de **20 a 1000** milisegundos (**0,02 a 1** segundo); el valor por defecto es de 300 mseg. Todas las entradas se redondean a los 20 ms más próximos.

**NOTA:** El valor programado en esta opción es el valor asignado a la selección de SISTEMA al programar el tiempo de respuesta de zona en la opción 52.

#### **28 = Impresión en línea**

Este parámetro se utiliza para seleccionar el modo de impresión necesario al conectar una impresora serie al panel de Galaxy; hay dos opciones:

**0 = inhabilitado** (valor por defecto): el sistema sólo imprime detalles específicos a petición del usuario. La impresora puede conectarse y desconectarse en cualquier momento, como sea necesario;

**1 = habilitado**: esta opción cambia la impresora al modo **en línea** y requiere que una impresora esté conectada continuamente al sistema. Los eventos se imprimen a medida que suceden. Los eventos impresos se controlan mediante el parámetro **29 = Nivel en línea**.

**NOTA:** Si se ha habilitado **Impresión en línea**, la memoria de eventos y otras opciones no se imprimirán a petición del usuario. El parámetro debe estar inhabilitado para permitir que funcionen todas las demás opciones de impresión.

#### **29 = Nivel en línea**

El parámetro **Nivel en línea** determina el nivel de eventos que se imprimen cuando se habilita el parámetro **28 = Impresión en línea**:

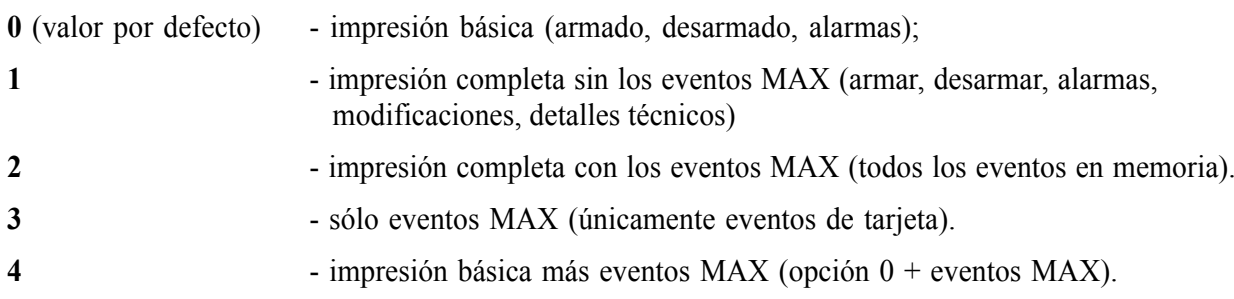

#### **30 = Vídeo**

Este parámetro determina el número de activaciones que deben producirse en cualquiera de las zonas programadas como **Vídeo**, en un solo periodo armado, antes de que se active una alarma completa; no hay límite de tiempo para el periodo entre activaciones. El parámetro **Vídeo** es programable en el rango de **1 a 9** activaciones; el valor por defecto es **2**. La salida de vídeo se produce con cada activación. Sin embargo, una alarma completa no tiene lugar hasta que se alcanza el número programado de activaciones. El contador de activación de zonas de **Vídeo** se restablece cuando se desarma el sistema.

**NOTA:** Las activaciones de las zonas de **Vídeo** son acumulativas, es decir, el contador se incrementa cada vez que se activa cualquier zona de **Vídeo** en el grupo.

Se puede asignar un valor diferente a este parámetro para cada grupo.

# **31 = Retar.Alarma**

Este parámetro determina el retardo entre la activación de una zona de **Retar. intrusión** y la activación de la alarma, o que se registre una zona de **Ret. evento** como abierta en la memoria de eventos. **Retar.alarma** es programable en el rango de **0 a 3000** segundos; el valor por defecto es **60**.

Si se abre una segunda zona **Retar. Intrusión** seguida del cierre de la primera, el temporizador **Retar.Alarma** continuará la cuenta desde que se activó la primera zona. El temporizador **Retar.Alarma** sólo se restablece cuando todas las zonas de retardo regresan al estado cerrado.

Se puede asignar un valor diferente a este parámetro para cada grupo.

# **32 = Mostrar Alarmas**

Si el parámetro **Mostrar Alarmas** está habilitado, la primera activación de alarma se muestra inmediatamente en todos los teclados cuando se produzca una condición de alarma. Normalmente no se muestran mensajes de alarma hasta que la entrada de un código válido cancele la alarma. El parámetro **51.63 Alertas de etiqueta** debe estar habilitado para ver las alarmas de la pantalla del teclado.

**0 = inhabilitado** (valor por defecto)

#### **1 = habilitado**

**NOTA:** Este parámetro sólo funcionará cuando se desarme un grupo como mínimo.

## **33 = Cód.Seguridad**

Una vez que se ha seleccionado este parámetro, el código de ingeniero se modifica al azar cada día a las 08:00 horas. El ingeniero de servicio debe estar informado del "código del día" por parte de la oficina central. El código aleatorio que se genera depende del código de ingeniero local, por lo tanto, cada área, compañía, sucursal o incluso sistema, puede tener un código de seguridad exclusivo.

El código de ingeniero o de usuario remoto puede seleccionar el parámetro **Cód.Seguridad**. Al seleccionar este parámetro, debe introducirse el código de seguridad equivalente al código de ingeniero actual para confirmar la selección. Sólo el código de usuario remoto (o un arranque en frío que borre todos los detalles de programación) puede cancelarlo.

Seleccione **1** para habilitar el **Cód.Seguridad**, o **0** para inhabilitar el parámetro; el valor por defecto **0** (inhabilitado).

## **34 = Aprendizaje**

El parámetro **Aprendizaje** permite asignar un periodo de tiempo cuando los valores asignados a los parámetros de tiempo de entrada y cancelación y el número de intentos erróneos de código se doblan; el rango programable es de **0 a 14** días; el valor por defecto es **0**. Esto permite que usuarios nuevos o no conocidos se acostumbren al sistema sin causar activaciones falsas de alarma. Al final del tiempo de **Aprendizaje**, el sistema devuelve todos los parámetros afectados a los valores programados.

## **35 = Fallo armado**

Este parámetro determina el periodo de tiempo que una zona debe permanecer abierta, tras el inicio del procedimiento de armado, antes de activarse las salidas de **Fallo armado**. El rango programable es de **0 a 999** segundos; el valor por defecto es **360**.

**NOTA:** El tiempo de cuenta regresiva de **Fallo armado** comienza en cuanto se inicia el procedimiento de armado.

**NOTA:** El tiempo de **Fallo armado** debe ser, como mínimo, 5 segundos mayor que el **Tiempo de salida** (opción 51.04), para permitir que termine el periodo de armado.

Se puede asignar un valor diferente a este parámetro para cada grupo.

# **36 = Cap. batería**

Introduzca la capacidad de la batería de respaldo en la fuente de alimentación del panel de control. El rango programable es de **0 a 99** amperios por hora; el valor por defecto es **0**.

#### **37 = Tiem.Reserva**

Introduzca el valor (en horas) que el sistema necesita para estar funcionando con la batería en reserva si hay un fallo de suministro. El rango programable es de **0 a 99** horas; el valor por defecto es **0**.

La fuente de alimentación de Panel de control calcula el tiempo de funcionamiento de la batería a partir del valor de **Cap. batería** (parámetro **36**) y la carga actual. Si el valor de **Tiem.Reserva** programado sobrepasa el tiempo de funcionamiento calculado de la batería, se muestra un mensaje **TIEMPO RESERVA BAJO** en el teclado al intentar salir del modo Ingeniero. Se evita la salida del modo Ingeniero hasta que se introduce un valor de **Tiem.Reserva** que es menor que el tiempo de batería calculado o se instala una batería mayor en el sistema y la nueva capacidad de la batería se introduce en el parámetro **Cap. batería**.

Para ver el valor más reciente de **Tiemp.Reserva**, consulte la opción **61.1.4=Diagnósticos.Reciente.Com. Fuentes.**

**NOTA:** El tiempo de funcionamiento calculado de la batería tiene incorporado un margen de seguridad del 10%.

# **38 = Retar.Cajero**

Este parámetro determina el periodo de tiempo antes de que se omita el tipo de zona **Cajero** después de introducir uno de los códigos de **Cajero**. El rango programable es de **0 a 30** minutos; el valor por defecto de **Retar.cajero** es **5**.

## **39 = Tiempo cajero**

Este parámetro determina el periodo de tiempo que se omite del tipo de zona **Cajero** después de la entrada de uno de los códigos de **Cajero**. El rango programable es de **1 a 90** minutos; el valor por defecto de **Retar.cajero** es **30**.

## **40 = Fecha bloqueo**

**Opción no disponible**

#### **41 = Tra.F.Semana**

Este parámetro se utiliza para habilitar o inhabilitar la opción de menú **45.6 = CONTROL HORARIO.Tra.F.Semana**. Si el parámetro se establece en **1**, el ingeniero puede asignar una **Plantilla** y el usuario puede autorizar **Tra.F.Semana**. Si el parámetro se establece en **0** (inhabilitado, valor por defecto),

aparece el mensaje **Opción no disponible** al seleccionar la opción de menú **45.6**, **Tra.F.Semana**.

# **42 = Cambio código**

Este parámetro define el periodo de caducidad de los códigos de usuario asignados por el atributo **Cambio código** (consulte la opción **42 = CODIGOS**). El parámetro **Cambio código** es programable en el rango de **0 a 12** meses; el valor por defecto es de **0**. El código de usuario debe modificarse antes de que acabe el mes de **Cambio código** asignado. Al introducir el código de usuario que va a terminar, se envía al usuario un aviso de que el código está a punto de terminar y la petición para asignar un código nuevo. El periodo de este mensaje de aviso se determina con la opción **Aviso código** (consulte la opción de menú **42.2 = CODIGOS. Aviso código**).

El valor por defecto es **0**. Esto quiere decir que, aunque se ha asignado a los códigos el atributo de caducidad, éstos no caducarán.

# **43 = Acceso Horario**

Opción no disponible.

# **44 = Desar.Pronto**

Este parámetro determina el número de minutos antes del tiempo de **Bloqueo OFF** que el sistema puede ser desarmado manualmente cuando la opción **Desar.Pronto** (consulte la opción de menú **45 = HORARIOS**) está activada. El parámetro **Desar.pronto** es programable en el rango de **0 a 240** minutos; el valor por defecto es **0**.

# **45 = Alta seguridad**

Esta opción permite supervisar zonas RIO en busca de Tampers de tensión constante. Un tamper de tensión constante se activa si un detector de zona es sustituido por una fuente de tensión constante, como una batería. Esta función puede estar habilitada o inhabilitada. Sólo las zonas RIO están afectadas por esta función.

La función Alta seguridad está inhabilitada por defecto en RIO, de manera que es preciso que el panel la active para que esta función esté operativa. La función puede activarse desde el panel mediante el Parámetro 45 (Alta seguridad). El valor por defecto de este parámetro es inhabilitado. Si está habilitado, todos los RIO del sistema quedarán afectados.

# **46 = Selección de resistencia**

Los módulos RIO rev 1.2 y Smart PSU rev 0.7 y posteriores permiten programar las zonas, con valores predeterminados de resistencia diferentes para la activación del estado de zona. Esta función permite la selección de tipos de resistencia de zona Fin de línea o Doble balanceo. Las zonas en tarjeta también pueden modificarse utilizando esta función.

Los tipos de resistencia "Fin línea/Doble Balanc." pueden seleccionarse desde esta opción. El valor por defecto del sistema Fallo de 1 k (doble balanceo). Hay diez configuraciones de resistencia preprogramables prearmadas:

1 = Posición predefinida 1 (Balanc.); 2 = Posición predefinida 1(Fin línea); 3 = Posición predefinida 2 (Balanc.); 4 = Posición predefinida 2 (Fin línea); 5 = Posición predefinida 3 (Balanc.); 6 = Posición predefinida 3 (Fin línea); 7 = Posición predefinida 4 (Balanc.); 8 = Posición predefinida 4 (Fin línea); 9 = Fallo de 1 k (Balanc);  $10 =$ Fallo de 1 k (Fin línea).

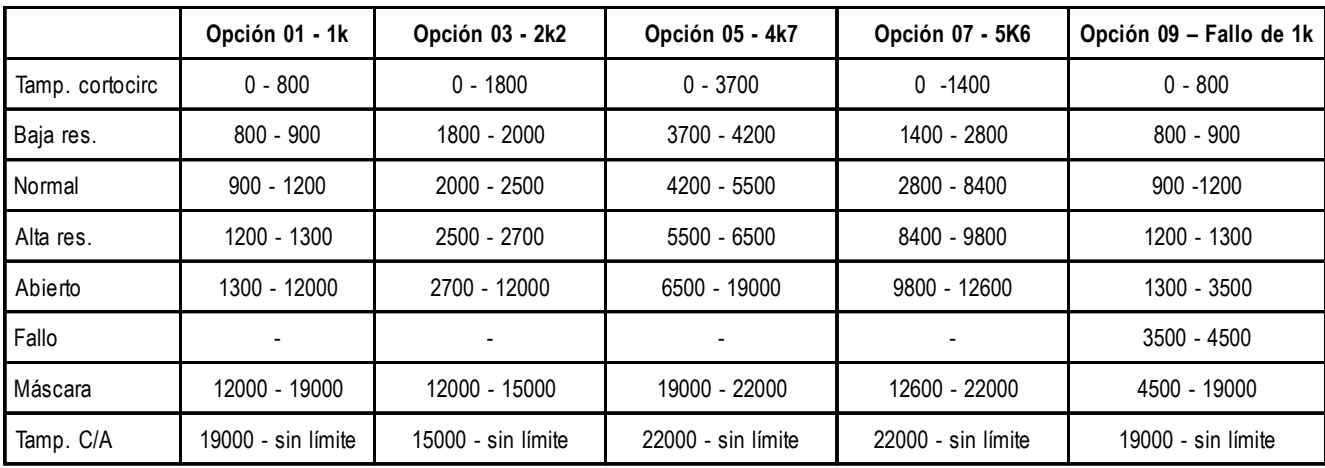

Las tablas siguientes muestran las ventanas de resistencia para cada tipo:

**Tabla 6-9. Límites de valores predefinidos (ohms): doble balanceo**

|                 | Opción 02 - 1k     | Opción 04 - 2k2    | Opción 06 - 4k7    | Opción 08 - 5k6    | Opción 10 - Fallo de 1k |
|-----------------|--------------------|--------------------|--------------------|--------------------|-------------------------|
| Tamp. cortocirc | $0 - 800$          | $0 - 1800$         | $0 - 3700$         | $0 - 1400$         | $0 - 800$               |
| Baja res.       | $800 - 900$        | 1800 - 2000        | $3700 - 4200$      | 1400 - 2800        | $800 - 900$             |
| Normal          | $900 - 1200$       | 2000 - 2500        | 4200 - 5500        | 2800 - 8400        | $900 - 1200$            |
| Alta res.       | 1200 - 1300        | 2500 - 2700        | 5500 - 6500        | 8400 - 9800        | 1200 - 1300             |
| <b>Fallo</b>    |                    |                    |                    |                    | 1300 - 4500             |
| Máscara         | 1300 - 12000       | 2700 - 12000       | 6500 - 19000       | 9800 - 19000       | 4500 - 19000            |
| Abierto         | 12000 - sin límite | 12000 - sin límite | 19000 - sin límite | 19000 - sin límite | 19000 - sin límite      |

# **Tabla 6-10. Límites de valores predefinidos (ohms): fin de línea**

Cuando se selecciona un valor predeterminado, éste será el rango de resistencia de zona utilizado por cada zona del sistema. Cada zona del sistema puede personalizarse con otro valor específico utilizando la opción de menú 52.9, Selección de resistencia.

#### **47 = Conf. armado**

Este parámetro permite que el sistema emita un doble pitido corto cuando se ha armado el sistema/grupo. Existen tres opciones.

#### **0 = OFF**

Sin indicación

#### **1 = Alerta al armar**

Un doble pitido cuando se ha armado el sistema

#### **2 = Alerta en comunicación**

Doble pitido después de que se ha emitido una señal correcta al CRA de que se ha efectuado el armado.

#### **48 = Límites de alarmas**

Este parámetro permite al usuario programar el número máximo de alarmas, por grupo, que puede transmitirse a un Centro de recepción de alarmas en cualquier periodo de armado. Hay tres opciones:

#### **1 = No. de alarmas**

 Es el número total de activaciones de zona en memoria en cualquier periodo de armado. Los valores seleccionables son **0 a 10**, donde **0** equivale a ilimitado.

#### **2 = Límite en desarmado**

Es el número de activaciones en memoria desde cualquier zona en cualquier periodo de desarmado. Los valores que se pueden seleccionar son **0 a 7**. El valor por defecto es **3**.

Este parámetro no limita las alarmas de incendio.

#### **3 = Límite armado**

Es el número de activaciones en memoria desde cualquier zona en cualquier periodo de armado. Los valores que se pueden seleccionar son **0 a 7**. El valor por defecto es **3**.

Este parámetro no limita las alarmas de incendio.

**NOTA:** Esta función sólo afecta a los formatos de comunicación de CONTAC ID, SIA y Microtech.

#### **49 = Hora confirm.**

Esta opción es el periodo de tiempo máximo entre dos zonas distintas para que se genere una alarma confirmada hasta un máximo de **99** minutos, que equivale al periodo de armado completo, con un valor por defecto de **30** minutos.

#### **50 = Ret.Bat RF**

Esta opción permite emitir un aviso en el panel de Galaxy si se detecta un estado de batería baja de RF. Se proporciona una opción adicional en el panel que permite un retardo de hasta **100** horas (valor por defecto) como máximo antes de que una señal de **RF BAT BAJA** se envíe al CRA.

## **51 - Parámetros (continuac.)**

#### **51 = Ret. obst. RF**

Esta opción permite al RIO RF enviar una señal de obstrucción de RF al panel de Galaxy si detecta una interferencia durante 30 segundos. Si la interferencia está presente de forma continua durante cinco minutos (valor por defecto), la señal se transmitirá a la estación central. El rango programable es de 0 a 30 minutos.

#### **52 = RF Bloq. Arm**

Si se habilita esta opción, se evita el armado si no se han señalizado todos los dispositivos supervisados en el receptor en el periodo de bloqueo de armado antes del armado. Se puede seleccionar de **0 a 250** minutos. El valor por defecto es **20** minutos.

## **53 = Modo RF Bloq**

Esta opción controla si un error de RF evita que el panel se arme y de qué manera. Hay tres opciones:

- **0 = Inhabilitado:** Un error de RF no evitará el armado
- **1 = Aviso:** Si hay una anomalía, el usuario obtendrá un aviso pero se puede seguir con el armado.
- **2 = Autotest:** Si hay una anomalía, el sistema no puede armarse hasta que se hayan activado las zonas.

#### **54 = Acceso teclado**

Esta opción permite al teclado desarmar el sistema. Hay dos opciones:

#### **1 = Siempre**

**2 = Excepto entrada:** Excepto cuando está transcurriendo el tiempo de entrada. Esto garantiza que los usuarios estén desarmando con una llave de control o tag MAX (dispositivo portátil)

#### **55 = Confirmar**

Esta opción controla cómo se generan alarmas confirmadas. Controla la operación de salidas confirmadas más la señalización de alarmas confirmadas. Hay tres opciones:

- **1 = Operación:** Esta opción controla cuándo pueden activar alarmas confirmadas. Una alarma de tiempo de entrada no contribuirá nunca a una alarma confirmada. Existen tres opciones:
	- **1 = Antes de entrada**. Las alarmas confirmadas pueden activarse antes de iniciar sólo el tiempo de entrada.
	- **2 = Antes de entrada (UK)**. Las alarmas confirmadas pueden activarse en cualquier momento excepto durante el periodo de retardo de entrada.
	- **3 = Siempre (UE)**. Las alarmas confirmadas están siempre habilitadas.
- **2 = Tiempo de entrada:** Esta opción controla si las zonas de tipo de salida pueden causar alarmas confirmadas, después de un tiempo de entrada.
	- **0 = Inhab. Salidas**. Las zonas de tipo de salida sólo causarán alarmas de intrusión no confirmadas. No contribuirán a las dos activaciones necesarias para una alarma confirmada.
	- **1 = Habil. Salidas**. Después de la caducidad del retardo de entrada, la activación de una zona de tipo de salida será idéntica a una zona de intrusión.

#### **3 = Rest. reducido**: Esta opción permite realizar un restablecimiento de usuario tras una alarma no confirmada.

- **0 = OFF**. Es necesario un restablecimiento completo del sistema para cualquier alarma de intrusión.
- **1 = On sin confirm.**. El usuario puede restablecer sistema si la alarma no está confirmada. Si la alarma se clasifica como confirmada, se necesitará un restablecimiento completo del sistema.

#### **56 = Forzar Restab.**

Esta opción dicta cuándo se transmiten señales de restablecimiento de intrusión.

- **1 = Desarm/no conf.:** Al desarmar o al final del tiempo de confirmación si la alarma no está confirmada.
- **2 = Rest. sistema:** Enviado cuando se ha hecho un restablecimiento completo del sistema.

#### **57 = Sirena Ext.**

Si está habilitado, este parámetro extiende el tiempo de la sirena si el sistema no puede rearmarse. Por ejemplo, si la zona sigue abierta y no puede omitirse. El tiempo de sirena puede ampliarse hasta 30 minutos como máximo. El valor por defecto es 0, sin extensión.

#### **58 = Alarma AC**

Si está habilitado, este parámetro permite que se activen las salidas de Sirena, Flash y Altavoz cuando haya un fallo de suministro de AC y el sistema esté armado. El valor por defecto es 0.

#### **59 = Tono parcial**

Cuando está habilitado, este parámetro cambia el tono de armado por uno de armado parcial. El nuevo tono es de **2 seg. en estado ON y 0.1 seg. en estado OFF**.

#### **60 = Parámetros RF**

#### **1 = Supervisión**

Este parámetro tiene dos subopciones:

- **1 = Alarma Sil.** Si está habilitada, impide que las alarmas de supervisión activen las sirenas cuando están armadas.
- **2 = Ext. retardo** Extiende el retardo normal de 2 horas para la supervisión en otras 24 horas.

#### **61 = Control actividad**

Este parámetro permite comprobar la actividad de zona. Si no se activan las zonas programadas para comprobaciones de actividad de zona en el periodo de tiempo programado y/o el número de ciclos armados/ desarmados, se indica un error de enmascarado de zona en el panel. Para cada zona se dispone de seis combinaciones distintas de criterios de comprobación.

Cada tipo de criterios puede programarse para comprobar el número de días, los ciclos de armado/ desarmado, o ambos. El valor por defecto es ambos.

#### **1 = Modo**

El modo puede establecerse de una de las tres opciones siguientes: Periodo MAX, MAX Desarmados, o Ambos.

#### **2 = Periodo MAX**

El periodo de tiempo de comprobación de actividad de zona puede armarse entre 1 y 28 días. El valor por defecto es de 14 días.

#### **3 = MAX Desarmados**

Es el número de ciclos de armado/desarmado programables que debe tener lugar antes de que se indique un error de enmascarado de zona en el panel. El número de armado/desarmados puede programarse de 1 a 10. El valor por defecto es 7.

#### **62 = Bloqueo**

Este parámetro evita que se adivine el código en el sistema Galaxy.

#### **1=Bloqueo**

Este parámetro determina el número de intentos de código no válidos que puede introducirse antes de realizarse el bloqueo de teclado. El bloqueo del teclado evita cualquier entrada a través de todos los teclados asociados a los grupos asignados al teclado donde se realizaron intentos no válidos. El bloqueo dura 90 segundos. Cada intento no válido posterior causará un bloqueo adicional de 90 segundos. La entrada de un

## **51 - Parámetros (continuac.)**

código válido restablecerá el contador de bloqueo. El bloqueo puede programarse entre 0 y 10. El valor por defecto es 6. Si se establece el valor 0, se inhabilita la función.

#### **2=Tamper**

Este parámetro determina el número de intentos de código no válidos que pueden introducirse antes de que se produzca el tamper del sistema. El tamper de bloqueo puede programarse entre 0 y 21. El valor por defecto es 15. Si se establece el valor 0, se inhabilita la función.

## **63 = Alertas de etiqueta**

Este parámetro determina si se muestran alertas del sistema en la etiqueta del teclado de Galaxy. Si está habilitado, los eventos del sistema se indicarán en la pantalla. El valor por defecto de este parámetro es inhabilitado.

#### **64 = Armar omisión**

Este parámetro determina el tipo de usuario que puede anular eventos de error específicos para armar el sistema. Los valores por defecto se muestran en la tabla siguiente.

| Tipo fallo            | Nivel de anulación<br>del tipo de usuario |
|-----------------------|-------------------------------------------|
| Sistema               | 21                                        |
| Tamper                | 3.6                                       |
| Atraco                | 21                                        |
| Fallo línea           | 3.6                                       |
| Fallo general         | 21                                        |
| Fallo de alimentación | 21                                        |

**Tabla 6-11. Nivel de anulación del tipo de usuario**

Puede programarse un valor diferente para cada grupo.

#### **65 = Niveles de rest.**

Este parámetro determina el tipo de usuario que puede hacer restablecimiento de tipos de error específicos. Los valores por defecto se muestran en la tabla siguiente.

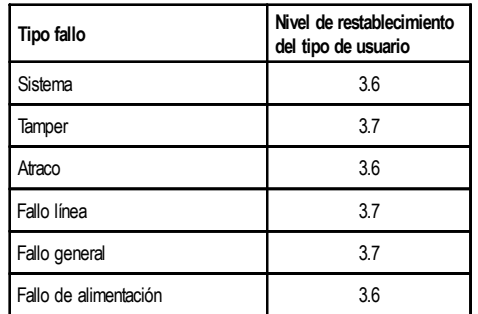

#### **Tabla 6-12. Nivel de restablecimiento del tipo de usuario**

**NOTA:** Este parámetro afecta y está afectado por los parámetros 51.6 (Rest. sistema), 51.7 (Rest. tamper) y 51.22 (Rest. atraco). Si el parámetro de nivel de restablecimiento se modifica por 51.65, este cambio se reflejará en 51.6, 51.7 y 51.22.

#### **66 = Tamaño código mín.**

Este parámetro determina el tamaño mínimo de cada código de usuario. Puede establecerse de cuatro a seis dígitos. El valor por defecto es de cinco dígitos.

#### **67 = Formato nivel**

Este parámetro determina el formato utilizado para niveles de autorización de código de usuario.

#### **1 = EN.Galaxy (Valor por defecto)**

Utiliza nuevos tipos de usuario EN Galaxy de 1.0 a 3.8.

#### **2 = Galaxy**

Utiliza los niveles estándar de Galaxy 0 a 8.

#### **68 = Fallo línea**

Este parámetro permite la programación del periodo entre que un módulo de comunicación de una condición de Fallo de línea alerte al panel y se alerte al usuario de la condición de alarma. Este valor puede programarse entre 0 y 1800 segundos. El valor por defecto es 50 segundos.

**NOTA:** El módulo de comunicación puede tardar hasta 40 segundos en alertar el panel de una condición de fallo de línea. Este tiempo se agrega al tiempo programado de 0 a 1800 segundos.

Este parámetro afecta todos los módulos de comunicación en el sistema.

#### **69 = Ind. alerta**

Este parámetro permite que se desactive la indicación de audio de alerta. El valor por defecto es **1 = Sólo audio**.

#### **0 = Sin indicación**

#### **1 = Sólo audio**

**2 = Sólo visual** (sólo cuando el parámetro 63 está habilitado)

**3 = Audio/Visual** (sólo cuando el parámetro 63 está habilitado)

#### **70 = Ret. est. Cambio CC**

Cuando está habilitado, este parámetro retarda la indicación de zonas abiertas al inicio de una secuencia de armado mientras la salida Cambio CC (53.08) está activa, incluido el texto de teclado y los sensores.

Si no se han programado salidas como Cambio CC, no habrá ningún retardo al inicio del armado.

#### **71 = Activar BB FFA**

Si este parámetro está habilitado, el panel envía un evento SIA cuando la batería está baja y se ha producido un fallo en la fuente de alimentación. Al enviar el evento, el tiempo de **Retardo de alimentación** establecido en el parámetro 51.20 se detiene de inmediato.

#### **72 = Causa alm. máx.**

Esta opción define la gama de códigos de causa válidos, según lo acordado con el Centro de recepción de alarmas. Cuando esta función está habilitada, debe introducirse un código de causa para restablecer el sistema. Este parámetro puede inhabilitarse estableciendo el código de causa de alarma a 000.

#### **73 = Proteger desarmado**

Si se establece en **1 = Habilitado**, esta opción permite al código de usuario de tipo 2.1 desarmar el sistema si tiene lugar una alarma. El código de usuario pasa a tipo 2.4 después de tres minutos de alarma y después de 60 minutos pasa a tipo 2.1. El código de usuario puede armar el sistema en cualquier momento, siempre que no sea obligatorio ningún restablecimiento importante del sistema.

# **74 = Enlace de respaldo**

Si el módulo Ethernet falla, este parámetro, cuando esté habilitado, permitirá que la comunicación pase al módulo Telecom.

# **75 = Temporizador de respaldo**

Se trata del tiempo en que el enlace de respaldo está activo. El tiempo se puede armar entre 0 y 300 segundos. El valor por defecto es 90 segundos.
# **Opción 52 – Program. zonas**

Esta opción la utiliza el ingeniero para modificar la programación de las zonas en el sistema. La opción también permite cambiar los atributos de la zona. Las opciones programables se muestran en la tabla siguiente:

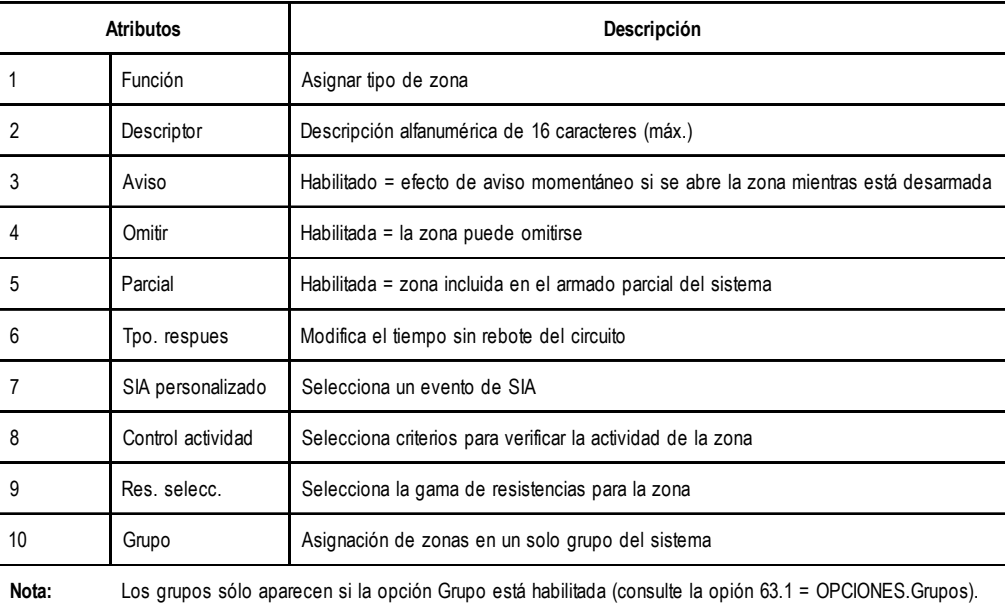

### **Tabla 6-13. Atributos de Zona**

## **Selección de zonas**

Al activar la opción, se muestra la primera zona en el sistema: en la línea superior aparece la dirección de la zona, la función y el grupo asignados, y en la línea inferior, el descriptor. Al pulsar la tecla #, el descriptor cambia para revelar el estado de los atributos de aviso, omitir y parcial. Si el atributo se ha habilitado, se muestra la letra de atributo inicial; si está inhabilitado, se muestra un guión (–). Por ejemplo, los atributos de aviso, parcial y omitir habilitados se muestran como **AOP** y, si se ha inhabilitado omitir, se mostrará **A – P**.

Desde la pantalla de la primera zona se puede mostrar cualquier zona del sistema con solo pulsar las teclas **A** o **B** o introduciendo la dirección de una zona específica.

Para seleccionar la zona para programar, pulse la tecla **ent**. Se mostrará el atributo de programación **1=Función** de la primera zona.

## **Atributos**

Para consultar los atributos, pulse las teclas **A** o **B** o selecciónelos directamente pulsando el número de atributo (**1-8**). Cuando se muestre el atributo correspondiente, pulse la tecla **ent** para obtener acceso y realizar una modificación.

Tras asignarse el atributo, pulse la tecla **ent** para guardar la programación y volver al nivel de selección del atributo.

Si se pulsa la tecla **esc** en cualquier momento al asignar los atributos **1** y del **3 al 10** a una zona, se cancelará la programación y se regresará al nivel de selección de atributos. Si se pulsa la tecla **esc** al asignar un descriptor a una zona se guardará el texto alfanumérico asignado y se volverá al nivel de selección de atributos.

### **52 - Programar zonas (continuac.)**

### **1 = Función**

Cuando se introduce el atributo **Función** se mostrará la dirección y la función actual de la zona seleccionada junto con el número de referencia de función de zona. Las funciones de zona pueden pasarse, hacia adelante o hacia atrás, utilizando las teclas **A** y **B**. De forma alternativa, se puede seleccionar directamente una función de zona al introducir el número de referencia de función de zona, por ejemplo, si se introduce **19** se muestra la función de zona **19 = FUEGO**.

Una vez que se muestra la función de zona necesaria, se asigna a la zona pulsando la tecla **ent**.

### **2 = Descriptor**

A cada zona puede asignarse un descriptor alfanumérico de 16 caracteres como máximo. Este descriptor se ha creado a partir de los caracteres o las opciones de la biblioteca. Al seleccionar el atributo **Descriptor**, el descriptor asignado actualmente (blanco por defecto) se verá en la línea superior. Un guión de subrayado muestra la posición donde se colocará el siguiente carácter y se muestra una selección del alfabeto en la línea inferior. El cursor parpadea en la letra **L**.

Pulse la tecla  $*$  para borrar los caracteres que ya se han asignado al descriptor.

Las teclas A o **B** pueden utilizarse para mover el alfabeto hacia la izquierda o derecha hasta que el carácter deseado se coloque debajo del cursor que parpadea. Una vez encontrado el carácter en cuestión, pulse la tecla **ent** para copiarlo en la línea superior del descriptor. Repita este procedimiento para ensamblar el descriptor de zona necesario.

Mayúsculas y minúsculas en el texto y biblioteca

Al introducir el atributo **Descriptor**, todos los caracteres alfanuméricos se presentan en mayúsculas. Si pulsa la tecla **#**, los caracteres cambiarán a minúsculas.

Si pulsa la misma tecla cuando se muestran caracteres alfanuméricos en minúsculas, pasará a las palabras de la biblioteca. Utilice las teclas **A** o **B** para ver las palabras o el número de referencia para seleccionarlas directamente. Consulte el **Apéndice A - Biblioteca**. Cuando aparezca la palabra en cuestión, pulse la tecla **ent** para copiarla en el descriptor.

**NOTA:** Las palabras de la biblioteca constan de 12 caracteres como máximo y sólo admiten mayúsculas.

### **3 = Aviso**

Si el atributo **Aviso** se establece en **1** (habilitado), la zona emitirá un aviso momentáneo siempre que se abre al desarmar el sistema. El atributo **Aviso** toma por defecto el valor **0** (inhabilitado) para todas las funciones de zona.

Las teclas **A** o **B** pueden utilizarse para cambiar el estado del atributo **Aviso**. Si pulsa **1** o **0** también se seleccionará el estado necesario; pulse la tecla **ent** para aceptar la programación.

**NOTA:** La opción **Aviso** (opción **15** del menú completo u opción **2** del menú rápido) debe habilitarse si se desea que las zonas emitan un aviso al abrirse.

### **4 = Omitir**

Si el atributo **Omitir** se establece en **1** (habilitado), la zona puede omitirse del sistema utilizando una de las funciones de omisión (**11 = OMITIR ZONAS**, **14 = FORZADO**, **46 = OMITIR GRUPOS**). El atributo **Omitir** toma por defecto el valor **0** (inhabilitado) para todas las funciones de zona.

Las teclas **A** o **B** pueden utilizarse para cambiar el estado del atributo **Omitir**. Si pulsa **1** o **0** también se seleccionará el estado necesario; pulse la tecla **ent** para aceptar la programación.

### **5 = Parcial**

Si el atributo **Parcial** se establece en **1** (habilitado), la zona se incluirá en el procedimiento de armado cuando una de las opciones de armado parcial se utiliza para armar el sistema (**13 = PARCIAL**, **17 = INST. PARCIAL**). El atributo **Parcial** toma por defecto el valor **1** (habilitado) para todas las funciones de zona excepto las zonas programadas como **09 = Llave**.

Las teclas **A** o **B** pueden utilizarse para conmutar el estado del atributo **Parcial**. Si pulsa **1** o **0** también se seleccionará el estado necesario; pulse la tecla **ent** para aceptar la programación.

### **6 = Tpo. Respues**

Esta función sólo es aplicable a las zonas en módulos RIO rev 1.2 y Smart PSU rev 0.7 y superiores.

Esta opción permite al usuario seleccionar Rápido (10 ms), Sistema (valor por defecto programado en **51 – Parámetros, Opción 27)** o Lento (750 ms), para cada zona.

### **7 = SIA pers.**

Esta opción permite que se asigne un código nemotécnico SIA diferente a la zona seleccionada. El valor por defecto es el código nemotécnico SIA estándar para la selección de tipo de zona. El código nemotécnico por defecto se puede volver a seleccionar si se pulsa la tecla  $*$ .

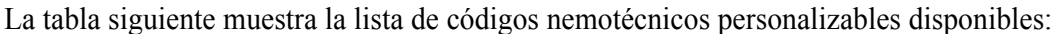

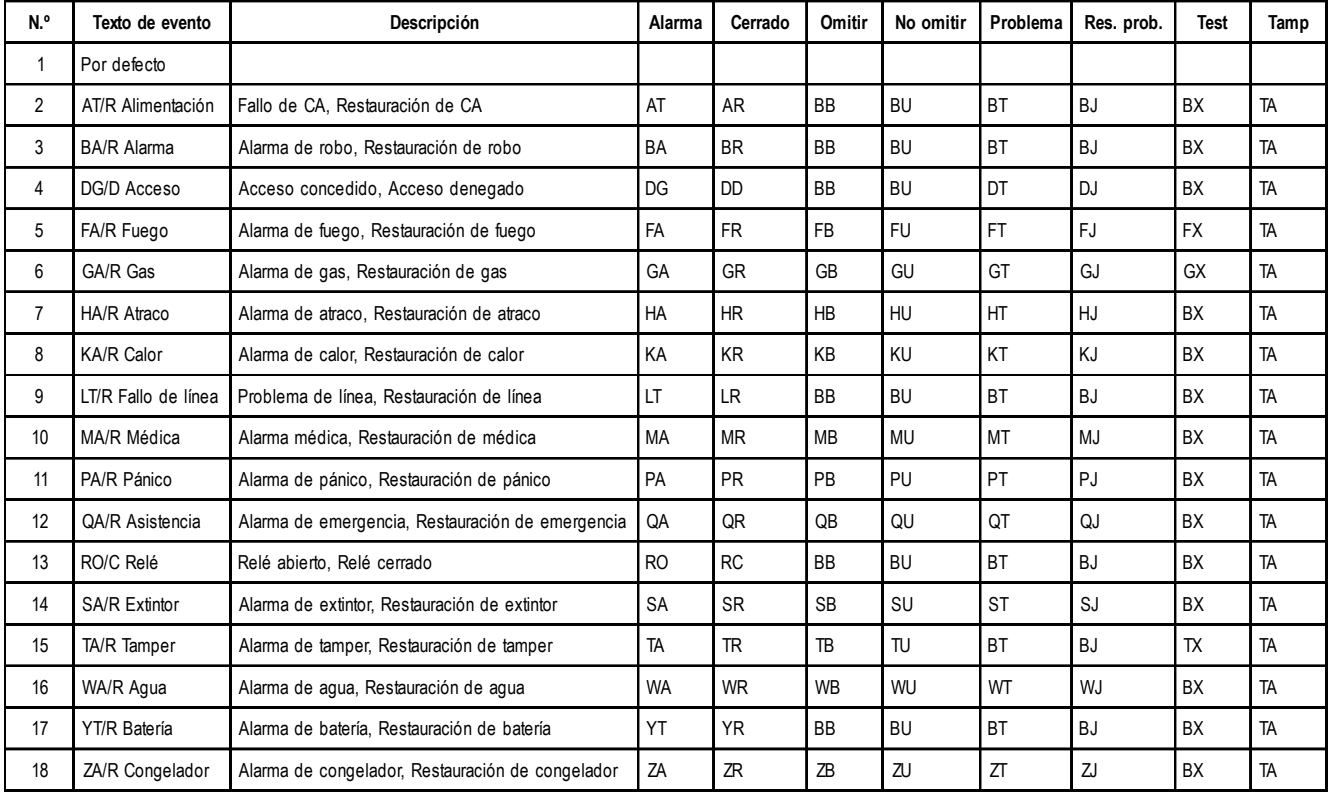

### **Tabla 6-14. Códigos nemotécnicos personalizables**

**NOTA:** Si dos zonas, programadas como SIA pers., se activan dentro de la ventana de confirmación de tiempo, ya sea en la condición ARMADO o DESARMADO, se registrará CONFIRMAR.

### **8 = Control actividad**

Este atributo permite comprobar la actividad de una zona durante un periodo de tiempo establecido o ciclos de armado/desarmado. Las opciones son:

- $0 =$ Ninguna
- $1 = Tip01$
- $2 = Tip02$
- $3 = Tipo3$
- $4 = Tipo4$
- $5 = Tipo5$
- $6 = Tip06$

La opción por defecto es  $0 =$ Ninguna.

Si la zona no se activa una vez como mínimo en los criterios programados, se indica un error enmascarado de zona en el panel. El error se graba en la memoria como evento enmascarado, lo que indica que la zona ha estado inactiva durante el periodo programado. Véase la opción **51.61=Parámetros.Control de actividades.**

### **9 =Selec. Seleccionar**

Esta Opción permite que la configuración de resistencia de zona se seleccione desde un valor predefinido.

- 00 = Sistema (el valor por defecto del sistema será el programado en el parámetro 51.46 = Resistencia de zona)
- Opción  $01$  = Posición predefinida  $1 1$  k (doble balanceo)
- Opción  $02$  = Posición predefinida  $1 1$  k (fin de línea)
- Opción 03 = Posición predefinida  $2 2k2$  (doble balanceo)
- Opción 04 = Posición predefinida  $2 2k2$  (fin de línea)
- Opción 05 = Posición predefinida 3 4k7 (doble balanceo)
- Opción  $06$  = Posición predefinida  $3 4k7$  (fin de línea)
- Opción 07 = Posición predefinida  $4 5k6$  (doble balanceo)
- Opción  $08$  = Posición predefinida 4 5k6 (fin de línea)
- Opción  $09$  = Fallo de 1 k (doble balanceo)
- Opción 10 = Fallo de 1 k (fin de línea)

Los valores asignados para cada una de los opciones se muestran en las tablas 10 y 11, Parámetro 51.46 = Resistencia de zona.

### **10 = Grupo**

**NOTA:** El atributo **Grupos** sólo está disponible si se han habilitado grupos en el sistema (consulte la opción **63 = OPCIONES**).

El atributo **Grupo** permite asignar la zona a un solo grupo en el sistema. Todas las zonas toman por defecto el valor **Grupo A1**.

Al seleccionar el atributo **Grupo**, se muestra el grupo al que está asignada la zona. Todas las zonas toman por defecto el grupo **A1**. Pulse el número del grupo al que debe volver a asignarse la zona y pulse la tecla **ent**.

### **Sistemas con varios grupos**

Los paneles Galaxy superiores disponen de 32 grupos, que se muestran en el teclado en bloques de ocho grupos y a su vez se subdividen en A, B, C y D.

Utilice la tecla **A** o **B** para seleccionar el grupo requerido (**A1–D8**). Tras alcanzar el final de un bloque, se muestra el siguiente bloque de ocho grupos. Utilice las teclas **1 a 8** para asignar el grupo relevante del bloque actual a la zona y pulse la tecla **ent** para aceptar la selección.

### Grupo de funciones con asterisco (\*)

Ciertas funciones de zona tienen una característica de atributo **Grupo** adicional que permite que los demás grupos se vean afectados por su operación. Esta característica se asigna al pulsar la tecla  $*$  cuando se asigna el grupo a la zona.

Al pulsar la tecla  $\ast$ , la pantalla indica el grupo asignado actualmente a la zona y solicita que se añadan otros grupos, por ejemplo  $1 \times 1 - - - - - -$ , si se pulsa **4** y 7 se asigna  $1 \times 1 - 4 - 7 -$ .

Final, Seguridad final, Parcial Final, y Zonas de llave y pulsador

Si a la característica de grupo con asterisco T se asigna una zona programada como **Final**, **Seguridad Final**, **Parcial Final** o **Pulsador**, al cerrar la zona cuando se arman varios grupos termina el procedimiento de armado para todos los grupos asignados a la zona.

Consulte las funciones de zona para obtener información adicional sobre la operación de estas funciones de zonas.

### **Zonas de salida**

La característica de grupo con asterisco  $*$  puede asignarse a una zona programada como **Ruta**. Esto permite activar una zona de **Ruta** en un grupo que no está desarmado actualmente sin activar una condición de alarma de **Intrusión**.

Consulte las funciones de zona para obtener información adicional sobre la operación de esta función de zona.

## **Alarmas del sistema**

Los paneles de Galaxy tienen circuitos de control de tamper y alarmas que no son programables. Estos circuitos mantienen la integridad del sistema y todos corresponden al **Grupo A1**.

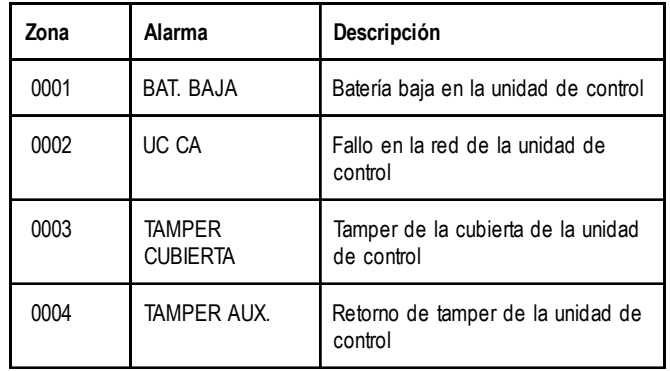

### **Tabla 6-15. Alarmas del panel de control**

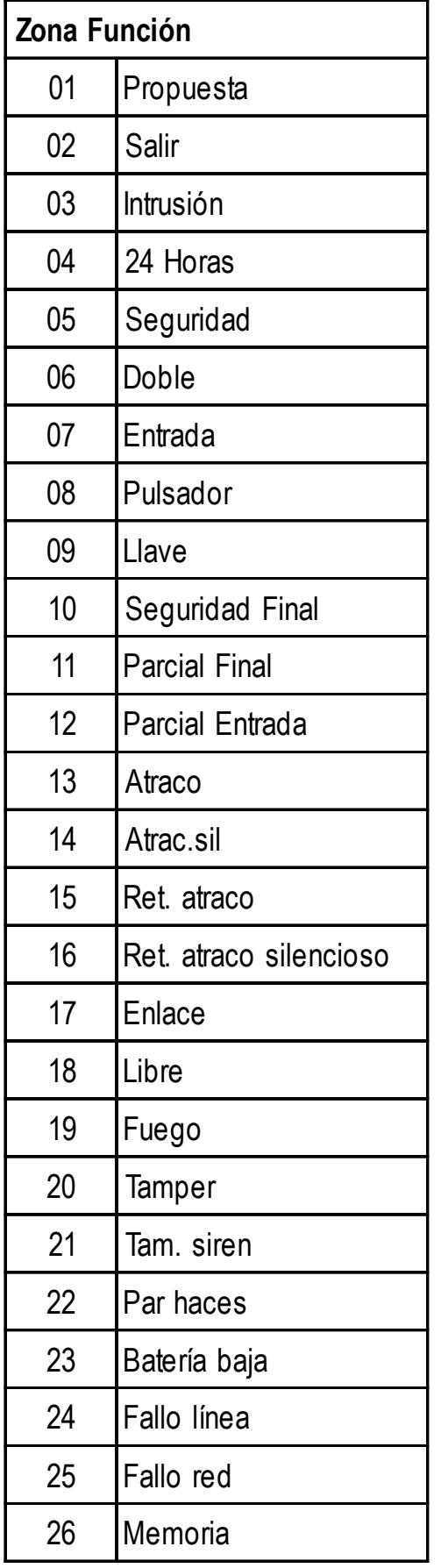

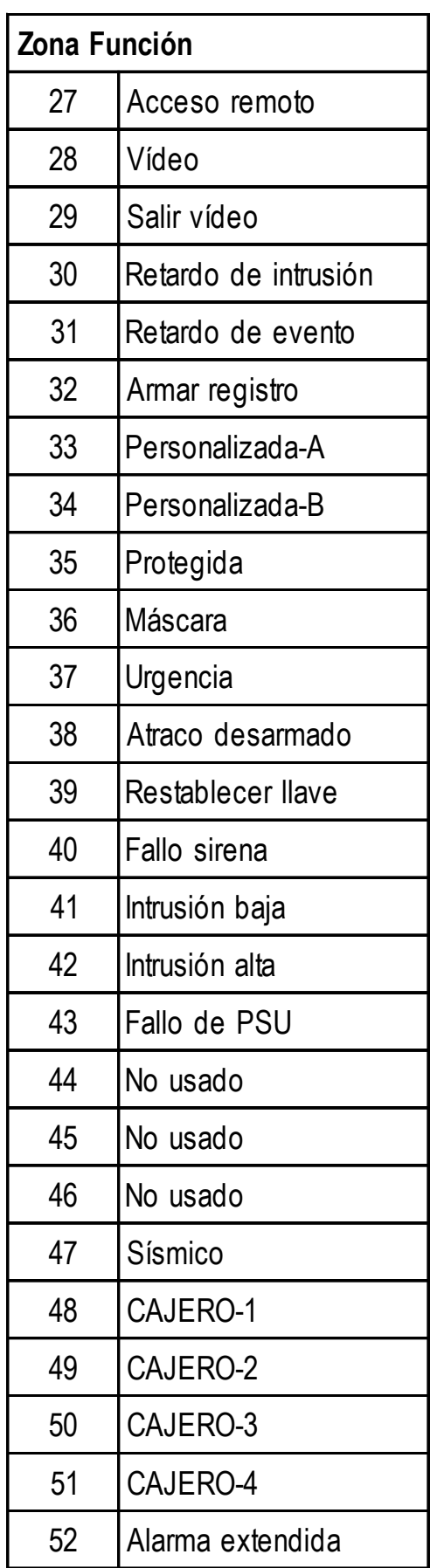

## **Tabla 6-16. Funciones de zona disponibles**

### **01 Final**

Las zonas programadas como **Final** inician el procedimiento de desarmado y terminan el procedimiento de armado; si se abre la zona **Final** cuando se arma el sistema o el grupo, se inicia el temporizador de entrada; si se abre y luego se cierra la zona **Final** durante el procedimiento de salida, se arma el sistema o grupos asignados, siempre y cuando todas las zonas estén cerradas. La apertura (**+**) y cierre (**–**) de zonas **finales** durante los procedimientos de armado y desarmado se graban en la memoria.

Si se pulsa la tecla 7 al programar una zona **Final** se dobla el tiempo de entrada del grupo.

Si se abre una zona **Final** durante el tiempo de salida se notifica en el teclado como zona abierta; el **aviso de entrada/salida** pitan rápidamente para indicar que la zona está abierta.

**NOTA:** La característica de finalización de una zona **Final** puede ampliarse para finalizar el armado de varios grupos con sólo pulsar la tecla 7 al asignar un grupo a la zona. Consulte la **función de grupo con asterisco** 7.

### **02 Salida**

Las zonas que protegen las rutas de entrada y salida se programan como **Ruta**. Durante los procedimientos de armado y desarmado, las zonas de **Salida** funcionan sin la alarma. Si se activa la zona **Salida** mientras se arma el sistema, sin que se haya iniciado el desarmado del grupo, se activará una condición de alarma de **Intrusión**.

Si se abre una zona **Salida** durante el tiempo de salida, se notifica en el teclado como zona abierta; el **aviso de entrada/salida** pitan rápidamente para indicar que la zona está abierta.

**NOTA:** La zona de **Salida** puede asignarse a varios grupos si se pulsa la tecla  $*$  cuando se asigna un grupo a la zona. Esto permite activar una zona de **Ruta** en un grupo que no está desarmado actualmente sin activar una condición de alarma de **Intrusión**. Consulte la **función de grupo con asterisco** 7.

### **03 Intrusión**

La función **Intrusión** no está activa si el sistema está desarmado. Cuando se arma el sistema, la activación de una zona de **Intrusión** causa una activación de alarma completa que requiere restablecerla con un código autorizado para **Rest. sistema** - consulte la opción **51.6 = PARÁMETROS.Rest. sistema** y la opción **51.55.3 = PARÁMETROS.Confirmar.Rest. reducido**

Todas las zonas se programan como **Intrusión** por defecto, incluidas las zonas de RIO que se han añadido al sistema en una fecha posterior.

### **04 24 Horas**

La función de zona **24 Horas** está operativa continuamente. En el estado de desarmado, la activación de la función de zona genera una condición de alarma local (las salidas de **Intrusión** no están activadas). Si la zona se activa mientras se arma el sistema, la función **24 Horas** opera de la misma manera que una función **Intrusión** y da como resultado una condición de alarma total. La función de zona **24 Horas** requiere un restablecimiento del sistema después de una activación tanto en las condiciones de armado como de desarmado.

### **05 Seguridad**

La operación de la función de zona **Seguridad** es idéntica a la función de zona **24 Horas**, excepto una activación de zona **Seguridad** en el desarmado genera una alarma local (salidas de **Altavoz** activadas) que no requieren un restablecimiento del sistema; cualquier código válido (tipo 2 o superior) cancela la alarma y reinicia el sistema. Una activación en el estado de armado genera una alarma completa que requiere un restablecimiento del sistema. La activación (**+**) y restauración (–) de zonas **Seguridad** se registra en la memoria de eventos.

### **06 Doble (Doble llamada)**

La operación de la función **Doble** (doble llamada) es idéntica a la función **Intrusión**, con la excepción de que una condición de alarma sólo se activa cuando ha habido dos activaciones desde cualquier zona **Doble** (asignadas al mismo grupo) en un periodo de 20 minutos mientras se arma el sistema.

### **07 Entrada**

Esta función inicia el procedimiento de desarmado de la misma manera que una zona **Final**. Sin embargo, durante la rutina de armado, una zona **Entrada** opera como un tipo de zona de **Salida**. Esta función se utiliza normalmente conjuntamente con una zona **Pulsador**, que actúa como finalizador de salida para el procedimiento de armado.

Si se pulsa la tecla 7 al programar una zona **Entrada** se dobla el tiempo de entrada del grupo.

Si se abre una zona de **Entrada** durante el tiempo de salida, se notifica en el teclado como zona abierta; el **aviso de entrada/salida** pitan rápidamente para indicar que la zona está abierta.

### **08 Pulsador**

Esta función de zona permite finalizar la rutina de armado. El sistema se arma cuando se activa la zona **Pulsador**, generalmente se trata de un botón. El **Aviso de Entrada/Salida** se detiene inmediatamente cuando se pulsa el botón; el sistema se arma al cabo de cuatro segundos, permitiendo que las puertas se acomoden en el estado cerrado. La zona **Pulsador** permanece inactiva hasta la siguiente rutina de armado.

**NOTA:** La zona **Pulsador** puede ser de 1 kW que pasa a 2 kW, o de 2 kW a 1 kW. Consulte la publicación **Manual de instalación (II1-0033), Arquitectura del sistema** para obtener información sobre cableado. La primera vez que se utiliza el **Pulsador** para finalizar el armado, el botón requerirá que se pulse dos veces; la primera pulsación identifica el estado normal del botón en el sistema.

Si se activa una zona **Pulsador** durante el tiempo de salida, no se notifica en el teclado como zona abierta; el **aviso de entrada/salida** pitan rápidamente para indicar que la zona está abierta.

**NOTA:** La característica de finalización de una zona **Final** puede ampliarse para finalizar el armado de varios grupos con sólo pulsar la tecla 7 al asignar un grupo a la zona. Consulte la **función de grupo con asterisco**  $*$ **.** 

### **09 Llave**

La función **Llave** permite utilizar una zona como interruptor para encender o apagar el sistema o los grupos asignados. Si utiliza una zona **Llave** cuando el sistema está desarmado, se iniciará la rutina de armado total cronometrado, por lo que es aplicable el tiempo de salida. El sistema se arma al vencimiento del tiempo de salida o cuando se activa una opción **Final** o **Pulsador**.

**NOTA:** Si se asigna un # a la función de zona de llave, causará que se active la rutina de armado instantáneo. En este caso, el tiempo de salida no es aplicable. Si la Zona de llave tiene habilitado su atributo de omisión, la activación de la Llave forzará el armado de los grupos asignados. Sólo se omitirán las zonas con el atributo de omitir.

Cuando el módulo de conexión se active dos veces durante el tiempo de salida de un autoarmado, éste último se cancelará temporalmente durante unos pocos segundos y, a continuación, reiniciará el tiempo de salida, por lo que se restablecerá el panel.

La utilización de este tipo de zona durante el período de preaviso de un autoarmado iniciará un armado forzado. Si enciende de nuevo el interruptor (es decir, lo desarma con la llave) antes de que se arme el panel, el preaviso continuará con el autoarmado.

**NOTA:** Si la llave se activa la segunda vez para que el panel vuelva al preaviso, puede tardar hasta 10 minutos antes de que los tonos del preaviso del teclado se inicien de nuevo.

Si se arma el sistema, la utilización de una **Llave** desarmará inmediatamente los grupos asignados. No habrá cuenta regresiva en el tiempo de entrada.

El atributo **Parcial** de la función **Llave** toma por defecto el valor **0** (inhabilitado), la función de **Llave** estándar arma por completo el sistema. Para un armado parcial del sistema utilizando la **Llave**, debe habilitarse el atributo **Parcial**.

**NOTA:** El funcionamiento de una zona **Llave** puede ampliarse al armado y desarmado de varios grupos con sólo pulsar la tecla  $*$  al asignar un grupo a la zona. Consulte la **función de grupo con asterisco**  $*$ .

La programación estándar de la función **Llave** requiere un cambio momentáneo de 1kΩ a 2kΩ para armar y desarmar el sistema. Si la **Llave** conectada tiene un mecanismo de enganche, pulse la tecla  $*$  cuando asigne la función; la pantalla indica que se ha asignado **09=** $*$ **LLAVE**. La operación  $*$  **Llave** es la siguiente: de 1 kΩ a 2 kΩ arma el sistema, mientras que de 2 kΩ a 1 kΩ lo desarma.

La función **Llave** también puede programarse para restablecer alarmas. Consulte la opción **51.14 = PARÁMETROS.Nivel de llave**. Si se asigna a la **Llave** un tipo suficiente para restablecer la condición de alarma, la alarma se cancela y se restablece inmediatamente cuando se utiliza la **Llave** para desarmar el sistema tras una activación de alarma.

**NOTA:** Las zonas activadas no se muestran en el teclado si se utiliza una **Llave** para restablecer la alarma.

### **10 Seguridad Final**

Esta zona cuenta con una función doble según si el sistema se arma o se desarma. Cuando el sistema se arma, el armado o el desarmado de la operación es idéntico a la función de zona **Final**. Cuando el sistema se desarma, la operación es idéntica a la función de zona **Seguridad**.

Si se pulsa la tecla 7 al programar una zona **Seguridad Final**, se dobla el tiempo de entrada del grupo.

Si se abre una zona **Seguridad final**durante el tiempo de salida se notifica en el teclado como zona abierta; el **aviso de entrada/salida** pitan rápidamente para indicar que la zona está abierta.

La característica de finalización de una zona de **Seguridad Final** puede ampliarse para finalizar el armado de varios grupos con sólo pulsar la tecla 7 al asignar un grupo a la zona. Consulte la **función de grupo con asterisco** 7.

### **11 Parcial Final**

Esta zona cuenta con una función doble según si el sistema se arma por completo o de forma parcial. Cuando el sistema se arma por completo, la operación de zona es idéntica a la función de zona **Final**. Cuando el sistema se arma de forma parcial, la operación de zona es idéntica a la función de zona **Intrusión**.

Si se pulsa la tecla  $*$  al programar una zona **Final Parcial**, se dobla el tiempo de entrada del grupo.

Si se abre una zona **Parcial final** durante el tiempo de salida, se notifica en el teclado como zona abierta; el **aviso de entrada/salida** pitan rápidamente para indicar que la zona está abierta.

### **12 Parcial entrada**

Esta zona cuenta con una función doble según si el sistema se arma por completo o de forma parcial. Cuando el sistema se arma por completo, la operación de zona es idéntica a la función de zona **Ruta**. Cuando el sistema se arma de forma parcial, la operación de zona es idéntica a la función de zona **Entrada**.

Si se pulsa la tecla 7 al programar una zona **Entrada Parcial**, se dobla el tiempo de entrada del grupo.

### **13 Atraco**

La función **Atraco** (ataque personal) siempre está operativa. La activación de este tipo de zona invalida el parámetro **Retar.sirena** y causa una condición de alarma completa instantánea que requiere un restablecimiento con un código autorizado para **Rest. atraco**. Consulte la **Opción 51 – PARÁMETROS, 22 = Rest. atraco**; las salidas de **Intrusión** no se activan por zonas de **Atraco**.

**NOTA:** Si una zona de **Atraco** está abierta, se indica en el teclado siempre que se introduce un código válido. El grupo al que se asigna el **Atraco** abierto no puede armarse hasta que se cierra.

### **14 Atraco silencioso**

La función **Atraco silencioso** es idéntica a la función **Atraco**, salvo que no cuenta con ninguna indicación sonora o visual de la activación, es decir, no se activa ninguna sirena o flash. Solo la salida **Atraco** indica la alarma (por lo general, en el canal 2 del comunicador digital). La activación (**+**) y restauración (–) de zonas **Atrac.sil** se registra en la memoria de eventos.

### **NOTAS**

- **1.** Al realizarse el armado, cualquier zona **Atrac.sil** abierta actualmente se notifica al usuario.
- **2.** La función tamper de la zona **Atraco** permanece activa mientras se accede al modo Ingeniero.
- **3.** No se puede salir del modo Ingeniero si una zona **Atrac.sil** está abierta.

### **15 Ret. atraco**

La función **Ret. atraco** es idéntica a la función **Atraco**, con la excepción de que la activación de la salida de **Atraco** puede retardarse durante un máximo de 60 segundos; esto se determina mediante la opción **51.13 = PARÁMETRO.Ret. atraco**. Durante el periodo de retardo, el **aviso de entrada/salida** se activa para recordar al usuario que hay una cuenta regresiva del retardo de atraco; si se introduce un código válido o se cierre la zona **Ret. atraco**, se cancela la alarma.

### **NOTAS**

- **1.** Si una zona de **Ret. atraco** está abierta, se indica en el teclado siempre que se introduce un código válido. El grupo al que se asigna el **Ret. atraco** abierto no puede armarse hasta que se cierra.
- **2.** La función tamper de la zona **Atraco** permanece activa mientras se accede al modo Ingeniero.

### **16 Ret. atraco silencioso**

La función **Ret. atraco silencioso** es idéntica a la función **Ret. atraco**, salvo que no cuenta con ninguna indicación sonora o visual de la activación, es decir, no se activa ninguna sirena o flash. Solo la salida **Atraco** indica la alarma (por lo general, en el canal 2 del comunicador digital). La activación (**+**) y restauración (–) de zonas **Ret. atraco silencioso** se registra en la memoria de eventos.

### **NOTAS**

- **1.** Al realizarse el armado, cualquier zona **Ret. atraco silencioso** abierta actualmente se notifica al usuario.
- **2.** La función tamper de la zona **Atraco** permanece activa mientras se accede al modo Ingeniero.

### **17 Enlace**

Este tipo de zona no tiene función operativa; está diseñada para utilizarse como origen de un enlace (véase la opción **54 = ENLACES**). La activación (**+**) y desactivación (–) de zonas **Enlace** se registra en la memoria de eventos.

### **18 Libre**

La función **Libre** permite que el sistema pueda omitir todas las zonas que no se utilizan. Las lecturas de resistencia del circuito, incluidas las condiciones de tamper, no activan una condición de alarma.

**NOTA:** Se recomienda que todas las zonas no utilizadas se programen como **Libre** y que la resistencia de 1 kW (1%) esté conectada en todas estas zonas.

### **19 Fuego**

La función **Fuego** siempre está operativa. Cuando se activa, una zona **FUEGO** invalida el parámetro **Retar.Sirena**y activa una alarma instantánea (**Sirena**, **Flash** y **Fuego**). El timbre del teclado y el altavoz del panel de control, si se han instalado, emiten un tono discontinuo (suena durante un segundo y deja de sonar durante 0,5 segundos) que permiten distinguirlo fácilmente de todas las demás condiciones de alarmas. Cualquier código válido que se introduzca cancelará la activación de la opción **Fuego**.

### **20 Tamper**

La función **Tamper** siempre está operativa. Cuando se activa una zona **Tamper** (1 kΩ a 2 kΩ), se genera una alarma tamper; esto requiere que se restablezca con un código autorizado para **Rest. tamper** (consulte la opción **51.7 = PARÁMETROS.Rest. tamper**). Si ocurre una condición tamper (circuito abierto o cerrado), también se generará una alarma tamper.

### **21 Tam. siren**

Esta función es idéntica a la operación de la función **Tamper** pero está dedicada a las sirenas y otros módulos o dispositivos de salida que requieren protección de tamper.

### **22 Par haces**

Esta función sólo está operativa cuando dos zonas dirigidas consecutivamente y programadas como **Par haces** están abiertas en la condición de armado; la activación es idéntica a la función **Intrusión**. El sistema no se puede armar si un solo **Par de haces** está abierto.

**NOTA: Las zonas Par haces** deben direccionarse consecutivamente; la primera zona **Par haces** debe tener una dirección de número par, el segundo **Par haces** debe tener la dirección siguiente (número impar). Por ejemplo, las direcciones de **Par haces** válidas son **1036 & 1037**, **2018 & 2031**. En este caso, no se ha conectado RIO **202**, por consiguiente la zona **2031** es la siguiente dirección de **2018**.

### **23 Batería baja**

Esta función se utiliza para supervisar la salida de voltaje de una batería de respaldo conectada a una fuente de alimentación. La activación (**+**) y desactivación (–) de zonas **Batería baja** se registra en la memoria de eventos.

### **52 - Programar zonas (continuac.)**

### **24 Fallo línea**

La función **Fallo línea** se utiliza para supervisar la línea de comunicación a la que está conectado un dispositivo de señalización remoto en caso de fallo de comunicaciones.

Cuando el sistema está en estado desarmado, la primera activación de una zona de **Fallo línea** causa una alarma local y se muestra el mensaje **Fallo de comunicación**, las activaciones posteriores de **Fallo línea** no hacen sonar la alarma local; la única indicación es la pantalla de teclado.

Cuando se arma el sistema, la activación de la zona **Fallo línea** invalida el parámetro **Retar.Sirena**. Al desarmar el sistema se genera una alarma local y el teclado da una indicación de que se ha activado la zona **Fallo línea**. Si se produce una condición de alarma mientras **Fallo línea** está activo, se genera una alarma completa instantánea.

Si la zona **Fallo línea** está activa al realizar el armado, se muestra un mensaje de aviso; el usuario puede elegir entre continuar o anular el procedimiento de armado. También es posible evitar el armado del sistema si **Fallo línea** está activo si se habilita el parámetro **Detener armado** (opción **51.18**).

### **25 Fallo red**

Esta función permite controlar una fuente de alimentación remota. En caso de que haya un fallo de alimentación, se activa la zona **Fallo red**; la activación (**+**) y la desactivación (–) de la zona se registra en la memoria de eventos.

### **26 Memoria**

Este tipo de zona no tiene ninguna función operativa; está diseñada para registrar la activación de una zona en estado armado y desarmado. La activación (**+**) y desactivación (–) de zonas **Memoria** se registra en la memoria de eventos.

### **27 Acceso remoto**

Esta función se utiliza para inhabilitar el servicio remoto del panel de Galaxy. Cuando la zona **Acceso remoto** está activa, se evita que el software de servicio remoto obtenga acceso al panel Galaxy.

### **28 Vídeo**

Esta función es idéntica a la función **Intrusión**, con la excepción de que el número acumulado de activaciones de zonas **Vídeo**, antes de generar una alarma completa, es programable. El número de activaciones necesarias se determina mediante el parámetro **Vídeo** (opción **51.30**); el rango es **1 a 9**. El recuento de activaciones aumenta cuando se activa cualquier zona de **Vídeo**; el recuento se restablece en cero cuando se desarma el grupo.

### **29 Sal. vídeo**

La función de **Sal. vídeo** es idéntica a la función **Vídeo**, con la excepción de que el usuario puede activar la zona durante el armado y desarmado sin incrementar el recuento de activaciones de **Vídeo**. La salida de **Vídeo** no se activa durante el armado y desarmado.

### **30 Ret. intrusión**

La función **Ret. intrusión** es idéntica a la función **Intrusión**, con la excepción de que la activación de alarma completa puede retardarse durante un máximo de 50 minutos (0-3000 segundos); esto se determina mediante el parámetro **Retar.alarma** (opción **51.31**). La zona **Ret. intrusión** debe permanecer abierta para el periodo del parámetro **Retar.Alarma**; mientras la zona esté abierta, el **aviso entrada/salida** se activan para recordar al usuario que hay una cuenta regresiva en **Retar.Alarma**. Al desarmar el sistema o cerrar la zona **Ret. intrusión** anula la alarma y restablece el temporizador.

Si se abre una segunda zona **Retar. Intrusión** seguida del cierre de la primera, el temporizador **Retar.Alarma** continuará la cuenta desde que se activó la primera zona. El temporizador **Retar.Alarma** sólo se restablece cuando todas las zonas de retardo regresan al estado cerrado.

### **31 Ret. evento**

La operación de la función **Ret. evento** es idéntica a la función **Memoria**, con la excepción de que el registro de la activación de zona puede retardarse durante un máximo de 50 minutos (0-3.000 segundos); esto se determina mediante el parámetro **Retar.alarma** (opción **51.31**). Al cerrar la zona **Ret. evento** se restablece el temporizador y se anula el registro del evento en la memoria.

### **32 Arm. reg.**

La función **Arm. reg.** es idéntica a la función **Memoria**, con la excepción de que las activaciones de zona sólo se registran en la memoria de eventos durante el periodo de armado.

### **33 Person. A**

La función **Person. A** permite ensamblar una zona. Tanto la funcionalidad de la zona, como cuando se activa, la salidas activadas, si arma o desarma los sistemas, o si se escribe en memoria, se asignan mediante la opción de menú **64 = PERSONALIZAR ZONAS**. Una vez que se ha creado la zona **Person. A**, puede asignarse a tantas zonas como sea necesario.

### **34 Person. B**

Esta función es idéntica en operación y ensamblaje a **Person. A**.

### **35 = Protegida**

La función **Protegida** permite utilizar una zona para omitir otras zonas en el sistema. Es útil para permitir el acceso mediante puertas programadas como **24 Horas** o **Seguridad**.

La zona **Protegida** debe ser el origen de un enlace (véase la opción **54 = ENLACES**); el destino del enlace **Protegida** es una dirección de zona o un tipo de salida.

Cuando se abre, la zona **Protegida** omite la zona introducida como destino de enlace; una alarma no está activada si la zona **Protegida** está abierta mientras se abre una zona que se está omitiendo. Si la zona de destino se ha abierto mientras la zona **Protegida** está cerrada, se produce una activación de la alarma; al abrir la zona **Protegida** se omite la zona y se silencian los tipos de salida asignados al destino de enlace. Cerrar la zona **Protegida** mientras la zona de destino sigue abierta no producirá la activación de la alarma; al cerrar la zona de destino se desactiva el enlace y se devuelve la zona a su funcionamiento normal.

**NOTA:** La función **Protegida** no puede utilizarse como origen de enlace para activar una salida de destino de enlace.

**Ejemplo de programación:** • Zona 1014 = una llave ON/OFF programada como **Protegida**.

- Zona 1015 = un contacto de puerta programado como **Seguridad**.
- Tipo de salida **Enlace A** = una salida conectada a un altavoz local y programada como **Enlace A**.
- **NOTA:** Las zonas Protegidas no omiten las zonas abiertas cuando se activan, aunque posteriormente se cierren.

**Funcionamiento:** El contacto de puerta **Seguridad** (**1015**) puede omitirse en cualquier momento operando la llave **Protegida** (1014). Si la puerta (1015) se abre sin omitirla antes, se activará el altavoz **Enlace A** y tendrá que restablecerse haciendo funcionar la llave (1014).

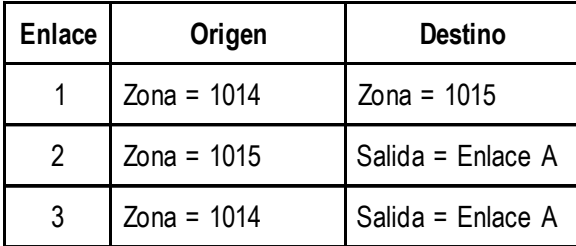

#### **Tabla 6-17. Zonas protegidas**

### **36 Máscara**

La función **Máscara** está diseñada para utilizarse con detectores capaces de informar que su campo de visión se ha bloqueado o enmascarado. La función **Máscara** es idéntica a la función **Seguridad**, con la excepción de que se activa la salida **Máscara** en lugar de **Seguridad**.

**NOTA:** Este tipo de zona es independiente del estado de zona de máscara que puede detectarse para las zonas que admiten la función enmascarada.

### **37 Urgente**

La función **Urgente** esta operativa continuamente; es idéntica a la función **Intrusión** con la excepción de que activa una condición de alarma completa (incluidas las salidas de Intrusión) en cualquier condición de armado o desarmado.

### **38 Atrac.des**

Esta función **Atrac.des** es idéntica a la función **Atrac.sil**, con la excepción de que sólo está operativa cuando se desarma el sistema; cuando el grupo está armado, la función está inactiva.

### **39 Rest. Llave**

La función **Rest. Llave** permite cancelar las alarmas y rearmar el sistema sin desarmar Galaxy. El tipo de autorización de restablecimiento está determinado por el **Nivel llave** (opción **51.14**). El tipo necesario para restablecer las alarmas de **Intrusión**, **Atraco** y **Tamper** está determinado por los parámetros **Rest. sistema**, **Rest. tamper** y **Rest. atraco** (opción **51.06**, **51.07** y **51.22**) respectivamente.

Esta función está diseñada para permitir que una señal remota, como la función de señalización de ruta de retorno de REDCare, restablezca el sistema después de una condición de alarma.

### **40 Fallo sirena**

Este tipo de zona está previsto para las sirenas que tienen capacidad de diagnóstico y salidas de fallos. Si se activa, esta zona causa una condición de error.

### **41 Intr. baja**

Este tipo de zona asigna una prioridad baja a una zona en caso de alarma de intrusión. El evento se registra con prioridad baja en la memoria de eventos.

### **42 Intr. alta**

Este tipo de zona asigna una prioridad alta a una zona en caso de alarma de intrusión. El evento se registra con prioridad alta en la memoria de eventos.

### **43 Fallo de PSU**

Este tipo de zona desencadena una salida de fallo general y registra un fallo de la fuente de alimentación (PSU) en la memoria de eventos. El fallo se indica en el ARC con el código **YP** si se utiliza el formato SIA y con el código **314** si se utiliza el formato CID.

### **44-46**

No se utiliza

### **47 Vibración**

La función **Vibración** está operativa continuamente y está diseñada para su uso con sensores de elementos protegidos. Las zonas **Sísmicas** pueden omitirse en bloque utilizando la opción de menú **11 = Omitir zonas**. Si la zona seleccionada que se omite del sistema es una zona de **Vibración**, se omiten todas las zonas programadas con esta función.

### **NOTAS**

- **1.** Todas las zonas **Sísmicas** en todos los grupos se omiten al omitir cualquier zona **Sísmica**. No es necesario que el código de usuario tenga acceso a todos los grupos.
- **2. Las zonas Sísmicas** permanecen omitidas hasta que una sola zona **Sísmica** se restaure manualmente. El desarmado del sistema no restaura las zonas **Vibración**.

### **48-51 Cajero-1, Cajero-2, Cajero-3 y Cajero-4**

Hay cuatro tipos de zona **Cajero**. Estas funciones de zona están operativas continuamente y diseñadas para los requisitos especiales de mantenimiento y realmacenamiento de los Cajeros.

Un solo tipo de zona **Cajero** puede omitirse durante el periodo introducido en el parámetro **Tiempo cajero** (opción **51.39**). El parámetro **Retar. cajero** (opción **51.38**) determina el retardo antes de que las zonas **Cajero** sean omitidas una vez seleccionadas por un código de Cajero. Cada una de las zonas **Cajero-1** a **Cajero-4** activa la salida de **Cajero** correspondiente.

**NOTA:** Las salidas de **Cajero** relevantes se activan en cuanto caduca el **Retar.cajero**.

Al introducir un código de Cajero, el sistema solicita que se seleccione uno de los tipos de zona **Cajero**. Para seleccionar la omisión del tipo de zona **Cajero**, utilice la tecla **A** o **B** o introduzca el número del tipo de zona **Cajero**. Una vez seleccionada la zona, el teclado indica el **RET.ACCESO**, es decir, el número de minutos restantes hasta que se omitan las zonas **Cajero**. Cuando se ha omitido la zona, el teclado muestra al inicio el **TIEMPO ACCESO**, que es el número de minutos que faltan hasta que las zonas de Cajero seleccionadas se vuelvan a introducir en el sistema. El **aviso de Entrada/Salida** emiten sonidos de aviso diez y cinco minutos antes de que se restauren las zonas.

El tipo de zona **Cajero** omitido puede restaurarse en cualquier momento, o el periodo de omisión puede extenderse con el código de usuario Cajero. Introduzca el código de Cajero y pulse la tecla **ent**; el sistema le solicitará **1 = REST. ACCESO** o **2 = CANCELAR ACCESO**. Pulse 1 para reiniciar el **Tiempo Cajero** o **2** para resturar los **Cajeros** omitidos.

**NOTA:** Sólo un tipo de zona de Cajero puede omitirse en cualquier momento.

### **52 Alarma extendida**

La función **Alarma extendida** es idéntica a la función **Urgente**, a excepción de que si la zona está abierta (y no se ha omitido anteriormente), al final de la duración de la sirena (véase la opción **51.1 = PARÁMETROS.Tiempo sirena**) activa inmediatamente otra condición de alarma completa. Las zonas **Alarma extendida** sólo pueden omitirse por la opción **11 = OMITIR ZONAS**.

# **Opción 53 – Programar salidas**

Esta opción la utiliza el ingeniero para modificar la programación de las salidas en el sistema. La opción también permite cambiar los atributos de las salidas. Las opciones programables son:

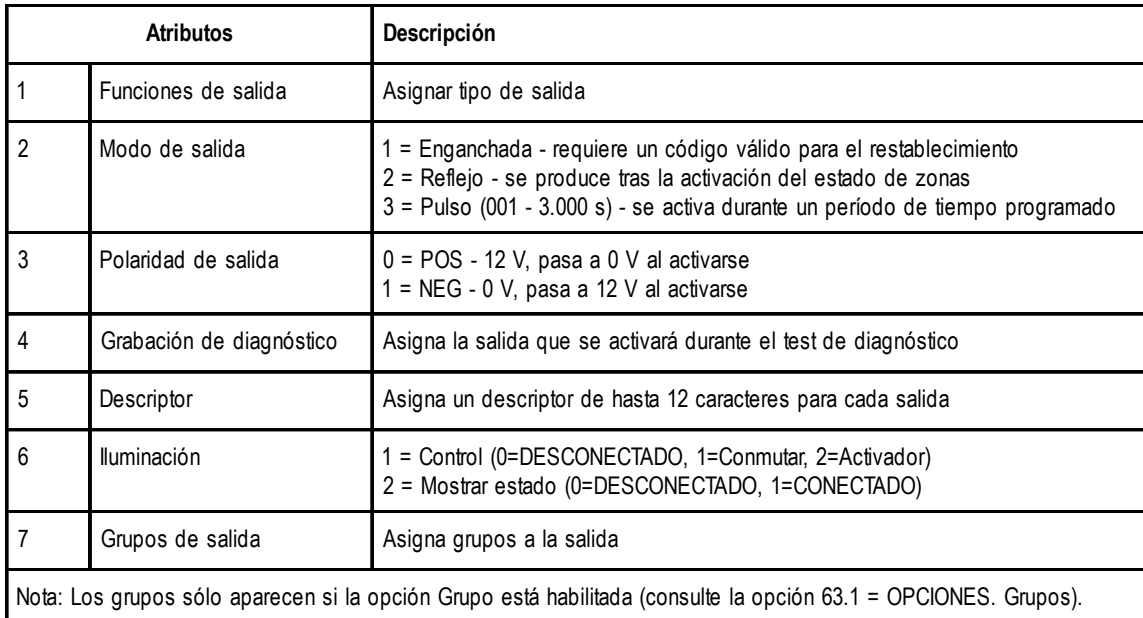

### **Tabla 6-18. Atributos de salida**

## **Selección de salidas**

### **Salidas RIO**

Al activar la opción, se muestra la primera salida en el sistema: en la línea superior aparece la dirección de la salida, la función y el modo, y en la línea inferior, la polaridad y los grupos asignados.

Desde la pantalla de la primera salida se puede mostrar cualquier salida del sistema con solo pulsar las teclas **A** o **B** o introduciendo la dirección de una salida específica.

Para seleccionar la salida para programar, pulse la tecla **ent**; se mostrará el primer atributo de programación **1=Func.salida** de salida.

### **Salidas Triggers**

El activador tiene seis salidas, que pueden utilizarse como activadores de comunicación o para otros fines. La dirección de la salida y la función por defecto de estas salidas son las siguientes:

0001: Fuego

0002: Pánico

0003: Intrusión

0004: Armado

0005: Zona omitida

0006: Confirmar

# **53 - Programar salidas (continuación)**

### **Salidas teclado**

Las salidas de teclado son totalmente programables. La dirección de la salida de teclado es la dirección de teclado con un asterisco de prefijo, por ejemplo, la salida del teclado 06 es  $*06$ . La función que las salidas de teclado toman por defecto es **Aviso de entrada/salida**.

Las direcciones válidas de los teclados en cada uno de los paneles y las direcciones de salida respectivas se indican en la tabla siguiente:

| Panel     | Línea          | <b>Dirección</b>                | Direcciones de salida |
|-----------|----------------|---------------------------------|-----------------------|
| $3-48$    | 1              | $0 - 2$ , B, C, D, E y F (NOTA) | 10-12, 15-19          |
| 3-96      | 1              | $0 - 2$ , B, C, D, E y F (NOTA) | 10-12, 15-19          |
| $3 - 264$ | 1              | $0 - 2$ , B, C, D, E y F (NOTA) | 10-12, 15-19          |
|           | 2              | $0 - 6yF$                       | 20-26, 29             |
| $3 - 520$ | 1              | $0 - 2$ , B, C, D, E y F (NOTA) | 10-12, 15-19          |
|           | $\overline{2}$ | $0 - 6yF$                       | 20-26, 29             |
|           | 3              | $0 - 6yF$                       | 30-36, 39             |
|           | 4              | $0 - 6yF$                       | 40-46, 49             |

**Tabla 6-29. Direcciones de salidas válidas del teclado**

Es posible añadir teclados en las direcciones de módulos de comunicación libres (B, C, D y E) tal y como se indica en la siguiente NOTA. Deben ser teclados estándar. También puede usarse un teclado de ingeniero en la dirección F.

**NOTA:** En la Línea 1, las direcciones de teclado B, C, D y E no se encuentran disponibles si los módulos Ethernet, RDSI, RS232 o de telecomunicaciones se han instalado respectivamente.

### **Aviso de control (S99)**

La salida del aviso de unidad de control (direccionado como  $*99$ ) es totalmente programable.

## **Atributos**

Para consultar los atributos, pulse las teclas **A** o **B** o selecciónelos directamente pulsando el número de atributo (**1–6**). Cuando se muestre el atributo correspondiente, pulse la tecla **ent** para obtener acceso y realizar una modificación.

Tras asignarse el atributo, pulse la tecla **ent** para guardar la programación y volver al nivel de selección del atributo. Si se pulsa la tecla **esc** en cualquier momento al asignar atributos, se anula la programación y vuelve al nivel de selección de atributos.

### **1 = Función salida**

Al introducir el atributo **Función Salida** se mostrará la dirección y la función actual de la salida seleccionada junto con el número de referencia de función de salida. Las funciones de salida pueden pasarse, hacia adelante o hacia atrás, utilizando las teclas **A** y **B**. De forma alternativa, se puede seleccionar directamente una función al introducir el número de referencia de función, por ejemplo, si se introduce **16** se muestra la función de salida **16 = FUEGO**.

Una vez que se muestra la función de salida necesaria, se asigna a la salida pulsando la tecla **ent**.

### **2 = Modo Salida**

Cada función de salida se arma por defecto en un modo de salida específico y lógico. Sin embargo, el modo de salida de cada función puede modificarse para cumplir requisitos específicos: cuando se vuelve a programar, el nuevo modo se aplica a todas las salidas asignadas a esa función. Los modos de salida son:

- **1** = Enganchada: la salida permanece activa hasta que se introduce un código válido.
- **2** = Reflejo: la salida sigue la actividad del activador de eventos, por ejemplo, la salida **Armado** sigue el armado y desarmado del grupo.
- **3** = Pulso: la salida sigue activa para el tiempo de pulsación programado 1-3000 segundos (50 mins).

### **Programación del modo de salida**

Seleccione el modo necesario utilizando las teclas **A** o **B** o seleccionando el número **1 a 3**. Una vez que se ha seleccionado el modo necesario, pulse la tecla **ent** para aceptar la programación. Si se asigna el modo de salida **Pulso**, introduzca el tiempo de pulso (de 1 a 3.000 segundos) y pulse la tecla **ent**.

### **3 = Polaridad salida**

La opción **Polaridad salida** determina el estado de funcionamiento normal de la salida. Se hace referencia a todas las salidas como poseedoras de polaridad positiva (**0 = POS**) o negativa (**1 = NEG**). Una salida programada como polaridad positiva es de 12 V en la condición normal y pasa a 0 V cuando se activa. Una salida de polaridad negativa pasa de la condición normal de 0 V a 12 V en el estado activo. Todas las salidas, excepto **SET (09)**, toman por defecto el modo de salida positivo.

**NOTA:** La salida **Cambio CC** es una salida de polaridad positiva; no obstante, la condición normal es 0 V, pasando a 12 V cuando se activa. El modo de salida es normalmente **Pulso**.

### **4 = Grabación de diagnóstico**

Cuando este atributo está habilitado, la salida seleccionada se desconectará durante el test de diagnóstico (consulte la opción **61.2.3=Diagnóstico.Histórico.Registro**).

Este test también se puede realizar en remoto.

### **5 = Descriptor**

Este atributo asigna un descriptor de hasta 12 caracteres para cada salida.

### **6 = Iluminación**

Este atributo permite que el usuario de Teclado Gráfico controle el estado de ciertas salidas del panel. Hay dos opciones:

### **1 = Control**

Todas las salidas de iluminación pueden controlarse estableciéndolas en **0=OFF**, **1=Conmutar** o **2=Activar.**

Si la opción **Control** se establece en **Conmutar** o **Activar** para una salida, se controlará a través del teclado Touch Center cuya asignación de grupos contiene el grupo de la salida. Si la opción Control se establece en **OFF** no se podrá controlar o visualizar con el teclado Touch Center.

### **2 = Mostrar Estados**

El estado puede ser **0=OFF** o **1=ON**. Cuando se establece en ON, una luz muestra el estado de la salida.

### **7 = Grupos Salida**

**NOTA:** El atributo **Grupos** sólo está disponible si se han habilitado grupos en el sistema (consulte la opción **63 = OPCIONES**).

El atributo **Grupo** permite asignar la salida a los grupos del sistema; una salida puede asignarse a más de un grupo. Por defecto, todas las salidas están asignadas a todos los grupos del sistema.

Al seleccionar el atributo **Grupos Salida**, se muestran los grupos a los que está asignada la salida. Pulse las teclas numéricas correspondientes para cambiar el estado del grupo y pulse la tecla **ent**; si el número de grupo se muestra en la línea superior, el grupo se asigna a la salida; si aparece un guión (–) en lugar del número de grupo, quiere decir que el grupo se ha eliminado de la salida.

La salida se activará si la activa un evento en cualquiera de los grupos asignados a esta salida, a menos que se haya programado el estado del grupo de salida.

#### **Sistemas con varios grupos**

Los paneles Galaxy superiores disponen de 32 grupos, que se muestran en el teclado en bloques de ocho grupos y a su vez se subdividen en A, B, C y D.

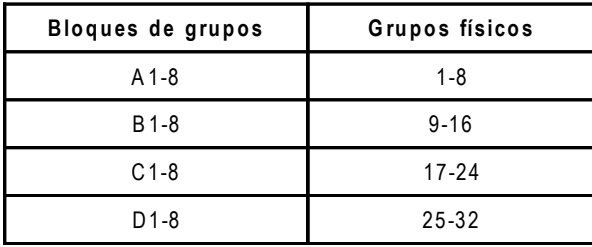

**Tabla 6-20. Grupos de salida**

Utilice la tecla **A** o **B** para seleccionar el grupo requerido (**A1–D8**). Tras alcanzar el final de un bloque, se selecciona el siguiente bloque de ocho grupos; pulse las teclas **1 a 8** para cambiar el estado del grupo relevante del bloque actual a la salida y pulse la tecla **ent** para aceptar la selección.

### **Estado de grupos**

Este atributo de grupo ofrece una función adicional que hace que la operación de la salida sea condicional en el estado de armado de cada uno de los grupos de sistema. Un **Estado de grupo** asignado a la salida sólo se activa si se cumplen las condiciones de armado de la programación, por ejemplo, una salida **Intrusión** utilizada para activar un comunicador puede programarse para activarse sólo si se arman los grupos **2** y **4** y se desarma el grupo **3**.

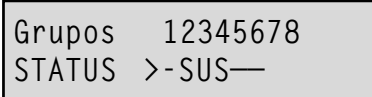

Para asignar las condiciones **Estado de grupo**, pulse la tecla  $*$  al seleccionar los grupos: se mostrará una flecha (**>**) en la línea inferior, así como el **estado** actual. Pulse las teclas numéricas correspondientes para cambiar el estado de los grupos y pulse la tecla **ent** para aceptar la programación. Las condiciones de estado de grupos disponibles:

- **A** = Armar el grupo debe armarse para permitir la activación de la salida;
- **D** = Desarmar el grupo debe desarmarse para permitir la activación de la salida;
- **–** = Armar o desarmar: la activación de la salida es independiente del estado del grupo.

## **Funciones de salida**

La tabla siguiente muestra todas las salidas y las funciones y condiciones de zona que producen su activación.

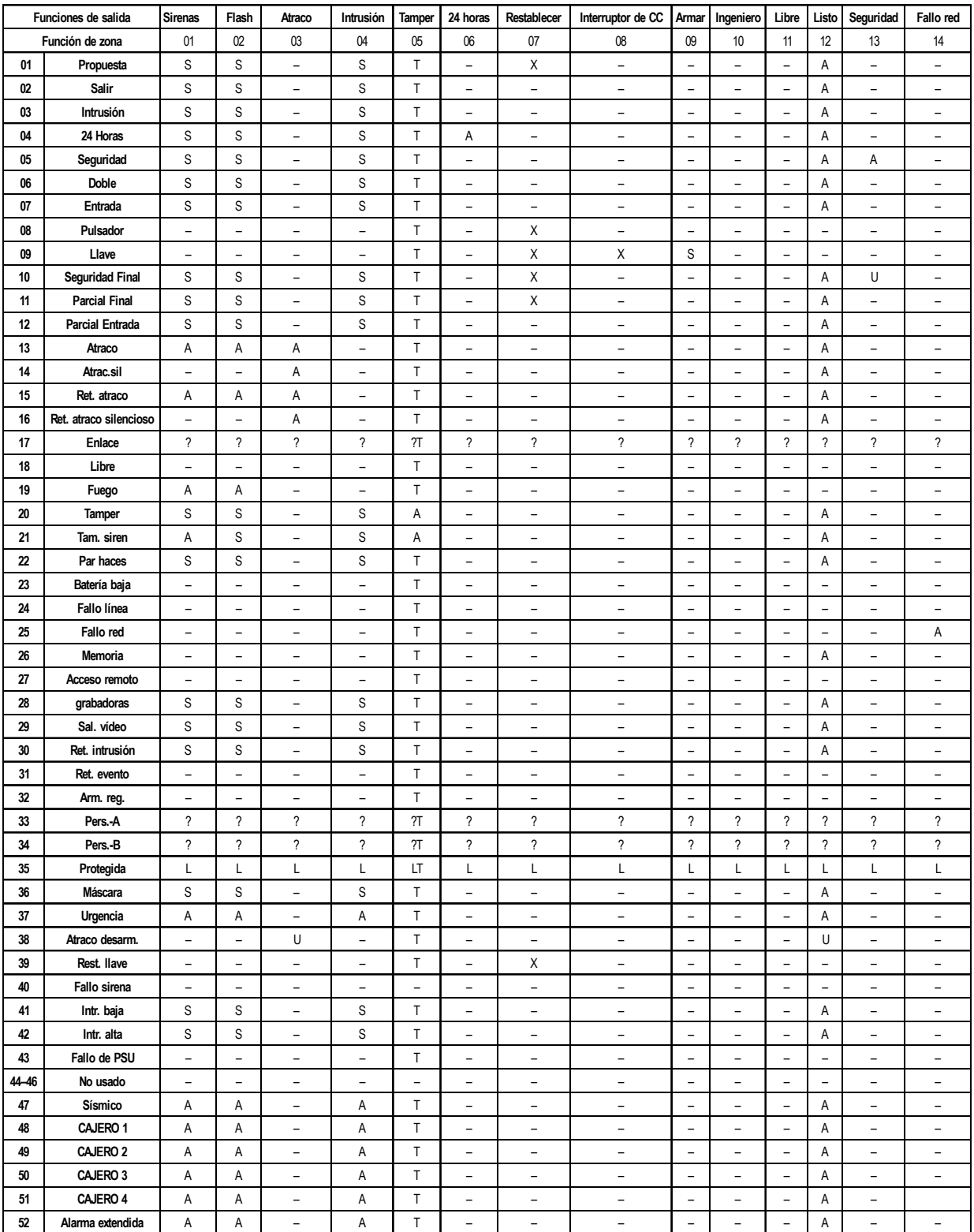

#### **Ref.:**

**P** = se activa si el sistema se ha armado parcialmente **X**= se activa durante el tiempo de salida.

**S =** se activa si el sistema está armado **? =** se activa en función de la programación del sistema.

 $U =$  Desarmado **E** = se activa durante el tiempo de la entrada.

**A**= se activa bajo cualquier circunstancia. **L** = desconecta la salida si se enlaza a una salida de destino.

**-** = sin efecto **T** = se activa si la zona presenta una resistencia inferior al valor del tamper **O**= se activa si se omite la zona en cortocircuito. o es superior al valor del tamper en circuito abierto

#### **Tabla 6-21A. Activaciones de salidas por zonas**

# **53 - Programar salidas (continuación)**

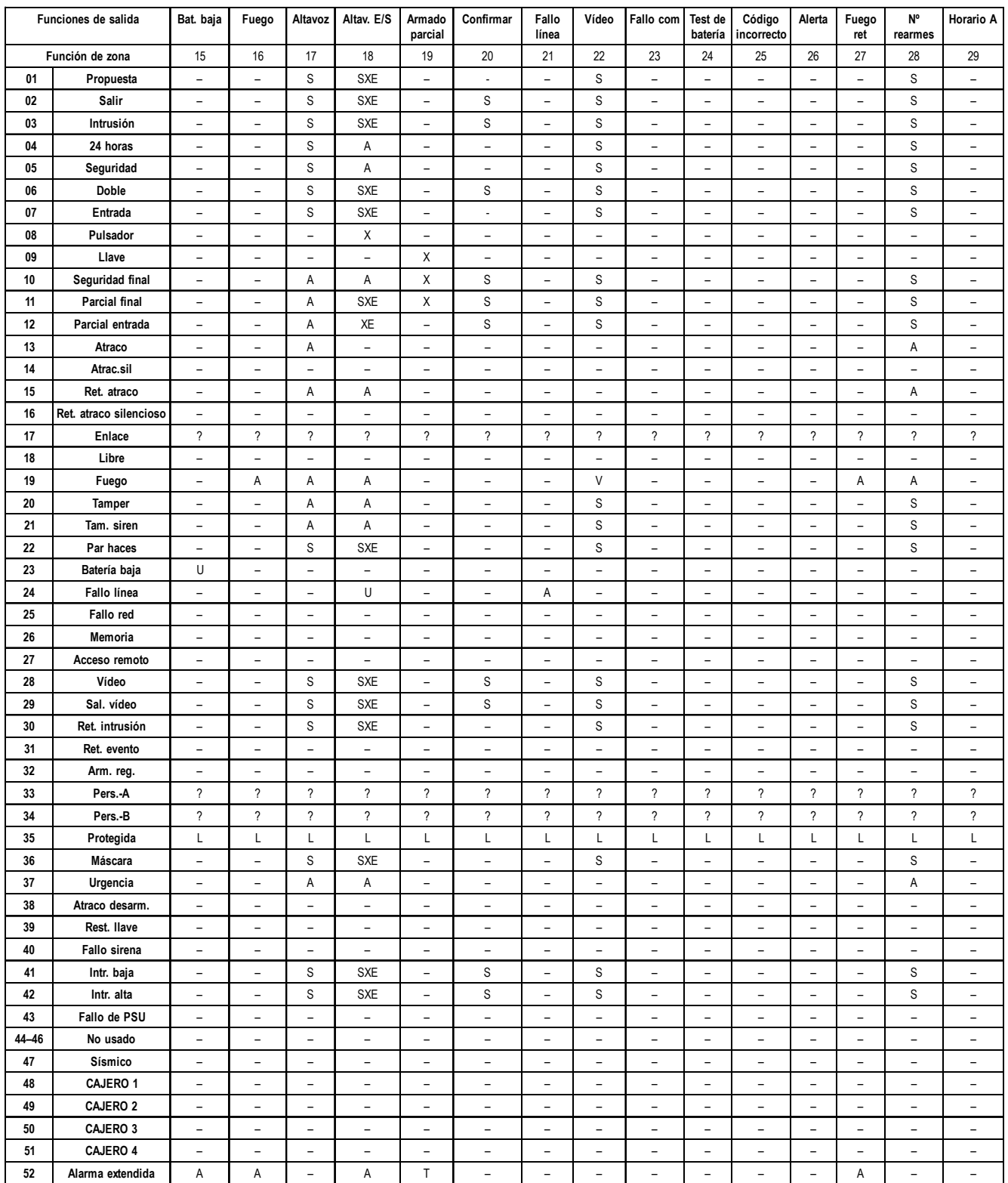

#### **Ref.:**

**S =** se activa si el sistema está armado **? =** se activa en función de la programación del sistema.

- **P** = se activa si el sistema se ha armado parcialmente **X**= se activa durante el tiempo de salida.
- 

- **U**= Desarmado **E** = se activa durante el tiempo de la entrada.
- 
- 
- 
- **A**= se activa bajo cualquier circunstancia. **L** = desconecta la salida si se enlaza a una salida de destino.

**-** = sin efecto **T** = se activa si la zona presenta una resistencia inferior al valor del tamper

**O**= se activa si se omite la zona en cortocircuito. o es superior al valor del tamper en circuito abierto

### **Tabla 6-21B. Activaciones de salidas por zonas**

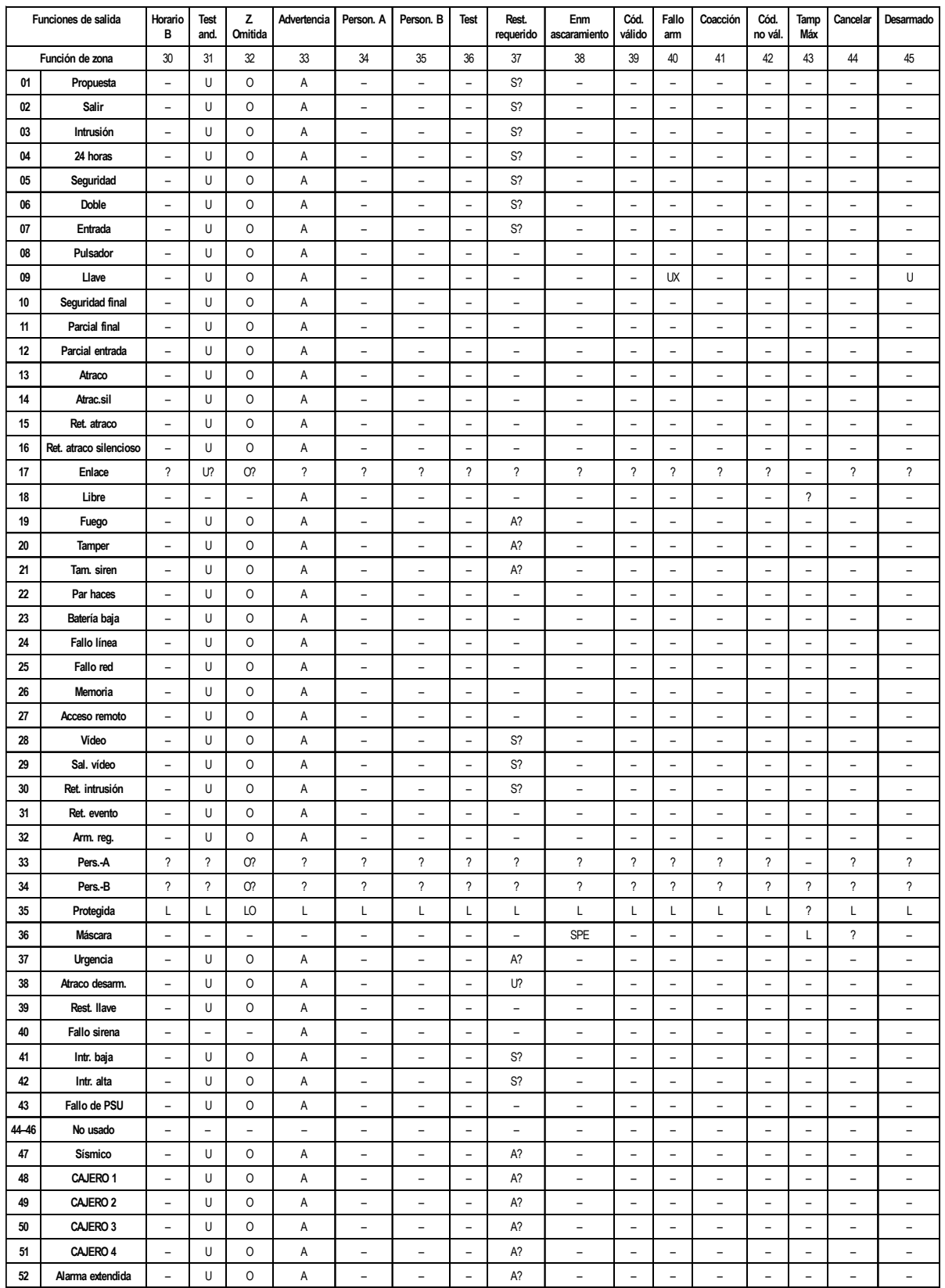

#### **Ref.:**

**P** = se activa si el sistema se ha armado parcialmente **X**= se activa durante el tiempo de salida.

- 
- 
- 
- **S =** se activa si el sistema está armado **? =** se activa en función de la programación del sistema.

**U**= Desarmado **E** = se activa durante el tiempo de la entrada.

**A**= se activa bajo cualquier circunstancia. **L** = desconecta la salida si se enlaza a una salida de destino.

**-** = sin efecto **T** = se activa si la zona presenta una resistencia inferior al valor del tamper **O**= se activa si se omite la zona en cortocircuito. o es superior al valor del tamper en circuito abierto

### **Tabla 6-21C. Activaciones de salidas por zonas**

## **53 - Programar salidas (continuación)**

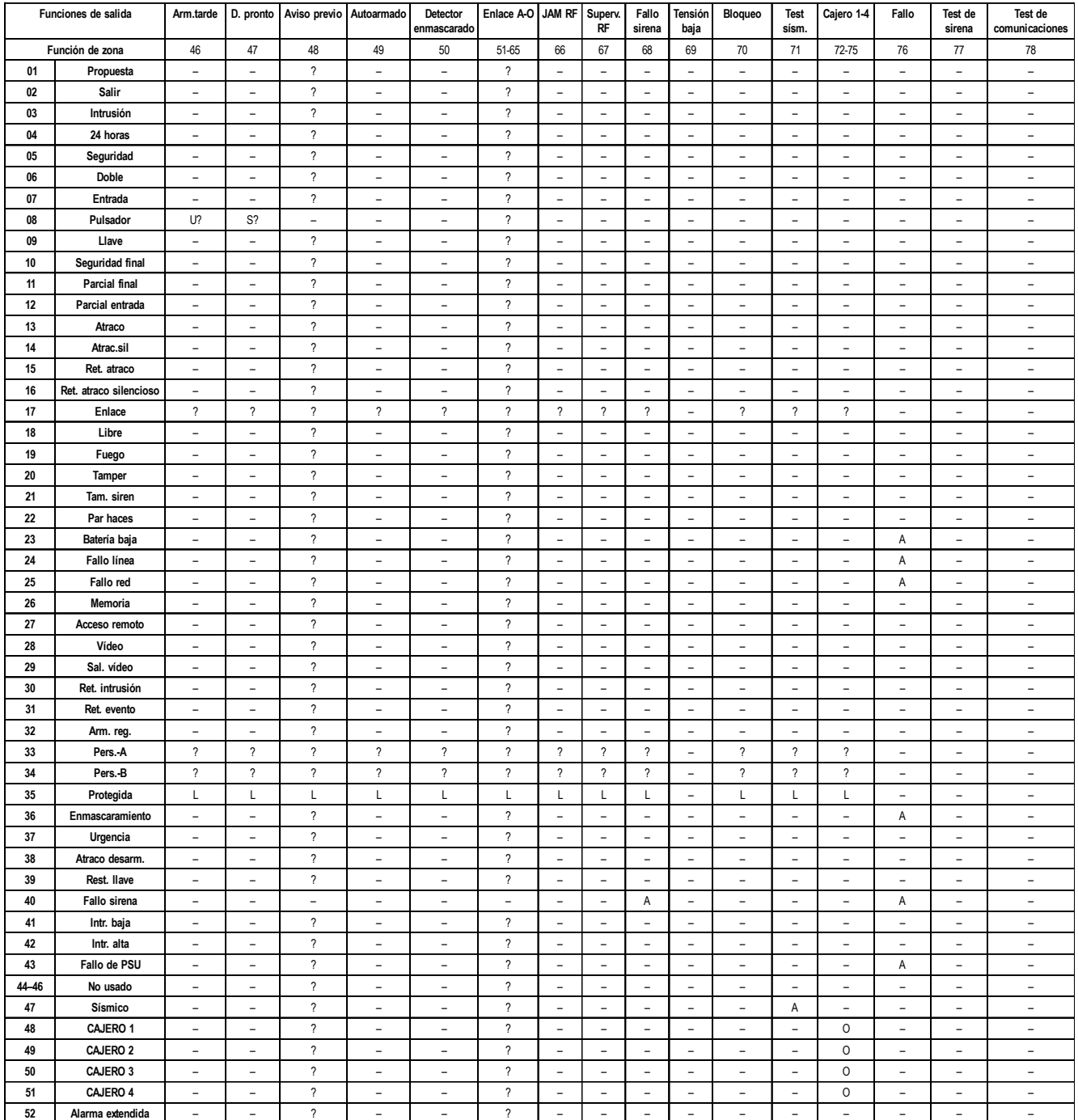

### **Ref.:**

**S =** se activa si el sistema está armado **? =** se activa en función de la programación del sistema.

**P** = se activa si el sistema se ha armado parcialmente **X**= se activa durante el tiempo de salida.

**U**= Desarmado **E** = se activa durante el tiempo de la entrada.

**A**= se activa bajo cualquier circunstancia. **L** = desconecta la salida si se enlaza a una salida de destino.

**-** = sin efecto **T** = se activa si la zona presenta una resistencia inferior al valor del tamper **O**= se activa si se omite la zona en cortocircuito. o es superior al valor del tamper en circuito abierto

### **Tabla 6-21D. Activaciones de salidas por zonas**

**Funciones de salida** 

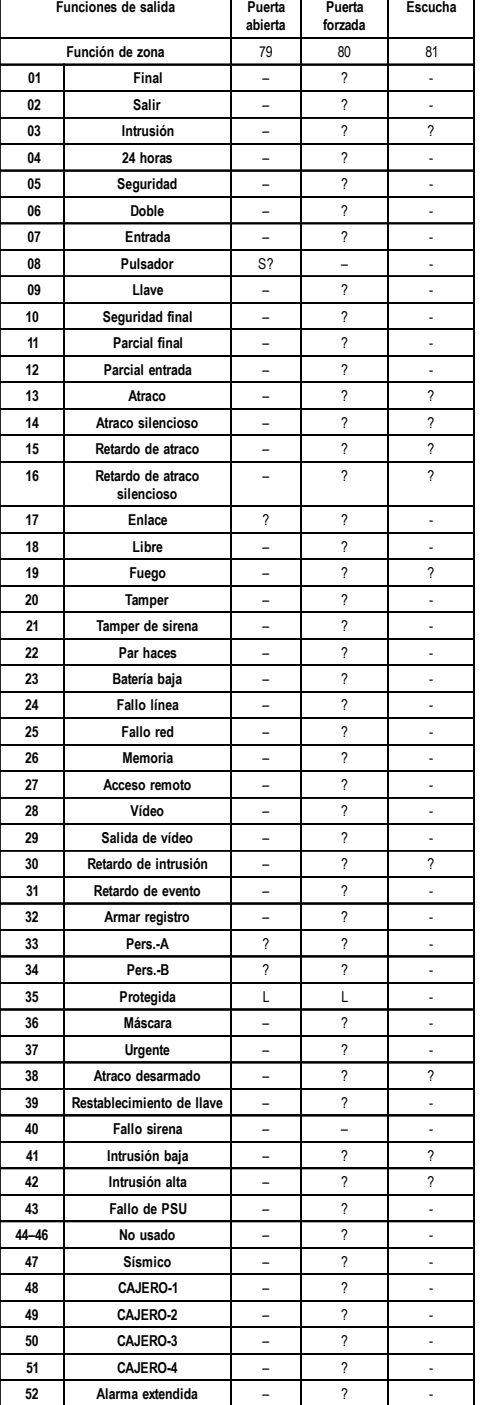

#### **Ref.:**

- 
- **P** = se activa si el sistema se ha armado parcialmente **X**= se activa durante el tiempo de salida.
- 
- 
- 
- 
- **S =** se activa si el sistema está armado **? =** se activa en función de la programación del sistema.
	-
- **U**= Desarmado **E** = se activa durante el tiempo de la entrada.
- **A**= se activa bajo cualquier circunstancia. **L** = desconecta la salida si se enlaza a una salida de destino.
- **-** = sin efecto **T** = se activa si la zona presenta una resistencia inferior al valor del tamper **O**= se activa si se omite la zona en cortocircuito. o es superior al valor del tamper en circuito abierto

#### **Tabla 6-21E. Activaciones de salidas por zonas**

### **01 Sirenas (enganche)**

La salida **Sirenas** se activa en un evento de alarma total si el sistema está armado. Esta salida está sujeta a los parámetros **Tiemp.Sirena, Retar.Sirena** y **No. Rearmes**.

### **02 Flash (enganche)**

La salida **Flash** se activa en un evento de alarma total durante el estado de armado. Esta salida está sujeta a la opción **Retardo de sirena**. La salida **Flash** se muestra después de la salida **Tiempo de sirena**, pero se enclava tras el último rearmado.

### **03 Atraco (Enclavada)**

La salida **Atraco** se activa siempre que se active uno de los tipos de zona **Atraco**. La salida no está sujeta al parámetro **Rearmar**; se engancha y sigue activo hasta que se introduce un código válido, con el nivel de **Rest. atraco** adecuado.

### **04 Intrusión (enganche)**

La salida **Intrusión** se activa en un evento de alarma total durante el estado de armado. Según la programación del parámetro 51.56 **Forzar Restab.**, el restablecimiento de salida de intrusión está sujeto a la Ventana de Tiempo de confirmación + desarmado o entrada de un código válido con el nivel de restauración de sistema adecuado. Para más detalles, consulte la descripción de **Forzar Restab.**

### **05 Tamper (enganche)**

La salida **Tamper** se activa cuando hay un tamper al circuito o la cubierta. La salida no está sujeta al parámetro **Rearmar**: se enclava y permanece activa hasta que se introduce un código válido, con el nivel **Rest. tamper** que le corresponde.

La salida también se activa en la primera entrada del código de ingeniero al acceder al modo Ingeniero.

**NOTA:** La salida de **Tamper** no se activa en el sistema Galaxy 512 cuando el usuario autoriza el acceso de ingeniero.

### **06 24 Horas**

La salida **24 Horas** se activa siempre que se activa una zona **24 Horas**. La salida no está sujeta al parámetro **Rearmar**: se enclava y permanece activa hasta que se introduce un código válido, con el nivel **Rest. Sistema** que le corresponde.

### **07 Restablecimiento (enganche)**

El tipo de salida **Restablecimiento** se utiliza como una salida de línea de control para enganchar, congelar y reiniciar los indicadores LED detectores de movimiento.

### **08 Cambio CC (Pulso)**

Esta salida de **Cambio CC** se utiliza para alimentar los detectores que requieren una interrupción momentánea de la alimentación para hacer restablecimiento en ellos, por ejemplo, si se trata de detectores de cristales rotos o vibraciones. Esta salida invierte la polaridad (cambia de 0V a 12V) para el periodo del modo de salida **Pulso** cuando se haya iniciado el procedimiento de armado.

**NOTA:** Al instalar detectores que tengan que alimentarse desde una salida de **Cambio CC**, conecte el polo positivo del detector a el terminal de 12V de un suministro de alimentación y el polo negativo al terminal de salida de **Cambio CC**. **No** cambie la **Polaridad salida** a **1=Neg**: debe permanecer como polaridad positiva.

### **09 Armar (Reflex)**

La salida **Armar** se activa si se arman los grupos asignados en el sistema. Esta salida es una salida **Reflex** y sigue el estado de armado y desarmado de los grupos.

### **10 Ingeniero (Reflejo)**

La salida de **Ingeniero** se activa mientras se obtiene acceso al modo Ingeniero.

### **11 Libre (enganche)**

La salida de **Libre** tiene esta función: se utiliza para designar salidas que no se utilizan en el sistema.

### **12 Listo (reflejo)**

La salida **Listo** está activa cuando se han cerrado todas las zonas del sistema (grupo). Esta salida activa las condiciones de desarmado y armado.

### **13 Seguridad (enganche)**

La salida de **Seguridad** se activa siempre que se activa una zona **Seguridad**. La salida no está sujeta al parámetro **Rearmar**: se enclava y permanece activa hasta que se introduce un código válido (tipo 2 o superior).

### **14 Fallo red (reflejo)**

La salida **Fallo red** indica el estado de fuente de alimentación de CA. La salida se activa cuando ocurre un fallo en la alimentación de CA o si se activa una zona **Fallo red**. La salida se restablece si se restaura la alimentación de CA o se cierra la zona **Fallo red**. La activación se retarda, sujeta al periodo de tiempo que ha introducido en el parámetro **20=Retardo Alim**.

### **15 Batería baja (reflejo)**

La salida de **Batería baja** se activa siempre que la batería de respaldo de la unidad de control cae por debajo de 10,5 V o se activa una zona **Batería baja**. La salida se restaura cuando el voltaje se eleva por encima de 10,5 V o se cierra la zona **Batería baja**.

### **16 Fuego (enganche)**

La salida **Fuego** se activa siempre que lo haga una zona **Fuego**. La salida no está sujeta al parámetro **Rearmar**: se enclava y permanece activa hasta que se introduce un código válido (tipo 2 o superior).

### **17 Altavoz (enganche)**

La salida de **Altavoz** es una salida de alarma general y se activa por la mayoría de tipos de zona en los modos local y de alarma completa. Por ejemplo, la activación de zona **Fuego** causa que la salida de **Altavoz** se active y desactive (ON para 0,5 segundos, OFF para 0,1 segundos). La salida **Altavoz** está sujeta a los parámetros **Tiemp.Sirena, Retar.Sirena y No. Rearmes**.

### **18 Altav. E/S (enganche)**

La salida **Altav. E/S** tiene una doble función:

- en una condición de alarma, su función es idéntica a la de la salida de **Altavoz**;
- durante el desarmado y el armado del sistema, se utiliza para proporcionar una indicación en el estado del sistema. Los estados de indicación son los siguientes:

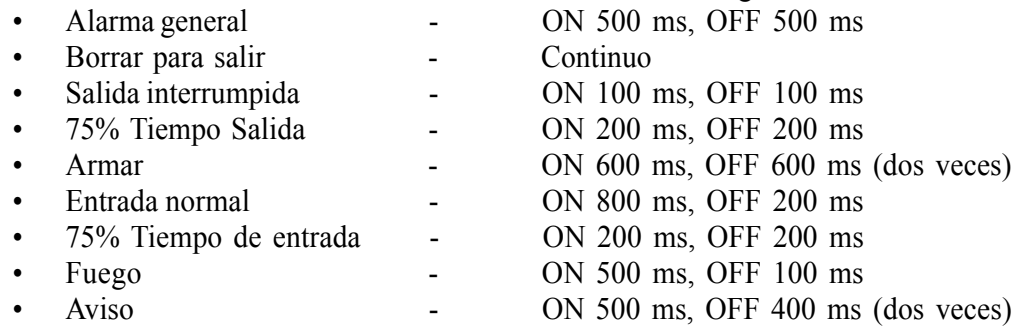

### **19 Armado parcial (reflejo)**

La salida **Parcial** se activa si se arman parcialmente los grupos asignados en el sistema. Esta salida es una salida **Reflex** y sigue el estado armado y desarmado de los grupos.

### **20 Confirmar (enganche)**

La salida **Confirmar** se activa cuando se han realizado activaciones en dos zonas diferentes: la segunda activación debe ocurrir en la ventana Tiempo de confirmación No es necesario que las zonas estén en el mismo grupo; no obstante, ambos grupos deben asignarse a la salida de **Confirmar** para permitir la activación. La confirmación de grupos cruzados está controlada por la programación de **Comunicaciones** en el menú **56.1, Comunicador telefónico integrado o 56.5, Comunicador telefónico externo** Si la señalización es con formato DTMF, la confirmación de grupos cruzados se producirá en grupos que compartan el mismo canal de confirmación. En todos los demás formatos de señalización, la confirmación de grupos cruzados se producirá en grupos que compartan el mismo número de cuenta.

**NOTA:** La salida **Confirmar** permite identificar que ha ocurrido una condición de alarma de intrusión genuina y minimizar la posibilidad que se activen falsas alarmas.

### **21 Fallo de línea (reflejo)**

La salida de **Fallo de línea** se activa siempre que una zona **Fallo de línea** esté activa o el módulo de telecomunicaciones detecte y sostenga un fallo de línea durante más de 30 segundos.

### **22 Vídeo (Pulso)**

La salida de **Vídeo** se activa mediante la zona de **Vídeo** cuando se arma el sistema. Esta salida puede utilizarse para activar los sistemas de grabación de vídeo o transmisión de vídeo.

### **23 Fallo de comunicación (enganche)**

La salida de **Fallo de comunicación** se activa siempre que se produce un fallo de comunicación en la línea telefónica del módulo de telecomunicaciones. Un evento de fallo de comunicación invalida el periodo restante de **Retar.Sirena**.

### **24 Test Bat.**

Esta salida se activa cuando una prueba de carga de batería está en marcha. Véase la opción **61.1.4 = Diagnósticos.Reciente.Coms. PSU.**

### **25 CÓD.NO VÁL.**

Esta salida se activa siempre que se produce una alarma de código errónea. Es decir, cuando se introducen seis códigos erróneos seguidos con el teclado. La salida se efectúa por pulsos por defecto durante 90 segundos.

### **26 Alertar (enganche)**

La salida de **Alerta** se activa cuando el panel de control pierde la comunicación con uno de los módulos o teclados remotos.

### **27 Retardo Fuego (enganche)**

La salida **Retardo Fuego** se activa siempre que se active una zona **Fuego**. La activación de la salida se retarda sujeta al periodo determinado por el parámetro **03=Tiempo de cancelación**. La salida de **Retardo Fuego** no está sujeta al parámetro **Rearmar**: se enclava y permanece activa hasta que se introduce un código válido (tipo 2 o superior).

### **28 No Rearma (enganche)**

La salida de **No Rearma** se activa en un evento de alarma completo durante el estado de armado: Está sujeta al parámetro **Retar.Sirena**. La salida de **No Rearma** es similar a la salida de flash, pero permanece hasta el final del tiempo de sirena, hasta que se desarme.

### **29 Horario A (Reflejo)**

La salida de **Horar-A** está controlada por la opción **Horar-A** (véase la opción **65=Horarios A/B**) y se activa de acuerdo a los tiempos de ON y OFF programados que se han asignado a la función.

### **30 Horario B (reflejo )**

La salida de **Horar-B** está controlada por la opción **Horar-B** (véase la opción **65=Horarios A/B**) y se activa de acuerdo a los tiempos de ON y OFF programados que se han asignado a la función.

**NOTA:** Si las salidas de HORARIO A o B se programan como modo ENGANCHADO, sólo puede restablecerlas un código de usuario con acceso a todos los grupos asignados al horario relevante.

### **31 Test andando (reflejo)**

La salida de **Test andando** se activa cuando se prueba una zona incluida en el test andando (consulte la opción **31=Test andando**).

### **32 Z.Omitida (reflejo)**

La salida de **Z.Omitida** se activa tan pronto como se omite una zona del sistema por la opción **11=Z.OMITIDA** o por la opción **54=ENLACES**. Si el atributo **Modo salida** se asigna como:

- **Reflejo** (valor por defecto) permanece activo hasta que se restaura la zona.
- **Enganchar** la salida se restablece en la entrada de un código válido.

## **53 - Programar salidas (continuación)**

### **33 Aviso (enganche)**

La salida de **Aviso** se activa con la primera aparición de una lectura de resistencia alta (1200-1300Ω) y baja (800-900Ω) en cada una de las zonas del sistema en un solo periodo de 24 horas: la zona de activación se registra en la memoria.

**NOTA:** El periodo de tiempo finaliza a medianoche, no 24 horas desde la primera activación.

Las lecturas de resistencia alta y baja posteriores de la misma zona en el mismo día no activan la salida si se ha restablecido por un código de usuario válido.

**NOTA:** Si una lectura de resistencia baja va seguida de una lectura de resistencia alta, la salida de **Aviso** se activa en la primera aparición de ambas activaciones.

### **34 Person. A (enganche)**

La salida **Person. A** se activa cuando se activa la zona **Person. A**.

### **35 Person. B (enganche)**

La salida **Person. B** se activa cuando se activa la zona **Person. B**.

### **36 Test (Pulso)**

La salida de **Test** se activa a las 12:00 horas cada día para dos segundos; puede modificarse el periodo del **Pulso**. Esta salida puede utilizarse para realizar una prueba diaria en un comunicador digital conectado al sistema.

### **37 Rest. requerido (enganche)**

La salida de **Rest. requerido** se activa cuando se ha producido una alarma de sistema, tamper o atraco que requiere que se haga restablecimiento en el código de ingeniero (tipo 3.7). Consulte la opción **51=PARÁMETROS** para obtener detalles que modifiquen los tipos de código asignados a los parámetros **06=Rest. sistema, 07=Rest. tamper** y **22=Rest. atraco**.

### **38 Máscara (enganche)**

La salida de **Máscara** se activa siempre que los valores de resistencia de zona devueltos por RIO al panel están dentro del rango del estado enmascarado (véase el parámetro 51.46, Resistencia de zona). La salida no está sujeta al parámetro **Rearmar**: se engancha y permanece activa hasta que se introduce un código de grupo válido (tipo 2 o superior).

### **39 Código válido (reflejo)**

La salida **Código válido** se activa mediante la entrada de cualquier código válido. Si el **Modo de salida** asignado es **Reflejo**, la salida permanece activa mientras el usuario tiene acceso al menú y se arma y desarma el sistema. Una vez que se ha salido del menú o el sistema se ha armado o desarmado, se restaura la salida.

### **40 Fallo Arm (enganche)**

**Fallo arm** se activa si el sistema (o los grupos asignados) no se arma dentro del tiempo asignado en el parámetro **35=Fallo arm –** consulte la opción **51=PARÁMETROS**.

### **41 Coacción (enganche)**

La función **Coacción** se activa al realizar una entrada de un **Código coacción** (cualquier código válido seguido de dos # o un código asignado como un **Código coacción** utilizando la opción de menú **42 – Códigos**). La salida no está sujeta al parámetro **Rearmar**: se enclava y permanece activa hasta que se introduce un código válido (tipo 2 o superior).

### **42 Código no vál. (enganche)**

El **Código no vál.** se activa 60 segundos después de una entrada de un solo **Código doble** o un código introducido con los periodos de tiempo **Horario A** y/o **Horario B** asignados a éste en la opción de menú **42.1.4=CÓDIGOS.Códigos usuario.Horario.**

### **43 Tamp. MAX (enganche)**

La salida de TAMP. MAX se activa cuando se activa el tamper MAX, MicroMAX o MAX<sup>3</sup>.

### **44 Cancelar (enganche)**

La salida CANCELAR se activa cuando se introduce un código válido durante el periodo de cancelación al realizar la entrada del sistema.

### **45 Desarmar**

La salida **Desarmar** se activa cada vez que se desarma el sistema (o grupo). El **modo de salida** por defecto se programa como pulso, durante dos segundos. Esto puede utilizarse para activar un timbre para notificar a un usuario que el sistema se ha desarmado al utilizar una llave de control de RF.

### **46 Arm.Tarde (enganche)**

La salida de **Arm.tarde** se activa si el sistema no se ha armado mediante el periodo de tiempo de **Control**. Consulte la opción **65.3.1=HORARIOS.Autoarmado.Estado**.

### **47 D. Pronto (enganche)**

La salida de **D. pronto** se activa si el sistema se ha desarmado antes del periodo de tiempo de **Control** programado. Consulte la opción **65.3.1=HORARIOS.Autoarmado.Estado.**

### **48 Preaviso (Reflejo)**

La salida de **Preaviso** está activa durante el periodo de preaviso programado de la función de autoarmado. El modo es **Reflejo**. El **Preaviso** emite un tono constante si puede extenderse el autoarmado del sistema. Si no es posible la extensión, la salida de **Preaviso** emitirá pulsos.

### **49 Autoarmado (reflejo)**

La salida de **Autoarmado** se activa cuando la función de autoarmado ha armado el sistema. Consulte la opción **65.3=HORARIOS.Autoarmado**. El atributo de **Modo Salida** está programado por defecto como Reflejo, por consiguiente, la salida permanece activa hasta que se desarma el sistema.

**NOTA:** El **Armado** también se activa cuando se autoarma el sistema.

### **50 Detector enmascarado**

La salida de Detector enmascarado se activa cuando las zonas, programadas para comprobaciones de actividad de zona, no se activan en el estado desarmado dentro del periodo de tiempo o los ciclos de armado/desarmado programados en el parámetro 51.61**.** Las zonas se programan para la actividad en el menú 52.8.

### **51 – 65 Enlace A – O (Reflejo)**

Los tipos de salida de enlace no tienen función inherente: están diseñados para su uso con la opción **54 = ENLACES** para proporcionar al ingeniero un medio de activar una dirección de salida específica. **Las salidas de Enlace** pueden activarse mediante cualquiera de los orígenes de opción de enlace. La operación de la salida de **Enlace** depende del **Modo de salida** y los **Grupos** asignados a la salida. Los **Grupos** asignados al **Enlace** debe tener, como mínimo, un grupo común a la salida de enlace, si tiene que activarse esa salida. Esta función puede utilizarse para multiplicar el número de distintas salidas de enlace disponibles en el sistema.

**NOTA:** Cuando una función de zona es el origen de un tipo de salida de **Enlace**, se dispone de un enlace punto a punto y es tan eficaz como un cable directo.

### **66 Obstrucción RF (enganche)**

La salida de Obstrucción RF se activa siempre que cualquiera de los módulos RIO de RF configurados en el sistema detecta un nivel significativo de interferencias que causen interferencias de radio.

### **67 Superv.RF (enganche)**

La salida de Superv.RF se activa siempre que hay un fallo de supervisión de cualquiera de los detectores de RF supervisados que se han configurado en el sistema. Es decir, cuando el sistema no ha recibido ninguna señal, incluidas las señales periódicas de entrada, de un detector en concreto durante el período de supervisión programado.

### **68 Fallo sirena**

La salida de **Fallo sirena** se activa siempre que una zona causa una condición de fallo.

### **69 Tensión baja**

La salida de **Tensión baja** se activa cuando el voltaje de las salidas de AUX cae por debajo de 10 V.

### **70 Bloqueo (reflejo)**

La salida de **Bloqueo** está activa entre los periodos de tiempo **ON** y **OFF** asignados al **Estado bloqueo** (opción **65.3.6=HORARIOS.Autoarmado.Estado bloqueo**). El modo de salida de **Bloqueo** es **Reflejo**, por tanto, permanece activo hasta que el bloqueo cambia a la posición **OFF.**

### **71 Test vibración (Pulso)**

La función de **Test vibración** se utiliza para probar zonas programadas como **Vibración.** Esta salida se utiliza conjuntamente con **Pre-test** (opción de menú **66 – Pre-test: - Modo: 4 – Comprobación forzada**). La salida de Test de vibración envía un pulso eliminado positivo de cinco segundos a los sensores de elementos protegidos. La función de pre-test informará de cualquier sensor no activado por el test y evita el armado del sistema.

### **72 – 75 Cajero-1, Cajero-2, Cajero-3, Cajero-4 (Reflejo)**

La salida de **Cajero** relevante se activará cuando se omita el tipo de zona de **Cajero** correspondiente. Esta salida es una salida de **Reflejo** y sigue el estado de omisión de los tipos de zona de **Cajero**.

### **76 Fallo (enganche)**

Esta salida se activará siempre que se presente una condición de fallo en el panel y se desactivará cuando estas condiciones desaparezcan.

Los tipos de fallos siguientes activarán la salida de fallos:

Fallo línea (cualquier módulo), Fallo comun. CRA (cualquier módulo), OBST. RF, Batería baja RF, Fallo supervisión RF, Fallo sirena (de una zona de fallo de sirenas), Fallo red (panel, zona o fuente de alimentación de CA), Fallo batería (panel, zona de batería o fuente de alimentación), Máscara.

Los fallos de señalización SMS no activarán las salidas de fallos.

### **77 Test de sirena**

Esta salida se activa cuando se ha seleccionado el test de sirena mediante el menú 32. Esto provocará que la salida de sirena y flash se active. Esta salida se utiliza normalmente para activar un relé que corta la alimentación de la sirena.

### **78 Test de comunicaciones (Pulso)**

Esta salida se utiliza para inspecciones remotas rutinarias, mediante el software Downloader. Cuando se lleva a cabo una inspección remota, esta salida se activará durante 10 segundos para activar el contacto de prueba de un dispositivo de comunicaciones externo.

### **79 Puerta ab.**

Esta salida se activa cuando una puerta se queda abierta durante más tiempo del programado y se produce un Tiempo abierto (opción 69).

### **80 Puerta forzada**

Esta salida se activa cuando se fuerza la apertura de una puerta sin autorización y se genera una alarma.

### **81 Escucha**

Esta salida se activa cuando una activación de alarma o una transmisión de audio está en proceso.

# **Opción 54 – Enlaces**

La opción **Enlaces** ofrece un método potente para interconectar zonas, funciones de salida, códigos, teclados y módulos MAX. La tabla de enlaces se construye creando un enlace entre uno de los tipos de origen y un tipo de destino válido. La activación del origen de un enlace activa el destino, lo que puede utilizarse para conmutar salidas a la posición ON y OFF para omitir zonas, códigos, teclados y módulos MAX del sistema.

La función de enlace permite que se asignen destinos MAX a una función de asterisco  $(*)$ . Si el destino se ha programado como MAX y se asigna el asterisco  $(*)$ , la puerta de relé MAX asignada se abrirá mientras el enlace esté activo. Durante este periodo no se genera ninguna alarma MAX si se sobrepasa el tiempo de contacto de puerta. Los altavoces integrados se desactivan y el LED verde abierto se iluminará por completo.

Cuando se desactiva el enlace, suena el altavoz MAX y el relé de puerta permanece abierto durante el periodo de duración de relé programado. - simula una activación de botón de salida.

Si un MAX está inhabilitado como destino de un enlace, una tarjeta que se ha pasado por el MAX seguirá cancelando una alarma o desarmando el sistema. No obstante, no activará el relé ni realizará una función MAX.

El número de enlaces que pueden asignarse a cada uno de los sistemas Galaxy es:

- $Galaxy 48 = 64$
- Galaxy  $96 = 128$
- Galaxy  $264 = 256$
- Galaxy 520 = **256**

## **Enlaces de programación**

Al seleccionar la opción de **Enlaces**, se muestran los detalles del **Enlace 01**. Si no se ha asignado ningún enlace, la pantalla muestra **01 NO USADO.**

Los detalles de cada enlace pueden mostrarse mediante las teclas **A** y **B**, o puede seleccionarse un enlace específico si se introduce el número de enlace necesario, por ejemplo, **05, 29**. Cuando aparezca el enlace necesario, pulse la tecla **ent** para iniciar el procedimiento de programación. El sistema solicita que se asigne el **Origen enlace**. Si se arman grupos, algunos orígenes y destinos no estarán disponibles para la programación:

- **1.** Pulse la tecla # para seleccionar el origen de enlace necesario entre los tipos disponibles (consulte la **tabla 23: Origen de enlace**).
- **2.** Pulse las teclas **A** o **B** para seleccionar el origen de enlace real (por ejemplo, la dirección de zona o el número de código de usuario).
- **3.** Si es necesario el origen para cambiar el destino entre ON y OFF, pulse la tecla  $\ast$ . El origen tiene como prefijo  $*$  en la pantalla.

### **NOTAS:**

- **1.** El destino de enlace se activa mediante la primera operación del origen y lo desactiva la segunda operación.
- **4.** Pulse la tecla **ent**; se asigna el origen del enlace y el teclado solicita que se asigne el destino de enlace.
- **5.** Pulse la tecla # para seleccionar el destino de enlace necesario entre los tipos disponibles (consulte la **tabla 23: Destino de enlace**).
- **6.** Pulse las teclas **A** o **B** para seleccionar el destino de enlace real (por ejemplo, la dirección de zona o el tipo de salida). Para cancelar un enlace se programa el origen como no usado.
- **7.** Pulse la tecla ent.

**8.** Si el destino de enlace es **d). Tipo de salida** y **Grupos** se han habilitado (consulte la opción **63=OPCIONES**), cada enlace debe asignarse como mínimo a un grupo (utilice la tecla **A** o **B** para desplazarse entre los bloques de grupo; pulse las teclas 1 – 8 para asignar los grupos relevantes en cada bloque) y pulse la tecla **ent**.

**NOTA:** Los grupos determinan cuál de los destinos de tipo de salida asignados activa el enlace.

- **9.** Se muestran los detalles del enlace asignado.
- **NOTA:** Si el enlace está activo, el origen se separa del destino mediante un símbolo **+** (más). Si el enlace no está activo, se muestra un símbolo **–** (negativo).
- **10.** Pulse la tecla **A** o **B** para ir al siguiente enlace para asignarlo y repita los pasos del 1 al 9 o pulse la tecla **ent** para salir de la opción de menú **ENLACES**.

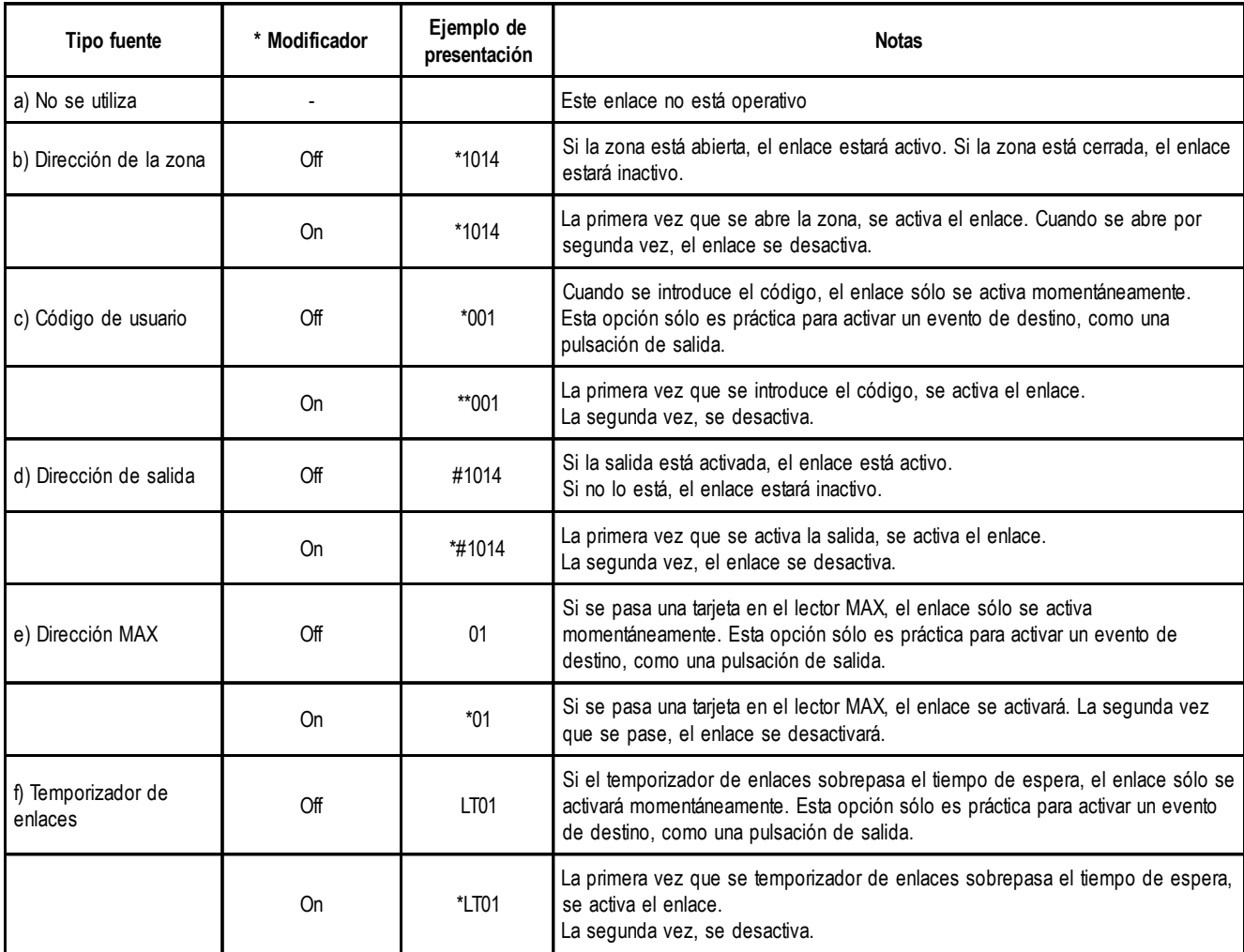

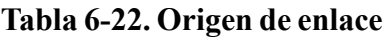

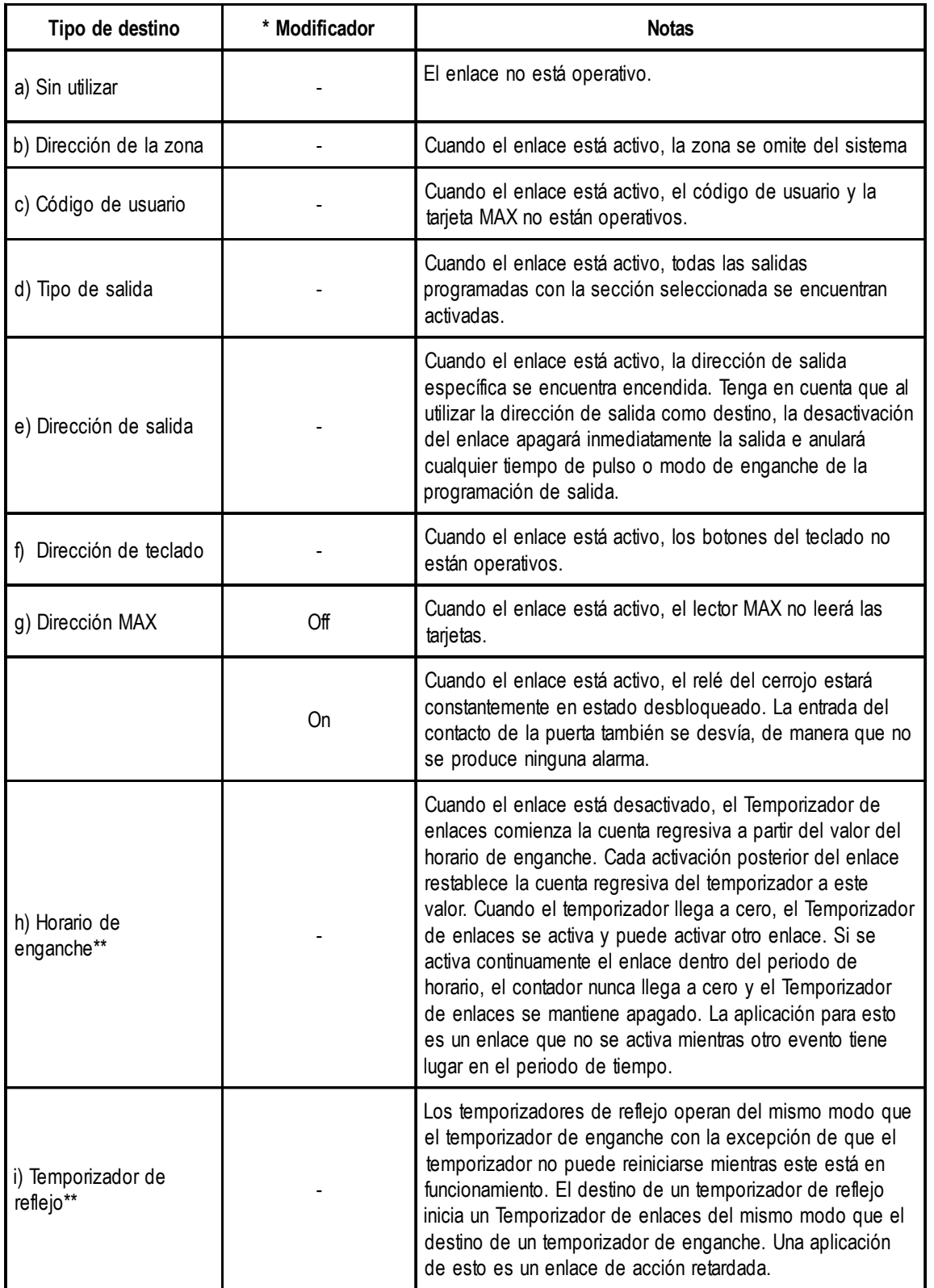

### **Tabla 6-23. Destino de enlace**

**NOTA:** \*\*Hay 16 horarios de enlace en el sistema. Estos horarios de enlace se activan mediante los destinos de horario Enclavado y Reflejo. Tanto las opciones Enclavado como Reflejo operan en el mismo conjunto de horarios de enlace. Sólo inician los horarios de maneras diferentes. Un horario enclavado puede reiniciar el horario de enlace mientras se está ejecutando. Un horario de Reflejo no puede hacerlo.
# **Opción 55 – Mantenimiento**

La opción **Mantenimiento** permite poner a prueba zonas seleccionadas para un periodo que abarque de 1 a 14 días (consulte la opción **51.16=PARÁMETROS.Tiempo mant.**). Las activaciones de una zona en la prueba de mantenimiento no causan alarmas pero se registran en la memoria de eventos y se notifican a usuarios del tipo 2 (y superior) al desarmar el sistema. La zona permanece en la prueba de mantenimiento hasta que se haya pasado el número de días seleccionado sin realizar ninguna activación de alarma, las zonas reanudan el funcionamiento normal, es decir, las activaciones hacen que se generen alarmas.

El **Tiempo mant.** se restablece en el número de días completo si hay una activación de alarma en cualquiera de las zonas seleccionadas.

**NOTA:** El **Tiempo mant.** se inicia cuando la primera zona se somete a la prueba de mantenimiento; las adiciones posteriores sólo se prueban para el periodo restante en **Mantenimiento**. El parámetro 51.16, Tiempo mant., debe programarse antes de activar zonas en la prueba de mantenimiento. El periodo restante se reduce en un día cada día a las 0900 horas.

La activación de una zona de Salida o Salida Vídeo durante el tiempo de entrada no restablece la prueba de mantenimiento y el periodo.

# **Programación de zonas de mantenimiento**

Al seleccionar la opción **Mantenimiento**, se muestra la dirección y la función de la primera zona en el sistema. Pulse las teclas **A** o **B** o introduzca la dirección de la zona para ir a la zona requerida. Para colocar la zona en la prueba de mantenimiento, pulse la tecla #; el teclado indica que la zona está ahora **EN TEST**. Seleccione otras zonas para ponerlas bajo prueba de mantenimiento de la misma manera. Una vez que se hayan seleccionado todas las zonas, pulse la tecla **esc**; el teclado muestra brevemente el número de días restante en el parámetro **Tiempo mant.** antes de escapar de la operación de **Mantenimiento**.

# **Opción 56 – Comunicaciones**

La opción **Comunicaciones** se utiliza para programar los periféricos de comunicaciones de Galaxy. Esta opción tiene 7 submenús, uno para cada uno de los periféricos de comunicaciones. Cada uno de ellos tiene su propio conjunto de submenús tal como se detalla en las páginas siguientes.

# **1 = Comunicador telefónico integrado (Com 1)**

Esta sección admite la programación del módulo de telecomunicaciones integrado, para la señalización de alarmas y los servicios remotos sobre RTB.

# **2 = RS232 ext. (Com 2)**

Esta sección admite la programación del módulo RS232 para permitir la comunicación de cableado directo con un puerto de comunicaciones serie en un PC o a través de RTB utilizando una conexión de módem de terceros.

# **3 = RDSI (Com 3)**

Esta sección admite la programación del módulo RDSI para la señalización de alarmas y servicio remoto a través de los canales RDSI B y D.

# **4 = Ethernet (Com 4)**

Esta sección admite la programación del módulo Ethernet para una señalización de alarma y servicios remotos a través de una LAN/WAN de Ethernet utilizando los protocolos TCP/IP y UDP/IP.

# **5 = Telecom. ext. (Com 5)**

Esta sección admite la programación del módulo de telecomunicaciones remoto para la señalización de alarmas y los servicios remotos sobre RTB.

# **6 = RS232 int. (Com 6)**

Esta sección admite la programación del puerto RS232 integrado.

# **7 = Audio de 2 vías (Com 7)**

Esta sección admite la programación del sistema audio de 2 vías.

# **1 = Comunicador internas**

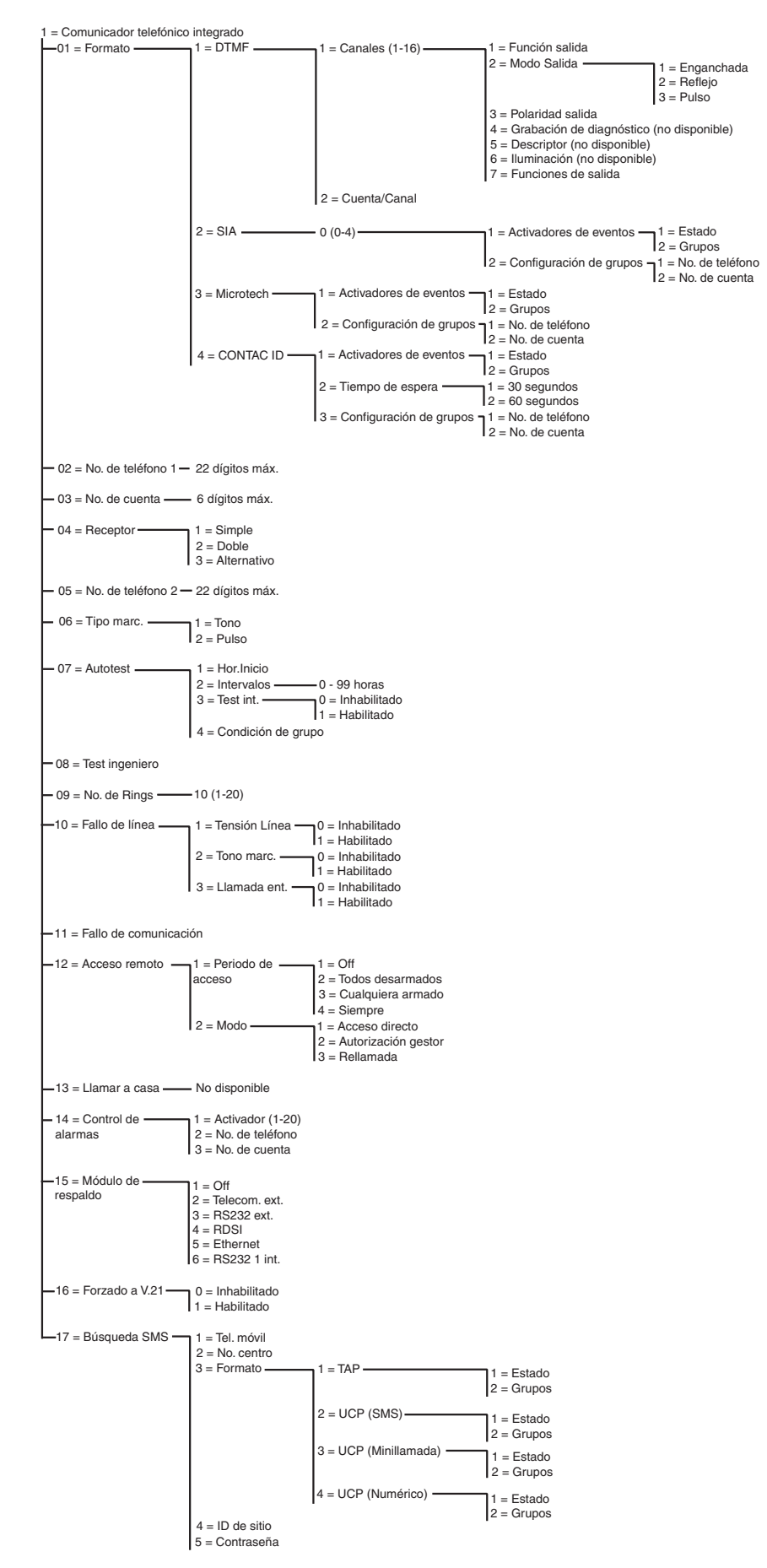

**Figura 6-6. Estructura de programación de módulos de telecomunicaciones**

El módulo de telecomunicaciones integrado permite una comunicación bidireccional a través de la red telefónica. Puede utilizarse para:

- transmitir señales de alarma y evento a los CRA (Centros de recepción de alarmas) que admiten varios formatos de señalización.
- dar servicio remoto al panel de control Galaxy a través de un ordenador que tenga instalado el software de servicio remoto.
- **NOTA:** Al utilizar el módulo de telecomunicaciones como comunicador digital para señalizar alarmas y eventos a los CRA o a un ordenador que tenga instalado el software de control de alarmas, es necesario programar el **Formato**, **Número telefónico 1** y **Número de cuenta**. La programación de las opciones restantes es opcional o no es necesaria.

# **56.1.01 Formato**

El módulo de telecomunicaciones proporciona 4 formatos de señalización:

- DTMF
- SIA
- **Microtech**
- CONTAC ID

Una vez que se ha seleccionado el formato, pueden programarse los activadores de alarmas y eventos que el panel transmitirá a los CRA.

## **1 = DTMF (Frecuencia múltiple de tono doble)**

Cuando se selecciona el formato DTMF, la operación del módulo de telecomunicaciones es similar a la de un comunicador de 8 o 16 canales con cables. El módulo de telecomunicaciones se transmite como un comunicador de ocho canales si los canales 9 a 16 están programados como **Libres**.

#### **NOTAS:**

**1.** DTMF es un formato rápido.

**2.** Una condición de batería baja que tenga lugar en el panel Galaxy se envía siempre al CRA como código 8 en el canal de estado. Esto puede causar problemas en algunos CRA. Si un canal se asigna como **Batería baja**, se transmiten tanto el canal como el código 8 en el canal 9.

#### **Programación de canales**

Al seleccionar **DTMF**, el teclado muestra **1 = Canales 1 – 16**. Los 16 canales pueden programarse por separado. Pulse la tecla **ent** para acceder a la opción **Canales**. Se mostrará la información detallada de la programación del primer canal. Utilice las teclas **A** y **B** o introduzca el número de canal directamente y pulse la tecla **ent** para seleccionar el canal requerido.

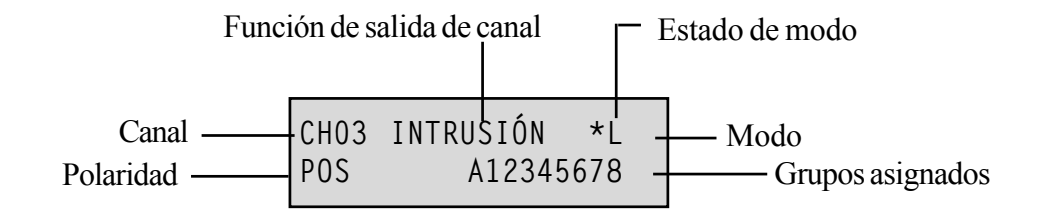

## **Canales 1-16**

Cada canal puede programarse con los atributos siguientes:

- 1 = Función salida
- $2 = Modo$  salida
- $3 =$ Polaridad salida
- 4 = Grabación de diagnóstico
- 5 = Descriptor
- 6 = Iluminación
- 7 = Grupos Salida

#### *1 = Función salida*

Cualquiera de las funciones de salida del sistema (consulte la opción **53 = Programar salidas**) puede asignarse a cada uno de los canales 1 a 16. El canal 3 establece por defecto la función de salida **04 = INTRUSIÓN**. Todos los demás canales toma por defecto el valor **11=LIBRE**. Seleccione la función de salida necesaria utilizando las teclas **A** y **B** o introduciendo directamente el número de función. Una vez que se muestra la función necesaria, pulse la tecla **ent** para asignar la función al canal seleccionado. Por ejemplo, una función de **Atraco** programada en el canal 2 da como resultado que se transmita un código de **Atraco** en el canal 2 al CRA cuando hay una activación de alarma de **Atraco**.

Las condiciones de alarma confirmadas trabajan en varios grupos. Anteriormente, una condición confirmada sólo se crearía si ambas zonas activadas estaban en el mismo grupo. Se activarán salidas confirmadas (y canales en formato DTMF, **opción 56.1.1.1**) para las alarmas entre grupos, siempre que ambos grupos

afectados estén asignados a esa salida o canal.

## *2 = Modo Salida*

Cada función de salida se arma por defecto en un modo de salida específico y lógico. Sin embargo, el modo de salida de cada función puede modificarse para cumplir requisitos específicos: cuando se vuelve a programar, el nuevo modo se aplica a todas las salidas asignadas a esa función. Los modos de salida son:

- **1** = Enclavada: la salida permanece activa hasta que se introduce un código válido.
- **2 =** Reflejo: la salida sigue la actividad del activador de eventos, por ejemplo, la salida de armado sigue el armado y desarmado del grupo.
- **3** = Pulso: la salida sigue activa para el tiempo de pulsación programado (1-3000 segundos).

#### *Programación del modo de salida*

Seleccione el modo necesario utilizando las teclas **A** o **B** o seleccionando el número **1 a 3**. Una vez que se ha seleccionado el modo necesario, pulse la tecla **ent** para aceptar la programación. Si se asigna el modo de salida **Pulso**, introduzca el tiempo de pulso (de 1 a 300 segundos) y pulse la tecla **ent**.

- **NOTA:** El estado de **Modo salida** determina el funcionamiento del restablecimiento de canales. Se modifica el estado pulsando la tecla  $*$  cuando se muestran detalles de canal en el teclado. Las opciones de estado son:
- $*$  = Restaurar: el canal envía un código de restauración cuando se restablece.
- **+** = Abrir/cerrar el canal informa el armado o desarmado
- **vacío** = Sólo alarma sólo alarma de señales de canal (ninguna señal de restauración transmitida)

#### *3 = Polaridad salida*

La opción **Polaridad salida** determina el estado de funcionamiento normal de la salida.

**0** = POS - el canal se activa cuando se activa la salida.

**1** = NEG - el canal se activa cuando se restablece la salida.

#### *4 = Grabación de diagnóstico*

Opción no disponible

*5 = Descriptor*

Opción no disponible

## *6 = Iluminación*

Opción no disponible

## *7 = Grupos Salida*

**NOTA:** El atributo **Grupos** sólo está disponible si se han habilitado grupos en el sistema (consulte la opción **63 = OPCIONES**).

El atributo **Grupo** permite asignar el canal a los grupos del sistema. Un canal puede asignarse a más de un grupo. El canal solo se activará cuando ocurra un evento en uno de los grupos asignados al canal. Por defecto, todos los canales están asignados a todos los grupos del sistema.

Al seleccionar el atributo **Grupos Salida**, se muestran los grupos a los que está asignado el canal. Pulse las teclas numéricas correspondientes para cambiar el estado del grupo y pulse la tecla **ent**: si en la línea superior se muestra el número de grupo, el grupo se asignará al canal; si en lugar del número de grupo aparece un guión (–), el grupo ha sido eliminado del canal.

#### *Sistemas con varios grupos*

Los paneles Galaxy superiores disponen de 32 grupos, que se muestran en el teclado en bloques de ocho grupos y a su vez se subdividen en A, B, C y D.

Utilice la tecla **A** o **B** para seleccionar el grupo requerido (**A1–D8**). Tras alcanzar el final de un bloque, se muestra el siguiente bloque de ocho grupos; pulse las teclas **1 a 8** para cambiar el estado del grupo relevante del bloque actual al canal y pulse la tecla **ent** para aceptar la selección.

## *Estado de grupos*

Este atributo de grupo ofrece una función adicional que crea la operación de la salida condicional en el estado de armado de cada uno de los grupos de sistema. Un **Estado de grupo** asignado al canal sólo se activa si se cumplen las condiciones de armado de la programación, por ejemplo, una canal **Intrusión** puede programarse para activarse sólo si se arman los grupos **2** y **4** y se desarma el grupo **3**.

Para asignar las condiciones **Estado de grupo**, pulse la tecla 7 al seleccionar los grupos: se mostrará una flecha (**>**) en la línea inferior, así como el **estado** actual. Pulse las teclas numéricas correspondientes para cambiar el estado de los grupos y pulse la tecla **ent** para aceptar la programación. Las condiciones de estado de grupos disponibles:

- **A** = Armar el grupo debe armarse para permitir la activación del canal;
- **D** = Desarmar el grupo debe desarmarse para permitir la activación del canal;
- **–** = Armar o desarmar: la activación del canal es independiente del estado del grupo.

#### *Programación de números de cuentas de canal individual*

Cuando el número de cuenta se programa utilizando la opción **56.1.2 = COMUNICACIONES.Telecom. N.º de cuenta**, los 16 canales se programan automáticamente con el mismo número. La opción de menú **Cuenta/Canal** permite programar cada canal con un número de cuenta distinto si es necesario. El número de cuenta puede tener un máximo de seis dígitos; no obstante, el estándar es un número de cuenta de cuatro dígitos.

**NOTA:** Al cambiar el número de cuenta principal se invalidan todos los números de cuenta distintos programados con anterioridad para los canales del 1 al 16.

Al seleccionar **DTMF**, el teclado muestra **1 = Canales 1 – 16**. Pulse la tecla **A**; se muestra la opción **2 = Cuenta/Canal**. Los 16 canales pueden programarse por separado. Pulse la tecla **ent** para acceder a la opción **Cuenta/Canal**; se mostrará el primer canal. Utilice las teclas **A** y **B** o introduzca el número de canal directamente y pulse la tecla **ent** para seleccionar el canal requerido; se mostrará el número de cuenta asignado actualmente al canal. Pulse la tecla **B** para suprimir cada uno de los dígitos e introduzca el nuevo número de cuenta.

## **2 = SIA (Security Industries Association)**

El formato SIA proporciona un protocolo con muchos detalles que transmite información detallada como descripciones de zonas a un ordenador cargado con el software adecuado o a un receptor compatible con SIA. El formato SIA puede transmitir más de 330 eventos Galaxy diferentes (véase el **Apéndice C** para obtener detalles adicionales).

Al seleccionar este formato, el teclado solicita que se introduzca el nivel SIA requerido entre los cinco disponibles:

- 0 (por defecto): información de eventos básica con número de cuenta de 4 dígitos.
- 1 como el nivel 0 más cuentas de 6 dígitos
- $\cdot$  2 como el nivel 1 pero con modificadores de eventos
- 3 como el nivel 2 pero con descripciones de texto
- 4 como el nivel 3 pero permite que el panel de control de Galaxy reciba comandos de control.

#### *Activador de eventos*

Cuando se haya seleccionado el nivel de SIA, pulse la tecla **ent**, el teclado muestra el primer activador de eventos y su estado de **ON/OFF** (consulte una lista de activadores disponibles en la **tabla 6-25**). Estos son los eventos y las alarmas que se transmiten a un CRA o un PC. Si el estado del activador se establece en **ON**, la activación de un evento controlado por el activador da como resultado la transmisión al receptor de los detalles de eventos. Utilice las teclas **A** y **B** para mostrar los activadores de eventos.

La tabla siguiente muestra la lista de la señalización de los activadores disponibles en el módulo de telecomunicaciones, el módulo RS232, el módulo RDSI y el módulo Ethernet.

| N.º            | Activador de evento  | N.º | Activador evento  |
|----------------|----------------------|-----|-------------------|
| 1              | Atraco/Coacc.        | 11  | Rest./Cancelar    |
| $\overline{2}$ | Intrusión            | 12  | Mód /Com.         |
| 3              | 24 Horas             | 13  | Estado elec.      |
| 4              | Seguridad            | 14  | Acceso a menú     |
| 5              | Zonas personalizadas | 15  | Problema          |
| 6              | Fuego                | 16  | Registro zona     |
| $\overline{7}$ | Fallo armado         | 17  | Tag máx.          |
| 8              | Omitir               | 18  | Rest. zona        |
| 9              | Tamper               | 19  | Supervisión de RF |
| 10             | Armado               | 20  | Fallo             |

**Tabla 6-24. Activar evento**

#### $1 =$ Estado

Para modificar el activador, seleccione el tipo de activador necesario con las teclas **A** y **B** y pulse la tecla **ent**. Para programar el estado en **ON** , pulse **1**; para establecerlo en **OFF**, pulse **0**. Pulse la tecla **ent** para guardar la programación y volver al nivel de menú anterior.

#### **Programación con el formato de SIA con grupos habilitados**

Si se han habilitado grupos en el sistema (véase la opción **63 = OPCIONES**), el menú de formato de SIA se modificará ligeramente; se añade un nivel adicional.

#### *1 = Activadores de eventos*

Al seleccionar el nivel de SIA, el teclado muestra **1 = Activadores de eventos**; pulse la tecla **ent** para mostrar el primer activador de eventos; el teclado muestra el activador, su estado y los grupos asignados.

 $1 =$  Estado

Para modificar el activador, seleccione el tipo de activador necesario con las teclas **A** y **B** y pulse la tecla **ent**. A continuación, se muestra la opción **1 = Estado**. Si debe modificarse el estado, pulse la tecla **ent**. Para programar el estado en **ON** , pulse **1**; para establecerlo en **OFF**, pulse **0**. Pulse la tecla **ent** para guardar la programación y volver al nivel de menú anterior.

 $2 =$ Grupos

Si se han habilitado grupos en el sistema (consulte la opción **63 = OPCIONES**), pueden asignarse grupos a los eventos. Esto significa que los eventos deben darse en los grupos asignados antes de señalizarse. Pulse la tecla **A** y el teclado mostrará **2 = Configuración de grupos**; a continuación, pulse la tecla **ent**; aparecerá el estado de los grupos asignados al activador. Si el grupo tiene **S** debajo, quiere decir que este evento que tiene lugar en este grupo se ha señalizado. Si se muestra **N**, el evento no se señaliza para ese grupo. Para cambiar el estado de un grupo, introduzca el número de grupo. Cuando se hayan asignado todos los grupos, pulse la tecla **ent** para guardar la programación y volver al nivel de menú anterior.

# **Confirmación de grupos cruzados**

Las salidas confirmadas (y canales en formato DTMF, **opción 56.1.1.1**) se activarán para las alarmas entre grupos mientras ambos grupos afectados estén asignados a esa salida o canal. En los formatos de señalización de ID de punto (SIA, Microtech e CONTAC ID), las señales confirmadas se transmitirán entre grupos que compartan el mismo número de cuenta. Por ejemplo, en la **opción 56.1.1.2** (SIA), es posible seleccionar un número de cuenta diferente para cada grupo del sistema. Los grupos 1 y 2 pueden programarse con el mismo número de cuenta. Si hay una sola activación en el grupo 1 y luego una sola activación de intrusión en el grupo 2, en la ventana de tiempo de confirmación, se transmitirá una señal de alarma confirmada para el grupo 2.

#### *Sistemas con varios grupos*

Los paneles Galaxy superiores disponen de 32 grupos, que se muestran en el teclado en bloques de ocho grupos y a su vez se subdividen en A, B, C y D.

Utilice la tecla **A** o **B** para seleccionar el grupo requerido (**A1–D8**). Tras alcanzar el final de un bloque, se muestra el siguiente bloque de ocho grupos; pulse las teclas **1 a 8** para asignar el estado del grupo relevante del bloque actual y pulse la tecla **ent** para aceptar la selección.

## *2 = Configuración de grupos*

**NOTA:** Esta opción sólo se muestra si se han habilitado los grupos (consulte la opción **63 = OPCIONES**).

Los activadores de eventos se señalizan al número telefónico, con el número de cuenta, programado en las opciones de menú **56.1.2 = Número telefónico 1** y **56.1.3** = Número de cuenta. No obstante, cada grupo puede programarse para transmitir detalles de eventos a un número telefónico único y asignarse a un número de cuenta distinto. Al seleccionar la opción **Configuración de grupos**, se muestra el primer grupo de sistemas. Seleccione el grupo necesario mediante las teclas **A** o **B** y pulse la tecla **ent**, se muestra **1 = Número telefónico**.

#### 1 = Número telefónico

Para asignar un número telefónico al grupo, pulse la tecla **ent** e introduzca el número necesario. El número telefónico puede tener un máximo de 22 dígitos (incluidos los caracteres de pausa de marcación  $\ast$  y detección de tono de marcación **#**); pulse la tecla **ent** para guardar la programación y volver al nivel de menú anterior.

#### 2 = Número de cuenta

Para asignar un número de cuenta al grupo, pulse la tecla **ent** e introduzca el número necesario. El número de cuenta puede tener un máximo de seis dígitos; pulse la tecla **ent** para guardar la programación y volver al nivel de menú anterior.

#### **Grupos de cuenta**

Es posible vincular un número de grupos a un mismo número de cuenta (Grupo de cuenta). Esto significa que no se enviará ninguna señal CL hasta que todos los grupos pertenecientes al Grupo de cuenta se hayan armado. Los grupos individuales del Grupo de cuenta no enviarán ninguna señal CL. Los grupos dentro del Grupo de cuenta se identifican con un número de cuenta con asterisco  $(\ast)$ ; por ejemplo,  $\ast$  2112.

Cuando el Grupo de cuenta se ha armado, el identificador del mensaje CL es 999 para identificarlo como Grupo de cuenta armado.

Mientras esté desarmado, cada grupo que forme parte del Grupo de cuenta puede informar de modo individual de que está abierto.

**NOTA:** Los Grupos de cuenta sólo funcionan con la señalización de SIA.

## **3 = Microtech**

El formato Microtech es un protocolo que transmite información detallada de identificación de puntos a un PC que tenga instalado el software de Control de alarmas de Galaxy.

La estructura de menú y programación de las opciones son idénticas al formato SIA. Para obtener detalles sobre la programación, consulte **2 = SIA**.

## **4 = CONTAC ID**

El formato de CONTAC ID es un protocolo que transmite información de identificación de puntos a un Centro de recepción de alarmas que pueda recibir la variante Galaxy de CONTAC ID.

La estructura de menús y la programación de las opciones son idénticas al formato SIA, excepto por la opción de programación añadida **2 = Tiempo de espera**. Esta opción selecciona el tiempo de espera del módulo de telecomunicaciones para recibir el tono de establecimiento del receptor y se puede armar en **1** (30 segundos) o **2** (60 segundos).

# **56.1.02 No. de teléfono 1**

**Debe** introducirse el campo N.º telefónico 1. Éste es el número telefónico principal al que se señalizan las alarmas. Se pueden introducir hasta 22 dígitos, incluidos los modificadores de control que se introducen mediante las teclas  $\ast \vee \#$ :

- 7 Pausa (de dos segundos antes de marcar el dígito siguiente). Se pueden crear múltiples entradas, por ejemplo, si introduce  $**\ast$ , se obtendrá una pausa de seis segundos.
- **#** Detección del tono de marcación (espere el nuevo tono). Cada detección de tono de marcación dura 15 segundos. Se pueden crear múltiples entradas, por ejemplo, si introduce ##, se obtendrá una detección de tono de marcación de 30 segundos. Si durante este tiempo no se detecta un nuevo tono, se anulará el intento de marcación. Esto contará como fallo de comunicación.

La tecla **B** permite borrar un número telefónico existente. Cada vez que se pulsa, se borra el último dígito que se mostraba.

# **56.1.03 No. de cuenta**

Éste es el identificador de sitios. Debe introducirse un número de cuenta único con un máximo de seis dígitos, aunque el estándar es cuatro dígitos.

La tecla **B** permite borrar un número existente. Cada vez que se pulsa, se borra el último dígito mostrado.

**NOTA:** Si introduce el número de cuenta en este menú, se copia automáticamente el número de todos los activadores de canal o grupo en el formato seleccionado. Se sobrescribirán todos los números de cuenta programados.

# **56.1.04 Receptor**

El destino de transmisión puede armarse de uno de los tres modos siguientes:

## **1 = Simple**

Informa al número telefónico programado en **Número telefónico 1.**

## **2 = Doble**

Notifica a los dos números programados en **Número telefónico 1** y **Número telefónico 2**. La alarma debe transmitirse a ambos números.

## **3 = Alternativo**

Informa al **Número telefónico 1** O al **Número telefónico 2**. Cada número se intenta de forma secuencial hasta que la alarma se transmita correctamente. La alarma sólo se transmite a un número. El número telefónico 1 es siempre el primer número intentado.

# **56.1.05 Número telefónico 2**

Existe un segundo número telefónico que admite la marcación **Doble** y **Alternativa** a un segundo receptor de destino. La programación es idéntica a **Número telefónico 1**.

La tecla **B** permite borrar un número existente. Cada vez que se pulsa, se borra el último dígito mostrado.

# **56.1.06 Tipo marc.**

El modo de transmisión puede seleccionarse entre dos tipos:

- **1. Tono** (también conocido como "Marcación DTMF") que es mucho más rápido para marcar que la opción **Pulso**.
- **2. Pulso** (también conocido como "Rotativo" o "Bucle interrumpido") que es universal. Sin embargo, un número de intercambios cada vez mayor ofrece la opción Tono (Marcación DTMF).
- **NOTA:** Si no está seguro del tipo de intercambio al que está conectado el panel, déjelo como marcación de **Pulso**.

# **56.1.07 Autotest**

Un test de ingeniero puede transmitirse automáticamente a la central receptora a intervalos programados para indicar la integridad de la ruta de transmisión de alarmas.

## **1 = Hor.Inicio**

El ingeniero utiliza esta opción para introducir el tiempo en el que se transmitirá el primer test de ingeniero. Las transmisiones de test de ingeniero posteriores se compensan con el valor asignado en la opción **Intervalo de test**.

## **2 = Intervalos**

Esta opción determina el periodo entre las transmisiones de test de ingeniero después de la **Hor.inicio**, el rango programable es de **0 a 99** horas.

#### **NOTAS:**

- **1.** Si la opción **Intervalo de test** es **0** (por defecto), el **Autotest** se inhabilitará, aunque se haya asignado una **hora de inicio**.
- **2.** Para inhabilitar **Autotest**, introduzca **00:00** (por defecto). A medianoche no se pueden enviar transmisiones de señales de test.

## **3 = Test inteligente**

Con esta opción se detiene la transmisión de un test de ingeniero automático si ya se ha enviado una señal de alarma durante el intervalo de autotest.

## **4 = Condición de grupo**

**NOTA:** Esta opción sólo se muestra si se han habilitado los grupos (consulte la opción **63 = OPCIONES**).

La opción **Condición de grupo** determina el estado que debe cumplir cada grupo antes de transmitirse el **Autotest**. Permite evitar que se señalice un **Autotest** cuando se arman grupos en el sistema. Al seleccionar esta opción, pulse las teclas numéricas correspondientes para cambiar el estado de los grupos y pulse la tecla **ent** para aceptar la programación. Las condiciones de estado de grupos disponibles:

**A** = Armar: se debe armar el grupo para permitir la transmisión de autotest;

- **D** = Desarmar: se debe desarmar el grupo para permitir la transmisión de autotest;
- = Armar o desarmar: la transmisión del autotest es independiente del estado de grupo.

# **56.1.08 Test ingeniero**

Se puede enviar un test de ingeniero al destino de alarmas una vez que se hayan introducido el **Número de cuenta** y el **Número telefónico 1** para asegurar que la estación recibe transmisiones enviadas desde el módulo de telecomunicaciones.

Al seleccionar esta opción, se muestra el mensaje de advertencia en el teclado: **¡ATENCION! ENT = ENVIAR MENSAJE.** Pulse la tecla **ent** para enviar el test de ingeniero.

El test intenta transmitir una vez para cada selección de la opción. Si no se transmite correctamente, el comunicador no intentará realizar el envío de nuevo. Una transmisión que no se ha realizado correctamente **no** se cuenta como **FALLO DE COMUNICACIÓN**.

**NOTA:** La activación de un test de ingeniero enviará una señal de test a través de todos los módulos de comunicaciones de Galaxy.

# **56.1.09 No. de Rings**

Esta opción determina el número de timbres antes de que el módulo de telecomunicaciones responda a una llamada entrante; el rango programable es de 1 a 20, el valor por defecto es 10.

# **56.1.10 Fallo línea**

El módulo de telecomunicaciones controla continuamente la línea telefónica a la que está conectado. Esta opción determina las condiciones de control de línea que dan como resultado que un evento de **Fallo línea** se notifique y registre en la memoria. Las tres funciones de control de línea son:

- **1 = Tensión de línea** (valor por defecto **Habilitado**): Se produce un fallo de línea si la tensión de la línea telefónica cae por debajo de tres voltios o se corta la línea.
- **2 = Tono de marcación** (valor por defecto **Inhabilitado**): Se produce un fallo de línea si el módulo de telecomunicaciones no puede detectar un tono de marcación en la línea telefónica cuando se realiza un intento de marcación. En este caso, el módulo de telecomunicaciones registra el fallo de línea, pero sigue el intento de llamada aunque no se haya detectado ningún tono de marcación.
- **3 = Llamada entrante** (valor por defecto **Inhabilitado**): Se produce un fallo de línea si el módulo de telecomunicaciones intenta transmitir un alarma mientras hay una llamada entrante.
- **NOTA:** Cualquier combinación de las opciones anteriores puede habilitarse o inhabilitarse en cualquier momento.

Cuando se detecta una de estas condiciones, se envía un mensaje de **FALLO LÍNEA** a Galaxy y se almacena en la memoria de eventos, excepto la tensión de línea que se controla durante un periodo determinado por el valor programado en el parámetro 51.68. Si se ha restaurado una tensión de línea suficiente en este periodo, no se almacenará ningún evento. Si se realiza un intento de armar el sistema o realizar un armado parcial del sistema en este periodo, se mostrará el mensaje **ALERTA - Fallo línea 1 ent = CONT.ARMADO**. Si se pulsa **ent**, el armado continuará; si se pulsa **esc**, se registrará en memoria inmediatamente un fallo de línea. Si el sistema se desarma, aparece el mensaje **Fallo línea com.** en la pantalla del teclado y suena una alarma local: se activan los timbres de teclado y el altavoz integrado (si se conecta). Si el sistema se arma cuando se produce una condición de fallo de línea, se mostrará el mensaje **Fallo línea com.** cuando se desarme el sistema. Esto irá acompañado de una alarma local.

La alarma local sólo se activa para la primera condición de línea de cada periodo de desarmado. Se muestran fallos telefónicos posteriores como mensajes de **Fallo línea com.** en el teclado mientras dure la condición y se registran en la memoria de eventos.

Si se produce una alarma durante una condición de fallo de línea, se invalida el retardo de sirena programado para cada uno de los grupos (consulte la opción **51.02 = PARÁMETROS.Retar. sirena**).

# **56.1.11 Fallo de comunicación**

Esta opción determina durante cuánto tiempo el módulo de telecomunicación integrado intentará conseguir una conexión antes de que el mensaje **Fallo de comunicación** se registre en la memoria de eventos.

Cuando una condición o evento de alarma ha de transmitirse a la central receptora, el módulo de telecomunicaciones captura la línea telefónica y marca los números telefónicos programados. Después de una comunicación correcta, el LED se enciende durante tres segundos, el módulo libera la línea telefónica y vuelve a conectar cualquier equipo conectado en serie. Este procedimiento se repite para el segundo número de teléfono si la opción **Receptor** se ha programado como **Doble**.

**NOTA:** El comunicador del módulo de telecomunicaciones captura y mantiene la línea hasta que se haya realizado un intento con éxito a los números de teléfono requeridos o se hayan probado todos los intentos de repetición.

Si el intento de comunicación no es correcto, el LED parpadeará rápidamente durante tres segundos. El comunicador espera durante un breve periodo de tiempo antes de volver a marcar el número (o el segundo número telefónico si la opción **Receptor** se ha programado como **Doble** o **Alternativo**). Cuando la opción **Fallo de comunicación** se deja en el valor por defecto, **120 segundos,** se reconocerá un fallo de comunicación si no ha habido un contacto exitoso, independientemente del número de intentos fallidos. El parámetro **Retar.Sirena** (paámetro 51.2) se invalida cuando se produce esta condición.

El parámetro **Fallo de comunicación** tiene 5 valores de tiempo:

- $1 = 60$  segundos;  $2 = 120$  segundos;  $3 = 180$  segundos;  $4 = 240$  segundos;  $5 = 300$  segundos.
- **NOTA:** Si la opción **Receptor** se programa como **Doble**, la transmisión correcta **debe** realizarse en ambos números telefónicos.

# **56.1.12 Acceso remoto**

Esta opción define cuándo y cómo funcionará el servicio remoto. Las opciones se describen como se indica a continuación:

## **1 = Periodo de acceso**

Esta opción determina bajo qué condiciones el operador remoto puede acceder al sitio remoto. Existen cuatro modos:

## **1 = OFF**

El acceso de servicio remoto al panel Galaxy está inhabilitado.

#### **2 = Desarmado**

El acceso solo está permitido cuando se han desarmado todos los grupos. Si no se han habilitado grupos, el acceso estará disponible en cualquier momento.

## **3 = Cualquiera armado**

El acceso no está permitido si se ha armado alguno de los grupos. El sistema debe estar desarmardo por completo, estén habilitados los grupos o no.

## **4 = Siempre (valor por defecto)**

Acceso disponible en cualquier momento

## **2 = Modo**

## **1 = Acceso directo**

Permite tener acceso siempre. Una vez que se autorice el acceso, puede comenzar la carga, la descarga y el servicio remoto.

## **2 = Autorización gestor**

Hay dos métodos que un usuario autorizado puede utilizar para habilitar el acceso a Galaxy a través del servicio remoto:

- **Acceso temporizado:** El servicio remoto **debe** poder acceder al panel Galaxy en un plazo de 40 minutos desde que el gestor ha habilitado esta opción. Una vez realizada la conexión, no hay ningún límite de tiempo en el período de acceso. Al finalizar la conexión, el servicio remoto puede acceder de nuevo al sistema en un plazo de 15 minutos.
- **Rellamada:** el gestor ordena al sistema Galaxy que inicie una conexión en un ordenador (con el software de servicio remoto cargado) marcando uno de los números programados en la opción **Rellamada**.

## **3 = Rellamada**

Se pueden programar hasta cinco números de teléfono en esta opción. El servicio remoto solicita que el sistema Galaxy vuelva a llamar a uno de los números.

## **NOTAS:**

- **1.** Si se selecciona **Autorización gestor** como **Modo de acceso remoto**, el módulo de telecomunicaciones sólo puede realizar llamadas salientes; se inhabilita la respuesta a todas las llamadas entrantes. Esto permite que otro teléfono, fax o contestador automático se conecte a la línea sin interferencias del módulo de telecomunicaciones al llamar al establecimiento.
- **2**. Si se selecciona **Rellamada**, el acceso al sistema Galaxy se deniega **a menos que** la opción de rellamada del servicio remoto se utilice para iniciar la conexión.

# **56.1.13 Llamar a casa**

No se utiliza

# **56.1.14 Control de alarmas**

Esta opción se utiliza para permitir marcar eventos en un PC con el software de Control de alarmas cargado.

La opción de **Control de alarmas** sólo transmite información de eventos de alarma cuando todas las alarmas se han enviado al CRA (o cuando fallaron los cinco intentos de comunicación). Si se produce un nuevo evento de alarma mientras el sistema está transmitiendo en el modo **Control de alarmas**, la transmisión termina y las alarmas se envían al CRA utilizando el formato principal seleccionado.

La estructura de menú y programación de las opciones de **Control de alarmas** son idénticas al formato SIA. Para obtener detalles sobre la programación, consulte la opción **2 = SIA**.

# **56.1.15 Módulo de respaldo**

Esta opción permite que otro módulo se convierta el módulo de comunicaciones principal si se detecta un fallo de línea en el módulo de telecomunicaciones integrado. Existen 6 opciones:  $1 = \text{OFF}$ ;  $2 = \text{Comunicador telefónico externo}$ ;  $3 = \text{RS232 ext}$ ;  $4 = \text{RDSI}$ ;  $5 = \text{Ethernet}$ ;  $6 = \text{RS232 int}$ . 1.

# **56.1.16 Forzado V.21**

Opción no disponible

# **56.1.17 SMS**

La opción SMS está disponible en los paneles Galaxy con software V4.00 y superior y los módulos de telecomunicaciones con software V5.xx y superior. Esta opción genera y transmite mensajes de texto SMS para eventos generados por el panel Galaxy.

## **1=Tel. móvil**

Éste es un número de teléfono de 22 dígitos y el número de teléfono móvil del destinatario del mensaje.

## **2=No. Centro**

Éste es un número de teléfono de 22 dígitos y el número de teléfono del centro SMS. El valor por defecto es diferente para cada operador.

## **3=Formato**

Las opciones de este menú son:

## **1=TAP**

Para teléfonos móviles (RU)

## **2=UCP (SMS)**

Para teléfonos móviles (fuera del RU)

#### **3=UCP (Minillamada)**

Para buscapersonas alfabéticos

#### **4=UCP (Numérico)**

Para buscapersonas numéricos

## **4=ID de sitio**

Ésta es una cadena alfanumérica de 16 caracteres que permite identificar el panel o sitio que envía el mensaje. Si el formato es UCP (Numérico), el ID de sitio es sólo numérico y sólo se envían los cuatro primeros caracteres.

## **5=Contraseña**

Es una cadena de 16 caracteres y es un campo opcional que algunos centros de radiobúsqueda necesitan.

# **2 = Módulo de interfaz RS232 externo**

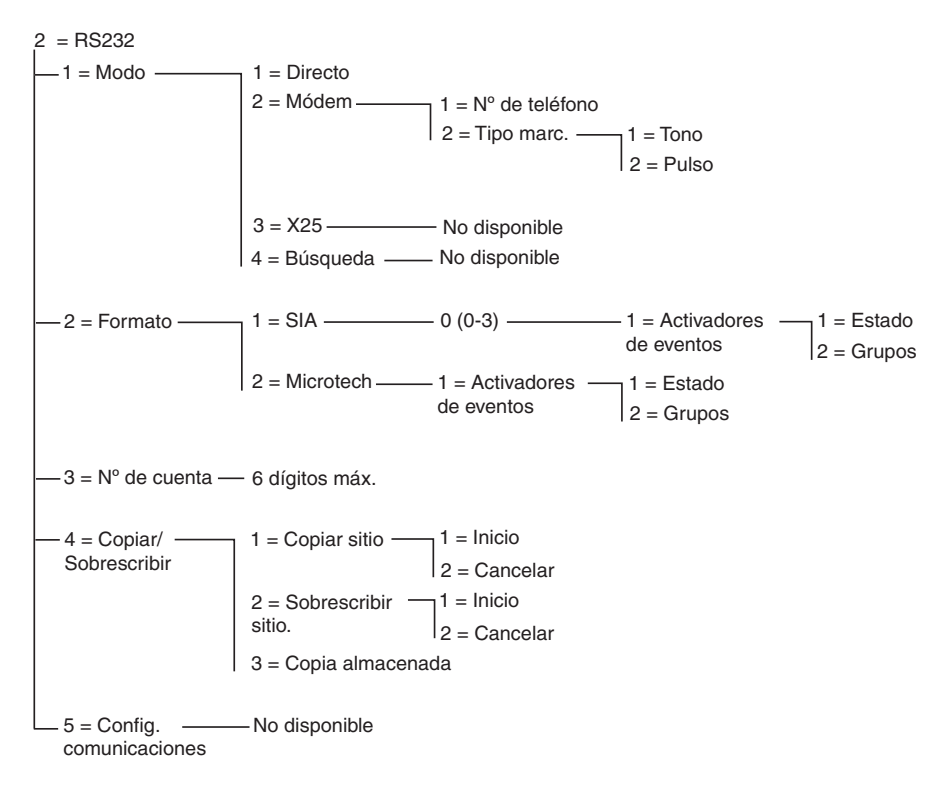

**Figura 6-7. Estructura de programación de RS232**

El módulo de interfaz Galaxy RS232 es un periférico de comunicaciones para fines múltiples. Este módulo puede utilizarse para:

- señalizar alarmas y eventos en un único PC local con Control de alarmas de Galaxy y software de terceros instalado
- Dar servicio remoto al panel de control Galaxy a través de un ordenador que tenga instalado el software de servicio remoto.
- actuar como una interfaz para productos de terceros utilizando el protocolo de control SIA de Galaxy
- operar como unidad de interfaz de impresora

Para obtener información sobre la instalación y funcionamiento del módulo de interfaz RS232, consulte la **sección 3: Periféricos** y las **instrucciones de funcionamiento del módulo RS232** (número de referencia IO1-0054).

## **56.2.1 Modo**

La opción **Modo** permite seleccionar el método de conexión al ordenador:

## **1 = Directo**

Este modo se selecciona si el panel Galaxy y el ordenador se han colocado cerca el uno del otro y pueden comunicarse a través de un cable RS232.

## **2 = Módem**

Este modo se selecciona si el módulo RS232 está estableciendo una comunicación, a través de módem o línea telefónica, con un ordenador remoto. El número de teléfono del ordenador remoto se debe introducir en la opción **1 = Número de teléfono** y el tipo de intercambio telefónico (**Pulso** o **Tono**) se debe asignar en la opción **2 = Tipo marc**.

# **56.2.2 Formato**

Esta opción permite seleccionar un formato de señalización de alarma. Existen dos formatos disponibles para el módulo RS232:

# $1 = SIA$

Para obtener información detallada sobre la programación, consulte el menú de formato Comunicador telefónico **(56.1.2)**.

## **2 = Microtech**

Para obtener información detallada sobre la programación, consulte el menú de formato Comunicador telefónico **(56.1.3)**.

**NOTA:** Los formatos Microtech y SIA para el módulo RS232 son idénticos en estructura y programación al menú Telecom. La única diferencia es que cuando se han habilitado grupos, no se dispone de la opción **Configuración de grupos**.

# **56.2.3 No. de cuenta**

Éste es el identificador de sitios. **Debe** introducirse un número de cuenta único con un máximo de seis dígitos. La tecla **B** permite borrar un número existente. Cada vez que se pulsa, se borra el último dígito mostrado.

# **56.2.4 Copiar/Sobrescribir**

La característica RS232 no es compatible con el software Galaxy versión 5 ni versión 6.

#### **3 = Módulo RDSI**

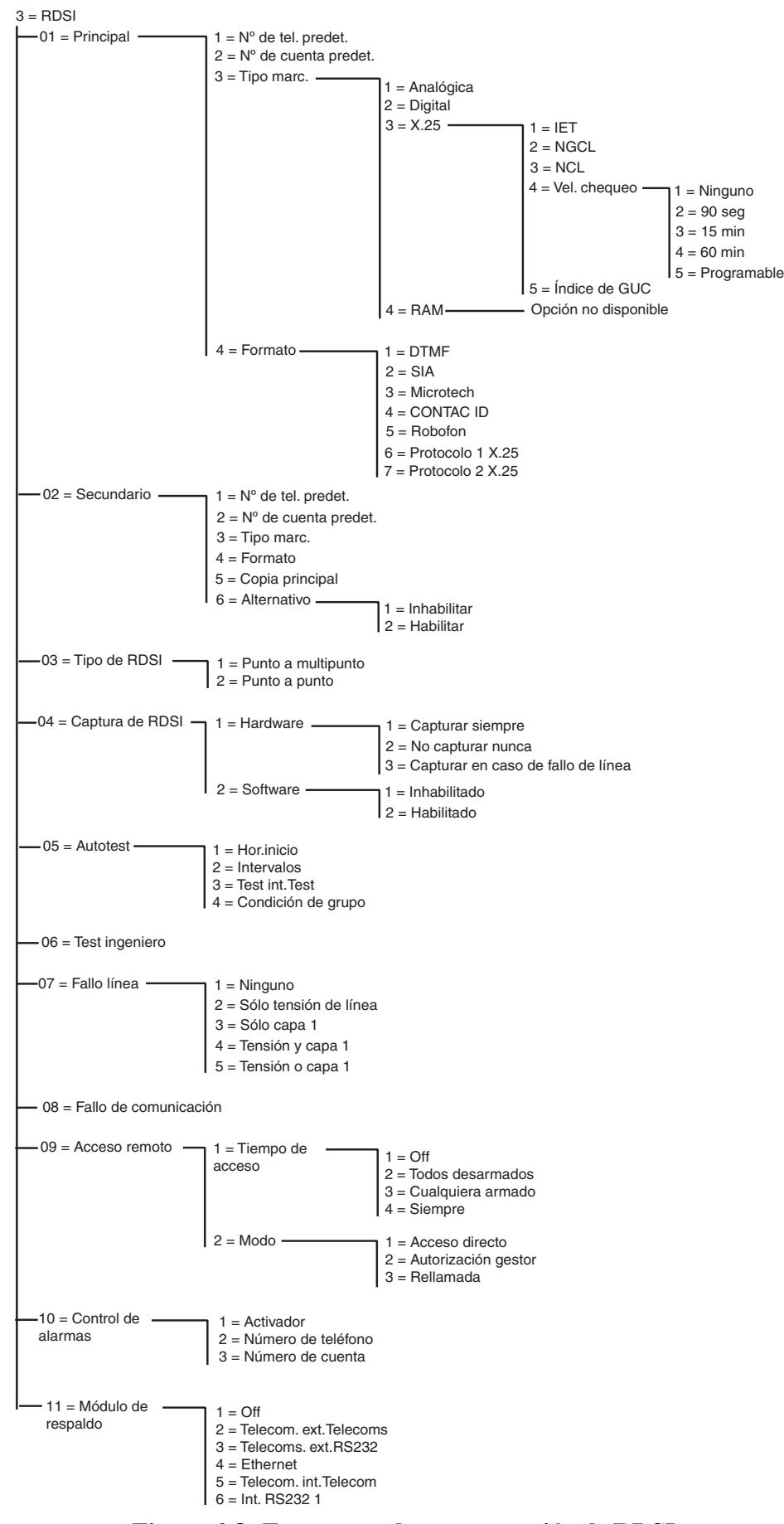

**Figura 6-8. Estructura de programación de RDSI**

El módulo RDSI de Galaxy admite la señalización de alarma y el mantenimiento remoto a través de los canales B y D de la RDSI.

# **56.3.01 Principal**

## **1 =Número telefónico por defecto**

**Debe** introducirse el campo N.º telefónico 1. Éste es el número telefónico principal al que se señalizan las alarmas. Se pueden introducir hasta 22 dígitos, incluidos los modificadores de control que se introducen mediante las teclas  $\ast$  y #:

- $*$  Pausa (de dos segundos antes de marcar el dígito siguiente). Se pueden crear múltiples entradas, por ejemplo, si introduce  $\# \# \ast$ , se obtendrá una pausa de seis segundos.
- **#** Detección del tono de marcación (espere el nuevo tono). Cada detección de tono de marcación dura 15 segundos. Se pueden crear múltiples entradas, por ejemplo, si introduce ##, se obtendrá una detección de tono de marcación de 30 segundos. Si durante este tiempo no se detecta un nuevo tono, se anulará el intento de marcación. Esto contará como fallo de comunicación.

La tecla **B** permite borrar un número telefónico existente. Cada vez que se pulsa, se borra el último dígito que se mostraba.

## **2 = Número de abonado por defecto**

Éste es el identificador de sitios. Se debe introducir un número de cuenta único que puede tener hasta un máximo de seis dígitos, aunque lo habitual son 4 dígitos.

La tecla **B** permite borrar un número existente. Cada vez que se pulsa, se borra el último dígito que se mostraba.

**NOTA:** Si se introduce el número de cuenta en esta opción de menú, se copiará automáticamente el número a todos los activadores en el formato seleccionado (DTMF, SIA, Microtech, CONTAC ID y los Protocolos 1 y 2 X.25). Se sobrescribirán todos los números de cuenta programados.

## **3 = Tipo de marcación**

Esta opción permite seleccionar el tipo de transmisión RDSI.

**NOTA:** Los formatos de señalización disponibles sólo son compatibles con determinados tipos de marcación. Si se selecciona un tipo de marcación que no coincide con el formato programado actual, se mostrará una advertencia por unos instantes que lo indicará.

## **1 = Analógico**

Esta selección utiliza el modo de voz para transmitir datos a redes RDSI o RTB. Se trata de la selección por defecto para las comunicaciones de canal B de RDSI

#### **2 = Digital**

La línea RDSI es capaz de transmitir datos de alarma en un formato digital con una velocidad de 64K bits por segundo (esta opción todavía no está disponible).

#### **3 = X.25**

El tipo de marcación X.25 permite la transmisión de datos a través de una red X.25 para los receptores X.25 compatibles. El módulo RDSI utiliza el canal D de la línea RDSI para instalar la conexión. Una vez concluida la instalación, la conexión permanecerá activada. Al seleccionar el tipo de marcación X.25, pasarán a estar disponibles distintas opciones de configuración.

#### *1 = IET (identificador de extremo de terminal)*

Como se pueden conectar varios dispositivos a una línea RDSI, como el módulo RDSI X.25 o también sistemas de pago X.25 para una tarjeta de cajero, el proveedor de telecomunicaciones local utilizará el IET para identificar los dispositivos. El proveedor de telecomunicaciones local emite el número IET. El valor puede oscilar entre 00 y 63.

#### *2 = NGCL (número de grupo de canal lógico) y 3 = NCL (número de canal lógico)*

La red de datos X.25 utiliza el NGCL y el NCL para identificar los usuarios que se conectan. Por lo general, los usuarios se conectan directamente a la red X.25. Para permitir un elevado número de usuarios, el NCL puede ir de 000 a 255. El NGCL puede multiplicar este número de usuarios por 15, es decir, puede variar de 00 a 15. Al utilizar X.25 sobre la RDSI, el NGCL se establece en 00 y el NCL en 001.

#### *4 = Vel. chequeo*

La velocidad de chequeo se utiliza para controlar la conexión X.25 de extremo a extremo. Se envía un test desde el módulo RDSI al receptor X.25. El receptor también controla si el test se recibe en el límite especificado. El intervalo entre tests se puede programar utilizando este parámetro.

#### *5 = GUC (grupo de usuario cerrado)*

Dependiendo del país y el proveedor de telecomunicaciones local, se utilizará el índice GUC. El proveedor de telecomunicaciones puede emitir un grupo de números cerrado para una determinada central receptora. La suscripción adicional para utilizar X.25 a través de la línea RDSI a menudo está disponible en distintos paquetes dependiendo del uso que se haga de la instalación de X.25. El valor puede oscilar entre 0 y 9.

#### **4 = RAM**

Opción no utilizada

## **4 = Formato**

El módulo RDSI proporciona siete formatos de señalización:

- $1 = DTMF$
- $2 = SIA$
- $3 =$ Microtech
- $4 =$  CONTAC ID
- $5 = \text{Robofon}$
- $6$  = Protocolo 1 X.25 (formato basado en SIA compatible con el receptor OA BX X.25)
- 7 = Protocolo 2 X.25 (formato basado en SIA compatible con el receptor Alphatronics RC 4000)
- **NOTA:** Los formatos DTMF, SIA, Microtech y CONTAC ID son idénticos en estructura y programación al menú del módulo Telecom.

**NOTA:** Los Protocolos 1 y 2 X.25 son similares en estructura y programación al protocolo SIA.

# **56.3.02 Secundaria**

La opción Secundaria está disponible para admitir la marcación doble y alterna a un segundo receptor de destino. Si utiliza el modo alterno, el formato y el tipo de marcación deberán ser idénticos a los valores programados para el número principal.

## **1 =Número telefónico por defecto**

La programación es idéntica al **Número de teléfono 1**.

# **2 = Número de abonado por defecto**

**Consulte el formato Principal**

# **3 = Tipo de marcación**

Consulte el tipo de marcación **Principal** (excepto X.25 si esta opción no está disponible).

# **4 = Formato**

Consulte el formato **Principal**. Se pueden asignar varios formatos a los números Principal y Secundario, sin embargo, cuando se utilice la opción de señalización alternativa el formato deberá ser idéntico.

# **5 = Copiar principal (1 a 2)**

Copia el programa principal al programa secundario para facilitar la programación.

# **6 = Alternativo**

Si está activada, la señalización se intenta de manera alternativa entre los números principal y secundario hasta que la transmisión se realice con éxito. En ese caso, se le solicitará al usuario que copie la programación principal en la secundaria para asegurarse de que ambas rutas se han configurado de la misma manera.

# **56.3.03 Tipo RDSI**

Dos tipos de líneas RDSI están disponibles en la red europea; punto a multipunto y punto a punto. Esta opción permite seleccionar el tipo que se va a utilizar.

## **1 = Punto a multipunto (por defecto)**

Esta configuración se utiliza cuando hay más de un sistema RDSI conectado al bus RDS. Para garantizar que el módulo RDSI responda a las llamadas entrantes del servicio remoto, sólo se debería introducir un NAM (número de abonados múltiples) específico. El proveedor de telecomunicaciones debería facilitar este número.

**NOTA:** Todos los dispositivos que no se hayan programado con un NAM también responderán a las llamadas entrantes.

**56 - Comunicaciones (continuac.)**

#### **2 = Punto a punto**

Sólo se permite un dispositivo en el bus RDSI. En esta configuración se debe programar un número de IET. El valor por defecto es 0. Como sólo se permite un dispositivo, el módulo RDSI actuará de forma distinta cuando se programe de punto a punto. El relé de captura de RDSI del hardware estará siempre activado antes de que el módulo comience una secuencia de marcación. Una vez se hayan transmitido todas las alarmas, se desactivará el relé y el cliente de la CAP (centralita automática privada), si está conectado, se volverá a conectar a la red RDSI. Durante la secuencia de marcación, no será posible utilizar la CAP para realizar una llamada exterior. Cuando se reciba una llamada entrante para el módulo, se activará directamente el relé, lo que desconectará la CAP de la línea RDSI. Después de esto, el módulo de RDSI tomará la línea. Para garantizar una funcionalidad correcta de la CAP y el módulo RDSI, conecte siempre la CAP a los puertos de salida RDSI. Los números de teléfono que están disponibles en una línea punto a punto a menudo sólo varían en los últimos dos dígitos; p. ej., 123401 ~ 123409. Para gestionar llamadas entrantes del servicio remoto, se deberá programar un número de teléfono en el módulo RDSI. La CAP no puede utilizar este número de teléfono específico ya que el módulo RDSI medirá la llamada entrante directamente.

**NOTA:** No se puede utilizar X.25 en combinación con una línea RDSI punto a punto.

# **56.3.04 Captura de RDSI**

Para garantizar la máxima seguridad, el módulo RDSI deberá ser capaz de realizar una llamada en cualquier circunstancia. El módulo RDSI ofrece opciones de dimensionamiento de línea en hardware y software.

## **1 = Hardware**

El capturador de hardware se ejecuta utilizando un relé. Este relé puede apagar los otros dispositivos cuando el módulo RDSI necesite comunicarse. Para desconectar los otros dispositivos, es importante que estos se conecten a la conexión de **salida** de RDSI del módulo. Algunos dispositivos RDSI no desean liberar un canal B incluso cuando la red indica que se debe liberar el canal B. El relé se activará cuando se detecte esto o un tamper cause interferencias en la comunicación del bus de RDSI.

Existen distintas configuraciones disponibles para la función del capturador de hardware.

## **1 = Capturar siempre**

Siempre se intentará llevar a cabo una captura de hardware independientemente de la programación del capturador de software.

#### **2 = Nunca capturar**

Nunca se intenta una captura de hardware.

#### **3 = Capturar si hay fallo**

Se intenta una captura de hardware si el capturador de software falla o está inhabilitado.

## **2 = Software**

El software del módulo RDSI controla cada comunicación del bus RDSI, incluido el de los otros dispositivos. El capturador de software ofrece la posibilidad de liberar un canal B cuando ambos están ocupados en ese momento. Cuando ambos canales B estén ocupados, el módulo RDSI eliminará siempre la llamada que inició en primer lugar.

Algunos dispositivos RDSI no liberarán el canal B cuando se intente una captura de software. En ese caso, dependiendo de la programación de la opción **56.3.4.1 = Hardware**, se podría intentar una captura de hardware para asegurar que un canal esté disponible para el módulo RDSI. El capturador de software se puede habilitar o inhabilitar.

# **56.3.05 Autotest**

Se podrá transmitir un test de ingeniero automáticamente a la Central Receptora en intervalos programados.

## **1 = Hor.Inicio**

El ingeniero utiliza esta opción para introducir el tiempo en el que se transmitirá el primer test de ingeniero. Las transmisiones de test de ingeniero posteriores se compensan con el valor asignado en la opción **Intervalos**.

## **2 = Intervalos**

Esta opción determina el periodo entre las transmisiones del test de ingeniero siguientes a la **Hor.inicio**, el intervalo programable oscila entre 0 y 99 horas.

#### **NOTAS:**

- **1.** Si la opción **Intervalo de test** es **0** (por defecto), el **Autotest** se inhabilitará, aunque se haya asignado una **hora de inicio**.
- **2.** Para inhabilitar **Autotest** , introduzca **00:00** (por defecto). A medianoche no se pueden enviar transmisiones de señales de test.

## **3 = Intervalo de test**

Esta opción se puede inhabilitar o habilitar para permitir que se lleve a cabo un test de ingeniero.

## **4 = Condición de grupo**

**NOTA:** Esta opción sólo se muestra si se han habilitado los grupos (consulte la opción **63 = OPCIONES**).

La opción **Condición de grupo** determina el estado que debe cumplir cada grupo antes de transmitirse el **Autotest**. Permite evitar que se señalice un **Autotest** cuando se arman grupos en el sistema. Al seleccionar esta opción, pulse las teclas numéricas correspondientes para cambiar el estado de los grupos y pulse la tecla **ent** para aceptar la programación. Las condiciones de estado de grupos disponibles:

- A = Armar: se debe armar el grupo para permitir la transmisión de autotest;
- U = Desarmar: se debe desarmar el grupo para permitir la transmisión de autotest;
- = Armar o desarmar: la transmisión del autotest es independiente del estado de grupo.

# **56.3.06 Test ingeniero**

Se puede enviar un test de ingeniero a la central receptora una vez que se hayan introducido el **número de cuenta** y el **número de teléfono 1** para asegurar que la central receptora recibe transmisiones enviadas desde el módulo RDSI.

Al seleccionar esta opción, se mostrará un mensaje de advertencia en el teclado. Pulse la tecla **ent** para enviar el test de ingeniero.

El test intenta transmitir una vez para cada selección de la opción. Si no se transmite correctamente, el comunicador no intentará realizar el envío de nuevo. Una transmisión que no se ha realizado correctamente **no** se cuenta como **FALLO DE COMUNICACIÓN**.

# **56.03.07 Fallo línea**

El módulo RDSI controla continuamente la línea RDSI a la que está conectado. Además del control de voltaje de c.c. de la línea RDSI, el módulo RDSI se puede programar para utilizar el control de comprobación de la capa 1. La opción de la capa 1 activará la línea RDSI cada 40 segundos y controlará la respuesta de activación desde la red RDSI. Esta activación permanecerá durante unos 20 segundos. Cuando se utilice X.25, no se realizará la comprobación de la capa 1 porque la línea RDSI ya está activada de forma continua.

El módulo RDSI se puede configurar para informar de un fallo de línea cuando una o ambas comprobaciones de voltaje y la capa 1 fallen. Las opciones son:

## **1 = Ninguno**

Sin control de línea

## **2 = Tensión línea**

Sólo se controlan las tensiones de c.c.

## **3 = Capa 1**

Sólo se controla la capa 1

## **4 = Tensión y capa 1**

Se controlan la tensión y la capa 1. Se activa el fallo de línea si ambos fallan.

## **5 = Tensión o capa 1**

Se controlan tanto la tensión como la capa 1. Se activa el fallo de línea si uno de los dos falla.

# **56.3.08 Fallo de comunicación**

Esta opción determina el número de intentos de comunicación fallidos antes de que el mensaje **Fallo de comunicación** se grabe en la memoria.

Cuando se transmite un evento o una condición de alarma a la central receptora, el módulo RDSI toma la línea de teléfono y marca los números de teléfono programados. Este procedimiento se repite para el segundo número de teléfono si la opción **Receptor** se ha programado como **Doble**.

**NOTA:** El comunicador del módulo RDSI captura y mantiene la línea hasta que se haya realizado un intento con éxito a los números de teléfono establecidos o se hayan agotado todas las repeticiones programadas.

Si el intento de comunicación no tiene éxito, el comunicador espera un breve período de tiempo antes de volver a marcar el número (o el segundo número de teléfono si la opción **Receptor** se ha programado como **Doble** o**Alternativo**). Si los primeros tres intentos de marcación no tienen éxito cuando la opción **Fallo de comunicación** se deja con el valor por defecto de **3,** , se registrará el mensaje **FALLO COM** en la memoria y las alarmas que se transmitan se borrarán del bufer.

# **56.3.09 Acceso remoto**

Esta opción define cuándo y cómo funcionará el servicio remoto. Las opciones se describen como se indica a continuación:

## **1 = Tiempo de acceso**

Esta opción determina el tipo de acceso disponible para el operador de servicio remoto. Existen cuatro modos:

## **1 = OFF:**

El acceso de Galaxy Gold al panel Galaxy está inhabilitado.

#### **2 = Desarmado:**

El acceso solo está permitido cuando se han desarmado todos los grupos. Si no se han habilitado grupos, el acceso estará disponible en cualquier momento.

#### **3 = Cualquiera armado:**

El acceso no está permitido si se ha armado alguno de los grupos. El sistema debe estar desarmardo por completo, estén habilitados los grupos o no.

## **4 = Siempre (por defecto):**

Acceso disponible en cualquier momento

## **2 = Modo**

#### **1 = Directo**

Permite iniciar el acceso desde el servicio remoto.

#### **2 = Autorización gestor**

Si se selecciona esta opción, hay dos métodos que puede utilizar un usuario autorizado para habilitar el acceso a Galaxy a través del software Mantenimiento remoto:

#### *Acceso temporizado:*

El servicio remoto **debe** poder acceder al panel Galaxy en un plazo de 40 minutos desde que el gestor ha habilitado esta opción. Una vez realizada la conexión, no hay ningún límite de tiempo en el período de acceso. Al finalizar la conexión, el servicio remoto puede acceder de nuevo al sistema en un plazo de 15 minutos.

#### *Rellamada:*

El gestor ordena al sistema Galaxy que inicie una conexión en un ordenador (con el software de servicio remoto cargado) marcando uno de los números programados en la opción **Rellamada**.

Consulte la opción **47 = Acceso remoto** para obtener información detallada sobre cómo iniciar la conexión autorizada del gestor.

#### **3 = Rellamada**

Se pueden programar hasta cinco números de teléfono en esta opción. El servicio remoto solicita que el sistema Galaxy vuelva a llamar a uno de los números.

## **NOTAS:**

- **1.** Si la opción **Autorización gestor** está seleccionada como el **modo de acceso remoto**, el módulo RDSI sólo podrá hacer llamadas salientes y se inhabilitará para todas las llamadas entrantes.
- **2.** Si se selecciona **Rellamada**, el acceso al sistema Galaxy se deniega **a menos que** la opción de rellamada del servicio remoto se utilice para iniciar la conexión.

# **56.3.10 Control de alarmas**

Esta opción es idéntica a las comunicaciones de formato de **Microtech** (**56.1.3**). Se utiliza para permitir que se marquen alarmas en un ordenador con el software de control de alarmas cargado, así como una CRA utilizando para ello los formatos Principal y/o Secundario.

# **56.3.11 Módulo de respaldo**

Esta opción permite que otro módulo se convierta en el módulo de comunicación principal si se detecta un fallo de línea en el módulo RDSI. Existen 6 opciones:

 $1 = \text{OFF}$ ;  $2 = \text{Comunicador telefonico externo}$ ;  $3 = \text{RS232 ext.}$ ;  $4 = \text{Ethernet}$ ;  $5 = \text{Telecom int.}$ ;  $6 = \text{RS}232$  int. 1.

## **4 = Módulo Ethernet**

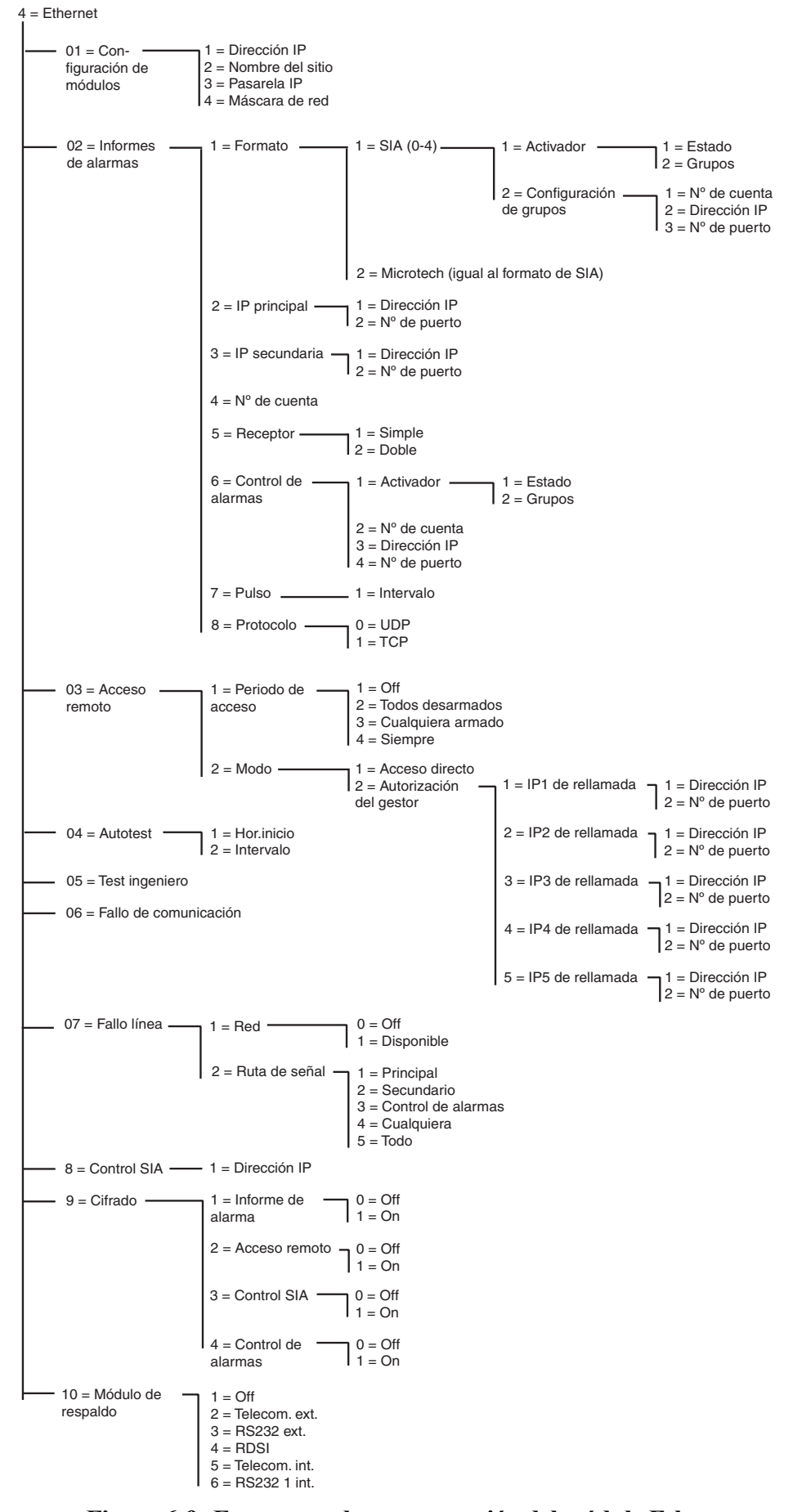

**Figura 6-9. Estructura de programación del módulo Ethernet**

El módulo Ethernet permite al panel de control de Galaxy comunicarse a través de redes WAN o locales Ethernet, mediante protocolos Ethernet UDP y TCP. Este módulo admite tanto señalización de alarmas como mantenimiento remoto. Entre las características que incluye están el cifrado de datos y la supervisión de rutas entre el módulo Ethernet y las aplicaciones de recepción de alarma.

# **56.4.01 Configuración de módulos**

Cada módulo Ethernet se ha programado previamente con una dirección MAC única, que identifica el módulo en la red. Sin embargo, para que el módulo se pueda comunicar con otras aplicaciones de una dirección IP, se debería asignar a la unidad. Otras aplicaciones de la red necesitan la información programada en esta sección para reconocer el módulo Ethernet.

# **1 = Dirección IP**

Dirección IP del módulo Ethernet. Debe ser una dirección IP única y estática. La dirección tendrá el formato XXX.XXX.XXX.XXX. El punto de separación se agregará automáticamente después de cada secuencia de tres números o también podrá incluirse de forma manual pulsando la tecla \*.

Un ejemplo de una dirección IP válida es 192.0.1.152.

El administrador de la red informática debería facilitar esta dirección.

# **2 = Nombre del sitio**

Esta opción no se utiliza en este momento

## **3 = Pasarela IP**

Al utilizar el módulo Ethernet en una red WAN, la dirección IP del router de la pasarela conectada a la red de área local Ethernet se deberá introducir en este campo. El formato de esta dirección es idéntico a la dirección IP del módulo Ethernet.

El administrador de la red informática debería facilitar esta información.

## **4 = Máscara de red**

La máscara de red identifica la clase de red que se está utilizando. Este campo enmascara las partes de la dirección IP de la pasarela, que son comunes aunque no necesarias para la identificación específica del módulo Ethernet.

El administrador de la red informática debería facilitar esta información.

# **56.4.02 = Informes de alarmas**

Esta opción permite seleccionar el formato de señalización de alarmas utilizado para transmitir los eventos. También controla los tipos de eventos que se envían y el destino e identificación para cada grupo independiente.

## **1 = Formato**

Formato de señalización del receptor. Tiene los dos formatos siguientes:

## **1 = SIA (0-4) Asociación del sector de seguridad (Security Industries Association)**

El formato SIA se puede programar entre los niveles 0 y 4 y proporciona un protocolo que transmite información detallada, incluidos descriptores textuales, para un receptor compatible SIA o un ordenador cargado con software de receptor adecuado.

El formato SIA es capaz de transmitir los eventos Galaxy indicados en el apéndice D de este manual.

Consulte el apéndice C de este manual para obtener datos desglosados de la estructura de eventos SIA para cada nivel.

Al seleccionar este formato, el teclado solicita que se introduzca el nivel SIA requerido entre los cinco disponibles:

- Nivel 0 (por defecto): información de eventos básica con números de cuenta de 4 dígitos.
- 1 como nivel 0 más números de cuenta de 6 dígitos
- 2 como nivel 1 pero con modificadores de eventos
- 3 como nivel 2 pero con descriptores de texto
- 4 como nivel 3 pero también permite la característica de comando de control SIA (consulte la opción 08, Control SIA)

#### *1 = Activadores de eventos*

Una vez seleccionado el nivel SIA, pulse la tecla **ent**. El teclado mostrará el primer activador de eventos y su estado ON/OFF (consulte la **tabla 25** para obtener una lista de los activadores disponibles y el **apéndice B** para los eventos que controla cada activador). Los activadores controlan los eventos, que se transmiten. Si el activador se establece en ON, se transmitirán todos los eventos registrados controlados por dicho activador. Si, por el contrario, se establece en OFF, estos eventos no se transmitirán. Utilice las teclas A y B para mostrar los activadores de eventos.

#### **1 = Estado**

Para modificar el estado ON/OFF del activador, seleccione el activador que se va a modificar con las teclas **A** y **B** y pulse la tecla **ent**. Para programar el estado en **ON**, pulse **1**; para establecerlo en **OFF**, pulse **0**. De forma alternativa, utilice las teclas **A/B** para alternar entre **ON** y **OFF**. Para aceptar el nuevo estado, pulse la tecla **ent**. De forma automática, la pantalla volverá al nivel del menú anterior.

## **Programación del formato SIA con grupos habilitados**

Si se han habilitado grupos en el sistema (consulte la opción 63.1), el menú del formato SIA se modificará ligeramente para admitir la programación del activador de eventos independiente para cada grupo.

#### *1 = Activadores de eventos*

Al seleccionar el nivel SIA, el menú introducirá la opción Activadores de eventos. Pulse la tecla ent para mostrar el primer activador de eventos; el teclado mostrará el activador, su estado y los grupos asignados.

Para modificar el activador de eventos, seleccione el evento correspondiente con las teclas **A** y **B** y pulse **ent**. Se mostrará la opción 1=Estado. Si debe modificarse el estado, pulse la tecla **ent**.

#### **1 = Estado**

Para programar el estado en **ON**, pulse **1**; para establecerlo en **OFF**, pulse **0**. También puede utilizar las teclas **A/B** para alternar entre **ON** y **OFF**. Para aceptar el nuevo estado, pulse la tecla **ent**. De forma automática, la pantalla volverá al nivel del menú anterior.

#### **2 = Grupos**

Si se han activado grupos en el sistema (consulte la opción 63.1), los grupos se pueden asignar a cada activador de eventos. Esto significa que los eventos deben darse en los grupos asignados antes de señalizarse. Para modificar los grupos asignados a un activador específico, pulse la tecla ent en la opción de menú 2=Grupos. El pantalla mostrará los grupos e indicará si se ha asignado (S) o no (N) al grupo. Para asignar o anular la selección de un grupo desde un activador específico, pulse el número

correspondiente al número de grupo. En la pantalla se mostrará el nuevo estado. Para aceptar el nuevo estado, pulse la tecla ent y vuelva al nivel del menú anterior. Si el panel Galaxy admite más de 8 grupos, utilice las teclas **A** y **B** para desplazarse por todos los grupos disponibles.

## *Configuración de grupos*

**NOTA:** Esta opción sólo se muestra si se han habilitado los grupos (consulte la opción 63.1)

Cada uno de los eventos se transmite a los Números de puerto e IP principal en la opción de menú 56.4.2.2 y el número de cuenta programado en 56.4.2.4. Sin embargo, cada grupo se puede programar para transmitir detalles de eventos a una dirección IP y número de puerto únicos, con un número de cuenta específico. Al seleccionar la opción 2=Configuración de grupos, se mostrará el primer grupo. Seleccione el grupo requerido para que se modifique utilizando las teclas **A/B** y pulse **ent**. Se mostrará 1=No. de cuenta

#### **1 = No. de cuenta**

De forma por defecto, el número de cuenta programado en la opción 56.4.2.4 se introducirá en este campo. Para asignar un número de cuenta único al grupo seleccionado, utilice la tecla **B** para borrar todos los números existentes e introducir el nuevo número. El número de cuenta debe tener entre cuatro y seis dígitos. Pulse la tecla **ent** para guardar la programación y volver al nivel del menú anterior.

Para modificar la dirección IP cuyos eventos de un grupo específico se señalizarán, pulse las teclas **A** o **2**, y pulse **ent**.

#### **2 = Dirección IP**

De forma por defecto, se mostrará la dirección IP programada en la opción 56.4.2.2. Para programar una nueva dirección IP, utilice la tecla **B** para borrar cualquier programación existente e introducir la nueva dirección IP a la que se enviarán los eventos. Pulse **ent** para guardar la nueva dirección y volver al nivel de menú anterior.

Para modificar el número de puerto cuyos eventos se enviarán desde un grupo específico, pulse las teclas **A** o **3** y pulse **ent**.

#### **3 = No. de puerto**

De forma por defecto, se mostrará el número de puerto programado en el opción 56.4.2.2. Para programar un nuevo número de puerto, utilice la tecla **B** para borrar cualquier programación existente e introduzca el nuevo número de puerto. Pulse la tecla **ent**. para guardar la nueva dirección y volver al menú anterior.

## **2 = Microtech**

El formato Microtech es un protocolo que transmite información de ID de punto detallada a un ordenador, que tiene instalada y en ejecución la aplicación Control de alarmas de Galaxy.

El nivel de información facilitado es similar al nivel 3 de SIA.

La estructura de menú y programación de las opciones son idénticas al formato SIA. Consulte 1=SIA para conocer los detalles de programación.

## **2 = IP principal**

La IP principal define los detalles de destino del receptor para la ruta de transmisión de la alarma principal. El destino se ha creado a partir de una dirección IP y un número de puerto. Para programar la dirección IP, pulse **ent**. Si los grupos están habilitados, la información programada para los números de puerto y la dirección IP principal se copiará de forma automática en todos los grupos.

## **1 = Dirección IP**

Introduzca la dirección IP del receptor principal. La dirección tendrá el formato XXX.XXX.XXX.XXX. El punto de separación se agregará automáticamente después de cada secuencia de tres números o también podrá incluirse de forma manual pulsando la tecla **\***. Para guardar la dirección y volver al nivel de menú anterior, pulse **ent**. Para programar el número de puerto del receptor de destino principal, pulse **2** o **A**. A continuación, pulse **ent**.

**NOTA:** Este número se deberá programar, incluso si se han habilitado grupos y todos los grupos disponen de una dirección IP programada. Se trata de la dirección IP que se utiliza para todos los eventos del sistema.

#### **2 = No. de puerto**

Para borrar los números programados con anterioridad, pulse la tecla **B**. Introduzca el número de puerto del receptor de destino principal. El valor por defecto es 10002. Para guardar el número programado, pulse **ent**.

## **3 = IP secundaria**

El módulo Ethernet admite señalización para más de un destino de recepción. La IP secundaria define los detalles de destino del receptor para la ruta de transmisión de alarma secundaria. El destino se ha creado a partir de una dirección IP y un número de puerto. Para programar la dirección IP, pulse **ent**.

#### **1 = Dirección IP**

Introduzca la dirección IP del receptor secundario. La dirección tendrá el formato XXX.XXX.XXX.XXX. El punto de separación se agregará automáticamente después de cada secuencia de tres números o también podrá incluirse de forma manual pulsando la tecla **\***. Para guardar la dirección y volver al nivel de menú anterior, pulse **ent**. Para programar el número de puerto del receptor de destino secundario, pulse **2** o **A**. A continuación, pulse **ent**.

#### **2 = No. de puerto**

Para borrar los números programados con anterioridad, pulse la tecla **B**. Introduzca el número de puerto del receptor de destino secundario. El valor por defecto es 10002. Para guardar el número programado, pulse **ent**.

## **4 = No. de cuenta**

El número de cuenta identifica el sistema Galaxy al receptor cuando se transmiten señales. Cada señal transmitida contiene el número de cuenta. El número de cuenta debe tener entre cuatro y seis dígitos. Una vez haya introducido el número de cuenta, pulse ent para guardar y volver al nivel de menú anterior.

Si los grupos están activados, el número de cuenta introducido en este campo se copiará de forma automática a todos los grupos.

## **5 = Receptor**

Esta opción determina las rutas, que se utilizarán para la señalización de alarmas.

#### **1 = Simple**

Si se selecciona, se utilizará la IP de grupo específica o el destino de la IP principal programadas para señalizar alarmas. Si 1=Simple está seleccionada y se ha programado una IP secundaria, el destino de ésta se utilizará en el caso de que se produzca un error en la IP principal. Se registrará un fallo de comunicación en la ruta de transmisión de la alarma principal.

#### **2 = Doble**

Si esta opción está seleccionada y se ha programado una IP secundaria, se enviarán eventos programados a los destinos de IP principal y secundaria.

## **6 = Control de alarmas**

Esta opción proporciona una ruta de transmisión de alarmas adicional específicamente para los eventos que se han enviado a la aplicación Control de alarmas de Galaxy.

El teclado mostrará el primer activador de eventos y su estado ON/OFF (consulte la **tabla 25** para obtener una lista de los activadores disponibles y el **apéndice B** para los eventos que controla cada activador). Los activadores controlan los eventos, que se transmiten. Si el activador se establece en **ON**, se transmitirán todos los eventos registrados controlados por éste. Si el activador se establece en **OFF**, no se transmitirán los eventos controlados por éste. Utilice las teclas **A** y **B** para mostrar los activadores de eventos.

#### **1 = Activador**

Pulse la tecla **ent** para mostrar el primer activador de eventos; el teclado mostrará el activador, su estado y los grupos asignados.

Para modificar el activador de eventos, seleccione el evento correspondiente con las teclas **A** y **B** y pulse **ent**. Se mostrará la opción 1=Estado. Si debe modificarse el estado, pulse la tecla **ent**.

#### *1 = Estado*

Para programar el estado en **ON**, pulse **1**; para establecerlo en **OFF**, pulse **0**. Asimismo, utilice las teclas **A/B** para alternar entre **ON** y **OFF**. Para aceptar el nuevo estado, pulse la tecla ent. De forma automática, la pantalla volverá al nivel del menú anterior.

#### *2 = Grupos*

Si se han habilitado grupos en el sistema (consulte la opción 63.1), se pueden asignar estos a cada activador de eventos. Esto significa que los eventos deben darse en los grupos asignados antes de señalizarse. Para modificar los grupos asignados a un activador específico, pulse la tecla ent desde la opción de menú 2=Grupos. La pantalla mostrará los grupos e indicará si se han asignado (S) o no (N) al grupo. Para asignar o anular la selección de un grupo de un activador específico, pulse la tecla numérica correspondiente al número del grupo. En la pantalla se mostrará el nuevo estado. Para aceptar el nuevo estado, pulse la tecla ent y vuelva al nivel del menú anterior. Si el panel Galaxy admite más de 8 grupos, utilice las teclas **A** y **B** para desplazarse por todos los grupos disponibles.

## **2 = No. de cuenta**

Esta opción es necesaria para asignar un número de cuenta único a los eventos señalizados para Control de alarmas. Estos datos se deben introducir antes de que se envíen eventos a Control de alarmas a través de esta opción. El número de cuenta puede contener un máximo de 6 dígitos. Pulse la tecla ent para guardar la programación y volver al nivel del menú anterior.

## **3 = Dirección IP**

Para modificar o programar una nueva dirección IP del Control de alarmas, utilice la tecla **B** para eliminar cualquier programación existente e introducir la nueva dirección IP a la que se enviarán los eventos. Pulse **ent** para guardar la nueva dirección y volver al nivel de menú anterior.

#### **4 = No. de puerto**

Para programar un nuevo número de puerto, utilice la tecla **B** para borrar cualquier programación existente e introducir el nuevo número de puerto. Pulse la tecla ent para guardar la nueva dirección y volver al menú anterior.

## **7 = Pulso**

El módulo Ethernet admite la supervisión de rutas para garantizar que las rutas de transmisión de alarmas están disponibles para transmitir eventos cuando sea necesario. Esta opción, si se encuentra programada, determina la frecuencia con la que se comprueban las rutas de transmisión de alarmas.

#### **1 = Intervalos**

Introduzca el intervalo dentro del cual se debe recibir una señal de supervisión de rutas (pulso) desde cada ruta de transmisión de alarmas (consulte la opción 56.4.7.2 Fallo de línea – Señalización de rutas). Si no se recibe un pulso dentro del intervalo programado, se activará una condición de fallo de línea en el panel. El evento Fallo de línea indicará qué ruta ha fallado (Principal, Secundaria o Control de alarmas).

El período por defecto es de 30 minutos.

## **8 = Protocolo**

El módulo Ethernet es capaz de señalizar utilizando TCP (protocolo de control de transmisión) o UDP (protocolo de datagrama de usuario). Las versiones anteriores del módulo Ethernet, la aplicación Control de alarmas y Mantenimiento remoto sólo admitían el protocolo TCP.

**NOTA:** Si la comunicación se establece con Control de alarmas V3.26 o Mantenimiento remoto V6.26, se debería seleccionar la opción TCP.

Si se requiere encriptar la señalización de alarma, se debería seleccionar el protocolo UDP.

Independientemente de la programación de esta opción, el protocolo de comando de control de SIA y Mantenimiento remoto siempre utilizará el protocolo TCP.

#### **0 = UDP**

Cuando esta opción está seleccionada, toda la señalización de alarma del módulo Ethernet utilizará el formato UDP.

#### **1 = TCP**

Cuando esta opción está seleccionada, toda la señalización de alarma del módulo Ethernet utilizará el formato TCP.

# **56.4.03 = Acceso remoto**

El módulo Ethernet admite mantenimiento remoto del panel de alarma Galaxy. Las opciones de programación de esta sección controlan cuándo se puede conceder acceso remoto y si este acceso se inicia desde el panel o el ordenador de servicio remoto.

#### **1 = Periodo de acceso**

Esta opción determina cuándo se puede acceder de forma remota al panel Galaxy.

## **1 = OFF**

El acceso de servicio remoto al panel Galaxy está inhabilitado.

#### **2 = Desarmado**

El acceso al servicio remoto sólo se concede cuando se desarman todos los grupos o el sistema completo.

#### **3 = Cualquiera armado**

El acceso al servicio remoto sólo se concederá si se ha armado algún grupo o todo el sistema.

#### **4 = Siempre (por defecto)**

Acceso disponible en cualquier momento.

## **2 = Modo**

Esta opción controla la autorización del acceso y si se inicia la sesión remota desde el panel o el ordenador.

#### **1 = Acceso directo**

Permite el acceso en cualquier momento (en conjunción con el período Acceso). El acceso se inicia desde el servicio remoto. Una vez que se ha autorizado/iniciado, comenzará la carga, descarga y mantenimiento remoto.

#### **2 = Autorización gestor**

Esta opción requiere la autorización del gestor local para poder obtener acceso remoto al panel Galaxy.

Existen dos métodos que el gestor puede utilizar para habilitar el acceso a Galaxy a través del servicio remoto.

Acceso temporizado: la aplicación Mantenimiento remoto debe acceder al panel Galaxy en los 40 minutos siguientes a la activación de esta opción por parte del gestor (opción 47.1.2.0). Una vez establecida la conexión, no habrá tiempo límite en el período de acceso. Al finalizar la conexión, el servicio remoto puede acceder de nuevo al sistema en un plazo de 15 minutos.

Rellamada: el gestor indica al panel Galaxy que inicie una conexión al ordenador de servicio remoto (utilice la opción 47.1.2.1) seleccionando una de las direcciones IP de rellamada programadas en el sistema

#### *1 = Rellamada IP 1-5*

Existen cinco destinos de número de puerto y dirección IP posibles que se pueden programar para el acceso a servicio remoto. Esto permite la comunicación con hasta cinco destinos diferentes de Mantenimiento remoto.

#### **1 = Dirección IP**

Introduzca la dirección IP del ordenador que ejecuta la aplicación de servicio remoto.

#### **2 = No. de puerto**

Introduzca el número de puerto asignado al servicio remoto en el ordenador (el valor por defecto es 10001)

# **56.4.04 = Autotest**

Se podrá transmitir un test de ingeniero automáticamente a la central receptora en intervalos programados.

## **1 = Hor.Inicio**

El ingeniero utiliza esta opción para introducir el tiempo en el que se transmitirá el primer test de ingeniero. Se envían periódicamente transmisiones posteriores del test de ingenieros. La frecuencia de cada test se controla mediante la opción 2=Intervalos.

## **2 = Intervalos**

Esta opción determina el período entre las transmisiones del test de ingeniero automáticas realizadas después de la hora de inicio. El intervalo programable oscila entre 0 y 99 horas.

# **56.4.05 = Test ingeniero**

Se podrá enviar un test de ingeniero en cada una de las rutas de transmisión una vez que se hayan programado en el sistema el número de puerto y dirección de IP, y los números de cuenta correspondientes. De este modo, el ingeniero de la instalación tendrá la certeza de que la central receptora recibe correctamente los eventos desde el módulo Ethernet.

Al seleccionar esta opción, se muestra el mensaje de advertencia en el teclado: **¡ATENCIÓN! ENT=ENVIAR MENSAJE**. Pulse la tecla ent para enviar el test de ingeniero.

# **56.4.06 = Fallo de comunicación**

Esta opción determina el número de intentos de comunicación fallidos antes de que el mensaje **Fallo de comunicación** se grabe en la memoria.

Cuando un evento se transmite a la central receptora, el módulo Ethernet intenta iniciar una sesión con el receptor de destino para cada ruta de transmisión programada. Si se alcanza el número programado de intentos, se registrará un mensaje de fallo de comunicación. La memoria de eventos incluirá la ruta que ha fallado.

**NOTA:** Si se programa la opción del receptor como Doble, se considerará que la transmisión se ha realizado con éxito siempre que se dirija tanto a la dirección principal como a la secundaria.

# **56.4.07 = Fallo de línea**

La opción Fallo de línea controla qué conexiones de Ethernet están controladas. Se puede programar el módulo Ethernet para controlar tanto la disponibilidad de red como las rutas de transmisión programadas entre el módulo Ethernet y las aplicaciones del receptor.

Los eventos de fallo de línea (ya sean de la ruta de transmisión o la red) deberán estar presentes durante el tiempo que se ha programado en el parámetro 51.68 antes de que se active el evento. Si hay un fallo de línea y se realiza un intento para armar el sistema dentro del período de retardo del parámetro 51.68, el fallo de línea se indicará y registrará al instante.

## **1 = Red**

Esta opción controla la conexión entre el módulo Ethernet y la red local.

## **0 = OFF**

Si se ha programado en OFF, no se controlará la conexión entre el módulo Ethernet y la red local. Si la red local no está disponible o se ha desconectado el módulo Ethernet, no se indicará ningún fallo de línea.

#### **1 = Disponible**

Si este parámetro se programa como disponible, se controlará la conexión entre el módulo Ethernet y la red Ethernet local. Si se desconecta el módulo Ethernet de la red o la red local no está disponible, se activará un evento de fallo de línea en el panel. El evento de fallo de línea registrado indicará que el fallo de línea se produjo como consecuencia de un fallo en la red.

## **2 = Ruta de señal**

Esta opción determina qué rutas de señalización controlará el módulo Ethernet. El control se realizará mediante la transmisión de una señal de supervisión de ruta (pulso) entre la aplicación del receptor y el módulo Ethernet. Este módulo debe recibir una señal de supervisión de rutas al menos tan a menudo como la frecuencia programada en la opción 56.4.2.7 (Pulso de informes de alarmas). Si no se recibe la señal, se mostrará una condición de fallo de línea. El evento de fallo de línea indicará la ruta que falló y la dirección IP de destino de la misma.

**NOTA:** Si los grupos están activados, un fallo de la ruta principal no proporcionará información específica sobre la IP.

Existen varias opciones disponibles para seleccionar rutas específicas o todas las rutas.

## **1 = Principal**

Cuando esté seleccionada, el módulo Ethernet sólo controlará la ruta de transmisión principal. No se controlarán todas las demás rutas de transmisión.

#### **2 = Secundario**

Cuando esté seleccionada, el módulo Ethernet sólo controlará la ruta de transmisión secundaria. No se controlarán todas las demás rutas de transmisión.

#### **3 = Control de alarmas**

Cuando esté seleccionada, el módulo Ethernet sólo controlará la ruta de transmisión de Control de alarmas. No se controlarán todas las demás rutas de transmisión.

#### **4 = Cualquiera**

Si se selecciona, el módulo Ethernet controlará todas las rutas de transmisión. Si se detecta un fallo de supervisión en cualquiera de las rutas, se activará una condición de fallo de línea.

#### **5 = Todo**

Si se selecciona, el módulo Ethernet controlará todas las rutas de transmisión. Si se detecta un fallo de supervisión en todas las rutas, se activará una condición de fallo de línea.

# **56.4.08 = Control SIA**

Cuando se utiliza el protocolo del comando de control SIA con fines de integración, se deberá introducir la dirección IP del equipo que envía los comandos de control de SIA para asegurarse de que el módulo Ethernet sólo reconocerá los comandos de un equipo con la dirección IP programada.

## **1 = Dirección IP**

La dirección tendrá el formato XXX.XXX.XXX.XXX. El punto de separación se agregará automáticamente después de cada secuencia de tres números o también podrá incluirse de forma manual pulsando la tecla **\***.

# **56.4.09 = Encriptar**

El módulo Ethernet admite un algoritmo de encriptación de 128 bits de alto nivel para todas las opciones de comunicación. Esta opción permite activar y desactivar la encriptación para cada opción de comunicación.

## **1 = Informe de alarmas**

Esta opción controla la encriptación para las rutas de transmisión de las alarmas principal y secundaria. El valor por defecto es inhabilitado.

#### $0 =$ **OFF**

Si está seleccionada, se inhabilitará la codificación para las rutas de transmisión de las alarmas principal y secundaria.

#### **1 = ON**

Si está seleccionada, se habilita la codificación para las rutas de transmisión de las alarmas principal y secundaria. Para poder recibir datos cuando esta opción está seleccionada, el receptor debe admitir la descodificación.
#### **2 = Acceso remoto**

Esta opción controla el cifrado para las sesiones de Mantenimiento remoto. El valor por defecto es inhabilitado.

#### **0 = OFF**

Si está seleccionada, se inhabilitará la codificación para las sesiones de Mantenimiento remoto.

#### **1 = ON**

Si está seleccionada, se habilitará la codificación para las sesiones de Mantenimiento remoto. Para poder recibir datos cuando esta opción está seleccionada, el receptor debe admitir la descodificación.

## **3 = Control SIA**

#### $0 =$ **OFF**

Esta opción controla la codificación para comunicaciones entre el módulo Ethernet y el ordenador remoto con el protocolo de comandos de control SIA. El valor por defecto es inhabilitado.

#### **1 = ON**

Si está seleccionada, se habilitará la codificación para las comunicaciones entre el módulo Ethernet y el ordenador remoto con el protocolo de comandos de control SIA. Para poder recibir datos cuando esta opción está seleccionada, el receptor debe admitir la descodificación.

## **4 = Control de alarmas**

Esta opción controla la codificación para las rutas de transmisión de alarmas del programa Control de alarmas. El valor por defecto es inhabilitado.

## $0 =$ **OFF**

Si está seleccionada, se inhabilitará la configuración para las rutas de transmisión de alarmas del programa Control de alarmas.

## $1 = ON$

Si está seleccionada, se habilitará la codificación para las rutas de transmisión de alarmas del programa Control de alarmas. Para poder recibir datos cuando esta opción está seleccionada, el receptor debe admitir la descodificación.

## **56.4.10 Módulo de respaldo**

Esta opción permite que otro módulo se convierta en el módulo de comunicación principal si se detecta un fallo de línea en el módulo Ethernet. Existen 6 opciones:

 $1 = \text{OFF}$ ;  $2 = \text{Comunicador telefónico externo}$ ;  $3 = \text{RS232 ext}$ ;  $4 = \text{RDSI}$ ;  $5 = \text{Comunicador telefónico}$ integrado;  $6 = \text{RS}232$  int. 1.

## **5 = Comunicador telefónico externo**

El comunicador telefónico externo tiene la misma función y estructura de menú que el interno con las siguientes excepciones:

## **11 Fallo de comunicación**

Se controla mediante el número de intentos y sin tiempo.

## **15 Módulo de respaldo**

Esta opción permite que otro módulo se convierta en el módulo de comunicación principal si se detecta un fallo de línea en el comunicador telefónico externo. Existen seis opciones:

 $1 = \text{OFF}$ ;  $2 = \text{RS}232 \text{ ext.}$ ;  $3 = \text{ISDN}$ ;  $4 = \text{Ethernet}$ ;  $5 = \text{Comunicador telefónico integrado}$ ;  $6 =$  RS232 int. 1.

## **6 = Puerto RS232 int.**

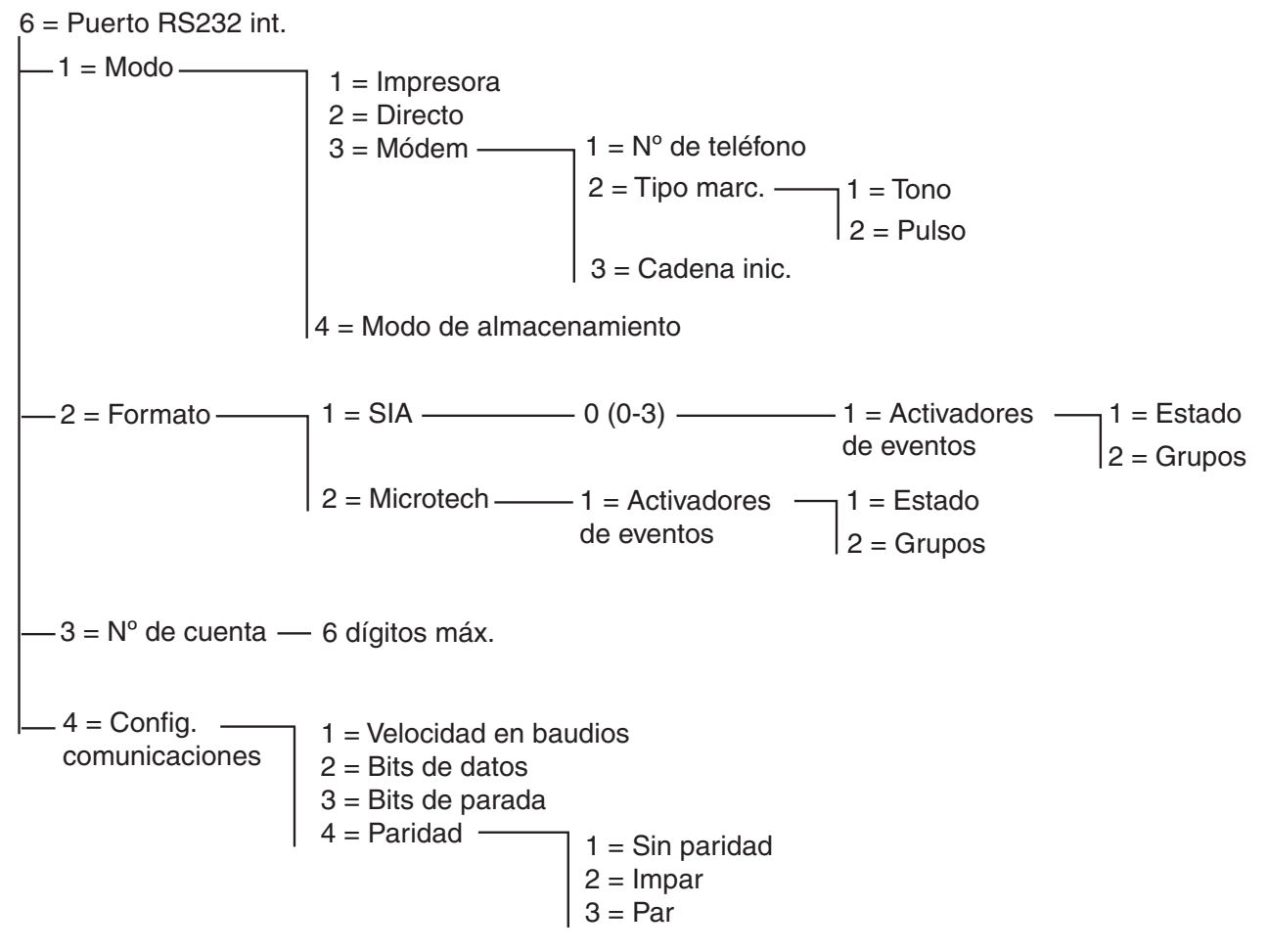

#### **Figura 6-10. Estructura de programación RS232 interna**

El sistema Galaxy Dimension admite un puerto en serie RS232 integrado. Este puerto tiene las siguientes características:

- Es programable de forma independiente desde el panel.
- Su velocidad es configurable desde 300 a 56K bps (o velocidad práctica más elevada).
- Puede configurar la longitud de los datos, la paridad y los bits de parada.
- Está supervisado (opcional a través de la programación).

El puerto RS232 se puede configurar para admitir:

- Conexión a un ordenador.
- Conexión a un módem en serie.
- Conexión a módulos de comunicaciones de terceros.
- Conexión a impresoras conectadas en serie.
- Conexión a transmisores inalámbricos en serie.

## **56.6.1 Modo**

La opción **Modo** permite seleccionar el método de conexión al ordenador:

## **1 = Impresora**

Esta opción aparecerá seleccionada si Galaxy se comunica con una impresora conectada en serie.

## **2 = Directo**

Este modo se selecciona si el panel Galaxy y el ordenador se han colocado cerca el uno del otro y pueden comunicarse a través de un cable RS232.

## **3 = Módem**

Este modo se selecciona si el módulo RS232 está estableciendo una comunicación, a través de módem o línea telefónica, con un ordenador remoto.

## **1 = No. de teléfono**

El número de teléfono del ordenador remoto se debe introducir aquí.

## **2 = Tipo de marcación**

El tipo de intercambio de teléfono (**Pulso** o **Tono**) se deberá asignar aquí.

#### **3 = Cadena inic.**

La cadena de inicialización es una cadena alfanumérica que se utiliza para inicializar el módem conectado al puerto RS232 interno.

## **4 = Modo Almacenamiento**

Este modo permite que el panel emule el comportamiento de un módulo RS232 externo que se puede conectar a continuación a otro panel Galaxy para copiar datos de programación. Consulte el Apéndice E para obtener una descripción completa de esta función.

## **56.6.2 Formato**

Esta opción permite seleccionar un formato de señalización de alarma. Existen dos formatos disponibles para el módulo RS232:

## $1 = SIA$

Para obtener información detallada sobre la programación, consulte el menú de formato Comunicador telefónico **(56.1.2)**.

## **2 = Microtech**

Para obtener información detallada sobre la programación, consulte el menú de formato Comunicador telefónico **(56.1.3)**.

**NOTA:** Los formatos Microtech y SIA para el módulo RS232 son idénticos en estructura y programación al menú Telecom.

## **56.6.3 No. de cuenta**

Éste es el identificador de sitios. **Debe** introducirse un número de cuenta único con un máximo de seis dígitos. La tecla **B** permite borrar un número existente. Cada vez que se pulsa, se borra el último dígito mostrado.

# **56.6.4 Config. comunicaciones**

La comunicación en serie entre el puerto R232 integrado y un ordenador remoto requiere los 4 elementos siguientes.

## **1 = Velocidad en baudios**

Número de bits emitidos por segundo (bps). Se puede establecer de la siguiente forma:

 $1=300$ ;  $2=600$ ;  $3=1200$ ;  $4=2400$ ;  $5=4800$ ;  $6=9600$  (por defecto);  $7=19200$ ;  $8=38400$ ;  $9=57600$ .

## **2 = Bits de datos**

Se puede establecer de la siguiente forma: 1=5; 2=6; 3=7; 4=8 (por defecto)

## **3 = Bits de parada**

Se puede establecer de la siguiente forma:

 $1=1$  (por defecto);  $2=2$ .

## **4 = Paridad**

Se puede establecer con una de las tres opciones siguientes:

## **1 = Sin paridad (por defecto)**

## **2 = Impar**

**3 = Par**

## **7 = Audio**

Esta sección controla la configuración de la transmisión de audio para verificar el audio de una alarma. A cada grupo de sistemas puede asignarse un canal de audio, cada uno con un máximo de tres micrófonos. Tras una transmisión de alarma a través de RTC, el panel puede programarse para enrutar el audio grabado en el momento de la activación de la alarma y el audio en directo para el Centro de recepción de alarmas. Se encuentran disponibles las siguientes opciones de menú:

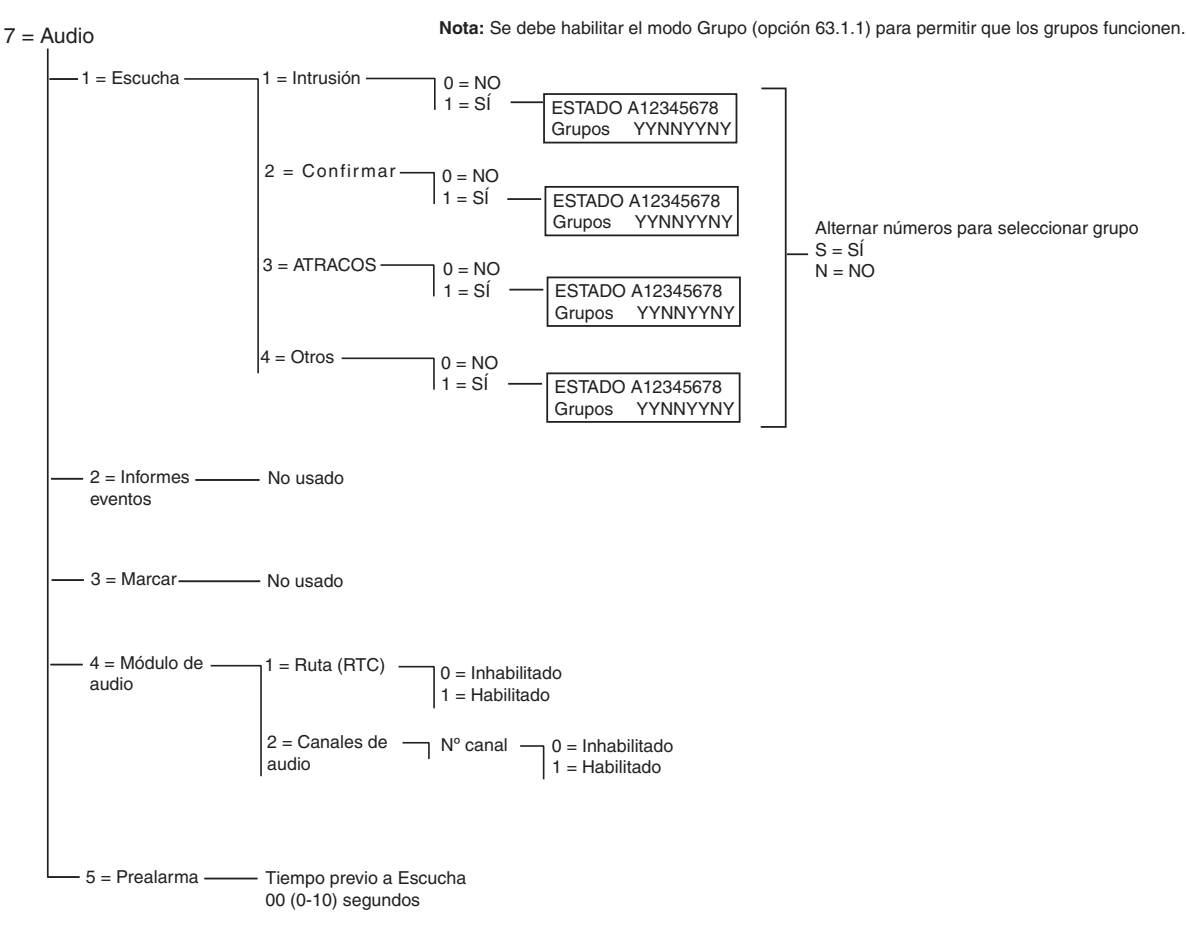

**Figura 6-11. Estructura de programación de audio**

## **56.7.1 Escucha**

Esta opción permite a un operador verificar el audio en la instalación después de que el panel envíe una señal de alarma al CRA. El tipo de alarma y los grupos que activarán la función Escucha se programan aquí.

**NOTA:** Si el ingeniero desea programar la función **Escucha** de audio para que se produzca durante una **1 = Intrusión**, la opción **2 = Confirmar** se debe establecer como NO (inhabilitada). Si el ingeniero desea programar la función **Escucha** de audio para que se produzca en **2 = Confirmar**, la opción **1 = Intrusión** se debe establecer como NO (inhabilitada).

## **1 = Intrusión**

Cuando se establece en S (Sí) para un grupo concreto, esta opción activa la opción Escucha después de que el panel envíe una señal de alarma de intrusión o una transmisión de tiempo de entrada al CRA. La función Intrusión no está activa si el sistema está desarmado.

**NOTA:** Se debe habilitar el modo Grupo (opción 63.1.1) para permitir que el grupo funcione.

## **2 = Confirmar**

Cuando se establece en S (Sí) para un grupo concreto, esta opción activa la opción Escucha tras una transmisión de confirmación.

## **3 = ATRACOS**

Cuando se establece en S (Sí) para un grupo concreto, esta opción activa la opción Escucha tras una transmisión de Atraco audible o Atraco silencioso.

#### **4 = Otros**

Cuando se establece en S (Sí) para un grupo concreto, esta opción activa la opción Escucha tras una transmisión de Fuego.

## **56.7.2 Control de alarmas**

No usado

## **56.7.3 Marcar**

No usado

## **56.7.4 = Módulo de audio**

Esta opción activa el módulo de la interfaz de audio y configura los canales de audio que se utilizarán para grabar sonido en caso de que se produzca una alarma.

## **1 = Ruta (RTC)**

Esta opción selecciona la RTC como línea de comunicación entre el panel y el CRA cuando se establece en **1 = Habilitada.**

#### **2 = Canales de audio**

Esta opción controla los canales de audio y permite la conexión de grupos a un canal específico.

Esta opción selecciona el canal a través del cual funcionará la comunicación con el CRA para cada grupo. El canal presenta un formato de cuatro dígitos. Por ejemplo: canal 9024.

- 9 = número de línea (establecido)
- $0 =$ número de la interfaz de audio (establecido)
- 2 = número del módulo MUX
- $4 =$ canal de audio

Si pulsa **ent**, obtendrá el estado del canal de audio actual, por ejemplo:

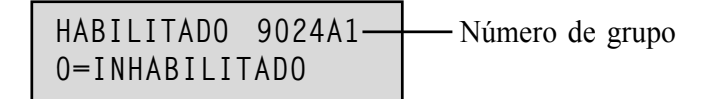

Si vuelve a pulsar **ent** se desactivará el canal de audio y desaparecerá la asociación de grupo:

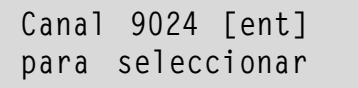

Las teclas A y B permiten el desplazamiento por los canales disponibles.

## **56.7.5 Prealarma**

Esta opción establece el tiempo de grabación de retardo de alarma. El canal de audio grabará de forma continua 10 segundos sucesivos de audio. Tras una activación de alarma, el sistema detendrá la grabación y guardará 10 segundos de audio. El tiempo de retardo de alarma con respecto al audio grabado también se puede configurar mediante el parámetro de tiempo previo a Escucha.

## **Tiempo previo a Escucha**

El tiempo de escucha de retardo de alarma se puede establecer desde 00 a 10 segundos. El establecimiento del tiempo en 5 segundos (por defecto) significa que habrá 5 segundos de prealarma y 5 segundos de postalarma de audio guardados.

# **Opción 57 – Impr. sistema**

La opción **Impr. sistema** permite que se impriman los detalles de programación del sistema. Existen 2 opciones para la salida de la impresora:

## **1 = Módulo impresora**

## **2 = RS232 1 int.**

Desde cualquier opción, se pueden seleccionar los detalles específicos de una o todas las opciones del menú en la siguiente tabla:

|    | Opción de menú         | N.º de menú |
|----|------------------------|-------------|
| 01 | Datos de sistema       | 23          |
| 02 | Códigos                | 42          |
| 03 | Parámetros             | 51          |
| 04 | Zonas                  | 52          |
| 05 | Salidas                | 53          |
| 06 | <b>Enlaces</b>         | 54          |
| 07 | Comunicación           | 56          |
| 08 | <b>RDSI</b>            | 56.3        |
| 09 | Grupos                 | 63          |
| 10 | <b>Teclados</b>        | 58          |
| 11 | Horarios               | 65          |
| 12 | Memoria de eventos     | 22          |
| 13 | Todos (elementos 1-11) |             |

**Tabla 6-25. Opciones de impresión del sistema**

## **Selección de una opción de impresión**

La opción de impresión necesaria se selecciona introduciendo el número de opción 01 a 12 o utilizando las teclas **A** y **B** y pulsando **ent**. Al imprimir la opción **11 = MEMORIA DE EVENTOS**, el sistema solicita que se seleccionen los **Grupos**; la impresión sólo mostrará aquellos eventos registrados para los grupos seleccionados. La impresión se puede anular en cualquier momento pulsando la tecla **esc**.

**NOTA:** Se deberá conectar una impresora en serie en línea para la línea de comunicación 1 de Galaxy antes de que se seleccione la opción de impresión. Si la impresora está sin conexión o no está conectada, se mostrará el mensaje **No hay impresora / ESC para cancelar**. Pulse la tecla **ESC** y corrija el problema.

## **Imprime horarios**

Imprime**10 = Horarios** proporciona detalles de todos los horarios que se han asignado en la opción **65 = HORARIOS**; esto incluye el tiempo de autoarmado, el período de preaviso y los tiempos de bloqueo.

# **Opción 58 – Teclado**

Se pueden asignar a los teclados conectados al panel de control de Galaxy atributos individuales que permitan que cada teclado responda de una manera particular.

Al seleccionar la opción **Teclado**, se mostrarán los detalles del primer teclado conectado al sistema.

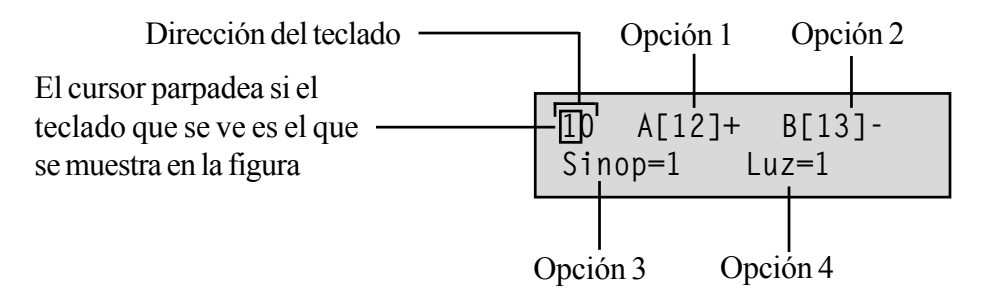

El teclado requerido se seleccionará introduciendo la dirección del teclado o utilizando las teclas **A** y **B** y pulsando **ent**; el teclado mostrará **1=tecla A**. Pulse las teclas **A** y **B** para seleccionar la opción requerida y, a continuación, pulse la tecla **ent**.

**NOTA:** Cuando se muestra la dirección del teclado que se está utilizando actualmente, se encenderá y apagará de modo intermitente un cuadrado en negro sobre el primer dígito de la dirección del teclado.

## **1 = Tecla A**

## **Estado código**

Esta opción asigna una función del menú a la tecla **A**. Al seleccionar la opción, el teclado muestra **1 = Estado código**, lo que determina el método de operación de la tecla **A**:

**0 = OFF [ ] - A tecla inhabilitada**

**1 = CON CÓDIGO [+]** - La tecla **A** requiere que el código se introduzca antes de la operación

**2 = SIN CÓDIGO [–]** — La tecla **A** es una operación de un solo toque, no se requiere código.

Seleccione la opción **Estado código** requerida y pulse la tecla **ent**.

**NOTA:** El **Estado código** asignado a la tecla se muestra al seleccionar la dirección del teclado, por ejemplo **A[12]–** indica que la tecla **A** no requiere un código de usuario.

## **Opción de menú**

Para asignar una de las opciones de menú a la tecla **A**, pulse la tecla **A** para pasar a **2 = Opción de menú** y, a continuación, pulse la tecla **ent**. El teclado muestra la opción de menú asignada actualmente.

> **10 Opción <A> 12=Temporizado**

Para asignar una nueva función de menú, introduzca la opción completa del menú numerada de 11 a 71 o pulse las teclas **A** y **B** hasta que se muestre la opción de menú requerida; pulse la tecla **ent** para aceptar la selección y volver al nivel del menú anterior.

## **2 = Tecla-B**

La programación de la tecla **B** es idéntica a la de la tecla **A**.

## **3 = Tec. Sinóptico**

Esta opción determina si el timbre del teclado imita la función de la salida del teclado programado (consulte la opción **53 = Programar salidas**). La función por defecto de la salida del teclado es **Aviso de entrada/ salida** y el valor por defecto **Sinop** se establece de forma por defecto en **ON**, por lo tanto el timbre del teclado opera como un **Aviso de entrada/salida** por defecto.

Para inhabilitar el timbre del teclado para que no pueda imitar esta acción de salida, seleccione **0 = OFF**.

## **4 = Iluminación**

Esta opción determina cuándo se activa y desactiva la iluminación del teclado.

- **0 =** Siempre desactivada.
- **1 =** Siempre activada (por defecto).
- **2 =** Activada cuando el sistema se desarma.

desactivada cuando el sistema se arma;

se enciende cuando se pulsan las teclas,

**3 =** Activada durante el armado y desarmado. se enciende cuando se pulsan las teclas;

se apaga después del tiempo de espera del teclado y cuando se sale del menú,

**4 =** se enciende cuando se pulsan las teclas;

se apaga transcurrido el tiempo de espera del teclado y cuando se sale del menú.

## **5 = Teclado sin sonido**

Esta opción desactiva el pitido que normalmente acompaña a una pulsación de tecla válida. Esta función mejora la seguridad y reduce el riesgo de manipulación del teclado cuando se encuentra en un lugar público.

Cuando la opción **Sin sonido** se arma en **1 = ON**, cada vez que se muestre la pantalla del teclado, las pulsaciones de tecla permanecerán en silencio, no se mostrarán  $*$  cuando se pulse cada tecla y la iluminación del teclado permanecerá desactivada. Tan pronto como se introduzca un código válido, el teclado volverá al funcionamiento normal, las teclas estarán acompañadas por pitidos y se encenderá la iluminación. La opción **Sin sonido** se establece por defecto en inhabilitada (**0 = OFF**).

## **Inhabilitación del teclado**

Un teclado se puede inhabilitar programando la dirección del teclado como un destino de enlace (consulte la opción de menú **54 - Enlaces**). Cuando se active el origen del enlace, el teclado no responderá a ninguna pulsación de tecla; sin embargo, la pantalla LCD, el timbre del teclado y cualquier dispositivo de salida del mismo funcionarán con normalidad.

## **6 = Mostrar Estados**

Esta opción permite al teclado mostrar el estado de armado de los grupos. Cuando está activada, si se pulsan las teclas  $\ast$  y # de forma simultánea cuando se muestre la etiqueta normal, se indicará el estado de armado del grupo. **F** = Fallo

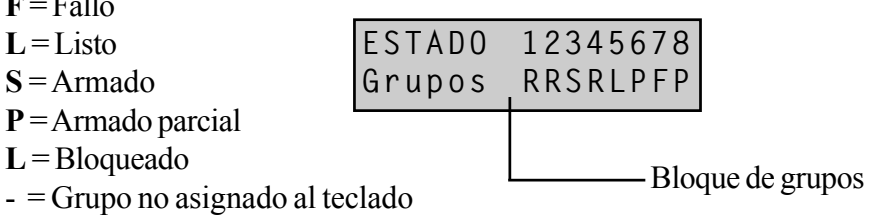

**NOTA:** La función **Mostrar estado** muestra las condiciones de armado de los grupos cuando el sistema está armado (teclado en blanco) o desarmado (pantalla por defecto). **Mostrar Estados** no funcionará mientras se acceda al modo Ingeniero.

Al volver al pulsar las teclas  $\ast$  y #, se activará la pantalla para ver el estado de los grupos de forma individual. Para moverse de un grupo a otro, pulse las teclas  $\ast \vee A$  o  $\ast \vee B$  simultáneamente.

Si pulsa las teclas  $\ast$  y # de nuevo, el teclado volverá a mostrar el mensaje de banda.

## **Sistemas con varios grupos**

Los paneles Galaxy superiores tienen 32 grupos, que se muestran en el teclado en bloques de ocho grupos, subdivididos en A, B, C y D. Pulse las teclas **A** o **B** para que se muestre cada bloque de grupo.

## **7 = Grupos de teclado**

Cada teclado se puede asignar a grupos seleccionados. De esta manera, el teclado sólo responderá a los códigos de usuario que tengan un grupo en común y sólo mostrará la información de la alarma en los grupos asignados.

Al introducir un código de usuario asignado a todos los grupos, será posible acceder a todos los grupos del usuario en un teclado con un único grupo asignado. El usuario no estará limitado por los grupos que se hayan asignado al teclado siempre que haya un grupo en común para ambos. Esto significa que un teclado que sólo se haya asignado a un grupo 1, por ejemplo, se puede utilizar para armar los grupos 1, 2, 3 y 4 mediante un código con todos esos grupos asignados.

## **Restricción de grupos al teclado**

Para restringir el acceso solamente a los grupos que son comunes al usuario y al teclado, pulse la tecla  $*$  al asignar grupos al teclado. De este modo, cuando un usuario con acceso a los grupos 1, 2 y 3 arme el sistema en un teclado asignado a los grupos 2, 3 y 4, sólo se armarán los grupos comunes (grupos 2 y 3).

## **Asignación de grupos al teclado**

Al seleccionar la opción **Grupos de teclado**, se mostrarán los grupos asignados actualmente al teclado (el valor por defecto es el de todos los grupos asignados). Al pulsar el número del grupo, se activará el grupo asignado al teclado.

## **Sistemas con varios grupos**

Los paneles Galaxy superiores tienen 32 grupos, que se muestran en el teclado en bloques de ochos grupos, subdivididos en A, B, C y D. Utilice la tecla **A** o **B** para desplazarse por los bloques de grupos; pulse las teclas **1 – 8** para asignar los grupos relevantes a cada bloque del usuario.

Tras asignar al usuario los grupos necesarios, pulse la tecla **ent** para aceptar la programación y volver al nivel de menú anterior.

**NOTA:** Consulte también el menú 53 para controlar el funcionamiento del timbre en cada teclado. Esto es independiente del parámetro de grupo del teclado.

# **Opción 59 – Menú rápido**

El menú rápido de Galaxy se compone de hasta 10 opciones de menú a las que se accede a través de todos los códigos de usuario de tipo 2.3 (y superiores) que no tengan un símbolo  $*$  asignado a su tipo de código. Esta opción permite que el menú rápido se vuelva a programar en cualquier selección de las opciones de menú. El **Menú rápido** viene con una configuración de fábrica, tal y como se indica en la siguiente tabla:

|                | Opción de menú  |    | <b>Tipo</b><br>usuario |
|----------------|-----------------|----|------------------------|
| 0              | Omitir zonas    | 11 | 2.3                    |
| 1              | Forzado         | 14 | 2.3                    |
| $\overline{2}$ | Aviso           | 15 | 2.3                    |
| 3              | Mostrar zonas   | 21 | 2.4                    |
| 4              | Mostrar memoria | 22 | 2.4                    |
| 5              | Imprimir        | 24 | 2.4                    |
| 6              | Test and.       | 31 | 2.5                    |
| $\overline{7}$ | Hora/Fecha      | 41 | 3.6                    |
| 8              | Códigos         | 42 | 3.6                    |
| 9              | Verano          | 43 | 3.6                    |

**Tabla 6-26. Opciones del Menú rápido**

# **Modificación del Menú rápido**

Al seleccionar la opción **Menú rápido**, se mostrarán los detalles de la primera opción asignada al menú rápido; lo que incluye la ubicación del menú, la opción de menú asignada, el número de opción de menú completo y el tipo de usuario actual asignado a la opción.

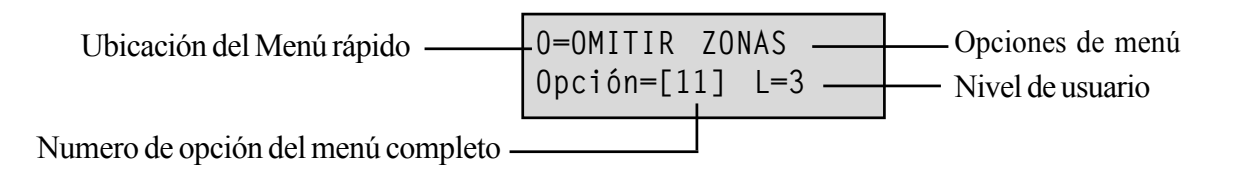

Seleccione el número de menú rápido que se va a modificar introduciendo el número de opción 0 a 9 o utilizando las teclas **A** y **B** y, a continuación, pulse **ent**. La pantalla indica la ubicación del menú rápido y el número de opción de menú completo asignado actualmente.

Para modificar el menú rápido, introduzca el número de opción de menú completo 11 a 71 o pulse las teclas **A** y **B** hasta que se muestre la opción de menú requerida; pulse la tecla **ent** para aceptar la selección y volver al tipo de menú anterior. Para eliminar una opción del menú rápido, pulse la tecla 7 en lugar de un número de opción de menú; se mostrará  $\#$ **=NO USADO**.

El sistema organizará el menú rápido por el acceso de tipo de usuario requerido más bajo; por lo tanto, si se asigna al número de menú rápido **0** una opción de menú con un tipo de acceso superior a las opciones **2**, **3** y **4**, el menú se reorganizará y la pantalla indicará que la opción es ahora el número **4**.

**NOTA:** Se deniega la asignación de opciones de menú rápido duplicadas. Se mostrará el mensaje **DUPLICAR ENTRADA** y el sistema solicitará que se asigne una nueva opción.

# **Ingeniero 2**

# **Opción 61 – Diagnósticos**

Esta opción permite realizar varios tests de diagnóstico que se ejecutarán en el sistema, lo que ofrecerá información valiosa sobre el estado operativo de Galaxy y los módulos conectados.

La opción de diagnóstico de Galaxy realiza un número de comprobaciones, entre las que se incluyen:

la integridad de la comunicación entre los módulos y el panel Galaxy en el sistema.

- mediciones de tensión
- mediciones actuales
- mediciones de resistencia
- comprobaciones de la versión del módulo
- comprobaciones de la memoria del panel
- comprobaciones del fusible

Esta opción se divide en dos secciones: **Reciente** e **Histórico**.

**Reciente** proporciona información de diagnóstico en tiempo real para el sistema Galaxy.

**Histórico** permite generar y guardar una instantánea del estado de diagnóstico del sistema Galaxy.

## **1 Reciente**

Las opciones de **diagnóstico** son:

- **1. TEST MEMORIA**: esta opción activa la comprobación de la memoria del panel.
- **2. COM. TECLADOS** nivel de comunicación entre los teclados y el panel Galaxy.
- **3. COMUNIC. RIO**: tensión y versión de cada módulo RIO, así como el nivel de comunicación entre el panel Galaxy y el RIO.
- **4. COM. FUENTES**: tensión en cada unidad de alimentación de Galaxy Dimension y nivel de comunicación entre el panel Galaxy y las fuentes de alimentación. Es idéntico al diagnóstico **COMUNIC. RIO** con la excepción de que también indica la salida actual desde la fuente de alimentación, el estado del fusible y el estado de la batería.

Un número mostrado a la derecha del actual indicará un fusible fundido:

- $2$  = Fusible de la batería (F1)
- $3$  = Fusible auxiliar 1 de +12 V (F4)
- $4$  = Fusible auxiliar 2 de +12 V (F3)
- $5 = No$  usado
- $6$  = Fusible de la sirena integrada (F2)

Una indicación  $*$  significa una batería baja o que no la hay.

**95%** 7**2 13.6V 1.9A**.

Si se pulsa la tecla #, se mostrarán 7 pantallas diferentes en el siguiente orden:

- 1. Se mostrará el estado del sistema en voltios y la tensión de corriente.
- 2. Se mostrará el tiempo de reserva y el tiempo de carga de la batería. El tiempo de reserva es el tiempo estimado durante el cual la batería puede alimentar al panel o a la fuente de alimentación inteligente si falla la alimentación de c.a. Se basa en la intensidad real que circula y en la capacidad de la batería (parámetro 51.36). Se muestra un signo de exclamación después del **tiempo de espera** si la batería no puede alimentar el panel o las fuente de alimentación inteligente durante el tiempo especificado en el parámetro **51.37 = Tiem. Reserva**.

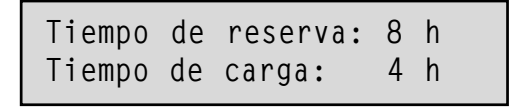

- 3. Se mostrará el estado de la batería y la alimentación de c.a. Asimismo, si está disponible, se mostrará la tensión más baja durante el último test de carga de la batería.
- 4. De este modo, se presentará la tensión de carga de la batería y la información actual. El panel y Galaxy Dimension con fuente de alimentación también mostrarán el estado de la carga actual después de **Batería**. El estado podrá ser **En carga** o **Cargado**.
- 5. Se mostrará el test de carga de la batería. Sólo está disponible para la fuente de alimentación integrada.

Si se pulsa la tecla **ent**, se volverá a iniciar un test de carga de la batería del sistema. Este test sólo está disponible para los RIO 100 y 101.

- 6. Se mostrará la corriente que se toma y los voltios de la salida AUX1.
- 7. Se mostrará la corriente que se toma y los voltios de la salida AUX2.
	- **NOTA:** La lectura actual para la fuente de alimentación auxiliar es la corriente total de de las salidas AUX1 y AUX2. El pantalla actual del teclado para las salidas AUX1 o AUX2 es la lectura combinada de ambos.
- **5. COMUNIC. MAX**: el nivel de comunicación entre el panel Galaxy y los lectores MAX y DCM.
- **6**. **MÓDULOS COM.**: nivel de comunicación entre el panel Galaxy y los módulos **Telecom. int.**, **RS232 int.**, el **módulo de audio** y los **módulos MUX**.

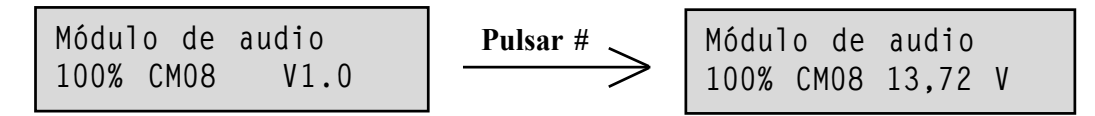

Para acceder al diagnóstico del módulo MUX, pulse la tecla asterisco cuando la pantalla del teclado muestre el diagnósticos del módulo de audio. A continuación, utilice la tecla con forma de flecha para desplazarse por los módulos MUX. Para salir del menú y volver al diagnóstico del resto de módulos de comunicaciones, pulse la tecla Escape una vez.

- **7. ZONAS**: se puede visualizar el estado de cada zona.
- **8. ZONAS DCM**: se puede visualizar el estado de cada zona del DCM.

## **61 - Diagnósticos (continuac.)**

## **2 Histórico**

Esta opción permite realizar una base de diagnóstico completa en todo el sistema de Galaxy, incluidas las fuentes de alimentación y los periféricos. Existen 5 opciones seleccionables:

## **1 = Ver**

Esta opción permite ver cualquier dato de base almacenado de la opción **61.2.3 = Registro**.

- **1. TEST DE MEMORIA**: el **último.**
- **2. COMUNIC. TECLADO**: valor de instantánea del último test.
- **3. COMUNIC. RIO**: valor de instantánea del último test.
- **4. COM. FUENTES**: valor de instantánea del último test.
- **5. COMUNIC. MAX**: valor de instantánea del último test.
- **6. MÓDULOS COM.**: valor de instantánea del último test.
- **7. ZONAS**: valor de instantánea del último test. La tecla \* permite imprimir resultados.
- **8. ZONAS DCM**: valor de instantánea del último test.

## **2 = Cronología**

Esta opción muestra la hora y la fecha en la que se efectuó la última comprobación para cada una de las áreas listadas en la siguiente tabla:

| <b>AREA</b>              | <b>DATOS RECOPILADOS</b>                                                                                                    |  |  |
|--------------------------|----------------------------------------------------------------------------------------------------|--|--|
| 1 = Cap. batería         | Capacidad de la batería en amperios por hora                                                                                                    |  |  |
| 2 = Batería RF           | Estado de la batería de todos los dispositivos de RF. Muestra<br>BAJA cuando ya no es adecuada.                                                                                                    |  |  |
| $3$ = Voltios de fuentes | El nivel de voltaje de todas las fuentes de alimentación<br>inteligentes del sistema, incluidas las fuentes de alimentación<br>integradas.                                                                            |  |  |
| $4 =$ Voltios RIO        | El nivel de voltaje de todas las fuentes de alimentación<br>inteligentes del sistema, incluidas las RIO integradas.                                                                                                   |  |  |
| $5 = Ohmios zonas$       | La resistencia actual en todas las zonas del sistema. Para las<br>zonas RF: intensidad de la señal y tiempo desde la supervisión.                                                                                     |  |  |
| 6 = Comunicación         | Tipo de dispositivo, dirección y el nivel de % junto con todos<br>los periféricos del sistema.                                                                                                    |  |  |
| 7 = Memoria del panel    | Verificación de la memoria del panel.                                                                                                    |  |  |
| $8 =$ Amperios totales   | El consumo de corriente total de todas las fuentes de<br>alimentación inteligentes del sistema, incluidas las fuentes de<br>alimentación integradas. Esto incluye la corriente auxiliar y la<br>corriente de batería. |  |  |
| 9 = Voltios de batería   | Nivel de voltaje de la batería conectada al panel de control.                                                                                                    |  |  |

**Tabla 6-27. Cronología histórica**

## **3 = Registro**

Esta opción inicia una comprobación de línea de base de las áreas 1 a 7 de la tabla anterior. La pantalla solicita al usuario que pulse la tecla \* para continuar con la comprobación de diagnóstico.

## **4 = Comprobaciones**

Esta opción permite incluir o excluir cada una de las áreas 1 a 9 del registro de línea de base. Todas las áreas se incluyen de forma por defecto.

## **5 = Imprimir**

Esta opción permite imprimir los datos de línea de base almacenados utilizando el módulo de la impresora o el puerto RS232 integrado.

# **Opción 62 – Test total**

La opción **Test total** permite seleccionar y probar dos zonas bajo condiciones de armado total. La activación de la zona seleccionada provocará una condición de alarma total, incluida la señalización remota. De forma constante, las zonas activas (**Seguridad, 24 horas**, **Atraco** y **Fuego**) permanecen activas en el **Test total**; una activación generará la alarma local o total adecuada dependiendo de la zona.

Al seleccionar la opción **Test total**, se mostrará la dirección y función de la primera zona del sistema. Pulse las teclas **A** o **B** o introduzca la dirección de la zona para ir a la zona requerida. Pulse la tecla **ent**. A continuación, se proporcionará una opción para seleccionar una segunda zona de confirmación. Si pulsa la tecla **A** (SÍ), seleccione una segunda zona requerida pulsando la tecla **ent** . Si pulsa la tecla **B** (NO), el sistema comenzará el procedimiento completo de armado. La activación de la zona provocará una condición de alarma. Para finalizar el test completo, desarme el sistema.

# **Opción 63 – Opciones**

La función **Opciones** permite dividir el sistema Galaxy en subsistemas de grupos.

#### **Opciones**

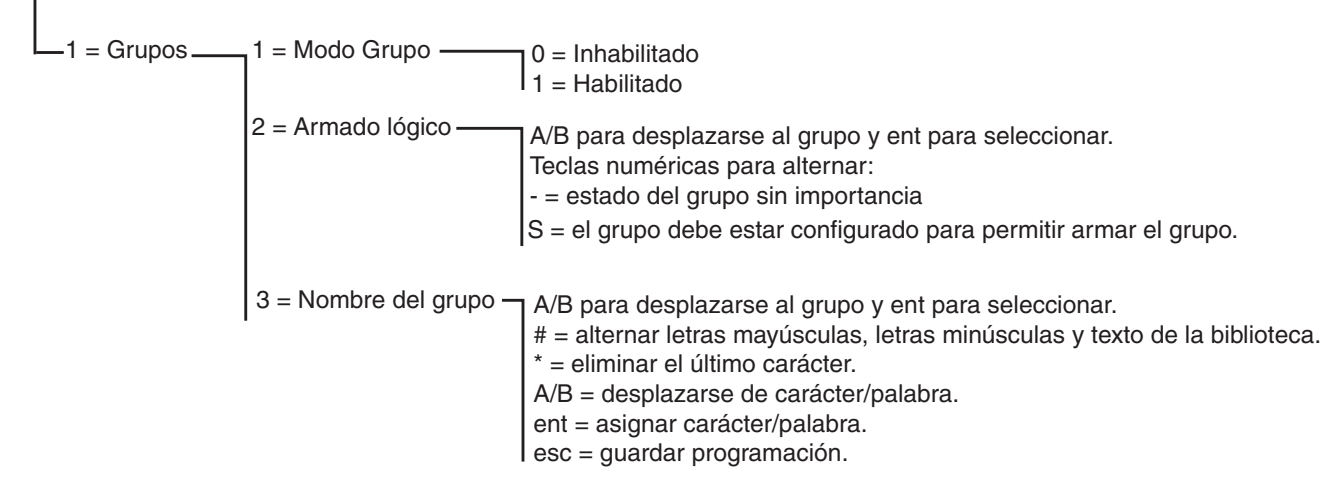

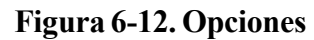

## **63.1=Grupos**

Al seleccionar **Opciones**, el teclado mostrará **1 = Grupos**; pulse la tecla **ent** para seleccionar esta función.

## **1 = Modo Grupo**

Esta opción se utiliza para activar la función **Grupos** (el valor por defecto es **0 = Inhabilitado**). Una vez habilitado, las opciones del sistema elegibles para la programación de grupos se facilitan en el menú, de lo contrario no aparecerán.

## **Habilitación de grupos**

Al seleccionar **1 = Habilitado**, pulse la tecla **ent** para aceptar la programación y volver al tipo de menú anterior.

**NOTA: Deberá** volver a la pantalla Modo ingeniero para que se activen completamente los grupos.

## **Inhabilitación de grupos**

La función **Grupo inhabilitado** opera de la forma siguiente:

Si está seleccionada, en la opción de menú 63.1.1 se proporcionan dos opciones:-

- 1. Rest. grupos
- 2. Inhabilitado.

Si está seleccionada la opción 1 - Rest. grupos, se le solicitará al ingeniero que confirme la selección. Si se confirma, pulsando la tecla enter, toda la programación de grupos para las funciones del panel se restablecerán a A1. Al salir del modo Ingeniero, se muestra un mensaje de advertencia **(¡ATEN! GRUPOS OFF, IMPACTO SIS. OP.)** que alertará al ingeniero de que se han restablecido los grupos y habrá un impacto en el funcionamiento de todas las funciones no programadas como grupo A1. Este mensaje de advertencia se mostrará hasta que el ingeniero pulse la tecla ESC, reconociendo de este modo la advertencia.

**NOTA:** Cuando se vuelva a habilitar la programación de grupos, se restaurará toda la programación de grupos anterior.

Si se selecciona la opción 2 - Inhabilitado, se le solicitará al ingeniero que confirme la selección. Si se confirma, pulsando la tecla Ent, se inhabilitará la programación de todos los grupos, menos la del A1 (zonas, salidas, enlaces, usuarios). Al salir del modo Ingeniero, se muestra un mensaje de advertencia **(¡ATEN! GRUPOS OFF, IMPACTO SIS. OP.)** que alerta al ingeniero de que se han inhabilitado los grupos y de que esto repercutirá en el funcionamiento de todas las áreas no programadas como grupo A1. Este mensaje de advertencia se mostrará hasta que el ingeniero pulse la tecla ESC, reconociendo de este modo la advertencia.

**NOTA:** Si esta opción está seleccionada, cuando se vuelva a habilitar el modo Grupo, se restaurará toda la programación de grupos anterior. Sin embargo, mientras que el modo Grupo esté inhabilitado, una zona no programada para el grupo A1 no funcionará con normalidad en el sistema. Es sumamente recomendable que, cuando sea posible, se restablezcan siempre los grupos a A1 al inhabilitar grupos.

## **2 = Armado lógico**

La opción **Armado lógico** limita el armado de un grupo al determinar qué otros grupos se deben armar antes de que se pueda armar éste. Por ejemplo, se podría prohibir que el grupo 1 se arme a menos que ya se hayan armado los grupos 3 y 7. La opción **Armado lógico** se define de forma individual para cada grupo.

## **Programación de armado lógico**

Al seleccionar la opción **Armado lógico**, se mostrará el grupo 1. Utilice las teclas **A** o **B** para desplazarse hasta el grupo correspondiente o pulse el número de grupo para seleccionarlo directamente. Para acceder al grupo, pulse la tecla **ent**. Al seleccionar el grupo, se mostrarán los detalles de **Armado lógico** actuales:

- **A** debajo de un grupo significa que se debe armar para permitir el armado del grupo seleccionado
- un guión (**–**) debajo del grupo indica que el estado de armado de este grupo no es necesario.

Alterne el estado entre **A** y – pulsando la tecla numérica. Una vez que se haya definido la estructura lógica del armado requerida, pulse la tecla **ent** para aceptar la programación y volver al tipo de menú anterior.

## **Sistemas con varios grupos**

Los paneles Galaxy superiores disponen de 32 grupos, que se muestran en el teclado en bloques de ocho grupos y a su vez se subdividen en A, B, C y D.

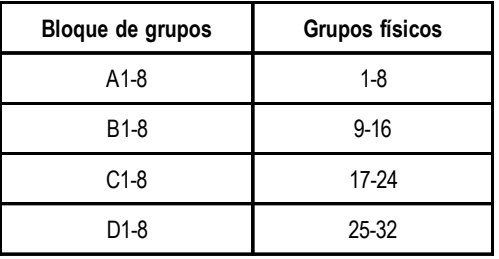

#### **Tabla 6-28. Grupos**

Utilice la tecla **A** o **B** para desplazarse por los bloques de grupos; pulse las teclas 1 – 8 para activar la opción **Armado lógico** para los grupos correspondientes de cada bloque.

## **63 – Opciones (continuac.)**

#### **Funcionamiento de armado lógico**

Si se ha asignado a un grupo la opción **Armado lógico**, el estado de armado de los grupos deberá satisfacer las condiciones definidas en la opción para permitir el armado del grupo. Si no se cumplen las condiciones de **Armado lógico**, no se podrá armar el grupo. Si se arman varios grupos a la vez, salvo un grupo debido a la opción programada **Armado lógico**, se armará el resto de grupos. El grupo restringido no lo hará. No se mostrará ningún aviso o indicación.

Si al activar esta opción programada **Armado lógico** no puede armarse ninguno de los grupos seleccionados, aparecerá un mensaje de advertencia en el teclado.

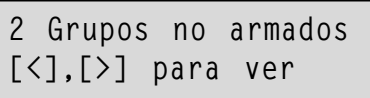

Este mensaje no aparecerá si se arma como mínimo un grupo.

## **3 = Nombre del grupo**

Esta opción se utiliza para asignar un nombre de hasta 12 caracteres a cada uno de los grupos. Este nombre se ha creado a partir de los caracteres o las opciones de la biblioteca. Al seleccionar la opción **Nombre de grupo**, se mostrará el nombre asignado actualmente al grupo 1. Todos los nombres de grupo se establecen por defecto en **Grupo X** (donde **X** es el número de grupo). Utilice las teclas **A** o **B** para desplazarse hasta el grupo correspondiente o pulse el número de grupo para seleccionarlo directamente. Para acceder al grupo, pulse la tecla **ent**. Al seleccionar el grupo, se mostrarán los siguientes detalles:

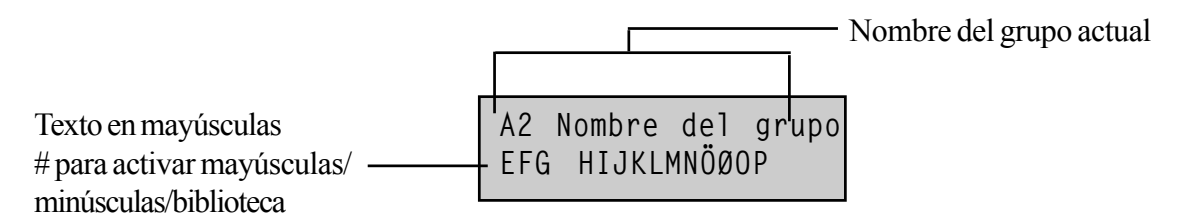

El nombre asignado actualmente se mostrará en la primera línea (un guión de subrayado indicará dónde se insertará el siguiente carácter) y se mostrará una selección del alfabeto en la última línea (el cursor parpadeará en la letra **L**).

Pulse la tecla  $*$  para borrar los caracteres que ya se han asignado al nombre.

Las teclas **A** o **B** pueden utilizarse para mover el alfabeto hacia la izquierda o derecha hasta que el carácter deseado se coloque debajo del cursor que parpadea. Una vez encontrado el carácter en cuestión, pulse la tecla **ent** para copiarlo en la línea superior del descriptor. Repita esta procedimiento para ensamblar el **Nombre del grupo** correspondiente.

#### **Mayúsculas y minúsculas en el texto y biblioteca**

Al introducir la opción **Nombre del grupo**, se mostrarán todos los caracteres alfanuméricos en mayúsculas. Si pulsa la tecla **#**, los caracteres cambiarán a minúsculas.

Si pulsa la misma tecla cuando se muestran caracteres alfanuméricos en minúsculas, pasará a las palabras de la biblioteca. Utilice las teclas **A** o **B** para ver las palabras o el número de referencia para seleccionarlas directamente. Consulte el **Apéndice A - Biblioteca**. Cuando aparezca la palabra en cuestión, pulse la tecla **ent** para copiarla en el nombre.

**NOTA:** Las palabras de la biblioteca constan de 12 caracteres como máximo y sólo admiten mayúsculas.

#### **Presentación del nombre de grupo**

Al ver los grupos asignados a una opción, por ejemplo el código de usuario o salidas, si se pulsan de forma simultánea las teclas # y  $\ast$ , se mostrarán los grupos por separado. El teclado muestra el número de grupo, el nombre y el estado de la opción concreta que se está mostrando. Pulse la tecla # para cambiar el estado del grupo. Para desplazarse a otro grupo, pulse las teclas **A** o **B** o introduzca el número de grupo directamente.

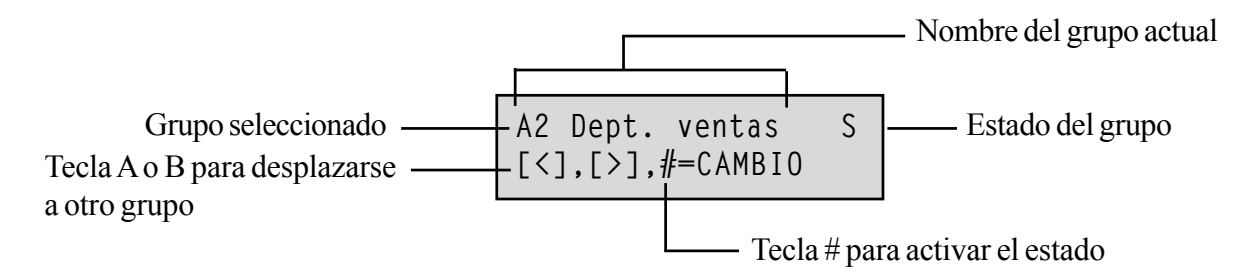

#### **Notas sobre grupos**

- 1. Todas las zonas se establecen por defecto en el grupo 1.
- 2. Todos los teclados, códigos de usuario y salidas se establecen por defecto en todos los grupos del sistema asignados.
- 3. Elimine los grupos no utilizados de los códigos de usuario; de lo contrario, estos grupos se armarán y desarmarán incluso si no se han programado.
- 4**. Las opciones Final, Llave** y **Salida** se pueden programar para que funcionen con otros grupos durante los procedimientos de armado y desarmado (consulte la opción **52 = PROGRAMAR ZONAS**).
- 5. Se pueden asignar salidas a cualquier selección de grupos. La activación de las salidas se podrá realizar dependiendo del estado de armado o desarmado de los grupos asignados (consulte la opción **53 = PROGRAMAR SALIDAS**).
- 6. Una vez programados, las zonas, códigos, teclados y salidas de los distintos grupos permanecerán programados si se ha inhabilitado la función **Modo Grupo**. Sólo permanecerá activo el Grupo 1.
- 7. Los paneles de control de Galaxy disponen de software multiusuario que permiten que varios usuarios operen el sistema de forma simultánea.

# **Opción 64 – Personalizar zonas**

La opción **Personalizar zonas** permite que se personalicen dos funciones de zona a las necesidades del usuario; se trata de las zonas **1 Pers. A** y **2 Pers. B**. Una vez que se haya construido una función de zona personalizada, ésta se asignará a las zonas mediante la opción **52 = PROGRAMAR ZONAS**.

## **Programación de una zona personalizada**

La flexibilidad de esta opción de menú permite un amplio rango de posibilidades. Por lo tanto, es importante que el ingeniero conozca por completo el sistema y tenga una imagen clara de lo que se requiere de la función de la nueva zona.

El procedimiento para construir una zona personalizada tiene 4 fases:

- **1.** Salidas
- **2.** Estado
- **3.** Configuración
- **4.** Memoria

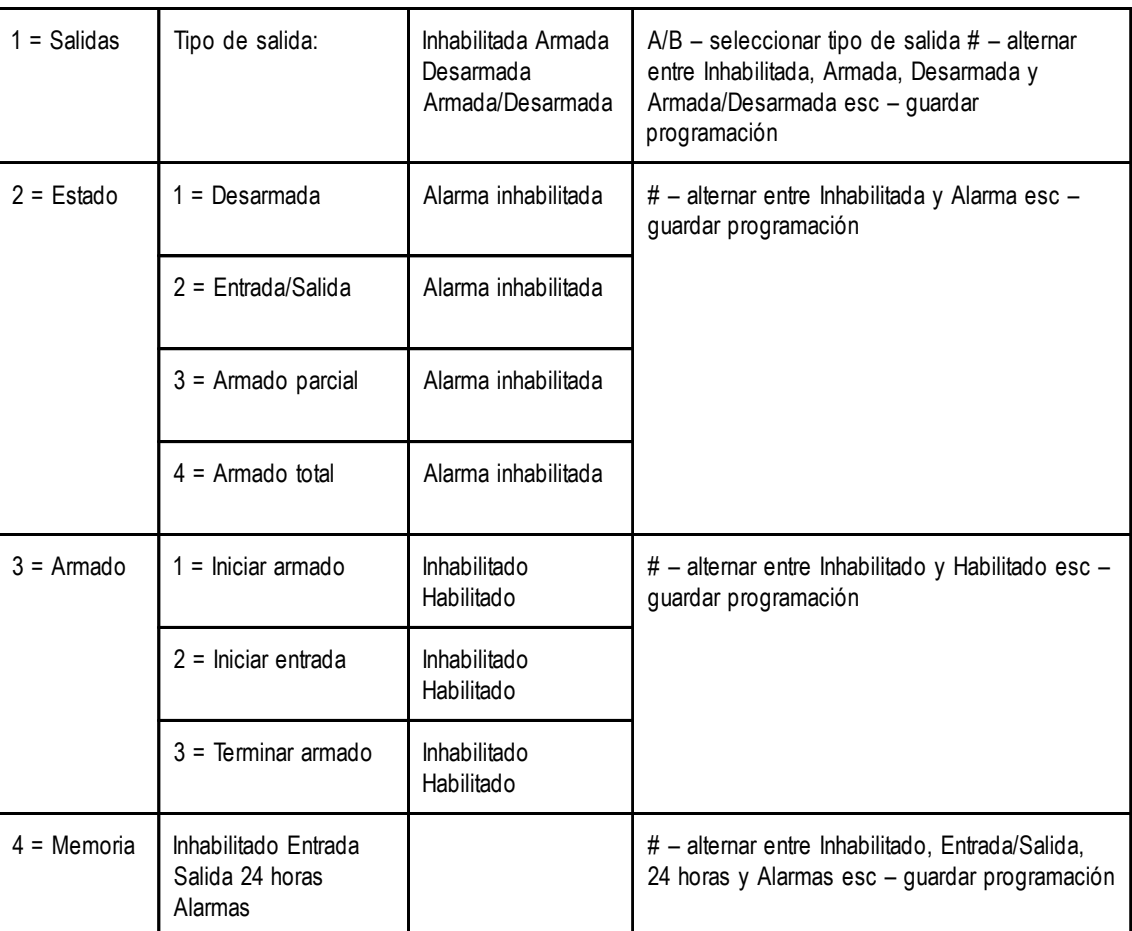

#### **Tabla 6-29. Programación de una zona personalizada**

## **1 = Salidas**

Cualquiera de los tipos de salida disponibles se pueden asignar a la zona personalizada. Al seleccionar este atributo, el tipo de salida **01=SIRENAS** se mostrará junto con su estado; se inhabilitará el estado por defecto. El estado indica las condiciones bajo las que la zona personalizada activa la salida. Para asignar el estado del tipo de salida, pulse la tecla #. Se alternará entre los distintos valores de estado:

- **1. Inhabilitado.** la zona personalizada no activa la salida.
- **2 Armar** la zona personalizada sólo activa la salida cuando el sistema está armado.
- **3 Desarmado** la zona personalizada sólo activa la salida cuando el sistema está desarmado.
- **4. Armar/Desarmar** la zona personalizada activa la salida cuando se arma y desarma el sistema.

Seleccione los tipos de salida que se asignarán pulsando las teclas **A** y **B** o introduciendo el número del tipo de salida requerido y asigne el estado correspondiente. Una vez que se hayan seleccionado todos los tipos de salida, pulse la tecla **esc** para volver al nivel de menú anterior.

Para obtener una lista completa de los tipos de salida, consulte la opción **53 = Programar salidas.**

## **2 = Estado**

El atributo **Estado** determina las condiciones del sistema en las que funciona la zona personalizada. Los cuatro atributos de **Estado** son:

- **1. Desarmado** activa una alarma cuando el sistema está desarmado.
- **2. Entrada/salida** activa una alarma cuando el sistema está armado y desarmado.
- **3. Armado parcial** activa una alarma cuando el sistema se ha armado parcialmente**.**
- **4. Armado total** activa una alarma cuando el sistema se ha armado por completo**.**

Se inhabilita el valor por defecto para cada uno de los atributos **Estado**. Para habilitar la zona de forma que active una alarma, seleccione el atributo **Estado** requerido utilizando las teclas **A** o **B** y pulse la tecla # ; la pantalla indicará que una activación de zona personalizada mientras que el sistema está en el **Estado** seleccionado creará una condición de **Alarma** y cambiará a las salidas asignadas.

**NOTA:** La zona personalizada se puede operar en las cuatros condiciones de **Estado** si es necesario.

## **3 = Armado**

El atributo **Armado** determina la función (si existe) que tiene la zona personalizada en el armado y desarmado del sistema.

- **1. Iniciar armado** si está habilitada, la zona personalizada comienza el procedimiento de armado.
- **2. Iniciar entrada** si está habilitada, la zona personalizada comienza el procedimiento de desarmado,
- **3. Terminar armado** si está habilitada, la zona personalizada termina el procedimiento de armado.

Se inhabilitará el valor por defecto para cada uno de los atributos de **Armado**. Para habilitar las opciones, seleccione el atributo **Armado** requerido utilizando las teclas **A** o **B** y pulse la tecla #; la pantalla indicará que el atributo está **HABILITADO** para la zona personalizada.

**NOTA:** Se puede asignar la zona personalizada a los tres atributos de **Armado** si es necesario. Sin embargo, se recomienda que se habilite cada atributo **1** (**Iniciar entrada**) o **3** (**Terminar armado**), aunque no ambos.

#### **4 = Memoria**

Este atributo determina las activaciones de zona personalizadas que están registradas. Al seleccionar **Memoria**, se mostrará la selección actual. Para cambiar la selección, pulse la tecla #. Se alternará entre las opciones de **Memoria**;

- **Inhabilitado.** las activaciones de zonas personalizadas no están registradas.
- **Entrada/Salida** las activaciones de zonas personalizadas sólo se memorizan durante el procedimiento de armado y desarmado,
- **24 Horas** memoria de todas las activaciones de zonas personalizadas (tanto en los estados de armado como desarmado).
- **Alarmas** la zona personalizada sólo se registra cuando una activación produce una condición de alarma.

**NOTA:** Se registra en la memoria de eventos la apertura (**+**) y cierre (**–**) de zonas personalizadas.

#### **Ejemplo de personalización de zona:**

#### **Personalización de una zona que:**

- activa salidas de **Sirenas** cuando se arma el sistema,
- activa las salidas **Enlace A** cuando se desarma el sistema,
- genera una condición de alarma cuando el sistema se arma de forma parcial y completa,
- no genera una condición de alarma durante el procedimiento de armado y desarmado,
- actúa como finalizador cuando el sistema se está armando,
- registra toda activación (en los estados de armado y desarmado).

#### **Programación:**

(asumiendo la configuración por defecto de fábrica)

- **1.** Seleccione la opción **64 = PERSONALIZAR ZONAS**; pulse la tecla **ent**.
- **2.** Seleccione la zona personalizada (**1 = Person. A**, **2 = Person. B**); pulse la tecla **ent**.
- **3.** La opción **Salidas** se mostrará. Para seleccionar esta opción, pulse la tecla **ent**,
- **4.** Se mostrarán **las sirenas**. Pulse la tecla #. Se mostrará **Armar**.
- **5.** Escriba **51**. Se mostrará **Enlace A**. Pulse la tecla #. Se mostrará **Armar**.
- **6.** Pulse la tecla #. Se mostrará **Desarmar**,
- **7.** Pulse la tecla **esc**. Se mostrarán las **Salidas**,
- **8.** Pulse la tecla **A**. Se mostrará el **Estado**. Para seleccionar esta opción, pulse la tecla **ent**,
- **9.** Se mostrará **Desarmar inhabilitado**.
- **10.** Pulse la tecla **A**. Se mostrará **Entrada/Salida inhabilitada**,
- **11.** Pulse la tecla **A**. Se mostrará **A. parcial inhabilitado)**,
- **12.** Pulse la tecla #. Se mostrará **Alarma A. parcial**,
- **13.** Pulse la tecla **A**. Se mostrará **A. total inhabilitado**,
- **14.** Pulse la tecla #. Se mostrará **Alarma A. total**,
- **15.** Pulse la tecla **esc**. Se mostrará **Estado**,
- **16.** Pulse la tecla **A**. Se mostrará **Armado**. Para seleccionar esta opción, pulse la tecla **ent**,
- **17.** Se mostrará **Iniciar armado inhabilitado**.
- **18.** Pulse la tecla **A**. Se mostrará **Terminar armado inhabilitado**,
- **19.** Pulse la tecla #. Se mostrará **Terminar armado habilitado**,
- **20.** Pulse la tecla **esc**. Se mostrará **Armado**,
- **21.** Pulse la tecla **A**. Se mostrará **Memoria**. Para seleccionar esta opción, pulse la tecla **ent**,
- **22.** Se mostrará **Memoria inhabilitada**.
- **23.** Pulse la tecla #. Se mostrará **Entrada/salida memoria**,
- **24.** Pulse la tecla #. Se mostrará **Memoria 24 horas**,
- **25.** Pulse la tecla **esc** tres veces para volver a la pantalla **64 = Personalizar zonas**.

## **Opción 65 – Horarios**

El menú **Horarios** se estructura de la siguiente manera:

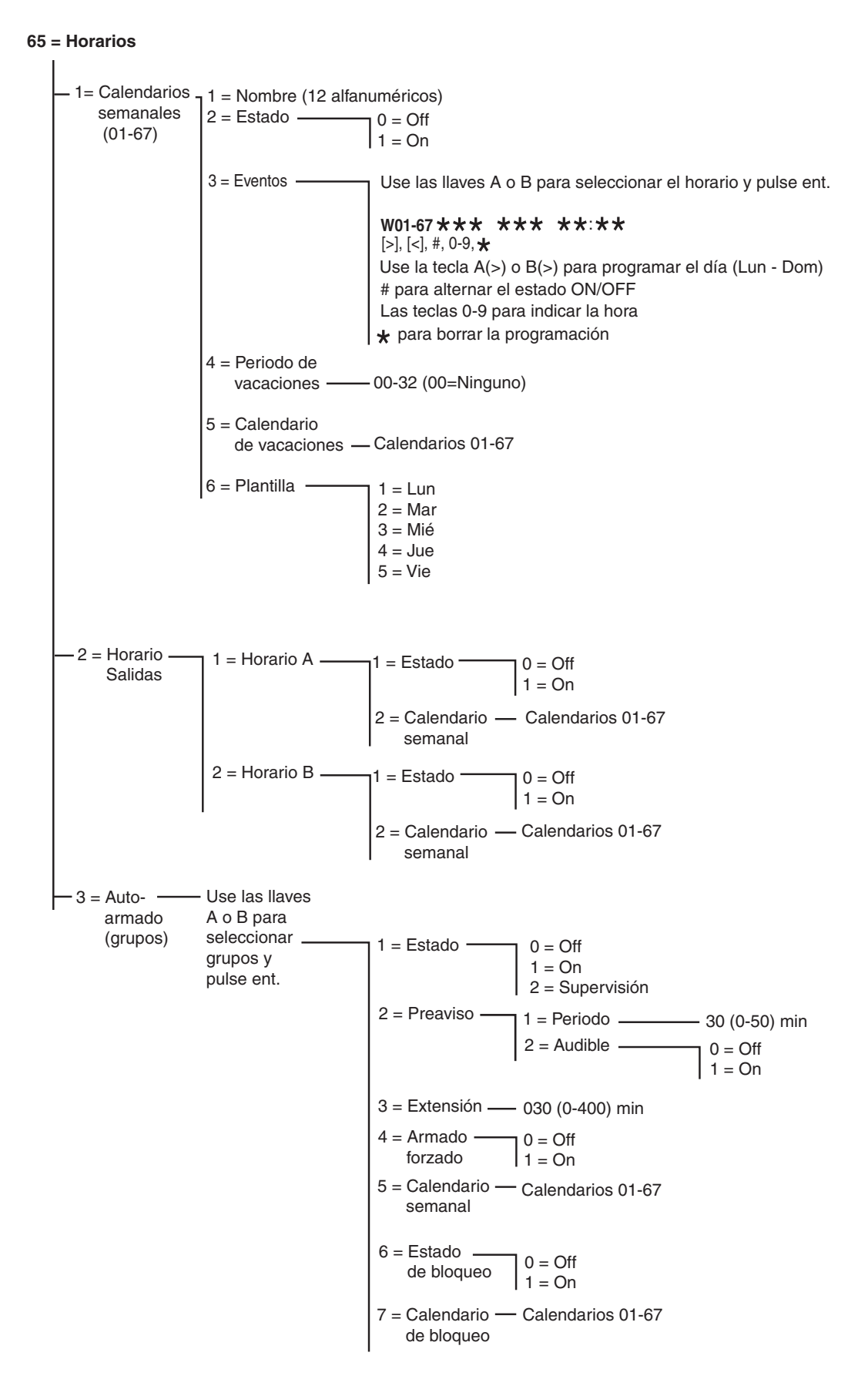

**Figura 6-13. Horarios**

El panel de control Galaxy Dimension permite la programación de los horarios semanalmente. Cada evento corresponde a un tiempo ON u OFF. El estado del horario es ON u OFF según el último evento que se produjo.

Los horarios se pueden asignar:

- A usuarios individuales para desactivarlos.
- A puertas individuales para bloquearlas.
- A grupos individuales para el autoarmado.
- A salidas para la activación automática.

**NOTA:** El periodo **ON** es el periodo seguro de un horario concreto en el que los usuarios no tendrán acceso a áreas asignadas y las características Autoarmado y Bloquear de grupos asignados estarán activas.

La estructura del menú Horarios es la siguiente:

## **65.1 = Horario semanal**

La opción Horario semanal consiste en la selección de programaciones horarias diarias para cada día de la semana. El estado del horario semanal es ON u OFF según el último evento que se produjo. Existen hasta 67 calendarios semanales con 28 intervalos de tiempo disponibles para programar según la variante del panel.

Los horarios semanales se utilizan para controlar distintas funciones del panel:

- Autoarmado
- Horas de bloqueo
- Horas de acceso de usuarios
- Salidas de horario

#### **1 = Nombre**

Se puede introducir un nombre de 12 caracteres alfanuméricos como máximo para un horario semanal.

## **2 = Estado**

Se muestra el estado de cada horario, ya sea **0 = OFF** o **1 = ON**. Para cambiar el estado, pulse la tecla **A** o **B** o pulse **1** para seleccionar **ON** o **2** para seleccionar **OFF**.

## **3 = Eventos**

Esta opción programa los eventos de horarios semanales con días (Lun-Dom) y horas ON/OFF.

**NOTA:** El número de eventos de horarios semanales depende de cada variante de panel.

#### **Programación de eventos de horarios**

- **1.** Abra el menú Horario semanal. Se mostrará el primer horario.
- **2.** Vaya a **3 = Eventos** y pulse Enter. Se mostrará el estado programado (si existe) del primer horario.
- **3.** Si el horario no ha sido programado, en el teclado se mostrará la siguiente ventana:

Primer horario  $\leftarrow$   $\frac{1}{501}$ \*\*\* \*\*\* \*\*:\*\*

- **4.** Para introducir un programa de horario nuevo para S01,siga estos pasos:
	- Pulse **ent** para seleccionar el horario.
	- Pulse las teclas **A** o **B** para seleccionar el día (de LUN a DOM).
	- Pulse la tecla # para seleccionar el estado **ON** u **OFF.**
	- Pulse las teclas numéricas (0-9) para seleccionar el primer horario (formato de 24 horas con 4 dígitos) en la fila superior.
	- Pulse **ent** para aceptar la programación. Se mostrará la siguiente ventana:

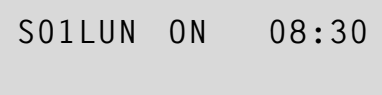

**5.** Para programar el horario en OFF en la fila inferior, repita el paso 4. Se mostrará la siguiente ventana:

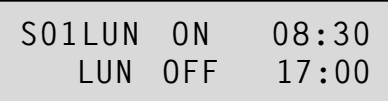

**6.** Pulse la tecla **esc** tres veces para salir de la opción **Horarios**.

**NOTA:** Los usuarios pueden establecer el **Estado horario** como **ON** y **OFF** mediante la opción **45 = CONTROL HORARIOS**.

## **4 = Periodo de vacaciones**

Se trata del periodo de vacaciones programado en la opción **45.2.1. Control horario.Vacaciones.Modificar fechas.** Esta función permite visualizar hasta 32 periodos de vacaciones.

## **5 = Calendario de vacaciones**

Se trata de un horario alternativo que se utiliza si la opción **45.2. Control horario.Vacaciones** está activada. El sistema define una selección de fechas vacacionales (65.1.4) y, a continuación, se podrá utilizar un horario para estas fechas con esta opción. Se pueden seleccionar hasta 67 horarios de vacaciones.

## **6 = Plantilla**

El ingeniero es el único que puede asignar la **Plantilla**. Esta opción determina los horarios efectivos cuando el usuario selecciona la opción **Día F.Semana** (45.6.1). Los horarios de la **Plantilla** seleccionada serán asumidos por los días seleccionados para el Tra.F.Semana.

Al seleccionar esta opción, aparecerá la **Plantilla** programada, por defecto, aparece **1 = LUN**. Utilice las teclas **A** o **B** para seleccionar los días necesarios y pulse la tecla **ent** para aceptar la programación y regresar al nivel de menú anterior:

- $1 = LUN$
- $2 = \mathbf{M} \mathbf{A} \mathbf{R}$
- **3 = MIÉ**
- **4 = JUE**
- **5 = VIE**

## **65.2 = Salidas de horario**

Una vez que se han programado las horas y se ha establecido el **Estado** en **1=ON**, se activarán las salidas **Horario A** u **Horario B** 53.29 y 53.30 a las horas programadas como **ON** y se desactivarán a las horas en **OFF** en **65.1=Horario semanal**. Los códigos de usuario que se han atribuido a la **Zona horaria A** o **B** no son válidos entre una hora **ON** y la siguiente **OFF** para el horario correspondiente.

## **65.3 = Autoarmado**

Cada grupo se puede programar con hasta 67 horas (según la variante del panel) de **Autoarmado** durante un periodo de siete días. Estas horas se pueden combinar en cualquier orden en **ON** y **OFF** según sea necesario.

Cuando el sistema se haya establecido con la función **Autoarmado**, se activarán las salidas programadas como **Autoarmado** (consulte la opción **53 = PROGRAMAR SALIDAS**); también se activarán las salidas **ARMADO**.

## **Programación de autoarmado**

Si se activan grupos (consulte la opción **63 = OPCIONES**), los teclados solicitan el grupo al que se asignará la hora de autoarmado. Pulse las teclas **A** o **B** para pasar por los grupos hasta que aparezca el número requerido y pulse la tecla **ent**.

**NOTA:** Para seleccionar directamente el grupo, introduzca el número del mismo. Los sistemas Galaxy superiores tienen 32 grupos; éstos se muestran en bloques de ocho grupos, subdivididos en A, B, C y D.

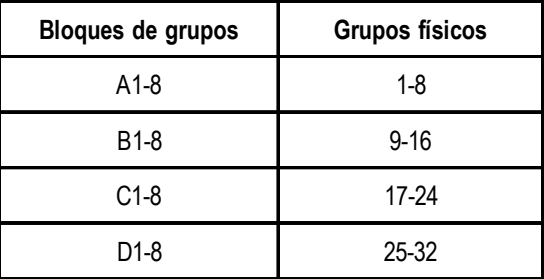

## **Tabla 6-30. Grupos**

Utilice la tecla **A** o **B** para seleccionar el grupo requerido (**A1–D8**). Tras alcanzar el final de un bloque, se muestra el siguiente bloque de ocho grupos. Utilice las teclas **1 a 8** para asignar el grupo relevante del bloque actual a la zona y pulse la tecla **ent** para aceptar la selección.

## **Autoarmado de Grupo de cuenta**

Galaxy Dimension permite el autoarmado de Grupo de cuenta. Esto significa que se pueden vincular varios grupos en un único grupo de cuenta y, en lugar de enviar un evento de CA normal, el panel envía un evento CL.

Consulte la opción de menú **56.1.2.2.2 = Comunicaciones.Telecomunicaciones internas.Formato.SIA.Configuración de grupos.N.º de cuenta.**

Hay cinco etapas en la programación de la función **Autoarmado**:

#### **1. Estado de autoarmado**

 $0 = \text{OFF}$  (valor por defecto)

- $1 = ON$
- 2 = Supervisión si se selecciona, se controla el armado y desarmado del grupo:
	- si no se arma manualmente antes de la hora en **ON**, se activa la salida **Arm.tarde**.
	- si se desarma antes de la hora en **OFF**, se activa la salida **Desar. antes de tiempo**.

#### **2. Preaviso**

- $1 = Periodo$ 
	- 0 50 minutos (valor por defecto: 30 minutos):
- $2 =$  Audible (se puede activar o desactivar)

Esta opción determina el período de aviso dado a los usuarios antes del autoarmado del sistema. Las salidas programadas como **Preaviso** se activan durante el período de preaviso. La salida normalmente emite un tono constante; sin embargo, si no es posible una extensión, se emite un tono de pulso y se activa el preaviso a la hora del autoarmado. Al final del período de preaviso, el sistema comienza el procedimiento de armado programado.

**NOTA:** Al pulsar la tecla **esc** en cualquier momento durante el **preaviso**, se restablece y reinicia el contador de **preaviso**. Si hay más de un grupo en el período de preaviso, se puede ver cada grupo si se  $pulsa * v > o * v <$ .

#### **3. Extensión**

0 – 400 minutos (valor por defecto: 30 minutos):

Se puede asignar una **extensión** del autoarmado a cada grupo del sistema, programada con distintos valores por grupo. La introducción de un código de usuario durante el **preaviso** retrasa el autoarmado el período asignado a la **extensión**.

**NOTA:** La opción **Trabajar tarde** (consulte la opción **45 = HORARIOS**) autoriza una **Extensión** antes del periodo de **preaviso**.

**Arm. tarde** aparece si el sistema no se arma después de la hora de preaviso más 300 segundos (máximo de retraso de salida posible)

No se puede conceder una **extensión** una vez que empieza el procedimiento de armado programado.

#### **4. Armado forzado**

#### *0 = OFF (valor por defecto)*

#### *1 = ON*

Como prearmado de fábrica, cualquier zona que esté abierta al inicio del procedimiento de armado, salvo **Final**, **Salida**, **Entrada** o **Pulsador**, (o **Seguridad final** o **Parcial final** cuando actúa como **Final**), se omite por la rutina de autoarmado, tanto si puede omitirse como si no. Si una de las zonas mostradas anteriormente está abierta y no se puede omitir, al expirar la hora programada en el parámetro **Fallo armado**, se activan salidas de **Fallo armado** junto con una alarma completa.

#### **5. Horario semanal**

Esta opción asigna un horario semanal programado a cada grupo cuando el grupo seleccionado se establece automáticamente como **ON** (Autoarmado) y **OFF** (Autodesarmado).

Cuando el módulo de conexión se active dos veces durante el tiempo de salida de un autoarmado, éste último se cancelará temporalmente durante unos pocos segundos y, a continuación, reiniciará el tiempo de salida, por lo que se restablecerá el panel.

La utilización de este tipo de zona durante el período de preaviso de un autoarmado iniciará un armado forzado. Si enciende de nuevo el interruptor (es decir, lo desarma con la llave) antes de que se arme el panel, el preaviso continuará con el autoarmado.

**NOTA:** Si la llave se activa la segunda vez para que el panel vuelva al preaviso, puede tardar hasta 10 minutos antes de que los tonos del preaviso del teclado se inicien de nuevo.

## **Bloqueo**

Se puede asignar a cada grupo hasta 67 horarios de **Bloqueo** (según la variante del panel) durante un periodo de siete días. Estos horarios se pueden combinar en cualquier orden en **ON** y **OFF** según sea necesario.

Si se ha asignado **bloqueo** a un grupo, éste se bloquea a la hora de **Bloqueo ON** o cuando se arma el grupo, lo primero que tenga lugar antes. Las salidas programadas como **Bloqueo** están activas mientras el sistema esté bloqueado. Esto no siempre corresponderá con las horas asignadas al **bloqueo**, dependerá de si el grupo se arma antes del **Bloqueo ON**. Cuando se bloquea un grupo, el estado de armado indica que no se puede desarmar a través de una **B**.

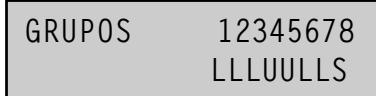

Durante el período de **bloqueo**, el grupo no se puede desarmar a menos que se haya activado una alarma en el grupo. Si se produce una alarma durante el período de **Bloqueo**, se puede utilizar cualquier código válido del tipo 2.3 (o superior) asignado al grupo de la alarma para desarmar o restablecer el grupo. Si hay varios grupos bloqueados en una condición de alarma, la entrada de un solo código válido (tipo 2.3 o superior con acceso a los grupos relevantes) cancela las alarmas y desarma los grupos activados.

El grupo sólo se puede desarmar manualmente una vez en cada periodo de **Bloqueo OFF**. Si no se programan horas de **bloqueo**, se puede desarmar el grupo en cualquier momento.

Los códigos no se ven afectados por el **bloqueo** y se pueden utilizar para obtener acceso a los menús y armar manualmente el grupo.

## **Programación de bloqueo**

Hay dos etapas para programar la **función de bloqueo**. Estas opciones **6 = Estado de bloqueo** y **7 = Horario de bloqueo** pertenecen al menú de programación Autoarmado:

## **6 = Estado de bloqueo**

La opción Estado de bloqueo tiene que establecerse en ON antes de que funcione la opción Horario de bloqueo.

#### *0 = OFF (valor por defecto)*

*1 = ON*

#### **7 = Horario de bloqueo**

Esta opción asigna al grupo seleccionado el horario de bloqueo automático en **OFF** (Desbloquear) y **ON** (Bloquear). Existen hasta 67 horarios semanales disponibles, los cuales se programan en **65.1=Horario semanal.**

# **Opción 66 – Pre-test**

La opción **Pre-test** ofrece una mayor seguridad al sistema porque alerta al usuario de las zonas que no están funcionando correctamente.

**NOTA:** La opción Pre-test no funciona cuando el sistema está en el modo Ingeniero.

# **Comprobación de zonas**

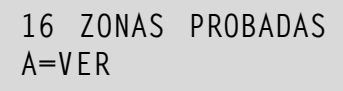

El **aviso de entrada y salida** emiten un pitido cuando se prueba cada zona. A medida que se va probando cada zona satisfactoriamente, el teclado indica el número que falta por probar. Cuando se ha probado la última zona con éxito, el **aviso de entrada y salida** suena dos veces y el teclado muestra **0 ZONAS PROBADAS**. Pulse la tecla **ent** para reanudar la rutina del sistema.

## **1 = Modo**

El **modo** determina el nivel de pre-test al que están sometidas las zonas seleccionadas antes de que pueda armar el sistema. El modo se selecciona de una de las siguientes formas:

- **1. Inhabilitado** (valor por defecto)**:** se inhabilita la opción pre-test, incluso si hay zonas seleccionadas, éstas no se prueban.
- **2. Advertencia:** cuando se inicia la rutina de armado, se informa al usuario del número de zonas seleccionadas de pre-test que no se han activado desde que se desarmó el sistema. Pulse las teclas **A** o **B** para ver las zonas. Pulse la tecla **ent** para continuar con la rutina de armado. La zona que no se ha activado no tendrá que probarse.
- **3. Autocomprobación:** cuando se inicia la rutina de armado, se informa al usuario del número de zonas de pre-test seleccionadas que no se han activado desde que se desarmó el sistema y suena un aviso. Pulse las teclas **A** o **B** para ver las zonas. Estas zonas deben probarse antes de poder reanudar el armado.
- **4. Comprobación forzada:** cuando se inicia la rutina de armado, el teclado indica el número de zonas de pre-test que están en el sistema. Para ver las direcciones de las zonas de pre-test, pulse las teclas **A** o **B**. Todas las zonas seleccionadas previamente deben probarse antes de que se pueda realizar el armado.

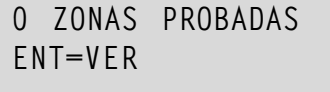

## **2 = Selección de zonas**

Al seleccionar **2 = Selección de zonas**, se muestran la dirección y la función de la primera zona del sistema. Pulse las teclas **A** o **B** o introduzca la dirección de la zona para ir a la zona requerida. Para cambiar el estado del atributo de pre-test de la zona, pulse la tecla **#**; el teclado indica que la zona está incluida en el pre-test al mostrar **ZONA PRE-TEST**. Seleccione de la misma forma otras zonas para pre-test. Una vez seleccionadas todas las zonas, pulse la tecla **esc**.

# **Opción 67 – Rest. remoto**

La opción **Rest. remoto** permite al usuario realizar un restablecimiento de ingeniero autorizado por el centro de recepción de alarmas (CRA). En el caso de una alarma que precise un restablecimiento de ingeniero, el teclado muestra un número que, cuando se cita en la CRA se descodifica y cambia por un nuevo número. Cuando se introduce este nuevo número, se restablece el panel Galaxy. La introducción del código del ingeniero también restablece el panel Galaxy.

**NOTA:** Las condiciones de alarma que requiere el restablecimiento remoto deben tener los parámetros **Rest. sistema**, **Rest. tamper** o **Rest. atraco** adecuados programados para el restablecimiento de ingeniero (**tipo 3.7**).

Cada activación de la alarma genera un número aleatorio, por tanto, el número necesario para restablecer el panel cambia en cada activación. Como en las CRA tienen distintos equipos de descodificación, se debe seleccionar el sistema de restablecimiento adecuado de las siguientes opciones de **Modo remoto**:

- **0 = OFF** (valor por defecto).
- **1 = SMS**  Southern Monitoring Service (4 dígitos).
- **2 = Technistore** (5 dígitos) requiere que se asigne un modificador local de cuatro dígitos (000 255).
- **3 = Microtech** (6 dígitos) requiere que se asigne un modificador local de cuatro dígitos (0000 9999).
- **NOTA:** El modificador local de los modos de restablecimiento Technistore o Microtech se deben asignar después de discutirlo con la CRA.

#### **68 - Acceso a menú**

# **Opción 68 – Acceso al menú**

La opción **Acceso a menú** se utiliza para asignar tipos de acceso a cada una de las opciones de menú. Esto permite que los tipos de código 2.3 – 3.6 tengan acceso a las opciones de menú a las que normalmente no tendrían suficientes derechos de acceso.

Al seleccionar esta opción, se muestra **11 = OMITIR ZONAS** junto con los tipos de código actuales asignados (**3456** como valor por defecto).

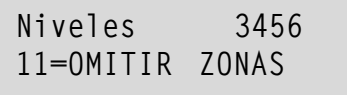

Utilice la tecla **A** o **B** para seleccionar la opción de menú requerida o introduzca el número de opción directamente y pulse la tecla **ent**. Los tipos asignados actualmente aparecen en la línea superior de la pantalla. El tipo asigna el valor por defecto al acceso estándar. Para modificar los tipos, pulse las teclas de número correspondientes; esto activa y desactiva los números de tipos de acceso en la línea inferior de la pantalla.

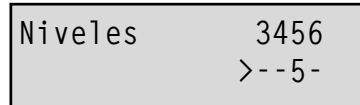

Pulse la tecla **ent** para guardar la programación y volver al nivel de menú anterior. Si se asigna el nivel a la opción, se muestra el número, si se ha eliminado, aparece un guión (–).

Por ejemplo, se puede dar acceso al menú 42 a los códigos de tipo 2.5 5, lo que les permitirá asignar códigos.

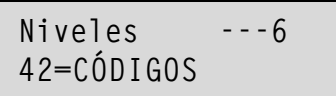

Los usuarios sólo pueden asignar códigos hasta el tipo que tengan asignado. Un usuario de tipo 2.4 no puede asignar un código de usuario de tipo 2.5.

**NOTA:** Los siguientes tipos de acceso de menú son fijos: la opción **48 = FECHA BLOQUEO** nivel **3.6** y la opción **68 = ACCESO A MENÚ** de acceso de ingeniero (tipo 3.7 y 3.8).

# **Opción 69 – Control de acceso integrado**

El sistema de control de acceso de Galaxy 3 es un sistema de seguridad completo. Se puede seleccionar qué tipo de control de acceso se desea utilizar: el módulo MAX3 o el módulo de control de puertas (DCM) o ambos. Los diagramas siguientes muestran las opciones de programación de los módulos MAX3 y DCM.

```
69 = Control de acceso
```
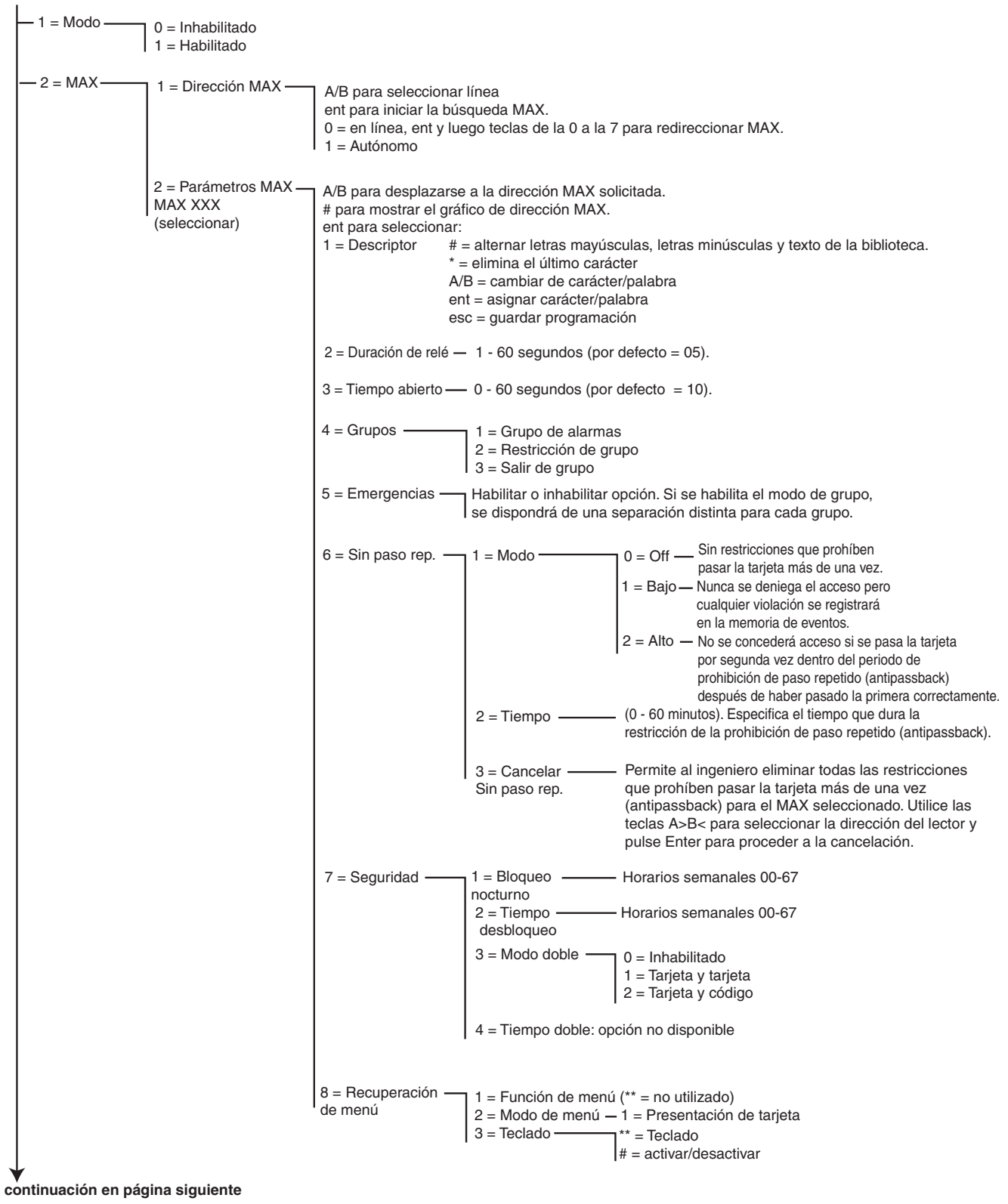

**Figura 6-14. Estructura de programación de control de acceso (hoja 1)**
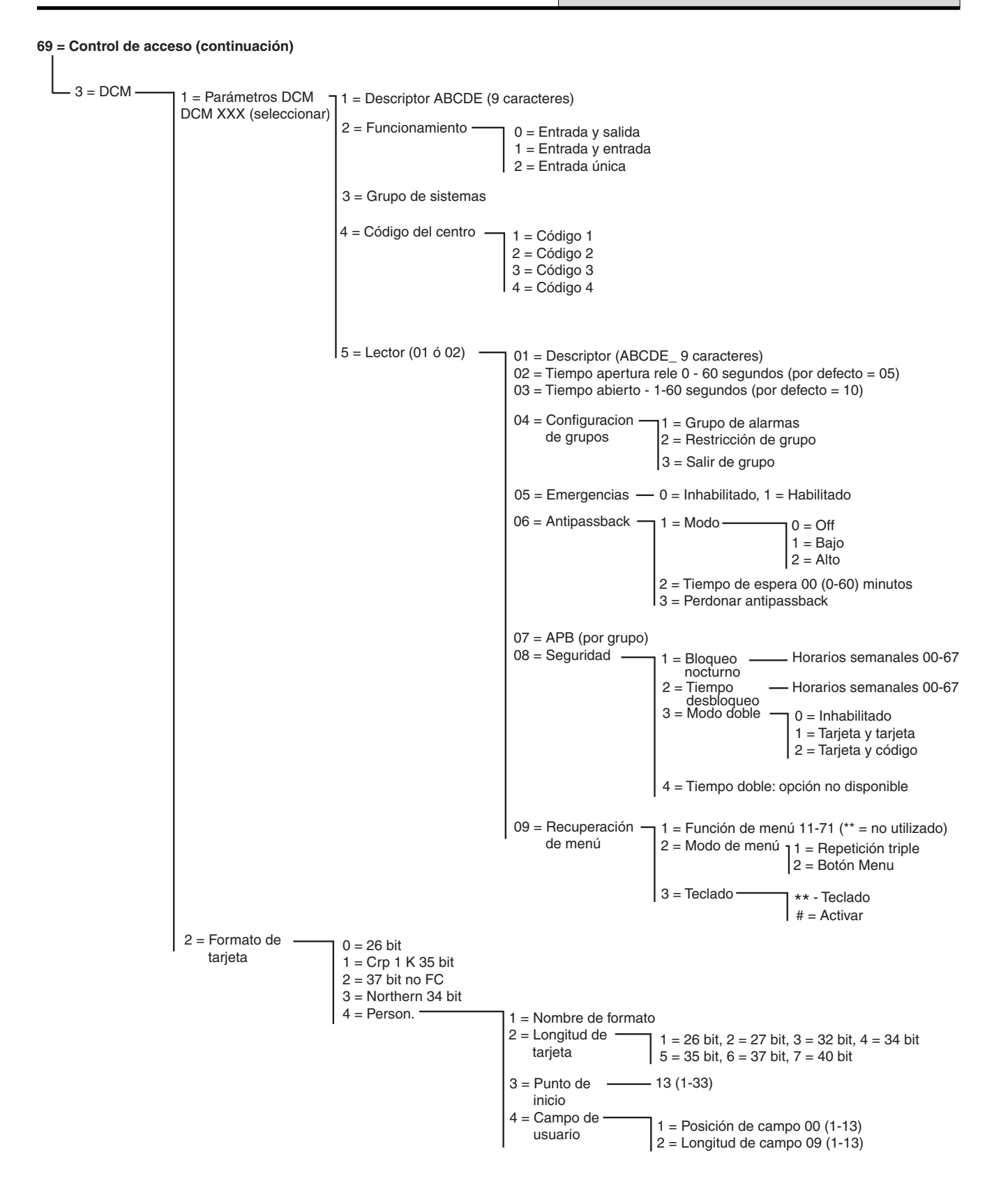

**Figura 6-15. Estructura de programación de control de acceso (hoja 2)**

#### **69.1 = Modo Acceso**

La función Control de acceso se puede establecer en **0 = Inhabilitada** o **1 = Habilitada**. Por defecto es Habilitada.

Las páginas siguientes describen las funciones de programación del menú de MAX y las funciones de programación del módulo de control de puertas.

### **69.2 = MAX**

Esta opción se utiliza para programar lectores de control de acceso MAX de Galaxy. El lector MAX se puede integrar por completo en el sistema para comunicarse en las líneas AB y utilizar en su totalidad las instalaciones del panel de control Galaxy. Si el lector MAX se programa como módulo autónomo, estará separado por completo del sistema Galaxy. El panel no controlará el módulo programado ni compartirá ninguna de las instalaciones u opciones con él.

Si está habilitada, las opciones que se pueden utilizar para la programación del MAX estarán disponibles en el menú; de lo contrario, se mostrarán como **Opción no disponible**.

**NOTA:** Si el **Modo MAX** aparece inhabilitado tras la programación de los lectores MAX, éstos permanecerán operativos. Sin embargo, no será posible seguir programando, incluida la asignación de nuevas tarjetas y llaves de los lectores MAX hasta que no se habilite el modo.

#### **69.2.1 = Dirección MAX**

La dirección y el estado autónomo o en línea de los módulos MAX se asignan y modifican utilizando esta opción. Al seleccionar la **dirección MAX**, Galaxy buscará el MAX con la dirección más elevada. El panel Galaxy 3-48 solicita la línea AB (1-1), el panel Galaxy 3-96 y 3-264 solicita la línea AB (1-2), el panel Galaxy 3-520 solicita la línea AB (1-4) que debe buscarse. Seleccione la línea y pulse la tecla **ent**. Al ubicar el MAX, el teclado solicitará el **TIPO** del MAX que se va a asignar:

**0 = En línea** El MAX se integrará por completo con el sistema Galaxy y se comunicará a través de la línea AB, compartiendo las instalaciones y los recursos del sistema

**1 = Autónomo** MAX funciona como una unidad totalmente independiente. Galaxy no controla las alarmas, tampers ni los posibles fallos en el suministro de alimentación de la unidad MAX.

MAX puede redireccionarse. El teclado muestra la dirección actual de MAX y el rango de direcciones válidas. Todos los módulos MAX se establecen por defecto para dirigirse a **7**. Se recomienda que cuando se añadan módulos MAX, el primero se dirija a **0**, el segundo a **1**, y así sucesivamente.

Introduzca la nueva dirección de MAX y pulse la tecla **ent**. Galaxy programará de nuevo la dirección de MAX. El teclado indica la dirección anterior y la nueva, así como el estado de la nueva programación.

Una vez haya finalizado la nueva programación, el MAX emitirá un pitido y la pantalla volverá a **2 = Dirección MAX**.

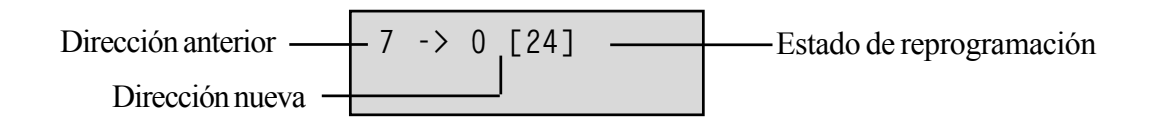

#### **69.2.2 = Parámetros MAX**

Esta opción define las funciones operativas individuales de cada módulo MAX. Al seleccionar esta opción, se mostrará la dirección del primer MAX en el sistema junto con el descriptor asignado actualmente al mismo. Mientras se muestre la dirección MAX<sup>3</sup> en el teclado, se indicará la estructura de la dirección en el módulo MAX mediante los indicadores LED encendidos. Si se pulsa la tecla #, se mostrará un gráfico en el teclado que corresponde con la estructura del indicador LED en el módulo MAX.

La siguiente figura muestra la pantalla gráfica tanto para el MAX como para el MicroMAX establecidos en 26.

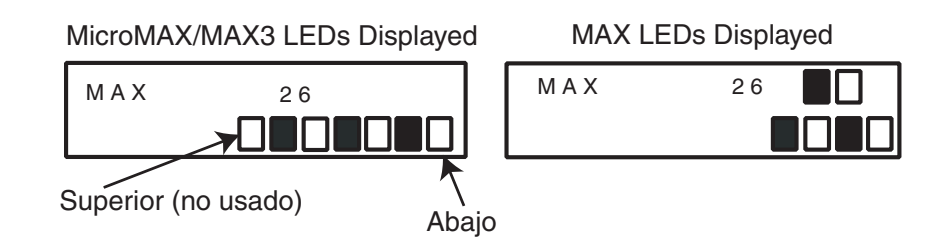

Los números de línea aparecen representados en la primera fila en el MAX y los bloques 2 y 3 de la parte superior en MicroMAX. Los números de dirección están representados por la última fila de los bloques en el MAX y los cuatro últimos bloques en MicroMAX. El indicador LED de arriba de MicroMAX aparece siempre desactivado en este modo.

En la **figura** siguiente se muestran las combinaciones:

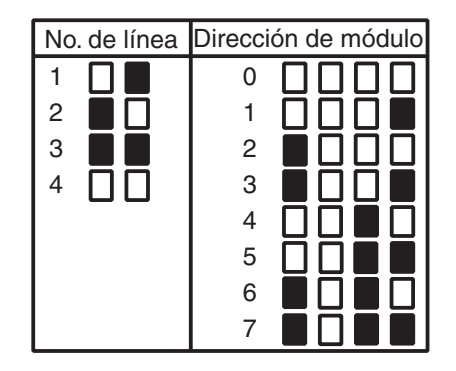

Seleccione la dirección MAX/MicroMAX correspondiente utilizando las teclas **A** y **B** o introduciendo directamente la dirección MAX/MicroMAX y pulsando la tecla **ent**. Se mostrará el primer parámetro MAX, **1 = Descripción**. Utilice las teclas **A** o **B** para pasar al parámetro requerido y pulse la tecla **ent**.

#### **1 = Descriptor**

Esta opción permite asignar un nombre de 12 caracteres como máximo a cada uno de los módulos MAX. Este nombre se ha creado a partir de los caracteres o las opciones de la biblioteca. Al seleccionar el parámetro **Descriptor**, se mostrará el nombre asignado actualmente en la primera línea; un guión de subrayado indica dónde se colocará el siguiente carácter y se mostrará una selección del alfabeto en la última línea (el cursor parpadeará en la letra **L**).

Pulse la tecla  $*$  para borrar los caracteres que ya se han asignado al nombre.

Las teclas **A** o **B** pueden utilizarse para mover el alfabeto hacia la izquierda o derecha hasta que el carácter deseado se coloque debajo del cursor que parpadea. Una vez encontrado el carácter en cuestión, pulse la tecla **ent** para copiarlo en la línea superior del descriptor. Repita este procedimiento para ensamblar el **Descriptor** requerido.

#### *Mayúsculas y minúsculas en el texto y biblioteca*

Al introducir el parámetro **Descriptor**, los caracteres alfanuméricos se presentarán en mayúsculas. Si pulsa la tecla **#**, los caracteres cambiarán a minúsculas.

Si pulsa la misma tecla cuando se muestran caracteres alfanuméricos en minúsculas, pasará a las palabras de la biblioteca. Utilice las teclas **A** o **B** para ver las palabras o el número de referencia para seleccionarlas directamente. Consulte el **Apéndice A - Biblioteca**. Cuando aparezca la palabra en cuestión, pulse la tecla **ent** para copiarla en el nombre.

Las palabras de la biblioteca constan de 12 caracteres como máximo y sólo admiten mayúsculas.

#### **2 = Duración de relé**

Período tras colocar la tarjeta de usuario en que se activa el relé de MAX, lo que permite desbloquear el detector de apertura de una puerta y abrirla sin disparar una alarma. El relé del MAX se desactivará tan pronto como se abra el contacto de la puerta o cuando tenga lugar el estado de **Tiempo abierto**.

Al introducir el parámetro **Duración de relé**, se mostrará el valor actual; de este modo, se asignará el tiempo necesario dentro del intervalo 01 – 60 segundos (el tiempo por defecto es 5 segundos). Pulse la tecla **ent** para guardar la programación y volver al nivel de menú anterior.

**NOTA:** Si pulsa la tecla **A**, aumentará el tiempo en incrementos de un segundo, mientras que si pulsa la tecla **B** disminuirá en intervalos de un segundo.

#### **3 = Tiempo abierto**

Período tras colocar la tarjeta de usuario en que la puerta puede permanecer abierta mientras se permite el acceso. Si la puerta permanece abierta durante más tiempo del período que se ha asignado a **Tiempo abierto**, se producirá una alarma.

**NOTA:** Si se programa la opción **Tiempo abierto** como **0** segundos, la puerta podrá permanecer abierta de forma indefinida sin que se active una alarma.

Al introducir el parámetro **Tiempo abierto**, se mostrará el valor actual: de este modo se asignará el tiempo necesario dentro del intervalo 00 – 60 segundos (el tiempo por defecto es 10 segundos). Pulse la tecla **ent** para guardar la programación y volver al nivel de menú anterior.

**NOTA:** Si pulsa la tecla**A**, aumentará el tiempo en incrementos de un segundo, mientras que si pulsa la tecla **B** disminuirá en intervalos de un segundo.

#### **4 = Config. grupo**

#### *1 = Grupo de alarmas*

Al seleccionar la opción **Grupo de alarmas**, se mostrará el grupo asignado actualmente al MAX. Si pulsa el número de grupo, se pasará del grupo asignado al MAX. El módulo MAX no concede acceso de puerta cuando el grupo está armado. El usuario debe tener este grupo asignado para poder tener acceso en esta puerta.

#### **Sistemas con varios grupos**

Los paneles Galaxy superiores tienen 32 grupos, que se muestran en el MAX en bloques de 8 grupos, subdivididos en A, B, C y D. Utilice la tecla **A** o **B** para desplazarse por los bloques de grupos; pulse las teclas **1 – 8** para asignar los grupos relevantes a cada bloque del MAX.

Tras asignar al usuario los grupos necesarios, pulse la tecla **ent** para aceptar la programación y volver al nivel de menú anterior.

#### *2 = Restricción de grupo*

Cada módulo MAX se puede asignar a los grupos seleccionados utilizando la opción Restricción de grupo. Esta restricción de grupo afecta al funcionamiento de los lectores MAX para las funciones de acceso y presentación de la tarjeta frente al lector. Sólo se puede utilizar una tarjeta en un lector si tienen grupos comunes. Por defecto, cada lector se asigna a todos los grupos del sistema. Los grupos se pueden eliminar según sea necesario para restringir la operación del lector MAX.

**NOTA:** A cada tarjeta MAX se puede asignar un único menú (consulte la opción **42 = CÓDIGOS**). Si se activa esta función a una tarjeta asignada a todos los grupos, en un lector MAX que sólo se asigna a un único grupo, tendrá como resultado que la función opere en todos los grupos de la tarjeta. La función MAX no está limitada a los grupos asignados al lector MAX, sino que se restringe a los grupos asignados a la tarjeta, siempre que haya un grupo en común a ambos. Esto significa que un MAX que sólo se haya asignado a un grupo 1, por ejemplo, se podrá utilizar para activar la función MAX en los grupos 1, 2, 3 y 4 mediante una tarjeta con todos esos grupos asignados. Los grupos se asignan a la tarjeta MAX mediante la opción **42 = CÓDIGOS**.

En modo de acceso, se concederá el acceso si hay grupos en común entre la tarjeta y el lector MAX y se desarman todos los grupos asignados a la tarjeta. Para la función de presentación de la tarjeta frente al lector, los grupos afectados por la función serán todos los grupos asignados a la tarjeta, siempre que haya al menos un grupo en común entre la tarjeta y el MAX.

#### *Restricción de grupos en común*

Las restricciones de grupos se pueden reforzar aún más si se pulsa la tecla T al asignar grupos en Restricción de grupos. De este modo, sólo se limita la operación descrita en el párrafo anterior a los grupos comunes al MAX y la tarieta.

Consulte las tabla siguiente para obtener ejemplos de cómo responden los lectores ante situaciones diferentes con la opción Restricción de grupos en común activada y desactivada. La función de presentación de la tarjeta frente al lector utilizada en el ejemplo es "Temporizado".

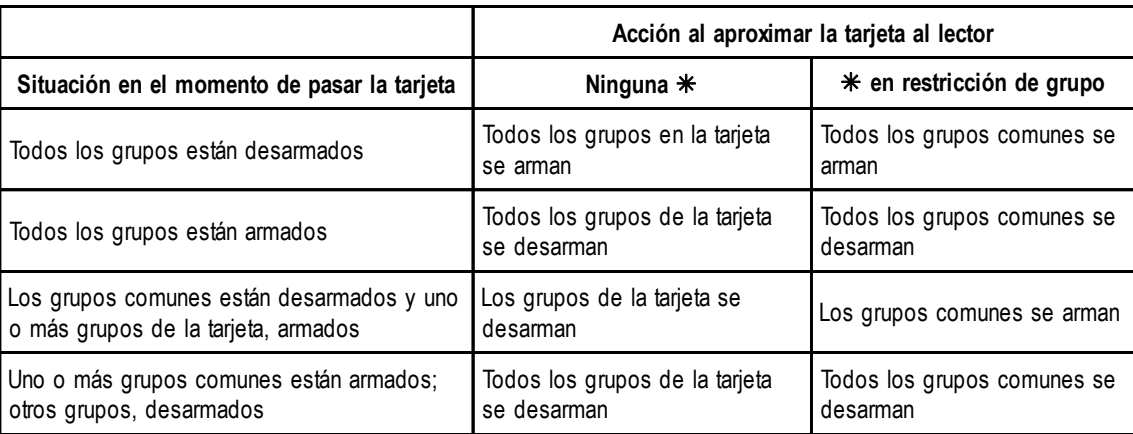

#### **Tabla 6-31. Configuración de la función de presentación de la tarjeta frente al lector para el armado**

#### **69 - Control de acceso (continuación)**

#### *Asignación de grupos a la restricción de grupos*

Al seleccionar la opción **Grupos**, se mostrarán los grupos asignados actualmente al MAX. Si pulsa el número de grupo, se cambiará el grupo asignado al MAX.

Los paneles Galaxy superiores tienen 32 grupos que se muestran en el MAX en bloques de ocho grupos, subdivididos en A, B, C y D. Utilice la tecla **A** o **B** para desplazarse por los bloques de grupos; pulse las teclas **1 – 8** para asignar los grupos relevantes a cada bloque del MAX.

Tras asignar al usuario los grupos necesarios, pulse la tecla **ent** para aceptar la programación y volver al nivel de menú anterior.

#### **5 = Emergencias**

Esta opción permite que se configure cada unidad MAX individual para poder responder a las zonas de fuego en un determinado conjunto de grupos. Cuando se abra una zona de fuego en uno de los grupos asignados al MAX, éste activará la puerta y la mantendrá abierta hasta que se rearme el sistema. Se iluminarán todos los indicadores LED del MAX y sonará el timbre. Cerrar la zona de fuego no tendrá ningún efecto. Las unidades MAX se tratarán como salidas enclavadas y se requerirá un restablecimiento de nivel adecuado, momento en el cual se restablecerán inmediatamente.

Se realizará una segunda asignación de grupo a cada MAX para facilitar esta función. De este modo, se permite que las funciones de control de puerto existentes se separen por completo de la función de escape de incendio. El valor por defecto para cada MAX es el de todos los grupos seleccionados. Por lo tanto, un sistema, cuyo valor por defecto no se haya cambiado, abrirá todas las puertas MAX en respuesta a cualquier activación de zona de fuego.

Al seleccionar la opción **Emergencias**, elija los grupos que desea que se asignen al MAX con fines de escape y acepte la programación pulsando la tecla Enter. Cuando se activa una zona de fuego en cualquier de los grupos programados, se abrirá la puerta controlada mediante el MAX.

#### **6 = Sin paso rep.**

Esta opción, si está activada, impedirá que se utilice más de una vez una tarjeta específica en un lector concreto durante un período de tiempo determinado.

Existe una función que permite borrar todas o algunas de las restricciones vigentes que prohíben pasar la tarjeta más de una vez. Un código de gestor puede autorizar una función de anulación en un usuario concreto en la opción **42.1 = Códigos.Códigos de usuarios)** Un código de ingeniero puede autorizar una función de anulación en un lector específico.

#### *1 = Modo*

Esta opción tiene tres valores:

#### **0 = OFF**

Sin restricciones que prohíben pasar la tarjeta más de una vez (antipassback).

#### **1 = Bajo**

Nunca se deniega el acceso pero cualquier violación se registrará en la memoria de eventos

#### **2 = Alto**

No se concederá acceso si se pasa la tarjeta por segunda vez dentro del periodo de prohibición de paso repetido (antipassback) después de haber pasado la primera correctamente.

#### *2 = Tiempo de espera (0-60 minutos)*

Esta opción especifica el tiempo que dura la restricción de la prohibición de paso repetido. El valor por defecto es 0 minutos.

#### *3 = Cancelar Sin paso rep.*

Esta opción permite al ingeniero eliminar todas las restricciones que prohíben pasar la tarjeta más de una vez para el MAX seleccionado. Utilice las teclas **A>B<** para seleccionar la dirección del lector y pulse **Ent** para proceder a la cancelación.

#### **7 = Seguridad**

Esta opción determina cuándo y cómo se puede bloquear y desbloquear una puerta de acceso.

#### *1 = Bloqueo nocturno*

Esta opción permite que se asigne un horario para determinar cuándo se bloqueará el acceso de puerta. Se pueden programar hasta 67 horarios semanales. Si se establece el horario en 00, esta función se inhabilita.

#### *2 = Tiempo desbloqueo*

Esta opción permite que se asigne un horario para determinar cuándo se desbloqueará el acceso de puerta. Se pueden programar de 0 hasta 67 horarios semanales. Si se establece el horario en 00, esta función se inhabilita.

#### *Modo doble*

Esta opción define si el acceso a una puerta requiere autorización doble o no a través del teclado asignado. Las opciones son:

#### **0 = Inhabilitado**

Se necesita una tarjeta **o** código para tener acceso.

#### **1 = Tarjeta y tarjeta**

Se necesitan dos tarjetas para tener acceso.

#### **2 = Tarjeta y código**

Se necesita una tarjeta y un código de un mismo usuario para tener acceso.

#### **8 = Recuperación de menú**

Esto significa que se puede asignar una función de presentación de tarjeta al lector. Un usuario puede realizar la función de presentación de tarjeta, incluso aunque no tenga el derecho de presentación de tarjeta.

#### *1 = Función de menú*

Según el nivel de acceso concedido en la **opción 68, Acceso a menú**, el usuario puede presentar su tarjeta a un lector compatible durante tres segundos para activar una sola función de menú que se seleccione de la lista disponible. Se podrá asignar una nueva opción pulsando las teclas **A** o **B** hasta que aparezca la opción requerida en pantalla o introduciendo el número de opción directamente y pulsando, a continuación, la tecla **ent** para aceptar la selección. Si se asigna un asterisco doble (\*\*) a la función de menú, ésta no se podrá utilizar.

#### *2 = Modo de menú*

Esta opción determina si la función de presentación de tarjeta se puede utilizar para acceder al lector. Existe la opción **1 = Presentación de tarjeta.**

#### *2 = Teclado*

Esta opción asigna una dirección de teclado específica para que funcione junto con un lector MAX. Este teclado se utiliza para mostrar la acción de menú que se ha asignado en **1 = Función de menú**.

### **69.3 = DCM**

Esta opción se utiliza para programar lectores de control de acceso de los módulos de control de puertas (DCM) de Galaxy. Los módulos DCM se pueden integrar por completo en el sistema para comunicarse en las líneas AB y utilizar en su totalidad las instalaciones del panel de control Galaxy. Cada módulo DCM puede controlar dos lectores como máximo. EL lector de salida se puede sustituir con una solicitud de botón de salida.

Si está habilitada, las opciones que se puedan utilizar para la programación del DCM estarán disponibles en el menú; de lo contrario, se mostrarán como **Opción no disponible**.

#### **Definición de una dirección del módulo DCM**

El módulo DCM toma su dirección de un rotoswitch hexagonal integrado o de la configuración de los interruptores DIP. Consulte la **sección 5: Control de acceso, módulo de control de puertas.**

#### **69.3.1 = Parámetros DCM**

Esta opción define las funciones operativas individuales de cada módulo de control de puertas. Al seleccionar esta opción, se mostrará la dirección del primer DCM en el sistema junto con el descriptor asignado actualmente al mismo. Si no módulos DCM en el sistema, aparecerá el mensaje SIN DATOS.

Pulse las teclas **A** y **B** para seleccionar la dirección de DCM necesaria y, a continuación, pulse la tecla **ent**. Se mostrará el primer parámetro,

**1 = Descriptor**. Utilice las teclas **A** o **B** para pasar al parámetro requerido y pulse la tecla **ent**.

#### **1 = Descriptor**

Esta opción permite asignar un nombre de 9 caracteres como máximo a cada uno de los módulos DCM. Este nombre se ha creado a partir de los caracteres o las opciones de la biblioteca. Al seleccionar el parámetro **Descriptor**, se mostrará el nombre asignado actualmente en la primera línea; un guión de subrayado indica dónde se colocará el siguiente carácter y se mostrará una selección del alfabeto en la última línea (el cursor parpadeará en la letra **L**).

Pulse la tecla  $*$  para borrar los caracteres que ya se han asignado al nombre.

Las teclas A o **B** pueden utilizarse para mover el alfabeto hacia la izquierda o derecha hasta que el carácter deseado se coloque debajo del cursor que parpadea. Una vez encontrado el carácter en cuestión, pulse la tecla **ent** para copiarlo en la línea superior de descripción. Repita este procedimiento para ensamblar el **Descriptor** requerido.

#### **2 = Funcionamiento**

Esta opción determina cómo funcionará el módulo DCM. Hay tres opciones:

#### *0 = Entrada y salida*

Esta opción proporciona la entrada a un lector y la salida a otro lector.

#### *1 = Entrada y entrada*

Esta opción proporciona sólo la entrada a ambos lectores.

#### *2 = Entrada única*

Esta opción significa que un lector está conectado y es de tipo entrada.

#### **3 = Grupo de sistemas**

Éste es el grupo sobre el que informará el lector DCM con respecto a tampers de módulos y diagnósticos.

#### **4 = Código del centro**

Esta opción permite que las tarjetas se programen con una tecnología específica mediante un código de centro y un código ID.

- $1 -$ Código 1
- $2 =$  Código 2
- $3 =$  Código 3
- $4 =$  Código 4

#### **5 = Lector (01 ó 02)**

Esta opción permite que los lectores DCM se configuren con estas nueve opciones:

#### *01 = Descriptor*

Esta opción se utiliza para asignar un nombre de hasta 9 caracteres a cada uno de los lectores. Este nombre se ha creado a partir de los caracteres o las opciones de la biblioteca. Al seleccionar el parámetro **Descriptor**, se mostrará el nombre asignado actualmente en la primera línea; un guión de subrayado indica dónde se colocará el siguiente carácter y se mostrará una selección del alfabeto en la última línea (el cursor parpadeará en la letra **L**).

Pulse la tecla \* para borrar los caracteres que ya se han asignado al nombre.

Las teclas **A** o **B** pueden utilizarse para mover el alfabeto hacia la izquierda o derecha hasta que el carácter deseado se coloque debajo del cursor que parpadea. Una vez encontrado el carácter en cuestión, pulse la tecla **ent** para copiarlo en la línea superior de descripción. Repita este procedimiento para ensamblar el **Descriptor** requerido.

#### *02 = Duración de relé*

Periodo tras colocar la tarjeta de usuario en que se activa el relé del lector, lo que permite desbloquear el detector de apertura de una puerta y abrirla sin disparar una alarma. El relé del lector se desactivará tan pronto como se abra el contacto de la puerta o cuando tenga lugar el estado de **Tiempo abierto**.

Al introducir el parámetro **Duración de relé**, se mostrará el valor actual; de este modo, se asignará el tiempo necesario dentro del intervalo 0 – 60 segundos (el tiempo por defecto es 5 segundos). Pulse la tecla **ent** para guardar la programación y volver al nivel de menú anterior.

**NOTA:** Si pulsa la tecla **A**, aumentará el tiempo en incrementos de un segundo, mientras que si pulsa la tecla **B** disminuirá en intervalos de un segundo.

#### *03 = Tiempo abierto*

Periodo tras colocar la tarjeta de usuario en que la puerta puede permanecer abierta mientras se permite el acceso. Si la puerta permanece abierta durante más tiempo del período que se ha asignado a **Tiempo abierto**, se producirá una alarma.

**NOTA:** Si se programa la opción **Tiempo abierto** como **0** segundos, la puerta podrá permanecer abierta de forma indefinida sin que se active una alarma.

Al introducir el parámetro **Tiempo abierto**, se mostrará el valor actual: de este modo se asignará el tiempo necesario dentro del intervalo 0 – 60 segundos (el tiempo por defecto es 10 segundos). Pulse la tecla **ent** para guardar la programación y volver al nivel de menú anterior.

**NOTA:** Si pulsa la tecla **A**, aumentará el tiempo en incrementos de un segundo, mientras que si pulsa la tecla **B** disminuirá en intervalos de un segundo.

#### *04 = Config. grupo*

La opción de grupos permite que se asigne cada lector DCM a un grupo particular.

#### **1 = Grupo de alarmas**

Al seleccionar la opción **Grupo de alarmas**, se mostrará el grupo asignado actualmente al lector DCM. Al pulsar el número del grupo, se activará el grupo asignado al lector El lector no permite el acceso a través del puerta cuando el grupo está armado. El usuario debe tener asignado este grupo para tener acceso a esta puerta.

#### **Sistemas con varios grupos**

Los paneles Galaxy superiores tienen 32 grupos, que se muestran en el lector DCM en bloques de 8 grupos, subdivididos en A, B, C y D. Utilice la tecla **A** o **B** para desplazarse por los bloques de grupos; pulse las teclas **1 – 8** para asignar los grupos relevantes a cada bloque del lector DCM.

Tras asignar al usuario los grupos necesarios, pulse la tecla **ent** para aceptar la programación y volver al nivel de menú anterior.

#### **2 = Restricción de grupo**

Se puede asignar cada lector DCM a los grupos seleccionados utilizando la opción Restricción de grupo. Esta restricción de grupo afecta al funcionamiento de los lectores DCM en cuanto a las funciones de acceso y presentación de la tarjeta frente al lector. Sólo se puede utilizar una tarjeta en un lector si tienen grupos comunes. Por defecto, cada lector se asigna a todos los grupos del sistema. Los grupos se pueden eliminar según sea necesario para restringir la operación del lector DCM.

**NOTA:** A cada tarjeta DCM se puede asignar un único menú (consulte la opción **42 = CÓDIGOS**). Si se activa esta función a una tarjeta que está asignada a todos los grupos, en un lector que sólo se asigna a un único grupo, tendrá como resultado que la función opere en todos los grupos de la tarjeta. La función DCM no está limitada a los grupos asignados al lector, sino que se restringe a los grupos asignados a la tarjeta, siempre que haya un grupo en común entre ambos. Esto significa que un lector DCM que sólo se haya asignado a un grupo 1, por ejemplo, se podrá utilizar para activar la función de lector DCM en los grupos 1, 2, 3 y 4 mediante una tarjeta con todos esos grupos asignados. Los grupos se asignan a la tarjeta DCM mediante la opción **42 = CÓDIGOS**.

#### **3 = Salir de grupo (opción no disponible)**

Esta opción permite que se defina el grupo exterior al área protegida. Sólo se utiliza junto con un lector de salida para que se pueda realizar un seguimiento de la ubicación actual de un usuario concreto.

#### *05 = Emergencias*

Esta opción permite que se configure cada lector DCM individual para poder responder a las zonas de fuego en un determinado conjunto de grupos. Cuando se abra una zona de fuego en uno de los grupos asignados al lector, éste activará la puerta y la mantendrá abierta hasta que se rearme el sistema. Se iluminará el indicador LED del DCM y sonará el timbre. Cerrar la zona de fuego no tendrá ningún efecto. Los lectores DCM se tratarán como salidas enclavadas y se requerirá un restablecimiento de nivel adecuado, momento en el cual se restablecerán inmediatamente.

Se realizará una segunda asignación de grupo a cada lector DCM para facilitar esta función. De este modo, se permite que las funciones de control de puerto existentes se separen por completo de la función de escape de incendio.

El valor por defecto para cada lector DCM es todos los grupos seleccionados. Por lo tanto, un sistema, cuyo valor por defecto no se haya cambiado, abrirá todas las puertas DCM en respuesta a cualquier activación de zona de fuego.

Al elegir la opción **Emergencias**, se seleccionan los grupos que se desea que se asignen al lector DCM con fines de escape y se acepta la programación pulsando la tecla Enter. Cuando se activa una zona de fuego en cualquier de los grupos programados, se abrirá la puerta controlada mediante el DCM.

#### *06 = Sin paso rep.*

Esta opción, si está activada, impedirá que se utilice más de una vez una tarjeta específica en un lector concreto durante un período de tiempo determinado.

Existe una función que permite borrar todas o algunas de las restricciones vigentes que prohíben pasar la tarjeta más de una vez. Un código de gestor puede autorizar una función de anulación en un usuario concreto en la opción **42.1 = Códigos.Códigos de usuarios)** Un código de ingeniero puede autorizar una función de anulación en un lector específico.

#### **1 = Modo**

Esta opción tiene tres valores:

#### *0 = OFF*

Sin restricciones que prohíben pasar la tarjeta más de una vez.

#### *1 = Bajo*

Nunca se deniega el acceso pero cualquier violación se registrará en la memoria de eventos.

#### *2 = Alto*

No se concederá acceso si se pasa la tarjeta por segunda vez dentro del periodo de prohibición de paso repetido (antipassback), después de haber pasado la primera correctamente.

#### **2 = Tiempo de espera (0-60 minutos)**

Esta opción especifica el tiempo que dura la restricción de la prohibición de paso repetido (antipassback). El valor por defecto es 0 minutos.

#### **3 = Cancelar Sin paso rep.**

Esta opción permite al ingeniero eliminar todas las restricciones que prohíben pasar la tarjeta más de una vez (antipassback) para el DCM seleccionado. Utilice las teclas **A>B<** para seleccionar la dirección del lector y pulse **Enter** para cancelar.

#### *07 = APB*

No se utiliza

#### *08 = Seguridad*

Esta opción determina cuándo y cómo se puede bloquear y desbloquear una puerta de acceso.

#### **1 = Bloqueo nocturno**

Esta opción permite que se asigne un horario para determinar cuándo se bloqueará el acceso de puerta. Se pueden programar hasta 67 horarios semanales. Si se establece el horario en 00, esta función se inhabilita.

#### **2 = Tiempo desbloqueo**

Esta opción permite que se asigne un horario para determinar cuándo se desbloqueará el acceso de puerta. Se pueden programar de 0 hasta 67 horarios semanales. Si se establece el horario en 00, esta función se inhabilita.

#### **3 = Modo doble**

Esta opción define si el acceso a una puerta requiere autorización doble o no a través del teclado asignado. Las opciones son:

#### *0 = Inhabilitado*

Se necesita una tarjeta **o** código para tener acceso.

#### *1 = Tarjeta y tarjeta*

Se necesitan dos tarjetas para tener acceso.

#### *2 = Tarjeta y código*

Se necesita una tarjeta y un código de un mismo usuario para tener acceso.

#### **4 = Tiempo doble**

Opción no disponible

#### *09 = Recuperación de menú*

Determina si el usuario puede aplicar la función Recuperación de menú en cualquier lector DCM. Se trata de una función adicional a cualquier función DCM que se pueda asignar. Hay dos opciones:

#### **1 = Función de menú**

Según el nivel de acceso concedido en la **Opción 68: Acceso a menú**, el usuario puede presentar su tarjeta a un lector compatible durante tres segundos para activar una sola función de menú que se seleccione de la lista disponible (11-71). Se podrá asignar una nueva opción pulsando las teclas **A** o **B** hasta que aparezca la opción requerida en pantalla o introduciendo el número de opción directamente y pulsando, a continuación, la tecla **ent** para aceptar la selección. Si se asigna un asterisco doble (\*\*) a la función de menú, ésta no se podrá utilizar.

#### **2 = Modo de menú**

Esta opción determina el funcionamiento de Menú. Hay dos opciones:

#### *1 = Repetición triple*

La tarjeta se presenta al lector tres veces para activar el menú.

#### *2 = Botón Recuperar*

Se pulsa el botón Recuperar una vez para activar el menú.

#### **2 = Asignación de teclado**

Esta opción asigna una dirección de teclado específica para que funcione junto con un lector MAX. Este teclado se utiliza para mostrar la acción de menú que se ha asignado en 1 = Función de menú.

#### **69.3.2 = Formato de tarjeta**

Esta opción selecciona el tipo de tarjeta que se utilizará con el lector DCM. Existen cinco opciones:

 $0 = 26$  bit

 $1 = Crp 1 K 35 bit$ 

 $2 = 37$  bit no FC

- $3 =$  Northern 34 bit
- $4 = Person$

#### **1 = Nombre de formato**

Esta opción sólo está disponible cuando se seleccione la opción **4 = Person.** como formato. Proporciona un nombre al formato personalizado. El número máximo de caracteres del nombre es de 12.

#### **2 = Longitud de tarjeta**

El tamaño de bit de la tarjeta puede ser 26, 27, 32, 34, 35, 37 o 40.

#### **3 = Punto de inicio**

Si la estructura de la tarjeta es desconocida, se puede decidir dónde empieza el número de tarjeta. Se trata de un valor numérico que debe ser inferior a la longitud máxima de la tarjeta.

#### **4 = Campo de usuario**

Aquí es donde se especifica el código de centro. Se pueden seleccionar dos opciones:

#### *1 = Posición de campo*

Se trata del bit de inicio del código de centro. Puede ir desde 1 hasta el punto de inicio del número de tarjeta.

#### *2 = Longitud de campo*

Ésta es la longitud del código del centro. La longitud máxima del campo va desde la posición del campo al inicio del número de la tarjeta.

## **Ingeniero 3**

### **Opción 71 – Llave IPS**

La llave IPS (interfaz periférica en serie) es un periférico de ingeniería utilizado para copiar o sobrescribir datos de programación y realizar actualizaciones de software.

### **Uso de la llave IPS**

Si no se ha instalado ninguna llave, la pantalla mostrará brevemente:

**Llave IPS: Error del dispositivo**

Las llaves IPS se pueden suministrar de dos formas:

- 1. Programadas: la llave IPS se programará previamente con un archivo de aplicación específico.
- 2. Desprogramadas: la llave IPS está en blanco y no contiene ningún dato de aplicación o configuración.

Si se instala la llave IPS y está en blanco, la única opción presentada al usuario será **1 = Formatear llave**.

### **1 = Formatear llave**

Esta función formatea la llave y la prepara para la copia y sobrescritura de los datos de configuración del panel. Al seleccionar esta opción se presenta una pantalla al usuario donde se lee en la línea superior Formateando, con una barra de progreso en la línea inferior.

Una vez formateada la llave, el usuario tiene las siguientes opciones:

#### **1 = Mostrar llave**

Esta opción sólo se muestra cuando hay información existente almacenada en la llave IPS y proporciona opciones para descargar la información guardada en el panel. El usuario puede desplazarse por los archivos disponibles en la llave IPS.

Para cada archivo, la pantalla cambia entre:

el nombre de archivo, la hora y fecha de creación de los datos guardados y

el tipo y versión del panel y el tipo de archivo.

Al pulsar de nuevo **ent** se proporcionará al usuario las siguientes dos opciones:

#### *1 = Usar archivo*

Si selecciona esta opción, se volverá a programar el panel de control con el archivo de aplicación de software o el archivo de configuración que se almacena en la llave IPS. Esta operación durará 2 minutos aproximadamente.

**NOTA:** Si se está descargando un nuevo archivo de aplicación del panel, la configuración almacenada en el panel se debe guardar primero desde el panel a la llave IPS. La nueva aplicación del panel se puede copiar después desde la llave IPS al panel. Una vez que la nueva aplicación se ha descargado, la configuración del panel guardado se puede volver a copiar en el panel.

Una vez iniciado el proceso, el panel validará los datos y comenzará después a reprogramar el panel de control. Durante la reprogramación, el panel detiene su ejecución. Los teclados y otros periféricos se desconectarán durante un breve período. Una vez finalizada la reprogramación, el panel se reiniciará automáticamente. Una vez que se haya vuelto a configurar totalmente el panel, se puede quitar la alimentación o cualquier configuración

guardada anteriormente se puede restaurar a través de la opción **1 = mostrar llave** y la selección del archivo adecuado.

**PRECAUCIÓN:** No quite la alimentación o desconecte la llave IPS hasta que se haya reiniciado el panel.

#### *2 = Borrar archivo*

Si se selecciona esta opción, se borra el archivo binario almacenado en la llave IPS.

**PRECAUCIÓN:** No utilice este comando, ya que la llave IPS tendrá que enviarse a Honeywell Security para programarla nuevamente con el software correspondiente.

#### **2 = Guardar configuración**

Esta opción permite que los datos de configuración del panel se guarden en la llave IPS. Si se selecciona esta opción, se le pide primero al usuario el nombre de archivo para los datos guardados. Éste puede tener una longitud de hasta 8 caracteres.

Una vez que se ha introducido el nombre de archivo, se inicia la secuencia de guardado de datos. La pantalla del teclado ofrece una indicación del progreso hasta que se haya guardado la configuración.

#### **3 = Verificar espacio**

Si se selecciona esta opción, se muestra el espacio disponible que queda en la llave IPS. Se mostrará el número de Kbytes de memoria libre que hay en el dispositivo, de un máximo de 4096.

#### **4 = Borrar llave**

Esta opción elimina toda la programación y devuelve la llave IPS al estado sin formato. No se debe utilizar esta opción.

**NOTA:** Si se reemplaza el software, se desconectará del sistema a todos los usuarios salvo el ingeniero del teclado en uso. La etiqueta del teclado mostrará un aviso de lo que está ocurriendo. Se dará un aviso al ingeniero de que el software del panel se va a reemplazar. El reemplazo del software tardará unos 2 minutos, durante los cuales se desconectarán los teclados. Tras la reprogramación, se reiniciará el panel.

# **Apéndice A: Biblioteca**

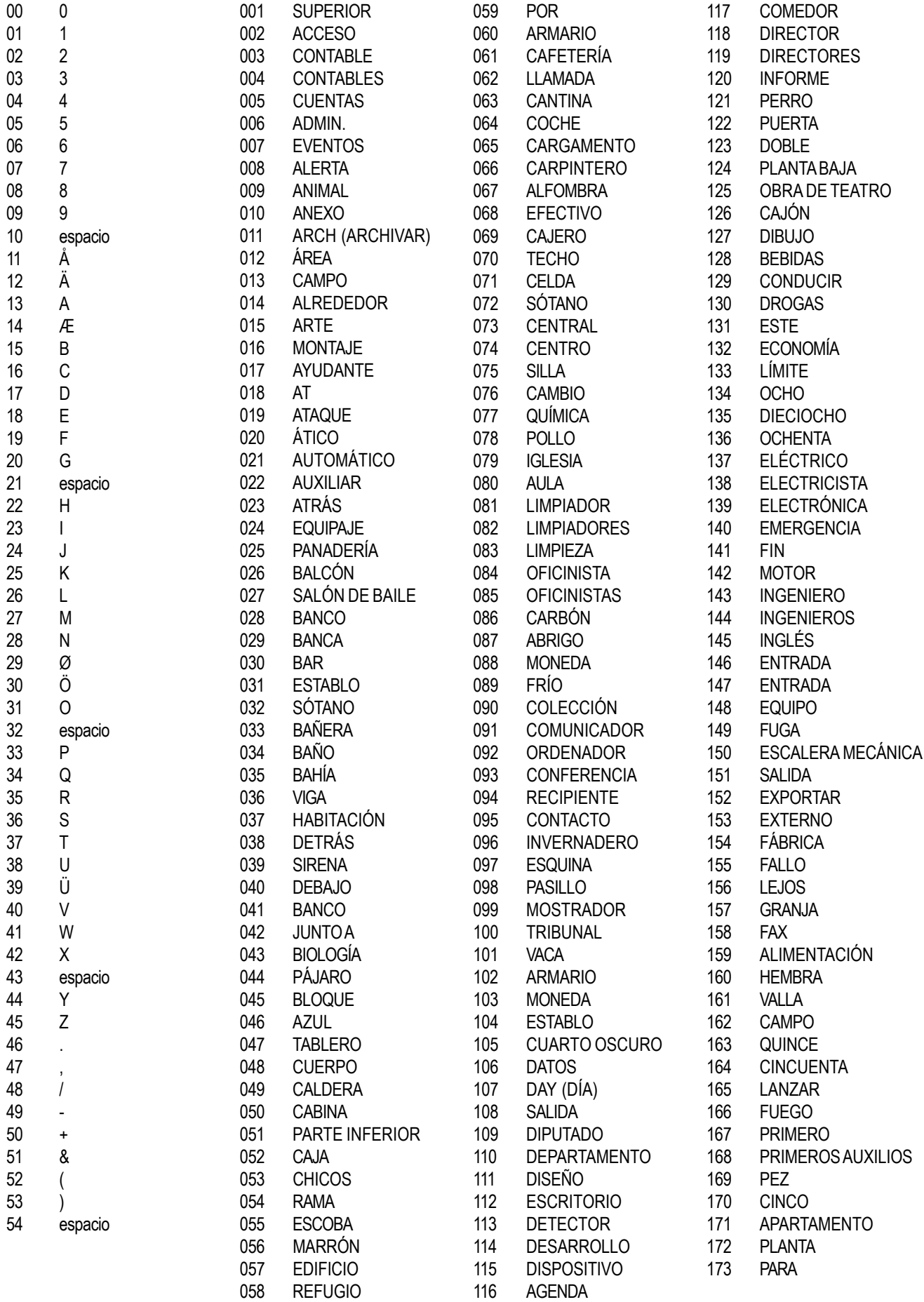

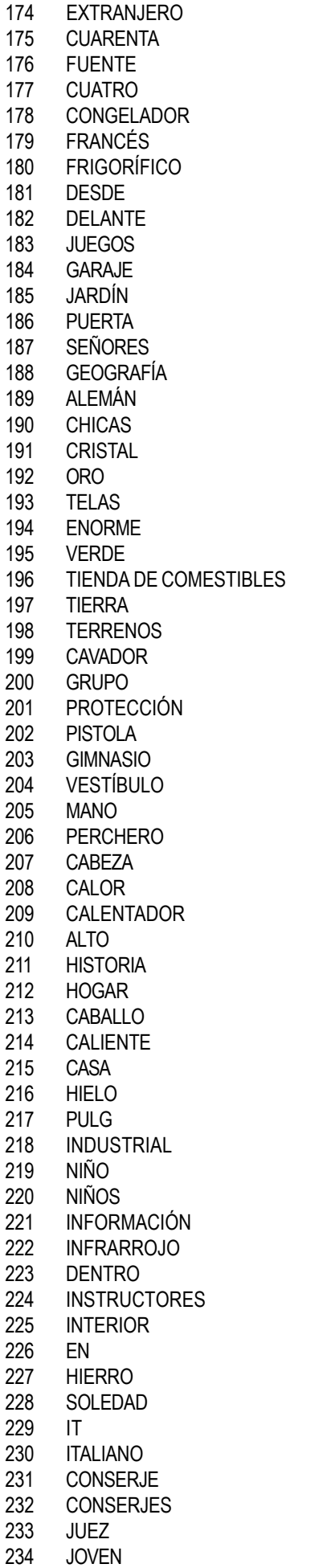

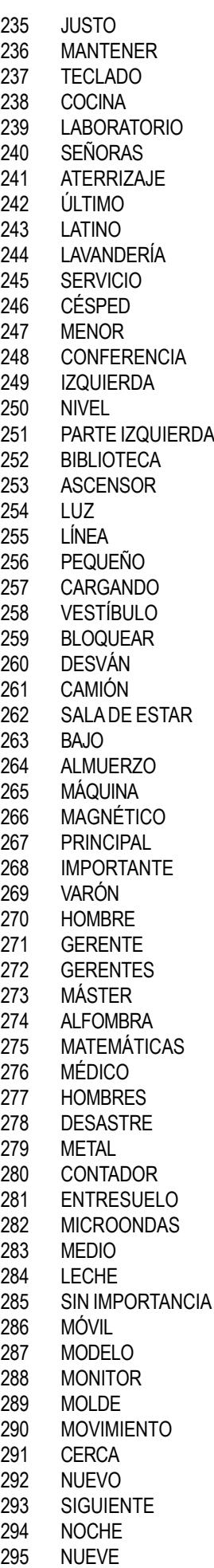

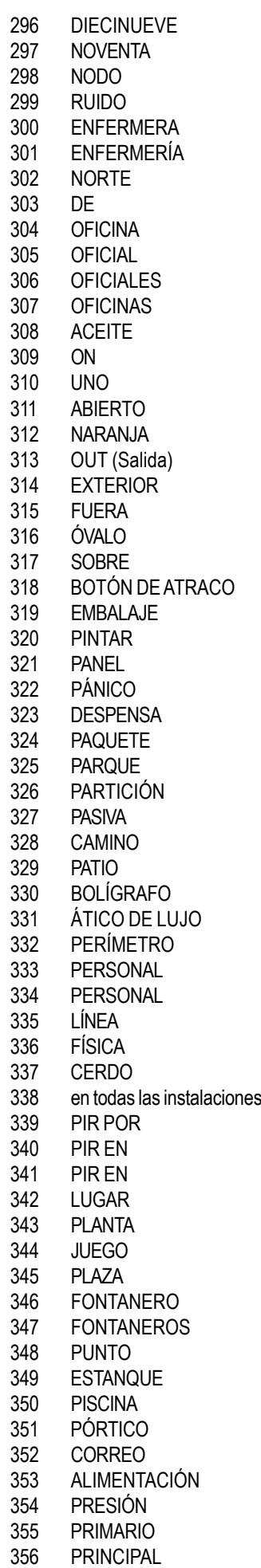

### **Manual del instalador de Galaxy Dimension**

### **Biblioteca (continuac.)**

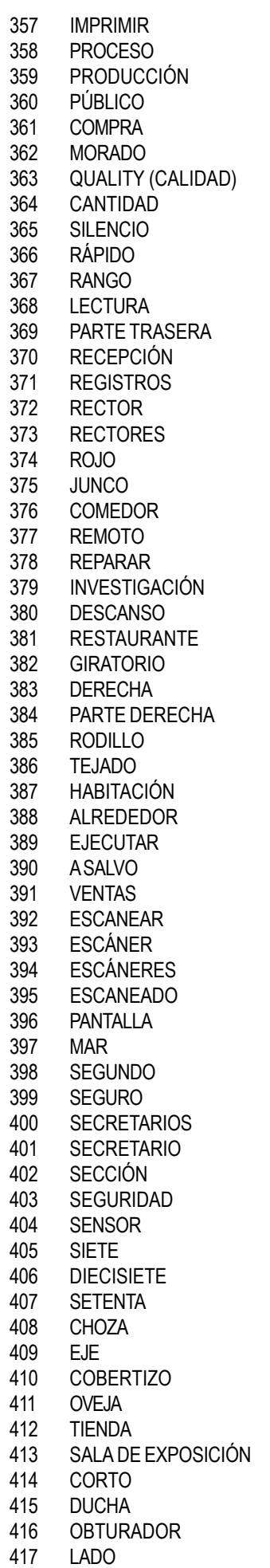

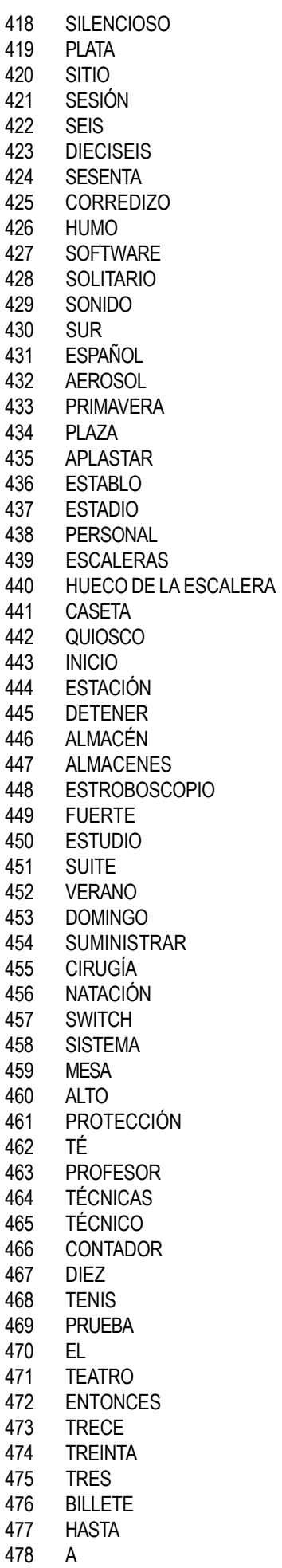

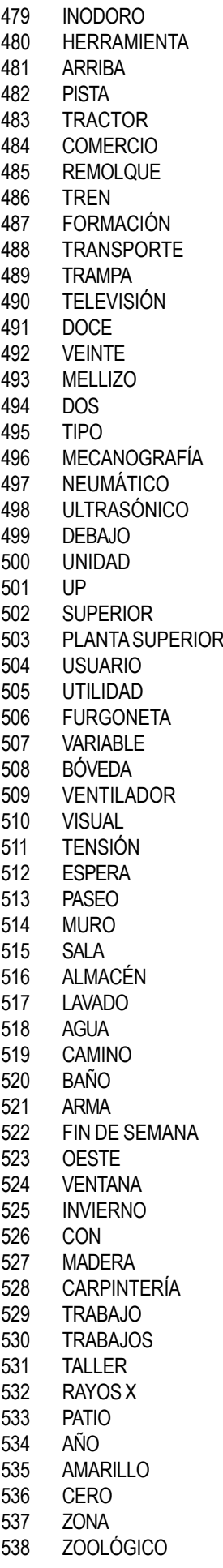

# **Apéndice B: Códigos de eventos de CONTAC ID y SIA**

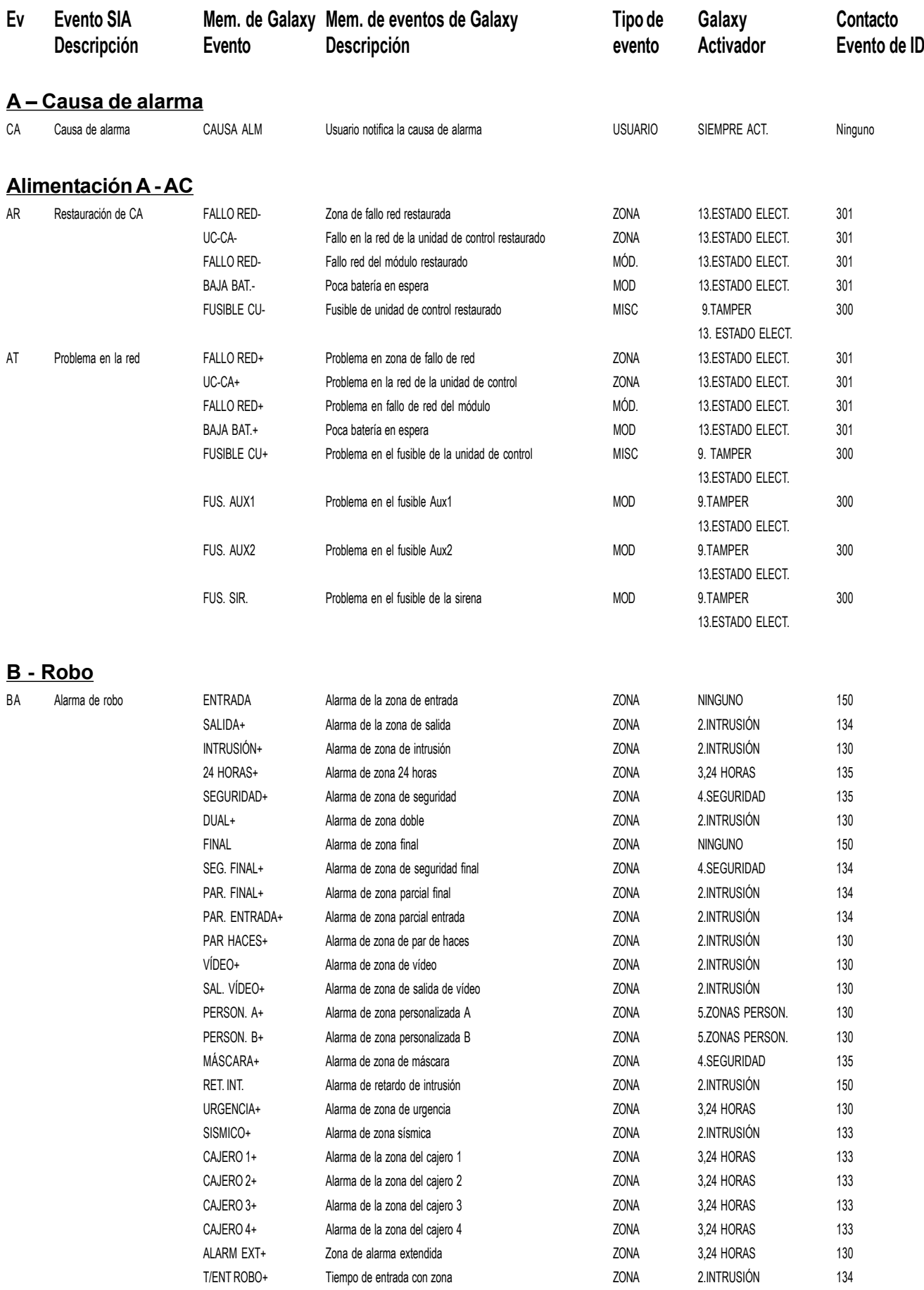

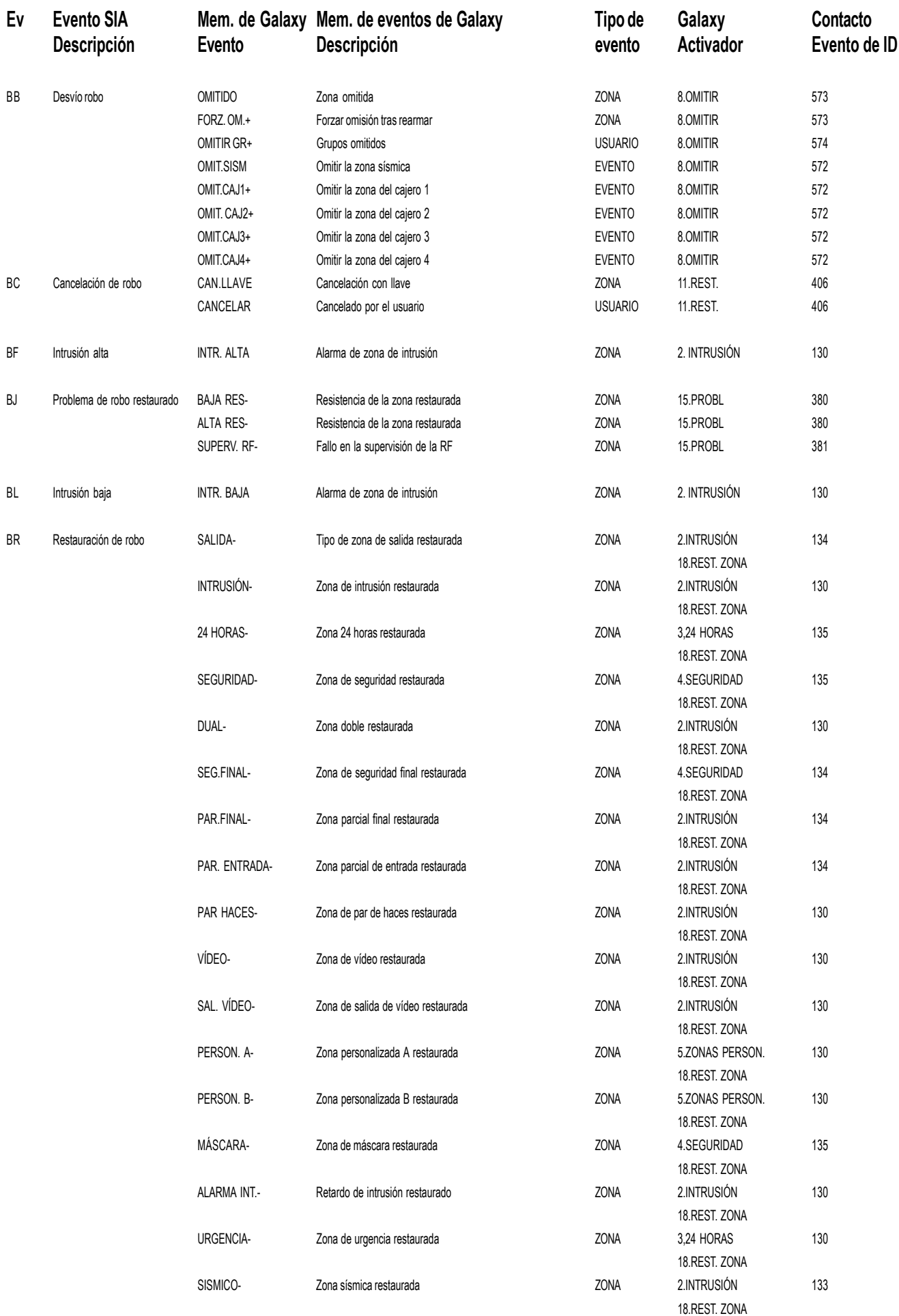

### **Manual del instalador de Galaxy Dimension**

### **Códigos de eventos (continuac.)**

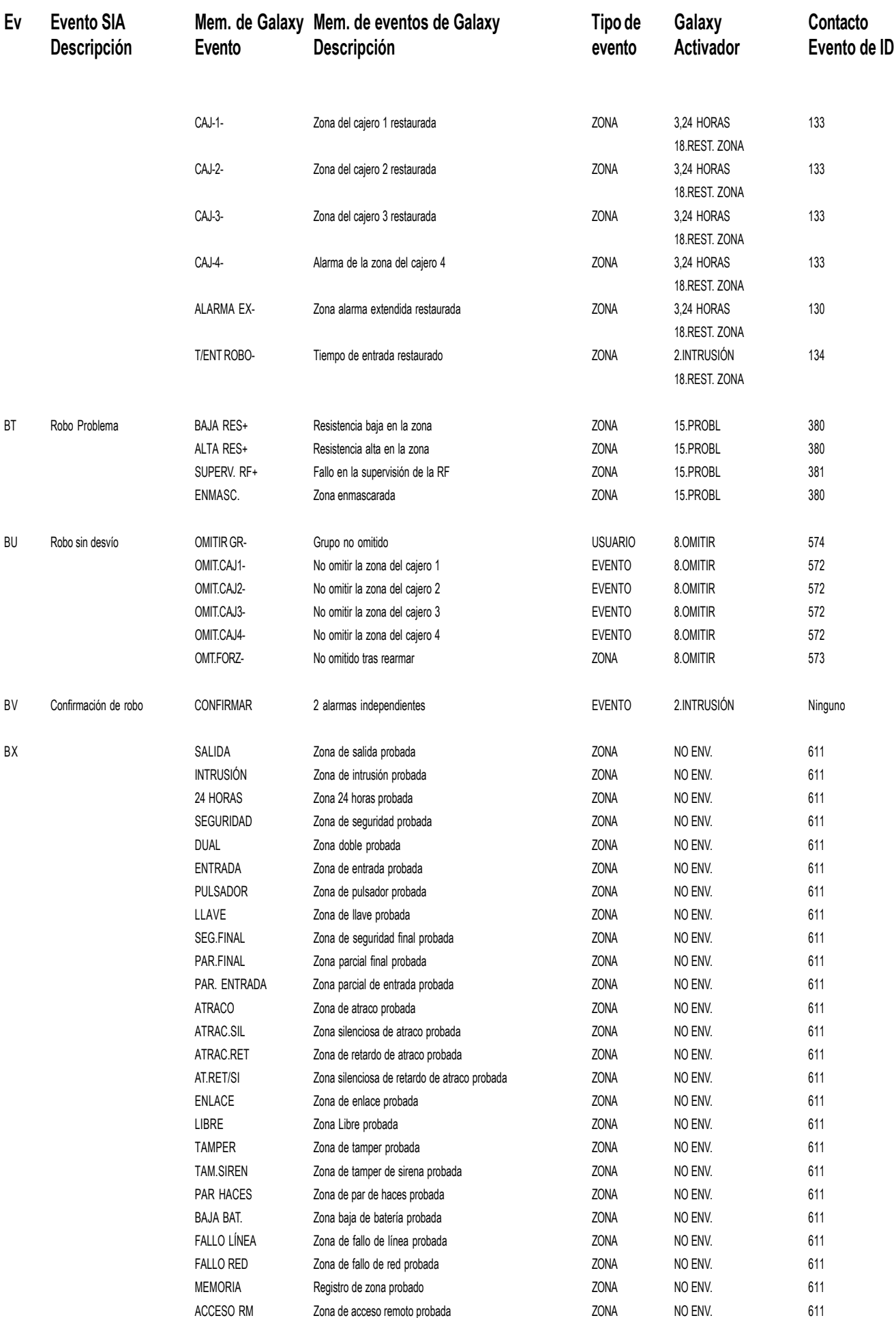

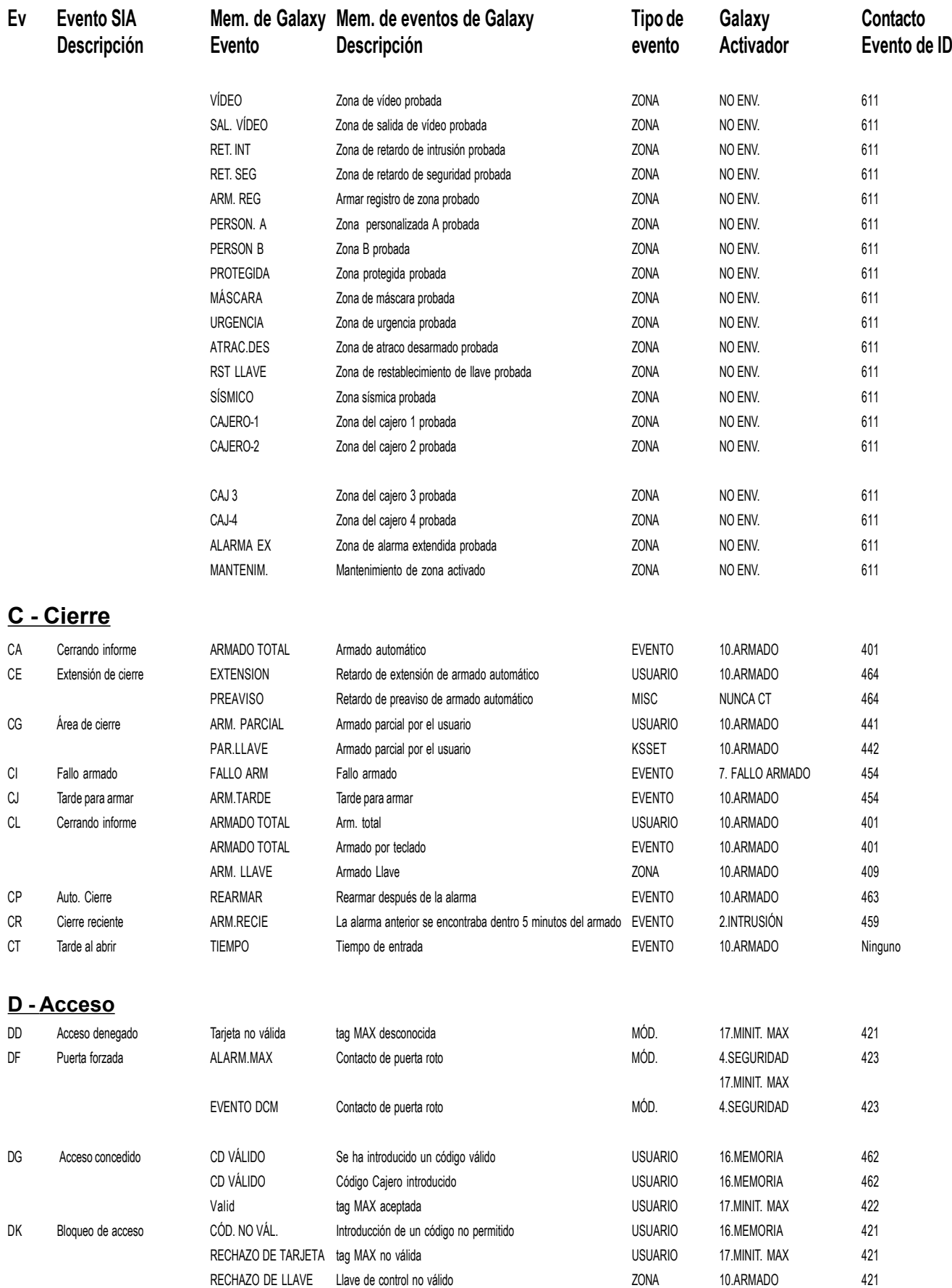

### **Manual del instalador de Galaxy Dimension**

### **Códigos de eventos (continuac.)**

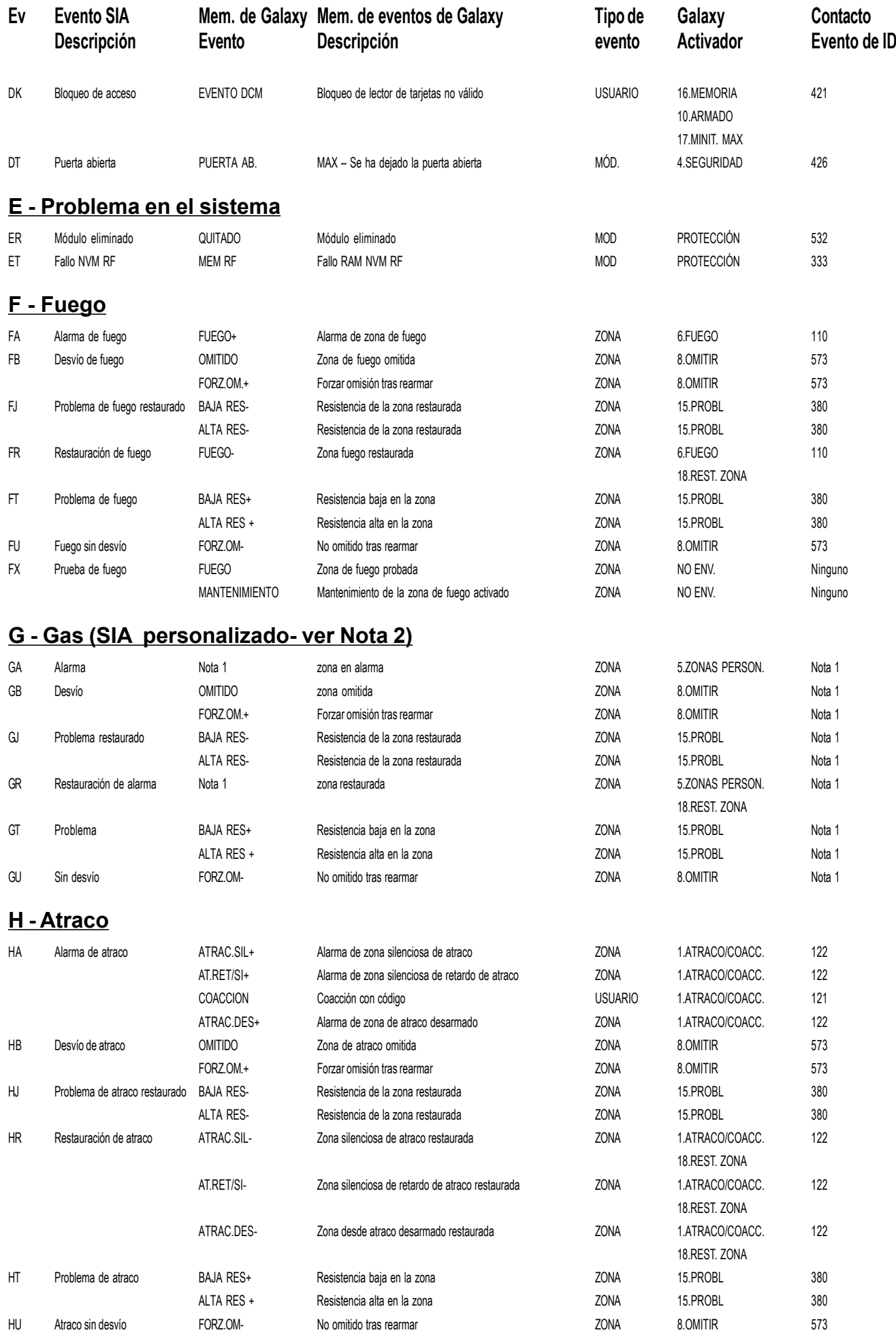

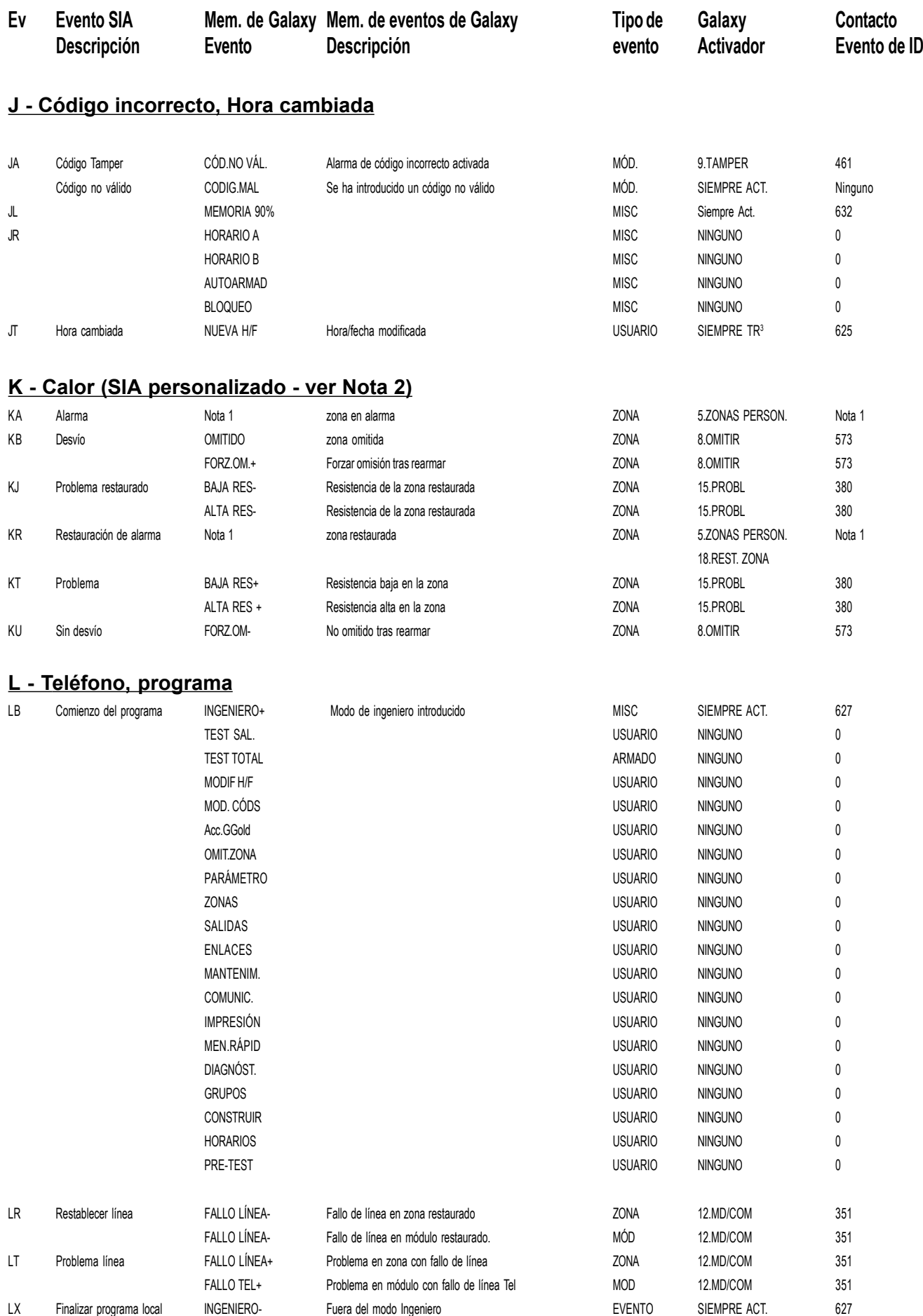

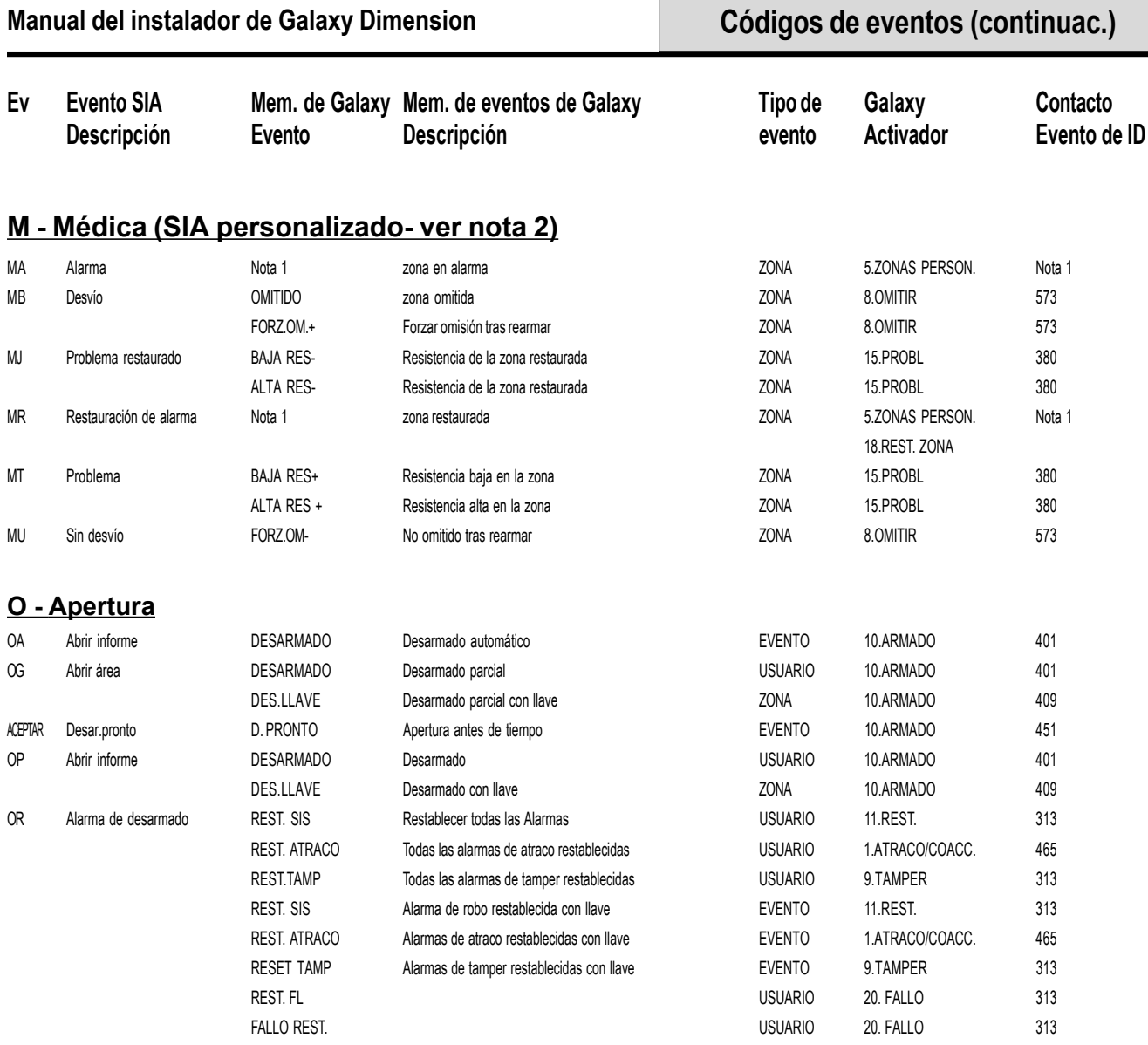

REST. FA USUARIO 20. FALLO 313

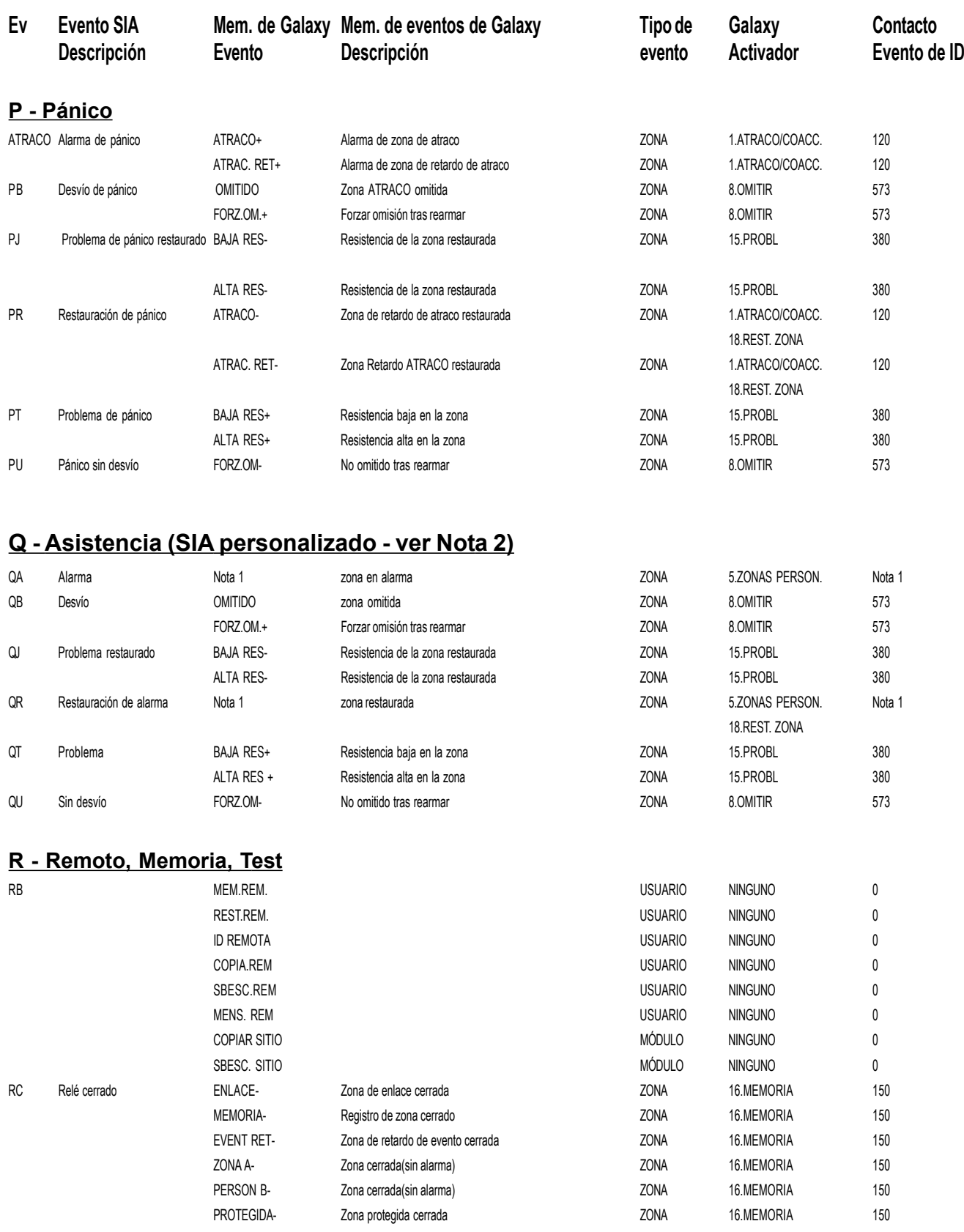

### **Códigos de eventos (continuac.)**

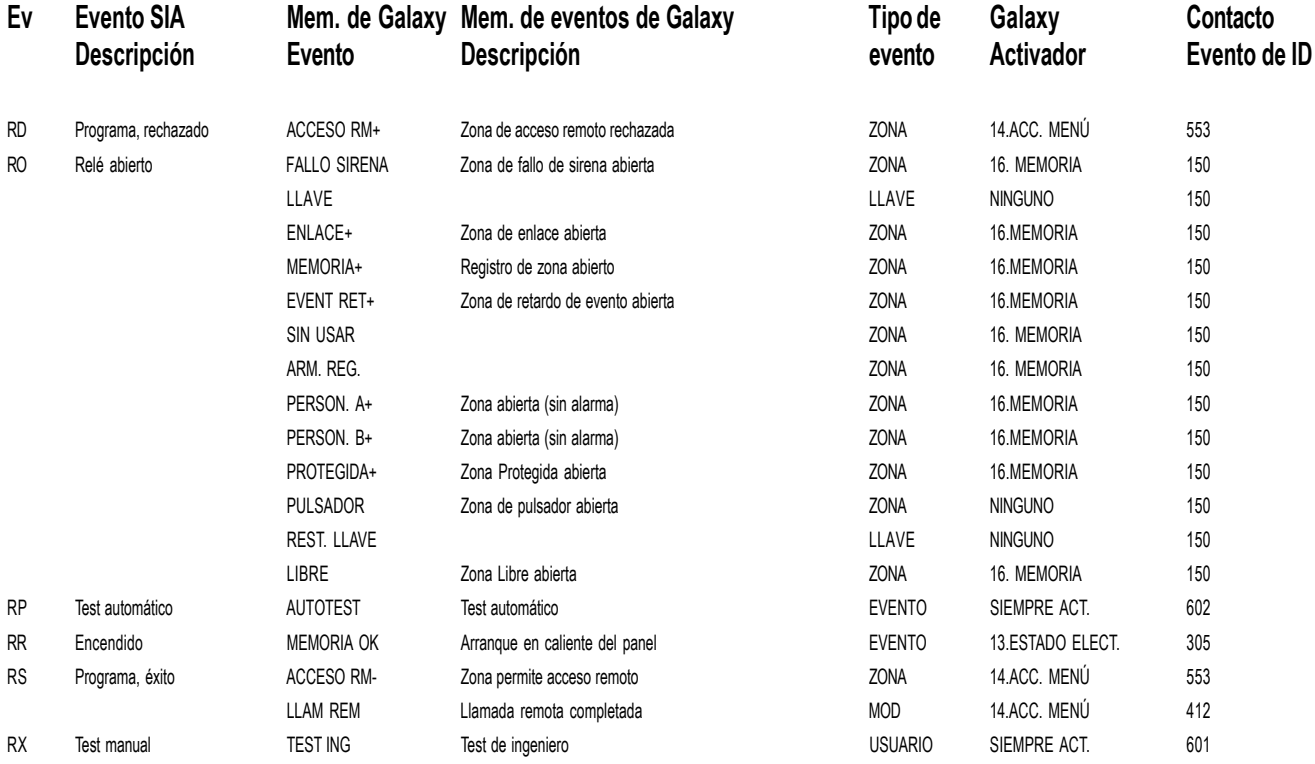

### **S - Sprinker (SIA personalizado - ver Nota 2)**

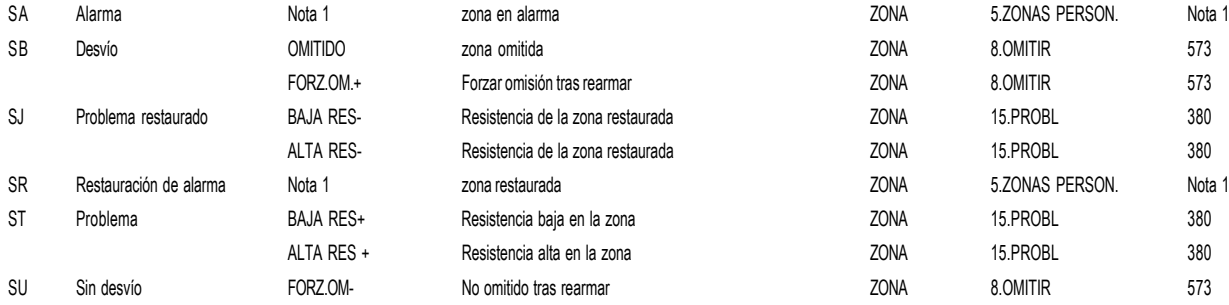

### **T - Tamper,Test**

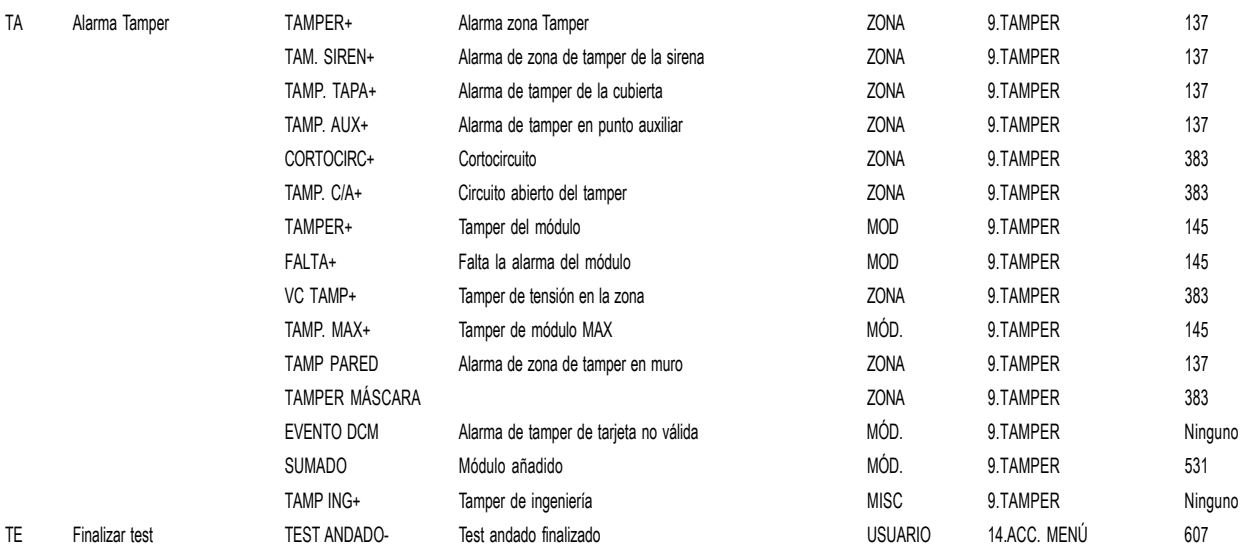

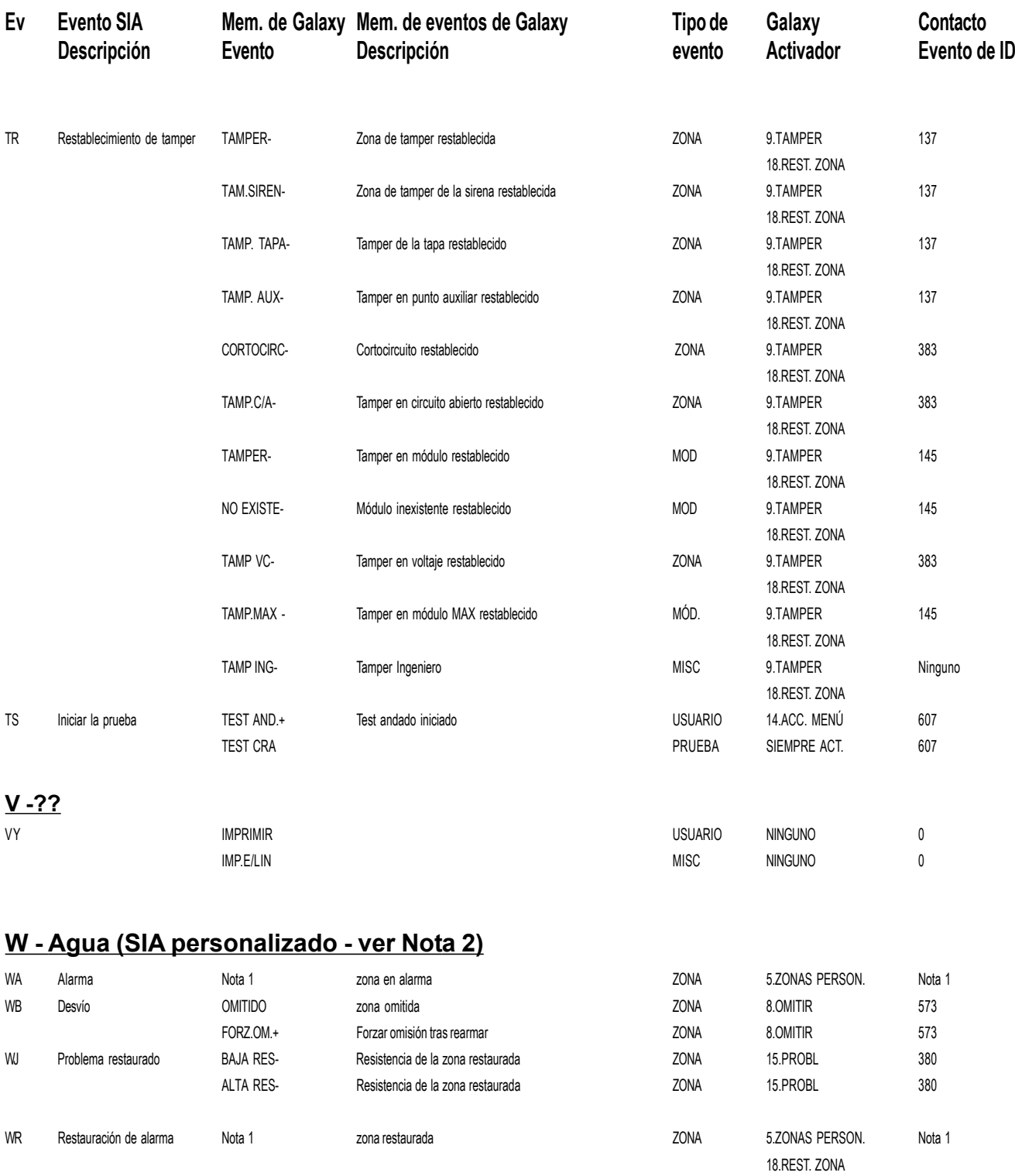

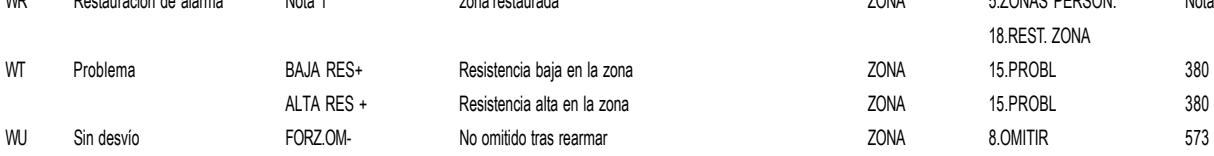

### **Manual del instalador de Galaxy Dimension**

### **Códigos de eventos (continuac.)**

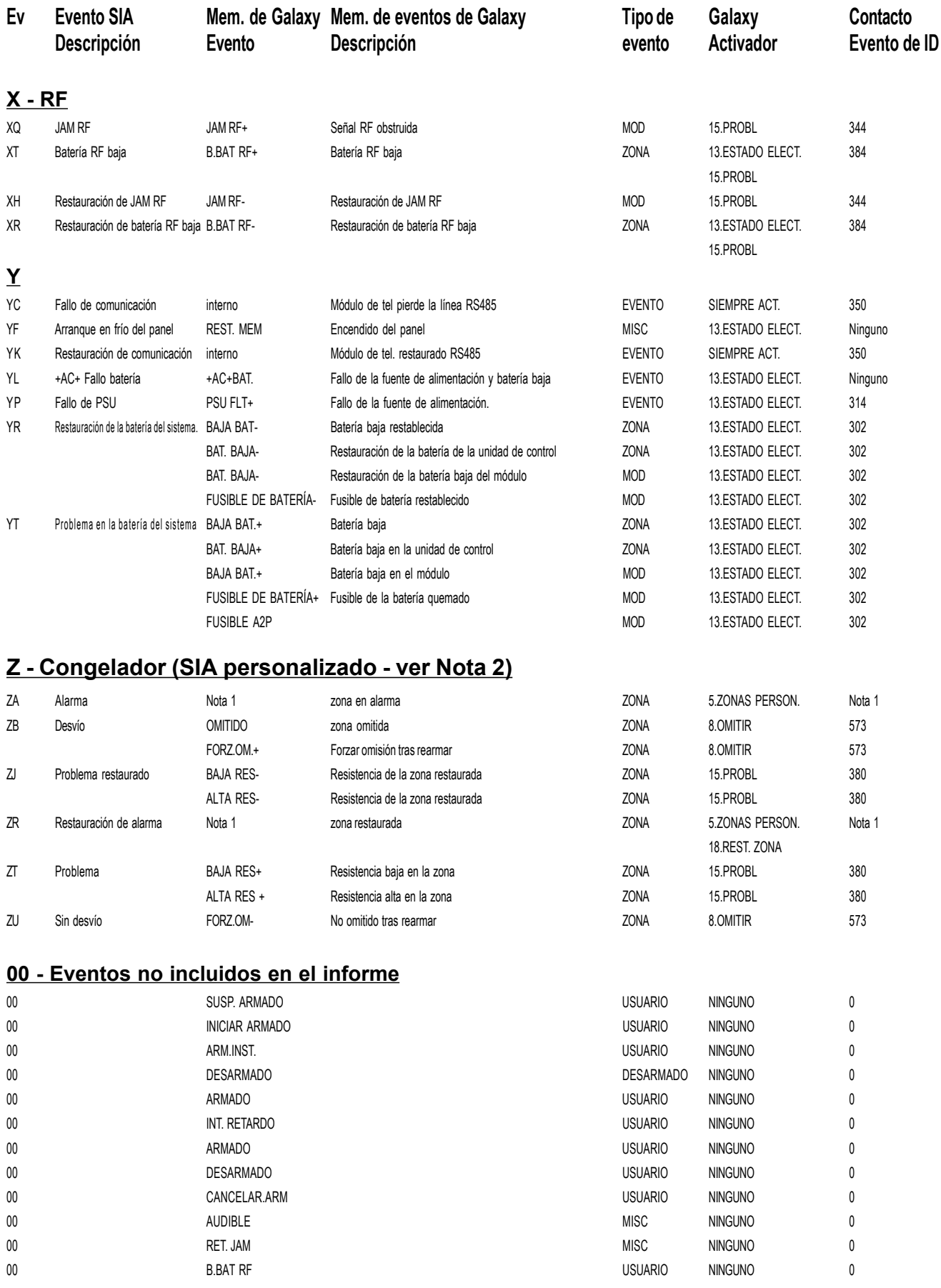

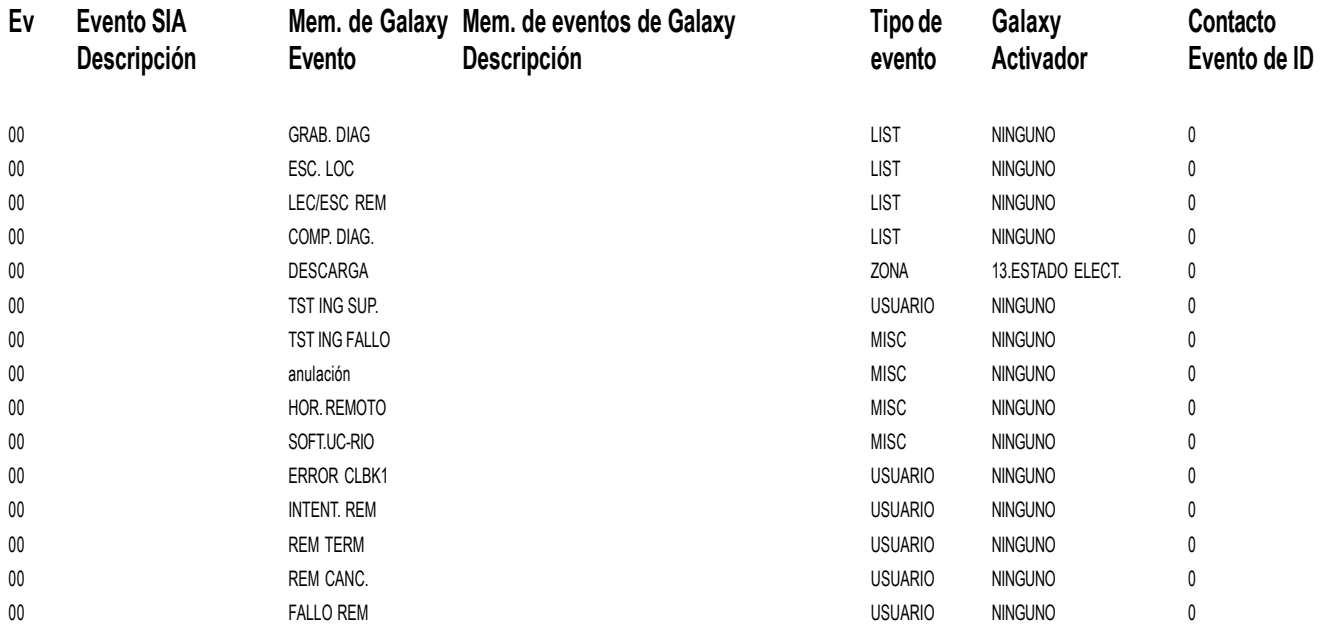

Nota 1: en función del tipo de zona seleccionada

Nota 2: El evento SIA personalizado permite la modificación de los tipos de zona para enviar eventos SIA específicos desde el panel. Esto permite la transmisión de más información SIA específica. Las zonas utilizadas para programar los eventos SIA personalizados seguirán funcionando según la descripción de la zona

# **Apéndice C: Estructura de eventos SIA**

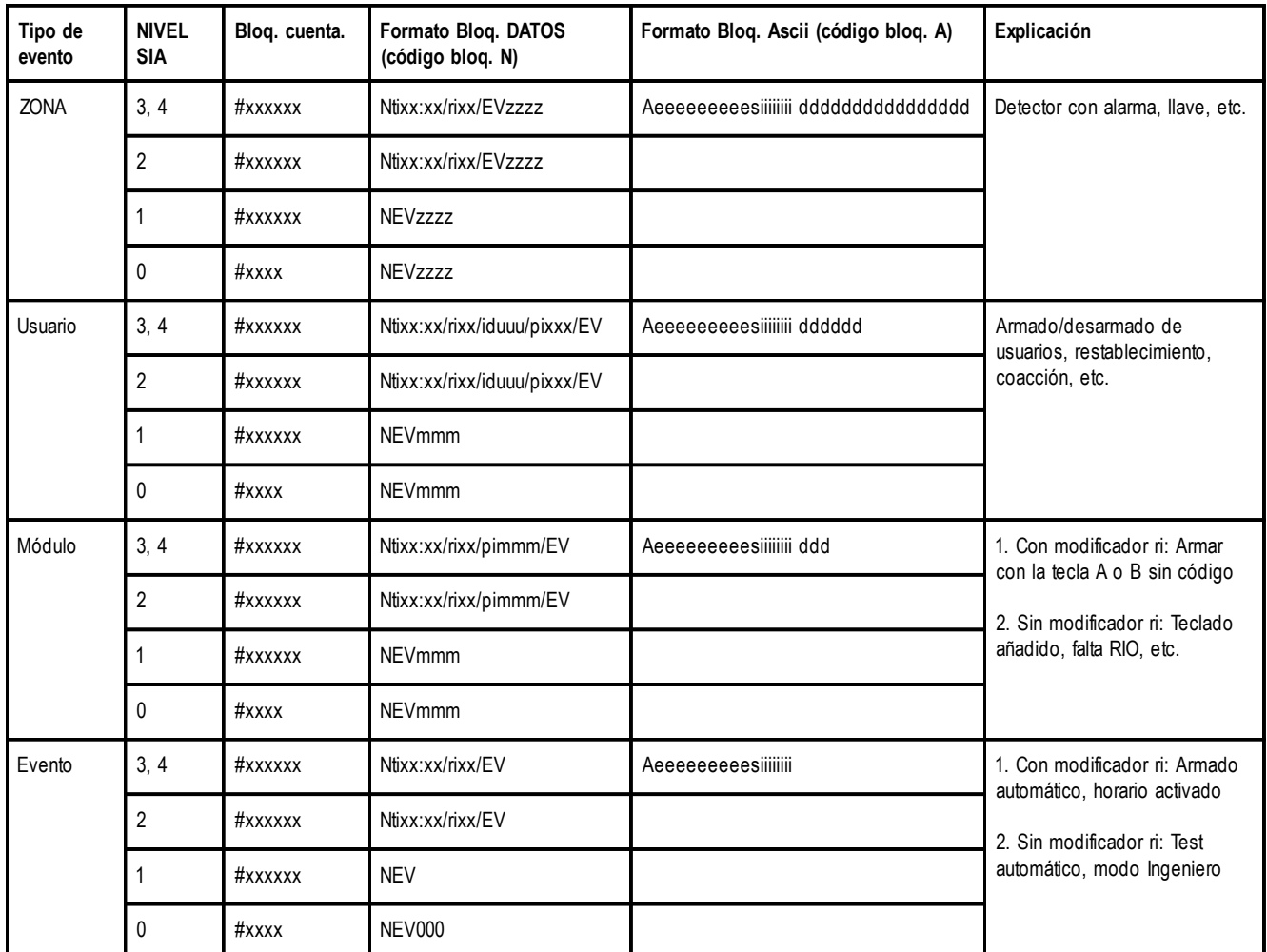

#### **Tecla:**

#### **Bloque de datos Bloque Ascii**

modificador

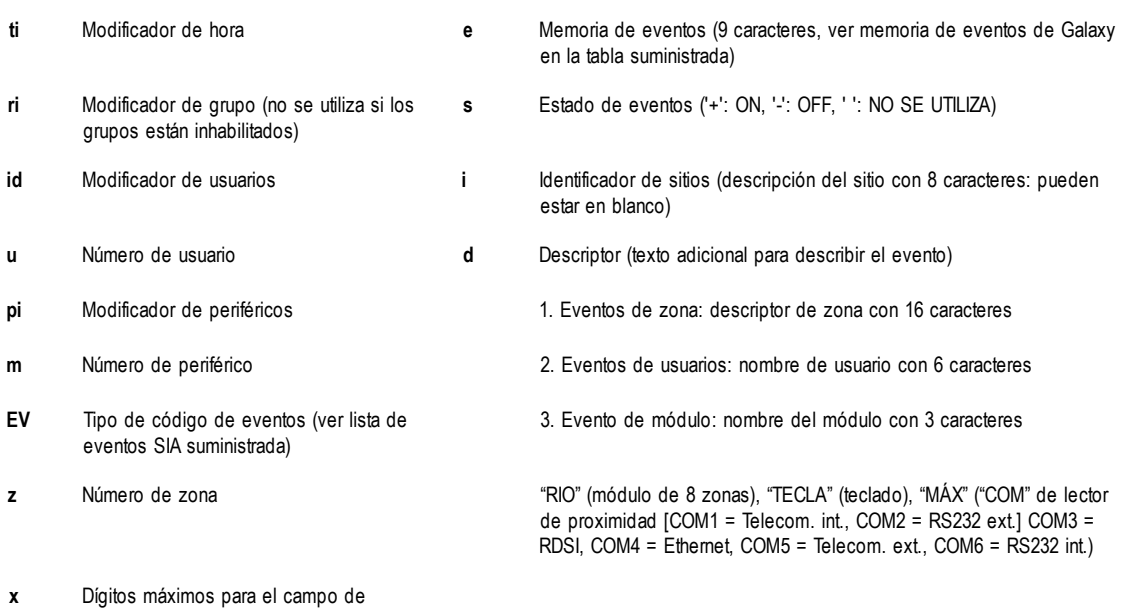

# **Apéndice D: Mensajes de memoria**

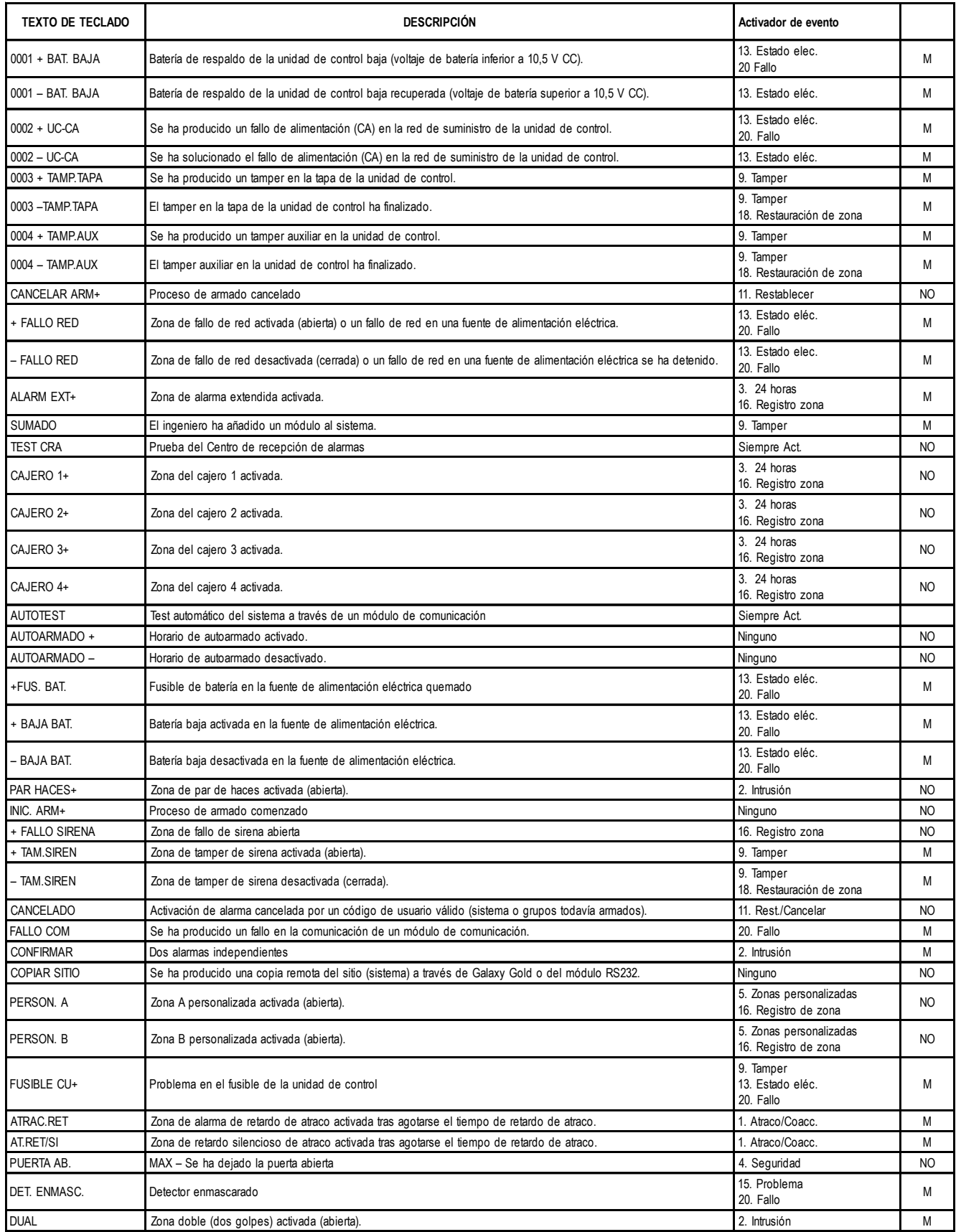

**NOTA:** O = Obligatorio. NO = No obligatorio

**NOTA:** Un signo positivo (+) significa que se ha iniciado un evento. Un signo negativo (-) significa que ha finalizado un evento.

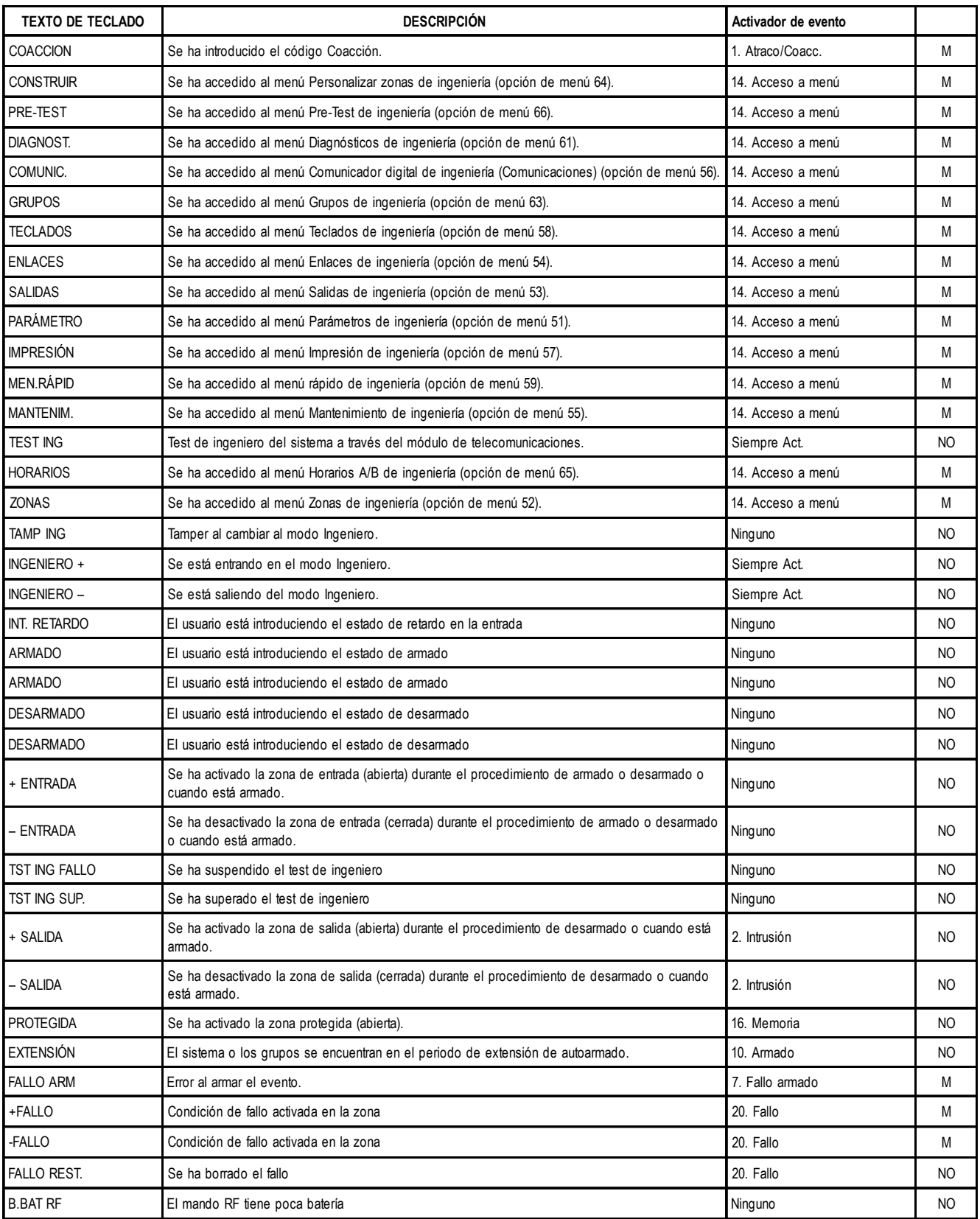

**NOTA:** O = Obligatorio. NO = No obligatorio

**NOTA:** Un signo positivo (+) significa que se ha iniciado un evento. Un signo negativo (-) significa que ha finalizado un evento.
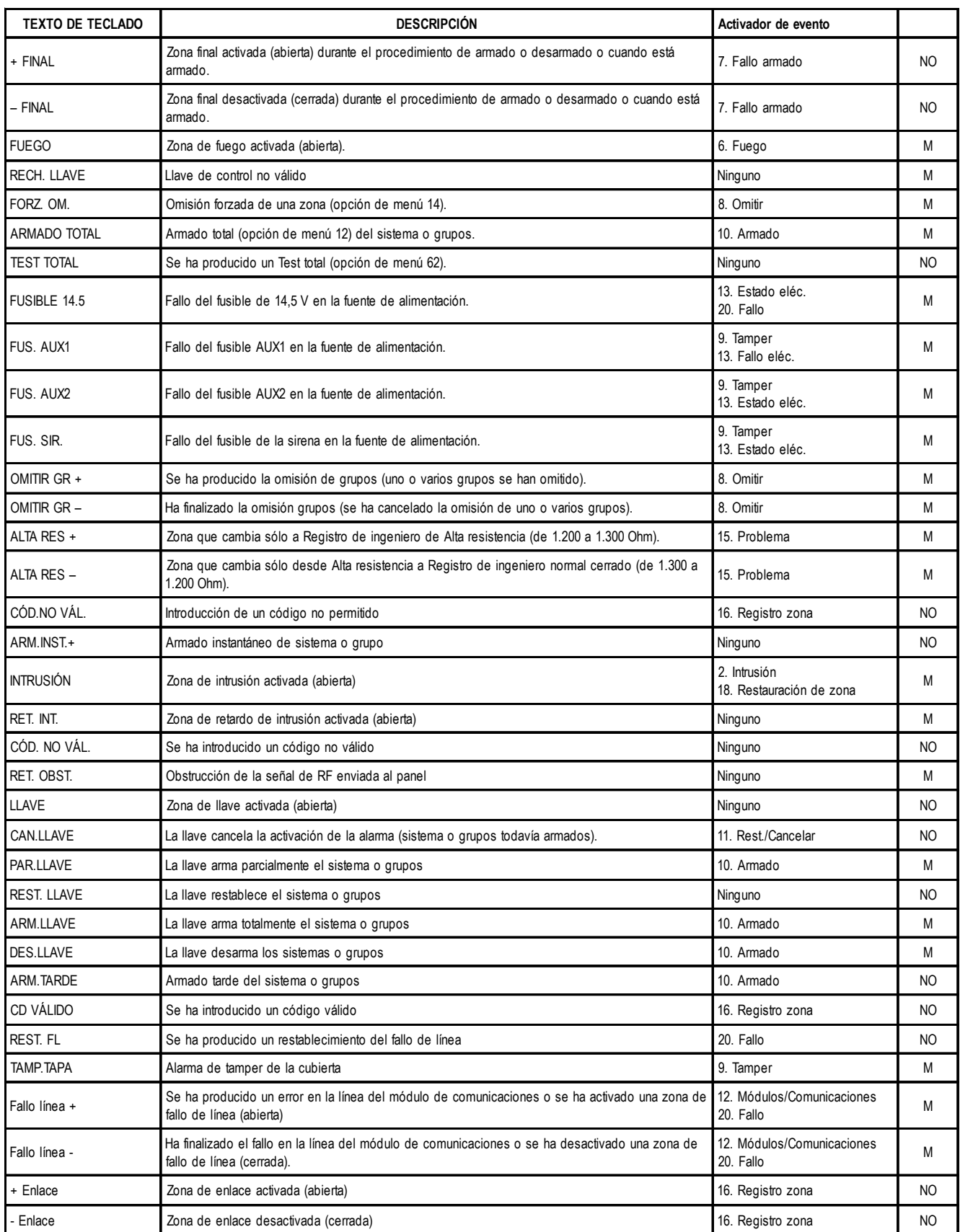

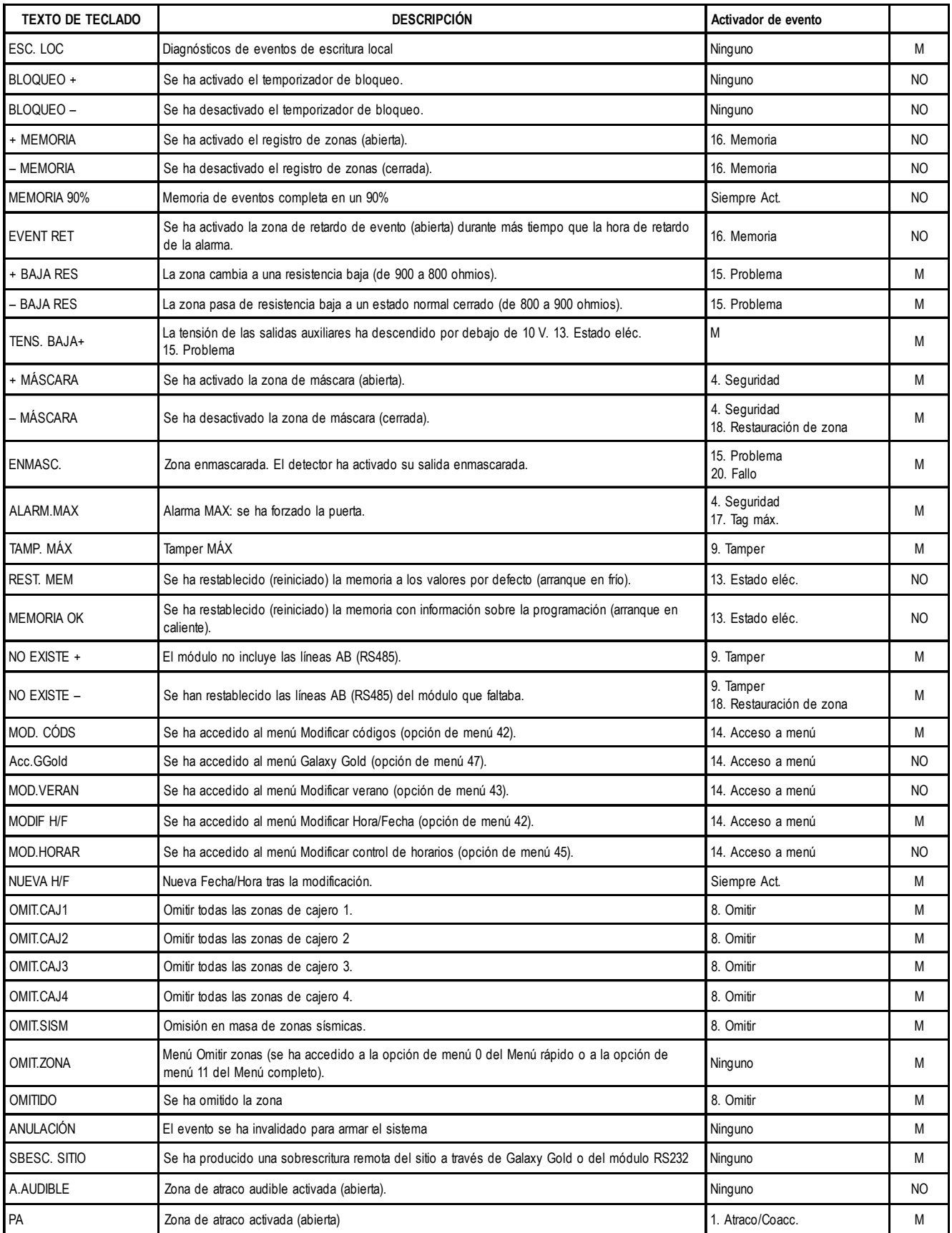

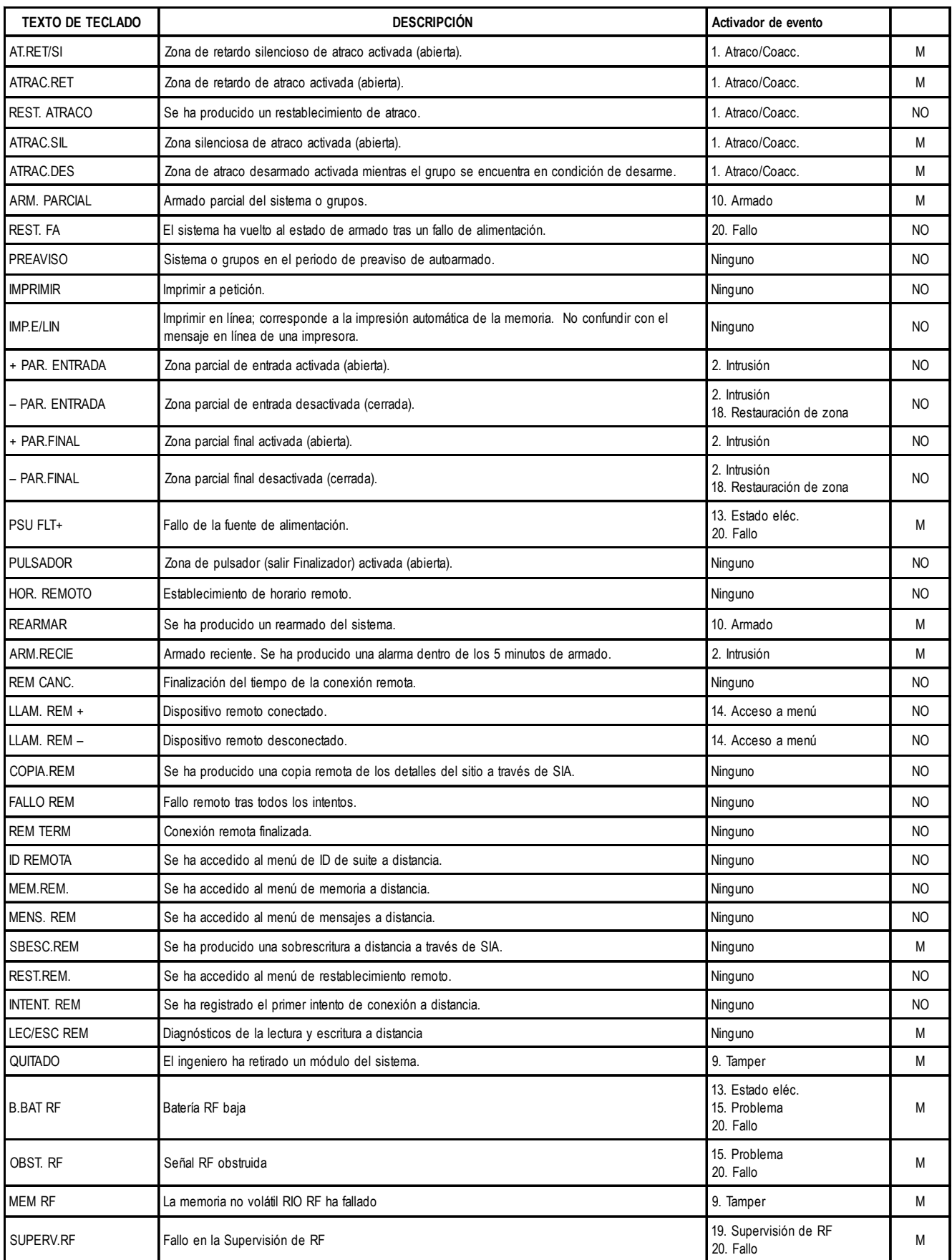

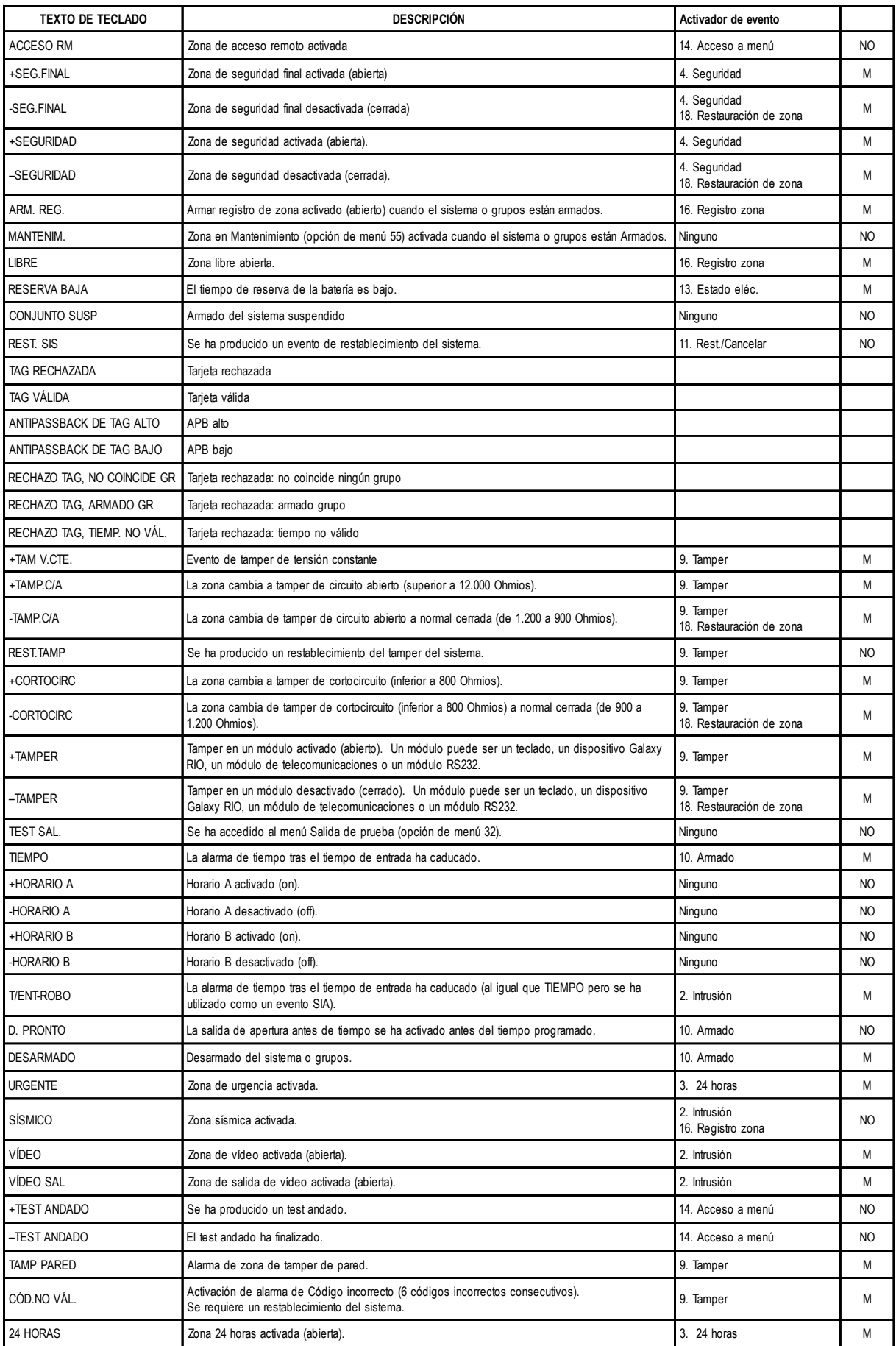

# **Apéndice E: Almacenamiento de datos del sitio**

Esta función, también denominada "modo de vaciado", permite al panel Galaxy Dimension emular el comportamiento de un módulo RS232 externo, el cual puede conectarse a otro panel Galaxy (incluidos los paneles copiados de versiones anteriores) para copiar los datos de programación.

En este documento, el panel Galaxy en uso se denomina panel Dimension. El panel al que se conecta el panel Dimension se denomina panel copiado.

# **Preparación de un modo Almacenamiento**

Antes de utilizar la función del modo Almacenamiento, el panel Dimension debe conectarse al panel copiado a través de la línea RS485. Deben conectarse los cables A y B de la línea 2 del panel Dimension con los mismos cables de la línea 1 del panel copiado. No es posible sustituir ninguna línea en ninguno de los paneles. La conexión debe realizarse tal y como se indica.

Si los paneles copiado y Dimension están alimentados de manera independiente, los cables  $+$  y – de la línea NO deben conectarse. No obstante, cada panel puede alimentarse de la fuente de alimentación del otro. Con esta configuración, los cables + y – deben conectarse de manera habitual.

Mientras el panel Dimension está conectado al panel copiado, los paneles comparten las líneas afectadas. Si el panel Dimension no se encuentra en modo Almacenamiento, ambos paneles intentarán sondear los módulos en estas líneas. Mientras esta condición persista, cualquier módulo de la línea 2 del panel Dimension o de la línea 1 del panel copiado estarán inoperativas. Cuando el panel Dimension entra en modo Almacenamiento, esta condición deja de aplicarse y el panel copiado tiene el control total sobre todos los módulos de la línea.

## **Habilitación del modo Almacenamiento**

El modo Almacenamiento se habilita en el panel Dimension mediante el sistema del menú de la siguiente manera:

- **1**. Introduzca el modo Ingeniero
- **2.** *Utilice un teclado que NO esté conectado a la línea 2,* introduzca el menú **56.6.1.4=Comunicaciones RS232 Int.Modo.Modo Almacenamiento**
- **3.** Pulse **ent.**

La pantalla del teclado utilizado para activar el modo Almacenamiento cambiará y mostrará **MODO ALMACENAMIENTO \ [ESC] para cancelar**. A partir de este momento, el panel Dimension aparecerá en el panel copiado como un módulo RS232 externo conectado con la línea 1. Además, el panel Dimension dejará de verificar la línea 2, mientras que el panel copiado debe poder verificar los módulos en la línea 1.

## **Uso del modo Almacenamiento**

En el panel copiado, introduzca y mantenga el modo Ingeniero de manera que se reconozca el módulo RS232 externo. A continuación, introduzca el modo Ingeniero para hacer uso las funciones del modo Almacenamiento.

En el panel copiado, introduzca el menú **56.2.4=Comunicaciones.RS232.Copiar/Sobrescribir**.

Para copiar los datos de programación DESDE el panel copiado HASTA el panel Grado 3, seleccione **1=Copiar sitio**. Para copiar los datos de programación DESDE el panel Grado 3 HASTA el panel copiado, seleccione **2=Sobrescribir sitio**.

Pulse **1** para comenzar con el proceso de copia o **2** para cancelar en cualquier momento. También puede cancelar el procedimiento de copia si presiona **esc** en el panel Dimension; de este modo se sale del modo Almacenamiento.

**NOTA:** El procedimiento de copia comienza en el momento en que se selecciona la opción; ninguno de los paneles solicita confirmación antes de comenzar.

Durante el proceso de copia, la pantalla del teclado afectado en el panel Dimension mostrará un mensaje que indicará los elementos de los datos que se están copiando (usuarios, parámetros, etc.).

# **Salir del modo Almacenamiento**

Es posible salir del modo Almacenamiento en cualquier momento si pulsa **esc** en el panel Dimension. Aunque no es necesario, se recomienda desconectar los paneles antes de hacerlo. Si los paneles siguen conectados mientras el panel Dimension ya no se encuentra en modo Almacenamiento, no se garantizará el comportamiento de la línea 2 del panel Dimension ni de la línea 1 del panel copiado.

# **Apéndice F: Especificaciones**

# **Especificaciones de panel**

### **Mecánica (todas las variantes)**

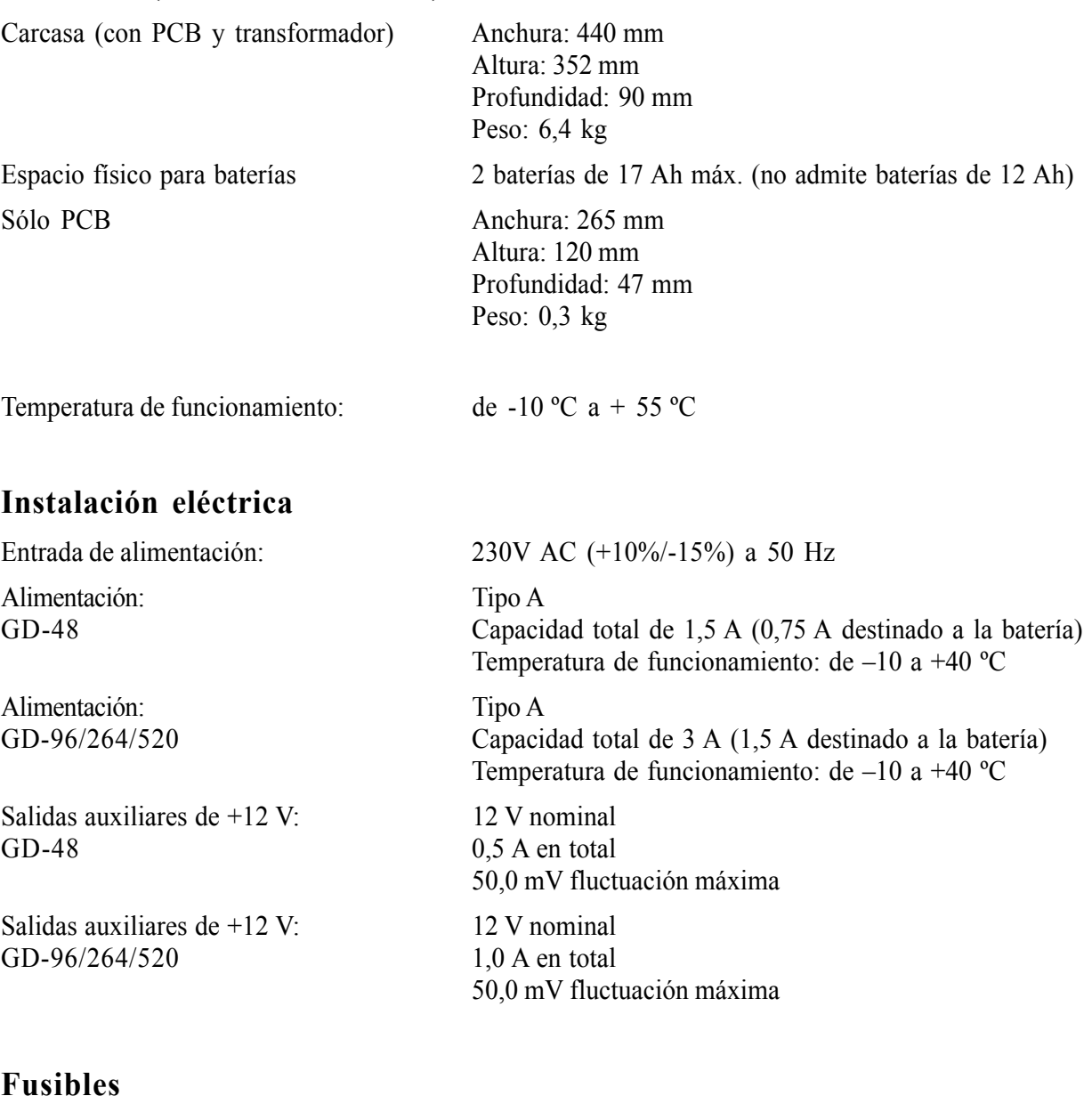

AUX1 1,0 A-20 mm, a prueba de sobretensión AUX2 1,0 A-20 mm, a prueba de sobretensión

SIRENA 1,0 A-20 mm, a prueba de sobretensión BAT GD-48 1,0 A-20 mm, a prueba de sobretensión BAT. GD-96/264/520 1,6 A - 20 mm, a prueba de sobretensión RTB V.22 Módem 1200 baudios RS232  $300 - 56$  k programable RS485 9600 baudios, Bidireccional completo, Asíncrono

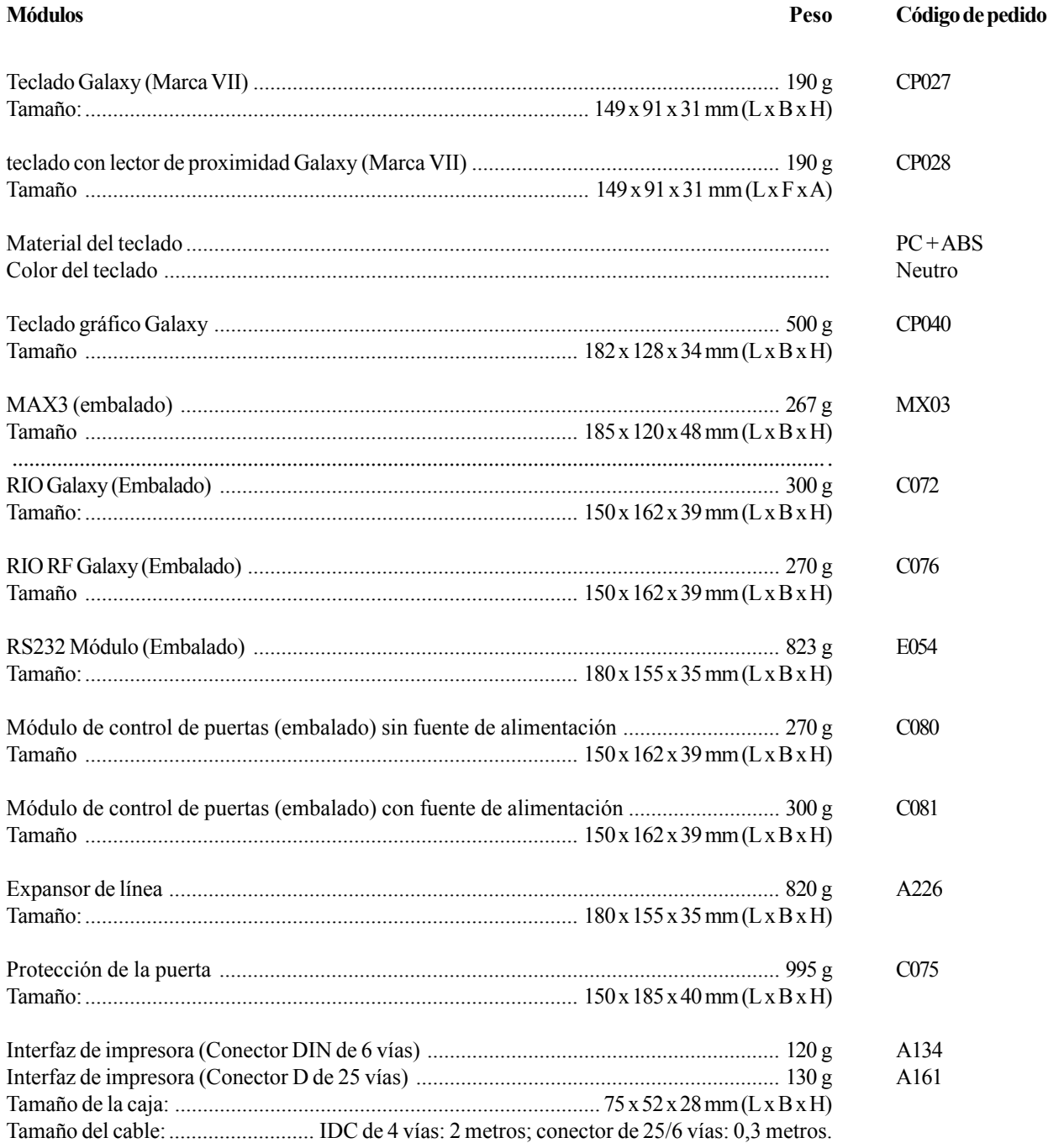

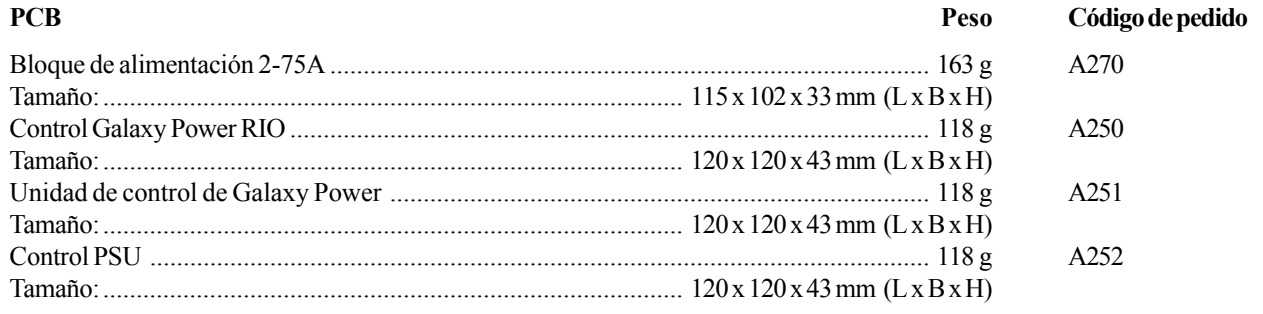

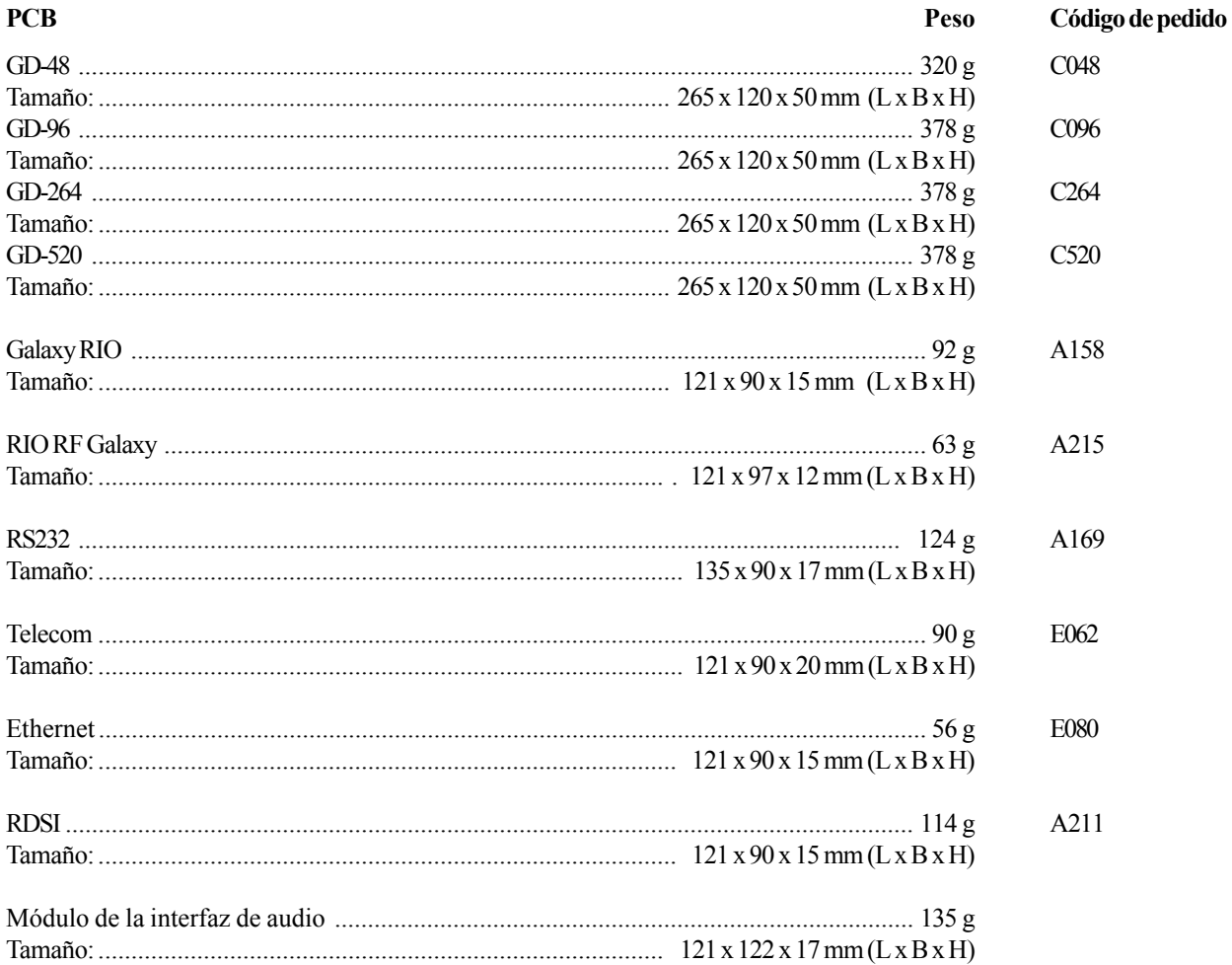

Nota: Los pesos y códigos de pedido expuestos anteriormente corresponden únicamente a las placas de circuito impreso (PBC).

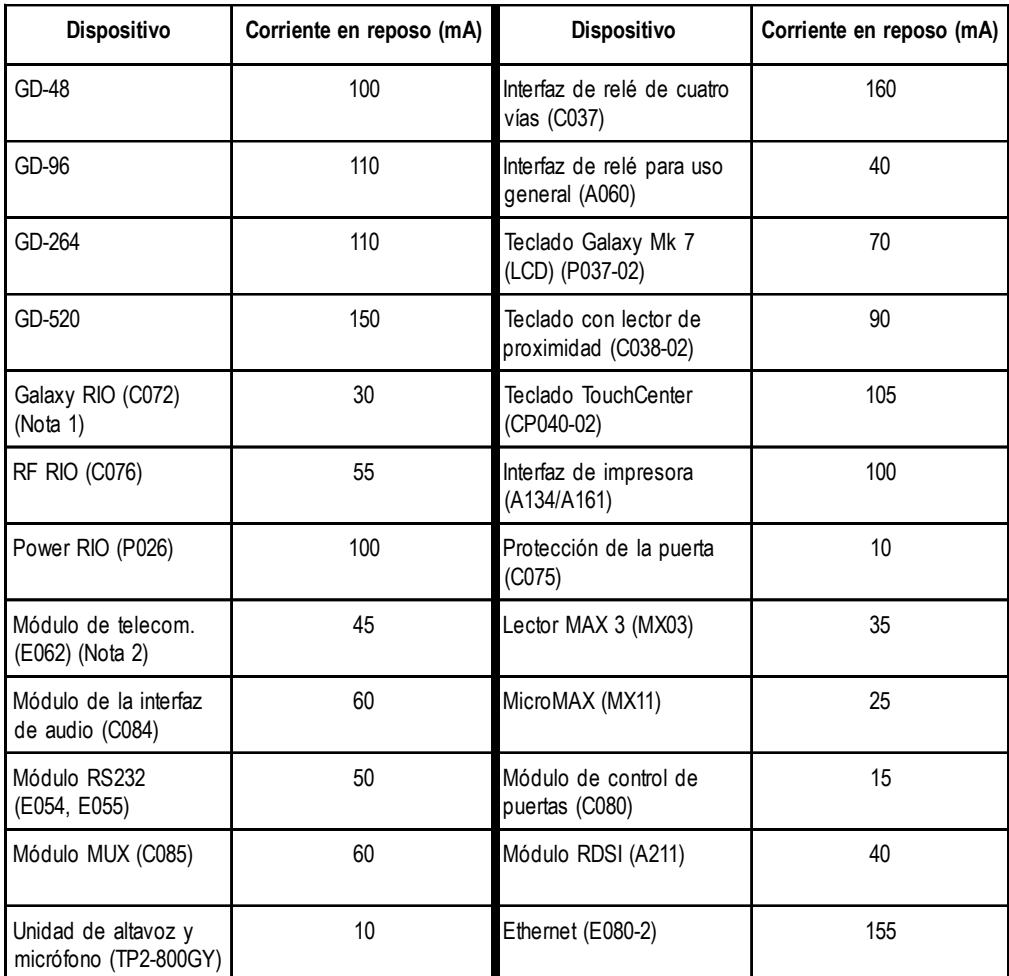

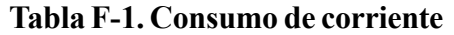

**Nota 1:** Medido sin carga en la entrada de zona

**Nota 2:** Sin comunicación

# **Apéndice G: Declaración de conformidad**

# **Homologaciones**

Los paneles de control Galaxy Dimension cumplen con las secciones pertinentes de las normativas siguientes:

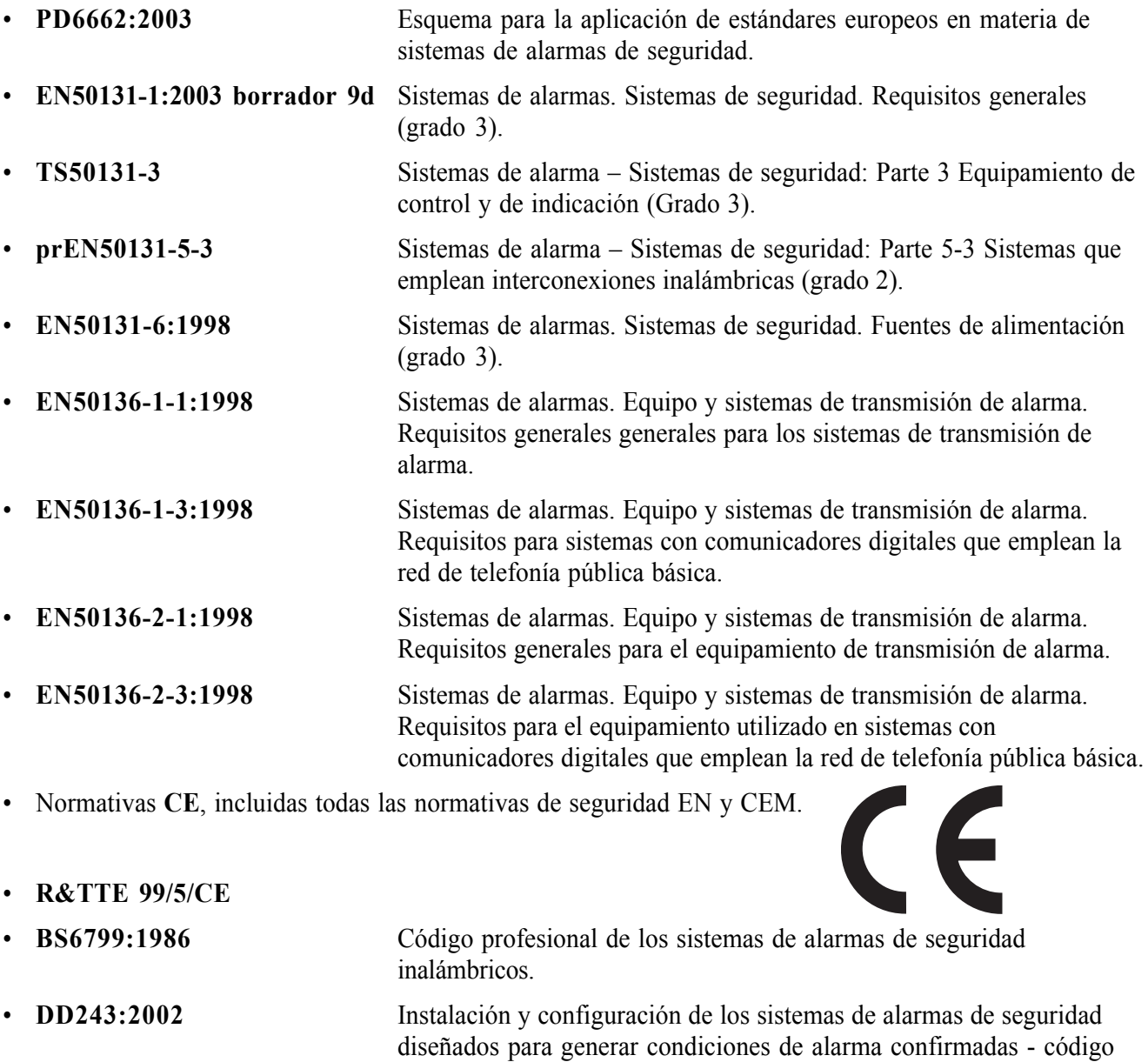

• Criterios BSIA para el Mantenimiento remoto de los sistemas instalados según EN50131-1

profesional.

# **Conformidad EN50131**

Este producto está indicado para utilizarse en sistemas diseñados para cumplir los estándares PD6662: 2004 y EN50131-1: 2006

Grado de seguridad: 3 Clase medioambiental: II Tipo de fuente de alimentación: A

El módulo de telecomunicaciones integrado sólo debe utilizarse para el mantenimiento remoto en sistemas de Grado 3. Un dispositivo de comunicación externo de Grado 3 o un módulo Ethernet son necesarios para la señalización de alarmas.

Es posible utilizar el módulo Telecom para la señalización de alarmas en sistemas de grado 2: Sistema de transmisión de alarma: 2 (opciones A, B, C y X)

Este producto está indicado para utilizarse en sistemas diseñados para cumplir el estándar EN50131-1: 1997 Grado de seguridad: 2

Clase medioambiental: II

Sistema de transmisión de alarma: 2 (opciones D2, T2, A2, S0, I0)

Tipo de fuente de alimentación: A

## **Conformidad PD6662**

Este producto está indicado para utilizarse en sistemas diseñados para cumplir los estándares PD6662: 2004 de grado 3 y clase medioambiental II.

# **Aprobación de la red de telefonía pública básica (RTB)**

Este equipo se ha certificado según la decisión del Consejo 98/482/CE para la conexión paneuropea de un terminal simple a la red de telefonía pública conmutada (PSTN). No obstante, debido a las diferencias existentes entre las diversas PSTN de cada país, la certificación de conformidad en sí misma no garantiza de forma incondicional un funcionamiento correcto en cada punto de unión de la red PSTN.

En caso de surgir cualquier problema, póngase en contacto en primer lugar con el proveedor del equipo.

El dispositivo Galaxy se ha diseñado para funcionar conjuntamente con las redes siguientes:

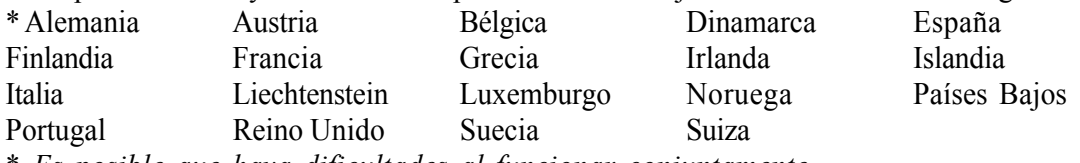

\* *Es posible que haya dificultades al funcionar conjuntamente.*

**NOTA:** Póngase en contacto con el proveedor del equipo antes de utilizar el dispositivo Galaxy en una red no mencionada en la lista.

# **Apéndice H: Índice de la lista de equipos**

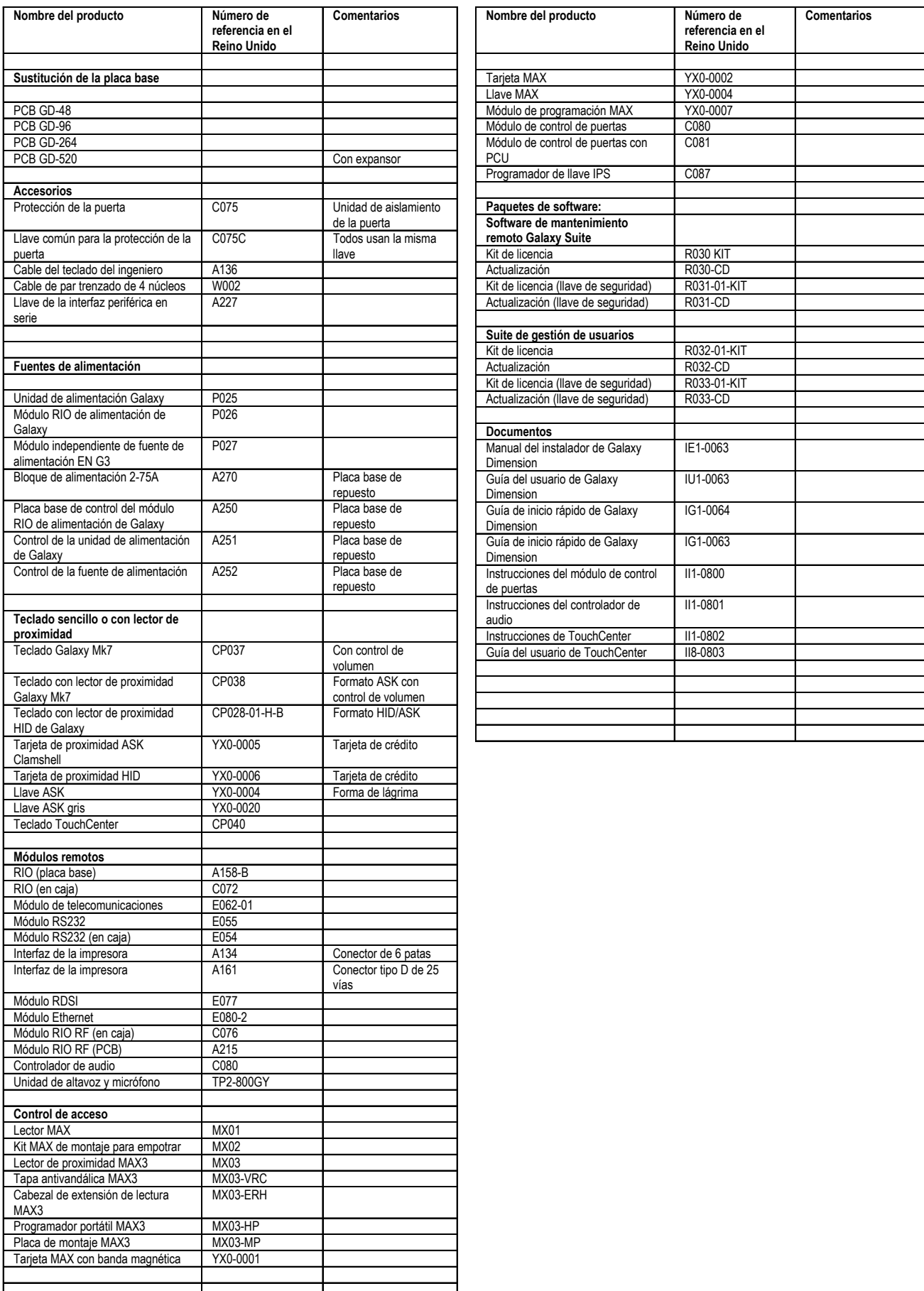

### **Índice**

# **Índice**

### **A**

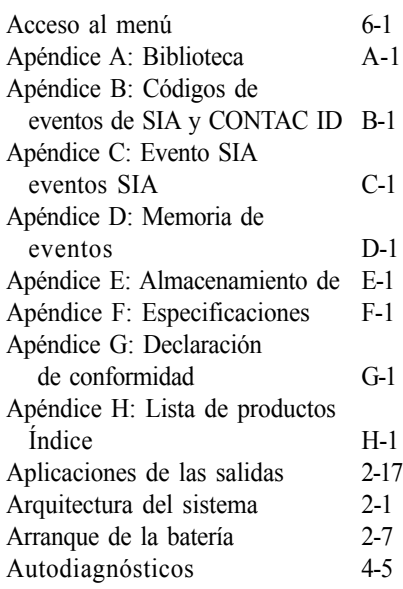

#### **B**

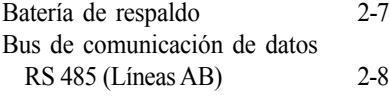

#### **C**

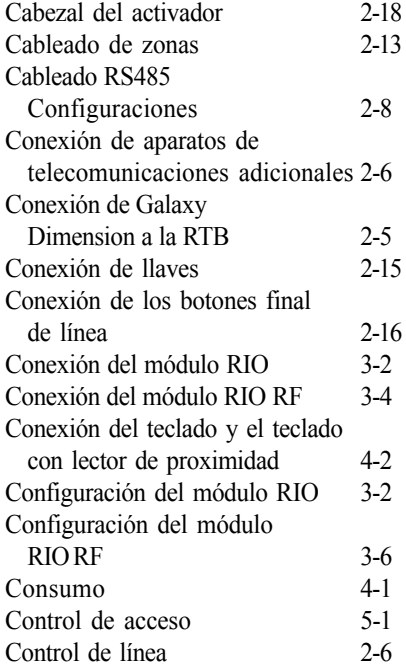

#### **D**

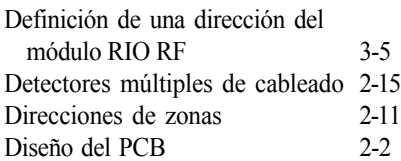

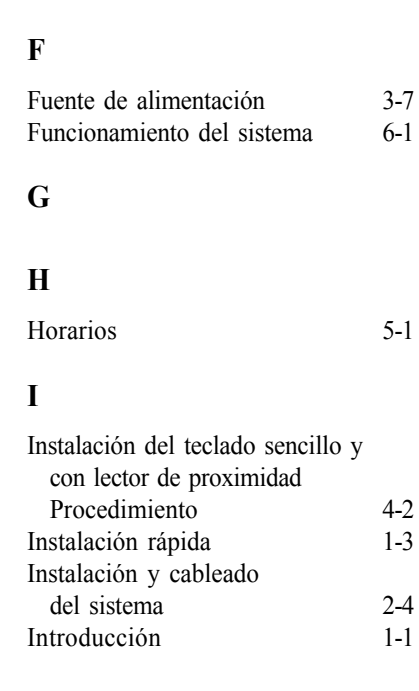

#### **J**

**E**

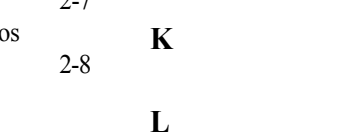

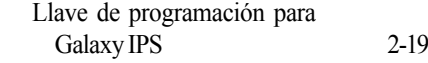

#### **M**

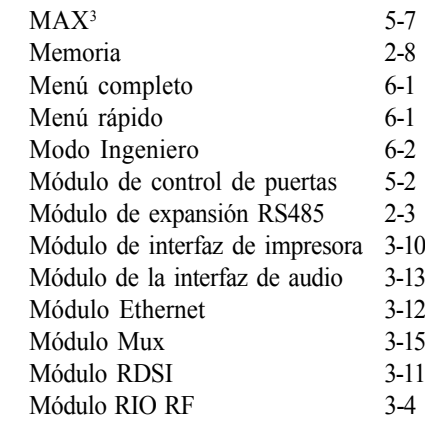

#### **N**

#### **O**

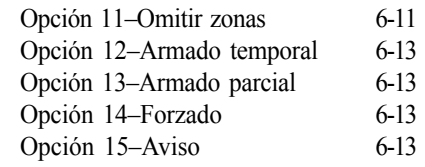

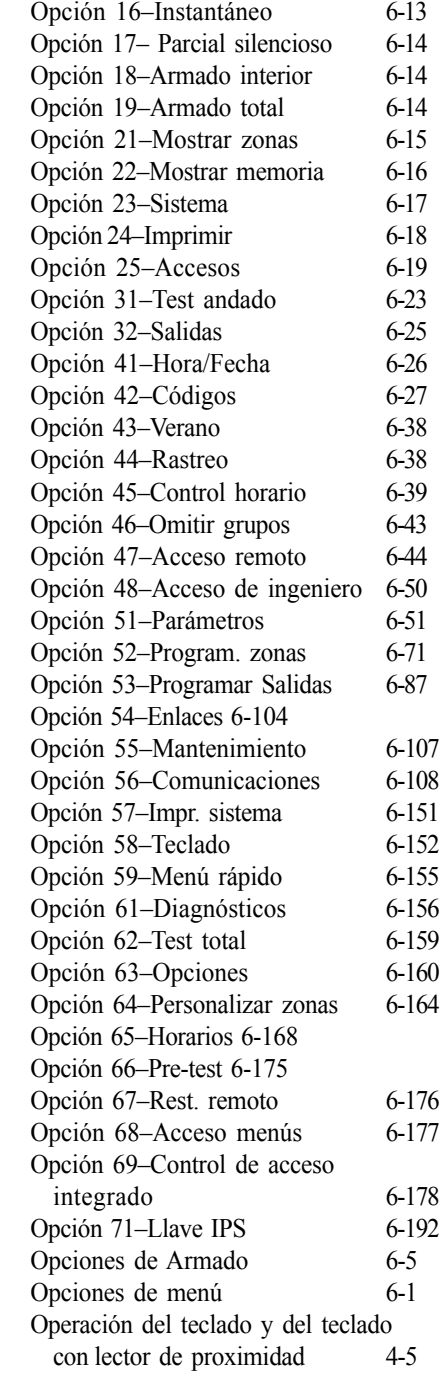

#### **P**

Periféricos 3-1 Plantillas de usuario y acceso 5-1 Programación del módulo RIO RF 3-6 PSU integrada 2-7

### **Q**

#### **R**

 $6-13$ 

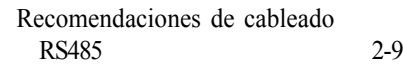

### **S**

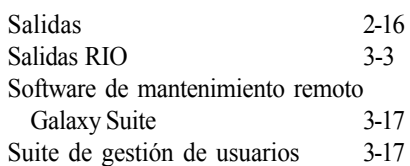

### **T**

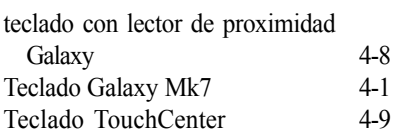

### **U**

### **V**

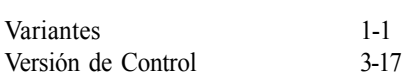

### **W**

### **X**

### **Y**

### **Z**

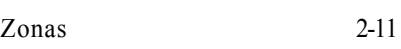

#### **Honeywell Security (UK 64)**

Newhouse Industrial Estate Motherwell Lanarkshire ML1 5SB UK